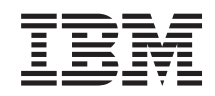

# System i Zarządzanie systemami Zarządzanie pracą

*Wersja 6 wydanie 1*

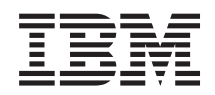

# System i Zarządzanie systemami Zarządzanie pracą

*Wersja 6 wydanie 1*

#### **Uwaga**

Przed skorzystaniem z tych informacji oraz z produktu, którego dotyczą, należy przeczytać informacje zawarte w sekcji ["Uwagi",](#page-234-0) na stronie 227.

To wydanie dotyczy systemu operacyjnego IBM i5/OS (numer produktu 5761-SS1) wersja 6, wydanie 1, modyfikacja 0, a także wszystkich kolejnych wydań i modyfikacji, chyba że w nowych wydaniach zostanie określone inaczej. Wersja ta nie działa na wszystkich modelach komputerów z procesorem RISC ani na modelach z procesorem CISC.

# **Spis treści**

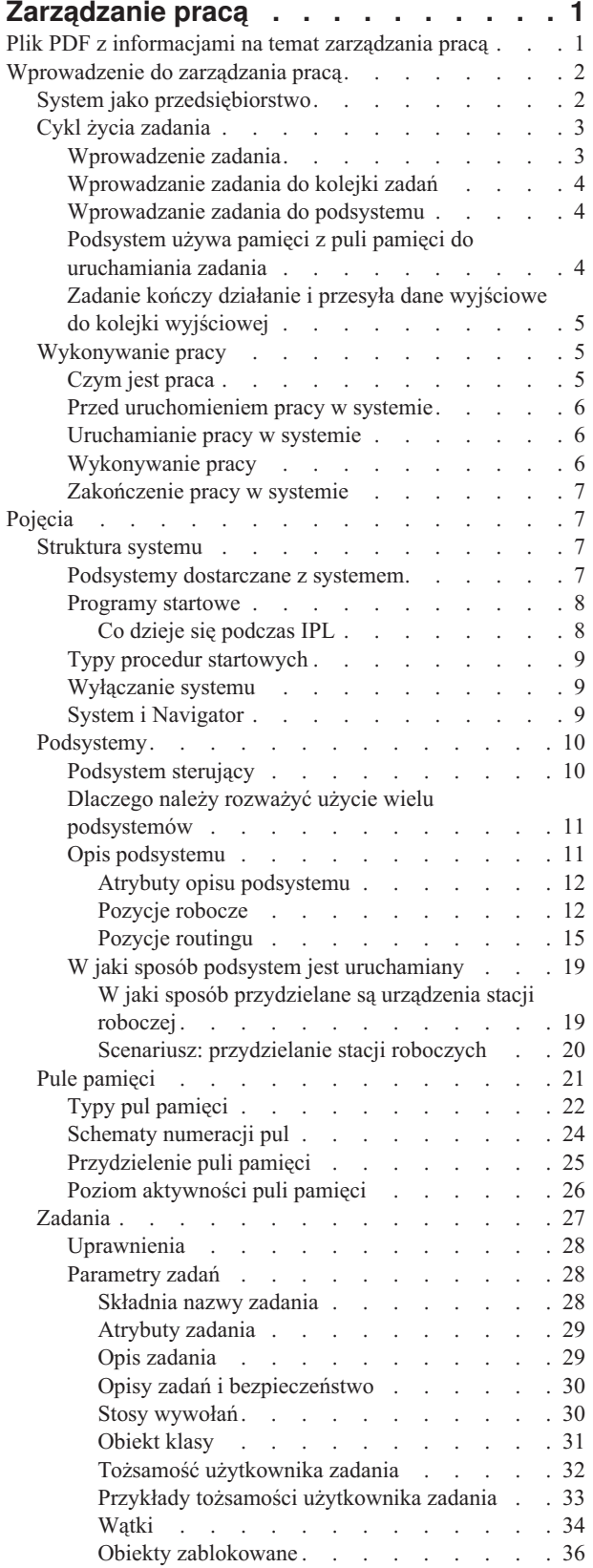

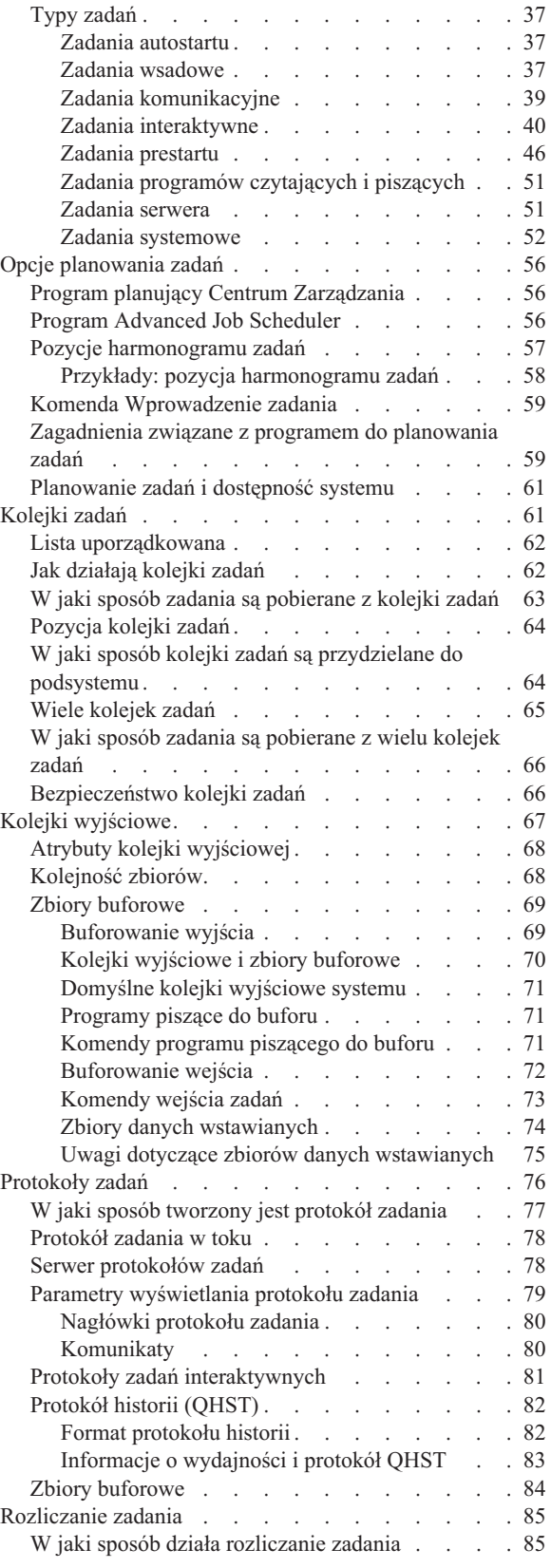

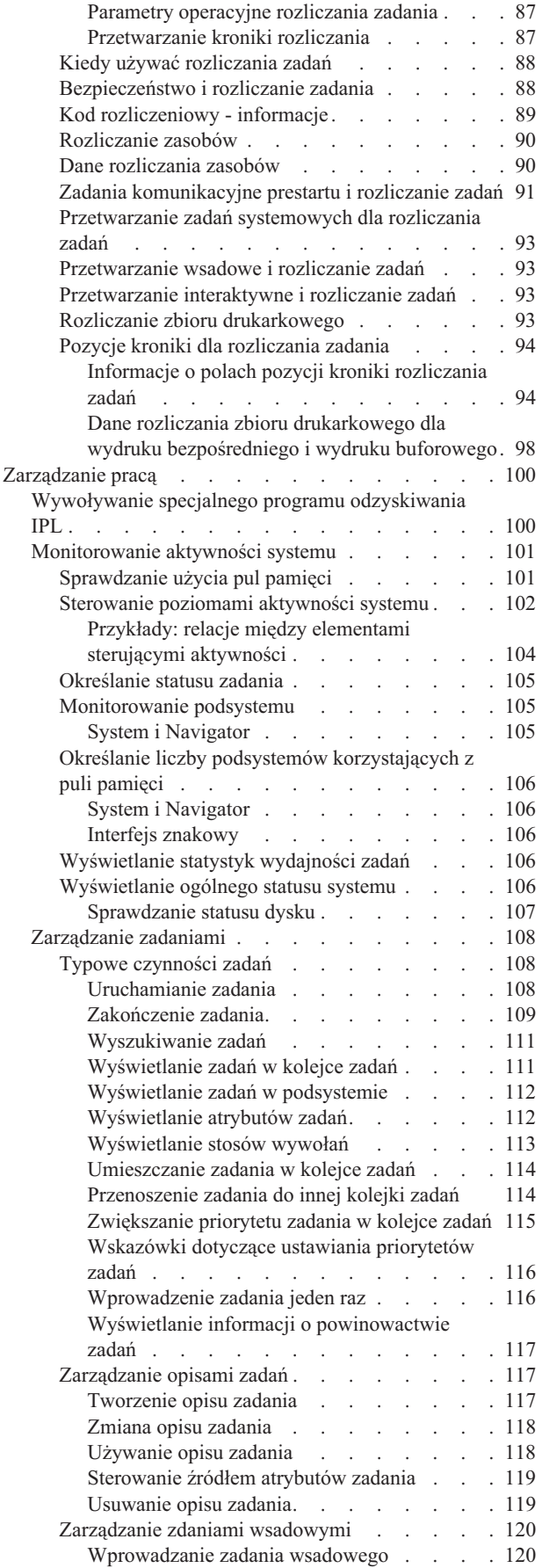

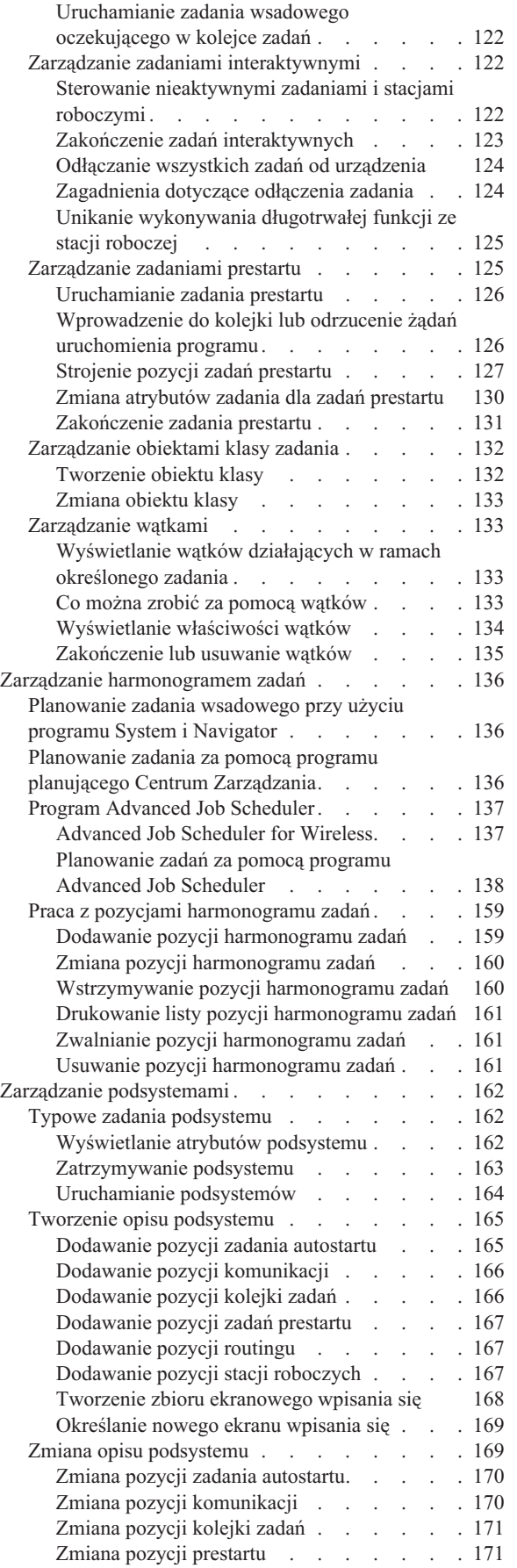

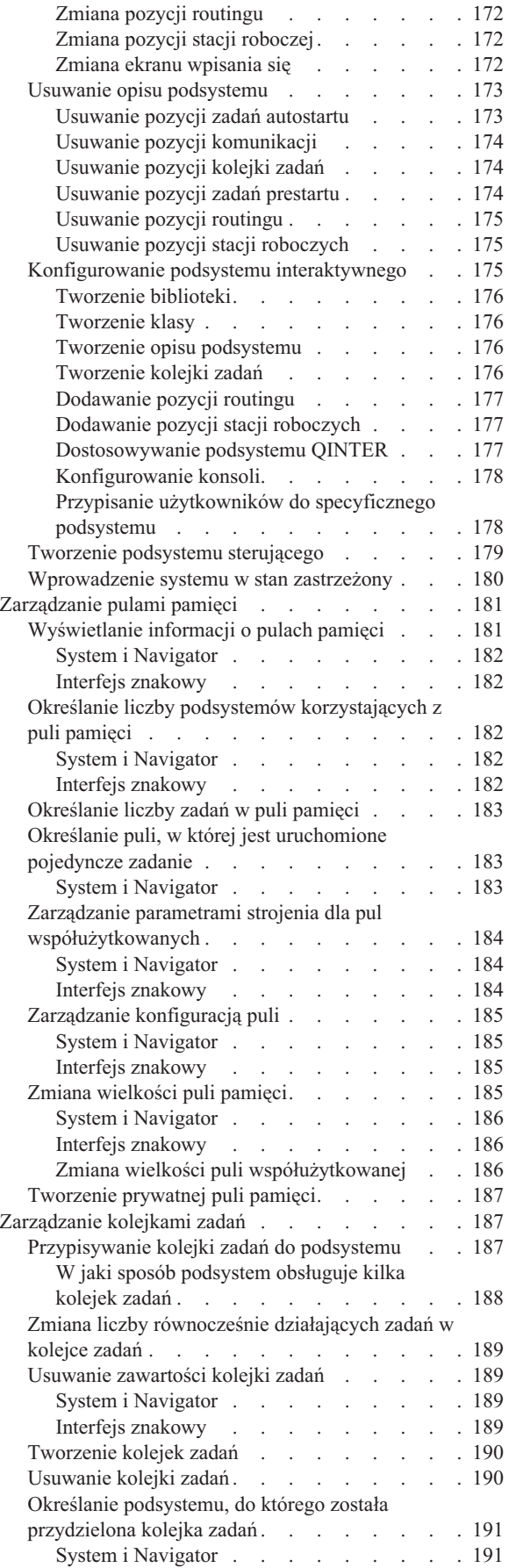

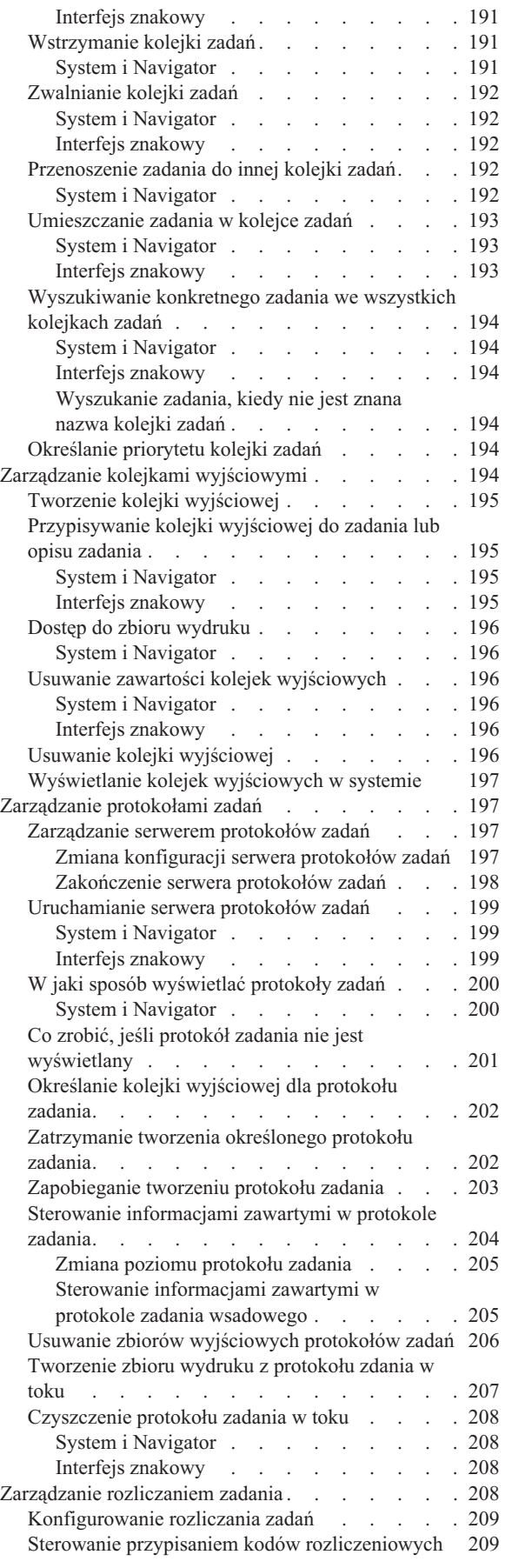

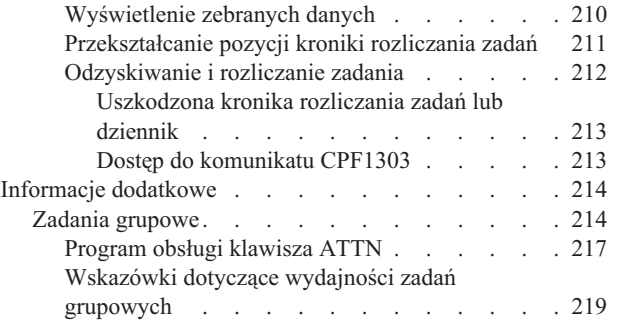

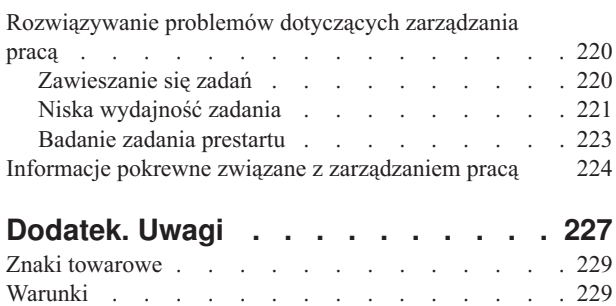

# <span id="page-8-0"></span>**Zarządzanie pracą**

Zarządzanie pracą jest podstawowym elementem systemu operacyjnego i5/OS.

Funkcje zarządzania pracą stanowią podstawę, dzięki której możliwe jest wprowadzanie całej pracy do systemu oraz jej przetwarzanie, uruchamianie i kończenie w programie System i Navigator. Bez względu na to, czy raz na tydzień uruchamia się proste zadanie wsadowe, czy też codziennie wywołuje aplikację (na przykład Lotus Notes), funkcje zarządzania pracą ułatwiają obsługę zadań i obiektów działających w systemie. Zarządzanie pracą obejmuje również komendy i funkcje wewnętrzne niezbędne do sterowania działaniem systemu i przydzielaniem aplikacjom potrzebnych im zasobów.

Produkt System i jest skonfigurowany i gotowy do użycia. Większość użytkowników nie musi zmieniać ustawień domyślnych. Jeśli jednak konieczne jest dostosowanie elementu zarządzania pracą do profilu firmy, należy rozumieć terminy i pojęcia związane z zarządzaniem pracą, a także sposób wzajemnej integracji poszczególnych elementów, tak aby zapewniona była najlepsza wydajność systemu.

Niezależnie od tego, czy użytkownik produktu System i jest doświadczony czy początkujący, w tej kolekcji tematów znajdzie łatwy do zrozumienia opis zarządzania pracą. Materiał ten został skonstruowany w taki sposób, aby każdy użytkownik mógł rozpocząć poznawanie zagadnień dotyczących zarządzania pracą na odpowiednim dla siebie poziomie.

**Uwaga:** Co więcej, użytkownik może zarządzać pracą przy użyciu zadań programu System i Navigator za pośrednictwem sieci WWW. Dzięki temu możliwe jest korzystanie z funkcji zarządzania pracą przez przeglądarkę WWW. Więcej informacji zawiera sekcja dotycząca zadań programu System i Navigator w sieci **WWW** 

# **Plik PDF z informacjami na temat zarządzania pracą**

Informacje zawarte w tym temacie są także dostępne w postaci pliku PDF, który można wyświetlić i wydrukować.

- v Aby wyświetlić lub pobrać ten dokument w formacie PDF, kliknij odsyłacz Zarządzanie pracą (około 3300 kB).
- v Aby wyświetlić lub pobrać wersję PDF tylko części poświęconej programowi Advanced Job Scheduler, kliknij odsyłacz Advanced Job Scheduler (około 390 kB).

Można przeglądać lub pobrać następujące tematy pokrewne:

- Sekcja Wydajność (2000 kB) zawiera następujące tematy:
	- Planowanie wydajności
	- Zarządzanie wydajnością systemu
	- Aplikacje zarządzania wydajnością
- v Centrum Zarządzania (2500 kB) zawiera informacje, które pomagają wykonywać czynności związane z zarządzeniem systemem w jednym systemie lub w kilku systemach jednocześnie.

# **Zapisywanie plików PDF**

Aby zapisać plik PDF na stacji roboczej w celu jego wyświetlenia lub wydrukowania, wykonaj następujące czynności:

- 1. Kliknij prawym przyciskiem myszy odsyłacz do pliku PDF w przeglądarce.
- 2. Kliknij opcję zapisania pliku PDF lokalnie.
- 3. Przejdź do katalogu, w którym ma zostać zapisany plik PDF.
- 4. Kliknij opcję **Zapisz**.

# <span id="page-9-0"></span>**Pobieranie programu Adobe Reader**

Do przeglądania i drukowania plików PDF potrzebny jest program Adobe Reader. Bezpłatną kopię tego programu można pobrać z [serwisu](http://www.adobe.com/products/acrobat/readstep.html) WWW firmy Adobe (www.adobe.com/products/acrobat/readstep.html)

# **Wprowadzenie do zarządzania pracą**

Zarządzanie pracą obejmuje komendy i funkcje wewnętrzne niezbędne do sterowania działaniem systemu i jego codziennym obciążeniem. Ponadto, zarządzanie pracą obejmuje funkcje wymagane do dystrybucji zasobów dla aplikacji, aby system mógł je obsłużyć.

Celem systemu jest wykonywanie pracy. Praca jest wprowadzana do systemu, przetwarzana, a następnie opuszcza system. Pojmowanie zarządzania pracą w tych trzech kategoriach ułatwia zrozumienie zarządzania pracą. Zarządzanie pracą opisuje miejsce wprowadzenia pracy do systemu, miejsca i zasoby używane do jej przetwarzania oraz miejsce przeznaczenia danych wyjściowych wykonanej pracy.

Czy znasz się na zarządzaniu pracą? Zbiór tematów zawartych we Wprowadzeniu do zarządzania pracą zaprojektowano tak, aby udostępniały kilka różnych spojrzeń na zarządzania pracą. W ten sposób można zdobyć podstawowe informacje stanowiące główne zasady zarządzania pracą, niezależnie od doświadczenia użytkownika.

# **System jako przedsiębiorstwo**

Aby ułatwić zrozumienie ogólnych pojęć związanych z zarządzaniem pracą, można porównać system z przedsiębiorstwem.

Prosty system można porównać z małym przedsiębiorstwem, a złożone systemy można porównać do centrum handlowego. Załóżmy, że istniejemały sklep w przedsiębiorstwie produkującym ręcznie wykonane meble drewniane. *Praca napływa* w postaci zamówień na małe stoliki, krzesła i półki. *Praca jest przetwarzana*, stolarz dzwoni do klientów, aby potwierdzić zamówienia, a następnie konsultowane są elementy projektu, takie jak styl, rozmiar i kolor. Stolarz projektuje każdy mebel, gromadzi niezbędne materiały, a następnie wykonuje meble. Po wykonaniu mebli są one dostarczane: *produkt opuszcza zakład*.

Ponieważ złożony system jest kombinacją wielu prostych systemów, porównywalnym przykładem systemu złożonego jest centrum handlowe, gdzie na jednym obszarze istnieje wiele małych i dużych przedsiębiorstw. Stolarz może mieć swój zakład w północno-zachodniej części centrum, a piekarz może mieć swój sklep we wschodnim skrzydle. Piekarz i stolarz korzystają z różnych materiałów i wytwarzają co innego, co znaczy, że ich zamówienia i produkty są bardzo różne. Ponadto, czas potrzebny każdemu z przedsiębiorstw do przetworzenia ich pracy jest różny, a ich klienci wiedzą o tym i rozumieją to.

# **Zagadnienia zarządzania pracą**

System złożony (centrum handlowe) stanowi kompilację wielu systemów prostych (sklepów). Systemy proste nazywane są *podsystemami*.

Każdy element pracy w przedsiębiorstwie traktowany jest jako *zadanie*. Przykładem elementu pracy może być list do klienta, rozmowa telefoniczna, zamówienie lub sprzątanie. To samo można powiedzieć o produkcie System i. W systemie każde zadanie ma unikalną nazwę.

*Opis zadania* określa, w jaki sposób nadchodząca praca ma być przetwarzana w podsystemie. Opisy zadań zawierają informacje, takie jak ID użytkowników, kolejki zadań oraz dane routingu. Informacje zawarte w opisie zadania można porównać do opisów zadań w małym przedsiębiorstwie.

**Jak wygląda przedsiębiorstwo?** Każdy sklep ma plan budynku. Te plany są jedynie opisami, różnymi pod względem szczegółowości, rzeczywistego układu przedsiębiorstwa. Przedsiębiorstwo może dysponować: 2 piętrami, 5 parami drzwi, 3 skrzynkami pocztowymi i 2 telefonami. W systemie wszystkie informacje o podsystemie są zawarte w *opisie podsystemu*.

<span id="page-10-0"></span>**Skąd napływa praca?** W przypadku zakładu stolarskiego praca napływa dzięki telefonom od klientów, referencjom i osobom odwiedzającym zakład. W systemie praca może pochodzić z wielu miejsc. Mogą to być na przykład kolejki zadań, stacje robocze, komunikacja, zadania autostartu i zadania prestartu.

**Gdzie jest przestrzeń dla wykonywanych zadań?** W centrum handlowym każde przedsiębiorstwo (podsystem) ma określoną powierzchnię. W systemie istnieją *pule pamięci*, pozwalające sterować główną pamięcią (lub przestrzenią fizyczną), którą każdy podsystem (przedsiębiorstwo) otrzymuje do wykonywania pracy. Im większą powierzchnią sklep (podsystem) dysponuje, tym więcej klientów lub zadań może się w nim zmieścić.

**W jaki sposób napływa praca?** Klienci, którzy nie mogą odszukać danego sklepu mogą odszukać punkt informacyjny, aby pokierować się w odpowiednie miejsce. Tak samo wygląda sytuacja w systemie. *Pozycje routingu* podobne są do katalogu sklepów lub punktu informacyjnego. Po odnalezieniu pozycji routingu, kieruje ona zadanie w odpowiednie miejsce. Pozycja routingu musi jednak zostać odnaleziona w pierwszej kolejności. Wykonywane jest to za pomocą *danych routingu*. Dane routingu używane są przez zadanie do odnalezienie poprawnej pozycji routingu.

**W jaki sposób praca jest obsługiwana?** Zakład stolarski musi określić priorytet dla każdego zlecenia. Krzesło, które ma zostać dostarczone pod koniec tygodnia, powinno zostać wykonane przed półką, która ma zostać dostarczona pod koniec miesiąca. W systemie istnieją *klasy*, które dostarczają informacje o sposobie obsługi zadania, gdy jest ono realizowane przez podsystem. Informacje te obejmują priorytet podczas wykonywania, maksymalną ilość pamięci, maksymalny czas CPU oraz przedział czasu. Każdy z tych atrybutów wpływa na sposób i czas przetwarzania zadania.

Tak jak istnieją reguły, które mają wpływ na wszystkie sklepy w centrum handlowym, tak też istnieją reguły mające wpływ na wszystkie podsystemy w systemie. Przykładem takiej reguły jest *wartość systemowa*. Wartości systemowe to informacje mające zastosowanie dla całego systemu. Wartości systemowe obejmują takie informacje, jak data i czas, informacje dotyczące konfiguracji, informacje dotyczące wpisywania się, bezpieczeństwa systemu oraz zarządzania pamięcią.

Każdy z klientów centrum handlowego ma specyficzne dla siebie informacje. W systemie istnieje *profil użytkownika*, w którym przechowywane są informacje dotyczące konkretnego użytkownika. Podobnie jak karta kredytowa klienta, profil użytkownika nadaje mu uprawnienia szczegółowe i przypisuje atrybuty użytkownika dla zadań tego użytkownika. *Atrybuty zdania* udostępniają między innymi informacje o opisie zadania, kolejce wyjściowej lub drukarce, kodzie rozliczeniowym i priorytecie harmonogramu.

# **Cykl życia zadania**

Aby zrozumieć podstawy zarządzania pracą na serwerze System i, warto prześledzić przejście przez system prostego zadania wsadowego.

Cykl życia prostego zadania wsadowego rozpoczyna się od dostarczenia go do systemu. Następnie zadanie jest przesyłane do kolejki zadań, w której oczekuje na wprowadzenie do podsystemu, gdzie zostanie uruchomione. Po przeniesieniu zadania do podsystemu zostaje mu przydzielona pamięć, potrzebna do uruchomienia go. Następnie zbiór wydruku (nazywany również zbiorem buforowym) jest przesyłany do kolejki wyjściowej, gdzie oczekuje na dalsze instrukcje (na przykład instrukcję drukowania). Jednak nie wszystkie zadania podążają dokładnie tę samą ścieżką. Aby lepiej poznać sposób wykonywania innej pracy w systemie, należy się lepiej zapoznać z typowym cyklem życia zadania.

**Wprowadzenie zadania** → **Wprowadzenie zadania do kolejki zadań** → **Wprowadzenie zadania do podsystemu** → **Przydzielenie pamięci do podsystemu przez pulę pamięci** → **Zakończenie zadania i przeniesienie do kolejki wyjściowej**

# **Wprowadzenie zadania**

Wprowadzenie zadania oznacza jego utworzenie i wprowadzenie do systemu. W tym czasie nadawane są atrybuty zadania.

Opis zadania zawiera *atrybuty*, które zostaną użyte przez zadanie w cyklu zarządzania pracą. Atrybuty te określają profil użytkownika, z którym zadanie zostanie uruchomione, dane żądania (które informują zadanie, co będzie robić), część listy bibliotek użytkownika początkowego itp. Ponadto w opisie zadania są przechowywane informacje

<span id="page-11-0"></span>określające kolejkę, do której zadanie ma zostać wprowadzone oraz dane routingu. Dane routingu zostaną później użyte przez podsystem do znalezienia pozycji routingu. Pozycje routingu zawierają informacje niezbędne do uruchomienia zadania. W ramach opisu zadania zdefiniowana jest również kolejka wyjściowa. W kolejce wyjściowej umieszczane są zbiory wydruków zadań (nazywane również zbiorami buforowymi).

Po otrzymaniu wartości (inicjowania, dostosowania) dla atrybutów, zadanie jest przenoszone do kolejki zadań, gdzie oczekuje na wprowadzenie do podsystemu.

# **Wprowadzanie zadania do kolejki zadań**

*Kolejki zadań* są dla zadań wsadowych punktami wejścia do systemu. Pełnią one rolę ″poczekalni″ dla podsystemu.

Na wybór określonego zadania z kolejki do podsystemu ma wpływ wiele czynników, takich jak: priorytet zadania, numer kolejny kolejki zadań i maksymalna liczba zadań aktywnych. Kiedy wszystkie czynniki będą miały odpowiednie wartości, zadanie zostanie pobrane z kolejki zadań i uruchomione w podsystemie.

Gdy zadanie zostanie wprowadzone do kolejki zadań przydzielonej do podsystemu, jest ono dostępne dla tego podsystemu. Podsystemy mogą czerpać zadania z wielu kolejek (jednak każda kolejka może dostarczać zadania tylko do jednego podsystemu), dlatego numer kolejny kolejki w podsystemie decyduje, kiedy podsystem przystąpi do przetwarzania zadań z tej kolejki. Wybierając zadania do uruchomienia, podsystem sprawdza najpierw numer kolejny kolejki zadań, a następnie priorytet zadań w kolejce. Podsystem korzysta z priorytetów zadań w kolejce zadań, aby określić, kiedy zadanie może być wprowadzone do podsystemu, biorąc pod uwagę inne zadania w tej kolejce. O tym, kiedy zadanie zostanie wprowadzone do podsystemu, decyduje priorytet zadania i maksymalna liczba zadań aktywnych.

# **Wprowadzanie zadania do podsystemu**

*Podsystemy* to środowiska operacyjne, poprzez które system zarządza zasobami używanymi przez zadania i steruje zadaniami wykonywanymi w podsystemach. Kiedy zadanie działa w podsystemie, zadanie podsystemu przekazuje do tego zadania takie żądania użytkownika, jak wstrzymanie, zwolnienie i zakończenie zadania. Gdy zadanie zostanie wprowadzone do podsystemu, staje się zadaniem aktywnym.

Podsystemy, podobnie jak zadania, mają opisy zawierające ważne informacje niezbędne do wykonania pracy. W opisie podsystemu znajduje się pozycja routingu. *Pozycja routingu* odwołuje się do obiektów klas, które zawierają atrybuty właściwości sterujące środowiskiem wykonawczym. Zanim jednak zadanie dostanie swoją pozycję routingu, dane routingu muszą zostać dopasowane z wartościami porównawczymi w pozycji routingu. Bez tego powiązania zadanie nie zostanie uruchomione.

Po powiązaniu pozycji routingu z danymi routingu określany jest obiekt klasy, którego użyje zadanie. Niektóre atrybuty sterujące środowiskiem wykonawczym to: priorytet uruchomienia, przedział czasu, maksymalny czas oczekiwania, maksymalna wielkość pamięci tymczasowej i maksymalna liczba wątków.

Opis podsystemu definiuje pule pamięci, które zostaną przydzielone podsystemowi. Zawiera on również wartość maksymalnej liczby zadań aktywnych, jakie jednocześnie mogą być wykonywane w podsystemie.

Jednak nie może być uruchomione, dopóki nie zostanie mu przypisany poziom aktywności i przydzielona pamięć z puli pamięci. Opis podsystemu, podobnie jak opis zadania, zawiera informacje, takie jak pula pamięci, która ma zostać użyta, pozycja routingu, maksymalna liczba zadań aktywnych oraz liczba zadań obecnie aktywnych w podsystemie.

# **Podsystem używa pamięci z puli pamięci do uruchamiania zadania**

*Pamięć* jest zasobem z puli pamięci używanym przez podsystem do uruchamiania zadania. Wielkość pamięci w puli pamięci oraz liczba zadań rywalizujących ze sobą o pamięć mają wpływ na efektywność wykonywania zadań.

*Pule pamięci* udostępniają zadaniom pamięć, w której są one wykonywane. Na to, jak zadanie jest wykonywane w puli pamięci, ma wpływ wiele czynników, na przykład wielkość puli i poziom jej aktywności, a także stronicowanie i błędy stronicowania. Poziom aktywności puli pamięci odnosi się bezpośrednio do liczby wątków, które mogą jednocześnie działać w puli. Należy pamiętać, że każde zadanie ma przynajmniej jeden wątek aktywny, ale może też mieć wiele

<span id="page-12-0"></span>wątków. Wątki umożliwiają zadaniom jednoczesne wykonywanie kilku czynności. Na przykład jeden wątek może zajmować się obliczeniami, podczas gdy drugi będzie oczekiwał na kolejne dane do przetworzenia.

*Stronicowanie* jest przenoszeniem danych z i do pamięci, zarówno synchronicznie, jak i asynchronicznie. Strony mogą być zapisywane w pamięci dyskowej lub usuwane z pamięci bez zapisywania, jeśli nie zostały zmienione. Stronicowanie na serwerze jest spowodowane błędami stronicowania. Błędy stronicowania powstają wtedy, gdy przywoływanej strony lub fragmentu danych nie ma w pamięci. Program musi się wówczas zatrzymać, aby poczekać na przywołanie danych.

Do obsługi różnych typów zadań podsystemy używają różnych pul pamięci.

# **Zadanie kończy działanie i przesyła dane wyjściowe do kolejki wyjściowej**

Zbiór wydruku zadania (nazywany również zbiorem buforowym) jest wysyłany do kolejki wyjściowej, w której oczekuje na wysłanie na drukarkę lub do zbioru. Kolejka wyjściowa steruje wysyłaniem danych wyjściowych na drukarkę, podobnie jak kolejka zadań. Kolejka wyjściowa umożliwia użytkownikowi kontrolowanie, które zbiory są drukowane jako pierwsze.

*Kolejki wyjściowe* wyjściowe są obszarami, w których zbiory wydruku oczekują na przetworzenie i wysłanie do drukarki. Zbiór wydruku jest tworzony przez system lub użytkownika korzystającego ze zbioru drukarkowego. Zbiór drukarkowy jest zbliżony do szablonu lub wytycznej, gdzie ustawione są wartości domyślne dla atrybutów zbioru wydruku. Ta czynność rozpoczyna cykl życia zbioru wydruku.

Zbiór drukarkowy zawiera atrybuty: kolejka wyjściowa (OUTQ) oraz drukarka (DEV) określające, gdzie ma być skierowany zbiór wydruku. Domyślnym ustawieniem jest zwykle \*JOB, co oznacza, że atrybuty zadania kolejki wyjściowej i drukarki określają sposób kierowania zbioru wydruku. Podczas tworzenia zadania pobierane są informacje, na podstawie których ustalane są atrybuty zadania kolejki wyjściowej oraz ustawienia drukarki. Odbywa się to na podstawie informacji zawartych w profilu użytkownika, w którym uruchomiono zadanie, w opisie zadania, w opisie urządzenia stacji roboczej oraz wartości systemowej Drukarka domyślna (Default printer - QPRTDEV).

Gdy zbiór wydruku jest gotowy do utworzenia, system sprawdza najpierw zbiór drukarkowy, a następnie atrybuty zadania, aby ustalić, która kolejka wyjściowa będzie przetwarzała zbiór i której drukarki użyje system. Jeśli nie zostanie znaleziona podana kolejka wyjściowa, zbiór wydruku zostanie skierowany do kolejki QGPL/QPRINT.

Gdy zbiór wydruku jest przygotowany do wydrukowania, zadanie programu piszącego przetwarzające zbiór wydruku z kolejki wyjściowej do drukarki pobiera dane ze zbioru wydruku i przesyła je do określonej drukarki.

# **Wykonywanie pracy**

W tym temacie wyjaśniono, czym jest praca, co należy skonfigurować, aby rozpocząć jej wykonywanie, jak praca przechodzi przez system i co się z nią dzieje, gdy zostanie wykonana.

# **Czym jest praca**

W produkcie System i praca jest wykonywana zawsze, niezależnie od tego, czy zainicjuje ją użytkownik, czy system. Każda czynność wykonywana w systemie wiąże się z wykonaniem pewnego rodzaju pracy.

Praca jest wykonywana podczas włączania systemu, podczas otwierania zbioru czy kierowania zapytań do bazy danych. Każdy element pracy w systemie jest wykonywany w ramach zadania. Zadanie może być tak proste, jak aplikacja oczekująca na wywołanie jej przez użytkownika, lub tak złożone, jak działające ciągle zapytanie systemowe monitorujące co godzinę liczbę użytkowników systemu. Niektóre zadania, w szczególności zadania wsadowe i interaktywne, są powiązane z opisami zadań, które zawierają informację o tym, kiedy i gdzie zadanie ma zostać uruchomione.

Zadania składają się z programów wykonujących określone funkcje. Nie ma limitu liczby funkcji, jakie może wykonywać zadanie. Zadanie zawiera kolejne instrukcje, które muszą zostać wykonane w celu wykonania pracy. Programy składające się na zadanie są uruchamiane w określonej kolejności. (Na przykład program A musi zostać uruchomiony przed uruchomieniem programu B. Wątki pomagają zadaniu zakończyć pracę. Aktywne zadanie zawiera <span id="page-13-0"></span>przynajmniej jeden wątek. Jeśli zadanie zawiera wiele wątków, może wykonywać kilka czynności jednocześnie. Na przykład jeden wątek może zajmować się obliczeniami, podczas gdy drugi będzie oczekiwał na kolejne dane do przetworzenia.

# **Przed uruchomieniem pracy w systemie**

Wszystkie zadania, z wyjątkiem zadań systemowych, działają wewnątrz podsystemów. Aby rozpocząć wykonywanie pracy w aktywnym podsystemie, należy ustanowić pule pamięci i przynajmniej jeden punkt wejścia źródła pracy. Przykładem źródeł pracy są kolejki zadań.

Produkt System i zawiera domyślny zbiór kolejek zadań, podsystemów i pul pamięci, które pozwalają rozpocząć pracę od razu po włączeniu systemu.

Można dostosować konfiguracje podsystemów i pul pamięci w taki sposób, aby zoptymalizować możliwości i wydajność produktu System i. Jeśli na przykład decydujące znaczenie z punktu widzenia firmy mają zadania wsadowe, można przydzielić im więcej pamięci. Można również zmniejszyć maksymalną liczbę zadań, które mogą być jednocześnie uruchamiane w podsystemie Qbatch. Dzięki temu zadania te będą mogły wykorzystać maksymalną wielkość zasobów. Można ponadto utworzyć kolejki zadań, podsystemy i pule pamięci przeznaczone specjalnie do wykonywania określonych rodzajów pracy. Na przykład można utworzyć kolejkę zadań o nazwie Nocne\_rpty, która będzie wysyłała nocne raporty wsadowe do podsystemu o nazwie Nocny\_rpt. Podsystem ten będzie przydzielał pamięć wyłącznie do wykonywania tych zadań wsadowych.

# **Uruchamianie pracy w systemie**

Pozycje pracy identyfikują źródła, z których zadania są wprowadzane do podsystemu, gdzie możliwe jest ich uruchomienie. Każdy typ zadania używa innych typów pozycji pracy.

Na przykład, większość zadań wsadowych jest wprowadzana do podsystemów poprzez kolejki. Pozycje kolejki zadań są mechanizmami, przez które kolejka zadań jest definiowana jako źródło pracy dla podsystemu.

Pozycje pracy są przechowywane w opisie podsystemu. Jeśli opis podsystemu nie ma pozycji pracy dla danego typu pracy, zadania z taką pracą nie mogą być uruchamiane w tym podsystemie. Podsystemy dostarczane przez IBM mają domyślne pozycje pracy w opisach podsystemów. Należy zwrócić uwagę, że niektóre domyślne pozycje pracy dostarczane wraz z podsystemami są już przydzielone do wykonywania określonych zadań.

# **Wykonywanie pracy**

Podczas uruchamiania systemu uruchamiane jest zadanie monitora podsystemu. Zadanie monitora podsystemu steruje zadaniami wewnątrz podsystemów. Uruchamia ono i kończy pracę, a także zarządza zasobami wykorzystywanymi przez podsystem.

Praca (w formie zadań) jest wprowadzana do podsystemu poprzez pozycje pracy i tam staje się aktywna i uprawniona do uruchomienia. Praca może zostać wykonana, pod warunkiem że podsystemowi zostanie przydzielona pamięć do jej wykonania. Pamięci dla podsystemów przydzielana jest przez pule pamięci.

### **Opis podsystemu a wykonywanie pracy**

Podobnie jak zadanie, podsystem charakteryzowany jest przez opis zwany opisem podsystemu. Opis podsystemu zawiera ważne informacje, określające kiedy, gdzie i w jakiej ilości praca może być jednocześnie aktywna w podsystemie oraz z jakich zasobów może korzystać podsystem w celu wykonania pracy.

#### **Pozycja routingu**

Pozycja routingu istnieje w opisie podsystemu i informuje podsystem, jaki program ma zostać uruchomiony dla zadania, w której puli pamięci uruchomić zadanie i którego obiektu klasy użyć do uruchomienia zadania.

#### **Obiekt klasy**

Obiekt klasy definiuje priorytet uruchomienia, domyślny czas oczekiwania, przedział czasu i inne atrybuty. Priorytet uruchomienia jest istotny, ponieważ decyduje, kiedy zadanie dostanie czas procesora potrzebny do <span id="page-14-0"></span>uruchomienia. Priorytet uruchomienia może przyjmować wartości z zakresu od 0 do 99, gdzie 0 odpowiada najwyższemu priorytetowi. (Tylko zadania systemowe mają priorytet 0, ponieważ odpowiadają one za działanie systemu).

Podczas wprowadzania zadania do podsystemu próbuje on uzgodnić dane routingu z wartością porównywaną w pozycji routingu. Jeśli dane routingu będą zgodne z wartością porównywaną w pozycji routingu, pozycja routingu zostanie przypisana do zadania. W przeciwnym razie zadanie zostanie zakończone.

Innym czynnikiem mającym wpływ na to, kiedy zadanie zostanie uruchomione, jest liczba zadań, które jednocześnie mogą być aktywne w podsystemie (nazywana maksymalną liczbą aktywnych zadań w podsystemie). Kiedy liczba aktywnych zadań w podsystemie osiągnie maksimum, żadne nowe zadanie nie zostanie wprowadzone do systemu, dopóki nie zostaną wykonane istniejące zadania aktywne. Aby zadanie zostało uruchomione, podsystemowi musi zostać przydzielona pamięć. Poziomy aktywności puli pamięci wskazują systemowi, ile wątków może być aktywnych w puli pamięci. Należy pamiętać, że zadanie aktywne zawiera przynajmniej jeden wątek. Kiedy poziom aktywności puli pamięci zostanie osiągnięty, zadanie musi czekać, aż któryś z wątków zwolni wykorzystanie swojego poziomu aktywności. Zadanie może zatem być aktywne w podsystemie, ale nieuruchomione.

**Uwaga:** Nie należy mylić maksymalnej liczby aktywnych zadań w podsystemie z poziomem aktywności puli pamięci.

### **Zakończenie pracy w systemie**

Kolejka wyjściowa działa podobnie, jak kolejka zadań, i steruje drukowaniem danych wyjściowych. Zarówno zbiór wydruku, jak i kolejka wyjściowa mają atrybuty wykorzystywane podczas drukowania.

Zbiór wydruku zawiera dane wyjściowe oczekujące na przetworzenie, na przykład informacje oczekujące na wydrukowanie. Zbiór ten zawiera również istotne informacje wykorzystywane do określenia harmonogramu drukowania. Atrybuty zbioru wydruku informują o kolejce wyjściowej, w której jest umieszczony zbiór, priorytecie, statusie oraz harmonogramie zbioru wydruku.

Atrybuty kolejki wyjściowej informują o kolejności, w której przetwarzane są zbiory wydruków. Kolejka zawiera również uprawnienia, które trzeba mieć, aby móc wykonywać zmiany w zbiorze wydruku i kolejce wyjściowej.

Gdy zbiór wydruku jest gotowy do przesłania, zostaje przetworzony przez zadanie programu piszącego. Zadanie programu piszącego pobiera dane ze zbioru wydruku i przygotowuje do wydrukowania.

# **Pojęcia**

Niezależnie od tego, czy użytkownik dopiero zaczyna zarządzanie pracą, czy korzysta z narzędzi do zarządzania pracą od wielu lat, poniższe opisy pojęć mogą być dla niego użyteczne.

# **Struktura systemu**

Po otrzymaniu produktu System i warto wiedzieć, jakie podsystemy są zawarte w systemie, czy należy zmienić jakiekolwiek programy startowe oraz z jakimi rodzajami interfejsów będzie pracował użytkownik.

# **Podsystemy dostarczane z systemem**

Firma IBM dostarcza dwie kompletne konfiguracje podsystemów, które mogą zostać użyte bez żadnych modyfikacji.

Konfiguracja, której system używa podczas uruchamiania, jest sterowana przez wartość systemową Sterujący podsystem/biblioteka (Controlling subsystem/library - QCTLSBSD). Domyślna konfiguracja składa się z następujących opisów podsystemów:

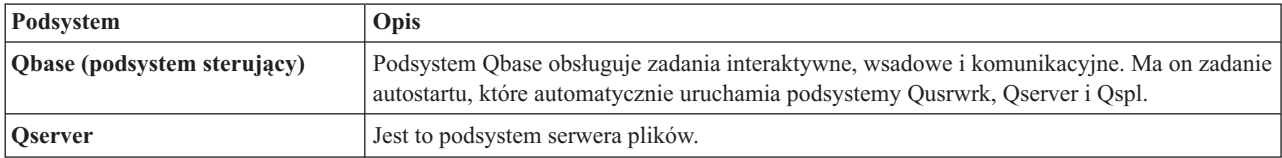

<span id="page-15-0"></span>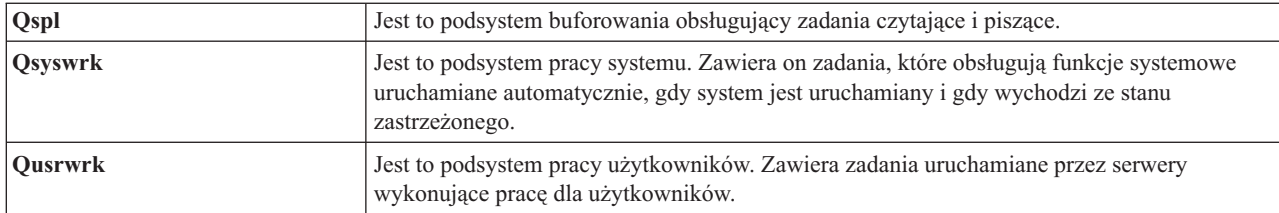

Druga dostarczana przez IBM konfiguracja składa się z następujących opisów podsystemów:

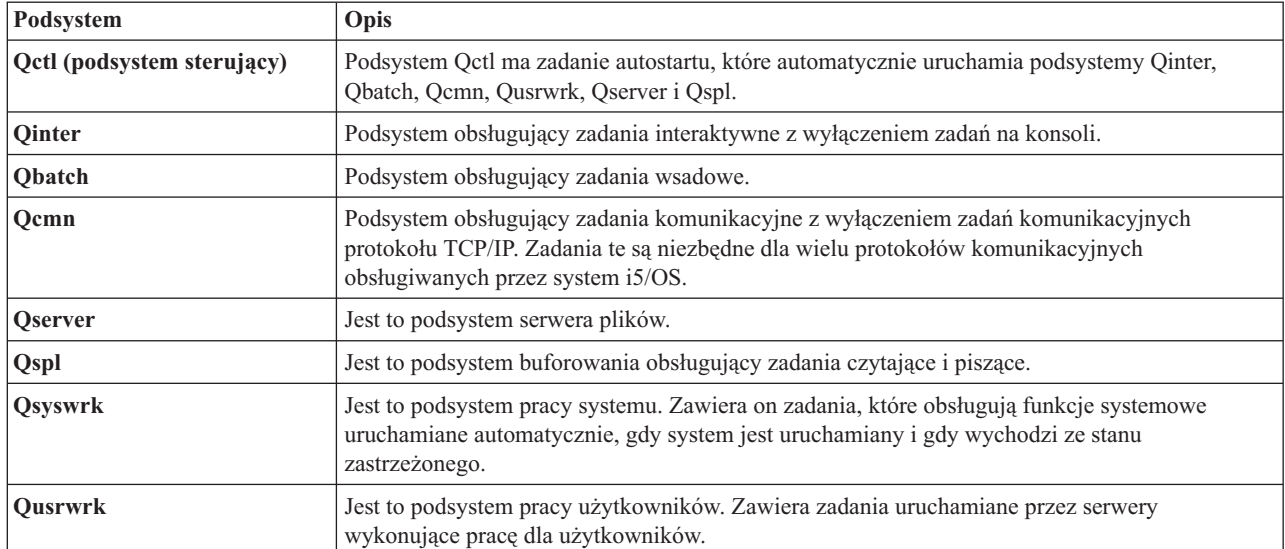

Konfiguracja Qbase daje możliwość uruchamiania tych samych funkcji, które można uruchamiać z konfiguracją Qctl, ale jest łatwiejsza do zarządzania, ponieważ składa się z mniejszej liczby podsystemów.

Domyślna konfiguracja Qctl pozwala na bardziej zindywidualizowane sterowanie działaniami systemowymi poprzez podział aktywności systemu na różne podsystemy w zależności od rodzaju tej aktywności. W konfiguracji Qctl można na przykład uruchamiać zadania wsadowe podczas weekendu i uniemożliwić wpisywanie się do systemu (z wyjątkiem konsoli), zatrzymując podsystem Qinter.

Także w przypadku tworzenia własnej konfiguracji podsystemu, konfiguracja Qctl jest łatwiejszym w użyciu punktem wyjściowym niż konfiguracja Qbase.

# **Programy startowe**

QSTRUPPGM jest programem startowym. Jest to wartość systemowa określająca nazwę programu wywoływanego z zadania autostartu podczas uruchamiania podsystemu sterującego. Program ten wykonuje funkcje inicjujące, takie jak uruchamianie podsystemów i drukarek. Ta wartość systemowa może być zmieniona jedynie przez osobę odpowiedzialną za bezpieczeństwo lub innego użytkownika z równoważnymi uprawnieniami. Zmiana wartości systemowej odniesie skutek podczas wykonywania kolejnego IPL.

QSTRUPPGM może mieć następujące wartości:

- v QSTRUP QSYS: podany program jest uruchamiany w wyniku przekazania do niego sterowania z zadania autostartu w podsystemie sterującym.
- v \*NONE: zadanie autostartu kończy się normalnie bez wywoływania programu.

#### **Informacje pokrewne**

Wartości systemowe sterujące IPL

**Co dzieje się podczas IPL:** Domyślny program startowy QSYS/QSTRUP wykonuje następujące funkcje:

- <span id="page-16-0"></span>v Uruchamia podsystem QSPL dla pracy buforowanej.
- v Zwalnia kolejki zadań QS36MRT i QS36EVOKE, jeśli były one wstrzymane (są one używane przez środowisko System/36).
- v Uruchamia czyszczenie Asysty Systemowej, jeśli jest dozwolone.
- v Uruchamia wszystkie programy piszące drukowania, o ile użytkownik nie określił inaczej na ekranie Opcje IPL.
- v Uruchamia podsystemy QSERVER i QUSRWRK.
- v Jeśli podsystem sterujący to QCTL, uruchamia podsystemy QINTER, QBATCH oraz QCMN.

# **Typy procedur startowych**

Podczas ładowania programu początkowego (IPL) programy systemowe są ładowane z wyznaczonego urządzenia źródła ładowania systemu w pamięci dyskowej systemu. Sprawdzany jest również sprzęt systemowy. Na panelu sterującym systemu i5/OS wyświetlane są kody SRC, które określają bieżący status systemu i ostrzegają w razie wystąpienia problemów. Po zakończeniu IPL interfejs znakowy wyświetla ekran wpisania się, a użytkownicy mogą wpisać się za pomocą programu System i Navigator.

Istnieje kilka sposobów uruchamiania systemu. Na przykład:

- v Uruchomienie systemu bez dokonywania zmian w konfiguracji. Jest to określane jako *nienadzorowany IPL*.
- v Zmiana konfiguracji systemu podczas IPL. Jest to określane jako *nadzorowany IPL*.

Nadzorowany IPL wyświetla dodatkowe ekrany w zależności od opcji zaznaczonych na ekranie opcji IPL. Są to ekrany pozwalające zmienić wartości systemowe oraz inne atrybuty systemowe podczas IPL, zrekonstruować ścieżki dostępu, sprawdzić status ograniczeń zbiorów fizycznych, skonfigurować i nazwać nowe urządzenia oraz określić opcje środowiska operacyjnego.

- Zmiana typu IPL z panelu sterującego systemu.
- v Zaplanowanie wyłączenia i restartu systemu.

Ogólne problemy występujące podczas IPL określane są jako *nieprawidłowy IPL.*

Więcej informacji o IPL i wyłączaniu systemu zawiera sekcja poświęcona uruchamianiu i wyłączaniu systemu.

# **Informacje pokrewne**

Uruchamianie i zatrzymywanie systemu

# **Wyłączanie systemu**

Przy wyłączaniu systemu należy zachować ostrożność. Wyłączenie systemu bez wykonania określonych zadań może spowodować uszkodzenie danych lub nieoczekiwane zachowanie systemu.

Poniższe tematy Centrum informacyjnego zawierają więcej informacji na temat bezpiecznego wyłączania systemu.

- v Bezpiecznie wyłączanie systemu w środowisku ze zintegrowanymi serwerami Windows
- v Wyłączenie systemu z partycjami logicznymi
- v Program obsługi wyjścia Wyłączenie zasilania systemu
- v Program obsługi wyjścia dla dostosowania wyłączania zasilania

#### **Informacje pokrewne**

Wyłączanie sprzętu serwera System i w środowisku ze zintegrowanymi serwerami Windows

Wyłączenie systemu z partycjami logicznymi

Funkcja API programu obsługi wyjścia wyłączenia zasilania systemu

Funkcja API programu obsługi wyjścia dla dostosowania wyłączania zasilania

# **System i Navigator**

Program System i Navigator to rozbudowany interfejs graficzny dla klientów Windows. Za pomocą programu System i Navigator można zarządzać i administrować systemami z komputera desktop z systemem Windows. Program System i Navigator umożliwia wykonanie większości zadań związanych z zarządzaniem pracą.

<span id="page-17-0"></span>Interfejs został zaprojektowany z myślą o bardziej wydajnej pracy użytkownika. Dlatego zaleca się używanie programu System i Navigator, który wyposażony jest w pomoc elektroniczną. Mimo że interfejs jest udoskonalany, do wykonania niektórych zadań może okazać się konieczne użycie tradycyjnego emulatora, takiego jak PC5250. Jeśli dany temat omawia takie zadanie, zawarte są w nim wskazówki dotyczące czynności, jakie należy wykonać w interfejsie znakowym.

#### **Informacje pokrewne**

Podstawowe informacje o programie System i Navigator

System i Navigator for Wireless

Zadania programu System i Navigator w sieci WWW

# **Podsystemy**

Podsystem to miejsce, w którym praca jest przetwarzana w systemie. Podsystem jest pojedynczym, predefiniowanym środowiskiem operacyjnym przy użyciu którego system koordynuje przepływem pracy i użyciem zasobów. System może zawierać kilka podsystemów działających niezależnie od siebie. Podsystemy zarządzają zasobami.

Wszystkie zadania, z wyjątkiem zadań systemowych, działają wewnątrz podsystemów. Każdy podsystem może uruchamiać jeden rodzaj działań. Można na przykład skonfigurować jeden podsystem do obsługi wyłącznie zadań interaktywnych, a inny do obsługi wyłącznie zadań wsadowych. Można również zaprojektować podsystemy tak, aby obsługiwały wiele typów zadań. System pozwala określić liczbę podsystemów oraz obsługiwane przez nie typy pracy.

Parametry wykonawcze podsystemu są zdefiniowane w obiekcie nazywanym opisem podsystemu. Na przykład, jeśli ilość pracy (liczba zadań) wychodzących z kolejki zadań do podsystemu ma zostać zmieniona na stałe, konieczna jest tylko zmiana pozycji kolejki zadań w opisie podsystemu.

#### **Zadania pokrewne**

"Typowe zadania [podsystemu"](#page-169-0) na stronie 162

Poniższe informacje omawiają najbardziej typowe zadania, jakie można wykonać w podsystemie.

"Tworzenie opisu [podsystemu"](#page-172-0) na stronie 165

Opis podsystemu można utworzyć na dwa sposoby. Pierwszy sposób polega na skopiowaniu istniejącego opisu podsystemu i zmodyfikowaniu go, drugi na utworzeniu całkowicie nowego opisu.

#### **Informacje pokrewne**

Raport: konfiguracja podsystemu

# **Podsystem sterujący**

Podsystem sterujący to interaktywny podsystem, który uruchamia się automatycznie podczas uruchamiania systemu. Za jego pomocą operator systemu steruje systemem poprzez konsolę systemową. Jest on zidentyfikowany w wartości systemowej Podsystem sterujący/biblioteka (QCTLSBSD).

IBM dostarcza dwa kompletne opisy podsystemów sterujących: QBASE (domyślny podsystem sterujący) i QCTL. Tylko jeden podsystem sterujący może być aktywny w podsystemie w danym momencie.

Kiedy system jest w stanie zastrzeżonym, większość aktywności w systemie została zakończona i tylko jedna stacja robocza jest aktywna. System musi znajdować się w tym stanie, aby działały takie komendy, jak Składowanie systemu (Save System - SAVSYS) lub Odzyskiwanie pamięci (Reclaim Storage - RCLSTG). Niektóre programy do diagnozowania problemów sprzętowych również wymagają, aby system był w stanie zastrzeżonym. Aby zakończyć ten stan, należy ponownie uruchomić podsystem sterujący.

**Uwaga:** Istnieje również wsadowy stan zastrzeżony, w którym jedno zadanie wsadowe może być aktywne.

Kiedy wszystkie podsystemy, włączając podsystem sterujący, zostaną zakończone tworzony jest warunek zastrzeżony. Każdy z podsystemów można zakończyć indywidualnie lub można użyć komendy ENDSBS SBS(\*ALL) OPTION(\*IMMED).

<span id="page-18-0"></span>**Ważne:** System nie może osiągnąć stanu zastrzeżonego zanim w podsystemie sterującym nie pozostanie tylko jedno zadanie. Niekiedy może wydawać się, że pozostało tylko jedno zadanie, jednak system nie przechodzi w stan zastrzeżony. W takim przypadku należy sprawdzić, czy w aktywnym widoku nie istnieją żadne zawieszone zadania System request, zawieszone zadania grupowe lub zadania odłączone. Aby wyświetlić zadania zawieszone lub odłączone, należy użyć komendy Praca z zadaniami aktywnymi (Work with Active Jobs - WRKACTJOB) i nacisnąć klawisz F14=Włącz. Jeśli takie zadania istnieją, należy je zakończyć, aby system mógł osiągnąć stan zastrzeżony. Jeśli taki stan zostanie wykryty, funkcje ENDSYS i ENDSBS wysyłają komunikat informacyjny CPI091C do wystawcy komendy.

#### **Zadania pokrewne**

"Tworzenie podsystemu [sterującego"](#page-186-0) na stronie 179

IBM dostarcza dwie kompletne konfiguracje podsystemów sterujących: QBASE (domyślny podsystem sterujący) i QCTL. Tylko jeden podsystem sterujący może być aktywny w podsystemie w danym momencie. Dostarczone przez IBM konfiguracje podsystemów zazwyczaj wystarczają do zaspokojenia większości potrzeb przedsiębiorstwa. Można jednak utworzyć własną wersję podsystemu sterującego i skonfigurować go, aby bliżej odpowiadał unikalnym potrzebom przedsiębiorstwa.

["Wprowadzenie](#page-187-0) systemu w stan zastrzeżony" na stronie 180

Jeśli wszystkie podsystemy, włączając podsystem sterujący, zostaną zakończone system przechodzi w stan zastrzeżony. System można wprowadzić w stan zastrzeżony używając jednej z dwóch komend z interaktywnej stacji roboczej.

#### **Informacje pokrewne**

Raport: stan zastrzeżony

### **Dlaczego należy rozważyć użycie wielu podsystemów**

W miarę wzrostu liczby użytkowników systemu, pojedynczy podsystem jest często niewystarczający dla zestawu pracy. podział użytkowników na wiele podsystemów ma wiele zalet.

#### **Poprawa zarządzania pracą**

Lepsza kontrola nad pracą uruchamianą w każdym podsystemie. Na przykład, w przypadku zadań serwera może zaistnieć potrzeba wyizolowania wszystkich zadań serwera bazy danych do jednego podsystemu, zadań serwera komend zdalnych do innego podsystemu, zadań serwera DDM do jeszcze innego podsystemu itd. Ponadto, dzięki zastosowaniu wielu podsystemów można wyizolować grupy zadań z ich własnymi pulami pamięci. W ten sposób jedna grupa nie wpłynie negatywnie na inne zadania.

#### **Zmniejszenie skutków przestojów dla użytkowników**

Na przykład, jeśli w każdy piątek po południu system musi zostać wprowadzony w stan zastrzeżony w celu dokonania składowania, można stopniowo wprowadzać użytkowników w tryb bez połączenia, pojedynczo kończąc działanie podsystemów.

#### **Poprawa skalowalności i dostępności**

Jeśli pojedynczy podsystem wykonuje pracę dla mniejszej liczby użytkowników, jest on mniej obciążony i lepiej odpowiada na obsługiwane żądania pracy.

#### **Poprawa tolerancji błędu w podsystemach interaktywnych**

Dzięki rozproszeniu pracy w wielu podsystemach, w przypadku awarii sieci, wiele podsystemów może zarządzać przetwarzaniem odzyskiwania urządzenia.

#### **Skrócony czas uruchamiania podsystemu interaktywnego**

Dzięki podziałowi pracy w wielu podsystemach można skrócić czas uruchamiania podsystemów.

#### **Dodatkowe opcje dostrajania wydajności**

Wykorzystując wiele podsystemów można skonfigurować podsystemu o małej liczbie pozycji routingu.

#### **Informacje pokrewne**

Raport: konfiguracja podsystemu

### **Opis podsystemu**

Opis podsystemu jest obiektem systemowym zawierającym informacje określające parametry środowiska operacyjnego sterowanego przez system. Identyfikatorem rozpoznawanym przez system dla typu obiektu jest \*SBSD. Opis

<span id="page-19-0"></span>podsystemu definiuje sposób, miejsce oraz ilość pracy wprowadzanej do podsystemu, a także zasoby, które podsystem wykorzysta do wykonania pracy. Aktywny podsystem przyjmuje prostą nazwę opisu podsystemu.

Podobnie jak zestaw szczegółowych planów, każdy opis podsystemu jest unikalny i zawiera specyficzne parametry opisujące podsystem. Opisy określają miejsce wprowadzenia zadania do podsystemu, liczbę zadań obsługiwanych przez podsystem, ilość wykorzystywanej pamięci głównej oraz szybkość działania zadań w podsystemie.

Można użyć opisu podsystemu dostarczonego wraz z systemem (wprowadzając do niego zmiany lub ich nie wprowadzając) lub utworzyć własny opis podsystemu.

#### **Zadania pokrewne**

"Zmiana opisu [podsystemu"](#page-176-0) na stronie 169

Komenda Zmiana opisu podsystemu (Change Subsystem Description - CHGSBSD) zmienia atrybuty operacyjne konkretnego opisu podsystemu. Opis podsystemu można zmienić, podczas gdy system jest aktywny. Aby zmienić opis podsystemu, należy użyć interfejsu znakowego.

"Tworzenie opisu [podsystemu"](#page-172-0) na stronie 165

Opis podsystemu można utworzyć na dwa sposoby. Pierwszy sposób polega na skopiowaniu istniejącego opisu podsystemu i zmodyfikowaniu go, drugi na utworzeniu całkowicie nowego opisu.

#### **Atrybuty opisu podsystemu:**

Atrybuty opisu podsystemu są wspólnymi ogólnymi atrybutami systemu. Podczas tworzenia podsystemu pierwszą czynnością jest zdefiniowanie atrybutów podsystemu.

Do atrybutów podsystemu należą:

- v Nazwa opisu podsystemu i biblioteka, w której jest przechowywana
- v Definicje puli pamięci, których dany podsystem używa

Definicja podsystemu może mieć określonych maksymalnie 10 definicji puli pamięci. Do definicji podsystemu należą:

- Identyfikator definicji puli: Jest to identyfikator definicji puli pamięci wewnątrz opisu podsystemu.
- Wielkość: Jest to wielkość puli pamięci wyrażona w wielokrotnościach KB (1 KB=1024 bajtów) i określa ilość pamięci głównej, którą pula może wykorzystać.
- Poziom aktywności: Jest to maksymalna liczba wątków, które mogą być uruchomione w puli jednocześnie.
- v Maksymalna liczba zadań, które mogą być jednocześnie aktywne w podsystemie
- Tekst opisu podsystemu
- v Nazwa i biblioteka zbioru ekranowego wpisania się, wykorzystywanego do wyświetlania ekranów wpisania się na stacjach roboczych przydzielonych do podsystemu
- v Nazwa biblioteki podsystemu, która może być używana, jeśli konieczne jest określenie biblioteki, która powinna być wprowadzana przed innymi bibliotekami w systemowej części listy bibliotek. (Parametr ten pozwala na korzystanie z biblioteki języka dodatkowego).

Ponadto w opisie podsystemu znajdują się informacje o poziomach uprawnień dla podsystemu. Te informacje są chronione i nie są przechowywane razem z innymi atrybutami opisu podsystemu. Uprawnienia opisu podsystemu można wyświetlić komendą Wyświetlenie uprawnień dla obiektu (Display Object Authority - DSPOBJAUT).

#### **Pozycje robocze:**

Pozycje robocze identyfikują źródła, z których zadania są wprowadzane do podsystemu. Dla różnych typów zadań są używane specyficzne typy pozycji roboczych. Pozycje robocze są częścią opisu podsystemu.

Poniżej znajduje się opis różnych typów pozycji roboczych i sposobów zarządzania nimi. Istnieje pięć typów pozycji roboczych: pozycje zadań autostartu, pozycje komunikacji, pozycje kolejek zadań, pozycje zadań prestartu i pozycje stacji roboczych.

#### *Pozycje zadania autostartu:*

Pozycje zadania autostartu określają zadania autostartu, które mają zostać uruchomione, gdy tylko podsystem rozpocznie pracę. Zanim podsystem będzie gotowy do pracy, podczas jego uruchamiania system przydziela kilka pozycji i uruchamia zadania autostartu i prestartu.

Zadania autostartu przypisane do podsystemu są automatycznie uruchamiane przy każdym uruchomieniu podsystemu. Zadanie autostartu w podsystemie sterującym może być użyte do uruchomienia innych podsystemów (jak w przypadku podsystemu sterującego dostarczonego przez IBM). Zadanie autostartu jest zadaniem wsadowym wykonującym powtarzalną pracę.

Na przykład: Aby wywołać specjalny program odzyskiwania, jeśli program IPL wykryje, że poprzednie zamknięcie systemu było nieprawidłowe, można dodać pozycję zadania autostartu do opisu podsystemu dla podsystemu sterującego. Program ten sprawdzi wartość systemową Status poprzedniego zakończenia systemu Previous system ending status - QABNORMSW). W przypadku normalnego zakończenia systemu wartość QABNORMSW jest równa '0', jeśli system został zakończony nieprawidłowo wartość QABNORMSW jest równa '1'.

#### **Zadania pokrewne**

["Dodawanie](#page-172-0) pozycji zadania autostartu" na stronie 165

Aby dodać pozycję zadania autostartu, należy użyć interfejsu znakowego. Zadanie autostartu jest uruchamiane automatycznie wraz z uruchamianiem podsystemu, z którym jest ono powiązane. Te zadania najczęściej wykonują prace inicjujące dotyczące określonego podsystemu. Zadania autostartu wykonują również prace powtarzalne lub zapewniają centralne funkcje serwisowe dla innych zadań w tym samym podsystemie.

"Zmiana pozycji zadania [autostartu"](#page-177-0) na stronie 170

Można określić inny opis zadania dla wcześniej określonej pozycji zadania autostartu. Aby zmienić pozycję zadania autostartu, należy użyć interfejsu znakowego.

["Usuwanie](#page-180-0) pozycji zadań autostartu" na stronie 173 Pozycję zadania autostartu można usunąć z opisu podsystemu za pomocą interfejsu znakowego.

#### *Pozycje komunikacji:*

Pozycja robocza komunikacji wskazuje podsystemowi źródła przetwarzanego zadania komunikacyjnego. Przetwarzanie zadania rozpoczyna się wówczas, gdy podsystem otrzyma ze zdalnego systemu żądanie uruchomienia programu komunikacyjnego i gdy zostanie odnaleziona odpowiednia pozycja routingu dla tego żądania.

Z uwagi na wydajność systemu, zamiast uruchamiać zadanie komunikacyjne dla każdego odebranego żądania uruchomienia programu, można skonfigurować zadanie prestartu w celu obsługi żądania uruchomienia programu z systemu zdalnego. Aby można było uruchomić uruchomione wsadowe zadanie komunikacyjne, w systemie musi istnieć opis podsystemu zawierający pozycję roboczą dla pracy komunikacyjnej.

#### **Zadania pokrewne**

"Dodawanie pozycji [komunikacji"](#page-173-0) na stronie 166

Każda pozycja komunikacji opisuje co najmniej jedno urządzenie komunikacyjne, typy urządzeń lub zdalne miejsce, dla którego podsystem uruchamia zadania po otrzymaniu żądań uruchomienia programu. Podsystem może przydzielić urządzenie komunikacyjne, jeśli urządzenie nie jest aktualnie przydzielone do innego podsystemu lub zadania. Urządzenie komunikacyjne, które jest aktualnie przydzielone może zostać zwolnione i udostępnione dla innych podsystemów. Aby dodać pozycje komunikacji do opisu podsystemu, należy użyć interfejsu znakowego.

"Zmiana pozycji [komunikacji"](#page-177-0) na stronie 170

Atrybuty istniejącej pozycji komunikacji można zmienić w istniejącym opisie podsystemu używając interfejsu znakowego.

"Usuwanie pozycji [komunikacji"](#page-181-0) na stronie 174

Pozycje komunikacji można usunąć z opisu podsystemu za pomocą interfejsu znakowego. Wszystkie zadania aktywne poprzez usuwaną pozycję komunikacji muszą zostać zakończone zanim możliwe będzie uruchomienie komendy.

*Pozycje kolejek zadań:*

Pozycje kolejek zadań w opisie podsystemu określają, z których kolejek zadań podsystem ma otrzymywać zadania. Po uruchomieniu podsystemu, dokonuje on próby przydzielenia wszystkich kolejek zadań zdefiniowanych w pozycjach kolejek zadań podsystemu.

Na przykład, pozycja kolejki zadań w opisie podsystemu QSYS/QBASE określa, że zadania mogą być uruchamiane za pomocą kolejki zadań QGPL/QBATCH. Zadania mogą być umieszczane w kolejce zadań nawet, jeśli podsystem nie został uruchomiony. Po uruchomieniu podsystemu QBASE, przetwarza on zadania w kolejce. Opis podsystemu może określać maksymalną liczbę zadań (wsadowych lub interaktywnych), które mogą być przetwarzane jednocześnie. Liczba zadań, które mogą być aktywowane z dowolnej kolejki zadań, określona jest w pozycji kolejki zadań.

#### **Zadania pokrewne**

["Dodawanie](#page-173-0) pozycji kolejki zadań" na stronie 166

Pozycja kolejki zadań identyfikuje kolejkę zadań, z której zadania są wybierane do uruchomienia w podsystemie. Zadania uruchomione z kolejki zadań są zadaniami wsadowymi. Pozycję kolejki zadań dodaje się za pomocą interfejsu znakowego.

#### ["Zmiana](#page-178-0) pozycji kolejki zadań" na stronie 171

Można zmienić istniejąca pozycję kolejki zadań w określonym opisie podsystemu. Komenda ta może zostać wprowadzona, kiedy podsystem jest aktywny lub nieaktywny. Aby zmienić pozycje kolejki zadań w podsystemie, należy użyć interfejsu znakowego.

#### ["Usuwanie](#page-181-0) pozycji kolejki zadań" na stronie 174

Pozycje kolejki zadań można usunąć z opisu podsystemu za pomocą interfejsu znakowego. Po usunięciu pozycji kolejki zadań z opisu podsystemu, zadania w kolejce zadań pozostają w kolejce. Pozycji kolejki zadań nie można usunąć, jeśli jedno z aktualnie uruchomionych zadań zostało uruchomione z tej kolejki.

#### *Pozycje zadań prestartu:*

Zadanie prestartu definiowane jest za pomocą pozycji zadania prestartu. Pozycja zadania prestartu nie wpływa na przydzielenie urządzeń lub przypisanie żądania uruchomienie programu.

Atrybuty zadania prestartu nie są zmieniane przez system, kiedy żądanie uruchomienia programu jest przypisywane do zadania prestartu. Jednakże, zadania serwera zwykle zmieniają atrybuty zadania na atrybuty zmienionego profilu użytkownika.

Komenda Zmiana zadań prestartu (Change Prestart Job - CHGPJ) pozwala zmieniać pewne atrybuty zadania na atrybuty opisu zadania (podane w opisie zadania powiązanym z profilem użytkownika żądania uruchomienia programu lub w opisie zadania określonym w pozycji zadania prestartu).

#### *Zadania prestartu dla serwerów:*

W modelu zadania prestartu znajduje się jedno podstawowe zadanie nasłuchujące zwane demonem lub zadaniem nasłuchiwania oraz wiele zadań serwera przetwarzających żądania klienta. Demon jest zadaniem nasłuchującym na porcie w celu wykrycia żądań połączenia. Po nadejściu połączenia, demon wykonuje ogólne przetwarzanie, a następnie przekazuje deskryptor gniazda do oczekującego zadania prestartu serwera.

Zadania prestartu mogą być ponownie wykorzystane. Kiedy zadanie zakończy pracę dla jednego klienta, środowisko jest zerowane i zadanie jest dostępne dla obsługi żądania innego klienta.

Dla zadań serwera uruchamiających kod użytkownika (na przykład serwer komend zdalnych), zadanie zazwyczaj nie zostanie ponownie wykorzystanie. Kod użytkownika mógł spowodować jakieś zmiany w zadaniu i nie ma pewnego sposobu wyzerowania środowiska dla nowego klienta. Jeśli serwer ponownie wykorzystuje zadanie, można użyć funkcji API Zmiana zadania (Change Job - QWTCHGJB), aby przywrócić atrybut zadania do znanego stanu po zakończeniu żądania klienta.

Serwery używające modelu zadania prestartu obejmują serwery hosta, serwer SMTP, serwery PPP, serwer DDM/DRDA, serwer SQL i inne.

#### **Pojęcia pokrewne**

<span id="page-22-0"></span>"Badanie zadania [prestartu"](#page-230-0) na stronie 223

Ten temat opisuje czynności pozwalające odpowiedzieć na pytanie ″W jaki sposób odszukać rzeczywistego użytkownika zadania prestartu i określić zasoby używane przez zadanie prestartu?″

#### **Informacje pokrewne**

Raport: strojenie pozycji zadań prestartu

#### *Pozycje stacji roboczych:*

Zadanie interaktywne to zadanie uruchamiane w momencie, gdy użytkownik wpisuje się do terminalu, i kończone z chwilą wypisania się użytkownika. Aby uruchomić zadanie, podsystem wyszukuje opis zadania, który może być określony w pozycji stacji roboczej lub profilu użytkownika.

Pozycja stacji roboczej kieruje podsystem do potencjalnych stacji roboczych. Jeśli stacja robocza jest dostępna, podsystem wysyła ekran wpisania się na monitor.

**Uwaga:** Opis podsystemu dla podsystemu sterującego musi zawierać pozycję stacji roboczej dla konsoli, a pozycja ta musi być typu \*SIGNON. (\*SIGNON jest wartością parametru AT, określonego w komendzie Dodanie pozycji stacji roboczej (Add Work Station Entry (ADDWSE)). Wartość \*SIGNON wskazuje, że po uruchomieniu podsystemu na stacji roboczej jest wyświetlany ekran wpisania się. To wymaganie zapewnia, że podsystem ma interaktywne urządzenie do wprowadzania komend na poziomie systemu i podsystemu. Komenda Zakończenie pracy systemu (End system - ENDSYS) kończy działanie programu licencjonowanego System i, tworząc pojedynczą sesję (lub ekran wpisania się) na konsoli w podsystemie sterującym. Opis podsystemu, który nie zawiera pozycji stacji roboczej dla konsoli, nie może zostać uruchomiony jako podsystem sterujący.

#### **Zadania pokrewne**

["Dodawanie](#page-174-0) pozycji stacji roboczych" na stronie 167

Pozycja stacji roboczej jest używana wówczas, gdy zadanie jest uruchamiane po wpisaniu się użytkownika lub przesłaniu zadania interaktywnego z innego podsystemu. W pozycji stacji roboczej można określić następujące elementy. Nazwy parametrów podane są w nawiasach. Aby dodać pozycje stacji roboczej, należy użyć interfejsu znakowego.

"Zmiana pozycji stacji [roboczej"](#page-179-0) na stronie 172

Inny opis zadania dla wcześniej zdefiniowanej pozycji stacji roboczej można określić przy użyciu interfejsu znakowego.

"Usuwanie pozycji stacji [roboczych"](#page-182-0) na stronie 175

Pozycję stacji roboczej można usunąć z opisu podsystemu za pomocą interfejsu znakowego. Podsystem może być aktywny podczas uruchamiania komendy. Jednakże, wszystkie zadania aktywne poprzez pozycję stacji roboczej muszą zostać zakończone zanim możliwe będzie ich usunięcie.

#### **Pozycje routingu:**

Pozycja routingu identyfikuje pulę pamięci głównej podsystemu, która ma być używana, program sterujący, który ma zostać uruchomiony (zazwyczaj dostarczony wraz z systemem program QCMD), oraz dodatkowe informacje wykonawcze (przechowywane w obiekcie klasy). Pozycje routingu składowane są w opisie podsystemu.

Pozycja routingu może być dowiązana do pojedynczej pozycji w katalogu centrum handlowego. Klienci, którzy nie mogą odszukać potrzebnego sklepu, mogą skorzystać z katalogu ułatwiającego skierowanie w odpowiednie miejsce. Tak samo wygląda sytuacja w systemie. Pozycje routingu kierują zadanie w odpowiednie miejsce. Pozycje routingu w opisie podsystemu określają, jaki program ma być wywołany do sterowania krokiem routingu dla zadania działającego w podsystemie, a także która pula pamięci ma być wykorzystywana przez zadanie oraz z jakiej klasy pobrać atrybuty wykonawcze. Dane routingu identyfikują pozycję routingu, której zadanie ma używać. Razem, pozycje routingu i dane routingu udostępniają informacje o uruchomieniu zadania w podsystemie.

Pozycje routingu składają się z następujących części: opisu podsystemu, klasy, danych porównywanych, maksymalnej liczby aktywnych kroków routingu, ID puli pamięci, programu do wywołania, powinowactwa zasobów wątku, grupy powinowactwa zasobów i numeru kolejnego.

#### **Zadania pokrewne**

["Dodawanie](#page-174-0) pozycji routingu" na stronie 167

Każda pozycja routingu określa parametry używane do uruchomienia kroku routingu dla zadania. Pozycje routingu identyfikują pulę pamięci głównej która ma być używana, program sterujący, który ma zostać uruchomiony (zazwyczaj dostarczony wraz z systemem program QCMD), oraz dodatkowe informacje wykonawcze (przechowywane w obiekcie klasy). Aby dodać pozycję routingu do opisu podsystemu, należy użyć interfejsu znakowego.

"Zmiana pozycji [routingu"](#page-179-0) na stronie 172

Pozycję routingu w określonym opisie podsystemu można zmienić używając interfejsu znakowego. Pozycja routingu określa parametry używane do uruchomienia kroku routingu dla zadania. Przypisane podsystemy mogą być aktywne podczas dokonywania zmian.

["Usuwanie](#page-182-0) pozycji routingu" na stronie 175

Pozycję routingu można usunąć z określonego opisu podsystemu można zmienić używając interfejsu znakowego. Podsystem może być aktywny podczas uruchamiania komendy. Jednakże, nie można usunąć pozycji routingu, jeśli istnieją obecnie aktywne zadania uruchomione za pomocą tej pozycji.

#### *Klasa:*

Atrybuty wykonawcze zadania zawarte są w obiekcie klasy określonym w parametrze (CLS) w pozycji routingu. Jeśli zadanie złożone jest z wielu kroków routingu, klasa używana przez każdy kolejny krok routingu jest określona w pozycji routingu używanej do uruchomienia kroku routingu. Jeśli klasa nie istnieje, kiedy pozycja routingu jest dodawana, należy określić kwalifikator biblioteki, ponieważ kwalifikowana nazwa klasy przechowywana jest w opisie podsystemu.

W klasie pozycji routingu zawarte są następujące atrybuty wykonawcze:

#### **Priorytet uruchomienia (RUNPTY)**

Priorytet uruchomienia jest wartością z przedziału od 1 (najwyższy priorytet) do 99 (najniższy priorytet) reprezentującą priorytet, w którym zadanie rywalizuje o jednostkę przetwarzania z innymi zadaniami aktywnymi w tym czasie. W przypadku zadań wielowątkowych, priorytet uruchomienia jest również najwyższym priorytetem uruchomienia dozwolonym dla dowolnego wątku w zadaniu. Indywidualne wątki w zadaniu mogą mieć niższy priorytet.

#### **Przedział czasu (TIMESLICE)**

Przedział czasu określa okres wymagany dla ukończenia znaczącej wartości przetwarzania przez wątek w zadaniu. Pod koniec przedziału czasu wątek może zostać przełączony w stan nieaktywny, tak aby inne wątki mogły stać się aktywne w puli pamięci.

#### **Domyślny czas oczekiwania (DFTWAIT)**

Wartość ta określa domyślny maksymalny czas (w sekundach) oczekiwania wątku w zadaniu na instrukcję systemu, taką jak instrukcja interfejsu maszynowego (MI) LOCK, aby uzyskać zasoby. Domyślny czas oczekiwania używany jest, jeśli dla danej sytuacji nie został określony inny czas oczekiwania. Zwykle jest to okres, przez który użytkownik systemu jest skłonny oczekiwać zanim żądanie zostanie zakończone. Jeśli czas oczekiwania dla dowolnej instrukcji zostanie przekroczony, może zostać wyświetlony komunikat o błędzie lub możliwa jest automatyczna obsługa za pomocą komendy Monitorowanie komunikatu (Monitor Message - MONMSG).

#### **Maksymalny czas CPU (CPUTIME)**

Wartość ta określa maksymalny czas jednostki przetwarzania (w milisekundach), który zadanie może wykorzystać. Jeśli zadanie składa się z wielu kroków routingu, to wszystkie kroki routingu mogą wykorzystać tę ilość czasu jednostki przetwarzania. Jeśli czas maksymalny zostanie przekroczony, zadanie zostanie zakończone.

#### **Maksymalna wielkość pamięci tymczasowej (MAXTMPSTG)**

Wartość ta określa maksymalną wielkość pamięci tymczasowej (pomocniczej), którą zadanie może wykorzystać. Jeśli zadanie składa się z wielu kroków routingu, to jest to maksymalna wielkość pamięci tymczasowej, którą może wykorzystać krok routingu. Pamięć tymczasowa używana jest jako pamięć wymagana przez sam program oraz domyślnie utworzone wewnętrzne obiekty systemowe używane do obsługi zadania. Nie obejmuje pamięci w bibliotece QTEMP. Jeśli maksymalna wielkość pamięci tymczasowej zostanie przekroczona, zadanie zostanie zakończone. Parametr ten nie odnosi się do wykorzystania pamięci trwałej, która jest sterowana za pośrednictwem profilu użytkownika.

#### **Maksymalna liczba wątków (MAXTHD)**

Wartość ta określa maksymalną liczbę wątków, które zadanie używające tej klasy może uruchomić w dowolnym momencie. Jeśli wiele wątków zostanie zainicjowanych jednocześnie, wartość ta może zostać przekroczona. Jeśli wartość maksymalna zostanie przekroczona, nadmiarowe wątki będą mogły normalnie zakończyć działanie. Zainicjowanie dodatkowych wątków zostanie wstrzymane do momentu, kiedy liczba wątków nie spadnie poniżej wartości maksymalnej.

#### **Tekst opisu (Text description - TEXT)**

Jest to tekst w skrócie opisujący obiekt. Jest to atrybut obiektu klasy podczas jej tworzenia, jednak nie jest on atrybutem wykonawczym zadania.

#### **Uprawnienie (Authority - AUT)**

Wartość ta określa uprawnienia nadawane użytkownikom, którzy nie mają uprawnień szczegółowych do obiektu, którzy nie znajdują się na liście autoryzacji, których profil grupowy lub profile grupy dodatkowej nie mają uprawnień szczegółowych do obiektu. Jest to atrybut obiektu klasy podczas jej tworzenia, jednak nie jest on atrybutem wykonawczym zadania.

#### *Dane porównywane:*

Parametr wartość porównywana (comparison value - CMPVAL) pozycji routingu określa dane, które są porównywane z danymi routingu w celu określenia pozycji routingu do zastosowania. (Pozycja routingu określa również pozycję początkową dla porównania). Dane routingu porównywane są z wartością porównywaną każdej pozycji routingu według numerów kolejnych, aż do odnalezienia zgodności. Numer kolejny zawarty w pozycji routingu definiuje kolejność, w jakiej pozycje są przeglądane, i może zostać użyty jako identyfikator pozycji routingu.

Po odnalezieniu pozycji routingu, której wartość porównywana jest zgodna z danymi routingu, następuje uruchomienie kroku routingu oraz wywołanie programu określonego w pozycji routingu. Atrybuty wykonawcze w klasie przypisanej do pozycji routingu używane są dla kroku routingu, a krok routingu jest uruchamiany w puli pamięci określonej w pozycji routingu.

W pozycji routingu o najwyższym numerze kolejnym można określić wartość porównywaną \*ANY. \*ANY oznacza, że zgodność jest wymuszana niezależnie od danych routingu. Tylko jedna pozycja routingu może zawierać wartość porównywaną \*ANY i musi ona być ostatnią pozycją (pozycją o najwyższym numerze kolejnym) w opisie podsystemu.

#### *Maksymalna liczba aktywnych kroków routingu:*

Parametr pozycji routingu Maksymalna liczba aktywnych kroków routingu (MAXACT) określa maksymalną liczbę kroków routingu (zadań), które mogą być jednocześnie aktywowane za pośrednictwem tej pozycji routingu.

W zadaniu tylko jeden krok routingu jest jednocześnie aktywny. Kiedy podsystem jest aktywny i zostanie osiągnięta maksymalna liczba kroków routingu, każda kolejna próba uruchomienia kroku routingu za pośrednictwem tej pozycji zakończy się niepowodzeniem. Zadanie, które podjęło próbę uruchomienia kroku routingu, zostanie zakończone, a podsystem wyśle komunikat do protokołu zadania.

Zazwyczaj nie ma powodów, aby sterować liczbą kroków routingu, dlatego zalecaną wartością jest \*NOMAX.

#### *Identyfikator puli pamięci:*

Parametr Identyfikator puli pamięci (Memory pool ID - POOLID) pozycji routingu określa identyfikator puli pamięci, w której jest uruchomiony program. Określony tutaj identyfikator puli odnosi się do puli pamięci w opisie podsystemu.

#### **Program do wywołania**

Parametr Program do wywołania (Program to call - PGM) pozycji routingu określa nazwę i bibliotekę programu wywoływanego jako pierwszy program uruchamiany w kroku routingu. Do określonego programu nie mogą być przekazane żadne parametry. Nazwa programu może być określona wprost w pozycji routingu lub wyodrębniona z danych routingu.

Jeśli nazwa programu została określona w pozycji routingu, wybór tej pozycji routingu spowoduje wywołanie programu pozycji routingu (niezależnie od nazwy programu przekazanej w funkcji EVOKE). Jeśli ma zostać wywołany program określony w funkcji EVOKE, należy dla tego parametru określić wartość \*RTGDTA. Jeśli program nie istnieje, kiedy pozycja routingu jest dodawana lub zmieniana, należy określić kwalifikator biblioteki, ponieważ kwalifikowana programu klasy przechowywana jest w opisie podsystemu.

#### **Numer kolejny**

Parametr Numer kolejny (Sequence number - SEQNBR) pozycji routingu informuje podsystem o kolejności wyszukiwania pozycji routingu w celu odnalezienia zgodnych danych routingu. Pozycje routingu wyszukiwane są zgodnie z numerami kolejnymi. Podczas dodawania pozycji routingu do opisu podsystemu należy nadawać im taką kolejność, aby pozycje najczęściej porównywane miały pierwszeństwo. Pozwala to zmniejszyć czas wyszukiwania.

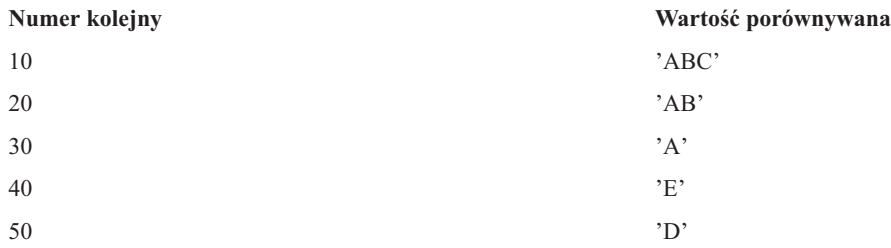

W powyższym przykładzie pozycje routingu wyszukiwane są zgodnie z numerami kolejnymi. Jeśli dane routingu to 'A', wyszukiwanie zostanie zakończone przy pozycji routingu 30. Jeśli dane routingu to 'AB', wyszukiwanie zostanie zakończone przy pozycji routingu 20. Jeśli dane routingu to 'ABC', wyszukiwanie zostanie zakończone przy pozycji routingu 10. Ponieważ dane routingu mogą być dłuższe niż wartość porównywana pozycji routingu, porównywanie (wykonywane w od lewej do prawej) zostanie zatrzymane po osiągnięciu końca wartości porównywanej. Dlatego, jeśli dane routingu to 'ABCD', wyszukiwanie zostanie zakończone przy pozycji routingu 10.

Podczas definiowania pozycji routingu, należy uporządkować je od najbardziej specyficznych do najbardziej ogólnych. Poniższy przykład przedstawia poprawny i niepoprawny sposób definiowania pozycji routingu:

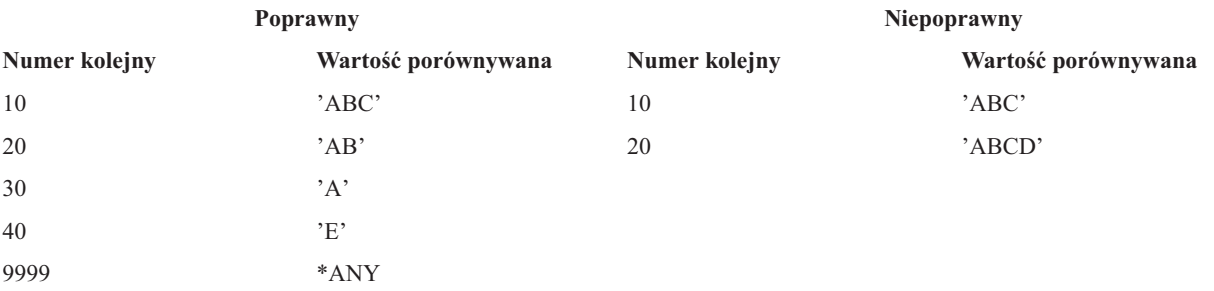

W przykładzie opisującym niepoprawny sposób definiowania pozycji routingu nie ma możliwości uzgodnienia pozycji routingu 20, ponieważ dane routingu zgodne z wartością porównywaną dla pozycji routingu 20 są wcześniej zgodne z pozycją routingu 10. Kiedy pozycja routingu zostanie zmieniona lub dodana do opisu podsystemu z wartością porównywaną powodującą taką sytuację, system wysyła komunikat diagnostyczny identyfikujący sytuację.

Program nazwany w pozycji routingu przejmuje sterowanie, kiedy uruchomiony zostanie krok routingu dla zadania. Parametry sterujące środowiskiem wykonawczym (priorytet, przedział czasu itd.) dla kroku routingu zadania pobierane są z klasy określonej w pozycji routingu.

# <span id="page-26-0"></span>**W jaki sposób podsystem jest uruchamiany**

Zanim podsystem będzie gotowy do pracy, podczas jego uruchamiania system przydziela kilka pozycji i uruchamia zadania autostartu i prestartu.

Do określenia, w jaki sposób przydzielane są pozycje, używany jest opis podsystemu. Poniższa lista przedstawia sekwencję zdarzeń podczas uruchamiania podsystemu:

- 1. **Wprowadzenie żądania uruchomienia podsystemu.** Wprowadzenie komendy Uruchomienie podsystemu (Start Subsystem - STRSBS). Kluczowe informacje startowe znajdują się w opisie podsystemu.
- 2. **Przydzielenie puli pamięci.** Pamięć zostaje przydzielona do pul zdefiniowanych w opisie podsystemu. Pamięć przydzielana każdej zdefiniowanej puli pochodzi z podstawowej puli pamięci. System nie przydzieli pamięci puli, jeśli wielkość pamięci dostępnej w puli pamięci podstawowej będzie mniejsza niż wielkość minimalna określona przez wartość systemową minimalnej wielkości podstawowej puli pamięci QBASPOOL. Jeśli system nie może przydzielić całej wymaganej pamięci, przydzieli jej tyle, ile będzie dostępne, a resztę - gdy pamięć stanie się dostępna.
- 3. **Uruchomienie zadań prestartu.** Informacje te pochodzą z pozycji zadań prestartu.
- 4. **Uruchomienie zadań autostartu.** Informacje te pochodzą z pozycji zadań autostartu.
- 5. **Przydzielenie terminali (wyświetlenie ekranów wpisania się).** Jeśli istnieją pozycje stacji roboczych i urządzenie jest udostępnione, a nie zostało przydzielone przez żaden inny podsystem, podsystem może je przydzielić i wyświetlić ekran wpisania się. Jeśli urządzenie zostało udostępnione i przydzielone przez inny podsystem i jest na nim wyświetlany ekran wpisania się (został wyświetlony przed uruchomieniem drugiego podsystemu), to drugi podsystem może przydzielić sobie urządzenie z pierwszego podsystemu i wyświetlić ekran wpisania się. Jeśli urządzenie nie jest udostępnione, podsystem nie może go przydzielić. Zadanie arbitra systemowego (QSYSARB) oraz zadanie QCMNARB utrzymują blokady na wszystkich nieudostępnionych urządzeniach. Pozycje stacji roboczych udostępniają informacje o urządzeniach, które mają zostać sprawdzone do przydzielenia.
	- **Uwaga:** W przypadku terminali wirtualnych ekran wpisania się jest wyświetlany wtedy, gdy urządzenie będzie w pełni udostępnione. Dzieje się tak, kiedy użytkownik łączy się z serwerem System i za pomocą opisu urządzenia (przy założeniu, że żądanie połączenia nie zawiera danych używanych do ominięcia przetwarzania ekranu wpisania się). Urządzenie może być wybierane z puli wcześniej utworzonych opisów urządzeń i może zostać udostępnione jako część przetwarzania tego połączenia. Urządzenie można także utworzyć i udostępnić. Podczas uruchamiania podsystemu może on wstrzymać blokadę dla dowolnych wcześniej utworzonych opisów urządzeń.
- 6. **Przydzielenie kolejek zadań.** Podsystem nie będzie w stanie przydzielić kolejek zadań, jeśli zostały one już przydzielone do innego aktywnego podsystemu. Informacje te pochodzą z pozycji kolejek zadań.
- 7. **Przydzielenie urządzeń komunikacyjnych.** Żądania zostają przesłane do zadania systemowego QLUS (usługi jednostki logicznej, LU), które przydziela usługi dla wszystkich urządzeń komunikacyjnych. Informacje te pochodzą z pozycji komunikacji.

#### 8. **Środowisko jest gotowe do pracy.**

#### **Zadania pokrewne**

["Uruchamianie](#page-171-0) podsystemów" na stronie 164

Komenda Uruchomienie podsystemu (Start Subsystem - STRSBS) powoduje uruchomienie podsystemu przy użyciu opisu podsystemu określonego w komendzie. Podczas uruchamiania podsystemu, system przydziela niezbędne i dostępne zasoby (pamięć, stacje robocze i kolejki zadań) określone w opisie podsystemu. Podsystem można uruchomić za pomocą interfejsu programu System i Navigator lub interfejsu znakowego.

#### **W jaki sposób przydzielane są urządzenia stacji roboczej:**

Podsystemy dokonują próby przydzielenia wszystkich urządzeń stacji roboczej do jej opisu podsystemu dla pozycji stacji roboczej AT(\*SIGNON).

Podczas uruchamiania podsystemu mogą wystąpić następujące sytuacje:

v Jeśli urządzenie nie jest udostępnione, podsystem nie może go przydzielić. Zadanie arbitra systemowego (QSYSARB) oraz zadanie QCMNARBxx utrzymują blokady na wszystkich nieudostępnionych urządzeniach.

- <span id="page-27-0"></span>v Jeśli urządzenie jest udostępnione, a nie zostało przydzielone przez żaden inny podsystem, podsystem może je przydzielić i wyświetlić ekran wpisania się.
- v Jeśli urządzenie zostało udostępnione i przydzielone przez inny podsystem i jest na nim wyświetlany ekran wpisania się (został wyświetlony przed uruchomieniem drugiego podsystemu), to drugi podsystem może przydzielić sobie urządzenie z pierwszego podsystemu i wyświetlić ekran wpisania się.

Jeśli więcej niż jeden podsystem próbuje przydzielić tę samą stację roboczą (jak określono w pozycjach stacji roboczej), a stacja robocza nie jest dostępna, nie można przewidzieć, do którego podsystemu zostanie ona przydzielona po udostępnieniu. Podobnie, jeśli pozycja stacji roboczej określa typ stacji, a nie jej nazwę, do podsystemu mogą zostać przydzielone wszystkie, część lub żadna stacja robocza tego typu. (Dotyczy to również pozycji stacji roboczych o nazwach ogólnych). Aby uniknąć tego typu sytuacji, można skonfigurować pozycje stacji roboczych dla podsystemów, aby te same stacje robocze nie były używane przez wiele podsystemów.

#### **Po wpisaniu się użytkownika**

Po wpisaniu się użytkownika do stacji roboczej zadanie jest uruchamiane w podsystemie wskazanym na ekranie wpisania się na stacji roboczej (podsystem jest identyfikowany na ekranie wpisania się dostarczonym przez IBM). Po wpisaniu się użytkownika mogą wystąpić następujące sytuacje:

- v Jeśli drugi podsystem zostanie uruchomiony i dokona próby przydzielenia stacji roboczej, na której użytkownik się wpisał, przydzielenie będzie niemożliwe. Zadanie użytkownika nadal będzie działało w pierwszym podsystemie.
- v Jeśli użytkownik wybierze opcję 1 (Ekran wpisania się dla zadania alternatywnego) w menu Żądanie systemowe lub wprowadzi komendę Transfer do zadania alternatywnego (Transfer to Secondary Job - TFRSECJOB), to nowe zadanie zostanie uruchomione w tym samym podsystemie, co pierwsze.
- v Po wypisaniu się użytkownika stacja robocza pozostaje przydzielona do podsystemu używanego podczas wpisywania się, o ile użytkownik nie dokonał przeniesienia do podsystemu za pomocą komendy Transfer zadania (Transfer Job - TFRJOB), określając parametr AT (\*ENTER) dla pozycji tej stacji roboczej. Wyświetlony zostanie ekran wpisania się, a wszystkie kolejne zadania z tej stacji roboczej nadal będą uruchamiane w tym podsystemie (o ile inny podsystem nie zostanie uruchomiony i nie przydzieli stacji roboczej, podczas gdy wyświetlany jest ekran wpisania się).
- v Jeśli użytkownik wypisze się, a podsystem, w którym uruchomione było jego zadanie, zostanie zamknięty, to przydział urządzenia zostanie usunięty. Drugi podsystem może wtedy przydzielić urządzenie i wyświetlić ekran wpisania się.

### **Zadania pokrewne**

Przypisanie [użytkowników](#page-185-0) do specyficznego podsystemu

Do przypisania nazw urządzeń i powiązania ich z użytkownikami można użyć kilku technik. Po zakończeniu tych operacji można skorzystać z pozycji stacji roboczej, aby przypisać użytkownika do poprawnego podsystemu.

"Przypisanie [użytkowników](#page-185-0) do specyficznego podsystemu" na stronie 178

Do przypisania nazw urządzeń i powiązania ich z użytkownikami można użyć kilku technik. Po zakończeniu tych operacji można skorzystać z pozycji stacji roboczej, aby przypisać użytkownika do poprawnego podsystemu.

#### **Informacje pokrewne**

Raport: konfiguracja podsystemu

Korzystanie z programów obsługi wyjścia dla protokołu Telnet

### **Scenariusz: przydzielanie stacji roboczych:**

Przykład ten przedstawia, w jaki sposób dwie różne stacje robocze są przydzielane do dwóch różnych podsystemów.

W scenariuszu tym podsystem A i podsystem B mają w swoich opisach podsystemów określone stacje robocze DSP01 i DSP02 (pozycje stacji roboczych mają określony parametr AT (\*SIGNON)).

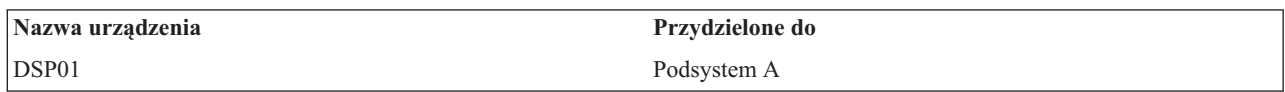

<span id="page-28-0"></span>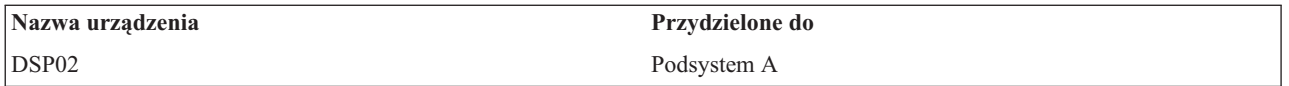

Założono, że obie stacje robocze są udostępnione podczas uruchomienia podsystemu A.

Podsystem A przydzieli obie stacje robocze i na obu wyświetli ekran wpisania się. Mimo że podsystem A wyświetla na stacjach roboczych ekran wpisania się, stacje mogą zostać przydzielone przez inny podsystem lub zadanie. Stacja robocza nie będzie wówczas dostępna dla podsystemu A.

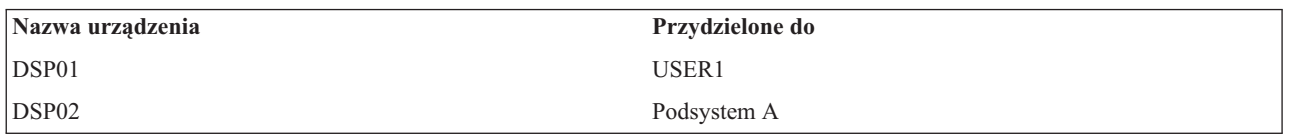

Po wpisaniu się użytkownika (USER1) do stacji roboczej DSP01 urządzenie zostanie przydzielone dla zadania użytkownika USER1 uruchomionego w podsystemie A. Stacja robocza DSP02 nadal wyświetla ekran wpisania się. Dlatego może zostać przydzielona przez inny podsystem lub zadanie. Nie będzie wtedy dostępna dla podsystemu A.

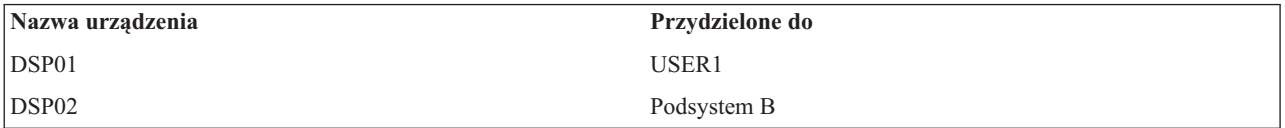

Podsystem B jest uruchamiany. Ponieważ użytkownik USER1 wpisał się do stacji roboczej DSP01, podsystem B nie może przydzielić urządzenia. Podsystem B żąda przydzielenia urządzenia, kiedy będzie dostępne. Stacja robocza DSP02 jest przydzielona do podsystemu B, ponieważ żaden użytkownik nie wpisał się do niej w podsystemie A. Wszystkie zadania uruchomione ze stacji roboczej DSP02 będą działały w podsystemie B.

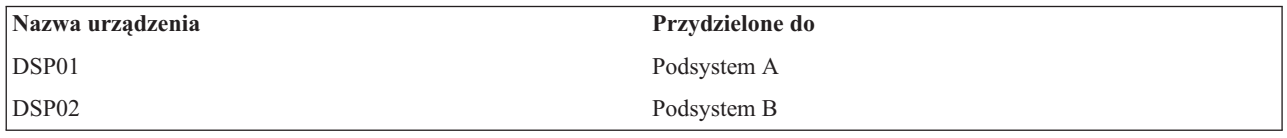

Użytkownik USER1 wypisuje się. Ponieważ zadanie użytkownika było uruchomione w podsystemie A, podsystem ten wyświetla ekran wpisania się, aby inny użytkownik mógł wpisać się do stacji roboczej i działać w podsystemie A. Jeśli podsystem A zakończy działanie, stacja robocza DSP01 zostanie przydzielona przez podsystem B (ponieważ otrzymuje on wyjątkowe żądanie przydzielenia urządzenia).

Nazwa podsystemu, do którego stacja robocza jest aktualnie przydzielona, jest wyświetlana w prawym górnym rogu ekranu wpisania się dostarczonego przez IBM.

#### **Zadania pokrewne**

"Przypisanie [użytkowników](#page-185-0) do specyficznego podsystemu" na stronie 178

Do przypisania nazw urządzeń i powiązania ich z użytkownikami można użyć kilku technik. Po zakończeniu tych operacji można skorzystać z pozycji stacji roboczej, aby przypisać użytkownika do poprawnego podsystemu.

#### **Informacje pokrewne**

Korzystanie z programów obsługi wyjścia dla protokołu Telnet

# **Pule pamięci**

Pula pamięci to logicznie wydzielona część pamięci głównej, zarezerwowana do przetwarzania zadań lub grup zadań. Cała pamięć główna w systemie może zostać podzielona na logiczne przydziały nazywane pulami pamięci. Domyślnie, system zarządza przesyłaniem danych i programów do puli pamięci.

<span id="page-29-0"></span>Pula pamięci, z której zadania użytkownika uzyskują pamięć, jest zawsze tę samą pulą, która ogranicza ich poziom aktywności. (Poziom aktywności puli pamięci jest to liczba wątków w puli pamięci, które mogą być jednocześnie aktywne w puli pamięci). Wyjątek stanowią zadania systemowe (takie jak Scpf, Qsysarb i Qlus), które uzyskują pamięć z podstawowej puli pamięci, ale korzystają z niej na poziomie aktywności puli maszynowej. Ponadto, monitory podsystemów uzyskują pamięć z pierwszej puli opisu podsystemu, ale używa ona poziomu aktywności puli maszynowej. Dzięki temu monitor podsystemu zawsze może działać, niezależnie od ustawionego poziomu aktywności.

# **Dlaczego należy korzystać z puli pamięci**

Ilością pracy, która może być wykonywana w podsystemie, można sterować określając ilość i wielkość puli. Im większe są pule w podsystemie, tym więcej pracy może być w nim wykonane.

Używanie współużytkowanych pul pamięci pozwala systemowi dystrybuować zadania dla użytkowników interaktywnych w wielu podsystemach i nadal zezwalać na uruchamianie ich zadań w tej samej puli pamięci.

Istnienie wielu pul pamięci w podsystemie pozwala sterować konkurowaniem zadań o zasoby systemowe. Przewagą posiadania wielu pul w podsystemie jest możliwość rozdzielenia ilości wykonywanej pracy i czasu odpowiedzi dla tych zadań. Na przykład, w ciągu dnia zadania interaktywne powinny być uruchamiane z dobrym czasem odpowiedzi. Aby poprawić efektywność, można powiększyć pulę zadań interaktywnych. W ciągu nocy może być uruchamianych wiele zadań wsadowych, powiększana jest zatem pula zadań wsadowych.

**Uwaga:** Wprawdzie poprzez strojenie systemu i zarządzanie nim można zwiększyć efektywność przepływu pracy przez system, nie są jednak uwzględniane nieodpowiednie zasoby sprzętowe. W przypadku znacznego obciążenia należy rozważyć modernizację sprzętu.

# **W jaki sposób dane są obsługiwane w pulach pamięci**

Jeśli dane znajdują się już w pamięci głównej, można się do nich odwoływać niezależnie od puli pamięci, w której się znajdują. Jednakże, jeśli wymagane dane nie istnieją w żadnej puli pamięci, wprowadzane są do puli pamięci zadania, które się do nich odwoływało (znane jest to jako błąd stronicowania). Podczas, gdy dane są transferowane do puli pamięci, inne dane są przenoszone i jeśli zostaną zmienione, są automatycznie zapisywane w pamięci dyskowej (nazywane jest to stronicowaniem). Pula pamięci powinna być wystarczająco duża, aby utrzymać transfer danych (stronicowanie) na odpowiednim poziomie, ponieważ szybkość wpływa na wydajność.

### **Pojęcia pokrewne**

["Zarządzanie](#page-188-0) pulami pamięci" na stronie 181

Istotne jest zapewnienie zadaniom wystarczającej ilości pamięci dla wydajnego zakończenia. Jeśli podsystemowi A zostanie przydzielona zbyt duża ilość pamięci, a systemowi B zbyt mała, zadania w podsystemie B będą działać nieefektywnie. Poniższe informacje opisują różne zadania związane z zarządzaniem pulami pamięci.

### **Informacje pokrewne**

Funkcja API Odtworzenie statusu systemu (Retrieve System Status - QWCRSSTS)

Zarządzanie wydajnością systemu

Podstawy dostrajania wydajności

Aplikacje zarządzania wydajnością

Raport: dopasowanie wydajności (QPFRADJ)

# **Typy pul pamięci**

Cała pamięć główna w systemie może zostać podzielona na logiczne przydziały nazywane *pulami pamięci*. W systemie istnieją dwa typy pul pamięci: prywatne i współużytkowane. Istnieją prywatne pule pamięci, współużytkowane pule pamięci oraz specjalne współużytkowane pule pamięci. Jednocześnie może być aktywnych do 64 pul prywatnych i współużytkowanych w dowolnej kombinacji.

# **Prywatne pule pamięci**

*Prywatne pule pamięci* (nazywane również pulami pamięci zdefiniowanymi przez użytkownika) zawierają określoną ilość pamięci głównej, która może być wykorzystana przez pojedynczy podsystem do uruchamiania zadań. Pule te nie mogą być współużytkowane przez wiele podsystemów. W programie System i Navigator są identyfikowane według nazwy podsystemu. Do użycia w aktywnych podsystemach można przydzielić do 62 prywatnych pul pamięci.

### **Współużytkowane pule pamięci**

*Pule współużytkowane* można podzielić na ogólne i specjalne; pula maszynowa i pula podstawowa to specjalne pule współużytkowane, wszystkie pozostałe pule współużytkowane to ogólne pule współużytkowane. Do używania można określić 63 z 64 współużytkowanych pul pamięci zdefiniowanych w systemie podczas tworzenia opisów podsystemu (pula maszynowa zarezerwowana jest do użytku przez system).

#### **Specjalne pule współużytkowane (\*MACHINE i \*BASE)**

#### **\*MACHINE**

Pula pamięci maszynowej jest używana na potrzeby intensywnie współużytkowanych programów maszynowych i programów systemu operacyjnego. Jest ona zdefiniowana w programie System i Navigator jako Maszynowa. Pula pamięci maszynowej udostępnia pamięć uruchamianym przez system zadaniom, które nie wymagają obsługi ze strony użytkownika. Wielkość tej puli pamięci jest określana przez wartość systemową Wielkość puli pamięci maszynowej (Machine memory pool size - QMCHPOOL). W tej puli pamięci nie mogą działać zadania użytkowników. (Na ekranie Praca ze statusem systemu (WRKSYSSTS) pula pamięci maszynowej wyświetlana jest jako identyfikator puli systemowej 1).

#### **\*BASE**

Podstawowa pula pamięci, określona w programie System i Navigator jako Podstawowa, zawiera całą nieprzypisaną pamięć główną systemu (tj. całą pamięć główną, która nie jest wymagana przez inną pulę pamięci). Pula podstawowa zawiera pamięć, która może być używana przez wiele podsystemów. Podstawowa pula pamięci jest wykorzystywana do pracy wsadowej i rozmaitych funkcji systemowych. Wartość systemowa Minimalna wielkość podstawowej puli pamięci (Base memory pool minimum size - QBASPOOL) określa minimalną wielkość podstawowej puli pamięci. Poziom aktywności puli określa wartość systemowa Maksymalna liczba dostępnych wątków puli podstawowej (Base memory pool maximum eligible threads - QBASACTLVL). (Na ekranie Praca ze statusem systemu (WRKSYSSTS) pula podstawowa wyświetlana jest jako identyfikator puli systemowej 2).

#### **Ogólne pule współużytkowane**

*Ogólne pule współużytkowane* są pulami pamięci głównej, których wiele systemów może używać w tym samym czasie. W interfejsie znakowym są one identyfikowane w następujący sposób:

- v \*INTERACT to interaktywna pula pamięci używana dla zadań interaktywnych.
- \*SPOOL to pula pamięci używana dla programów piszących do buforu.
- v Pule od \*SHRPOOL1 do \*SHRPOOL60 to pule pamięci, których użytkownik może używać do własnych potrzeb.

W programie System i Navigator ogólne współużytkowane pule pamięci są identyfikowane jako Interaktywna, Buforowa oraz Współużytkowana (z numerem od 1 do 60).

#### **Zadania pokrewne**

["Tworzenie](#page-194-0) prywatnej puli pamięci" na stronie 187

Prywatne pule pamięci (zwane również pulami zdefiniowanymi przez użytkownika) mogą być używane przez podsystemy dostarczone przez IBM lub przez podsystemy zdefiniowane przez użytkownika. Można zdefiniować maksymalnie do 10 definicji puli pamięci dla podsystemu. Prywatną pulę pamięci tworzy się w opisie podsystemu.

#### **Informacje pokrewne**

Zarządzanie wydajnością systemu

- Podstawy dostrajania wydajności
- Aplikacje zarządzania wydajnością

<span id="page-31-0"></span>Raport: dopasowanie wydajności (QPFRADJ)

Wartości systemowe wydajności: Wielkość puli pamięci maszynowej

Wartości systemowe wydajności: Minimalna wielkość podstawowej puli pamięci

Wartości systemowe wydajności: Maksymalna liczba dostępnych wątków podstawowej puli pamięci

# **Schematy numeracji pul**

Pule mają dwa zestawy schematów numeracji: jeden obowiązujący wewnątrz podsystemu i jeden obowiązujący w całym systemie. Podsystem używa zestawu numerów odwołujących się do używanych przez niego pul. Dzięki temu podczas tworzenia lub zmiany opisu podsystemu można zdefiniować jedną lub wiele pul i oznaczyć je numerami 1, 2, 3 itd. Są to oznaczenia pul podsystemu i nie odpowiadają one numerom pul wyświetlanym na ekranie Praca ze statusem systemu (Work with System Status - WRKSYSSTS).

Inny zestaw numerów używany jest do śledzenia wszystkich pul w systemie. Ekran Praca z podsystemami (Work with Subsystems - WRKSBS) odnosi się do identyfikatorów pul podsystemu i nagłówków kolumn identyfikatorów pul systemu.

```
Praca z podsystemami (Work with Subsystems)
                                            System: XXXXXXXX
Wpisz opcje i naciśnij klawisz Enter.
 4=Zakończenie pracy podsystemu 5=Wyświetlenie opisu podsystemu
 8=Praca z zadaniami podsystemu
               Suma -----------Pule podsystemu------------
Opc Pamięć podsystemu (M) 1 2 3 4 5 6 7 8 9 10
 _ NYSBS .48 2 4 5
 _ PASBS .97 2 6 5
 _ QINTER 11.71 2 3
                                                    Koniec
Parametry lub komenda
===>F3=Wyjście F5=Odświeżanie F11=Wyświetlenie danych systemu F12=Anuluj
F14=Praca ze statusem systemu
```
# **Przykład: jak numerowane są pule**

Poniższy przykład ilustruje sposób numeracji pul.

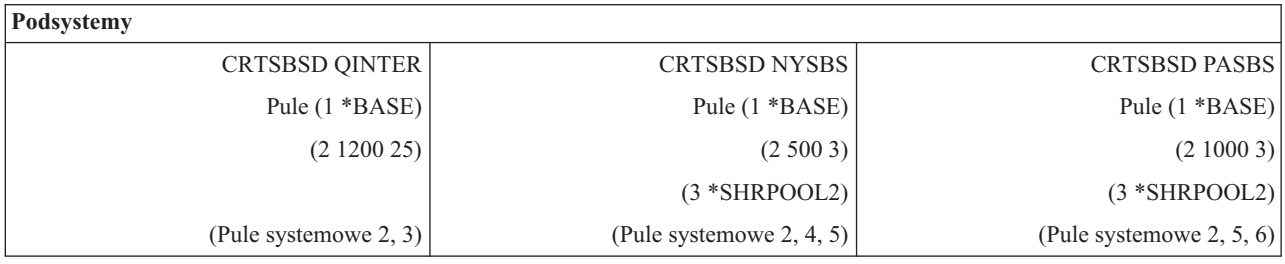

Po uruchomieniu podsystemu QINTER przydzielane są następujące pule:

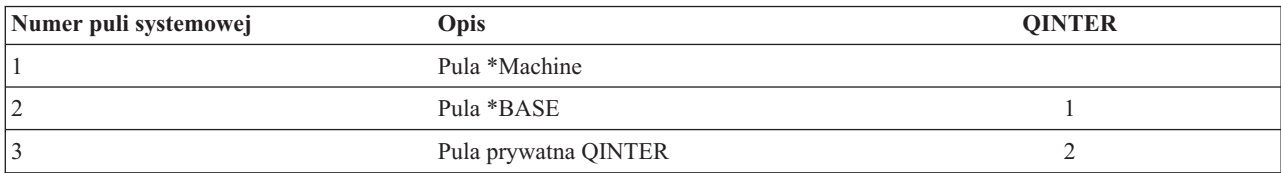

<span id="page-32-0"></span>Po uruchomieniu podsystemu NYSBS przydzielane są następujące pule:

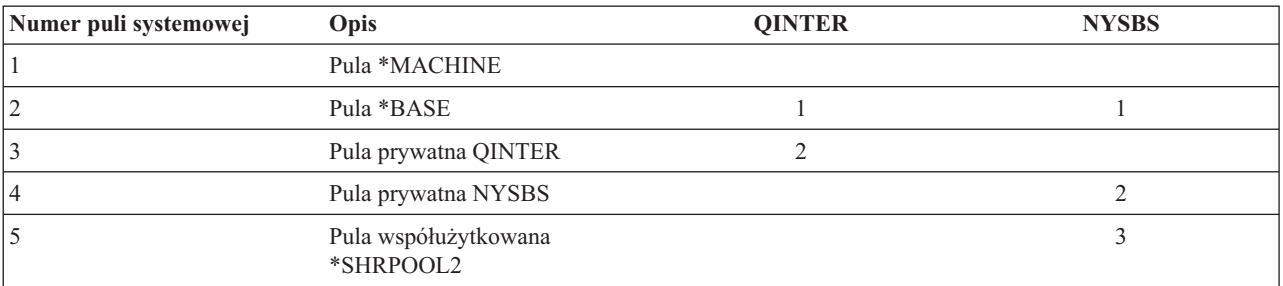

Po uruchomieniu podsystemu PASBS przydzielane są następujące pule:

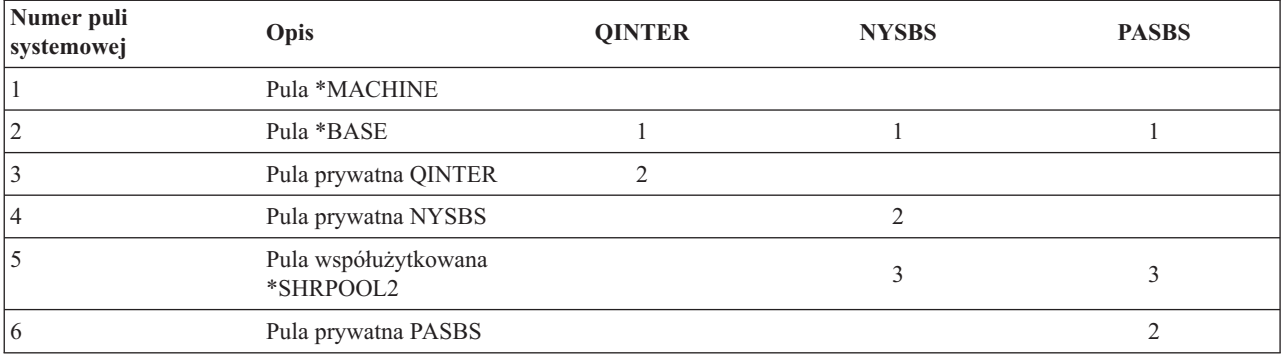

#### **Zadania pokrewne**

"Zarządzanie parametrami strojenia dla pul [współużytkowanych"](#page-191-0) na stronie 184

Aby zarządzać parametrami strojenia dla pul współużytkowanych, należy użyć programu System i Navigator lub interfejsu znakowego.

["Zarządzanie](#page-192-0) konfiguracją puli" na stronie 185

Aby zmienić wielkość puli, poziom aktywności lub opcję stronicowania, należy użyć programu System i Navigator lub komend interfejsu znakowego.

"Zmiana [wielkości](#page-192-0) puli pamięci" na stronie 185

Wielkość puli pamięci ma bezpośredni wpływ na ilość pracy, jaką może przetworzyć podsystem. Im więcej pamięci ma podsystem, tym więcej pracy może potencjalnie wykonać. Przed zmianą parametrów puli pamięci ważne jest przeprowadzenie dokładnego monitorowania systemu. Warto też okresowo sprawdzać te poziomy, ponieważ może być konieczne wykonanie pewnych czynności regulacyjnych.

#### **Informacje pokrewne**

Zarządzanie wydajnością systemu

Podstawy dostrajania wydajności

Aplikacje zarządzania wydajnością

Raport: dopasowanie wydajności (QPFRADJ)

# **Przydzielenie puli pamięci**

Po uruchomieniu podsystemu system dokona próby przydzielenia pul pamięci zdefiniowanych przez użytkownika, które zostały zdefiniowane w opisie uruchomionego podsystemu.

Jeśli system nie może przydzielić całej wymaganej pamięci, przydzieli jej tyle, ile będzie dostępne, a resztę - gdy pamięć stanie się dostępna. Na przykład: Jeśli dostępne jest 700 kB, a dla puli \*SHRPOOL2 zdefiniowano 500 kB, to przydzielone zostanie 300 kB dla pierwszej puli pamięci i 400 kB dla drugiej puli pamięci.

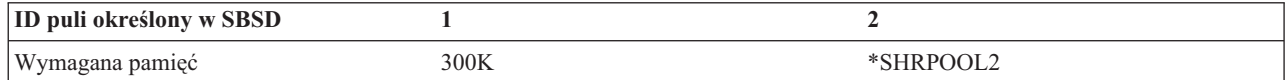

<span id="page-33-0"></span>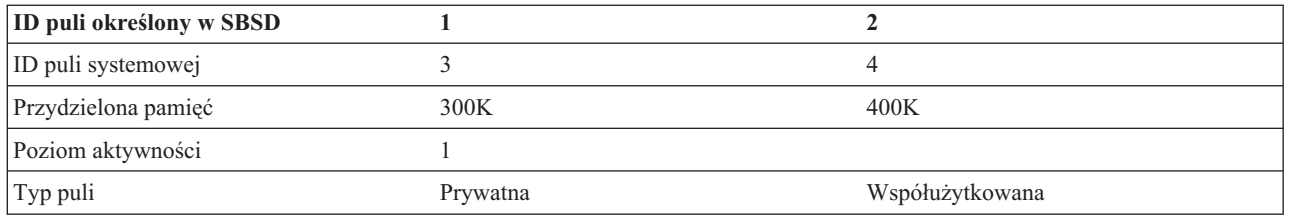

Przydzielenie zdefiniowanych pul pamięci zmniejsza wielkość podstawowej puli pamięci. System przydzieli do puli prywatnej tylko tyle pamięci, ile jest dostępne w podstawowej puli pamięci. Wartość systemowa Minimalna wielkość podstawowej puli pamięci (Base memory pool minimum size - QBASPOOL) określa minimalną wielkość podstawowej puli pamięci.

#### **Zadania pokrewne**

["Wyświetlanie](#page-188-0) informacji o pulach pamięci" na stronie 181

Informacje o pulach pamięci istniejących w systemie można wyświetlić za pomocą programu System i Navigator lub interfejsu znakowego.

"Określanie liczby podsystemów [korzystających](#page-189-0) z puli pamięci" na stronie 182

Każdemu podsystemowi do uruchamiania zadań przydzielana jest pewna część pamięci. Ważne jest, aby znać liczbę różnych podsystemów korzystających z tej samej puli pamięci. Wiedząc, ile podsystemów wprowadza zadania do puli oraz ile zadań działa w puli, można dopasować jej wielkość i poziom aktywności, aby uniknąć rywalizacji o zasoby.

["Określanie](#page-190-0) liczby zadań w puli pamięci" na stronie 183

Program System i Navigator umożliwia szybkie wyświetlanie listy zadań aktualnie uruchomionych w puli pamięci.

"Określanie puli, w której jest [uruchomione](#page-190-0) pojedyncze zadanie" na stronie 183 Jeśli zadanie nie działa zgodnie z oczekiwaniami, można sprawdzić pulę pamięci, w której uruchomione jest zadanie. Aby określić, w której puli jest uruchomione pojedyncze zadanie, należy użyć programu System i Navigator lub interfejsu znakowego.

#### **Informacje pokrewne**

Zarządzanie wydajnością systemu

Podstawy dostrajania wydajności

Aplikacje zarządzania wydajnością

Raport: dopasowanie wydajności (QPFRADJ)

# **Poziom aktywności puli pamięci**

Poziom aktywności puli pamięci jest to liczba wątków w puli pamięci, które mogą jednocześnie aktywnie korzystać z procesora. Pozwala to wydajnie wykorzystać zasoby systemu. System zarządza sterowaniem poziomem aktywności.

Często podczas przetwarzania wątku system czeka na zasób systemowy lub na odpowiedź od użytkownika stacji roboczej. Podczas takiego oczekiwania wątek rezygnuje z korzystania z puli pamięci, aby inny wątek, gotowy do przetwarzania, mógł zająć jego miejsce.

Gdy zostanie uruchomionych więcej wątków, niż może jednocześnie działać, nadmiarowe wątki muszą czekać, aby móc skorzystać z jednostki przetwarzającej (zwykle oczekiwanie to trwa krótko). Poziom aktywności puli pamięci pozwala ograniczyć rywalizowanie o pamięć główną w różnych pulach pamięci podsystemów.

Liczba wątków działających (czyli wątków aktywnych) określa liczbę wątków uprawnionych do rywalizacji o czas procesora, które zmniejszają poziom aktywności puli pamięci. W tym sensie pojęcie wątków aktywnych nie obejmuje wątków czekających na dane wejściowe, na komunikat, na przydzielenie urządzenia lub na otwarcie zbioru. Pojęcie wątków aktywnych nie odnosi się do wątków nieuprawnionych (takich, które są gotowe do działania, ale poziom aktywności puli pamięci osiągnął maksimum).

# <span id="page-34-0"></span>**Jak działają poziomy aktywności**

W puli pamięci może być aktywnych jednocześnie kilka wątków, ponieważ przetwarzanie wątku może zostać na krótko przerwane, gdy są potrzebne dane pobierane z pamięci zewnętrznej. W tym, zwykle krótkim, czasie może działać inny wątek. Korzystając z poziomu aktywności, maszyna może przetwarzać wiele wątków w puli pamięci i jednocześnie utrzymywać poziom rywalizacji w zadanych granicach.

#### **Maksymalny poziom aktywności**

Po osiągnięciu przez pulę pamięci maksymalnego poziomu aktywności dodatkowe wątki ubiegające się o pamięć są przenoszone w stan nieuprawniony i oczekują, aż liczba aktywnych wątków w puli pamięci spadnie poniżej maksymalnego poziomu aktywności lub dla któregoś z wątków skończy się przydzielony mu przedział czasu. Gdy tylko jakieś zadanie zrezygnuje z korzystania z puli pamięci, możliwe staje się przyjęcie wątków oczekujących do wykonania według ich priorytetów. Na przykład, gdy działający wątek czeka na odpowiedź ze stacji roboczej, rezygnuje ze swojej pamięci i poziom aktywności spada poniżej maksimum.

#### **Definiowanie poziomów aktywności puli pamięci**

Poprawne definiowanie pul pamięci i poziomów aktywności zależy przede wszystkim od wielkości puli pamięci, liczby procesorów, liczby ramion jednostek dyskowych i charakterystyki aplikacji.

#### **Zadania pokrewne**

["Wyświetlanie](#page-188-0) informacji o pulach pamięci" na stronie 181

Informacje o pulach pamięci istniejących w systemie można wyświetlić za pomocą programu System i Navigator lub interfejsu znakowego.

"Określanie liczby podsystemów [korzystających](#page-189-0) z puli pamięci" na stronie 182

Każdemu podsystemowi do uruchamiania zadań przydzielana jest pewna część pamięci. Ważne jest, aby znać liczbę różnych podsystemów korzystających z tej samej puli pamięci. Wiedząc, ile podsystemów wprowadza zadania do puli oraz ile zadań działa w puli, można dopasować jej wielkość i poziom aktywności, aby uniknąć rywalizacji o zasoby.

["Określanie](#page-190-0) liczby zadań w puli pamięci" na stronie 183

Program System i Navigator umożliwia szybkie wyświetlanie listy zadań aktualnie uruchomionych w puli pamięci.

"Określanie puli, w której jest [uruchomione](#page-190-0) pojedyncze zadanie" na stronie 183

Jeśli zadanie nie działa zgodnie z oczekiwaniami, można sprawdzić pulę pamięci, w której uruchomione jest zadanie. Aby określić, w której puli jest uruchomione pojedyncze zadanie, należy użyć programu System i Navigator lub interfejsu znakowego.

#### **Informacje pokrewne**

Zarządzanie wydajnością systemu

Podstawy dostrajania wydajności

Aplikacje zarządzania wydajnością

Raport: dopasowanie wydajności (QPFRADJ)

# **Zadania**

Cała praca w systemie jest wykonywana poprzez zadania. Każde zadanie ma unikalną nazwę w systemie. Wszystkie zadania, z wyjątkiem zadań systemowych, działają wewnątrz podsystemów. Zadanie może zostać wprowadzone do systemu z każdej pozycji roboczej, takiej jak pozycja kolejki zadań, pozycja stacji roboczej, pozycja komunikacji, pozycja zadania autostartu lub zadania prestartu.

Każde aktywne zadanie zawiera przynajmniej jeden wątek (wątek początkowy); może także zawierać wątki dodatkowe (wtórne). Wątki są niezależnymi jednostkami pracy. Wątki zadania współużytkują jego atrybuty, chociaż mogą mieć swoje atrybuty, na przykład stos wywołań. Atrybuty zadania określają, w jaki sposób praca jest wykonywana. Zadanie pełni rolę właściciela atrybutów współużytkowanych przez wątki należące do tego zadania. Zarządzanie pracą udostępnia metody sterowania - za pomocą atrybutów zadań - wykonywaniem pracy w systemie.

# <span id="page-35-0"></span>**Uprawnienia**

Aby użytkownik mógł wprowadzać zmiany w atrybutach zadania, albo musi mieć uprawnienie specjalne do zarządzania zadaniem (\*JOBCTL), albo jego profil powinien zgadzać się z tożsamością użytkownika zmienianego zadania.

Uprawnienie specjalne \*JOBCTL jest konieczne przy zmianie następujących atrybutów:

- Domyślny czas oczekiwania
- Priorytet uruchomienia
- Przedział czasu

**Uwaga:** Jeśli zmieniany będzie kod rozliczeniowy zadania, to oprócz uprawnienia specjalnego \*JOBCTL lub zgodności profilu użytkownika z tożsamością użytkownika zmienianego zadania należy mieć uprawnienie \*USE, aby użyć komendy Zmiana kodu rozliczeniowego (Change Accounting Code - CHGACGCDE).

Aby zmieniać atrybuty zadań związanych z obiektami systemu i5/OS, takimi jak kolejki zadań, kolejki wyjściowe, tabele kolejności sortowania, użytkownik musi mieć uprawnienia właściwe dla danego obiektu. Więcej informacji na temat uprawnień w systemie i5/OS zawiera sekcja Uprawnienia wymagane dla obiektów wykorzystywanych przez komendy w kolekcji tematów pokrewnych dotyczących bezpieczeństwa.

### **Pojęcia pokrewne**

"Tożsamość [użytkownika](#page-39-0) zadania" na stronie 32

*Tożsamość użytkownika zadania* (job user identity - JUID) to nazwa profilu użytkownika, dzięki której zadanie jest rozpoznawane przez inne zadania. Nazwa ta jest używana w celu sprawdzania autoryzacji, kiedy wystąpi próba uruchomienia innych zadań.

# **Parametry zadań**

Zarządzanie pracą udostępnia metody sterowania - za pomocą atrybutów zadań - wykonywaniem pracy w systemie. Zanim jednak będzie możliwe sterowanie różnymi aspektami zadania, należy zapoznać się z atrybutami zadań.

Poniższe informacje opisują atrybuty zadań:

### **Składnia nazwy zadania:**

Aby ułatwić sterowanie i identyfikację zadań w systemie, każde zadanie ma unikalną kwalifikowaną nazwę zadania. Kwalifikowana nazwa zadania składa się z trzech części: nazwy zadania (lub uproszczonej nazwy zadania), nazwy użytkownika i numeru zadania.

- v W przypadku zadań interaktywnych zadanie ma tę samą nazwę, co nazwa sesji emulatora lub stacji roboczej, do której wpisał się użytkownik. W przypadku zadań wsadowych użytkownik określa własną nazwę. Nazwa zadania może mieć do 10 znaków długości.
- v Nazwa użytkownika to nazwa profilu użytkownika, w którym uruchomiono zadanie. W przypadku zadań interaktywnych nazwa użytkownika to profil użytkownika użyty do wpisania się do systemu. Jest to nazwa użytkownika wpisana w polu użytkownik na ekranie wpisania się. Jeśli jest używany protokół Telnet i ekran wpisania się jest pomijany, jest to nazwa użytkownika użyta do automatycznego wpisania się do systemu. W przypadku zadań wsadowych można określić profil użytkownika, w którym zadanie ma zostać uruchomione. Nazwa użytkownika może mieć do 10 znaków długości.
- v Numer zadania to unikalny numer przypisany przez system, aby możliwe było zidentyfikowanie zadania, nawet jeśli więcej niż jedno zadanie ma tę samą nazwę zadania i nazwę użytkownika. Numer zadania zawiera zawsze 6 cyfr.

#### **Składnia**

Składnia kwalifikowanej nazwy zadania jest podobna do składni nazwy kwalifikowanej dla obiektów. Jeśli na przykład nazwą zadania jest DSP01, nazwą użytkownika QPGMR, a numerem zadania 000578, to kwalifikowana nazwa zadania wprowadzana jest w komendzie Praca z zadaniem (Work with Job - WRKJOB) w następujący sposób:

WRKJOB JOB(000578/QPGMR/DSP01)
Innym podobieństwem do nazw obiektów jest fakt, że nie ma konieczności określania wszystkich kwalifikatorów. Na przykład:

```
WRKJOB JOB(QPGMR/DSP01)
```
lub

WRKJOB JOB(DSP01)

Działa to w taki sam sposób jak wprowadzenie pełnej nazwy kwalifikowanej. Jeśli w systemie istnieje kilka zadań zgodnych z wprowadzoną częścią nazwy zadania, wyświetlony zostanie ekran Wybieranie zadań. Ekran ten pozwala wybrać zadanie z listy zduplikowanych nazw zadań.

## **Atrybuty zadania:**

Atrybuty zadania określają sposób uruchamiania zadania przez system. Niektóre atrybuty zadania ustawiane są z profilu użytkownika. Inne atrybuty zadania pochodzą od wartości systemowych, ustawień narodowych, komendy Wprowadzenie zadania (Submit Job - SBMJOB), opisu zadania oraz z komendy Zmiana zadania (Change Job - CHGJOB), dzięki której można zmienić wartości atrybutów, kiedy zadanie jest uruchomione.

Sterowanie atrybutami zadania daje możliwość sterowania zadaniami na poziomie zadania, użytkownika i systemu. Na przykład, system może być skonfigurowany, aby pobierał atrybuty zadania z wartości systemowej (jest to systemowe ustawienie domyślne). Aby zmienić wartość dla wszystkich nowych zadań w systemie, można zatem zmienić wartość systemową.

Określając wartość w opisie zadania, można wpłynąć na wszystkie typy zadań używających tego opisu zadania. Na przykład, jeśli wszystkie zadania wsadowe używają tego samego opisu zadania, zmiana opisu zadania dla zadań wsadowych może wpłynąć na wszystkie zadania wsadowe, pozostawiając pozostałe zadania bez zmian.

## **Informacje pokrewne**

Raport: Zarządzanie pracą - atrybuty zadania

## **Opis zadania:**

Opis zadania umożliwia utworzenie zestawu atrybutów zadania, które można zapisać i wielokrotnie wykorzystywać. Opis zadania może być używany jako źródło niektórych atrybutów zadań, które informują system, jak wykonywać określone zadanie. Określają one na przykład czas uruchomienia zadania, miejsce, w którym zadanie jest dostępne, i sposób uruchomienia go. Opis zadania można traktować jako szablon, którego może używać wiele zadań, co pozwala zmniejszyć liczbę specyficznych parametrów, które należy ustawić dla każdego zadania.

Opisy zdań są używane przez zadania autostartu, wsadowe, interaktywne oraz prestartu. Tego samego opisu zadań można użyć dla wielu zadań. Podczas definiowania zadania, można użyć opisu zadania na dwa sposoby:

v Użycie określonego opisu zadania bez przesłonięcia żadnych jego atrybutów. Na przykład:

```
SBMJOB JOB(OEDAILY) JOBD(QBATCH)
```
v Użycie określonego opisu zadania z przesłonięciem części jego atrybutów (za pomocą komendy BCHJOB lub SBMJOB). Na przykład, aby przesłonić protokołowanie komunikatów w opisie zadania QBATCH, należy określić:

```
SBMJOB JOB(OEDAILY) JOBD(QBATCH)
       LOG(2 20 *SECLVL)
```
**Uwaga:** Nie można przesłonić atrybutów opisu zadania dla zadań autostartu, zadań stacji roboczej i zadań komunikacyjnych.

## **Zadania pokrewne**

["Tworzenie](#page-124-0) opisu zadania" na stronie 117

Do tworzenia opisów zadań można użyć interfejsu znakowego, komendy Praca z opisami zadań (Work With Job Descriptions - WRKJOBD) lub komendy Tworzenie opisu zadania (Create Job Description - CRTJOBD).

["Używanie](#page-125-0) opisu zadania" na stronie 118

Najbardziej typowym sposobem użycia opisu zadania jest określenie go w komendzie Wprowadzenie zadania

(Submit Job - SBMJOB). Opis zadania, który ma być używany przez zadanie, jest określany w parametrze Opis zadania (Job description - JOBD). Podczas definiowania zadania wsadowego, można użyć opisu zadania na dwa sposoby:

### **Opisy zadań i bezpieczeństwo:**

Każde zadanie w systemie używa podczas inicjowania opisu zadania. Steruje on wieloma atrybutami zadania. Parametr USER steruje nazwą profilu użytkownika przypisanego do zadania. Opis zadania z określonym profilem użytkownika (USER) powinien być autoryzowany tylko dla określonych osób. W przeciwnym razie na poziomie bezpieczeństwa 30 i niższych, inni użytkownicy będą mogli wprowadzać zadania do uruchomienia w tym profilu użytkownika.

### Na przykład

CRTJOBD JOBD(XX) USER(KOWALSKI) . . . AUT(\*USE)

Ten przykład pokazuje zagrożenie bezpieczeństwa, ponieważ każdy użytkownik może wprowadzić zadanie używając opisu XX i mieć takie same uprawnienia jak KOWALSKI. Jeśli tego typu opis zadania zostanie użyty w pozycji stacji roboczej, umożliwi dowolnej osobie wpisanie się jako ten użytkownik za pomocą naciśnięcia klawisza Enter. Aby uniknąć ryzyka naruszenia bezpieczeństwa, nie należy nadawać uprawnień \*PUBLIC do tego typu opisu zadania.

**Uwaga:** Na poziomie bezpieczeństwa 40 i 50 komenda Wprowadzenie zadania (Submit Job - SBMJOB) wymaga, aby użytkownik wprowadzający zadanie miał uprawnienia (\*USE) do profilu użytkownika nazwanego w opisie zadania. Zakłada się przy tym, że w komendzie SBMJOB określono użytkownika (\*JOBD). Mimo wszystko należy unikać określania użytkownika w opisie zadania, jeśli nie jest to konieczne ze szczególnych powodów (jak w przypadku zadania autostartu), a także ściśle kontrolować dostęp do niego.

### **Parametr USER i zadania interaktywne**

Opis zadania do użycia jest zdefiniowany w komendzie Dodanie pozycji stacji roboczej (Add Work Station Entry - ADDWSE). Domyślnie używany jest opis zadania w profilu użytkownika. Jeśli w opisie zadania określono USER(\*RQD), użytkownik musi wpisać nazwę użytkownika. Jeśli określono użytkownika USER(xxxx) (gdzie xxxx jest specyficzną nazwą profilu użytkownika), to użytkownik może na ekranie wpisania się nacisnąć klawisz Enter i działać pod nazwą profilu użytkownika xxxx, o ile poziom bezpieczeństwa nie wynosi 40 lub więcej.

## **Parametr USER i zadania wsadowe**

Opis zadania używany dla zadań wsadowych jest określony w komendzie Wprowadzenie zadania (Submit Job - SBMJOB) lub Zadanie wsadowe (Batch Job - BCHJOB).

Jeśli wprowadzony zostanie strumień wejściowy zawierający komendę BCHJOB, to użytkownik wprowadzający jedną z komend Uruchomienie programu czytającego (STRDBRDR, STRDKTRDR) lub jedną z komend Wprowadzenie zadania (SBMDBJOB, SBMDKTJOB itd.) musi mieć uprawnienia do działania na obiekcie (\*OBJOPR) dla określonego opisu zadania. Kiedy używany jest strumień wejściowy, zadania zawsze działają w profilu użytkownika opisu zadania, a nie w profilu użytkownika umieszczającego zadania w kolejce. Jeśli w opisie zadania określono USR(\*RQD), użycie opisu zadania w komendzie BCHJOB jest niepoprawne.

Jeśli wprowadzona zostanie komenda SBMJOB, przywracana jest wartość domyślna, aby zadanie wsadowe działało pod nazwą profilu użytkownika wprowadzającego zadanie. Jeśli jednak w komendzie SBMJOB określono USER(\*JOBD), zadanie będzie działało pod nazwą podaną w parametrze USER opisu zadania.

Specyficzna nazwa w opisie zadania jest często wymagana, aby umożliwić użytkownikom wprowadzanie pracy dla specyficznego profilu użytkownika. Na przykład, aby to umożliwić, opis zadania QBATCH został dostarczony z wartością USER(QPGMR). Aby uniknąć ryzyka naruszenia bezpieczeństwa, nie należy nadawać uprawnień \*PUBLIC do tego typu opisu zadania.

## **Stosy wywołań:**

*Stos wywołań* jest uporządkowaną listą wszystkich, kolejnych programów lub procedur aktualnie uruchomionych dla zadania. Programy i procedury mogą być wywoływane bezpośrednio za pomocą instrukcji CALL lub pośrednio z innego zdarzenia.

Stos wywołań dostępny jest z poziomu zadania i z poziomu wątku. W interfejsie znakowym stos wywołań jest listą pozycji stosu wywołań typu ostatni przyszedł - pierwszy wyszedł (last-in-first-out - LIFO), jedna pozycja istnieje dla każdego wywołanego programu lub procedury. W programie System i Navigator ostatnia pozycja w stosie jest domyślnie wyświetlana na górze listy. Uporządkowanie może zostać zmienione za pomocą przycisków **Sortuj rosnąco** lub **Sortuj malejąco**.

Informacje zawarte na ekranie Stos wywołań (Call stack) obejmują informacje dotyczące wywołania dla modelu pierwotnego oprogramowania (Original Program Model - OPM), zintegrowanego środowiska językowego (Integrated Language Environment - ILE), środowiska PASE (Portable Application Solution Environment) systemui5/OS oraz aplikacji Java. Jeśli użytkownik pracuje przy użyciu profilu ze specjalnymi uprawnieniami \*SERVICE, to widoczne są dodatkowe pozycje dla Licencjonowanego Kodu Wewnętrznego (Licensed Internal Code - LIC) i jądra PASE systemui5/OS.

## **Zadania pokrewne**

["Wyświetlanie](#page-120-0) stosów wywołań" na stronie 113

Informacje o stosie wywołań zadania lub wątku można wyświetlić za pomocą programu System i Navigator lub interfejsu znakowego.

## **Obiekt klasy:**

Obiekt klasy zawiera atrybuty uruchamiania sterujące środowiskiem wykonawczym zadania. Obiekty klasy lub klasy dostarczone przez IBM spełniają wymagania typowych aplikacji interaktywnych i wsadowych. Wraz z systemem dostarczane są następujące klasy (według nazwy):

- v QGPL/QBATCH: Do użycia przez zadania wsadowe
- OSYS/OCTL: Do użycia przez podsystem sterujący
- QGPL/QINTER: Do użycia przez zadania interaktywne
- OGPL/QPGMR: Do użycia przez podsystem programowania
- v QGPL/QSPL: Do użycia przez program piszący drukarki podsystemu buforowania
- OGPL/OSPL2: Do ogólnego użytku na potrzeby buforowania w podstawowej puli systemowej

#### **Atrybuty wykonawcze**

Poniżej przedstawiono listę niektórych atrybutów wykonawczych lub parametrów znajdujących się w obiekcie klasy, istotnych dla zarządzania pracą.

#### **Priorytet uruchomienia (RUNPTY)**

Numer określający poziom priorytetu przypisany dla wszystkich uruchomionych zadań używających klasy. Poziom priorytetu używany jest do określenia, które zadanie ze wszystkich zadań wymagających zasobów systemowych zostanie uruchomione jako następne. Wartość może być liczbą z przedziału od 1 do 99, gdzie 1 stanowi najwyższy priorytet (wszystkie zadania o priorytecie 1 uruchamiane są jako pierwsze). Ta wartość jest najwyższym priorytetem uruchomienia dozwolonym dla dowolnego wątku w zadaniu. Indywidualne wątki w zadaniu mogą mieć niższy priorytet. Zmiana priorytetu uruchomienia zadania ma wpływ na priorytety uruchomienia wszystkich wątków wchodzących w skład zadania. Na przykład, jeśli zadanie jest uruchomione z priorytetem 10, wątek A zadania uruchamiany jest z priorytetem 10, a wątek B zadania uruchamiany jest z priorytetem 15. Jeśli priorytet zadania zostanie zmieniony na 20, priorytet wątku A zostanie zmieniony na 20, a priorytet wątku B na 25.

#### **Przedział czasu (TIMESLICE)**

Maksymalny czas procesora (w milisekundach) przydzielony dla każdego wątku w zadaniu używającym tej klasy, zanim inne wątki w zadaniu lub inne zadania będą mogły zostać uruchomione. Przedział czasu określa

okres wymagany dla ukończenia znaczącej wartości przetwarzania przez wątek w zadaniu. Pod koniec przedziału czasu wątek może zostać przełączony w stan nieaktywny, tak aby inne wątki mogły stać się aktywne w puli pamięci.

#### **Domyślny czas oczekiwania (DFTWAIT)**

Domyślna ilość czasu, przez który system oczekuje na zakończenie instrukcji wykonującej oczekiwanie. Czas oczekiwania odnosi się do okresów, kiedy instrukcja oczekuje na działanie systemu, a nie do okresów, przez które instrukcja oczekuje na odpowiedź użytkownika. Zwykle jest to okres, przez który system ma oczekiwać przed zakończeniem żądania. Jeśli czas oczekiwania zostanie przekroczony, do zadania zostanie wysłany komunikat o błędzie. Domyślny czas oczekiwania używany jest, jeśli dla danej sytuacji nie został określony inny czas oczekiwania.

Czas oczekiwania używany do przydzielenia zasobów określony jest w opisie pliku i może zostać przesłonięty przez komendę przesłaniania. Określa, że używany jest czas oczekiwania podany w obiekcie klasy. Jeśli zasoby plikowe nie są dostępne po otwarciu pliku, system oczekuje na nie dopóki czas oczekiwania nie upłynie.

**Uwaga:** Atrybuty klasy dotyczą każdego kroku routingu zadania. Większość zadań ma tylko jeden krok routingu, ale jeśli zadanie jest przekierowywane - na przykład ze względu na komendę Przekierowanie zadania (Reroute Job - RRTJOB) lub Transfer zadania (Transfer Job - TFRJOB) atrybuty klasy są zerowane.

## **Maksymalny czas CPU (CPUTIME)**

Maksymalny czas procesora dozwolony dla zakończenia przetwarzania kroku routingu zadania. Jeśli krok routingu nie zostanie w tym czasie ukończony, zostanie on zakończony, a w protokole zadania zostanie zapisany komunikat.

### **Maksymalna wielkość pamięci tymczasowej (MAXTMPSTG)**

Maksymalna wielkość pamięci tymczasowej, która może zostać użyta przez krok routingu zadania. Pamięć tymczasowa jest używana dla programów uruchomionych w zadaniu, obiektów systemowych używanych do obsługi zadania oraz obiektów tymczasowych utworzonych przez zadanie.

#### **Maksymalna liczba wątków (MAXTHD)**

Maksymalna liczba wątków, w których zadanie w tej klasie może być uruchamiane w dowolnym czasie. Jeśli wiele wątków zostanie zainicjowanych jednocześnie, wartość ta może zostać przekroczona. Nadmiarowe wątki mogą normalnie zakończyć działanie. Inicjowanie dodatkowych wątków jest zablokowane, dopóki maksymalna liczba wątków w zadaniu nie spadnie poniżej tej wartości maksymalnej.

**Uwaga:** Zasoby używane przez wątki oraz zasoby dostępne w systemie mogą być różne. Dlatego zainicjowanie dodatkowych wątków może być wstrzymane przed osiągnięciem wartości maksymalnej.

## **Zadania pokrewne**

## ["Tworzenie](#page-139-0) obiektu klasy" na stronie 132

Obiekt klasy można utworzyć za pomocą interfejsu znakowego. Klasa definiuje atrybuty przetwarzania dla zadań używających tej klasy. Klasa używana przez zadanie określona jest w pozycji routingu opisu podsystemu używanej do uruchomienia zadania. Jeśli zadanie złożone jest z wielu kroków routingu, klasa używana przez każdy kolejny krok routingu jest określona w pozycji routingu używanej do uruchomienia kroku routingu.

#### ["Zmiana](#page-140-0) obiektu klasy" na stronie 133

Atrybuty obiektu klasy można zmienić używając interfejsu znakowego. Poza atrybutem uprawnienia publiczne można zmienić dowolny atrybut. Więcej informacji na temat zmiany uprawnień do obiektu zawierają opisy komendy Odwołanie uprawnień dla obiektu (Revoke Object Authority - RVKOBJAUT) i komendy Nadanie uprawnień dla obiektu (Grant Object Authority - GRTOBJAUT).

## **Tożsamość użytkownika zadania:**

*Tożsamość użytkownika zadania* (job user identity - JUID) to nazwa profilu użytkownika, dzięki której zadanie jest rozpoznawane przez inne zadania. Nazwa ta jest używana w celu sprawdzania autoryzacji, kiedy wystąpi próba uruchomienia innych zadań.

Przykłady funkcji wywoływanych z innego zadania to: komenda Uruchomienie zadania usługowego (Start Service Job - STRSRVJOB), funkcja API Odzyskiwanie informacji o zadaniu (Retrieve Job Information - QUSRJOBI), komenda Zmiana zadania (Change Job - QWTCHGJB) oraz wszystkie komendy sterowania zadaniami i funkcje wysyłające sygnały z jednego zadania do innego.

W sytuacjach, kiedy zadania zmieniają profile użytkowników, zamiast JUID bieżący profil użytkownika identyfikuje profil, w którym uruchomiony jest wątek początkowy.

Tożsamość JUID nie jest używana w celu sprawdzania autoryzacji z zadania. Autoryzacja do wykonania funkcji jest zawsze oparta na bieżącym profilu użytkownika wątku, w którym funkcja jest wywoływana.

Jeśli zadanie znajduje się w kolejce zadań lub kolejce wyjściowej, JUID jest zawsze taka sama, jak nazwa użytkownika zadania i nie może zostać zmieniona.

Podczas uruchamiania zadania i na początku każdego z kolejnych kroków routingu, JUID jest taka sama, jak nazwa bieżącego profilu użytkownika zadania. Kiedy zadania jest aktywne, JUID można zmienić za pomocą następujących metod.

- v Tożsamość JUID może zostać niezależnie ustawiona przez aplikację używającą funkcji API Ustawianie tożsamości użytkownika zadania (Set Job User Identify - QWTSJUID) lub funkcji QwtSetJuid(). Dla JUID ustawiana jest nazwa profilu użytkownika, w którym uruchomiony jest wątek wywołujący funkcję API.
- v Tożsamość JUID może zostać niezależnie usunięta przez aplikację używającą funkcji API QWTSJUID lub funkcji QwtClearJuid(). Zadanie musi działać wtedy jako zadanie jednowątkowe. Po usunięciu JUID jest domyślnie zmieniana przez system na nazwę profilu użytkownika, w którym uruchomiony jest aktualnie pojedynczy wątek zadania.
- v Jeśli zadanie działa jako zadanie jednowątkowe, a tożsamość JUID nie została ustawiona wprost przez aplikację, to za każdym razem, kiedy zadanie używa funkcji API Ustawienie profilu (Set - Profile (QWTSETP) do uruchomienia innego profilu użytkownika, JUID jest domyślnie zmieniana przez system na nazwę profilu użytkownika ustawioną przez QWTSETP.
- v Kiedy zadanie jednowątkowe inicjuje wątek wtórny, a tożsamość JUID nie została ustawiona wprost przez aplikację, system domyślnie zmieni JUID na nazwę profilu użytkownika, w którym uruchomiony był pojedynczy wątek zadania w momencie zainicjowania wątku wtórnego.

Kiedy zadanie powróci do pojedynczego wątku, system domyślnie zmieni JUID na nazwę profilu użytkownika, w którym pojedynczy wątek zadania jest aktualnie uruchomiony.

## **Pojęcia pokrewne**

[Uprawnienia](#page-35-0)

Aby użytkownik mógł wprowadzać zmiany w atrybutach zadania, albo musi mieć uprawnienie specjalne do zarządzania zadaniem (\*JOBCTL), albo jego profil powinien zgadzać się z tożsamością użytkownika zmienianego zadania.

## **Przykłady tożsamości użytkownika zadania:**

Te przykłady pokazują, jak tożsamość użytkownika zadania (JUID) jest przydzielana w różnych sytuacjach.

v Zadanie zostało uruchomione w profilu użytkownika USERA. Tożsamość JUID to USERA. Jeśli zadanie użyje funkcji API QWTSETP, aby przełączyć się do profilu USERB, JUID zostanie zmieniona na USERB.

W tej sytuacji, \*DEFAULT jest wartością parametru Ustaw według dla JUID. Ponieważ uruchomione zadanie jest jednowątkowe, tożsamość użytkownika zadania jest profilem użytkownika, w którym uruchomiony jest wątek początkowy zadania (o ile tożsamość użytkownika zadania nie została ustawiona wprost przez aplikację). W przypadku zadań z kolejki zadań i zadań zakończonych, tożsamość użytkownika zadania jest taka sama, jak nazwa użytkownika w kwalifikowanej nazwie zadania.

v Zadanie jednowątkowe jest uruchomione w profilu użytkownika USERX. Tożsamość JUID to USERX. Jeśli zadanie zainicjuje wątki wtórne, tożsamością JUID jest nadal USERX. Jeśli wszystkie wątki zmienią profil na USERY, tożsamością JUID jest nadal USERX.

W tej sytuacji, \*DEFAULT jest wartością parametru Ustaw według dla JUID. Ponieważ jest to zadanie aktywne, które działa jako zadanie wielowątkowe, tożsamość użytkownika zadania jest domyślnie ustawiana przez system. Tożsamość użytkownika zadania jest zmieniana na nazwę profilu użytkownika, w którym zadanie działało, kiedy stało się zadaniem wielowątkowym. Kiedy zadanie zacznie ponownie działać jako zadanie jednowątkowe, dla tożsamości użytkownika zadania zostanie przywrócona wartość \*DEFAULT.

v Jeśli serwer działający w profilu użytkownika SERVER wywoła funkcję API QWTSJUID, wartość JUID zostanie zmieniona na SERVER. Jeśli serwer wywoła następnie funkcję Ustawianie profilu (Set Profile - QWTSETP), aby zmienić profil na CLIENT podczas przetwarzania pracy w imieniu tego klienta, wartością JUID pozostaje SERVER. Podobnie, jeśli serwer zainicjuje wątki wtórne, z których każdy wywołuje uruchomienie QWTSETP w różnych profilach użytkowników, wartością JUID pozostaje SERVER.

W tej sytuacji, \*APPLICATION jest wartością parametru Ustaw według dla JUID. Tożsamość użytkownika zadania jest ustawiana wprost przez aplikację używającą funkcji API. Wartość ta ma zastosowanie dla zadań jednowątkowych i wielowątkowych.

### **Wątki:**

Termin *wątek* jest skrótem od określenia ″wątek sterowania″. Wątek to ścieżka obierana przez program podczas działania, wykonywane działania oraz kolejność ich wykonywania. Wątek uruchamia kod z miejsca początkowego w uporządkowanej, wstępnie zdefiniowanej kolejności dla danego zestawu danych wejściowych.

Wykorzystanie wątków w zadaniu umożliwia jednoczesne wykonanie wielu operacji. Na przykład podczas gdy zadanie wykonuje przetwarzanie, wątek może wyszukiwać i obliczać dane niezbędne do zakończenia przetwarzania.

Każde zadanie aktywne ma co najmniej jeden wątek, nazywany wątkiem początkowym. Wątek początkowy jest tworzony jako fragment uruchamiania zadania. W programie System i Navigator typem pierwszego wątku na liście wątków jest domyślnie typ o nazwie **Początkowy**. Wątek początkowy to pierwszy wątek tworzony podczas uruchamiania zadania.

## **Typy wątków**

Typ wątku określa, w jaki sposób wątek został utworzony w systemie.

#### **Użytkownik**

Wątek może zostać utworzony przez aplikację klienta. Wątek początkowy zadania jest zawsze watkiem użytkownika. Aby można było korzystać z kilku wątków, pole Zezwolenie na kilka wątków musi mieć ustawioną wartość tak.

#### **Systemowe**

Wątek jest utworzony przez system w imieniu użytkownika. Niektóre funkcje systemu do zakończenia przetwarzania korzystają z wątków systemowych. Jeśli aplikacja klienta korzysta z funkcji systemowej, która używa wątków, używanymi wątkami są wątki systemowe.

#### **Zadania pokrewne**

["Wyświetlanie](#page-141-0) właściwości wątków" na stronie 134

Wątki umożliwiają zadaniom jednoczesne wykonywanie kilku czynności. Jeśli wątek zakończy działanie, może spowodować zatrzymanie zadania.

["Wyświetlanie](#page-140-0) wątków działających w ramach określonego zadania" na stronie 133

Dla każdego aktywnego zadania działającego w systemie istnieje co najmniej jeden wątek działający w ramach tego zadania. Wątek jest niezależną jednostką pracy działającą w ramach zadania oraz korzystającą z tych samych zasobów co zadanie. Zadanie zależy od pracy wykonywanej przez wątek, dlatego istotne jest, aby wiedzieć, w jaki sposób znaleźć wątki działające w ramach określonego zadania.

["Zakończenie](#page-142-0) lub usuwanie wątków" na stronie 135

Nigdy nie można usunąć ani zakończyć wątku początkowego, który jest tworzony podczas uruchamiania zadania. Czasami aby zadanie mogło działać, konieczne jest zakończenie wątku wtórnego. Należy zachować szczególną ostrożność podczas procedury zakończenia wątku, ponieważ zadanie, w ramach którego działa określony wątek, może zakończyć się niepowodzeniem, jeśli wątek zostanie zakończony przez zakończeniem zadania.

## **Informacje pokrewne**

Przykład: Zakończenie wątku za pomocą Java Funkcje API zarządzania wątkami

*Właściwe uprawnienia do wątków:*

Do pracy z wątkami wymagane są określone poziomy uprawnień.

Aby użytkownik mógł przeglądać i zmieniać atrybuty wątków, albo musi mieć uprawnienie specjalne \*JOBCTL, albo jego profil musi się zgadzać z tożsamością użytkownika zadania zawierającego wątek. Zmiana priorytetu uruchomienia dla wątku wymaga uprawnienia specjalnego \*JOBCTL. Uprawnienie do kontroli wątku umożliwia wyświetlanie niektórych atrybutów wątków.

Aby użytkownik mógł wstrzymać wątek, musi mieć uprawnienie specjalne \*JOBCTL albo uprawnienie Sterowanie wątkiem lub jego profil powinien zgadzać się z tożsamością użytkownika zadania zawierającego wątek. Aby użytkownik mógł zakończyć wątek, musi mieć uprawnienie specjalne \*SERVICE albo uprawnienie Sterowanie wątkiem.

Aby zmieniać atrybuty wątków odwołujących się do obiektu serwera System i, takiego jak biblioteka na liście bibliotek, użytkownik musi mieć właściwe uprawnienia do danego obiektu.

Więcej informacji na temat uprawnień w systemie i5/OS zawiera sekcja Uprawnienia wymagane dla obiektów wykorzystywanych przez komendy w kolekcji tematów pokrewnych dotyczących bezpieczeństwa.

**Uwaga:** Uprawnienie do kontroli wątku umożliwia również wczytanie informacji o wątkach innego zadania. Uprawnienie to może być nadane i odebrane użytkownikowi za pomocą usługi Administrowanie aplikacjami z programu System i Navigator lub za pomocą funkcji API Zmiana informacji o używaniu funkcji (Change Function Usage Information - QSYCHFUI) wywołanej z identyfikatorem QIBM\_SERVICE\_THREAD. Bardziej szczegółowe informacje o administrowaniu aplikacjami zawiera temat Administrowanie aplikacjami w Centrum informacyjnym.

*Status wątku:*

Bieżący status wątku jest wyświetlany na stronie Ogólne, w oknie Właściwości wątku, w polu Status szczegółowy.

Poniżej przedstawiono przykłady statusów szczegółowych:

## **Oczekiwanie na usunięcie z kolejki**

Wątek zadania oczekuje na zakończenie operacji usuwania z kolejki. Usuwanie z kolejki jest operacją usuwania komunikatów z kolejek. Komunikaty są informacjami przesyłanymi pomiędzy osobami lub programami. Komunikaty są wpisywane do kolejki (umieszczane w kolejce) obiektów systemowych przez jeden wątek, a usuwane z kolejki (usuwane) przez inny wątek.

**Uwaga:** Gdy na stronie właściwości wyświetlony jest status Oczekujące na usunięcie z kolejki, wyświetlane są również informacje dodatkowe opisujące kolejkę oczekującą. Gdy zadanie lub wątek oczekuje na zakończenie operacji usuwania z kolejki obiektu i5/OS, jest wyświetlana 10-znakowa nazwa obiektu, biblioteka obiektu oraz typ obiektu. Gdy zadanie lub wątek oczekują na zakończenie operacji usuwania z kolejki obiektu wewnętrznego, wyświetlane jest 30 znaków nazwy obiektu. Aby dla obiektów wewnętrznych wyświetlić 30 znaków nazwy obiektu, trzeba mieć specjalne uprawnienie do zarządzania zadaniem (\*JOBCTL).

W ramach statusu szczegółowego może być wyświetlana powiązana wartość statusu, która udostępnia dodatkowe informacje o bieżącym statusie wątku. Poniżej przedstawiono przykłady statusów szczegółowych z powiązanymi wartościami statusu:

#### **Wstrzymane (n)**

Pojedynczy wątek jest wstrzymany. W przeciwieństwie do zadania wątek może być wielokrotnie

wstrzymywany. Liczba po nazwie statusu wątku (na przykład Held (3)) informuje, ile razy wątek został wstrzymany, ale nie został zwolniony. Jeśli wątek został trzy razy wstrzymany, a następnie został tylko raz zwolniony, musi zostać zwolniony jeszcze dwukrotnie. Liczba ta jest wyświetlona tylko wtedy, gdy status pojawia się na stronie Właściwości, a nie będzie wyświetlona, gdy status pojawi się na liście. Aby wznowić przetwarzanie wątku, należy zaznaczyć dla wątku działanie Zwolnij.

Więcej informacji na temat różnych statusów wątków zawiera pomoc elektroniczna programu System i Navigator.

## **Obiekty zablokowane:**

Zadania i wątki podczas wykonywania pracy wykorzystują obiekty.

W systemie wykonywanych jest wiele prac jednocześnie, dlatego aby zachować integralność obiektów, są one blokowane. *Obiektami zablokowanymi* są obiekty systemowe wykorzystywane przez zadania i wątki podczas wykonywania pracy. Po zakończeniu działania zadania lub wątku, obiekt jest odblokowany i gotowy do użycia w dalszym przetwarzaniu. Po zablokowaniu obiektu tyko jeden użytkownik może używać go w danym momencie. Sposób blokowania zależy od typu żądania blokady, który został użyty. Na przykład, jeśli dwóch lub więcej użytkowników w tym samym czasie dokonało próby zmiany obiektu, zmiany dokonane przez drugiego użytkownika będą zablokowane do momentu zakończenia aktualizacji przez pierwszego użytkownika. Przeglądając magazyny blokad, użytkownik wie, które elementy są zablokowane i które oczekują na zablokowanie obiektu.

*Zasięg* informuje, czy zablokowane jest zadanie, wątek, czy obszar blokady. Zasięg określa również, jak długo obiekt będzie zablokowany, typ żądania blokady oraz reguły obsługi konfliktów obiektu.

*Typy żądania blokady* reprezentują różne poziomy dostępu do zablokowanego obiektu dla zadania, wątku oraz obszaru blokady. Na przykład typ: blokada na wyłączność - bez odczytu jest używany podczas zmieniania lub usuwania obiektu z systemu. Ten typ żądania blokady powoduje, że nikt nie na uprawnień do używania i odczytu obiektu.

Typy żądania blokady są następujące:

#### **Na wyłączność - bez odczytu**

Obiekt jest zastrzeżony do używania na wyłączność. Gdy obiekt jest już zablokowany przez inny typ żądania blokady, nie można uzyskać używania na wyłączność. Ten rodzaj blokady jest wskazany, gdy użytkownik nie chce, aby do czasu zakończenia wykonywanej operacji ktokolwiek inny miał dostęp do obiektu.

## **Na wyłączność - z odczytem**

Obiekt może być współużytkowany tylko z użytkownikami, którzy ustawili żądanie blokady typu współużytkowany - z odczytem. Ten rodzaj blokady uniemożliwia innym użytkownikom wykonywanie operacji innych niż odczyt obiektu.

## **Współużytkowany - z aktualizacją**

Obiekt może być współużytkowany z użytkownikami, którzy ustawili żądanie blokady typu współużytkowany - z odczytem lub współużytkowany - z aktualizacją. Oznacza to, że inny użytkownik może dla tego samego obiektu żądać blokady współużytkowany - z odczytem lub współużytkowany - z aktualizacją. Ten rodzaj blokady umożliwia innym użytkownikom wykonywanie operacji odczytu i modyfikacji obiektu, podczas gdy właściciel modyfikuje obiekt.

## **Współużytkowany - bez aktualizacji**

Obiekt może być współużytkowany tylko z użytkownikami, którzy ustawili żądanie blokady typu współużytkowany - bez aktualizacji lub współużytkowany - z odczytem. Ten rodzaj blokady uniemożliwia innym użytkownikom wykonywanie operacji modyfikacji obiektu, gdy właściciel nie modyfikuje obiektu.

#### **Współużytkowany - z odczytem**

Obiekt może być współużytkowany z użytkownikami, którzy ustawili żądanie blokady dowolnego typu, oprócz typu na wyłączność - bez odczytu. Oznacza to, że inny użytkownik może dla tego samego obiektu żądać blokady na wyłączność - z odczytem, współużytkowany - z aktualizacją, współużytkowany - z odczytem lub współużytkowany - bez aktualizacji.

*Status blokady* informuje o stanie żądania blokady. Statusy blokady są następujące:

**Wstrzymana**: żądanie blokady zostało wykonane i zadanie, wątek lub obszar blokady są zablokowane.

**Oczekująca**: zadanie lub wątek oczekują na zablokowanie.

**Zgłoszona**: zadanie lub wątek wysłały żądanie blokady.

*Magazynami blokad* są zadania, wątki lub obszary blokad w danej chwili zablokowane lub oczekujące na zablokowanie konkretnego obiektu.

## **Typy zadań**

System przetwarza kilka różnych typów zadań. W sekcji opisano te zadania oraz sposób ich użycia.

## **Zadania autostartu:**

Zadanie autostartu jest zadaniem wsadowym wykonującym powtarzalną pracę, jednorazowe zadanie inicjowania związanego z określonym podsystemem, inicjuje funkcje dla aplikacji lub udostępnia scentralizowane funkcje serwisowe dla innych zadań w tym samym podsystemie. Zadanie autostartu w podsystemie sterującym może być użyte do uruchomienia innych podsystemów (jak w przypadku podsystemu sterującego dostarczonego przez IBM). Zadania autostartu przypisane do podsystemu są automatycznie uruchamiane przy każdym uruchomieniu podsystemu.

Ponieważ wszystkie zadania autostartu są uruchamiane, kiedy uruchamiany jest podsystem, wartości podane dla maksymalnej liczby zadań w podsystemie nie uniemożliwiają uruchomienia zadań autostartu. Jeśli liczba zadań w podsystemie osiągnie wartość maksymalną, żadne inne zadanie nie zostanie uruchomione. Dopiero po zakończeniu zadań autostartu, kiedy liczba zadań w podsystemie spadnie poniżej maksymalnego poziomu aktywności, zostaną uruchomione inne zadania.

Opis zadania używany do zadań autostartu określa się przy użyciu komendy Dodanie pozycji zadania autostartu (Add Autostart Job Entry - ADDAJE). Kiedy podsystem jest uruchamiany, zadanie działa pod nazwą profilu użytkownika w określonym opisie zadania. Nie można określić opisu zadania, który zawiera USER(\*RQD). Ponieważ zadanie autostartu działa w profilu użytkownika określonym przez opis zadania, konieczne jest sterowanie uprawnieniami do zmiany opisu zadania.

Jeśli dla podsystemu określono więcej niż jedno zadanie autostartu, wszystkie zadania autostartu uruchamiane są natychmiast, a nie kolejno po sobie. Jeśli liczba zadań w podsystemie osiągnie wartość maksymalną, żadne inne zadanie nie zostanie uruchomione w podsystemie zanim wystarczająca liczba zadań autostartu nie zostanie zakończona, aby liczba uruchomionych zadań była poniżej maksymalnego poziomu aktywności.

## **Zadania wsadowe:**

Zadanie wsadowe to predefiniowana grupa działań przetwarzania, która jest dostarczana do systemu w celu wykonania z niewielkim udziałem użytkownika lub bez jego udziału. Zadania, które nie wymagają interakcji użytkownika, mogą być przetwarzane jako zadania wsadowe. Zadanie wsadowe jest zazwyczaj zadaniem o niskim priorytecie i może wymagać do uruchomienia specjalnego środowiska systemowego.

Zadania wsadowe są wykonywane przez system w tle, umożliwiając użytkownikom, którzy dostarczyli je do systemu, zajęcie się inną pracą. W systemie może być jednocześnie aktywnych kilka zadań wsadowych.

Poniżej przedstawiono różne rodzaje zadań wsadowych:

## **Proste zadania wsadowe**

Proste zadanie wsadowe to zadanie, które zostało wprowadzone do kolejki zadań. Oczekuje ono wraz z innymi zadaniami i jest przetwarzane zgodnie ze swoim priorytetem i numerem kolejnym.

## **Natychmiastowe zadania wsadowe**

Natychmiastowe zadanie wsadowe to zadanie uruchomione z wieloma atrybutami swojego zadania nadrzędnego. To zadanie jest uruchamiane w tym samym podsystemie co zadanie nadrzędne. (Można to zrobić za pomocą funkcji tworzenia interfejsu API). Ponieważ zadanie to kopiuje atrybuty z zadania nadrzędnego i nie przechodzi przez kolejkę zadań, może zostać uruchomione szybciej niż zadania dostarczane do kolejki zadań.

#### **Zadania wsadowe terminalu MRT**

Zadanie wsadowe terminalu MRT to zadanie terminalu wielozadaniowego (MRT). Zadania terminali MRT są zadaniami środowiska S/36 działającymi jako serwery, które pozwalają innym zadaniom przyłączać się do nich w celu wykonania procedury MRT.

### **Zadania wsadowe wydruku**

Zadania wsadowe wydruku śledzą zbiory wydruków (nazywane również zbiorami buforowymi) utworzonych przez zadania, których obecny profil użytkownika jest inny niż profil, z którym zadanie było uruchamiane.

Zadania wsadowe mogą być uruchamiane, kiedy użytkownik:

- v Wprowadzi zadanie do kolejki zadań
- v Wyśle żądanie uruchomienia programu komunikacyjnego
- v Uruchomi podsystem z zadaniem prestartu
- v Użyje funkcji tworzenia interfejsu API

*W jaki sposób jest uruchamiane zadanie wsadowe:*

Kiedy użytkownik wprowadza zadanie wsadowe, zadanie zbiera informacje z kilku obiektów systemowych zanim zostanie umieszczone w kolejce zadań.

- 1. Użytkownik wprowadza zadanie.
- 2. Zadanie wyszukuje atrybuty zadania. Jeśli atrybuty zadania nie zostaną odnalezione w komendzie Wprowadzenie zadania (Submit Job - SBMJOB), zadanie poszukuje opisu zadania (określonego w komendzie SBMJOB), profilu bieżącego użytkownika i aktualnie aktywnego zadania (zadania wydającego komendę SBMJOB).
	- **Uwaga:** Podobnie jak w przypadku inicjowania zadania interaktywnego, można określić w opisie zadania, aby używany był profil użytkownika. Profil użytkownika może określać, aby do wyszukania określonych atrybutów zadania używana była wartość systemowa.
- 3. Kiedy zadanie ma wszystkie atrybuty, rezyduje w kolejce zadań.
- 4. Kiedy podsystem jest gotowy do przetwarzania zadania, szuka zadań w kolejkach zadań (tych, które zostały do niego przydzielone).
- 5. Następnie, jak w przypadku przetwarzania zadania interaktywnego, podsystem sprawdza dane routingu w opisie zadania.
- 6. Podsystem używa danych routingu do wyszukania pozycji routingu. Pozycja routingu udostępnia informacje na temat tego, której puli zadanie będzie używało, który program kierujący zostanie użyty oraz z której klasy zadanie otrzyma atrybuty wykonawcze.
- 7. Po otrzymaniu tych informacji uruchamiany jest program kierujący. Jeśli jest używany QCMD, wykona on komendę SBMJOB. Uruchomi to komendę określoną w parametrze CMD lub RQSDTA.

#### **Zadania pokrewne**

["Wprowadzanie](#page-127-0) zadania wsadowego" na stronie 120

Ponieważ zadania wsadowe są zwykle zadaniami o niskim priorytecie wymagającymi specjalnego środowiska systemowego, w którym będą działały (na przykład w nocy), umieszczane są w kolejkach zadań wsadowych. W kolejce zadań zadanie wsadowe otrzymuje harmonogram wykonywania i priorytet. Aby wprowadzić zadanie do kolejki zadań wsadowych, można skorzystać z interfejsu znakowego i jednej z dwóch komend.

["Uruchamianie](#page-129-0) zadania wsadowego oczekującego w kolejce zadań" na stronie 122

Niekiedy może okazać się konieczne wymuszenie uruchomienia zadania natychmiast. Najwydajniejszą metodą osiągnięcia tego celu jest przenoszenie zadania do kolejki zadań, która nie jest obciążona. Można jednak również skorzystać z innych metod.

#### **Informacje pokrewne**

Zadanie QPRTJOB

*Tworzenie procesów zadań wsadowych:*

*Tworzenie procesów* jest funkcją pozwalającą utworzyć nowy proces zadania (proces potomny), który dziedziczy wiele atrybutów procesu wywołującego (procesu macierzystego). Określany jest nowy program i uruchamiany jest w procesie potomnym. Podczas tworzenia procesu zadania wsadowego zadanie macierzyste używane jest do przekazania argumentów i zmiennych środowiska do zadania potomnego. Funkcja API tworzenia procesów używa natychmiastowych zadań wsadowych, zadań prestartu lub wsadowych zadań prestartu.

## **Informacje pokrewne**

Funkcja spawn() -- tworzenie procesu Komenda CL SPAWN, przykład QUSRTOOL

## **Zadania komunikacyjne:**

Zadanie komunikacyjne to zadanie wsadowe, które jest uruchamiane z systemu zdalnego za pomocą żądania uruchomienia programu. Przetwarzanie zadań obejmuje żądanie komunikacyjne i odpowiednie specyfikacje.

Aby można było uruchomić wsadowe zadanie komunikacyjne, w systemie i5/OS musi istnieć opis podsystemu zawierający pozycję roboczą dla zadań komunikacyjnych. Pozycja robocza komunikacji wskazuje podsystemowi źródła przetwarzanego zadania komunikacyjnego. Przetwarzanie zadania rozpoczyna się wówczas, gdy podsystem otrzyma ze zdalnego systemu żądanie uruchomienia programu komunikacyjnego i gdy zostanie odnaleziona odpowiednia pozycja routingu dla tego żądania.

### **Dane routingu dla zadań komunikacyjnych**

Kierowanie zadań komunikacyjnych określone jest przez żądanie uruchomienia programu otrzymane z systemu zdalnego. Po przetworzenia żądania uruchomienia programu w systemie docelowym, tworzony jest strumień danych o stałej długości używany jako dane routingu. Pozycja 25 danych routingu zawsze zawiera wartość PGMEVOKE dla żądań komunikacyjnych. Dla pozycji routingu podsystemu określających wartość porównywaną PGMEVOKE w pozycji 29, typową nazwą programu będzie \*RTGDTA. Oznacza to, że nazwa programu określona w danych routingu (w żądaniu uruchomienia programu systemu zdalnego) jest nazwą programu, który ma zostać uruchomiony.

Jeśli wymagane jest specjalne środowisko procesu dla określonego zadania komunikacyjnego, możliwe jest dodanie do opisu podsystemu dodatkowej pozycji routingu określającej wartość porównywaną, której pozycją początkową jest 37. Wartość porównywana powinna zawierać nazwę programu dla żądania uruchomienia programu. Pozycja routingu musi mieć numer kolejny niższy niż pozycja routingu używająca wartości PGMEVOKE jako wartości porównywanej. Ta metoda umożliwia uruchamianie określonych zadań komunikacyjnych o różnych klasach lub specyfikacjach puli.

#### **Bezpieczeństwo**

Bezpieczeństwo systemu określa, kto może korzystać z urządzeń komunikacyjnych, a także kto ma dostęp do komend wykorzystywanych z powiązanymi opisami urządzeń. Podczas pisania i uruchamiania programów użytkowych w systemie zdalnym i docelowym, należy rozważyć użycie dodatkowych zabezpieczeń.

#### **Opis zadania dla zadań komunikacyjnych**

Opis zadania używany do zadań komunikacyjnych jest określony w komendzie Dodanie pozycji komunikacji (Add Communications Entry - ADDCMNE). Użytkownik określony w tym opisie zadania jest ignorowany. System otrzymuje nazwę użytkownika dla zadania komunikacyjnego z żądania uruchomienia programu. Jeśli żądanie uruchomienia programu nie określa nazwy użytkownika, system użyje domyślnej wartości użytkownika z pozycji komunikacji. Aby zapewnić wyższy stopień bezpieczeństwa systemu, należy podać informacje użytkownika dotyczące żądania uruchomienia programu, zamiast określać domyślnego użytkownika w pozycji roboczej komunikacji.

## *Typy zadań komunikacyjnych:*

Ten temat opisuje najbardziej powszechne typy zadań komunikacyjnych.

#### **Qlus (usługi jednostki logicznej)**

Zadanie Qlus zajmuje się obsługą zdarzeń dla urządzeń jednostek logicznych, zwanych również urządzeniami komunikacyjnymi. To zadanie jest także odpowiedzialne za przydzielanie urządzeń do odpowiednich podsystemów komunikacyjnych.

### **Qcmnarbxx (arbiter komunikacji)**

Zadania arbitrów komunikacji wraz z zadaniami Qsysarb (arbiter systemowy) i Qtaparb (arbiter taśm) przetwarzają pracę dla wszystkich typów urządzeń, nie tylko urządzeń komunikacyjnych. Praca ta obejmuje łączenie, rozłączanie, blokowanie urządzeń i odzyskiwanie po wystąpieniu błędów.

Wartość systemowa Zadanie arbitra systemu podczas restartu (QCMNARB) określa liczbę uruchomionych zadań arbitrów komunikacji. W systemach z jednym procesorem uruchamiane są przynajmniej trzy zadania arbitrów komunikacji.

#### **Qsyscomm1 (komunikacja systemowa)**

To zadanie obsługuje niektóre czynności komunikacyjne i wejścia/wyjścia.

### **Q400filsvr (komunikacja ze zdalnym systemem plików)**

To zadanie wykonuje funkcje komunikacji standardowego interfejsu programowego (APPN lub APPC) dla zdalnego systemu plików.

## **Zadania interaktywne:**

Zadanie interaktywne to zadanie uruchamiane w momencie, gdy użytkownik wpisuje się do terminalu, i kończone z chwilą wypisania się użytkownika. Aby uruchomić zadanie, podsystem wyszukuje opis zadania, który może być określony w pozycji stacji roboczej lub profilu użytkownika.

Wykonanie zadania interaktywnego wymaga ciągłej dwukierunkowej komunikacji pomiędzy użytkownikiem a systemem. Zadanie interaktywne rozpoczyna się z chwilą wpisania się użytkownika do systemu. System żąda informacji wpisania się. Jeśli żądanie wpisania się zostanie zaakceptowane przez system, system tworzy zadanie interaktywne. Następnie prosi użytkownika o dostarczenie żądania. Użytkownik wpisuje żądanie, a system odpowiada, przetwarzając je. Ten schemat powtarzany jest do momentu zakończenia zadania interaktywnego przez użytkownika poprzez wypisanie się z podsystemu lub do momentu zakończenia zadania z powodu wyjątku aplikacji lub odzyskiwania po błędzie urządzenia.

Jeśli zadanie interaktywne jest częścią grupy lub pary zadań, będzie ono miało jeden z następujących typów:

#### **Interaktywne - grupowe**

Interaktywne zadanie grupowe jest częścią grupy zadań powiązanych z jednym terminalem.

## **Interaktywne - żądanie systemowe**

Interaktywne zadanie żądania systemowego jest jednym z pary zadań powiązanych ze sobą przez funkcję żądania systemowego.

**Czy wiesz, że?** Do systemu można wpisać się na dwa sposoby. Można ręcznie wpisać się do systemu używając identyfikatora użytkownika i hasła. Można także utworzyć program automatycznie wysyłający identyfikator użytkownika i hasło do serwera, dzięki czemu pomijany jest ekran wpisania się.

#### *W jaki sposób jest uruchamiane zadanie interaktywne:*

Kiedy użytkownik wpisuje się do systemu, podsystem zbiera informacje z kilku obiektów systemowych zanim zadanie interaktywne jest gotowe.

- 1. Podsystem sprawdza pozycję stacji roboczej w poszukiwaniu opisu zadania, aby pobrać atrybuty zadania interaktywnego. Jeśli w pozycji stacji roboczej jako opis zadania określono \*USRPRF, to zadanie będzie używało informacji z tego profilu użytkownika.
	- **Uwaga:** Taka elastyczność pozwala użytkownikowi określić, czy atrybuty zadania są przypisane do stacji roboczej, czy do indywidualnego użytkownika.

2. Kiedy podsystem ma informacje, którego opisu zadania ma używać, może nie odnaleźć wszystkich atrybutów zadania w opisie zadania. Niektóre atrybuty mogą znajdować się w profilu użytkownika. Jeśli profil użytkownika nie zawiera tych informacji, podsystem sprawdza wartość systemową.

**Uwaga:** Profil użytkownika zawiera atrybuty zadania pozwalające dostosować pewne ustawienia dla tego konkretnego użytkownika.

- 3. Po zebraniu wszystkich atrybutów zadania podsystem określa, czy nowe zadanie interaktywne może zostać uruchomione, czy też na ekranie wpisania się powinien zostać wyświetlony komunikat o błędzie. Podsystem sprawdza, czy maksymalna liczba zadań dozwolonych przez podsystem lub pozycje stacji roboczej została osiągnięta. Następnie sprawdza, czy dostarczona została poprawna nazwa profilu użytkownika, czy nazwa profilu użytkownika jest aktywowanym profilem użytkownika oraz czy wprowadzone hasło (jeśli jest wymagane) jest poprawne. Następnie podsystem sprawdza, czy użytkownik ma odpowiednie uprawnienia do opisu zadania, opisu podsystemu, opisu urządzenia stacji roboczej oraz kolejki wyjściowej i biblioteki. Na końcu podsystem sprawdza, czy użytkownik osiągnął ograniczenia dozwolonych wpisań się dla danego profilu użytkownika. Jeśli podczas sprawdzania zostaną napotkane błędy, na ekranie wpisania się będzie wyświetlony odpowiedni komunikat. W przeciwnym razie proces uruchamiania zadania interaktywnego będzie kontynuowany.
- 4. Po sprawdzeniu, czy zadanie interaktywne może zostać uruchomione, podsystem sprawdza dane routingu w opisie zadania. Podsystem używa danych routingu do wyszukania pozycji routingu w opisie podsystemu. Pozycja routingu udostępnia informacje na temat tego, której puli zadanie będzie używało, który program kierujący zostanie użyty oraz z której klasy zadanie otrzyma atrybuty wykonawcze.
- 5. Kiedy wszystkie te elementy zostaną otrzymane, uruchomiony zostanie program kierujący. Firma IBM dostarcza program kierujący QCMD, który może być używany do wszelkiego typu prac. Program QCMD rozpoznaje, czy zadanie jest zadaniem interaktywnym, i sprawdza profil użytkownika dla programu początkowego do uruchomienia. Jeśli program początkowy zakończy działanie, QCMD wyświetli menu początkowe.

## **Zadania pokrewne**

"Unikanie [wykonywania](#page-132-0) długotrwałej funkcji ze stacji roboczej" na stronie 125 Aby uniknąć wykonania długotrwałej funkcji (takiej jak składowanie/odtwarzanie) ze stacji roboczej bez jej blokowania, operator systemu może wprowadzić zadanie do kolejki zadań.

## *Odłączanie zadań interaktywnych:*

Po wywołaniu komendy Odłączenie zadania (Disconnect Job - DSCJOB) zadanie zostaje odłączone, a ekran wpisania się jest ponownie wyświetlany. Aby ponownie połączyć się z zadaniem, należy wpisać się do tego samego urządzenia, z którego zostało odłączone. Inne zadanie interaktywne może zostać uruchomione w urządzeniu z inną nazwą użytkownika.

- v Opcja w menu Żądanie systemowe pozwala odłączyć zadanie interaktywne, co spowoduje wyświetlenie ekranu wpisania się. Opcja wywołuje komendę DSCJOB.
- v Podczas ponownego łączenia się z zadaniem ignorowane są wartości określone na ekranie wpisania się dla programu, menu oraz bieżącej biblioteki.
- v Zadanie z aktywnym programem PC organizer lub funkcją PC Text Assist nie może zostać odłączone.
- v Zadanie protokołu TCP/IP TELNET może zostać odłączone, jeśli sesja używa nazwanego opisu urządzenia określonego przez użytkownika. Nazwany opis urządzenia określony przez użytkownika można utworzyć używając jednej z poniższych metod:
	- poprzez użycie stacji sieciowych z parametrem DISPLAY NAME,
	- dzięki obsłudze PC 5250 Client Access w programie System i Access z funkcją ID stacji roboczej,
	- poprzez użycie punktu wyjścia Inicjowania urządzenia TELNET TCP/IP do określenia nazwy stacji roboczej,
	- za pomocą klienta protokołu telnet (STRTCPTELN) z parametrem urządzenia zdalnego.

**Uwaga:** Nazwy urządzeń określone przez system, takie jak QPADEV\*, nie umożliwiają odłączenia zadania, ponieważ nie jest prawdopodobne, aby ten sam użytkownik wpisał się do takiego samego urządzenia.

v W przypadku zadań grupowych wszystkie zadania zostaną odłączone. Kiedy zostaną podłączone ponownie, nastąpi powrót do miejsca, z którego wprowadzono komendę odłączenia. Jeśli przed ponownym połączeniem ostatnie aktywne zadanie grupowe zostanie zakończone, nastąpi powrót do następnego zadania grupowego.

- v Jeśli z jakiegoś powodu zadanie nie może zostać odłączone, zostanie ono zakończone.
- v Kiedy podsystem zakończy działanie, wszystkie odłączone zadania w podsystemie zostaną zakończone. Jeśli podsystem kończy działanie, komenda DSCJOB nie może zostać wprowadzona w żadnym z zadań w podsystemie.
- v Wartość systemowa określająca interwał odłączenia zadania (Disconnect Job Interval QDSCJOBITV) może być użyta do wskazania okresu, na jaki zadanie może zostać odłączone. Jeśli interwał zostanie osiągnięty, odłączone zadanie zostanie zakończone.
- v Zadania odłączone, które nie przekroczyły wartości QDSCJOBITV, zostaną zakończone wraz z systemem lub podczas IPL.

### **Pojęcia pokrewne**

["Zagadnienia](#page-131-0) dotyczące odłączenia zadania" na stronie 124 Istnieje kilka czynników, które należy wziąć pod uwagę za każdym razem, gdy zadanie jest odłączane.

### **Zadania pokrewne**

"Zakończenie zadań [interaktywnych"](#page-130-0) na stronie 123 Zadanie interaktywne można zakończyć kilkoma metodami.

["Odłączanie](#page-131-0) wszystkich zadań od urządzenia" na stronie 124

Komenda Odłączenie zadania (Disconnect Job - DSCJOB) pozwala użytkownikowi interaktywnemu odłączyć wszystkie zadania interaktywne na stacji roboczej i powrócić do ekranu wpisania się. Linia komutowana usuwana jest tylko, jeśli opis urządzenia stacji roboczej tej stacji roboczej i jeśli żadna inna stacja robocza nie jest aktywna na tej linii. Jeśli zadanie zostanie odłączone, kiedy osiągnięty zostanie interwał odłączenia określony w wartości systemowej Interwał limitu czasu dla odłączonych zadań (Time-out interval for disconnected jobs - QDSCJOBITV), zadanie zostanie zakończone, a protokół zadania nie zostanie zawarty w zbiorze buforowym zadania.

## *Błąd we/wy urządzenia requestera zadania I/O:*

Urządzenie requestera to stacja robocza, z której użytkownik może rozpocząć sesję do domeny i używać zasobów sieciowych. Atrybut zadania Działanie dla odtworzenia urządzenia (Device Recovery Action - DEVRCYACN) określa działanie, jakie ma być podjęte w przypadku wystąpienia błędu we/wy urządzenia requestera zadania.

Atrybut DEVRCYACN ma następujące opcje:

## **\*SYSVAL**

Jest to wartość domyślna. Wskazuje jakie działanie ma zostać podjęte, jeśli wystąpi błąd urządzenia w wartości systemowej stacji roboczej (QDEVRCYACN). Wartość systemowa obsługuje wszystkie wartości obsługiwane przez atrybut zadania (oprócz \*SYSVAL).

**\*MSG** Sygnalizuje komunikat o błędzie we/wy i umożliwia wykonanie procedury odtwarzania przez program użytkowy. NIE jest to ustawienie zalecane.

#### **\*DSCMSG**

Odłączenie zadania. Jest to dostarczona wartość domyślna. Przy ponownym podłączeniu nowy komunikat o błędzie wysyła sygnał do programu użytkowego użytkownika wskazujący, że urządzenie zostało utracone i odzyskane, a urządzenia we/wy i zawartość ekranu muszą zostać wyświetlone ponownie.

## **\*DSCENDRQS**

Odłączenie zadania. Przy ponownym podłączeniu, wykonywana jest funkcja żądania zakończenia w celu przywróceniu sterowania zadaniem do poziomu ostatniego żądania.

#### **\*ENDJOB**

Zakończenie zadania. Dla zadania może zostać utworzony protokół zadania. Wysyłany jest komunikat do protokołu zadania oraz protokołu QHST wskazujący, że zadanie zostało zakończone z powodu błędu urządzenia.

#### **\*ENDJOBNOLIST**

Zakończenie zadania. Protokół zadania nie jest tworzony. Wysyłany jest komunikat do protokołu QHST wskazujący, że zadanie zostało zakończone z powodu błędu urządzenia.

**Uwaga:** Jeśli dla komendy DEVRCYACN określono parametry \*DSCENDRQS, \*ENDJOB lub \*ENDJOBNOLIST, to działanie odtwarzania jest wykonywane po wystąpieniu błędu urządzenia. Jeśli określona jest jedna z pozostałych wartości, działanie odtwarzania jest wykonywane przy kolejnej operacji we/wy na urządzeniu, w którym wystąpił błąd.

## *Zadania interaktywne i kroki routingu:*

Zanim wywołane zostanie menu początkowe, dane routingu są porównywane z pozycjami routingu w opisie podsystemu. Kiedy wystąpi zgodność, program określony w pozycji routingu jest wywoływany i krok routingu jest uruchamiany.

Poniżej przedstawiono kolejność działań prowadzących do uruchomienia kroku routingu i wyświetlenia menu początkowego dla profilu użytkownika określającego program początkowy.

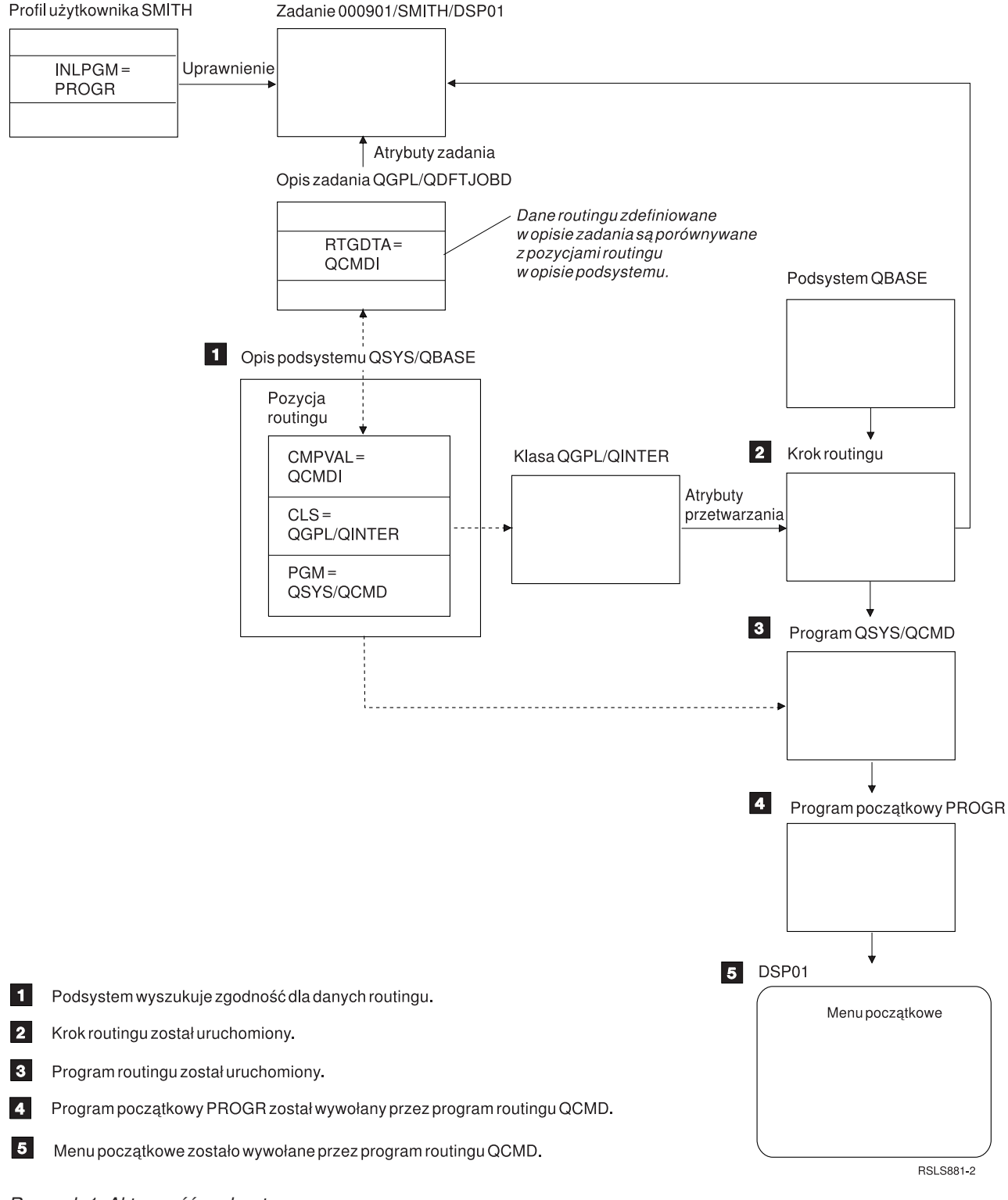

## *Rysunek 1. Aktywność podsystemu*

## **Nadchodzące zadanie interaktywne**

Zadania interaktywne mogą być obsługiwane w różny sposób. Sposoby te zależą od sposobu sterowania krokiem routingu. Najpierw należy określić:

v Który program będzie sterował krokiem routingu: QSYS/QCMD, czy program użytkownika?

v Czy routing odbywa się na podstawie danych użytkownika, czy stacji roboczej?

## *Programy sterujące krokiem routingu:*

Aby określić najlepsze podejście do danego zadania, należy najpierw określić, który program powinien sterować krokiem routingu.

## **Użycie QSYS/CMD dla zadań interaktywnych - korzyści**

Dostarczony przez IBM program przetwarzający komendy QSYS/QCMD zapewnia największą elastyczność, jeśli chodzi o udostępnianie funkcji użytkownikom stacji roboczych. Użycie programu QCMD do sterowania krokiem routingu daje następujące korzyści:

- v Program klawisza ATTN uruchamiany jest, jeśli jest określony w profilu użytkownika.
- v Wywoływany jest program początkowy określony w profilu użytkownika.
- v Wywoływane jest menu początkowe określone w profilu użytkownika.
- v Użytkownik umieszczany jest w środowisku System/36, ponieważ jest to określone w profilu użytkownika.

Ponadto, domyślne użycie QCMD otwiera Menu Główne, gdzie można wprowadzać komendy bezpośrednio, w tym komendę CALL, która używana jest do wywołania funkcji napisanych przez użytkownika. Opcje menu z pomocą elektroniczną udostępniane są w celu łatwego dostępu do funkcji systemowych. Dostępne są także menu wyboru komend, szybki dostęp do wyszukiwania indeksów oraz funkcja wprowadzania komend (wywoływana przez CALL QCMD). Funkcje wprowadzania komend zaprojektowane są dla programistów i operatorów wymagających pełnego zakresu funkcji dostępnych poprzez bezpośrednie użycie komend.

## **Bezpośrednie wywołanie programu użytkownika dla zadania interaktywnego - korzyści**

Programy użytkownika mogą być wywoływane bezpośrednio w celu sterowania krokami routingu dla zadań interaktywnych. Programy te mogą być tak zaprojektowane, aby zapewniały bardziej wyspecjalizowany dostęp do funkcji wymaganych przez użytkowników stacji roboczych niż programy dostarczone przez IBM. Ponadto, ponieważ programy użytkownika są dostosowane do specyficznych funkcji, powinny zwykle wymagać mniej zasobów systemu niż programy dostarczone przez IBM. Użytkownik może również udostępnić funkcje, takie jak program początkowy i menu początkowe.

## *Routing na podstawie stacji roboczej a routing na podstawie użytkownika:*

Po określeniu programu sterującego krokiem routingu należy określić, czy kierowanie ma być uzależnione od stacji roboczej, z której zadanie zostało uruchomione, czy od użytkownika (profilu użytkownika), który się wpisał.

Routing na podstawie stacji roboczej jest wykonywany przy użyciu danych routingu określonych w opisie zadania przypisanym do stacji roboczej lub profilu urządzenia. Routing na podstawie użytkownika jest wykonywany przy użyciu programu początkowego określonego w profilu użytkownika lub opisu zadania w odwzorowaniu profilu użytkownika do pozycji routingu innej niż QCMD.

## **Użycie programu początkowego**

Program początkowy może współdziałać ze stacjami roboczymi, aby uzyskać wartości wejściowe od użytkownika stacji roboczej. Kiedy program początkowy zostanie wywołany, nie może dobierać wartości parametrów. Program początkowy może być używany na dwa sposoby:

- v w celu ustanowienia początkowego środowiska dla użytkownika wprowadzającego komendy. Na przykład, lista bibliotek może zostać zmieniona lub mogą zostać przesłonięte zbiory drukarkowe lub zbiory komunikatów. Kiedy program początkowy zakończy działanie i powróci do QSYS/QCMD, wyświetlone zostanie menu początkowe.
- v jako program sterujący dla zadania. Jeśli program początkowy nie powraca do QSYS/QCMD, staje się programem sterującym dla kroku routingu. Menu początkowe nie jest wyświetlane. Użytkownik może wywołać tylko funkcje dostępne w programie początkowym.

Na przykład, może zostać wyświetlone menu zawierające opcje specyficzne dla aplikacji. Użytkownik może wykonywać tylko funkcje zawarte w menu. Przykładem takiej opcji może być wypisanie się. Jeśli uruchomiona zostanie komenda SIGNOFF, zadanie zostanie zakończone, a Menu Główne systemu nie zostanie wyświetlone. Jeśli używana jest ta metoda, można użyć opcji profilu użytkownika INLMNU, aby żadne menu nie było wyświetlane.

Program początkowy może być napisany w taki sposób, aby po wprowadzeniu komendy powrotu, powracał lub nie powracał do QSYS/QCMD. Jeśli program początkowy powróci do QSYS/QCMD, wyświetlone zostanie menu początkowe.

## *Jednoczesne zakończenie zadań:*

Niekiedy zakończenie zadań następuje w tym samym czasie. Na przykład, kiedy wystąpi błąd sieci, a atrybuty zadania mają wartości \*ENDJOB lub \*ENDJOBNOLIST. Poza zakończeniem zadania, występują następujące działania dla odzyskiwania urządzeń.

- v Priorytet zadania jest obniżany. Dzięki temu zadanie nie będzie miało nadal tego samego priorytetu, co inne zadania interaktywne.
- v Przedział czasu zadania jest ustawiany na 100 milisekund. Zwiększa to szansę otrzymania zasobów przetwarzania przez zadania o wyższym priorytecie.

Protokoły dla zadań o atrybutach \*ENDJOB lub \*ENDJOBNOLIST mają status protokołu zadania w toku. Aby utworzyć zbiór wydruku z protokołu zadania w toku, należy użyć komendy Wyświetlenie protokołu zadania (Display Job Log - DSPJOBLOG).

Po zakończeniu zadania można sterować sposobem zapisania protokołu zdania do zbioru buforowego. Może to być wykonywane przez zadanie podczas zakończenia, przez zadanie serwera w tle lub wcale. Określona wartość może mieć istotny wpływ na całkowity czas odzyskiwania, jeśli jednocześnie zostało zakończonych wiele zadań. Więcej informacji zawiera temat pokrewny Protokół zadania w toku.

## **Pojęcia pokrewne**

["Protokół](#page-85-0) zadania w toku" na stronie 78

Protokół zadania w toku jest stanem dostępnym od wielu lat. Jeśli atrybut protokołu zadania ma wartość \*PND, to nie jest tworzony protokół zadania. Można sterować tym, jak i w jakich okolicznościach tworzony jest protokół zadania dla konkretnego zadania.

## **Zadania prestartu:**

Zadanie prestartu jest zadaniem wsadowym uruchamianym przez odebranie żądania z systemu zdalnego. Zadania prestartu uruchamiane są przed innymi typami zadań w podsystemie. Zadania prestartu różnią się od innych zadań, ponieważ używają pozycji zadań (części opisu podsystemu) do określenia, który program, klasa i pula pamięci mają być używane po uruchomieniu zadania prestartu.

W pozycji zadania prestartu należy określić atrybuty, których podsystem użyje do utworzenia puli zadań prestartu i zarządzania nią. Zadań prestartu należy użyć w celu skrócenia czasu wymaganego do obsługi żądań pracy. Istnieją dwa typy zadań prestartu. Każdy z nich obsługuje inne rodzaje żądań. Zadanie oczekujące na pierwsze żądanie będzie wyświetlane tylko jako Zadanie prestartu, ponieważ system nie wie, jakiego typu żądania zadanie to obsługuje.

#### **Komunikacyjne zadanie prestartu**

Zadanie jest komunikacyjnym zadaniem wsadowym uruchamianym zanim system zdalny wyśle żądanie uruchomienia programu.

#### **Wsadowe zadanie prestartu**

Zadanie jest zadaniem wsadowym uruchamianym przed otrzymaniem żądania pracy.

Zadania prestartu uruchamiają się, zanim zostanie odebrane żądanie wykonania pracy - albo w chwili uruchamiania podsystemu, albo w wyniku komendy Uruchomienie zadania prestartu (Start Prestart Jobs - STRPJ). Zadania prestartu są uruchamiane z pozycji zadania prestartu w opisie podsystemu. Pozycja zadania prestartu określa takie atrybuty, jak: rodzaj programu, który ma zostać uruchomiony jako zadanie prestartu, profil użytkownika, z którym ma być uruchomione zadanie prestartu, opis zadania, klasa użyta do określenia atrybutów wykonawczych zadania oraz pula pamięci, w której zadanie prestartu ma działać.

Zadania prestartu mogą się uruchomić i zainicjować, zanim odebrane zostanie żądanie wykonania pracy. Dzięki temu skraca się czas potrzebny do obsługi żądań. Dzieje się tak, ponieważ raz zainicjowane zadanie prestartu może obsłużyć wiele żądań. Wiele aplikacji klient/serwer korzysta z zadań prestartu do obsługi żądań klienta. W tej sytuacji gotowe do działania zadanie prestartu służy poprawieniu wydajności, ponieważ może natychmiast przystąpić do przetwarzania żądania użytkownika.

**Uwaga:** Podana wartość maksymalnej liczby zadań w podsystemie może uniemożliwić uruchomienie zadania prestartu. Jeśli liczba zadań w podsystemie osiągnie maksimum, żadne zadanie prestartu nie zostanie uruchomione. Dopiero po zakończeniu wystarczającej liczby zadań, kiedy liczba zadań w podsystemie spadnie poniżej maksymalnego poziomu aktywności, zostaną uruchomione zadania prestartu.

### **Żądanie uruchomienia programu**

Żądanie uruchomienia programu (Program Start Request - PSR) stanowi metodę połączenia klientów SNA z serwerem SNA. Kiedy zadanie prestartu zostanie skonfigurowane do obsługi PSR, zewnętrznym stanem zadania jest Oczekiwanie na żądanie uruchomienia programu (Program Start Request Wait - PSRW).

Zadania prestartu używane są także dla dostarczonych przez IBM serwerów TCP/IP, głównie serwerów hosta. Te zadania prestartu akceptują pracę poprzez wewnętrzny interfejs, a PSR nie są używane. Jednakże zadania prestartu oczekujące na pracę, nawet jeśli nie używają PSR, nadal wskazują stan PSRW.

#### **Pojęcia pokrewne**

"Zadania [komunikacyjne](#page-98-0) prestartu i rozliczanie zadań" na stronie 91

Jeśli system używa rozliczania zadań, program zadania prestartu, powinien uruchomić komendę Zmiana zadań prestartu (Change Prestart Job - CHGPJ) z wartością żądania uruchomienia programu dla parametru kodu rozliczeniowego (CHGPJ ACGCDE(\*PGMSTRRQS)) natychmiast po przypisaniu żądania uruchomienia programu do zadania prestartu.

#### **Zadania pokrewne**

["Uruchamianie](#page-133-0) zadania prestartu" na stronie 126

Zwykle zadania prestartu uruchamiane są w tym samym czasie, co podsystem. Zadanie prestartu uruchamia się ręcznie, jeśli wszystkie zadania prestartu zostaną zakończone przez system z powodu błędu lub nie zostaną uruchomione w ogóle podczas uruchomienia podsystemu z powodu wartości STRJOBS (\*NO) w pozycji zadania prestartu. Aby uruchomić zadanie prestartu należy użyć interfejsu znakowego.

["Zakończenie](#page-138-0) zadania prestartu" na stronie 131

Za pomocą interfejsu znakowego można zakończyć zadanie prestartu w aktywnym podsystemie.

#### **Informacje pokrewne**

Raport: strojenie pozycji zadań prestartu

#### *Nazwa zadania prestartu:*

Po uruchomieniu zadania pełna trzyczęściowa nazwa zadania prestartu nie jest nigdy zmieniana. Nazwa użytkownika w pełnej trzyczęściowej nazwie zadania zawsze zawiera profil użytkownika, w którym uruchomiono zadanie prestartu.

Jeśli przed obsłużeniem żądania uruchomienia programu przez zadanie prestartu był otwarty zbiór buforowy, to zbiór ten zostaje powiązany z profilem użytkownika pozycji zadania prestartu. W przeciwnym razie zostaje on powiązany z bieżącym profilem użytkownika zadania.

Jeśli profil użytkownika i bieżący profil użytkownika w pozycji zadania prestartu są różne, zbiory są buforowane z nazwą zadania QPRTJOB i nazwą użytkownika z bieżącego profilu użytkownika. (Odnosi się to również do pozycji zadań prestartu dla zadań serwera).

Parametr klasa (CLS) w pozycji zadania prestartu umożliwia sterowanie parametrami wydajności dwóch klas dla pozycji zadania prestartu.

## *Jak działają zadania prestartu:*

Zadanie prestartu jest zadaniem uruchamianym przed rozpoczęciem pracy. Dzięki temu system może obsłużyć żądanie pracy bez opóźnienia spowodowanego uruchomieniem nowego zadania.

Zadanie prestartu jest unikalnym typem zadania wsadowego. Oznacza to, że zadanie ma typ zadania 'B' i podtyp zadania 'J'. Rozszerzony typ zadania identyfikuje dalej zadanie jako zadanie prestartu (1610), wsadowe zadanie prestartu (1620) lub komunikacyjne zadanie prestartu (1630). Rozszerzony typ zadania opisuje sposób, w jaki zadanie prestartu akceptuje żądania pracy. Jeśli program uruchomiony w zadaniu prestartu używa interfejsu komunikacyjnego dla zaakceptowania pracy, zadanie jest komunikacyjnym zadaniem prestartu. Jeśli program uruchomiony w zadaniu akceptuje pracę poprzez interfejs zadań wsadowych, zadanie jest wsadowym zadaniem prestartu. Jeśli program nie osiągnął jeszcze etapu akceptowania pracy, zadanie jest po prostu zadaniem prestartu. Wsadowe zadania prestartu często określane są zadaniami serwera, ponieważ udostępniają usługi dla żądań pracy.

Komunikacyjne żądanie pracy obsługiwane jest przez podsystem, który ma przydzielone wymagane urządzenie komunikacyjne. Wsadowe żądanie pracy zwykle jest obsługiwane przez jeden z podstawowych podsystemów dostarczonych razem z systemem: QSYSWRK, QUSRWRK lub QSERVER.

Zadania prestartu uruchamiane są na podstawie informacji zawartych w pozycjach zadania prestartu. Parametr Uruchomienie zadań (Start jobs - STRJOBS) komend Dodanie pozycji zadania prestartu (Add Prestart Job Entry - ADDPJE) i Zmiana pozycji zadania prestartu (Change Prestart Job Entry - CHGPJE) określa, że zadania prestartu są uruchamiane przy uruchamianiu podsystemu lub po wpisaniu komendy Uruchomienie zadania prestartu (Start Prestart Job - STRPJ). Parametr Początkowa liczba zadań (Initial number of jobs - INLJOBS) określa liczbę zadań prestartu, uruchamianych początkowo dla programu.

W miarę przybywania żądań pracy potrzebnych może być więcej zadań prestartu. Parametr Próg (THRESHOLD) komend Dodanie pozycji zadania prestartu (ADDPJE) i Zmiana pozycji zadania prestartu (CHGPJE) określa, kiedy można uruchamiać więcej zadań. Jeśli liczba zadań prestartu dostępnych dla obsługi żądania spadnie poniżej wartości określonej w parametrze THRESHOLD, uruchamiane są dodatkowe zadania. Parametr Dodatkowa liczba zadań (Additional number of jobs - ADLJOBS) określa, ile dodatkowych zadań ma być uruchomionych.

Niektóre zadania prestartu obsługują żądanie pracy, a następnie stają się dostępne do obsługi innego żądania pracy. Parametr maksymalna liczba użyć (Maximum number of uses - MAXUSE) określa, ile żądań pracy mają obsłużyć te zadania prestartu. Niektóre zadania prestartu obsługują pojedyncze żądanie pracy, a następnie są kończone, bez względu na wartość parametru MAXUSE. To, czy zadanie prestartu obsługuje wiele żądań pracy, czy pojedyncze żądane pracy, określone jest przez program uruchomiony w zadaniu prestartu.

Kiedy zadanie prestartu kończy się po obsłużeniu przynajmniej jednego żądania pracy, podsystem porównuje liczbę nadal działających zadań z liczbą określoną przez parametr INLJOBS. Jeśli liczba pozostałych zadań jest mniejsza niż wartość parametru INLJOBS, podsystem uruchamia następne zadanie.

Jeśli zadanie prestartu kończy się bez obsługi przynajmniej jednego żądania pracy, a zadanie nie zostało zakończone komendą Zakończenie zadania (End Job - ENDJOB), to program zadania prestartu zostaje uznany za działający błędnie. Podsystem zakończy pozycję zadania prestartu w sposób kontrolowany. Pozwala to zadaniom obsługującym żądanie pracy zakończyć to żądanie, ale zapobiega uruchomieniu przez podsystem kolejnych zadań.

Podsystem okresowo sprawdza liczbę zadań prestartu, aby określić, czy istnieje nadmierna ilość dostępnych zadań prestartu. Zadanie prestartu jest dostępne, kiedy oczekuje na żądanie pracy.

## **Informacje pokrewne**

Raport: strojenie pozycji zadań prestartu

Raport: konfiguracja podsystemu

#### *Pozycje zadań prestartu:*

Zadanie prestartu definiowane jest za pomocą pozycji zadania prestartu. Pozycja zadania prestartu nie wpływa na przydzielenie urządzeń lub przypisanie żądania uruchomienie programu.

Atrybuty zadania prestartu nie są zmieniane przez system, kiedy żądanie uruchomienia programu jest przypisywane do zadania prestartu. Jednakże, zadania serwera zwykle zmieniają atrybuty zadania na atrybuty zmienionego profilu użytkownika.

Komenda Zmiana zadań prestartu (Change Prestart Job - CHGPJ) pozwala zmieniać pewne atrybuty zadania na atrybuty opisu zadania (podane w opisie zadania powiązanym z profilem użytkownika żądania uruchomienia programu lub w opisie zadania określonym w pozycji zadania prestartu).

### **Pojęcia pokrewne**

"Badanie zadania [prestartu"](#page-230-0) na stronie 223

Ten temat opisuje czynności pozwalające odpowiedzieć na pytanie ″W jaki sposób odszukać rzeczywistego użytkownika zadania prestartu i określić zasoby używane przez zadanie prestartu?″

## **Zadania pokrewne**

["Dodawanie](#page-174-0) pozycji zadań prestartu" na stronie 167

Pozycje zadań prestartu identyfikują zadania prestartu, które mogą być uruchomione przy uruchomieniu podsystemu lub po wprowadzeniu komendy Uruchomienie zadań prestartu (Start Prestart Jobs - STRPJ). Pozycje zadań prestartu można dodać do opisu podsystemu za pomocą interfejsu znakowego.

"Zmiana pozycji [prestartu"](#page-178-0) na stronie 171

Można zmienić pozycję zadania prestartu w określonym opisie podsystemu. Podczas zmiany pozycji zadania prestartu podsystem może być aktywny. Zmiany dokonane w pozycji, kiedy podsystem jest aktywny mają odzwierciedlenie w czasie. Każde nowe zadanie prestartu uruchomione po wprowadzeniu komendy używa wartości związanych z zadaniem. Ta komenda identyfikuje zadania prestartu, które są uruchamiane przy starcie podsystemu lub przy wywołaniu komendy Uruchomienie zadań prestartu (Start Prestart Jobs - STRPJ).

["Usuwanie](#page-181-0) pozycji zadań prestartu" na stronie 174

Pozycje zadań prestartu można usunąć z opisu podsystemu za pomocą interfejsu znakowego. Pozycji zadania prestartu nie można usunąć, jeśli jedno z aktualnie uruchomionych zadań zostało uruchomione z tej pozycji.

## **Informacje pokrewne**

Raport: strojenie pozycji zadań prestartu

## *Żądania uruchomienia programu obsługującego zadania prestartu:*

Po uruchomieniu zadania prestartu, działa ono w profilu użytkownika. Kiedy żądanie uruchomienia programu zostanie przypisane do zadania prestartu, profil użytkownika zadania zostanie zastąpiony przez profil użytkownika żądania uruchomienia programu. Kiedy zadanie prestartu zakończy obsługę żądania uruchomienia programu, profil użytkownika żądaniu uruchomienia programu zostanie zastąpiony przez profil użytkownika zadania prestartu. Jeśli istnieje profil grupowy powiązany z profilem użytkownika, to profil ten jest również zmieniany.

Zmiana profili użytkowników dokonywana jest jedynie na potrzeby sprawdzania uprawnień. Żaden z pozostałych atrybutów powiązanych z profilem użytkownika nie jest zmieniany. Biblioteki na liście bibliotek, do której profil użytkownika pozycji zadania prestartu ma uprawnienia, są nadal autoryzowane dla zadania prestartu, kiedy profil użytkownika żądania uruchomienia programu zastępuje profil użytkownika pozycji zadania prestartu. Jednakże, lista bibliotek może zostać zmieniona za pomocą komendy Zmiana listy bibliotek (Change Library List - CHGLIBL).

## **Autoryzacja obiektu zadania prestartu na potrzeby żądań uruchomienia programu**

Po uruchomieniu zadania prestartu, wykonywane jest sprawdzanie uprawnień dla profilu użytkownika pozycji zadania prestartu dla każdego obiektu wymaganego do uruchomienia programu. Zanim żądanie uruchomienia programu będzie mogło zostać przypisane do zadania prestartu, sprawdzane są tylko profil/hasło użytkownika żądania uruchomienia programu i jego uprawnienia do urządzeń komunikacyjnych i biblioteki/programu.

Aby uniknąć przypadków, w których profil użytkownika żądania uruchomienia programu nie ma uprawnień do obiektów, do których ma uprawnienia profil użytkownika pozycji zadania prestartu, należy sprawdzić, czy profil użytkownika żądania uruchomienia programu ma uprawnienia do co najmniej takiej samej liczby obiektów, co profil użytkownika pozycji zadania prestartu. W tym celu, program zadania prestartu może zostać utworzony przez użytkownika pozycji zadania prestartu z określonym parametrem USRPRF(\*OWNER) w komendzie CRTxxxPGM (gdzie xxx jest językiem programu). Uprawnienia właściciela programu zostaną automatycznie przekazane do wszystkich programów wywoływanych przez program zadania prestartu. W innym przypadku można wybrać sprawdzanie uprawnień do obiektów wprost (CHKOBJ) przed odwołaniem się do obiektów.

Zbiory i obiekty, do których profil użytkownika nie ma uprawnień, powinny być zamknięte i zdekonfigurowane przed wykonaniem zakończenia transakcji na urządzeniu requestera. Jeśli zbiory bazy danych pozostaną otwarte w zadaniu prestartu, to aby zapewnić bezpieczeństwo bazy danych, zadanie prestartu musi sprawdzić uprawnienia profilu użytkownika żądania uruchomienia programu do otwartych zbiorów.

## *Zadania prestartu dla aplikacji wsadowych:*

Zadania prestartu oraz zadania serwera, które wykorzystują zadania prestartu, stanowią wyjątkową sytuację przy rozliczaniu zadań. Jeśli pojedyncze zadanie prestartu obsługuje różnych użytkowników, warto obciążyć każdego z tych użytkowników kosztami wykorzystanych zasobów. W takich sytuacjach kod rozliczeniowy musi zostać zaktualizowany przed każdym żądaniem obsługi oraz po każdym takim żądaniu.

Więcej informacji na temat rozliczania zadań i zadań prestartu zawiera sekcja "Zadania [komunikacyjne](#page-98-0) prestartu i [rozliczanie](#page-98-0) zadań" na stronie 91.

## *Wskazówki dotyczące wydajności zadań prestartu:*

Zadanie prestartu powinno wykonać możliwie dużo pracy zanim dokona próby uzyskania urządzenia programu ICF lub nawiązania komunikacji CPI. Im więcej pracy zadanie wykona początkowo (przydzielanie obiektów, otwieranie zbiorów bazy danych itp.), tym mniej pracy będzie musiało wykonać po otrzymaniu żądania uruchomienia programu, co pozwoli transakcji osiągnąć krótszy czas odpowiedzi. Poniżej przedstawiono dodatkowe zagadnienia związane z wydajnością podczas używania zadań prestartu:

- **Zapamiętaj:** Jeśli aktywna pozycja zadania prestartu znajduje się w podsystemie, podsystem okresowo sprawdza liczbę zadań prestartu, które są gotowe do obsługi żądań uruchomienia programów w puli, aby określić czy istnieje nadmiarowa liczba dostępnych zadań prestartu. Nadmiarowe dostępne zadania prestartu będą stopniowo kończone przez podsystem. Jednakże, podsystem zawsze pozostawia tyle zadań prestartu, ile określono w atrybucie INLJOBS w puli.
- v Dekonfiguracji zasobów można dokonać tylko dla transakcji, która ma zostać wykonana. Wszystkie zasoby wspólnie używane dla innych transakcji wykonywanych przez program zadania prestartu powinny pozostać przydzielone, podczas gdy zadanie oczekuje na kolejne żądanie. Należy pozostawić otwarte zbiory oraz obiekty przydzielone, aby zaoszczędzić czas, kiedy nadejdzie kolejne żądanie.

**Uwaga:** Zbiory bazy danych, które pozostały otwarte w zadaniu prestartu, mają te same wymagania, co zbiory współużytkowane w tym samym zadaniu.

- v Ponieważ ta sama biblioteka QTEMP używana jest podczas całego cyklu życia zadania prestartu, obiekty które nie są już używane, powinny zostać usunięte.
- v Ponieważ ten sam lokalny obszar danych (Local Data Area LDA) używany jest dla całego cyklu życia zadania prestartu, informacje można zachować i przekazać do kolejnej transakcji.
- v Ponieważ każde zadanie prestartu może obsługiwać wiele żądań uruchomienia programów, a ma tylko jeden protokół zadania, inna aplikacja może wysyłać do protokołu zadania komunikaty identyfikujące aktywność zadania prestartu. Jest to również przydatne, ponieważ zawartość protokołów wsadowych zadań prestartu jest usuwana pomiędzy użyciami.
- v Atrybuty zadania prestartu nie są zmieniane przez podsystem, kiedy żądanie uruchomienia programu jest zostanie przypisane do zadania prestartu. Komenda Zmiana zadań prestartu (Change Prestart Job - CHGPJ) pozwala zmieniać

pewne atrybuty zadania na atrybuty opisu zadania (podane w opisie zadania powiązanym z profilem użytkownika żądania uruchomienia programu lub w opisie zadania określonym w pozycji zadania prestartu).

v Parametr klasa (CLS) w pozycji zadania prestartu umożliwia sterowanie parametrami wydajności dwóch klas dla pozycji zadania prestartu. Na przykład, można podać niższy priorytet wykonania dla pracy nadchodzącej, kiedy system jest już obciążony.

### *Zbiór buforowy i pozycja zadania prestartu:*

Jeśli przed obsłużeniem żądania uruchomienia programu przez zadanie prestartu był otwarty zbiór buforowy, to zbiór ten powiązany z profilem użytkownika pozycji zadania prestartu. W przeciwnym razie zbiór buforowy zostanie powiązany z bieżącym profilem użytkownika żądania uruchomienia programu.

Jeśli profil użytkownika i bieżący profil użytkownika żądania uruchomienia programu są różne, zbiory są buforowane z nazwą zadania, gdzie pierwsza część nazwy to QPRTJOB, a pozostałe dwie to nazwa profilu użytkownika.

#### **Zadania programów czytających i piszących:**

Zadanie *programu czytającego* jest zadaniem buforowanego wejścia, a zadanie programu piszącego jest zadaniem buforowanego wyjścia.

### **Program czytający**

Zadanie programu czytającego odczytuje strumienie zadań wsadowych z bazy danych i umieszcza je w kolejce zadań. Zadanie programu czytającego to część wejścia buforowanego i program dostarczany przez IBM.

#### **Program piszący**

Zadanie programu piszącego zapisuje rekordy ze zbiorów wydruków (nazywanych również zbiorami buforowymi) na drukarkę. Zadanie programu piszącego jest programem dostarczanym przez IBM. Jest uruchamiane w podsystemie buforowania, gdzie wybiera do drukowania zbiory wydruku z kolejki wyjściowej.

#### **Zadania serwera:**

Zadania serwera to zadania wykonywane nieprzerwanie przez system w tle.

Praca może pochodzić z sieci, z systemu operacyjnego, od użytkownika, z innego systemu działającego w sieci lub z ogólnych usług serwisowych, na przykład z zadania grupowania wykonywanego przez serwer. Zadania serwera działają zazwyczaj w jednym z trzech podsystemów podstawowych dostarczonych z systemem: QSYSWRK, QSERVER lub QUSRWRK. Zadania te są najbardziej zbliżone funkcjonalnie do funkcji, takich jak Lotus Notes oraz TCP/IP. W systemie istnieją trzy podstawowe modele zadań serwera:

#### **Model zadania wielowątkowego**

W tym modelu zadanie serwera jest zadaniem z wieloma wątkami. Jeden z wątków rozdziela pracę dla innych wątków. Na przykład gdy serwer otrzymuje żądanie klienta, wątek początkowy odczytuje to żądanie, a następnie przekazuje innemu wątkowi do realizacji. Dzięki zastosowaniu tego modelu znacznie zmniejsza się liczba zadań w systemie, ponieważ zadanie jest obsługiwane przez różne wątki i nie ma potrzeby uruchamiania wielu zadań. Przykładami zadań serwera, które używają modelu zadania wielowątkowego, są produkty: Domino, serwer HTTP oraz WebSphere.

#### **Model zadania prestartu**

W tym modelu istnieje zadanie podstawowe, odpowiedzialne za nasłuchiwanie żądań przychodzących do systemu. To zadanie nazywane jest zazwyczaj demonem. Zadanie demona obsługuje żądanie początkowe, a następnie przesyła żądanie do odpowiedniego zadania prestartu serwera. Dzięki zastosowaniu tego modelu używanie zadań prestartu znacznie zmniejsza liczbę wymaganych zadań, ponieważ po zrealizowaniu żądania oczekuje na kolejne żądanie. Zadanie serwera jest wykorzystywane ponownie. To rozwiązanie jest również lepsze z perspektywy zwiększania wydajności, ponieważ zadanie prestartu jest uruchomione i oczekuje na przetwarzanie żądania. Przykładami zadań serwera, które używają modelu zadania prestartu, są: serwer SQL, serwery hosta czy protokół SMTP.

**Uwaga:** Zadania, które są uruchomione z kodem użytkownika, nie są wykorzystywane ponownie (na przykład większość zadań serwera). Dzieje się tak, ponieważ kod użytkownika w zadaniu może zmienić wszystko (na przykład serwer komend zdalnych).

#### **Model wielu zadań nasłuchujących**

W tym modelu uruchamianych jest kilka zadań serwera. Gdy pojawia się żądanie, jest obsługiwane przez zadanie, które je otrzymało, a następne wolne zadanie serwera oczekuje na kolejne nadchodzące żądanie. Gdy zadanie serwera zakończy obsługę żądania, zamyka połączenie i kończy działanie. Wtedy uruchamiane jest nowe zadanie serwera i proces się powtarza.

Dzięki zastosowaniu tego modelu nie trzeba dbać o ustalanie pozycji zadań prestartu. Ponieważ jednak model ten działa w podsystemie domyślnym, nie jest możliwe indywidualne skonfigurowanie podsystemów dla wymagań istniejących w firmie. Nie dotyczy to tylko protokołu FTP. Korzystając z protokołu FTP, można skonfigurować podsystem, w którym uruchamiany jest ten protokół. Nie może być tak, że część pracy protokołu FTP byłaby wykonywana w jednym podsystemie, a pozostała praca w innym podsystemie. Gdy uruchomione zadanie zostanie zakończone, uruchamiane jest inne zadanie, dlatego nie da się uniknąć kosztów związanych z uruchamianiem i zakończeniem zadania. Rozwiązanie takie może wpływać na wydajność systemu. Zakończenie zadań następuje wówczas, gdy połączenie jest zakończone i kolejne zadanie jest uruchamiane, dlatego najczęściej nowe zadanie jest uruchamiane wtedy, gdy pojawi się nowe żądanie. Stąd też koszt związany z uruchamianiem i zakończeniem zadania nie powinien mieć wpływu na czas uzyskania połączenia z serwerem.

Przykładami zadań serwera, które używają modelu wielu zadań nasłuchujących, są: protokół FTP oraz demon drukarki (LPD).

Więcej szczegółowych informacji o nazwach zadań serwera uruchamianych na serwerze zawiera tabela zadań serwera. Tabela ta zawiera zestawienie podsystemów oraz nazw zadań, aby ułatwić znajdowanie zadania aktywnego oraz jego protokołów. Dołączono również opis zadania dla każdego zadania serwera. Większość zadań serwera po zakończeniu nie generuje protokołu zadania, ponieważ domyślnie parametr LOG jest ustawiony na 4 0 \*NOLIST, co oznacza, że protokół zadania nie jest tworzony. Aby protokół zadania zawierający wszystkie komunikaty przesyłane do protokołu był generowany, należy parametr LOG ustawić na 4 0 \*SECLVL.

## **Informacje pokrewne**

Tabela zadań serwera

#### **Zadania systemowe:**

Zadania systemowe są tworzone przez system operacyjny w celu sterowania zasobami systemowymi i wykonywania funkcji systemowych. Zadania systemowe są uruchamiane podczas uruchamiania serwera lub gdy udostępniane są niezależne pule dyskowe. Zadania te wykonują różne prace: od uruchomienia systemu operacyjnego po uruchamianie i zatrzymywanie podsystemów i planowanie zadań.

#### *Zadania uruchamiania systemu:*

*Zadania uruchamiania* to zadania systemowe działające podczas IPL. Obsługują one czynności przygotowujące środowisko systemu operacyjnego do pracy. Poniżej przedstawiono listę zadań uruchamiania systemu.

#### **Scpf (funkcja programu sterującego startem)**

Jest to główne zadanie podczas uruchamiania systemu. Zadanie Scpf uruchamia serię Qsysarb, ale zadanie Qsysarb3 uruchamia większość pozostałych zadań systemowych (nie Qlus) i wprowadza system w stan użytkowy. Zadanie SCPF pozostaje aktywne po uruchomieniu systemu operacyjnego, udostępniając środowisko działania dla funkcji systemowych o niskim priorytecie oraz o prawdopodobnie długich czasach wykonywania. To zadanie wykonuje także przetwarzanie wyłączenia (Pwrdwnsys) i kończy przetwarzanie maszynowe.

## **Zadanie Qwcbtclnup (czyszczenie tabeli zadań)**

To zadanie jest używane podczas uruchamiania systemu w celu zapewnienia gotowości struktur zadań do

użycia. Zwykle kończy ono przetwarzanie przed zakończeniem uruchamiania systemu, ale może również kontynuować działanie, jeśli jest dużo struktur do wyczyszczenia. To zadanie systemowe kończy pracę po zakończeniu swojego przetwarzania.

#### **Qlpsvr (akceptacja umowy na używanie oprogramowania)**

Zadanie to jest uruchamiane automatycznie podczas IPL, jeśli wymagana jest akceptacja elektronicznej zgody na używanie oprogramowania. Zadanie to kończy się, gdy wszystkie umowy zostaną zaakceptowane lub odrzucone.

#### *Zadania arbitrów systemowych:*

Arbitrzy systemowi (QSYSARB oraz od QSYSARB2 do QSYSARB5) uruchamiani przez zadanie systemowe SCPF, udostępniają środowisko dla działania funkcji o wysokim priorytecie. Umożliwiają uruchamianie i zatrzymywanie podsystemów oraz śledzenie stanu systemu (na przykład stanu zastrzeżonego).

Arbitrzy systemowi identyfikowani według nazw zadań QSYSARB oraz od QSYSARB2 do QSYSARB5 to zadania centralne o najwyższym priorytecie w systemie operacyjnym. Każdy arbiter systemowy odpowiada na zdarzenia systemowe wymagające natychmiastowego obsłużenia oraz na te, które mogą być efektywniej obsłużone przez jedno zadanie.

Arbiter systemowy (QSYSARB) jest również odpowiedzialny za uruchamianie usług jednostki logicznej (Logical Unit Services - QLUS) podczas IPL. Arbiter systemowy pozostaje aktywny do czasu zamknięcia systemu.

Poniżej przedstawiono listę arbitrów systemowych.

#### **Qsysarb (arbiter systemowy)**

Arbiter systemowy zapewnia środowisko uruchamiania funkcji o wysokim priorytecie. Obsługuje on zasoby systemowe i monitoruje stan systemu. Arbiter systemowy odpowiada na zdarzenia systemowe, które wymagają natychmiastowego obsłużenia, i te, które mogą być efektywniej obsłużone przez jedno zadanie. Qsysarb, Qtaparb (arbiter taśmy) oraz Qcmnarbxx (arbitrzy komunikacji) odpowiadają za przetwarzanie żądań komunikacyjnych, blokowanie urządzeń, konfigurację linii, kontrolerów i urządzeń oraz za obsługę innych zasobów systemowych.

#### **Qsysarb2 (arbiter systemowy 2)**

To zadanie jest odpowiedzialne za zarządzanie zasobami taśm, obsługę obszarów analizatorów komend w celu przetwarzania komend i inne przetwarzanie systemowe na potrzeby systemu operacyjnego.

#### **Qsysarb3 (arbiter systemowy 3)**

To zadanie jest odpowiedzialne za tworzenie i obsługę struktur zadań w systemie. Za każdym razem, gdy do inicjacji zadania potrzebne są tymczasowe lub stałe struktury, zadanie Qsysarb3 przetwarza odpowiednie żądania. Qsysarb3 uruchamia i kończy wiele zadań systemowych.

#### **Qsysarb4 (arbiter systemowy 4)**

To zadanie jest odpowiedzialne za uruchamianie i zatrzymywanie podsystemów, łącznie z początkowym przetwarzaniem wyłączenia (Pwrdwnsys).

#### **Qsysarb5 (arbiter systemowy 5)**

To zadanie jest odpowiedzialne za przetwarzanie zdarzeń maszynowych. Przetwarzanie obejmuje obsługę zdarzeń w celu uruchomienia zasilania pomocniczego, systemowe pule pamięci dyskowej (ASP) oraz wartość progową pamięci, a także wartości graniczne tabeli blokad. Zwykle zdarzenia maszynowe są obsługiwane przez profile użytkowników Qsysopr i Qhst i do nich są wysyłane odpowiednie komunikaty CPF.

*Systemowe zadanie komunikacyjne:*

Ten temat zawiera listę systemowych zadań komunikacyjnych.

### **Qlus (usługi jednostki logicznej)**

Zadanie Qlus zajmuje się obsługą zdarzeń dla urządzeń jednostek logicznych, zwanych również urządzeniami komunikacyjnymi. To zadanie jest także odpowiedzialne za przydzielanie urządzeń do odpowiednich podsystemów komunikacyjnych.

## **Qcmnarbxx (arbitrzy komunikacji)**

Zadania arbitrów komunikacji wraz z zadaniami Qsysarb (arbiter systemowy) i Qtaparb (arbiter taśm) przetwarzają pracę dla wszystkich typów urządzeń, nie tylko urządzeń komunikacyjnych. Praca ta obejmuje łączenie, rozłączanie, blokowanie urządzeń i odzyskiwanie po wystąpieniu błędów. Podczas restartu wartość systemowa Zadania arbitrów komunikacji (Communication arbiter jobs - QCMNARB) określa liczbę uruchomionych zadań arbitrów komunikacji. W systemach z jednym procesorem uruchamiane są przynajmniej trzy zadania arbitrów komunikacji.

## **Qsyscomm1 (komunikacja systemowa)**

To zadanie obsługuje niektóre czynności komunikacyjne i wejścia/wyjścia.

### **Q400filsvr (komunikacja ze zdalnym systemem plików)**

To zadanie wykonuje funkcje komunikacji standardowego interfejsu programowego (APPN lub APPC) dla zdalnych systemów plików.

### *Zadania bazy danych:*

W sekcji tej przedstawiono listę zadań bazy danych.

### **Qdbfstccol (zbieranie danych statystycznych o zbiorze bazy danych)**

To zadanie zbiera dane statystyczne o zbiorze bazy danych. Statystyki te są istotne dla poprawności podczas optymalizowania zapytań do bazy danych.

### **Qdbsrvxr (odniesienie do bazy danych) oraz Qdbx###xr dla grupy niezależnych pul dyskowych ###**

To zadanie utrzymuje każdy ze zbiorów odniesień na poziomie systemu plików w bibliotece Qsys. Zbiory zawierają odniesienia dotyczące zbiorów baz danych i informacji SQL w całym systemie. Nazwy wszystkich tych zbiorów w bibliotece Qsys zaczynają się od przedrostka Qadb. Podstawowym zbiorem wymagającym obsługi jest Qadbxref, zbiór odniesień. Zawiera on rekordy dla każdej fizycznej bazy danych, logicznej bazy danych oraz wszystkich zbiorów DDM i aliasów w systemie. Zadanie Qdbsrvxr jest aktywowane podczas tworzenia, modyfikowania, usuwania, odtwarzania i zmiany nazwy zbioru, a także podczas zmiany praw własności do zbioru.

## **Qdbsrvxr2 (odniesienie do bazy danych 2) oraz Qdbx###xr2 dla grupy niezależnych pul dyskowych ###**

To zadanie obsługuje zbiory odniesień na poziomie dwóch pól. Qadbifld w bibliotece Qsys jest zbiorem odniesień do pól. Qadbkfld w bibliotece Qsys jest zbiorem odniesień do pól kluczowych. Zadanie Qdbsrvxr2 jest aktywowane podczas tworzenia, modyfikacji lub usuwania każdego z tych zbiorów.

## **Qdbsrv01 (serwer bazy danych) oraz Qdbs###v01 dla grupy niezależnych pul dyskowych ###**

To zadanie może być przedstawiane jako program rozsyłający zadania obsługi bazy danych. Liczba zadań serwera bazy danych w systemie jest równa większej z następujących liczb: podwojonej liczbie procesorów zwiększonej o jeden lub podwojonej liczbie pul ASP zwiększonej o jeden. Minimalnie jest uruchamianych pięć takich zadań. Zadanie Qsbsrv01 to główne zadanie systemowe przydzielające pracę innym zadaniom. Najczęściej zadanie Qdbsrv01 jest najbardziej aktywne po odtworzeniu biblioteki zawierającej zbiory baz danych. Funkcje tego zadania obejmują:

- v Sygnalizowanie zadaniom SMAPP (System-managed Access Protection Path) Licencjonowanego Kodu Wewnętrznego (LIC), że zostały odtworzone nowe ścieżki. Na tej podstawie funkcja SMAPP określa, czy ścieżki te mają zostać zabezpieczone.
- v Przygotowywanie listy ścieżek dostępu, które wymagają odbudowy, ponieważ nie zostały odtworzone.

Połowa z pozostałych zadań serwera bazy danych przetwarza żądania o wysokim priorytecie, a druga połowa przetwarza żądania o niskim priorytecie. (Przykład: zadania o wysokim priorytecie to zadania o nazwach od Qdbsrv02 do Qdbsrv05, zadania o niskim priorytecie to zadania o nazwach od Qdbsrv06 do Qdbsrv09).

- **Qdbsrvxx (serwer bazy danych, wysoki priorytet) oraz Qdbs###vxx dla grupy niezależnych pul dyskowych ###** Te zadania obsługują kontrolę transakcji i kronikowanie, uważane za pracę szybką lub krótkotrwałą.
- **Qdbsrvxx (serwer bazy danych, niski priorytet) oraz Qdbs###vxx dla grupy niezależnych pul dyskowych ###** Te zadania obsługują ścieżki dostępu dla zbiorów danych użytkowników. Zwykle zadania te są nieaktywne, ale niekiedy mogą być aktywowane w celu odbudowy ścieżek dostępu. Niektóre przyczyny aktywności tych zadań to:
- v odtwarzanie zbiorów baz danych, które nie zostały składowane ze ścieżkami dostępu
- v odtwarzanie zbiorów logicznych bez odpowiadających im zbiorów fizycznych
- v anulowanie komendy Rgzpfm w trakcie jej przetwarzania
- v stwierdzenie niepoprawności indeksu w związku z wykrytymi uszkodzeniami
- v aktywność po instalacji systemu iServer w celu skompletowania odniesień lub inna aktywność związana z aktualizacją bazy danych
- weryfikowanie ograniczeń.

## **Qqqtemp1 Qqqtemp1 i Qqqtemp2 (równoległa praca bazy danych)**

Zadanie systemowe Równoległa praca bazy danych wykonuje asynchroniczne operacje bazy danych dla systemu DB2 Multisystem. Jeśli zapytanie użytkownika dotyczy zbiorów rozproszonych, zadania te są używane w celu przyspieszenia tworzenia odpowiedzi przez wykonywanie wielu operacji równolegle.

#### *Inne zadania systemowe:*

Ten temat zawiera listę innych typów zadań systemowych.

#### **Qalert (menedżer alertów)**

To zadanie wykonuje czynności niezbędne do przetwarzania alertów. Należą do nich takie działania, jak przetwarzanie alertów odebranych z innych systemów, przetwarzanie alertów lokalnych oraz zarządzanie całą sferą ich kontroli.

#### **Qdcpobjx (dekompresowanie obiektów systemowych)**

To zadanie dekompresuje potrzebne obiekty nowo zainstalowanego systemu operacyjnego. Aby te zadania mogły być uruchomione, muszą zostać spełnione wymagania dotyczące pamięci. Jeśli dostępna pamięć w systemie spadnie poniżej pewnej wartości granicznej, zadania te zostaną zakończone. Liczba tych zadań jest równa liczbie procesorów zwiększonej o jeden.

#### **Qfilesys1 (system plików)**

To zadanie obsługuje przetwarzanie w tle zintegrowanego systemu plików. Zapewnia, że zmiany w systemie plików są zapisywane w pamięci, a także wykonuje kilka czynności ogólnych związanych z czyszczeniem systemu plików.

#### **Qjobscd (harmonogram zadań)**

To zadanie steruje funkcjami planowania zadań systemowych. Zadanie Qjobscd monitoruje liczniki czasu dla pozycji kolejki zadań oraz zadań umieszczonych w kolejce.

#### **Qli###cl dla grupy niezależnych pul dyskowych ### (procedura czyszcząca biblioteki)**

Zadanie to czyści biblioteki na niezależnych pulach dyskowych.

#### **Qli###rp dla grupy niezależnych pul dyskowych ###: (procedura czyszcząca obiekty)**

Zadanie to czyści zastąpione obiekty w bibliotekach niezależnych pul dyskowych.

#### **Qlur (resynchronizacja LU 6.2)**

Zadanie Qlur obsługuje przetwarzanie resynchronizacji zatwierdzania dwufazowego.

#### **Qpfradj (regulowanie wydajności)**

To zadanie zarządza zmianami wielkości i poziomów aktywności pul pamięci. Przetwarza wszystkie żądania dotyczące zmiany wielkości pul pamięci. Dodatkowo, jeśli dla wartości systemowej Automatyczne dopasowanie pul pamięci i poziomów aktywności (Automatically adjust memory pools and activity levels - Qpfradj) ustawiono wartość 2 lub 3, to zadanie dynamicznie zmienia wielkości i poziomy aktywności pul pamięci, aby poprawić wydajność systemu.

## **Qsplmaint (obsługa buforowania systemu) raz Qspmn##### dla grupy niezależnych pul dyskowych #####**

Zadanie to wykonuje funkcje buforowania systemowego obejmujące:

- v Czyszczenie zbioru buforowego po IPL lub udostępnianiu grupy niezależnych pul dyskowych
- v Przeniesienie wyrzuconych zbiorów buforowych uszkodzonych kolejek wyjściowych użytkowników w puli pamięci dyskowej podsystemu lub zwykłego użytkownika do kolejki wyjściowej QSPRCLOUTQ w bibliotece QRCL
- v Czyszczenie buforowego podzbioru bazy danych, który zawiera dane i atrybuty usuniętych zbiorów buforowych
- v Usunięcie buforowych podzbiorów bazy danych, które nie były ponownie użyte w okresie podanym w wartości systemowej Automatyczne czyszczenie nieużywanej pamięci zbioru wydruku (Automatically clean up unused printer output storage - QRCLSPLSTG)

## **Qsppf##### dla grupy niezależnych pul dyskowych ##### (aktualizuje bufor systemowy PRTQ)**

Zadanie to wykonuje działania zbiorów buforowych dla określonych grup niezależnych pul dyskowych.

#### **Qtaparb (napęd taśm)**

Zadanie zajmuje się pracą związaną z napędami taśm, w tym blokowaniem urządzenia i odzyskiwaniem po wystąpieniu błędów.

### **Qnwharbxx**

Zadania systemowe obsługują zdarzenia związane z urządzeniami Adaptera > hosta serwera sieciowego (Network Server Host Adapter - NWSH). Przynajmniej jedno z tych zadań będzie zawsze uruchamiane podczas bieżącego IPL.

### **Qwcpjobs**

To zadanie obsługuje czyszczenie w tle trwałych struktur zadania.

### **Qwctjobs**

To zadanie obsługuje czyszczenie w tle trwałych struktur zadania.

# **Opcje planowania zadań**

Funkcja planowania zadań umożliwia planowanie zadań wsadowych serwera System i w czasie. Można zaplanować zwalnianie zadań z kolejki w określonym czasie lub użyć pozycji harmonogramu, aby automatycznie wprowadzić zadanie do kolejki w określonym czasie. Planowanie zadań pozwala sterować datą i godziną wprowadzenia zadania do kolejki lub udostępnienia go do uruchomienia z kolejki zadań. Taka elastyczność pozwala zachować równowagę obciążenia w systemie.

Na przykład, planowania zadań można użyć, aby oddelegować powtarzalne zadanie wprowadzające notatki o spotkaniu, listę płac lub tygodniowe i miesięczne wydruki z harmonogramu użytkownika do harmonogramu systemu. Istnieją cztery metody planowania zadania wsadowego.

## **Program planujący Centrum Zarządzania**

Program System i Navigator udostępnia zintegrowany program planujący, tj. program planujący Centrum Zarządzania, który służy do planowania przetwarzania zadań. Zawiera on opcję wykonania zadania natychmiast lub w określonym czasie. Za pomocą programu planującego Centrum Zarządzania można zaplanować niemal każde zadanie w Centrum Zarzadzania.

Okno Centrum Zarządzania - Obsługa harmonogramów jest dostępne zawsze wtedy, gdy w oknie programu System i Navigator jest widoczny przycisk **Harmonogram** (Schedule).

**Uwaga:** Jeśli na serwerze Centrum Zarządzania zainstalowano program Advanced Job Scheduler, przycisk **Harmonogram** uruchomi program Advanced Job Scheduler zamiast programu planującego Centrum Zarządzania.

#### **Zadania pokrewne**

"Planowanie zadania za pomocą programu planującego Centrum [Zarządzania"](#page-143-0) na stronie 136 Jeśli wtyczka programu Advanced Job Scheduler nie została zainstalowana, to zadania można zaplanować za pomocą programu planującego Centrum Zarządzania.

## **Program Advanced Job Scheduler**

Licencjonowany program IBM Advanced Job Scheduler for i5/OS (5761-JS1) to zaawansowany program planujący, który umożliwia nienadzorowane przetwarzanie zadań przez całą dobę i we wszystkie dni tygodnia. To narzędzie

planowania udostępnia więcej opcji związanych z kalendarzem i oferuje większą kontrolę nad zaplanowanymi zdarzeniami niż program planujący Centrum Zarządzania. Można także wyświetlić historię zakończenia zadania oraz zarządzać powiadamianiem o statusie zadania.

Aby można było planować zadania w wielu systemach w sieci, trzeba zainstalować ten produkt w każdym z tych systemów. Aby Advanced Job Scheduler mógł być wykorzystywany w programie System i Navigator (i w Centrum Zarządzania), należy zainstalować wtyczkę klienta z systemu, w którym zainstalowano Advanced Job Scheduler.

Nie ma jednak potrzeby instalowania licencjonowanego programu Advanced Job Scheduler w każdym systemie końcowym w sieci Centrum Zarządzania. Po zainstalowaniu programu Advanced Job Scheduler w systemie centralnym zadania zdefiniowane w systemach końcowych zbierają potrzebne im informacje z systemu centralnego. Wszystkie definicje zadań muszą zostać skonfigurowane w systemie centralnym.

Jeśli program Advanced Job Scheduler jest lokalnie zainstalowany w poszczególnych systemach w sieci, to można planować zadania poza siecią Centrum Zarządzania. Opcja **Moje połączenia** (My Connections) w programie System i Navigator pozwala uzyskać dostęp do programu Advanced Job Scheduler w systemie lokalnym po rozwinięciu opcji **Zarządzanie pracą** (Work Management).

Uwaga: Informacje o zamawianiu produktu można znaleźć w serwisie WWW Job [Scheduler](http://www-03.ibm.com/servers/eserver/iseries/jscheduler/) for i5/OS  $\rightarrow$ .

## **Pozycje harmonogramu zadań**

Jeśli w systemie nie jest zainstalowany Management Central Scheduler lub Advanced Job Scheduler, można nadal planować zadania za pomocą pozycji harmonogramu zadań dostępnej z poziomu interfejsu znakowego. Za pomocą tej metody można zaplanować powtarzalne uruchamianie zadania lub uruchomienie go tylko raz.

Ponieważ pozycje harmonogramu zadań są pozycjami obiektu trwałego, nie pozostają w kolejce zadań, tak jak zaplanowane zadania i dlatego nie zostaną utracone, kiedy zawartość kolejki zadań zostanie usunięta. Obiekt harmonogramu zadań można także składować i odtwarzać. Jest to metoda składowania informacji o harmonogramie zadań.

Jeśli zadanie ma być przetwarzane w regularnych odstępach, należy utworzyć dla niego pozycję harmonogramu zadań. Pozycja harmonogramu zadań zawiera wszystkie informacje niezbędne do wprowadzenia zadania oraz informacje o jego harmonogramie. Każda pozycja w obiekcie ma unikalny identyfikator w formie dostarczonej nazwy zadania i 6-cyfrowego numeru pozycji przypisanego przez system. Nie występuje kombinacja dwóch takich samych nazw zadania i numerów pozycji.

Pozycja harmonogramu zadań zawiera również informacje używane przez system do zarządzania pozycją w określonych sytuacjach. Są to informacje definiujące, czy zadanie jest zbliżone do parametrów określonych w komendzie Wprowadzenie zadania (Submit Job - SBMJOB), i obejmują nazwę zadania, opis zadania, kolejkę zadań, profil użytkownika i kolejkę komunikatów. Lokalny obszar danych (LDA) zadania wprowadzonego z pozycji harmonogramu zadań jest pusty, kiedy zadanie jest uruchamiane.

Wszystkie pozycje harmonogramu zadań zawarte są w obiekcie harmonogramu zadań. Obiekt harmonogramu zadań QDFTJOBSCD znajduje się w bibliotece QUSRSYS i jest obiektem typu \*JOBSCD. Obiektu harmonogramu zadań nie można utworzyć, usunąć, zmienić jego nazwy lub zduplikować. Nie można go przenieść do innej biblioteki. Obiekt harmonogramu zadań dostarczany jest z uprawnieniami publicznymi \*CHANGE. Są to minimalne uprawnienia niezbędne do dodawania, zmiany, wstrzymywania, zwalniania i usuwana pozycji harmonogramu zadań.

**Uwaga:** Zadania powtarzalne można także zaplanować za pomocą programu Management Central Scheduler lub Advanced Job Scheduler.

## **Pojęcia pokrewne**

"Praca z pozycjami [harmonogramu](#page-166-0) zadań" na stronie 159 Do zmiany pozycji harmonogramu zadań można oprócz okna Właściwości zadania - Kolejka zadań (Job Properties

- Job Queue) w programie System i Navigator użyć również interfejsu znakowego. Poniżej przedstawiono listę typowych czynności w interfejsie znakowym, które można wykonać podczas pracy z pozycjami harmonogramu zadań.

#### **Przykłady: pozycja harmonogramu zadań:**

W tym temacie omówiono przykłady zastosowania komendy Dodanie pozycji harmonogramu zadań (Add Job Schedule Entry - ADDJOBSCDE).

**Planowanie comiesięcznego wykonania zadania:** W tym przykładzie pokazano sposób wprowadzenia zadania uruchamiającego program INVENTORY o 23:30 w ostatnim dniu każdego miesiąca poza wigilią Nowego Roku.

ADDJOBSCDE JOB(MONTHEND) CMD(CALL INVENTORY) SCDDATE(\*MONTHEND) SCDTIME('23:30:00') FRQ(\*MONTHLY) OMITDATE('12/31/05')

**Planowanie codziennego wykonania zadania:** W tym przykładzie pokazano sposób wprowadzenia zadania uruchamiającego program DAILYCLEAN codziennie o 18:00. Zadanie działa w profilu użytkownika SOMEPGMR. Zadanie nie zostanie wprowadzone, jeśli system jest w tym czasie wyłączony lub w stanie zastrzeżonym.

ADDJOBSCDE JOB(\*JOBD) CMD(CALL DAILYCLEAN) SCDDAY(\*ALL) SCDTIME('18:00:00') SCDDATE(\*NONE) USER(SOMEPGMR) FRQ(\*WEEKLY) RCYACN(\*NOSBM)

**Planowanie cotygodniowego wykonania zadania:** W tym przykładzie pokazano sposób wprowadzenia zadania uruchamiającego program PGM1 co tydzień o bieżącej godzinie, począwszy od 12/17/05. Ponieważ 12/17/05 to sobota, zadanie jest wprowadzane w każdą sobotę i działa w profilu użytkownika.

PGMR1. ADDJOBSCDE JOB(\*JOBD) CMD(CALL PGM1) SCDDATE('12/17/05') FRQ(\*WEEKLY) USER(PGMR1)

**Planowanie wykonania zadania w trzeci poniedziałek i środę:** W tym przykładzie pokazano sposób wprowadzenia zadania uruchamiającego program PGM2 w trzeci poniedziałek i w trzecią środę o 23:30. Zadanie zostanie wprowadzone w następny trzeci poniedziałek lub środę o 23:30 w zależności od tego, czy te dni upłynęły już w danym miesiącu. Zakładając, że wczoraj był trzeci poniedziałek miesiąca, dzisiaj jest trzeci wtorek, a jutro środa, zadanie zostanie wprowadzone jutro, a następnie w przyszłym miesiącu.

ADDJOBSCDE JOB(\*JOBD) CMD(CALL PGM2) SCDDAY(\*MON \*WED) FRQ(\*MONTHLY) SCDDATE(\*NONE) RELDAYMON(3) SCDTIME('23:30:00')

**Planowanie wykonania zadania w pierwszy i trzeci poniedziałek:** W tym przykładzie pokazano sposób wprowadzenia zadania uruchamiającego program PAYROLL w pierwszy i trzeci poniedziałek każdego miesiąca o 9:00. Zadanie działa w profilu użytkownika PAYROLLMGR.

ADDJOBSCDE JOB(PAYROLL) CMD(CALL PAYROLL) SCDDAY(\*MON) FRQ(\*MONTHLY) SCDDATE(\*NONE) RELDAYMON(1 3) SCDTIME('09:00:00') USER(PAYROLLMGR)

**Planowanie wykonania zadania w każdy dzień powszedni:** W tym przykładzie opisano sposób wprowadzenia zadania uruchamiającego program PGM4 w każdy dzień powszedni o 19:00.

ADDJOBSCDE JOB(\*JOBD) CMD(CALL PGM4) SCDDAY(\*MON \*TUE \*WED \*THU \*FRI) SCDDATE(\*NONE) SCDTIME('19:00:00') FRQ(\*WEEKLY)

**Zapisanie pozycji harmonogramu zadań**: W tym przykładzie pokazano sposób wprowadzenia zadania raz i zapisania pozycji.

```
ADDJOBSCDE JOB(*JOBD)
CMD(CALL SAVED)
FRQ(*ONCE)
SAVE(*YES)
```
## **Komenda Wprowadzenie zadania**

Ta komenda interfejsu znakowego steruje czasem zwolnienia zadania w kolejce zadań. Jest to prosty sposób zaplanowania zadania, które musi zostać uruchomione tylko raz. Pozwala ona używać wielu atrybutów zdefiniowanych dla bieżącego zadania.

Jeśli zaplanowano, aby zadanie było uruchomione tylko raz (komenda SBMJOB interfejsu znakowego), to zadanie zostanie zwolnione z kolejki zadań w zaplanowanym czasie. Poniżej przedstawiono podsumowanie zadań systemowych, które są wykonywane, kiedy do zaplanowania zadania wsadowego jest używana komenda SBMJOB.

- 1. Zadanie można zaplanować za pomocą interfejsu programu System i Navigator, poprzez wybranie kolejno **Podstawowe operacje** → **Zadania** → **kliknięcie zadania prawym przyciskiem myszy** → **Właściwości** → **zakładka Kolejka zadań** (Basic Operations > Jobs > kliknięcie zadania prawym przyciskiem > Properties > Job Queue), lub za pomocą interfejsu znakowego (komenda SBMJOB z określonymi parametrami SCDATE i SCDTIME).
- 2. Zadanie pozostaje w kolejce zadań w stanie zaplanowanym (status SCD) do daty i godziny wskazywanej przez parametry.
- 3. W zaplanowanym czasie zadanie jest zwalniane z kolejki zadań. Status zadania zmienia się z zaplanowanego (SCD) na zwolniony (RLS), o ile zadanie nie zostanie wstrzymane (SCDHLD), kiedy to status zadania zmienia się na wstrzymany (HLD).
- 4. Zadanie jest przetwarzane jak każde inne zadanie w kolejce zadań.
- 5. Zadanie jest uruchamiane, jeśli istnieją normalne warunki (takie jak kolejka zadań przydzielona do aktywnego podsystemu i liczba aktywnych zadań niższa od maksymalnej).
- **Uwaga:** W tej metodzie zadanie jest umieszczane w kolejce zadań w sposób natychmiastowy. Dlatego też, jeśli zawartość kolejki zadań zostanie usunięta przed zaplanowaną data i godziną, zadanie zostanie utracone.

## **Zadania pokrewne**

["Wprowadzenie](#page-123-0) zadania jeden raz" na stronie 116

Jeśli zadanie ma zostać uruchomione jeden raz w danym momencie lub o zaplanowanej dacie i godzinie, należy użyć komendy Wprowadzenie zadania (Submit Job - SBMJOB). Za pomocą tej metody zadanie umieszczane jest w kolejce natychmiast.

["Wprowadzanie](#page-127-0) zadania wsadowego" na stronie 120

Ponieważ zadania wsadowe są zwykle zadaniami o niskim priorytecie wymagającymi specjalnego środowiska systemowego, w którym będą działały (na przykład w nocy), umieszczane są w kolejkach zadań wsadowych. W kolejce zadań zadanie wsadowe otrzymuje harmonogram wykonywania i priorytet. Aby wprowadzić zadanie do kolejki zadań wsadowych, można skorzystać z interfejsu znakowego i jednej z dwóch komend.

## **Zagadnienia związane z programem do planowania zadań**

Podczas wybierania programu planującego zadania należy rozważyć wiele różnych opcji. Poniżej przedstawiono listę opcji do rozważenia przy określaniu, którego programu planującego zadania użyć:

v **Zautomatyzowane planowanie zadań**

- Elastyczność w planowaniu zadań.
- Nienadzorowane (lub nadzorowane) przetwarzanie zadań 24 godziny na dobę, 7 dni w tygodniu i całkowita zgodność z ustawionymi harmonogramami.
- Naturalne rozszerzenie systemu operacyjnego i5/OS.
- Pełna kontrola nad tym jak, kiedy i gdzie są wprowadzane zadania.
- Rozległe zależności między zadaniami, takie jak obiekty (istnienie zbioru lub rekordów w zbiorze fizycznym), aktywność innych zadań lub ich nieaktywność albo status linii, kontrolera lub podsystemu.
- Pełne funkcje kalendarza, w tym kalendarze finansowy i dni wolnych.
- Wiele uruchomień każdego dnia.
- v **Parametry systemowe i zdefiniowane przez użytkownika**
	- Możliwość przekazania do programów użytkowych bieżącej daty, daty wprowadzenia, daty poprzedniej oraz bieżącego czasu.
	- Możliwość tworzenia, zmiany i przekazywania do programów użytkowych wartości parametrów zdefiniowanych przez użytkownika.

#### v **Prognozowanie/historia obciążenia**

- Prognozowanie wszystkich zaplanowanych zadań, które mają być uruchomione w następnym tygodniu, miesiącu lub dniu.
- Zoptymalizowanie wymagań dotyczących produkcji.
- Śledzenie danych historycznych i protokołowanie aktywności programu Advanced Job Scheduler.

### v **Zarządzanie sieciowe**

- Możliwość skonfigurowania zadań w dowolnym produkcie System i w sieci, tak aby działały w dowolnym innym produkcie System i w sieci.
- Udostępnienie pełnej historii zadania danego zadania w dostarczanym systemie.
- Możliwość dostarczenia zadań zgrupowanych i zależnych przez sieć.

#### v **Dystrybucja raportów i zarządzanie**

- Routing, monitorowanie i sterowanie wszystkimi raportami wyjściowymi wygenerowanymi przez program Advanced Job Scheduler lub system operacyjny i5/OS.
- Dystrybucja zbiorów buforowych do wielu kolejek wyjściowych lub do zdalnych systemów z opcjonalnymi stronami banerów.
- Możliwość zduplikowania buforowanego wyjścia lub wysyłania go do dowolnego użytkownika w sieci i5/OS.
- v **Bezpieczeństwo**
	- Możliwość wykorzystania istniejących mechanizmów zabezpieczeń systemu i5/OS w programie Advanced Job Scheduler.
	- Możliwość określania, kto w przedsiębiorstwie ma uprawnienia do konfigurowania lub zmiany informacji o zaplanowanych zadaniach.
	- Możliwość określania uprawień albo dla pojedynczych funkcji programu Advanced Job Scheduler, albo dla określonych zadań.

#### v **Graficzny interfejs użytkownika**

- Wpisywanie zadań do harmonogramu metodą wskaż i kliknij.
- Zarządzanie zadaniami.
- Obsługa zależności.
- Śledzenie aktywności programu planującego i informacji protokołu.
- v **Inne opcje kluczowe**
	- Wiele komend w jednym zadaniu.
	- Definicja dla lokalnego obszaru danych zadania (LDA Local Data Area).
	- Monitorowanie konsoli przy uruchamianiu zadań w stanie zastrzeżonym.
	- Sprawdzanie maksymalnego czasu wykonania dla każdego zadania.
- Bezpośredni interfejs z opartym na komunikatach systemem stronicowania innej firmy.
- Zapewnienie pełnej dokumentacji elektronicznej każdego zadania.
- Szczegółowa pomoc kontekstowa niezależna od terminalu.

## **Planowanie zadań i dostępność systemu**

Jeśli system jest wyłączony lub jest w stanie zastrzeżonym, kiedy godzina w harmonogramie zostanie osiągnięta, zadania nie mogą zostać wprowadzone z pozycji harmonogramu, a status zaplanowanych zadań nie może zostać zmieniony. Można jednak sterować sposobem obsługi tej sytuacji przez system po IPL systemu lub po jego wyjściu ze stanu zastrzeżonego.

Pozycje harmonogramu zadań i zaplanowane zadania przetwarzane są w taki sposób, jak pominięte wystąpienia. Podczas gdy przetwarzane są pominięte pozycje harmonogramu zadań i zaplanowane zadania, do systemu może być wprowadzana praca z innych źródeł.

- v **Pozycje harmonogramu zadań**: Można sterować sposobem obsługi pozycji określając wartość dla działania odzyskiwania pozycji. Można określić, że zadanie zostanie wprowadzone za pomocą tej pozycji, że zostanie wprowadzone i wstrzymane w kolejce zadań lub że nie zostanie wprowadzone. Jeśli zadanie ma zostać wprowadzone, tylko jedno zadanie jest wprowadzane z każdej pozycji, niezależnie od liczby pominiętych przedłożeń, kiedy system był nieaktywny.
- v **Zaplanowane zadanie**: System dokonuje sprawdzania, aby określić, czy podczas nieaktywności systemu upłynęły zaplanowane godziny w harmonogramie. Jeśli odnalezione zostanie zadanie, którego czas upłynął, status zadania jest aktualizowany.

# **Kolejki zadań**

Kolejka zadań zawiera uporządkowaną listę zadań oczekujących na przetworzenie przez podsystem. Kolejka zadań jest pierwszym miejscem, do którego kierowane są zadania wsadowe, zanim staną się aktywne. Zadanie jest przechowywane w kolejce, dopóki nie zostaną spełnione różne kryteria.

Aby zadanie z kolejki zadań mogło być przetworzone, musi istnieć aktywny podsystem, który akceptuje zadania z tej kolejki. Podczas uruchamiania podsystem próbuje przydzielać kolejki, z których ma akceptować zadania. Czynność ta musi zakończyć się powodzeniem, aby podsystem mógł przetwarzać zadania z tej kolejki. Dlatego jeden podsystem może przetwarzać zadania z wielu kolejek, ale w danej chwili tylko jeden podsystem może przetwarzać zadania z danej kolejki.

Podsystem wybiera zadania z kolejki zadań na podstawie ich priorytetów. Każde zadanie w kolejce zadań ma określony priorytet, którym można zarządzać poprzez właściwości zadania. Wraz z systemem dostarczany jest podstawowy zestaw kolejek zadań, ponadto w razie potrzeby można tworzyć dodatkowe kolejki zadań.

**Uwaga:** Aby uzyskać informacje o zadaniach, można wywołać funkcję API Otwieranie listy kolejek zadań (Open List of Job Queues - QSPOLJBQ) oraz Wczytywanie informacji o kolejce zadań (Retrieve Job Queue Information - QSPRJOBQ).

## **Pojęcia pokrewne**

["Zarządzanie](#page-194-0) kolejkami zadań" na stronie 187

Podczas zarządzania pracą w systemie, może okazać się konieczne manipulowanie zadaniami oczekującymi w kolejce zadań. Użytkownik może chcieć uruchomić natychmiast zadanie, które ma niski priorytet w kolejce. Może także być konieczne wykonanie obsługi systemu i przeniesienie wszystkich zadań do kolejki nie przypisanej do tego podsystemu.

## **Zadania pokrewne**

["Usuwanie](#page-196-0) zawartości kolejki zadań" na stronie 189

Kiedy usuwana jest zawartość kolejki zadań, wszystkie zdania w tej kolejce są usuwane. Obejmuje to wszystkie zadania w stanie wstrzymania. Aby usunąć zawartość kolejki zadań, można użyć programu System i Navigator lub interfejsu znakowego. Zadania uruchomione nie zostaną usunięte, ponieważ traktowane są jako zadania aktywne i nie znajdują się już w kolejce.

["Tworzenie](#page-197-0) kolejek zadań" na stronie 190

Aby utworzyć kolejkę zadań, należy użyć interfejsu znakowego.

["Usuwanie](#page-197-0) kolejki zadań" na stronie 190

Aby usunąć kolejkę zadań, należy użyć interfejsu znakowego.

["Wstrzymanie](#page-198-0) kolejki zadań" na stronie 191

Wstrzymanie kolejki zadań zapobiega przetwarzaniu wszystkich zadań aktualnie oczekujących w kolejce zadań. Wstrzymanie kolejki zdań nie ma wpływu na uruchomione zadania. Podczas gdy kolejka jest wstrzymana, można w niej umieszczać dodatkowe zadania, ale nie są one przetwarzane.

["Zwalnianie](#page-199-0) kolejki zadań" na stronie 192

Po zwolnieniu kolejki zadań, wszystkie zadania, które były wstrzymane w wyniku wstrzymania kolejki zadań również zostaną zwolnione. Jeśli pojedyncze zadanie zostało wstrzymane przed wstrzymaniem kolejki zadań, zadanie nie zostanie zwolnione.

## **Informacje pokrewne**

Funkcje API zarządzania pracą

## **Lista uporządkowana**

Określa kolejność, w jakiej zadania pojawiają się w kolejce zadań. Wartości dostępności, priorytetu oraz daty i godziny pozwalają określić porządek zadań w kolejce.

Numer zadania nie jest używany do określenia miejsca wystąpienia zadania w kolejce i nie wpływa na czas uruchomienia zadania.

### **Dostępność**

Odnosi się do statusu zadania w kolejce zadań. Przyjmuje odpowiednio wartości: oczekujące, zaplanowane, wstrzymane.

#### **Priorytet**

Odnosi się do priorytetu, jaki zadanie ma w kolejce zadań. Priorytety zadań w kolejce mogą przyjmować wartości z zakresu od 0 do 9, przy czym 0 oznacza najwyższy priorytet. W przypadkach, kiedy zadania są zadaniami zaplanowanymi, priorytet nie odgrywa roli w kolejności zadań w kolejce. Na przykład, jeśli dwa zadania zostały zaplanowane do uruchomienia o 12:00:00, zadania są uporządkowane według ich pozycji w tabeli zadań.

#### **Data i godzina**

Odnosi się do daty i godziny zadania:

- v Jeśli zadanie jest zaplanowane, data i godzina odnoszą się do terminu, na który zaplanowano uruchomienie zadania.
- v Jeśli zadanie nie jest zaplanowane, data i godzina odnoszą się do terminu, kiedy zadanie wprowadzono do systemu.

## **Jak działają kolejki zadań**

Kolejki zadań przydzielane są przez system za pośrednictwem pozycji kolejki zadań. Zadania mogą być umieszczane w kolejce zadań nawet, jeśli podsystem nie został uruchomiony. Po uruchomieniu podsystemu przetwarza on zadania w kolejce.

Opis podsystemu określa maksymalną liczbę zadań (wsadowych lub interaktywnych), które mogą być jednocześnie aktywne. Liczba zadań, które mogą być aktywowane z dowolnej kolejki zadań, określona jest w pozycji kolejki zadań.

Nie wszystkie zadania w kolejce zadań muszą być dostępne do przetwarzania po uruchomieniu podsystemu. Zaplanowane zadania mogą zostać umieszczone w kolejce zadań. Zadania w kolejce można wstrzymać do momentu zwolnienia ich przez operatora systemu. Jeśli podsystem zostanie zakończony zanim wszystkie zadania zostaną

**Uwaga:** Zdarzają się przypadki, w których data i godzina zakończenia są wprowadzane ręcznie, aby zadanie przenoszone do konkretnej kolejki zostało wprowadzone na właściwą pozycję.

przetworzone, zadania pozostaną w kolejce do czasu ponownego uruchomienia podsystemu, przeniesienia ich do innej kolejki przez operatora systemu, usunięcia przez operatora systemu lub do momentu przydzielenia kolejki do innego podsystemu.

Więcej niż jeden opis podsystemu może odnosić się do tej samej kolejki zadań, jednak tylko jeden aktywny podsystem może używać kolejki zadań jako źródła zadań wsadowych w danym momencie. Dlatego, jeśli podsystem zostanie zakończony, a w kolejce zadań nadal znajdują się zadania, w celu dalszego przetwarzania zadań można uruchomić inny podsystem odnoszący się do tej kolejki zadań. Jeśli inny podsystem został już uruchomiony i oczekuje na tę samą kolejkę zadań, to kiedy będzie ona dostępna, zostanie automatycznie przydzielona do podsystemu.

### **Pojęcia pokrewne**

"W jaki sposób [podsystem](#page-195-0) obsługuje kilka kolejek zadań" na stronie 188 Poniższy scenariusz ilustruje, sposób obsługi kilku kolejek zadań przez podsystem.

## **Zadania pokrewne**

"Określanie podsystemu, do którego została [przydzielona](#page-198-0) kolejka zadań" na stronie 191

Aby określić podsystem, do którego została przydzielona kolejka zadań, można użyć programu System i Navigator lub interfejsu znakowego. Jest to pomocne, kiedy wystąpi potrzeba usunięcia kolejki zadań, ponieważ nie można usunąć kolejki aktywnej w podsystemie.

["Tworzenie](#page-197-0) kolejek zadań" na stronie 190

Aby utworzyć kolejkę zadań, należy użyć interfejsu znakowego.

["Przypisywanie](#page-194-0) kolejki zadań do podsystemu" na stronie 187

Aby przypisać pozycję kolejki zadań do opisu podsystemu, należy użyć interfejsu znakowego.

## **W jaki sposób zadania są pobierane z kolejki zadań**

Różne czynniki określają sposób, w jaki zadania są wybierane z kolejki zadań i uruchamiane.

### **Maksymalna liczba aktywnych zadań w podsystemie**

Określa maksymalną liczbę zadań, które mogą być jednocześnie wykonywane w podsystemie. Po osiągnięciu tego limitu żadne inne zadanie nie zostanie uruchomione w podsystemie.

## **Maksymalna liczba aktywnych zadań w kolejkach zadań**

Określa maksymalną liczbę zadań z danej kolejki zadań, które mogą być jednocześnie wykonywane w podsystemie. Po osiągnięciu tego limitu żadne inne zadanie z tej kolejki nie zostanie uruchomione w podsystemie.

#### **Priorytet w kolejce zadań**

Zadania oczekujące na uruchomienie są wybierane na podstawie priorytetu w kolejce zadań. Podsystem najpierw próbuje uruchamiać zadania o najwyższym priorytecie (priorytety w kolejce zadań mają wartości od 0 do 9, gdzie 0 jest priorytetem najwyższym), ale jeśli liczba uruchomionych zadań o danym priorytecie osiągnie maksymalną liczbę zadań aktywnych, przetwarzane są zadania z kolejnym priorytetem. (Jeśli do kolejki zostaną dostarczone zadania o tym samym priorytecie, najpierw zostanie uruchomione zadanie dostarczone jako pierwsze, następnie drugie i tak dalej).

#### **Kolejność**

W pozycji kolejki zadań w opisie podsystemu określa się kolejność. Numer kolejny definiuje porządek, w jakim podsystem będzie przetwarzał kolejki zadań. Podsystem zaczyna przetwarzanie zadań od kolejki o najniższym kolejnym numerze. Jeśli w danej kolejce nie ma już zadań lub jeśli została osiągnięta maksymalna liczba zadań z tej kolejki, podsystem zaczyna przetwarzać zadania z kolejki o następnym numerze kolejnym.

#### **Zadania pokrewne**

["Umieszczanie](#page-200-0) zadania w kolejce zadań" na stronie 193

Zadania są umieszczane w kolejce zadań poprzez przeniesienie istniejącego zadania z jednej kolejki do innej lub poprzez wprowadzenie nowego zadania. Zadania można przenosić między kolejkami za pomocą programu System i Navigator. Aby wprowadzić nowe zadanie, należy użyć interfejsu znakowego.

["Przenoszenie](#page-199-0) zadania do innej kolejki zadań" na stronie 192

Istnieje wiele powodów, dla których konieczne może być przeniesienie zadania do innej kolejki zadań. Na przykład, zadanie może być wstrzymywane w kolejce z powodu długotrwałego zadania. Możliwe, że czas

wykonania zadania koliduje z nowym zadaniem o wyższym priorytecie. Jednym ze sposobów rozwiązania takiej sytuacji jest przeniesienie oczekujących zadań do innej kolejki zadań, które nie jest tak zajęta.

"Zmiana liczby [równocześnie](#page-196-0) działających zadań w kolejce zadań" na stronie 189

Podsystem QBASE dostarczany jest z pozycją kolejki zadań dla kolejki zadań QBATCH. Ta pozycja umożliwia uruchomienie tylko jednego zadania wsadowego jednocześnie. Jeśli z tej kolejki zadań ma zostać uruchomione więcej niż jedno zadanie wsadowe jednocześnie, należy zmienić pozycję kolejki zadań.

## **Pozycja kolejki zadań**

Pozycja kolejki zadań identyfikuje kolejkę zadań, z której zadania są wybierane do uruchomienia w podsystemie. W pozycji kolejki zadań istnieje pięć parametrów, które sterują sposobem obsługi kolejki zadań.

## **Opis podsystemu (Subsystem Description - SBSD)**

Jest to nazwa i biblioteka opisu podsystemu, do którego pozycja kolejki zadań jest dodawana.

## **Kolejka zadań (JOBQ)**

Określa nazwę i bibliotekę kolejki zadań, która jest źródłem zadań wsadowych uruchamianych w podsystemie.

## **Maksymalna liczba aktywnych zadań (Maximum active jobs - MAXACT)**

Określa maksymalną liczbę zadań z tej kolejki zadań, które mogą być jednocześnie aktywne.

### **Numer kolejny (SEQNBR)**

Określa numer kolejny dla tej kolejki zadań, używany przez podsystem do określenia kolejności przetwarzania kolejek zadań.

## **Maksymalna aktywność zadań z priorytetem 1 (do 9) (Max active priority 1 - MAXPTYx)**

Określa liczbę zadań, które mogą być uruchomione dla określonego poziomu priorytetu zadania.

## **Zadania pokrewne**

["Dodawanie](#page-173-0) pozycji kolejki zadań" na stronie 166

Pozycja kolejki zadań identyfikuje kolejkę zadań, z której zadania są wybierane do uruchomienia w podsystemie. Zadania uruchomione z kolejki zadań są zadaniami wsadowymi. Pozycję kolejki zadań dodaje się za pomocą interfejsu znakowego.

["Zmiana](#page-178-0) pozycji kolejki zadań" na stronie 171

Można zmienić istniejąca pozycję kolejki zadań w określonym opisie podsystemu. Komenda ta może zostać wprowadzona, kiedy podsystem jest aktywny lub nieaktywny. Aby zmienić pozycje kolejki zadań w podsystemie, należy użyć interfejsu znakowego.

["Usuwanie](#page-181-0) pozycji kolejki zadań" na stronie 174

Pozycje kolejki zadań można usunąć z opisu podsystemu za pomocą interfejsu znakowego. Po usunięciu pozycji kolejki zadań z opisu podsystemu, zadania w kolejce zadań pozostają w kolejce. Pozycji kolejki zadań nie można usunąć, jeśli jedno z aktualnie uruchomionych zadań zostało uruchomione z tej kolejki.

"Zmiana liczby [równocześnie](#page-196-0) działających zadań w kolejce zadań" na stronie 189

Podsystem QBASE dostarczany jest z pozycją kolejki zadań dla kolejki zadań QBATCH. Ta pozycja umożliwia uruchomienie tylko jednego zadania wsadowego jednocześnie. Jeśli z tej kolejki zadań ma zostać uruchomione więcej niż jedno zadanie wsadowe jednocześnie, należy zmienić pozycję kolejki zadań.

## **W jaki sposób kolejki zadań są przydzielane do podsystemu**

Kolejka zadań może być przypisana do wielu podsystemów, jednak przydzielona może być tylko do jednego podsystemu jednocześnie. Po uruchomieniu podsystemu monitor podsystemu dokonuje próby przydzielenia wszystkich kolejek zadań zdefiniowanych w pozycjach kolejek zadań podsystemu.

Jeśli kolejka zadań została już przydzielona do innego podsystemu, pierwszy podsystem musi zakończyć działanie i zwolnić kolejkę zanim będzie ona mogła zostać przydzielona do drugiego podsystemu. Po uruchomieniu drugiego podsystemu przypisane do niego kolejki zadań są przydzielane w miarę jak stają się dostępne.

Jeśli kolejka zadań nie istnieje podczas uruchomienia podsystemu, jest ona przydzielana do podsystemu, kiedy nastąpi jedno z następujących zdarzeń:

v Utworzenie kolejki zadań.
- v Zmiana nazwy kolejki zadań na nazwę zdefiniowaną dla podsystemu.
- v Przeniesienie kolejki zadań do innej biblioteki, a powstała nazwa kwalifikowana jest zgodna z nazwą w opisie podsystemu.
- v Zmiana nazwy biblioteki zawierającej kolejkę zadań, a powstała nazwa kwalifikowana jest zgodna z nazwą w opisie podsystemu.

# **Wiele kolejek zadań**

W wielu przypadkach użycie QBATCH jako jedynej kolejki zadań z domyślną wartością jednego aktywnego zadania będzie odpowiednie dla potrzeb użytkownika. Jeśli wystąpi potrzeba, możliwe jest istnienie wielu kolejek zadań, aby niektóre kolejki były aktywne podczas zwykłych godzin pracy, inne były przeznaczone dla specjalnych celów, a jeszcze inne działały po godzinach pracy.

Na przykład, można wyznaczyć różne kolejki zadań dla:

### **Długotrwałych zadań, aby możliwe było sterowanie liczbą zadań aktywnych jednocześnie**

Zadania te mogą również używać niższego priorytetu niż pozostałe zadania wsadowe.

#### **Zadań nocnych nienadających się do uruchomienia podczas zwykłych godzin pracy**

Na przykład uruchomienie komendy Reorganizacja podzbioru zbioru fizycznego (Reorganize Physical File Member (RGZPFM) dla dużego zbioru bazy danych wymaga blokady na wyłączność dla tego zbioru. Oznacza to, że podczas wykonywania działania pozostali użytkownicy nie mają dostępu do zbioru. Ponadto, działanie to może być długotrwałe. Bardziej wydajne może być umieszczenie tego zadania w kolejce zadań uruchamianej poza godzinami pracy.

#### **Zadania o wysokim priorytecie**

Może zaistnieć potrzeba posiadania kolejki zadań, do której wysyłane są wszystkie zadania o wysokim priorytecie. Można dzięki temu zapewnić szybkie wykonywanie zadań bez opóźnień spowodowanych przez zadania o niższym priorytecie.

### **Zadanie kierowane do określonego wymagania zasobu, takiego jak dyskietka lub taśma**

Taka kolejka zadań wymaga wartości 1 parametru MAXACT w pozycji kolejki zadań opisu podsystemu, aby tylko jedno zadanie mogło w danym momencie używać zasobu.

Na przykład, jeśli taśma używana jest dla kilku zadań, wszystkie zadania używające taśmy umieszczane są w pojedynczej kolejce zadań. Następnie zadania są wybierane z kolejki zadań pojedynczo. Dzięki temu dwa zadania nie mogą jednocześnie rywalizować o zasoby. Jeśli tak się dzieje, jedno z zadań zostanie zakończone z błędem przydzielenia.

**Uwaga:** Dane wyjściowe taśmy nie mogą być buforowane.

#### **Praca programisty**

Może zaistnieć potrzeba posiadania kolejki zadań obsługującej pracę programisty lub typy pracy, którą można wstrzymać podczas uruchamiania zadań produkcyjnych.

### **Sekwencyjne uruchamianie serii zadań**

Mogą istnieć aplikacje, w których jedno zadanie uzależnione jest od zakończenia innego zadania. Jeśli zadania te zostaną umieszczone w kolejce zadań wybierającej i uruchamiającej zadania pojedynczo, zapewni to odpowiednią kolejność uruchamiania zadań.

Jeśli zadanie wymaga wyłącznego sterowania zbiorem, można je umieścić w kolejce zadań, kiedy jest to jedyna aktywna kolejka zadań w serwerze, na przykład w nocy lub podczas weekendu.

W przypadku używania wielu kolejek zadań sterowanie nimi jest istotnym zagadnieniem. Zazwyczaj steruje się:

- liczbą istniejących kolejek zadań,
- v liczbą jednocześnie aktywnych kolejek zadań w określonym podsystemie,
- v liczbą zadań, które mogą zostać wybrane z określonej kolejki zadań w określonym czasie,
- v liczbą zadań, które mogą być aktywne w podsystemie w określonym czasie.

# **W jaki sposób zadania są pobierane z wielu kolejek zadań**

Podsystem przetwarza zadania z kolejki zadań na podstawie numeru kolejnego. W podsystemie może istnieć więcej niż jedna pozycja kolejki zadań, dlatego może zostać przydzielone więcej kolejek.

Maksymalna liczba zadań z kolejki jest określona przez parametr Maksymalna liczba aktywnych zadań (Maximum active jobs - MAXACT) w komendzie Dodanie pozycji kolejki zadań (Add Job Queue Entry - ADDJOBQE) lub Zmiana pozycji kolejki zadań (Change Job Queue Entry - CHGJOBQE). Można także sterować liczbą zadań każdego priorytetu, które mogą być aktywne, używając parametrów Maksymalna aktywność zadań z priorytetem x (Maximum active priority x - MAXACTx). Na przykład, jeśli MAXACT=10, MAXACT5=2, a w kolejce zadań istnieją trzy zadania o poziomie priorytetu 5, tylko dwa z zadań mogą być aktywne jednocześnie.

Jako pierwsze podsystem przetwarza zadania o najniższym numerze kolejnym. Kiedy wszystkie zadania z kolejki zostaną przetworzone lub kiedy osiągnięta zostanie maksymalna liczba zadań z kolejki, podsystem przetwarza zadania z następnym wyższym numerem kolejnym.

Sekwencja jest kontynuowana do momentu, kiedy podsystem przetworzy wszystkie dostępne pozycje kolejki zadań lub do momentu osiągnięcia przez podsystem ograniczenia dotyczącego liczby zadań, które mogą być uruchomione lub oczekiwać w podsystemie. Liczba zadań, które mogą być uruchomione lub mogą oczekiwać w systemie, jest określona przez parametr Maksymalna liczba aktywnych zadań (Maximum active jobs - MAXACT) w opisie podsystemu. W niektórych sytuacjach kolejność może zostać zakłócona, ponieważ zadania zostały zakończone lub przeniesione. Tworzenie, wstrzymywanie i zwalnianie kolejek zadań może także wpłynąć na kolejność ich przetwarzania.

### **Zadania pokrewne**

["Umieszczanie](#page-200-0) zadania w kolejce zadań" na stronie 193

Zadania są umieszczane w kolejce zadań poprzez przeniesienie istniejącego zadania z jednej kolejki do innej lub poprzez wprowadzenie nowego zadania. Zadania można przenosić między kolejkami za pomocą programu System i Navigator. Aby wprowadzić nowe zadanie, należy użyć interfejsu znakowego.

### ["Przenoszenie](#page-199-0) zadania do innej kolejki zadań" na stronie 192

Istnieje wiele powodów, dla których konieczne może być przeniesienie zadania do innej kolejki zadań. Na przykład, zadanie może być wstrzymywane w kolejce z powodu długotrwałego zadania. Możliwe, że czas wykonania zadania koliduje z nowym zadaniem o wyższym priorytecie. Jednym ze sposobów rozwiązania takiej sytuacji jest przeniesienie oczekujących zadań do innej kolejki zadań, które nie jest tak zajęta.

"Zmiana liczby [równocześnie](#page-196-0) działających zadań w kolejce zadań" na stronie 189

Podsystem QBASE dostarczany jest z pozycją kolejki zadań dla kolejki zadań QBATCH. Ta pozycja umożliwia uruchomienie tylko jednego zadania wsadowego jednocześnie. Jeśli z tej kolejki zadań ma zostać uruchomione więcej niż jedno zadanie wsadowe jednocześnie, należy zmienić pozycję kolejki zadań.

# **Bezpieczeństwo kolejki zadań**

Można utrzymać odpowiedni poziom bezpieczeństwa kolejki dzięki nadaniu uprawnień do niej tylko wybranym użytkownikom (profilom użytkowników). Istnieją trzy sposoby nadania użytkownikowi uprawnień do sterowania kolejką zadań (na przykład, wstrzymania lub zwolnienia kolejki zadań).

- v Użytkownik ma przypisane w profilu użytkownika uprawnienie do zarządzania buforowaniem (SPCAUT(\*SPLCTL)).
- v Użytkownik ma przypisane w profilu użytkownika uprawnienie do zarządzania zadaniem (SPCAUT(\*JOBCTL)), a kolejka zadań może być sterowana przez operatora (OPRCTL(\*YES)).
- v Użytkownik ma wymagane uprawnienia do obiektu dla kolejki zadań. Wymagane uprawnienie do obiektu określa się w parametrze AUTCHK komendy CRTJOBQ. Wartość \*OWNER wskazuje, że tylko właściciel kolejki zadań ma uprawnienia do kolejki poprzez uprawnienia do obiektu. Wartość \*DTAAUT wskazuje, że użytkownicy o uprawnieniach \*CHANGE dla kolejki zadań mają uprawnienia do sterowania kolejką zadań.
	- **Uwaga:** Dla wartości \*DTAAUT wymagane są uprawnienia szczegółowe \*READ, \*ADD oraz uprawnienie do danych \*DLT.

Te trzy metody autoryzacji mają zastosowanie tylko do kolejki zadań, a nie do zadań w kolejce. Niezależnie, czy zadanie znajduje się w kolejce zadań, czy jest aktualnie uruchomione, zastosowanie mają zwykłe reguły autoryzacji dla sterowania zadaniami.

# **Kolejki wyjściowe**

W kolejkach wyjściowych zbiory wydruków (nazywanych również zbiorami buforowymi) oczekują na przetworzenie i przesłanie na drukarkę. Zbiór wydruku jest tworzony przez system lub użytkownika korzystającego ze zbioru drukarkowego.

Zbiór drukarkowy jest zbliżony do szablonu lub wytycznej, gdzie ustawione są wartości domyślne dla atrybutów zbioru wydruku. Ta czynność rozpoczyna cykl życia zbioru wydruku.

Zbiór drukarkowy zawiera atrybuty: kolejka wyjściowa (OUTQ) oraz drukarka (DEV) określające, gdzie ma być skierowany zbiór wydruku. Domyślnym ustawieniem jest zwykle \*JOB, co oznacza, że atrybuty zadania kolejki wyjściowej i drukarki określają sposób kierowania zbioru wydruku. Podczas tworzenia zadania pobierane są informacje, na podstawie których ustalane są atrybuty zadania kolejki wyjściowej oraz ustawienia drukarki. Odbywa się to na podstawie informacji zawartych w profilu użytkownika, w którym uruchomiono zadanie, w opisie zadania, w opisie urządzenia stacji roboczej oraz wartości systemowej Opis urządzenia drukarki (Printer device description - QPRTDEV).

Gdy zbiór wydruku jest gotowy do utworzenia, system sprawdza najpierw zbiór drukarkowy, a następnie atrybuty zadania, aby ustalić, która kolejka wyjściowa będzie przetwarzała zbiór i której drukarki użyje system. Parametry: kolejka wyjściowa (OUTQ) oraz drukarka (DEV) można zmienić w trakcie wprowadzania zadania lub podczas jego działania, aby ograniczyć wielkość przetwarzania. Na przykład, aby wprowadzone zmiany były natychmiast zastosowane, podczas inicjowania zadania użytkownik może ustawić w zbiorze drukarkowym atrybut kolejka wyjściowa, podając określoną kolejkę, i w podobny sposób atrybut drukarka. W tym wypadku zbiór wydruku nie musi sprawdzać atrybutów zadania, aby znaleźć kolejkę wyjściową oraz drukarkę, której będzie można użyć. Jeśli nie zostanie znaleziona podana kolejka wyjściowa, zbiór wydruku zostanie skierowany do kolejki QGPL/QPRINT. Więcej informacji na temat tworzenia zbiorów wydruku zawiera rozdział 1 podręcznika Printer Device Programming.

**Zbiory wydruków** zawierają informacje oczekujące na wydrukowanie lub przetworzenie. Zawierają również istotne atrybuty definiujące pozycję zbioru wydruku w stosunku do innych zbiorów wydruków w kolejce. Pozycja ta określana jest na podstawie priorytetu, statusu oraz atrybutów harmonogramu.

## **Kolejka wyjściowa**

**Kolejka wyjściowa** jest obiektem, który zawiera listę zbiorów wydruku do zapisania do urządzenia wyjściowego. Kolejka wyjściowa zawiera również istotne atrybuty określające kolejność przetwarzania zbiorów wydruków. Aby dokonać zmiany w zbiorze wydruku, trzeba mieć odpowiednie uprawnienia.

### **Priorytet**

Zbiór wydruku oczekujący na przetwarzanie przenoszony jest do kolejki wyjściowej zgodnie z posiadanym priorytetem (priorytety w kolejce wyjściowej mają wartości od 1 do 9, gdzie 1 jest priorytetem najwyższym).

**Status** Bieżący status zbioru wydruku. Status można przeglądać w oknie Właściwości wydruku na stronie Ogólne.

### **Harmonogram**

Atrybut harmonogram informuje, kiedy fizycznie powinno rozpocząć się drukowanie danych.

### **Natychmiastowe**

Drukowanie rozpoczyna się natychmiast, chociaż zbiór wydruku nie jest zamknięty.

### **Po zamknięciu zbioru (domyślnie)**

Drukowanie rozpoczyna się po zamknięciu zbioru wydruku.

### **Po zakończeniu zadania**

Drukowanie rozpoczyna się po zakończeniu zadania.

Gdy zbiór wydruku jest przygotowany do wydrukowania, zadanie programu piszącego przetwarzające zbiór wydruku z kolejki wyjściowej do drukarki pobiera dane ze zbioru wydruku i przesyła je do określonej drukarki.

### **Pojęcia pokrewne**

"Zarządzanie kolejkami [wyjściowymi"](#page-201-0) na stronie 194

Kolejki wyjściowe ułatwiają zarządzanie zbiorami wydruków, które są tworzone podczas zakończenia zadania. Zrozumienie sposobów efektywnej obsługi kolejek wyjściowych jest istotne jeśli, zbiór wydruków ma być przetwarzany płynnie.

#### **Informacje pokrewne**

Raport: Zagadnienia związane z wydajnością buforowania

Podstawy drukowania

# **Atrybuty kolejki wyjściowej**

Kolejka wyjściowa jest odpowiedzialna za przetwarzanie zbiorów wydruków (nazywanych również zbiorami buforowymi) oraz dopilnowanie, aby tylko użytkownicy, którzy mają odpowiednie uprawnienia, mogli wykonywać czynności dotyczące kolejki wyjściowej oraz związanych z nią zbiorów wydruków.

Ponieważ większość informacji drukowanych z systemu istnieje w postaci zbiorów wydruków, istotne jest zabezpieczenie materiałów poufnych oraz danych objętych szczególną ochroną przed dostępem ze strony nieuprawnionych użytkowników. Uprawnienia: do sprawdzania, do danych, sterowane przez operatora, zarządzanie buforowaniem, bycie właścicielem umożliwiają dostęp i dokonywanie zmian w kolejce wyjściowej lub zbiorze wydruku. Posiadając jedno z poniższych uprawnień, można wykonywać dowolne czynności dotyczące kolejki wyjściowej oraz zbioru wydruku:

#### **Uprawnienia do sprawdzania**

Należy mieć uprawnienia właściciela lub uprawnienia do danych.

#### **Wyświetlanie danych**

Ustawienie dla tego uprawnienia wartości \*YES umożliwia wyświetlanie, przenoszenie i przesyłanie zbioru wydruku do innego systemu oraz kopiowanie zbioru wydruku.

#### **Sterowane przez operatora**

Ustawienie dla tego uprawnienia wartości \*YES umożliwia użytkownikowi z uprawnieniem specjalnym \*JOBCTL wstrzymanie, zwolnienie oraz usunięcie zbioru wydruku z kolejki wyjściowej. Taki użytkownik może też działać na zbiorach wydruku, kolejkach wyjściowych oraz programach piszących.

#### **Sterowanie buforowaniem**

Uprawnienie to umożliwia wykonywanie wszystkich czynności dotyczących zbioru wydruku. Aby wykonać dowolną czynność dla zbioru wydruku, użytkownik musi mieć uprawnienie \*EXECUTE do biblioteki, w której umieszczona jest kolejka wyjściowa.

#### **Właściciel**

Uprawnienie to umożliwia właścicielowi kolejki wyjściowej zmianę lub usunięcie zbioru wydruku.

**Uwaga:** Domyślnym uprawnieniem do kolejki wyjściowej jest uprawnienie publiczne \*USE. Dla uprawnienia Wyświetlanie danych ustawiona jest wartość \*NO (oznaczająca, że tylko niektórzy użytkownicy mogą wyświetlać zbiór wydruku). Dla uprawnienia Uprawnienia do sprawdzania ustawiona jest wartość \*OWNER (tylko właściciel kolejki wyjściowej może dokonywać zmian w zbiorze wydruku). Dla uprawnienia Sterowane przez operatora ustawiona jest wartość \*YES (tylko użytkownik, który ma uprawnienie \*JOBCTL może wstrzymać, zwolnić lub usunąć zbiór wydruku).

Więcej informacji na temat uprawnień w systemie i5/OS zawiera sekcja Uprawnienia wymagane dla obiektów wykorzystywanych przez komendy w kolekcji tematów pokrewnych dotyczących bezpieczeństwa.

### **Kolejność zbiorów**

Atrybut Kolejność zbiorów w kolejce (Order of files on the queue - SEQ) określa kolejność przetwarzania zbiorów wydruków z kolejki wyjściowej.

Atrybut ten ma dwie wartości:

- v \*FIFO: Kolejka korzysta z metody pierwszy przyszedł pierwszy wyszedł według priorytetu każdego zbioru. Oznacza to, że nowe zbiory buforowe umieszczane są w kolejce pod pozostałymi pozycjami o tym samym priorytecie.
- v \*JOBNBR : Pozycje kolejki dla zbiorów buforowych uporządkowane są według numeru zadania (używana jest data i godzina wprowadzenia zadania do systemu), które utworzyło zbiór buforowy.
- **Uwaga:** Wartość atrybutu kolejność zbiorów kolejki wyjściowej można zmienić tylko wtedy, gdy w kolejce nie ma żadnych zbiorów wydruków.

# **Zbiory buforowe**

Buforowanie jest funkcją systemową składującą dane do późniejszego przetwarzania lub wydruku. Dane te przechowywane są w zbiorze buforowym. Zbiory buforowe działają podobnie do zbiorów taśmowych lub innych zbiorów urządzeń. Zbiory buforowe pozwalają zarządzać danymi przeznaczonymi dla zewnętrznie podłączonych urządzeń, takich jak drukarka.

Funkcje buforowania ułatwiają użytkownikowi wydajne zarządzanie operacjami wejścia i wyjścia. Serwer obsługuje dwa typy buforowania: buforowanie wyjścia i buforowanie wejścia. Buforowanie wyjścia może być używane dla drukarek. Buforowanie wejścia dotyczy danych wejściowych zbiorów baz danych.

#### **Informacje pokrewne**

Zbiory buforowe i kolejki wyjściowe

#### **Buforowanie wyjścia:**

Buforowanie wyjścia może być używane zarówno dla drukarek, jak i napędów dyskietek. Buforowanie wyjścia wysyła dane wyjściowe zadania do pamięci dyskowej, a nie bezpośrednio do urządzenia wyjściowego drukarki lub napędu dyskietek. Buforowanie wyjścia umożliwia kontynuowanie przetwarzania zadania tworzącego dane wyjściowe bez wpływu na szybkość lub dostępność urządzeń wyjściowych.

Ponadto, buforowanie wyjścia umożliwia wydajne tworzenie danych wyjściowych na wielu urządzeniach, takich jak drukarka czy napęd dyskietek. Jest to możliwe dzięki wysyłaniu do pamięci dyskowej danych wyjściowych zadania, przeznaczonych dla drukarki. Proces ten niweluje potencjalne ograniczenia zadań wynikające z dostępności lub szybkości urządzeń wyjściowych.

Podstawowymi elementami buforowania wyjścia są:

- v **Opis urządzenia:** Opis drukarki.
- v **Zbiór buforowy:** Zbiór zawierający rekordy buforowania wyjścia, które mają zostać przetworzone w urządzeniu wyjściowym.
- v **Kolejka wyjściowa:** Uporządkowana lista zbiorów buforowych.
- v **Program piszący:** Program wysyłający zbiory z kolejki wyjściowej do urządzenia.
- v **Program użytkowy:** Program języka wysokiego poziomu tworzący zbiór buforowy, który używa zbioru urządzenia z atrybutem buforowania SPOOL(\*YES).
- v **Zbiór urządzenia:** Opis formatu danych wyjściowych oraz lista atrybutów opisujących sposób przetwarzania zbioru buforowego przez serwer.

Funkcje buforowania wyjścia wykonywane są przez serwer bez potrzeby wykonywania specjalnych działań w programie, który tworzy dane wyjściowe. Po otwarciu zbioru urządzenia przez program system operacyjny określa, czy dane wyjściowe mają być buforowane. Kiedy zbiór drukarkowy określający buforowanie jest otwierany, zbiór buforowy zawierający dane wyjściowe programu jest umieszczany w odpowiedniej kolejce wyjściowej serwera.

Zbiór buforowy można wydrukować, kiedy zbiór drukarkowy jest otwierany bądź zamykany lub po zakończeniu zadania. W systemie buforowania uruchamiany jest program piszący drukarki w celu wysłania rekordów do drukarki. Zbiór buforowy jest wybierany z kolejki wyjściowej.

### **Opisy urządzeń buforowania**

Dla każdej drukarki i napędu dyskietek muszą zostać utworzone opisy urządzeń, aby zdefiniować te urządzenia dla serwera. Opisy drukarek tworzone są za pomocą komendy Tworzenie opisu urządzenia dla drukarki (Create Device Description for Printer - CRTDEVPRT); opisy napędów dyskietek tworzone są za pomocą komendy Tworzenie opisu urządzenia dla dyskietki (Create Device Description for Diskette - CRTDEVDKT).

### **Przekierowanie zbiorów buforowych**

Przekierowanie zbiorów występuje, kiedy zbiór buforowy jest wysyłany do urządzenia wyjściowego innego niż to, dla którego był początkowo zaplanowany. Przekierowanie zbiorów może obejmować urządzenia przetwarzające różne nośniki (na przykład zbiór wydruku wysłany do napędu dyskietek) lub urządzenia innych typów przetwarzające ten sam typ nośników (na przykład zbiór wydruku 5219 wysłany do drukarki 4224).

W zależności od nowego urządzenia wyjściowego dla zbioru buforowego, zbiór może zostać przetworzony tak samo, jak na początkowo określonym urządzeniu. Jednakże różnice pomiędzy urządzeniami często powodują inne formatowanie danych wyjściowych. W takich przypadkach serwer wysyła komunikat z zapytaniem do kolejki komunikatów programu piszącego, aby poinformować użytkownika o sytuacji i umożliwić podjęcie decyzji, czy drukowanie ma być kontynuowane.

### **Kolejki wyjściowe i zbiory buforowe:**

Przetwarzanie zadań wsadowych i interaktywnych może utworzyć rekordy buforowania wyjścia, które powinny być przetwarzane przez urządzenie wyjściowe, takie jak drukarka lub napęd dyskietek. Rekordy wyjściowe przechowywane są w zbiorach buforowych do czasu, kiedy będą mogły być przetworzone. Pojedyncze zadanie może mieć wiele zbiorów buforowych.

Po utworzeniu zbioru buforowego jest on umieszczany w kolejce wyjściowej. Każda kolejka wyjściowa zawiera uporządkowaną listę zbiorów buforowych. Zbiory buforowe zadania mogą znajdować się w więcej niż jednej kolejce wyjściowej. Wszystkie zbiory buforowe w kolejce wyjściowej powinny mieć wspólny zestaw atrybutów wyjściowych, takich jak urządzenie, typ formularza oraz liczba wierszy na cal. Użycie wspólnych atrybutów w kolejce wyjściowej zmniejsza konieczność interwencji i zwiększa przepustowość urządzenia.

Poniżej przedstawiono listę niektórych parametrów komendy Tworzenie kolejki wyjściowej (Create Output Queue - CRTOUTQ) oraz ich funkcje.

- v MAXPAGES: określa maksymalną wielkość zbioru buforowego (wyrażoną w stronach), który można wydrukować między początkiem a końcem dnia.
- v AUTOSTRWTR: określa liczbę programów piszących uruchamianych automatycznie dla tej kolejki wyjściowej.
- v DSPDTA: określa, czy użytkownicy bez uprawnień specjalnych, ale mający uprawnienia \*USE do kolejki wyjściowej, mogą wyświetlać, kopiować lub wysyłać zawartość zbiorów buforowych innych niż ich własne. Wartość \*OWNER dla parametru DSPDTA określa, że tylko właściciel zbioru lub użytkownik o uprawnieniach specjalnych \*SPLCTL może wyświetlać, kopiować i wysyłać zbiory.
- v JOBSEP: określa liczbę stron separatora zadań drukowanych między wydrukiem dla każdego zadania, jeśli strony separatora mają być drukowane.
- v DTAQ: określa kolejkę danych przypisaną do tej kolejki wyjściowej. Jeśli wartość ta zostanie określona, pozycja jest wysyłana do kolejki danych za każdym razem, kiedy zbiór buforowy w kolejce przechodzi w status Gotowy.
- v OPRCTL: określa, czy użytkownik mający uprawnienia do zarządzania zadaniem może sterować kolejką wyjściową (na przykład czy może wstrzymać kolejkę wyjściową).
- v SEQ: steruje porządkiem sortowania zbiorów buforowych w kolejce wyjściowej.
- v AUTCHK: określa typ uprawnień do kolejki wyjściowej umożliwiający użytkownikowi sterowanie zbiorami buforowymi w kolejce wyjściowej (umożliwia na przykład wstrzymanie zbiorów buforowych w kolejce wyjściowej).
- v AUT: uprawnienia publiczne. Określa, jakiego typu kontrolę użytkownicy sprawują nad samą kolejką wyjściową.
- v TEXT: tekst opisu. Do 50 znaków tekstu opisującego kolejkę wyjściową.

### **Domyślne kolejki wyjściowe systemu:**

Domyślne ustawienia komend CL korzystają z domyślnej kolejki wyjściowej drukarki systemowej jako domyślnej kolejki całego buforowanego wyjścia. Drukarka systemowa jest zdefiniowana przez wartość serwera QPRTDEV.

Gdy zbiór buforowy jest tworzony przez otwarcie zbioru urządzenia, a nie można znaleźć kolejki wyjściowej określonej dla tego zbioru, system próbuje umieścić ten zbiór buforowy w kolejce wyjściowej QPRINT w bibliotece QGPL. Jeśli z jakiegoś powodu zbiór buforowy nie może zostać umieszczony w kolejce wyjściowej QPRINT, to wysyłany jest komunikat o błędzie, a dane wyjściowe nie są buforowane.

Dostępne są następujące kolejki wyjściowe:

- v **QDKT**: Domyślna kolejka wyjściowa dla napędu dyskietek
- v **QPRINT**: Domyślna kolejka wyjściowa dla drukarki
- v **QPRINTS**: Kolejka wyjściowa drukarki dla formularzy specjalnych
- v **QPRINT2**: Kolejka wyjściowa drukarki dla papieru 2-częściowego

### **Programy piszące do buforu:**

Program piszący jest programem systemu i5/OS, który pobiera zbiory buforowe z kolejki wyjściowej i tworzy je na urządzeniu wyjściowym. Zbiory buforowe umieszczone w określonej kolejce wyjściowej pozostają w systemie do momentu uruchomienia programu piszącego dla kolejki.

Program piszący pobiera zbiory buforowe z kolejki pojedynczo, według ich priorytetu. Program piszący przetwarza zbiór buforowy jedynie, jeśli jego pozycja w kolejce wskazuje, że jest on w stanie gotowości (RDY). Status konkretnego zbioru buforowego można wyświetlić za pomocą komendy Praca z kolejką wyjściową (Work with Output Queue - WRKOUTQ).

Jeśli zbiór buforowy jest w stanie gotowości, program piszący pobiera pozycję z kolejki wyjściowej i drukuje separatory określonego zadania lub pliku (lub obu), a następnie dane wyjściowe zbioru. Jeśli zbiór buforowy nie jest w stanie gotowości, program piszący pozostawia pozycję w kolejce i przechodzi do kolejnej pozycji. W większości przypadków program piszący kontynuuje przetwarzanie zbiorów buforowych (poprzedzonych separatorami zadania i zbioru), dopóki wszystkie zbiory w stanie gotowości nie zostaną pobrane z kolejki wyjściowej.

Parametr AUTOEND w komendach uruchomienia programu piszącego określa, czy program piszący będzie nadal oczekiwał na udostępnienie nowych zbiorów buforowych, czy zostanie zakończony po przetworzeniu jednego zbioru lub po pobraniu z kolejki zadań wszystkich zbiorów w stanie gotowości.

### **Komendy programu piszącego do buforu:**

Poniżej wymieniono komendy, za pomocą których można sterować programami piszącymi do buforu.

- v Uruchomienie programu piszącego dyskietki (Start Diskette Writer STRDKTWTR): uruchamia program piszący do buforu dla określonego napędu dyskietek w celu przetwarzania zbiorów na tym urządzeniu.
- v Uruchomienie programu piszącego drukarki (Start Printer Writer STRPRTWTR): uruchamia program piszący do buforu dla określonej drukarki w celu przetwarzania zbiorów na tym urządzeniu.
- v Uruchomienie zdalnego programu piszącego (Start Remote Writer STRRMTWTR): uruchamia program piszący do buforu, który wysyła zbiory buforowe z kolejki wyjściowej do serwera zdalnego.
- v Zmiana programu piszącego (Change Writer CHGWTR): zmienia pewne atrybuty programu piszącego, takie jak typ formularza, liczba stron separatora zbioru lub atrybuty kolejki wyjściowej.
- v Wstrzymanie programu piszącego (Hold Writer HLDWTR): zatrzymuje program piszący na końcu rekordu, na końcu zbioru buforowego lub na końcu strony.
- v Zwolnienie programu piszącego (Release Writer RLSWTR): zwalnia wcześniej wstrzymany program piszący w celu dalszego przetwarzania.
- v Zakończenie programu piszącego (End Writer ENDWTR): kończy pracę programu piszącego i udostępnia serwerowi przypisane urządzenie wyjściowe.
- **Uwaga:** Można zdefiniować pewne funkcje, aby udostępnić dodatkową obsługę buforowania. Przykładowe źródła oraz dokumentacja dla komend, zbiorów i programów dla tych funkcji stanowią część biblioteki QUSRTOOL instalowanej opcjonalnie jako część systemu i5/OS.

### **Informacje pokrewne**

Komenda Uruchomienie programu piszącego drukarki (Start Printer Writer - STRPRTWTR)

Komenda Uruchomienie zdalnego programu piszącego (Start Remote Writer - STRRMTWTR)

Komenda Zmiana programu piszącego (Change Writer - CHGWTR)

Komenda Wstrzymanie programu piszącego (Hold Writer - HLDWTR)

Komenda Zwolnienie programu piszącego (Release Writer - RLSWTR)

Komenda Zakończenie programu piszącego (End Writer - ENDWTR)

#### **Buforowanie wejścia:**

Buforowanie wejścia zbiera informacje z urządzenia wejściowego, przygotowuje zadanie do harmonogramu i umieszcza pozycję w kolejce zadań. Dzięki użyciu buforowania wejścia można skrócić czas wykonywania, zwiększyć liczbę zadań, które mogą być uruchamiane kolejno i zwiększyć przepustowość urządzenia.

Podstawowymi elementami buforowania wejścia są:

- v **Kolejka zadań**: uporządkowana lista zadań wsadowych wprowadzonych do systemu w celu uruchomienia, z której wybierane są zadania wsadowe do uruchomienia.
- v **Program czytający**: funkcja odczytująca zadania z urządzenia wejściowego lub bazy danych i umieszczająca je w kolejce zadań.

Kiedy zadanie wsadowe zostanie odczytane ze źródła wejściowego przez program czytający, komendy w strumieniu wejściowym są przechowywane w systemie jako żądania dla zadania, dane wstawiane są buforowane jako zbiory danych wstawianych, a pozycja dla zadania jest umieszczana w kolejce zadań. Informacje o zadaniu są przechowywane w systemie, gdzie zostały umieszczone przez program czytający, dopóki pozycja zadania nie zostanie wybrana z kolejki zadań do przetwarzania przez podsystem.

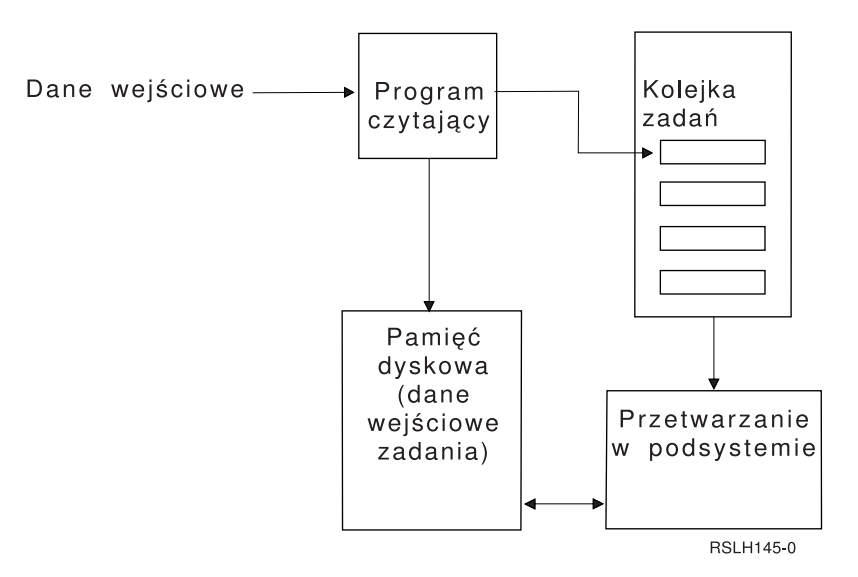

*Rysunek 2. Relacja elementów buforowania wejścia*

Funkcji czytających można użyć do odczytania strumienia wejściowego z dyskietki lub ze zbiorów bazy danych.

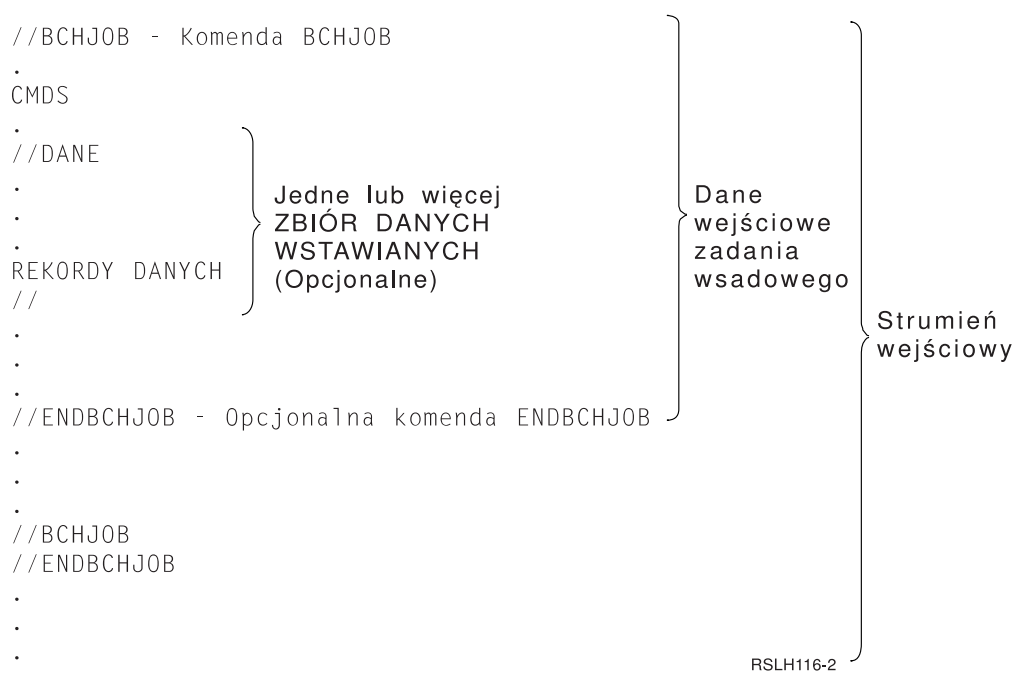

*Rysunek 3. Typowa organizacja strumienia wejściowego*

Kolejkę zadań, w której jest umieszczane zadanie, określa się w parametrze JOBQ komendy Zadanie wsadowe (Batch Job - BCHJOB), Uruchomienie programu czytającego bazy danych (Start Database Reader - STRDBRDR) lub w opisie zadania. Możliwymi wartościami parametru JOBQ dla komendy BCHJOB są:

- v \*RDR: kolejka zadań jest wybierana na podstawie parametru JOBQ komendy STRDBRDR.
- v \*JOBD: kolejka zadań jest wybierana na podstawie parametru JOBQ w opisie zadania.
- v Określona kolejka zadań: użyta zostanie określona kolejka zadań.

Dla zadań z niewielkimi strumieniami wejściowymi można poprawić wydajność systemu dzięki nieużywaniu buforowania wejściowego. Komenda Wprowadzenie zadania (Submit Job - SBMJOB) odczytuje strumień wejściowy i umieszcza zadanie w kolejce zadań w odpowiednim podsystemie, omijając podsystem buforowania i działania programu czytającego.

Jeśli zadanie wymaga odczytania dużego strumienia wejściowego, należy użyć buforowania wejścia - komenda Uruchomienie programu czytającego dyskietki (Start Diskette Reader - STRDKTRDR) lub Uruchomienie programu czytającego bazy danych (Start Database Reader - STRDBRDR) - aby umożliwić wprowadzenie zadania niezależnie od czasu jego rzeczywistego przetwarzania.

### **Komendy wejścia zadań:**

Komendy te mogą być używane do wprowadzania zadań do systemu. Komendy uruchomienia programu czytającego mogą być używane do buforowania danych wejściowych zadania; komendy wprowadzania zadań nie używają buforowania.

- v Zadanie wsadowe (Batch Job BCHJOB): oznacza początek zadania we wsadowym strumieniu wejściowym i definiuje parametry działania zadania.
- v Dane (Data DATA): oznacza początek zbioru danych wstawianych.
- v Zakończenie zadania wsadowego (End Batch Job ENDBCHJOB): oznacza koniec zadania we wsadowym strumieniu wejściowym.
- v Zakończenie działania wejścia (End Input ENDINP): oznacza koniec wsadowego strumienia wejściowego.
- <span id="page-81-0"></span>v Wprowadzenie zadań bazy danych (Submit Database Jobs - SBMDBJOB): odczytuje strumień wejściowy ze zbioru bazy danych i umieszcza zadania w strumieniu wejściowym w odpowiednich kolejkach zadań.
- v Wprowadzenie zadań dyskietkowych (Submit Diskette Jobs SBMDKTJOB): odczytuje strumień wejściowy z dyskietki i umieszcza zadania w strumieniu wejściowym w odpowiednich kolejkach zadań.
- v Uruchomienie programu czytającego bazę danych (Start Database Reader STRDBRDR): uruchamia odczytywanie strumienia wejściowego ze zbioru bazy danych przez program czytający i umieszcza zadanie w strumieniu wejściowym w odpowiedniej kolejce zadań.
- v Uruchomienie programu czytającego dyskietki (Start Diskette Reader STRDKTRDR): uruchamia odczytywanie strumienia wejściowego z dyskietki przez program czytający i umieszcza zadanie w strumieniu wejściowym w odpowiedniej kolejce zadań.

### **Informacje pokrewne**

Wyszukiwarka komend CL

Komenda Zadanie wsadowe (Batch Job - BCHJOB)

Komenda Dane (Data - DATA)

Komenda Zakończenie zadania wsadowego (End Batch Job - ENDBCHJOB)

Komenda Zakończenie działania wejścia (End Input - ENDINP)

Komenda Wprowadzenie zadań baz danych (Submit Data Base Jobs - SBMDBJOB)

Komenda Uruchomienie programu czytającego baz danych (Start Data Base Reader - STRDBRDR)

### **Zbiory danych wstawianych:**

Zbiór danych wstawianych jest zbiorem danych włączanym jako część zadania wsadowego, kiedy zadanie jest odczytywane przez program czytający lub komendę wprowadzenia zadania. Komendy SBMDBJOB i STRDBRDR są używane do utworzenia kolejki w strumieniu wsadowym komend CL (strumieniu komend CL, które mają zostać uruchomione). Strumień komend CL może obejmować dane, które mają być umieszczone w zbiorach danych wstawianych (zbiorach tymczasowych). Po zakończeniu zadania zbiory danych wstawianych są usuwane.

Ogranicznikami zbioru danych wstawianych w zadaniu są komenda //DATA na początku zbioru i separator końca danych na końcu zbioru.

Separator końca danych może być łańcuchem znaków zdefiniowanych przez użytkownika lub wartością domyślną //. Znaki // muszą występować na pozycjach 1 i 2. Jeśli dane zawierają znaki // na pozycjach 1 i 2, to należy użyć unikalnego zestawu znaków, takiego jak: // \*\*\* KONIEC DANYCH. Aby określić, że jest to unikalny separator końca danych, należy użyć następującej postaci parametru ENDCHAR w komendzie //DATA:

ENDCHAR('// \*\*\* KONIEC DANYCH')

**Uwaga:** Zbiory danych wstawianych mogą być przetwarzane jedynie podczas pierwszego kroku routingu zadania wsadowego. Jeśli zadanie wsadowe zawiera komendę Transfer zadania (Transfer Job - TFRJOB), Przekierowanie zadania (Reroute Job - RRTJOB) lub Transfer zadania wsadowego (Transfer Batch Job - TFRBCHJOB), zbiory danych wstawianych nie będą dostępne w nowym kroku routingu.

Zbiór danych wstawianych może być nazwany lub nienazwany. Jeśli zbiór danych wstawianych jest nienazwany, to w komendzie //DATA jako nazwa zbioru jest określona QINLINE lub nie jest określona żadna nazwa. Dla nazwanego zbioru danych wstawianych nazwa jest określona.

*Nazwany zbiór danych wstawianych* ma następujące parametry:

- v Ma unikalną nazwę w zadaniu. Żaden inny zbiór danych wstawianych nie może mieć tej samej nazwy.
- v Może zostać użyty w zadaniu więcej niż raz.
- v Za każdym razem, kiedy jest otwierany, umieszczany jest w pierwszym rekordzie.

Aby użyć nazwanego zbioru danych wstawianych, należy określić nazwę zbioru w programie lub komendą przesłaniania zmienić nazwę zbioru określoną w programie na nazwę zbioru danych wstawianych. Zbiór może być otwierany tylko w celu wprowadzania danych.

*Nienazwany zbiór danych wstawianych* ma następujące parametry:

- v Nazwą zbioru jest QINLINE. (W zadaniu wsadowym wszystkie nienazwane zbiory danych wstawianych mają tę samą nazwę).
- Może zostać użyty w zadaniu tylko raz.
- v Jeśli w zadaniu zawartych jest więcej niż jeden zbiór danych wstawianych, zbiory w strumieniu wejściowym muszą mieć tę samą kolejność, co podczas ich otwierania.

Aby użyć nienazwanego zbioru danych wstawianych, należy wykonać jedną z następujących czynności:

- v Określ nazwę QINLINE w programie.
- v Użyj komendy przesłonięcia zbioru, aby zmienić określoną w programie nazwę zbioru na QINLINE.

Jeśli język wysokiego poziomu wymaga unikalnych nazw zbiorów w obrębie jednego programu, QINLINE może zostać użyta jako nazwa zbioru tylko raz. Jeśli istnieje potrzeba użycia więcej niż jednego nienazwanego zbioru danych wstawianych, można użyć w programie komendy przesłaniania, aby określić QINLINE dla dodatkowych nienazwanych zbiorów danych wstawianych.

**Uwaga:** Jeśli komendy uruchamiane są warunkowo i przetwarzany jest więcej niż jeden nienazwany zbiór danych wstawianych, nie da się przewidzieć rezultatów użycia niewłaściwego zbioru danych wstawianych.

#### **Pojęcia pokrewne**

"Uwagi dotyczące zbiorów danych wstawianych" Przy otwieraniu zbiorów danych wstawianych należy uwzględnić następujące kwestie.

#### **Uwagi dotyczące zbiorów danych wstawianych:**

Przy otwieraniu zbiorów danych wstawianych należy uwzględnić następujące kwestie.

- v Długość rekordu określa długość rekordów wejściowych. (Długość rekordu jest opcjonalna). Jeśli długość rekordu przekracza długość danych, do programu wysyłany jest komunikat. Dane zostaną rozdzielone odstępami. Jeśli długość rekordu jest krótsza niż długość danych, rekordy zostaną przycięte.
- v Jeśli zbiór jest określony w programie, to system najpierw szuka zbioru jako nazwanego zbioru danych wstawianych, zanim zacznie szukać zbioru w bibliotece. Dlatego, jeśli nazwany zbiór danych wstawianych ma taką samą nazwę jak zbiór, który nie jest zbiorem danych wstawianych, użyty zostanie zawsze zbiór danych wstawianych, nawet jeśli nazwa zbioru jest kwalifikowana przez nazwę biblioteki.
- v Nazwane zbiory danych wstawianych mogą być współużytkowane przez programy tego samego zadania dzięki określeniu parametru SHARE(\*YES) w komendzie tworzenia zbioru lub przesłonięcia zbioru. Jeśli na przykład w zadaniu wsadowym ze zbiorem danych wstawianych INPUT znajduje się komenda przesłonięcia zbioru wskazująca zbiór INPUT i parametr SHARE(\*YES), to wszystkie programy w zadaniu, w których określony jest zbiór INPUT, będą współużytkowały tak samo nazwany zbiór danych wstawianych. Nienazwane zbiory danych wstawianych nie mogą być współużytkowane przez programy w zadaniu.
- v Jeśli używane są zbiory danych wstawianych, należy sprawdzić, czy w komendzie //DATA określono poprawny typ zbioru. Na przykład, jeśli zbiór ma być używany jako zbiór źródłowy, typem zbioru określonym w komendzie //DATA musi być źródło.
- Zbiory danych wstawianych mogą być otwierane tylko do wprowadzania danych.

#### **Zadania pokrewne**

"Zbiory danych [wstawianych"](#page-81-0) na stronie 74

Zbiór danych wstawianych jest zbiorem danych włączanym jako część zadania wsadowego, kiedy zadanie jest odczytywane przez program czytający lub komendę wprowadzenia zadania. Komendy SBMDBJOB i STRDBRDR są używane do utworzenia kolejki w strumieniu wsadowym komend CL (strumieniu komend CL, które mają zostać uruchomione). Strumień komend CL może obejmować dane, które mają być umieszczone w zbiorach danych wstawianych (zbiorach tymczasowych). Po zakończeniu zadania zbiory danych wstawianych są usuwane.

# **Protokoły zadań**

Protokół zadania zawiera informacje związane z żądaniami wprowadzonymi dla zadania. Protokół zadania może mieć dwie formy, protokół zadania w toku i formę buforową.

Protokół w toku dla zakończonego zadania może się zmieniać w miarę jak inne zadania (podsystemu, operatora systemu itp.) wpływają na zakończone zadanie. W formie buforowej protokół zdania jest obrazem stanu (w danym momencie) i nie zmienia się, tak jak zbiory buforowe utworzone przez komendę Wyświetlenie protokołu zadania (Display Job Log - DSPJOBLOG) lub utworzone po zakończeniu działania zadania.

Każde zadanie ma powiązany z nim protokół zadania, który może zawierać następujące informacje dla zadania:

- Komendy w zadaniu
- v Komendy w programie CL (jeśli program CL został utworzony za pomocą opcji LOG(\*YES) lub opcji LOG(\*JOB), a komenda Zmiana zadania (Change Job - CHGJOB) została uruchomiona za pomocą opcji LOGCLPGM(\*YES))
- v Wszystkie komunikaty (komunikat i tekst pomocy dla komunikatu), które zostały wysłane do requestera i nie zostały usunięte z kolejki komunikatów programu

Pod koniec zadania protokół zadania może zostać zapisany do zbioru buforowego QPJOBLOG, tak aby mógł zostać wydrukowany. Jednakże, utworzenie protokołu zadania nie musi oznaczać wydrukowania lub utworzenia zbioru buforowego. (Na przykład, można użyć funkcji API Sterowanie protokołem zadania (Control Job Log - QMHCTLJL), aby określić, że protokół zadania ma być na koniec zadania zapisywany do zbioru wyjściowego).

Można zmniejszyć liczbę tworzonych protokołów zadań i zmniejszyć rywalizację o zasoby (takie jak kolejki wyjściowe). Zmniejsza to zużycie zasobów wywołane tworzeniem protokołów zadań.

### **Pojęcia pokrewne**

["Zarządzanie](#page-204-0) protokołami zadań" na stronie 197

Większość zadań w systemie ma powiązane ze sobą protokoły zadań. Protokoły zadań stanowią dla użytkowników źródło wielu informacji, między innymi o tym, kiedy zadanie się zaczęło, kiedy się skończyło, jakie komendy były wykonywane, czy wystąpiły awarie i czy pojawiły się komunikaty o błędach. Informacje te pozwalają użytkownikowi zorientować się w przebiegu zadania.

["Zarządzanie](#page-204-0) serwerem protokołów zadań" na stronie 197

Podsystem QSYSWRK steruje serwerem protokołów zadań. Jednakże, istnieją pewne zadania, które można wykonywać, aby dostosować lub zarządzać serwerem protokołów zadań.

### **Zadania pokrewne**

"Usuwanie zbiorów [wyjściowych](#page-213-0) protokołów zadań" na stronie 206

Protokoły zadań są usuwane z systemu, kiedy zadanie zostanie zakończone poprawnie lub kiedy wprowadzona zostanie funkcja API Usunięcie protokołu zadania w toku (Remove Pending Job Log - QWTRMVJL) lub komenda Zakończenie zadania (End Job - ENDJOB). Ponadto jeśli IPL jest wykonywany z zaznaczoną opcją ″usuwaj zawartość niekompletnych protokołów zadań″, to wszystkie zadania w protokole zadania w toku zostaną usunięte z systemu podczas IPL. Pozostałe zbiory wyjściowe protokołu zadania można znaleźć w **Działania podstawowe** → **Zbiór wydruku.**

"Sterowanie [informacjami](#page-212-0) zawartymi w protokole zadania wsadowego" na stronie 205

W przypadku aplikacji wsadowych, może zaistnieć potrzeba ograniczenia ilości protokołowanych informacji. Poziom protokołowania (LOG(40 \*NOLIST)) określony w opisie zadania dla podsystemu QBATCH dostarczonego przez IBM udostępnia pełny protokół w przypadku nieprawidłowego zakończenia zadania. Jeśli zadanie zostanie zakończone poprawnie, protokół zadania nie jest tworzony.

## "Zmiana poziomu [protokołu](#page-212-0) zadania" na stronie 205

Poziom protokołu zadania jest liczbową wartością poziomu przypisana do specyficznej kombinacji typów komunikatów, które zostały zaprotokołowane. Poziom protokołu w opisie zadania można zmienić używając interfejsu znakowego. Jeśli jednak użytkownik chce zmienić poziom protokołu konkretnego zadania, musi użyć okna **Właściwości zadania - Protokół zadania** (Job Properties - Job Log) w programie System i Navigator.

## **Informacje pokrewne**

Raport: Zagadnienia związane z wydajnością buforowania

# **W jaki sposób tworzony jest protokół zadania**

Protokoły zadań są dostępne w razie potrzeby, jednak żadna praca nie jest wykonywana w celu utworzenia protokołów, które nie są potrzebne.

Parametr LOG ma trzy elementy: poziom komunikatu (lub protokołowania), poziom ważności komunikatu i poziom tekstu komunikatu. Każdy z tych elementów ma specyficzne wartości, które w połączeniu określają ilość i typ informacji wysyłanych przez zadanie do protokołu zadania.

Na przykład, wartość \*NOLIST elementu tekstowego powoduje, że protokół zadania nie zostanie utworzony, jeśli zadanie zostanie zakończone normalnie. (Protokół zadania nie przechodzi w stan oczekiwania). Jeśli zadanie zostanie zakończone niepoprawnie (jeśli kod zakończenia zadania wynosi 20 lub więcej), protokół zadania jest tworzony. Komunikaty pojawiające się w protokole zadania zawierają tekst komunikatu oraz pomoc do komunikatu.

Można sterować źródłem tworzenia protokołu zadania. Można to zrobić za pomocą parametru LOGOUTPUT. Po zakończeniu zadania, wykonywane jest jedno z trzech działań wpływających na sposób tworzenia protokołu zadania. Poniżej przedstawiono wartości parametru LOGOUTPUT:

- v **Protokół zadania jest tworzony przez serwer protokołów zadań:** (\*JOBLOGSVR)
- v **Protokół zadania jest tworzony przez zadanie:** Jeśli zadanie nie może utworzyć własnego protokołu, to zostanie on utworzony przez serwer protokołów zadań. (\*JOBEND)
- v **Protokół zadania nie jest tworzony:** Protokół zadania pozostaje w toku do momentu usunięcia. (\*PND)
- **Uwaga:** Te wartości nie wpływają na protokoły zadań tworzone, kiedy kolejka komunikatów jest pełna i działanie pełnej kolejki komunikatów zadania określa \*PRTWRAP. Komunikaty w kolejce komunikatów zadania zapisywane są do zbioru buforowego, z którego można wydrukować protokół zadania, o ile nie została użyta funkcja API Sterowanie danymi wyjściowymi protokołu zadania (Control Job Log Output - QMHCTLJL) do określenia, które komunikaty w protokole zadania mają zostać zapisane do zbioru bazy danych.

## **Co steruje parametrami protokołu zadania?**

Kiedy zadanie jest uruchamiane, otrzymuje wartość LOGOUTPUT z opisu zadania. Jeśli opis zadania określa parametr \*SYSVAL (wartość domyślna dla CRTJOBD), to zadanie używa wartości wyjściowej protokołu zadania określonej w wartości systemowej Dane wyjściowe protokołu zadania (Job log output - QLOGOUTPUT). (Mimo że wartością domyślną dla wartości systemowej Dane wyjściowe protokołu zadania (Job log output - QLOGOUTPUT) jest \*JOBEND, zalecaną wartością jest \*JOBLOGSVR). Kiedy zadanie ustanowi atrybut zadania LOGOUTPUT, żadne zmiany w opisie zadania lub wartości systemowej nie wpłyną na aktywne zadanie. Zmiany wprowadzone w wartości systemowej lub w opisie zadania wpływają na zadania wprowadzane do systemu po dokonaniu zmian.

Aby zmienić atrybut zadania LOGOUTPUT po ustawieniu go w zadaniu, można użyć komendy Zmiana zadania (Change Job - CHGJOB) lub funkcji API (QWTCHGJB). Zmiany dokonane w zadaniu odnoszą skutek natychmiast.

Niezależnie od wybranej metody, opcje obsługi protokołów zadań są takie same. Protokół zadania może nie być tworzony (\*PND), może być tworzony przez zadanie (\*JOBEND) lub przez serwer protokołów zadań (\*JOBLOGSVR).

### **Zadania pokrewne**

["Zatrzymanie](#page-209-0) tworzenia określonego protokołu zadania" na stronie 202

Jeśli użytkownik chce zatrzymać tworzenie konkretnego protokołu zadania, to nie należy używać komendy Zakończenie serwera protokołów zadań (End Job Log Server - ENDLOGSVR). Komenda ENDLOGSVR kończy bowiem pracę wszystkich serwerów protokołów zadań, co powoduje zatrzymanie tworzenia wszystkich protokołów zadań.

["Zapobieganie](#page-210-0) tworzeniu protokołu zadania" na stronie 203

Zapobieganie tworzeniu protokołu zadania jest przydatne, jeśli wiadomo, że protokół zadania nie będzie potrzebny i istnieje potrzeba zachowania zasobów systemu. Jeśli użytkownik określi, że nie ma potrzeby tworzenia protokołu zadania, protokół nie zostanie utworzony i będzie mieć status protokołu zadania w toku do momentu jego usunięcia komendą Usunięcie protokołu zadania w toku (Remove Pending Job Log - QWTRMVJL) lub Zakończenie zadania (End Job - ENDJOB).

"Sterowanie [informacjami](#page-211-0) zawartymi w protokole zadania" na stronie 204

Podczas pracy z błędami może zaistnieć potrzeba zapisania maksymalnej ilości informacji dla zadań często wywołujących błędy. W przypadku zadań, które zostały zakończone normalnie użytkownik może zdecydować, aby protokół zadania nie był tworzony. Można także wykluczyć komunikaty informacyjne.

# **Protokół zadania w toku**

Protokół zadania w toku jest stanem dostępnym od wielu lat. Jeśli atrybut protokołu zadania ma wartość \*PND, to nie jest tworzony protokół zadania. Można sterować tym, jak i w jakich okolicznościach tworzony jest protokół zadania dla konkretnego zadania.

Ta opcja jest użyteczna, kiedy system przechodzi w stan zastrzeżony. Kiedy system przechodzi w stan zastrzeżony, następuje zakończenie podsystemów i potencjalnie tysiące zadań może zostać natychmiast zakończonych. Może to w efekcie wywołać duże obciążenie dla zasobów wyjściowych. Zapobiegając tworzeniu protokołów zadań, można znacząco ograniczyć wpływ na te zasoby.

Innym przykładem sytuacji, w której można użyć tej opcji, jest awaria komunikacji. Może istnieć wiele podobnych zadań tworzących te same komunikaty o błędach w protokole zadania. Możliwe jest ustawienie protokołu zadania tak, aby nie był tworzony zbiór buforowy dla wszystkich zadań. Jeśli wtedy wystąpi awaria komunikacji, można użyć komendy Praca z protokołami zadań (Work with Job Logs - WRKJOBLOG) w celu określenia, które protokoły mają być drukowane. Można także użyć ekranu Praca z protokołami zadań (Work with Job Logs - WRKJOBLOG), aby zarządzać protokołami zadań.

Zadania mogą być w stanie protokół zadania w toku z powodu działania komendy Wyłączenie zasilania systemu (Power Down System - PWRDWNSYS). Dla tych zadań zostanie w interfejsie użytkownika programu System i Navigator wyświetlony status ″Zakończony - protokół zadania w toku″. Jest to podzbiór statusu \*OUTQ interfejsu znakowego.

Wykorzystanie tych udoskonaleń pozwala ograniczyć liczbę tworzonych protokołów zadań, a co za tym idzie ograniczyć rywalizację o zasoby. Może to wpłynąć na poprawę wydajności systemu.

## **Pojęcia pokrewne**

["Jednoczesne](#page-53-0) zakończenie zadań" na stronie 46

Niekiedy zakończenie zadań następuje w tym samym czasie. Na przykład, kiedy wystąpi błąd sieci, a atrybuty zadania mają wartości \*ENDJOB lub \*ENDJOBNOLIST. Poza zakończeniem zadania, występują następujące działania dla odzyskiwania urządzeń.

### **Zadania pokrewne**

["Czyszczenie](#page-215-0) protokołu zadania w toku" na stronie 208

Istnieje kilka sposobów czyszczenia lub usuwania zadań z protokołu zadania w toku. Można zakończyć zadanie, podając wartość 0 w parametrze Maksymalna liczba pozycji w protokole (Maximum log entries - LOGLMT). Jeśli zadanie zostało już zakończone, można uruchomić funkcję API Usunięcie protokołu zadania w toku (Remove Pending Job Log - QWTRMVJL). Można też użyć komendy Praca z protokołami zadań (Work with Job Logs - WRKJOBLOG).

["Tworzenie](#page-214-0) zbioru wydruku z protokołu zdania w toku" na stronie 207

Zadania, dla których w programie System i Navigator w polu **Właściwości zadania - Protokół zadania** (Job Properties - Job Log) nie ustawiono wartości **Tworzenie protokołu zadania** (Produce a job log), nie tworzą protokołów zadań. Zamiast tego protokół zadania jest w stanie protokół zadania w toku. Aby utworzyć zbiór wydruku z protokołu zadania w toku, należy użyć interfejsu znakowego.

# **Serwer protokołów zadań**

Zazwyczaj serwer protokołów zadań zapisuje protokół zadania do zbioru buforowego. Protokół zadania można przekierować do drukarki lub do zbioru wyjściowego (jeśli określono to za pomocą funkcji API Sterowanie protokołem zadania (Control job log - QMHCTLJL)), jednak nie jest to zalecana metoda tworzenia protokołów zadań.

Informacje o serwerze protokołów zadań można wyświetlić w programie System i Navigator na ekranie **Zarządzanie pracą** → **Zadania serwera** (Work Management > Server Jobs) lub na ekranie **Zarządzanie pracą** → **Aktywne zadania** (Work Management > Active Jobs). Aby ułatwić identyfikację zadań uruchomionych na serwerze protokołów zadań, należy włączyć do widoku kolumnę Serwer.

Maksymalna liczba serwerów protokołów zadań, które mogą być jednocześnie aktywne, wynosi 30. Dodatkowe serwery protokołów zadań uruchamia się i zarządza nimi, tak jak pozostałymi serwerami w systemie. Służy do tego komenda interfejsu znakowego STRLOGSVR.

# **W jaki sposób serwer protokołów zadań jest uruchamiany**

Domyślnie, serwer protokołów zadań zostanie uruchomiony automatycznie po uruchomieniu podsystemu QSYSWRK. Serwer kończy pracę za każdym razem, kiedy zamykany jest podsystem QSYSWRK.

Komenda Uruchomienie serwera protokołów zadań (Start Job Log Server - STRLOGSVR) uruchamia serwer protokołów zadań. Serwer protokołów zadań zapisuje protokoły zadań dla zadań w stanie protokół zadania w toku oraz zadań bez atrybutu \*PND. Serwer protokołów zadań zapisuje protokół do zbioru buforowego, do drukarki lub do zbioru wyjściowego (jeśli określono to za pomocą funkcji API Sterowanie protokołem zadania (Control job log - QMHCTLJL)).

### **Zadania pokrewne**

"Zmiana [konfiguracji](#page-204-0) serwera protokołów zadań" na stronie 197

Domyślnie serwer protokołu zadania działa w podsystemie QSYSWRK. Podsystem QSYSWRK jest stale aktywny. Aby poprawić wydajność, można zmienić konfigurację serwera protokołów zadań, aby działał w innym podsystemie.

["Uruchamianie](#page-206-0) serwera protokołów zadań" na stronie 199

Domyślnie, serwer protokołów zadań zostanie uruchomiony automatycznie po uruchomieniu podsystemu QSYSWRK. Serwer protokołów zadań można uruchomić ręcznie za pomocą komendy Uruchomienie serwera protokołów zadań (Start Job Log Server - STRLOGSVR).

["Zakończenie](#page-205-0) serwera protokołów zadań" na stronie 198

Komenda Zakończenie serwera protokołów zadań (End Job Log Server - ENDLOGSVR) jest używana do zakończenia serwera (serwerów) protokołów zadań. Serwer protokołów zadań zapisuje protokoły zadań w toku. Jeśli w momencie wydawania komendy jest aktywne więcej niż jedno zadanie serwera protokołów zadań, to wszystkie zadania serwera protokołów zadań zostaną zakończone.

### **Informacje pokrewne**

Funkcja API Sterowanie zbiorem wyjściowym protokołu zadania (QMHCTLJL)

## **Parametry wyświetlania protokołu zadania**

Program System i Navigator udostępnia przyjazny dla użytkownika i prosty do odczytania interfejs, w którym można wyświetlać protokoły zadań i komunikaty protokołów zadań. Protokoły zadań można także wyświetlić za pomocą interfejsu znakowego.

Można sterować wyświetlaniem kolumn na liście protokołu zadania za pomocą okna Protokół zadania - Kolumny (**Zarządzanie pracą** → **Aktywne zadania** → **kliknięcie zadania prawym przyciskiem myszy i wybranie Protokołu zadania** → **menu Widok** → **Dostosuj ten widok** → **Kolumny**). Można wybrać następujące kolumny do wyświetlenia na liście protokołu zadania:

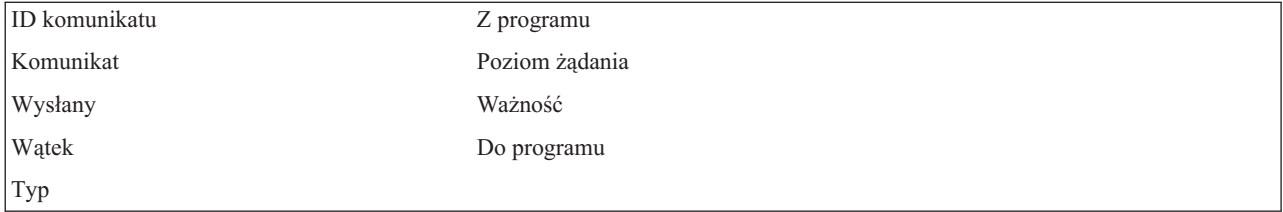

# **Interfejs znakowy**

Po użyciu komendy Wyświetlenie protokołu zadania (Display Job Log - DSPJOBLOG) wyświetlony zostanie ekran Protokół zadania. Ekran wyświetla nazwy programów z następującymi symbolami specjalnymi:

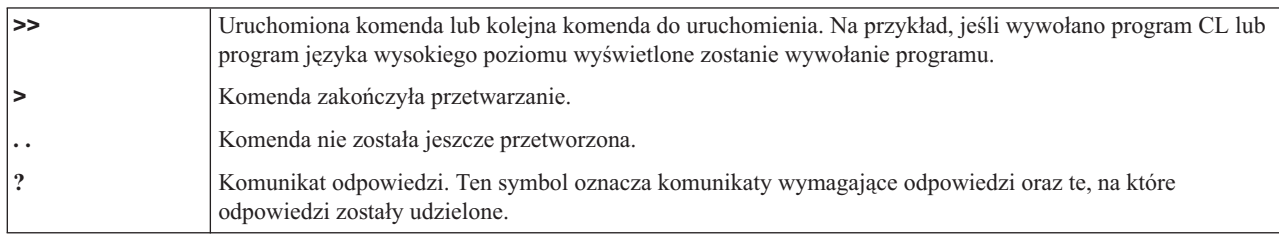

### **Nagłówki protokołu zadania:**

Nagłówki protokołu zadania znajdują się u góry każdej strony wydrukowanego protokołu zadania. Nagłówki te identyfikują zadanie, do którego odnosi się protokół, oraz parametry każdej pozycji. Poniżej przedstawiona została lista możliwych pozycji w nagłówku protokołu zadania.

- v Pełna nazwa zadania (nazwa zadania, nazwa użytkownika i numer zadania)
- v Nazwa opisu zadania użytego do uruchomienia zadania
- Data i godzina uruchomienia zadania
- Identyfikator komunikatu
- Typ komunikatu
- v Poziom ważności komunikatu
- v Data i godzina wysłania każdego komunikatu
- v Komunikat. Jeśli poziom protokołowania określa, że tekst drugiego poziomu ma być włączony, tekst drugiego poziomu znajduje się w kolejnych wierszach pod komunikatem
- v Program, z którego komunikat lub żądanie zostało wysłane
- v Numer instrukcji interfejsu maszynowego lub przesunięcie do programu, do którego komunikat został wysłany
	- **Uwaga:** Numery instrukcji interfejsu maszynowego występują tylko dla komunikatów wyjścia, powiadomienia i komunikatów diagnostycznych. Dla pozostałych typów komunikatów numer instrukcji interfejsu maszynowego ma ustawioną wartość zero.
- v Jeśli zadanie używa komunikacji APPC, nagłówek zawiera wiersz wskazujący identyfikator jednostki pracy dla APPC.

## **Komunikaty:**

Komunikaty zawierają: nazwę zadania, typ komunikatu, datę i czas wysłania komunikatu, czynność, podczas której komunikat się pojawił, oraz listę czynności, które należy wykonać, aby usunąć problem. Jest ona przydatna podczas rozwiązywania problemów, które mogą występować na serwerach. Za pomocą programu System i Navigator można uzyskać dostęp do protokołów zadań dla zadań serwera. Komunikaty dzielą się na dwie kategorie: komunikaty ostrzegawcze oraz komunikaty protokołowane w protokole zadania.

**Komunikaty ostrzegawcze** - są komunikatami wysyłanymi do kolejki komunikatów QSYSOPR, gdy niezbędne jest natychmiastowe działanie. Komunikat tego rodzaju zawiera opis problemu, jego przyczynę oraz niezbędne działanie odzyskiwania. Taki komunikat zostanie wysłany, jeśli na przykład serwer nie uruchomił się lub niespodziewanie zakończył działanie. Niektóre serwery wysyłają komunikaty ostrzegawcze do kolejki QSYSOPR. Komunikaty te w opisie komunikatu mają zdefiniowaną opcję alertu (ALROPT). Aby zapewnić scentralizowaną obsługę komunikatów ostrzegawczych, można wykorzystać alerty.

**Komunikaty rejestrowane w protokole zadania** - komunikaty tego rodzaju są komunikatami diagnostycznymi, co oznacza, że informują użytkownika o niektórych zaistniałych działaniach. Mogą być wygenerowane przez system lub przez użytkownika.

#### **Poziom protokołowania komunikatu**

Poziom protokołowania komunikatu określa, które komunikaty i jakie typy komunikatów powinny być protokołowane dla zadania. Poniższa tabela wyjaśnia znaczenie poszczególnych poziomów.

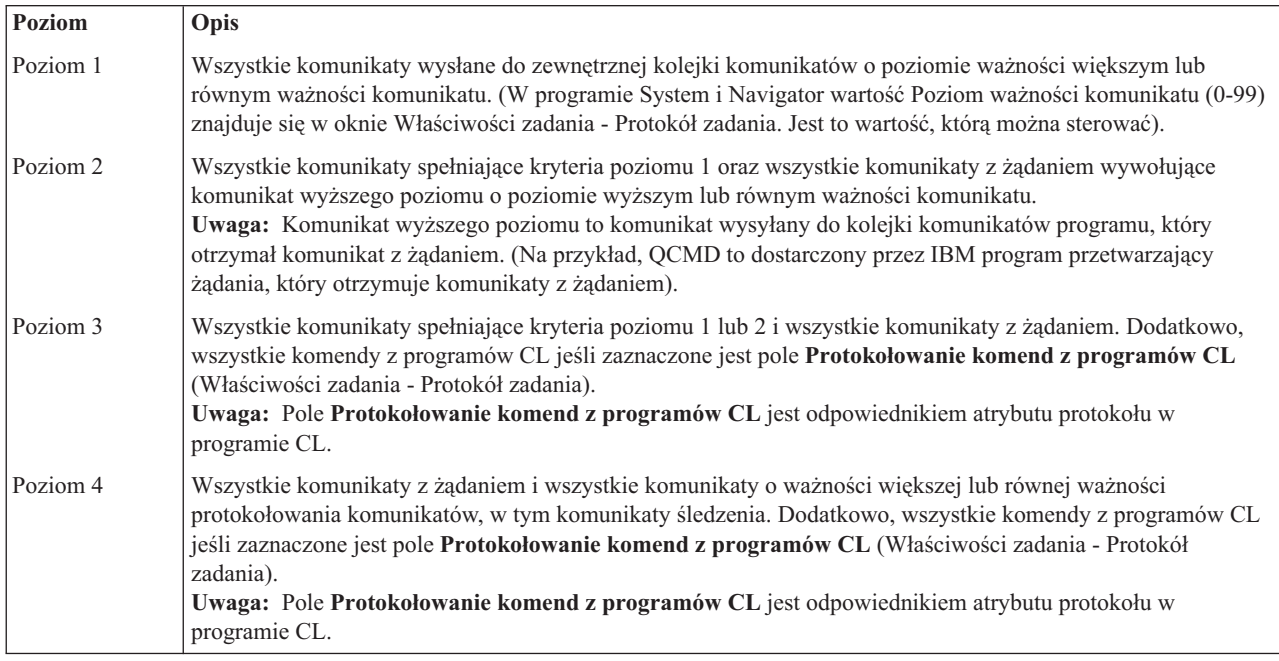

### **Zadania pokrewne**

"Zmiana poziomu [protokołu](#page-212-0) zadania" na stronie 205

Poziom protokołu zadania jest liczbową wartością poziomu przypisana do specyficznej kombinacji typów komunikatów, które zostały zaprotokołowane. Poziom protokołu w opisie zadania można zmienić używając interfejsu znakowego. Jeśli jednak użytkownik chce zmienić poziom protokołu konkretnego zadania, musi użyć okna **Właściwości zadania - Protokół zadania** (Job Properties - Job Log) w programie System i Navigator.

## **Protokoły zadań interaktywnych**

Opisy zadań dostarczone przez IBM: QCTL, QINTER oraz QPGMR mają wszystkie poziom protokołu LOG(4 0 \*NOLIST); dlatego tekst pomocy wszystkich komunikatów zapisywany jest do protokołu zadania. Jednakże, protokoły zadań nie są drukowane, jeśli zadanie zostanie zakończone poprawnie, o ile w komendzie SIGNOFF nie został określony parametr \*LIST.

Jeśli użytkownik terminalu używa menu dostarczonego przez IBM lub ekranu wpisywania komend, wyświetlane są wszystkie komunikaty o błędach. Jeśli użytkownik terminalu używa programu początkowego napisanego przez użytkownika, każdy komunikat, który nie jest monitorowany, powoduje zakończenie programu początkowego i utworzenie protokołu zadania. Jednakże, jeśli program początkowy monitoruje komunikaty, odbiera sterowanie po otrzymaniu komunikatu. W takim przypadku, istotne jest sprawdzenie, czy protokół zadania jest tworzony, aby można było określić jaki błąd wystąpił.

Na przykład, program początkowy wyświetla menu obejmujące opcję wypisania się o wartości domyślnej \*NOLIST. Program początkowy monitoruje wszystkie wyjątki i włącza komendę Zmiana zmiennej (Change Variable - CHGVAR), która zmienia opcję wypisania się na \*LIST, jeśli wystąpi wyjątek:

PGM DCLF MENU DCL &SIGNOFFDPT TYPE(\*CHAR) LEN(7)

```
VALUE(*NOLIST)
.
.
.
MONMSG MSG(CPF0000) EXEC(GOTO ERROR)
PROMPT: SNDRCVF RCDFMT(PROMPT)
CHGVAR &IN41 '0'
.
.
.
IF (&OPTION *EQ '90') SIGNOFF
LOG(&SIGNOFFOPT);
.
.
.
GOTO PROMPT
ERROR: CHGVAR&SIGNOFFOPT '*LIST'
CHGVAR &IN41 '1'
GOTO PROMPT
ENDPGM
```
Jeśli wystąpi wyjątek, komenda CHGVAR zmienia opcję w komendzie SIGNOFF na \*LIST i włącza indykator. Indykator może być użyty do uwarunkowania stałej, która wyświetla komunikat objaśniający wystąpienie nieoczekiwanego błędu i udzielający wskazówek użytkownikowi terminalu.

# **Protokół historii (QHST)**

Protokół historii (QHST) składa się z kolejki komunikatów oraz zbioru fizycznego zwanego wersją protokołu. Komunikaty wysyłane do kolejki komunikatów protokołu zapisywane są przez system do zbioru fizycznego bieżącej wersji protokołu.

Protokół historii (QHST) obejmuje śledzenie wyższego poziomu aktywności systemu: informacje o systemie, podsystemie, zadaniach, informacje o statusie urządzeń i komunikaty operatora systemu. Jego kolejka komunikatów to QHST.

## **Wersja protokołu**

Każda wersja protokołu jest zbiorem fizycznym nazwanym w następujący sposób: Qxxxrrdddn

gdzie:

**xxx** to 3 znaki opisujące typ protokołu (HST)

**rrddd** to data juliańska utworzenia wersji protokołu

**n** jest numerem kolejnym w dacie juliańskiej (od 0 do 9 lub od A do Z)

Kiedy wersja protokołu jest pełna, automatycznie tworzona jest nowa wersja protokołu.

**Uwaga:** Liczba rekordów w wersji protokołu dla protokołu historii określona jest w wartości systemowej Maksymalna liczba rekordów w protokole historii (Maximum records in history log - QHSTLOGSIZ). Ta wartość systemowa obsługuje również opcję \*DAILY, która codziennie tworzy nową wersję.

### **Format protokołu historii:**

Do przechowywania komunikatu wysłanego do protokołu systemu używany jest zbiór bazy danych. Ponieważ wszystkie rekordy w zbiorze fizycznym mają tę samą długość, a komunikaty wysyłane do protokołu mają różną długość, komunikaty mogą mieć rozpiętość więcej niż jednego rekordu.

Każdy rekord dla komunikatu ma trzy pola:

- v Systemowa data i godzina (pole znakowe o długości 8). Jest to pole wewnętrzne. Skonwertowana data i godzina znajduje się również w komunikacie.
- v Numer rekordu (pole 2-bitowe). Na przykład, pole zawiera wartość szesnastkową 0001 dla pierwszego rekordu, wartość szesnastkową 002 dla drugiego rekordu itd.
- Dane (pole znakowe o długości 132).

#### **Format dla trzeciego pola (dane):**

*Tabela 1. Format dla trzeciego pola pierwszego rekordu*

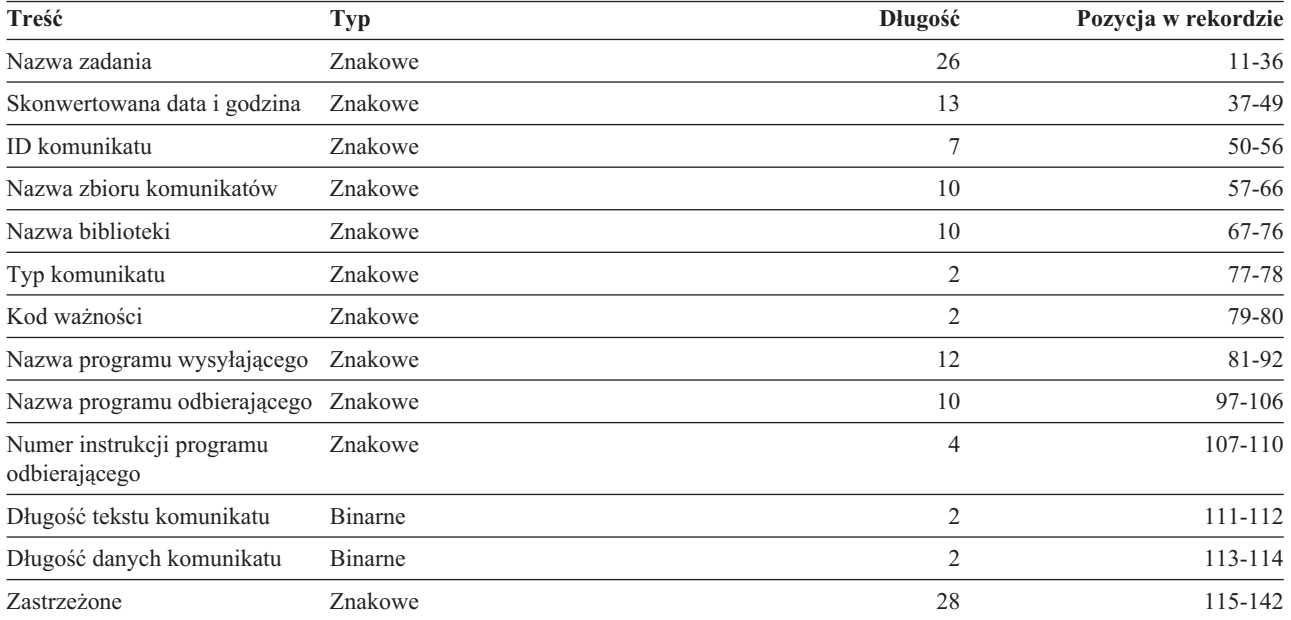

#### *Tabela 2. Format trzeciego pola (dane) pozostałych rekordów*

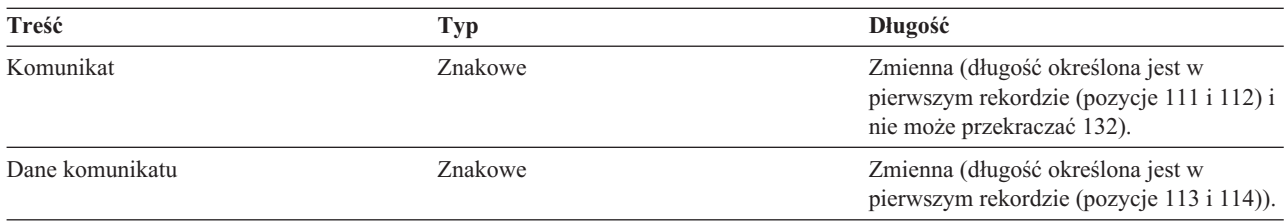

Komunikat nie jest nigdy dzielony, kiedy uruchomiona zostanie nowa wersja protokołu. Pierwszy i ostatni rekord komunikatu mają zawsze tę samą wersję QHST.

#### **Przetwarzanie zbiorów QHST**

Jeśli do przetwarzania zbioru QHST używany jest program języka wysokiego poziomu, należy pamiętać, że dane komunikatu rozpoczynają się w zmiennym miejscu dla każdego użycia tego samego komunikatu. Spowodowane jest to faktem, że komunikat zawiera zastępowane zmienne i bieżąca długość komunikatu zmienia się.

Jednakże, dla komunikatu CPF1124 (uruchomienie zadania) oraz komunikatu CPF1165 (zakończenie zadania) dane komunikatu zawsze rozpoczynają się w pozycji 11 trzeciego rekordu.

#### **Informacje o wydajności i protokół QHST:**

Informacje o wydajności nie są wyświetlane jako tekst w komunikacie CPF1164. Ponieważ komunikat znajduje się w protokole QHST, mogą napisać programy użytkowe odtwarzające te dane.

Informacje o wydajności przekazywane są jako wartość tekstu zastępującego o zmiennej długości. Oznacza to, że dane mają strukturę, w której pierwsza pozycja jest długością danych. Wielkość pola długości nie wpływa na długość.

**Data i godzina:** Pierwsze pola danych w strukturze to data i godzina wprowadzenia zadania do systemu i uruchomienia pierwszego kroku routingu dla zadania. Godzina ma format 'gg:mm:ss'. Separatorem godziny w typ przypadku są dwukropki. Separator określony jest przez wartość systemową Data i godzina (Date and time - QTIMSEP). Daty są w formacie zdefiniowanym przez wartość systemową Data i godzina (Date and time - QDATFMT), a separator przez wartość systemową Data i godzina (Date and time - QDATSEP). Data i godzina wprowadzenia zadania do systemu poprzedzają w strukturze datę i godzinę uruchomienia zadania. Data i godzina wprowadzenia zadania do systemu to data i godzina, kiedy system otrzyma informację, że zadanie ma zostać zainicjowane (struktura zadania nie ma znaczenia). W przypadku zadania interaktywnego czas wprowadzenia zadania do systemu to moment, w którym system rozpozna hasło. W przypadku zadania wsadowego jest to moment, w którym jest przetwarzana komenda Zadanie wsadowe (Batch Job - BCHJOB) lub Wprowadzenie zadania (Submit Job - SBMJOB). W przypadku zadania monitora, programu czytającego lub piszącego jest to czas, kiedy przetwarzana jest odpowiednia komenda uruchomienia, a w przypadku zadań autostartu czas podczas uruchamiania podsystemu.

**Całkowity czas odpowiedzi i liczba transakcji:** Poniżej informacji o datach i godzinach znajdują się informacje o całkowitym czasie odpowiedzi i liczbie transakcji. Całkowity czas odpowiedzi wyrażony jest w sekundach i zawiera skumulowaną wartość wszystkich interwałów w przetwarzaniu zadania od momentu naciśnięcia klawisza Enter na stacji roboczej do wyświetlenia kolejnego ekranu. Informacje te są zbliżone do informacji wyświetlanych na ekranie Praca z zadaniami aktywnymi (Work with Active Jobs - WRKACTJOB). Pole to ma znaczenie tylko dla zadań interaktywnych.

W przypadku awarii serwera lub niepoprawnego zakończenia zadania możliwe jest, że ostatnia transakcja nie zostanie włączona do wartości całkowitej. Kod zakończenia zadania w takim przypadku wynosiłby 40 lub więcej. Suma transakcji ma znaczenie tylko dla zadań interaktywnych innych niż zadania konsoli i jest liczbą interwałów czasu odpowiedzi obliczonych przez system podczas przetwarzania zadania.

**Liczba synchronicznych pomocniczych operacji we/wy:** Po liczbie transakcji następuje liczba synchronicznych pomocniczych operacji we/wy. W przypadku zadania wielowątkowego wartość ta obejmuje tylko synchroniczne pomocnicze operacje we/wy wątku początkowego. Z wyjątkiem poniższej różnicy pole to jest takie samo, jak pole AUXIO wyświetlane na ekranie WRKACTJOB:

- v Na ekranie WRKACTJOB wyświetlana jest wartość dla wątku początkowego bieżącego kroku routingu.
- Komunikat QHST zawiera całkowitą skumulowaną wartość dla wątku początkowego w każdym kroku routingu zadania.

Jeśli zadanie zostanie zakończone z kodem zakończenia 70, wartość ta może nie uwzględniać obliczeń dla końcowego kroku routingu. Ponadto, jeśli zadanie istnieje podczas IPL (użycie komendy Transfer zadania wsadowego (Transfer Batch Job - TFRBCHJOB)), to przed aktywowaniem po wykonaniu IPL zostanie ono zakończone, a wartość będzie wynosić 0.

## **Zbiory buforowe**

Zbiór buforowy przechowuje dane wyjściowe do momentu, kiedy będą mogły być wydrukowane. Zbiór buforowy zbiera dane z urządzenia do czasu, kiedy program lub urządzenie będzie mogło przetworzyć dane. Program używa zbioru buforowego, tak jakby odczytywał lub zapisywał do bieżącego urządzenia. Jest to procedura buforowania danych wejściowych lub wyjściowych.

Buforowanie danych wejściowych dokonywane jest przez system dla zbiorów bazy danych i zbiorów dyskietkowych. Dostarczony przez IBM program, zwany programem czytającym, jest uruchamiany w podsystemie buforowania, odczytuje strumienie zadań wsadowych z urządzenia i umieszcza zadania w kolejce zadań.

Buforowanie danych wyjściowych dokonywane jest dla drukarek. Dostarczony przez IBM program, zwany programem piszącym drukarki, jest uruchamiany w podsystemie buforowania, wybiera zbiory buforowe z kolejki wyjściowej i zapisuje rekordy buforowanego zbioru wyjściowego do drukarki.

Pod koniec zadania protokół zadania może zostać zapisany do zbioru buforowego QPJOBLOG, tak aby mógł zostać wydrukowany.

# **Rozliczanie zadania**

Funkcja rozliczania zadania zbiera informacje umożliwiające określenie, kto używa systemu i jakie zasoby systemu są używane. Pomaga również w oszacowaniu całkowitego wykorzystania systemu. Rozliczanie zadania jest funkcją opcjonalną. Należy wykonać specyficzne czynności, aby skonfigurować rozliczanie zadania. Można zażądać, aby system zbierał dane rozliczeniowe zasobu zadania, dane rozliczeniowe zbioru drukarkowego lub oba typy danych. Można także przypisać kody rozliczeniowe dla profili użytkowników lub specyficznych zadań.

Typowe dane rozliczania zadania zawierają szczegóły dotyczące zadań uruchomionych w systemie i zasobów, których używają. Na przykład, wykorzystanie jednostki przetwarzania, drukarka, terminale, baza danych i funkcje komunikacji.

Statystyki rozliczania zadań są przechowywane za pomocą pozycji kroniki utworzonych w kronice rozliczania systemu QSYS/QACGJRN. Użytkownik powinien wiedzieć, jak wykonywać działania zarządzania kronikami, takie jak składowanie dziennika kroniki, zmiana dzienników kroniki lub usuwanie starych dzienników kroniki.

Aby możliwa była analiza danych rozliczania zadania, należy je wyodrębnić z kroniki QACGJRN za pomocą komendy Wyświetlenie kroniki (Display Journal - DSPJRN). Za pomocą tej komendy można zapisać pozycje do zbioru bazy danych. Aby dokonać analizy danych, należy napisać program użytkowy lub skorzystać z programu narzędziowego, takiego jak narzędzie zapytań.

### **Pojęcia pokrewne**

["Zarządzanie](#page-215-0) rozliczaniem zadania" na stronie 208

Funkcja zarządzania rozliczaniem zadania domyślnie jest nieaktywna. Wymaga wykonania kilku czynności początkowych, aby ją skonfigurować. Poniższe informacje opisują sposób konfiguracji rozliczania zadania i wykonywania niektórych z najbardziej typowych zadań związanych z rozliczaniem zadania.

## **Informacje pokrewne**

Zarządzanie kronikami

konfigurowanie kronikowania

# **W jaki sposób działa rozliczanie zadania**

W tym opisie sposoby działania rozliczania zadania założono, że do systemu wprowadzono trzy różne zadania.

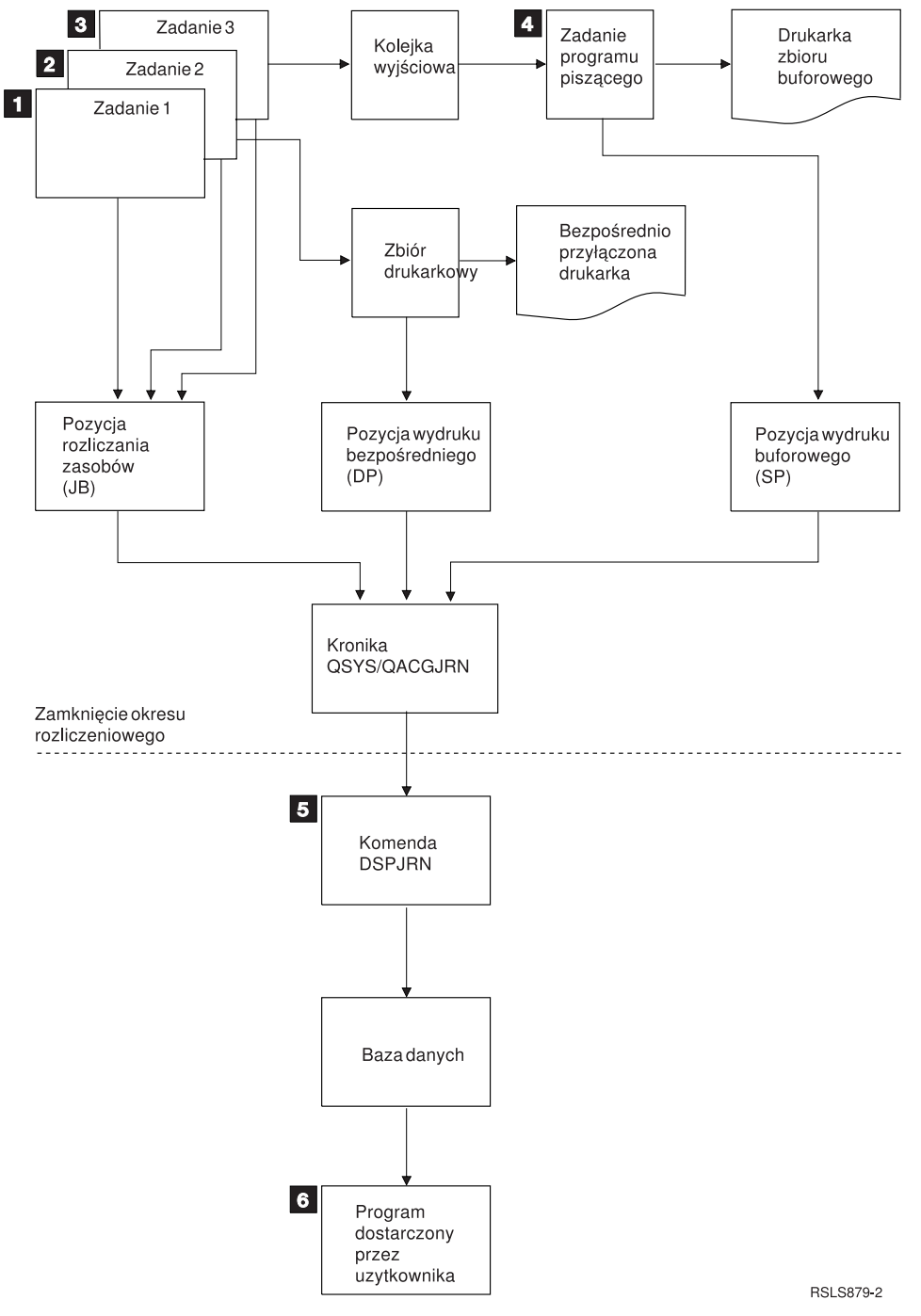

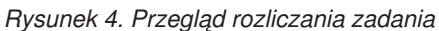

- 1. Po zakończeniu zadania 1 system dokonuje podsumowania użytych zasobów i zapisuje pozycję kroniki JB do kroniki QACGJRN. Jeśli kod rozliczeniowy został zmieniony podczas wykonywania zadania, pozycja kroniki JB zostanie zapisana dla każdej zmiany kodu rozliczeniowego oraz po zakończeniu zadania. Zadanie 1 nie tworzy zbioru wydruku i nie jest tworzony żaden protokół zadania. Dlatego dla zadania 1 nie są tworzone pozycje kroniki wydruku bezpośredniego (direct print - DP) lub wydruku buforowego (spooled print - SP).
- 2. Zadanie 2 drukuje zbiór bezpośrednio do drukarki. Kiedy zbiór jest kompletny, zapisywana jest pozycja kroniki DP podsumowująca wydrukowane dane. Po zakończeniu zadania system 2 dokonuje podsumowania użytych zasobów i zapisuje pozycję kroniki JB. Zadanie 2 nie tworzy buforowego zbioru wydruku i nie jest tworzony protokół zadania. Dlatego dla zadania 2 nie jest tworzona żadna pozycja kroniki SP.
- 3. Zadanie 3 drukuje do zbioru buforowego. Pozycja kroniki SP nie jest zapisywana, dopóki program piszący drukarki nie wydrukuje zbioru. Po zakończeniu zadania 3 system dokonuje podsumowania użytych zasobów i zapisuje pozycję kroniki JB. Jeśli po zakończeniu zadania tworzony jest protokół zadania, traktowany jest on jak zwykły zbiór buforowy, a dla drukowanego zbioru tworzona jest pozycja kroniki SP.
- 4. Program piszący drukarki jest uruchamiany i drukuje zbiory utworzone przez jedno lub więcej zadań. Kiedy program piszący zakończy zbiór, utworzy pozycję kroniki SP. Pozycja kroniki SP nie jest tworzona, jeśli zbiór zostanie anulowane przed uruchomieniem drukowania.
- 5. Po zakończeniu okresu rozliczeniowego można użyć komendy Wyświetlenie kroniki (Display Journal DSPJRN), aby zapisać skumulowane pozycje kroniki do zbioru bazy danych.
- 6. Do analizy danych rozliczania można użyć programów napisanych przez użytkownika lub narzędzi zapytań. Raporty, takie jak raport użytych zasobów kompilują dane według specyficznego kodu rozliczeniowego, użytkownika lub typu zadania.

### **Parametry operacyjne rozliczania zadania:**

System podejmuje próbę przydzielenia pamięci głównej w sposób możliwie wydajny. Zadanie nie musi używać takiej samej ilości zasobów za każdym razem, kiedy jest uruchamiane.

Na przykład, jeśli w systemie istnieje kilka aktywnych zadań, zadanie potrzebuje więcej czasu na przydzielenie zasobów niż w przypadku dedykowanego środowiska systemowego. System używa zadania i priorytetów uruchamiania przypisanych do różnych zadań, aby wspomóc zarządzanie pamięcią główną. Dlatego zadania o wysokim priorytecie mogą wykorzystywać mniej zasobów systemu niż zadania o niskim priorytecie.

Z uwagi na te parametry systemu operacyjnego, można stosować własną interpretację lub algorytm dla zebranych danych rozliczania zadania. Jeśli za korzystanie z systemu pobierana jest opłata, można byłoby pobierać wyższe opłaty za zadania o wysokim priorytecie, pracę wykonywaną w szczytowym czasie pracy systemu lub za używanie zasobów krytycznych.

#### **Przetwarzanie kroniki rozliczania:**

Kronika rozliczania QSYS/QACGJRN przetwarzana jest tak samo, jak każda inna kronika. Zbiory mogą być również zapisywane w tej kronice, chociaż dla prostoty zaleca się używanie jej tylko dla danych rozliczania.

Aby wysłać inne pozycje do tej kroniki, można użyć komendy Wysłanie pozycji do kroniki (Send Journal Entry - SNDJRNE). O ile istnieją dodatkowe zastrzeżenia operacyjne dotyczące używania kilku kronik, *NIE* wprowadzanie żadnych pozycji zbiorów do kroniki QACGJRN ma swoje zalety. zazwyczaj prościej jest sterować kroniką QACGJRN osobno, tak aby wszystkie pozycje rozliczania dla określonego okresu rozliczeniowego znajdowały się w jak najmniejszej liczbie dzienników, a nowy dziennik był uruchamiany na początku okresu rozliczeniowego. Pozycje systemowe są również wyświetlane w kronice QACGJRN. Są to pozycje z kodem kroniki J, związane z IPL i ogólnymi działaniami wykonywanymi na dziennikach (na przykład, składowanie dziennika).

### **Pozycje rozliczania zadania**

Pozycje rozliczania zadania umieszczane są w dzienniku, począwszy od pierwszego zadania wprowadzonego do systemu po rozpoczęciu działania komendy Zmiana wartości systemowej (Change System Value - CHGSYSVAL). Poziom rozliczania zadania jest określany, kiedy zadanie jest wprowadzane do systemu. Jeśli wartość systemowa Informacje rozliczania kroniki (Journal accounting information - QACGLVL) została zmieniona po uruchomieniu zadania, nie ma ona wpływu na typ rozliczania wykonywanego dla tego zadania. Pozycje wydruku bezpośredniego (direct print - DP) oraz wydruku buforowego (spooled print - SP) występują, jeśli zadanie, które utworzyło zbiór, jest rozliczane i wartość systemowa jest ustawiona na \*PRINT. Jeśli zbiory buforowe zostaną wydrukowane po ustawieniu wartości \*PRINT dla poziomu rozliczania lub jeśli zadanie, które utworzyło zbiór zostało uruchomione przed zmianą poziomu rozliczania, dla tych zbiorów buforowych kronikowanie nie jest wykonywane.

# **Kiedy używać rozliczania zadań**

Metody te pomagają określić, czy należy używać rozliczania zadań oraz kiedy należy używać rozliczania zadań.

### **Dodatkowe informacje dostarczane przez rozliczanie zadania**

W rozliczeniu zadania zawarte są wszystkie informacje zawarte w komunikacie CPF1164, a także:

- Kod rozliczeniowy
- v Liczba zbiorów drukarkowych, wierszy i stron wydruku utworzonych przez programy
- v Liczba operacji odczytu, zapisu i aktualizacji bazy danych
- v Liczba operacji odczytu i zapisu komunikacji
- Rzeczywista liczba wydrukowanych wierszy i stron
- v Czas aktywności i zawieszenia zadania
- v Rzeczywista liczba bajtów informacji sterujących i danych wydruku wysłanych do drukarki

## **Funkcja rozliczania zadań jest bardziej wydajna w zbieraniu statystyk rozliczania zadań, jeśli:**

- v Dane o zasobach dotyczące użycia bazy danych, drukarki i komunikacji są istotne.
- v Kody rozliczeniowe są przypisane do użytkowników lub zadań.
- Informacje dla wydruku są istotne.
- v Rozliczanie zadań powinno być wykonywane w oparciu o segmenty rozliczania w zadaniu, a nie w oparciu o moment zakończenia zadania.
- v Wymagane są informacje o czasie aktywności i zawieszenia.

# **Komunikaty QHST są bardziej wydajne w zbieraniu statystyk rozliczania zadań, jeśli:**

- v Użytkownik nie chce zarządzać dodatkowymi obiektami zawartymi w kronice.
- v Nie są potrzebne informacje o zasobach inne niż informacje udostępniane przez komunikaty CPF1124 i CPF1164 wysyłane automatycznie do protokołu QHST.
- v Nie są potrzebne informacje rozliczania wydruku.
- **Uwaga:** Niektóre statystyki zapisywane w komunikacie CPF1164 oraz w kronice JB mogą nie być zgodne. Spowodowane jest to dwoma czynnikami: (1) statystyki komunikatu CPF1164 są zapisywane nieco wcześniej niż statystyki kroniki JB; (2) za każdym razem, kiedy zmieniany jest kod rozliczeniowy, odbywa się zaokrąglenie dla niektórych pól, podczas gdy dla komunikatów CPF1164 zaokrąglenie odbywa się tylko raz.

# **Bezpieczeństwo i rozliczanie zadania**

Jedynie osoba odpowiedzialna za bezpieczeństwo (lub program mający jego uprawnienia) lub użytkownik o uprawnieniach \*ALLOBJ i \*SECADM może zmienić wartość systemową Informacje rozliczania kroniki (Journal accounting information - QACGLVL).

Zmiana odniesie skutek po wprowadzeniu zadania do systemu. To ograniczenie zapewnia, że jeśli rozliczanie zadania jest w toku, a osoba odpowiedzialna za bezpieczeństwo wykona IPL systemu, to dla zadania tej osoby zostanie zapisana pozycja rozliczania.

# **Uprawnienie do przypisania kodów rozliczeniowych zadania**

Kody rozliczeniowe zadania może przypisać tylko użytkownik, który ma uprawnienia do używania komend Tworzenie profilu użytkownika (Create User Profile - CRTUSRPRF), Zmiana profilu użytkownika (Change User Profile - CHGUSRPRF) lub Zmiana kodu rozliczeniowego (Change Accounting Code - CHGACGCDE). Ogranicza to użycie kodów rozliczeniowych i stanowi bazę dla sprawdzania poprawności zmian.

Jedynie użytkownik o uprawnieniach specjalnych \*SECADM może używać komend CRTUSRPRF i CHGUSRPRF. Jednak osoba odpowiedzialna za bezpieczeństwo może przekazać te uprawnienia, tworząc program CL umożliwiający innemu użytkownikowi przyjęcie profilu osoby odpowiedzialnej za bezpieczeństwo i zmianę parametru ACGCDE w profilu użytkownika. Użytkownik może mieć wtedy uprawnienia do jednego lub więcej programów CL.

Parametr ACGCDE istnieje również w obiektach opisu zadania, jednak użytkownik musi mieć uprawnienie do używania komendy CHGACGCDE w celu wprowadzenia wartości innej niż wartość domyślna \*USRPRF. Komenda CHGACGCDE dostarczana jest z uprawnieniem PUBLIC \*USE.

# **Uprawnienie do komendy CHGACGCDE**

Jeśli użytkownik ma uprawnienie do używania komendy Zmiana kodu rozliczeniowego (Change Accounting Code - CHGACGCDE), może on wykonać następujące działania:

- v Utworzyć lub zmienić parametr ACGCDE w opisach zadań. (Wymagane jest również uprawnienie do utworzenia lub zmiany opisów zadań).
- v Zmienić kod rozliczeniowy w jego bieżącym zadaniu.
- v Zmienić kod rozliczeniowy zadanie innego niż jego własne, jeśli ma również uprawnienia specjalne \*JOBCTL.

Można zapewnić dodatkowe bezpieczeństwo, używając komendy CHGACGCDE w programie CL, który adoptuje uprawnienia właściciela programu. Pozwala to użytkownikowi, który uruchamia funkcję zewnętrzną, wykonać funkcję istotną dla bezpieczeństwa bez posiadania bezpośrednich uprawnień do komendy CHGACGCDE.

Z punktu widzenia bezpieczeństwa kronika rozliczania i jej dzienniki traktowane są jak każdy inny obiekt kroniki. Należy zdecydować jakie uprawnienia powinny obowiązywać dla kroniki rozliczania i jej dzienników.

#### **Zadania pokrewne**

"Sterowanie przypisaniem kodów [rozliczeniowych"](#page-216-0) na stronie 209

Istotnym aspektem w przypadku każdej aplikacji przetwarzającej dane jest sprawdzenie, czy określone zostały poprawne pola sterujące. W przypadku kodów rozliczeniowych zadania może to wymagać złożonej funkcji sprawdzania poprawności, która nie tylko sprawdza autentyczność kodów, ale także sprawdza, którzy użytkownicy mogą używać określonych kodów.

## **Kod rozliczeniowy - informacje**

Początkowy kod rozliczeniowy (maksymalnie 15 znaków długości) dla zadania jest określony przez wartość parametru ACGCDE (kod rozliczeniowy) w opisie zadania i w profilu użytkownika dla zadania.

Po uruchomieniu zadania, opis zadania jest przypisany do zadania. Obiekt opisu zadania zawiera wartość parametru ACGCDE. Jeśli używana jest wartość domyślna \*USRPRF, używany jest kod rozliczeniowy w profilu użytkownika zadania.

**Uwaga:** Jeśli zadanie zostanie uruchomione za pomocą komendy Wprowadzenie zadania (Submit Job - SBMJOB), to jego kod rozliczeniowy jest taki sam, jak kod zadania użytkownika wprowadzającego.

Kod rozliczeniowy można zmienić po wprowadzeniu zadania do systemu za pomocą komendy Zmiana kodu rozliczeniowego (Change Accounting Code - CHGACGCDE).

Komendy CRTUSRPRF i CHGUSRPRF obsługują parametr ACGCDE. Ustawieniem domyślnym jest \*BLANK. Jeśli cała praca dla określonego użytkownika ma być zapisywana pod jednym kodem rozliczeniowym, konieczna jest zmiana tylko profili użytkowników. Kody rozliczeniowe dla konkretnych opisów zadań można zmienić, określając kod rozliczeniowy dla parametru ACGCDE w komendach CRTJOBD i CHGJOBD. Komenda CHGACGCDE zezwala również na występowanie różnych kodów rozliczeniowych w jednym zadaniu.

Komenda Odtworzenie atrybutów zadania (Retrieve Job Attributes - RTVJOBA) oraz funkcje API odtwarzające atrybuty zadania umożliwiają uzyskanie dostępu do bieżącego kodu rozliczeniowego w programie CL.

### **Zadania pokrewne**

["Konfigurowanie](#page-216-0) rozliczania zadań" na stronie 209

Aby skonfigurować rozliczanie zadań, należy użyć interfejsu znakowego.

"Sterowanie przypisaniem kodów [rozliczeniowych"](#page-216-0) na stronie 209

Istotnym aspektem w przypadku każdej aplikacji przetwarzającej dane jest sprawdzenie, czy określone zostały poprawne pola sterujące. W przypadku kodów rozliczeniowych zadania może to wymagać złożonej funkcji sprawdzania poprawności, która nie tylko sprawdza autentyczność kodów, ale także sprawdza, którzy użytkownicy mogą używać określonych kodów.

# **Rozliczanie zasobów**

Dane rozliczania zasobów zadania podsumowane są po zakończeniu zadania w pozycji kroniki zadania (JB). Ponadto system tworzy pozycję kroniki JB, podsumowując zasoby przy każdym wystąpieniu komendy Zmiana kodu rozliczeniowego (Change Accounting Code - CHGACGCDE). W pozycji kroniki JB zawarte są:

- v Pełna nazwa zadania
- v Kod rozliczeniowy dla zakończonego segmentu rozliczania
- v Czas jednostki przetwarzania
- Liczba kroków routingu
- v Data i godzina wprowadzenia zadania do systemu
- v Data i godzina uruchomienia zadania
- v Całkowity czas transakcji (obejmuje czas obsługi, czas niedostępności i czas aktywności)
- v Liczba transakcji dla wszystkich zadań interaktywnych
- Pomocnicze operacje we/wy
- Typ zadania
- Kod zakończenia zadania
- v Liczba utworzony wierszy, stron i zbiorów wydruku, jeśli dane były buforowane lub drukowane bezpośrednio
- v Liczba odczytów, zapisów, aktualizacji i usunięć zbiorów bazy danych
- v Liczba operacji odczytu i zapisu pliku ICF

**Uwaga:** Do niektórych informacji rozliczania zadania można także uzyskać dostęp używając komunikatów CPF1124 i CPF1164 znajdujących się w protokole QHST.

# **Dane rozliczania zasobów**

Podczas analizowania pozycji kroniki ważne jest, aby wiedzieć w jaki sposób i kiedy pozycje kroniki są zapisywane. Pozycja kroniki JB zapisywana jest do kroniki rozliczania zadania za każdym razem, kiedy zmieniany jest kod rozliczeniowy i zadanie zostanie zakończone. Dlatego jedno zadanie może mieć wiele pozycji kroniki.

Każda pozycja kroniki rozliczania zasobów zawiera informacje o zasobach użytych, kiedy aktywny był poprzedni kod rozliczeniowy. Przykład:

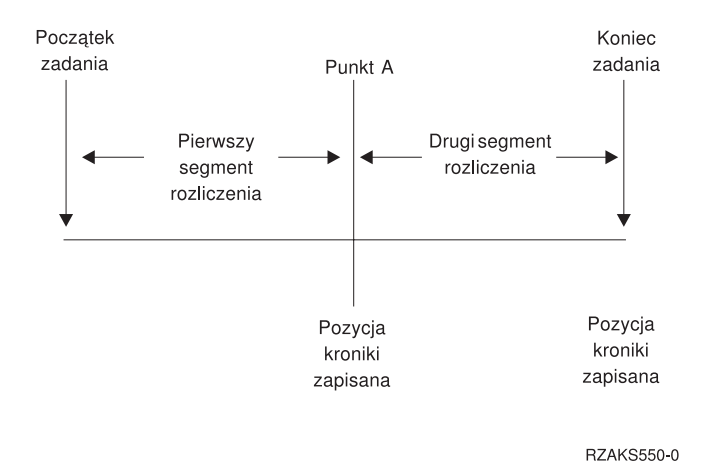

*Rysunek 5. Przykład danych rozliczania zasobów*

W punkcie A została wprowadzona komenda CHGACGCDE. Kod rozliczeniowy został zmieniony, a pozycja kroniki JB została wysłana do kroniki. Pozycja kroniki JB zawiera dane dla pierwszego segmentu rozliczeniowego. Po zakończeniu zadania tworzona jest kolejna pozycja JB dla zadania zawierającego dane dla drugiego segmentu rozliczeniowego.

Jeśli kod rozliczeniowy zadania nie został zmieniony podczas istnienia zadania, pojedyncza pozycja JB podsumowuje całkowite zasoby użyte przez zadanie. Jeśli kod rozliczeniowy zadania został zmieniony podczas istnienia zadania, należy dodać wartości pól w wielu pozycjach JB, aby określić całkowite zasoby użyte przez zadanie. Utworzenie protokołu zadania nie jest wliczane do wykorzystania jednostki przetwarzania dla zadania lub jego zbioru wydruku w pozycjach rozliczania JB. Jednakże, jeśli używane jest rozliczanie zbiorów drukarkowych, wydrukowany protokół zadania włączany jest do pozycji kroniki zbioru wydruku.

# **Zadania komunikacyjne prestartu i rozliczanie zadań**

Jeśli system używa rozliczania zadań, program zadania prestartu, powinien uruchomić komendę Zmiana zadań prestartu (Change Prestart Job - CHGPJ) z wartością żądania uruchomienia programu dla parametru kodu rozliczeniowego (CHGPJ ACGCDE(\*PGMSTRRQS)) natychmiast po przypisaniu żądania uruchomienia programu do zadania prestartu.

Działanie to zmienia kod rozliczeniowy na wartość określoną w profilu użytkownika przypisanym do żądania uruchomienia programu. Tuż przed zakończeniem przez program obsługi żądania uruchomienia programu, program powinien uruchomić komendę Zmiana zadań prestartu (Change Prestart Job - CHGPJ) z wartością pozycji zadania prestartu dla parametru kodu rozliczeniowego (CHGPJ ACGCDE(\*PJE)). Zmieni to kod rozliczeniowy ponownie na wartość określoną w opisie zadania w pozycji zadania prestartu.

# **Zadania prestartu dla aplikacji wsadowych**

Zadania prestartu i zadania serwera, które korzystają z zadań prestartu, są zazwyczaj konfigurowane tak, aby były uruchamiane z ogólnym profilem użytkownika, takim jak QUSER, a następnie oczekują na żądanie do obsłużenia. Gdy zadanie prestartu dostaje żądanie do obsłużenia, zamienia - za pomocą funkcji API Ustawienia uchwytu profilu (Set Profile Handle - QWTSETP) - profil użytkownika na profil użytkownika wysyłającego żądanie, obsługuje żądanie, a następnie przywraca początkowy profil użytkownika. Jeśli zadanie prestartu jest skonfigurowane do ponownego wykorzystania, tzn. parametr MAXUSE komendy Dodanie pozycji zadania prestartu (Add Prestart Job Entry - ADDPJE) lub komendy Zmiana pozycji zadania prestartu (Change Prestart Job Entry - CHGPJE) ma wartość większą niż 1, to zadanie będzie czekało na następne żądanie i opisany powyżej scenariusz zostanie wykonany powtórnie. W takim przypadku pojedyncze zadanie prestartu może obsłużyć wielu użytkowników. Jeśli ma istnieć możliwość obciążania każdego z tych użytkowników za używane zasoby, kod rozliczeniowy musi zostać zaktualizowany przed każdym żądaniu obsługi oraz po każdym takim żądaniu. Zdefiniowane systemowo zadania serwera wykonują to działanie za użytkownika.

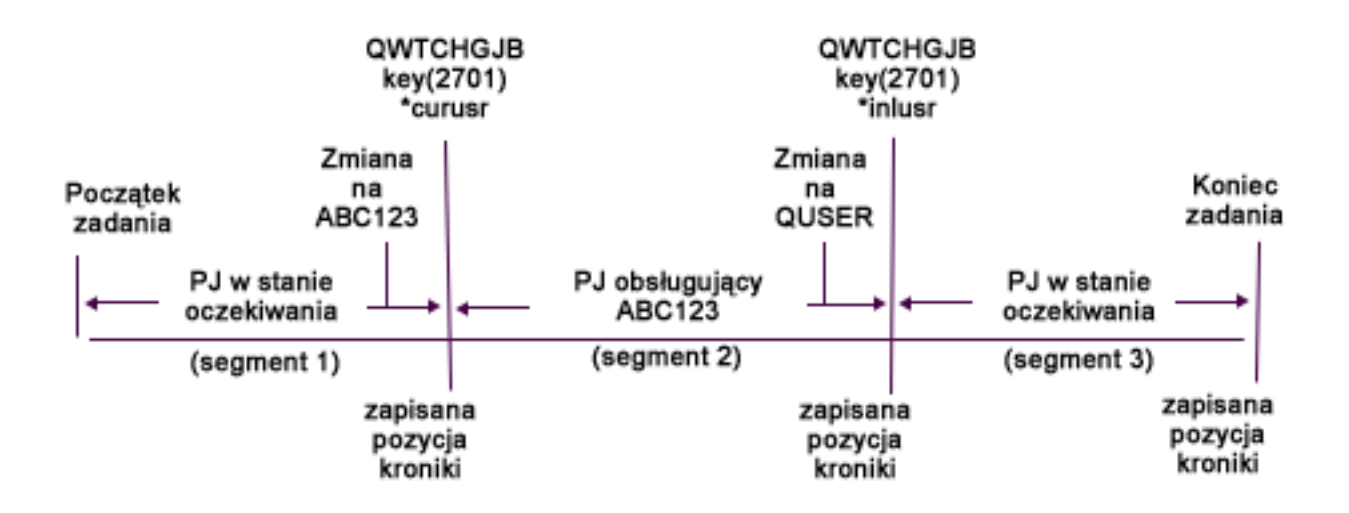

Poniżej przedstawiono, jak wyglądałyby trzy pozycje kroniki z powyższego rysunku, gdyby do ich formatowania użyto języka SQL lub zapytania:

| Numer<br>pozycji<br>kroniki | <b>Nazwa</b><br>zadania | <b>Użytkownik</b><br>zadania | <b>Numer</b><br>zadania | Profil<br>użytkownika | Kod<br>rozliczeniowy | <b>Procesor</b> | Transakcje |
|-----------------------------|-------------------------|------------------------------|-------------------------|-----------------------|----------------------|-----------------|------------|
|                             | OSVREX1                 | <b>OUSER</b>                 | 123456                  | ABC123                | <b>OUSER</b>         | 50              |            |
|                             | OSVREX1                 | <b>OUSER</b>                 | 123456                  | <b>OUSER</b>          | ABC123               | 3729            | 120        |
|                             | OSVREX1                 | <b>OUSER</b>                 | 123456                  | <b>OUSER</b>          | <b>OUSER</b>         | 73              |            |

*Tabela 3. Zadanie prestartu z trzema segmentami rozliczania*

Użyte zasoby, takie jak procesor i transakcje, mogą z powrotem obciążyć kod rozliczeniowy, ale niekoniecznie użytkownika wymienionego w polu Profil użytkownika (User Profile - JAUSPF). Profil użytkownika to bieżący użytkownik w chwili zapisania pozycji kroniki, ale nie jest to zawsze ten sam profil użytkownika, który był aktywny podczas działania całego segmentu rozliczania. W tym przypadku profil użytkownika został zamieniony jeden raz w każdym z pierwszych dwóch segmentów. Ponieważ pozycja kroniki została zapisana po zamianie, bieżący profil użytkownika zapisany w pozycji nie reprezentuje tego użytkownika, który użył zasobów podczas poprzedniego segmentu rozliczania.

Podobnie, użytkownik zadania nie może być w niezawodny sposób wykorzystany do obciążenia za użyte zasoby, gdyż jest to użytkownik, z profilem którego uruchomiono zadanie. Ponieważ stanowi on część kwalifikowanej nazwy zadania, nie jest zmieniany, nawet jeśli jest obsługiwany inny użytkownik. Kod rozliczeniowy jest jedynym niezawodnym polem, którego można użyć do obciążania za wykorzystanie zasobów. Kod rozliczeniowy różni się od innych pól użytkownika, ponieważ jest składowany wraz z zadaniem, dopóki nie zostanie zmieniony. W chwili zmiany bieżący kod rozliczeniowy zadania jest najpierw zapisywany do pozycji kroniki, a następnie nowy kod rozliczeniowy jest przechowywany w zadaniu.

## **Pojęcia pokrewne**

### "Zadania [prestartu"](#page-53-0) na stronie 46

Zadanie prestartu jest zadaniem wsadowym uruchamianym przez odebranie żądania z systemu zdalnego. Zadania prestartu uruchamiane są przed innymi typami zadań w podsystemie. Zadania prestartu różnią się od innych zadań, ponieważ używają pozycji zadań (części opisu podsystemu) do określenia, który program, klasa i pula pamięci mają być używane po uruchomieniu zadania prestartu.

### ["Zarządzanie](#page-132-0) zadaniami prestartu" na stronie 125

Zadania prestartu mogą być użyte w celu skrócenia czasu wymaganego do obsługi żądania uruchomienia programu. Poniżej przedstawiono najbardziej typowe czynności związane z zadaniami prestartu.

### **Informacje pokrewne**

Raport: strojenie pozycji zadań prestartu

Raport: rozliczanie zadania

# **Przetwarzanie zadań systemowych dla rozliczania zadań**

Zadania systemowe sterowane przez użytkownika (na przykład, programy czytające i piszące) mają przypisany kod rozliczeniowy \*SYS. Inne zadania systemowe, którymi użytkownik nie steruje (na przykład QSYSARB, QLUS,SCPF), nie otrzymują pozycji kroniki.

**Uwaga:** Komenda Zmiana kodu rozliczeniowego (Change Accounting Code - CHGACGCDE) nie może być użyta do zmiany kodu rozliczeniowego monitora podsystemu bądź programu czytającego lub piszącego. Kod rozliczeniowy programu czytającego lub piszącego można jednak zmienić, zmieniając odpowiednie opisy zadań i profile użytkowników dostarczone przez IBM i uruchamiając je ponownie.

# **Przetwarzanie wsadowe i rozliczanie zadań**

Każde zadanie wsadowe wprowadzone za pomocą komendy Wprowadzenie zadania (Submit Job - SBMJOB) będzie automatycznie używało tego samego kodu rozliczeniowego co zadanie, które wprowadziło zadanie wsadowe. Kiedy jest używana komenda SBMJOB, kody rozliczeniowe nie mogą zostać przesłonięte, niezależnie od sposobu zakodowania pozycji opisu zadania.

Jeśli kod rozliczeniowy zadania wsadowego ma być inny niż kod zadania wprowadzającego, komenda Zmiana kodu rozliczeniowego (Change Accounting Code - CHGACGCDE) powinna zostać wprowadzona:

- przed i po wprowadzeniu komendy SBMJOB;
- natychmiast przez zadanie wsadowe.

Zadania wsadowe, które zostały wprowadzone za pomocą programu czytającego lub komendy Wprowadzenie zadania bazy danych (Submit Database Job - SBMDBJOB), używają kodu rozliczeniowego określonego w opisie zadania dla zadania wsadowego. Jeśli opis zadania określa ACGCDE(\*USRPRF), kod rozliczeniowy pobierany jest z profilu użytkownika używanego dla zadania.

# **Przetwarzanie interaktywne i rozliczanie zadań**

Jeśli zadanie interaktywne ma ustalony zestaw opcji dla użytkownika i każda opcja ma przypisany kod rozliczeniowy, może być potrzebne automatyczne przypisywanie nowego kodu, kiedy użytkownik wprowadzi żądanie pracy z nową funkcją.

Zazwyczaj opcja menu powinna żądać nowego obszaru funkcjonalnego. Komenda Zmiana kodu rozliczeniowego (Change Accounting Code - CHGACGCDE) jest następnie wprowadzana w programie CL, a wartości zadań używane dla poprzedniego kodu rozliczeniowego są podsumowane w pozycji kroniki rozliczania JB.

Jeśli istnieje kilka przypisań, dla których kody rozliczeniowe są znane tylko przez użytkownika, można:

- v Nadać użytkownikowi uprawnienie do wprowadzenia komendy CHGACGCDE.
- v Napisać program pytający użytkownika o kod rozliczeniowy.
- **Uwaga:** Dla źródłowych zadań tranzytowych informacje rozliczeniowe zadania nie obejmują docelowego zadania tranzytowego. Dla docelowych zadań tranzytowych informacje rozliczeniowe zadania nie obejmują powiązanego wsadowego zadania komunikacyjnego.

# **Rozliczanie zbioru drukarkowego**

Istnieją dwa typy pozycji kroniki dla rozliczania zbiorów drukarkowych: DP dla niebuforowych zbiorów drukarkowych i SP dla buforowych zbiorów drukarkowych. Te dwa typy pozycji kroniki korzystają ze wspólnego formatu pozycji kroniki, mimo że pewne informacje są dostępne tylko w pozycji SP. Pozycje kroniki DP i SP obejmują następujące informacje:

- v Pełna nazwa zadania
- Kod rozliczeniowy
- v Nazwa zbioru urządzenia i biblioteka
- Nazwa urządzenia
- Typ i model urządzenia
- v Całkowita liczba wydrukowanych stron i wierszy. Jeśli występuje wiele kopii, jest to suma wszystkich kopii
- v Nazwa zbioru buforowego (tylko w pozycji SP)
- v Numer zbioru buforowego (tylko w pozycji SP)
- Priorytet wyjścia (tylko w pozycji SP)
- Typ wejścia (tylko w pozycji SP)
- Typ formularza (tylko w pozycji SP)
- v Całkowita liczba bajtów informacji sterujących i danych do wydruku wysłanych do drukarki. Jeśli występuje wiele kopii, jest to suma wszystkich kopii. (Dotyczy to tylko pozycji SP).

Pozycje kroniki DP i SP występują, jeśli zbiór zostanie wydrukowany. Jeśli zbiór buforowy nie zostanie wydrukowany, pozycja kroniki SP nie zostanie utworzona.

# **Pozycje kroniki dla rozliczania zadania**

System udostępnia różne pozycje kroniki dla różnych typów danych, które mogą zostać zebrane:

- v Rozliczanie zasobów zadania: Pozycja kroniki zadania (JB) zawiera dane podsumowujące zasoby wykorzystane dla zadania lub dla różnych kodów rozliczeniowych użytych w zadaniu.
- Rozliczanie zbioru drukarkowego:
	- Pozycja kroniki wydruku bezpośredniego (direct print DP): zawiera dane o zbiorach drukarkowych tworzonych przez drukarki (niebuforowych).
	- Pozycja kroniki wydruku buforowego (spooled print SP): zawiera dane o zbiorach drukarkowych utworzonych przez program piszący drukarki (buforowych).

### **Informacje o polach pozycji kroniki rozliczania zadań:**

W poniższych tabelach przedstawiono informacje o polach, które znajdują się w pozycji kroniki zadania. Informacje dodatkowe na temat różnych pól można znaleźć w zbiorach opisów pól QSYS/QAJBACG i QSYS/QAJBACG4.

| Nazwa pola<br>(Znakowe 14) | Opis                                                                                       | <b>Atrybuty pola</b>           | Komentarze                                                                                                    |
|----------------------------|--------------------------------------------------------------------------------------------|--------------------------------|----------------------------------------------------------------------------------------------------|
| <b>JAJOB</b>               | Nazwa zadania                                                                              | Znakowe (10)                   |                                                                                                    |
| <b>JAUSER</b>              | Użytkownik zadania                                                                         | Znakowe (10)                   |                                                                                                    |
| <b>JANBR</b>               | Numer zadania                                                                              | Nieupakowane (6,0)             |                                                                                                    |
| <b>JACDE</b>               | Kod rozliczeniowy                                                                          | Znakowe (15)                   |                                                                                                    |
| <b>JACPU</b>               | Czas użycia jednostki<br>przetwarzania (w<br>milisekundach)                                | Upakowane dziesiętne<br>(11,0) | Czas jednostki przetwarzana nie obejmuje wykorzystania<br>jednostki przetwarzania, ani statystyk drukarki na potrzeby<br>tworzenia protokołów zadań. |
| <b>JARTGS</b>              | Liczba kroków routingu                                                                     | Upakowane dziesiętne<br>(5,0)  |                                                                                                    |
| <b>JAEDTE</b>              | Zadanie wprowadzone<br>do systemu - Data<br>wprowadzenia zadania<br>(w formacie mmddrr)    | Znakowe (6)                    |                                                                                                    |
| <b>JAETIM</b>              | Zadanie wprowadzone<br>do systemu - Godzina<br>wprowadzenia zadania<br>(w formacie ggmmss) | Znakowe (6)                    |                                                                                                    |

*Tabela 4. Pola pozycji kroniki zadania*

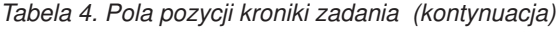

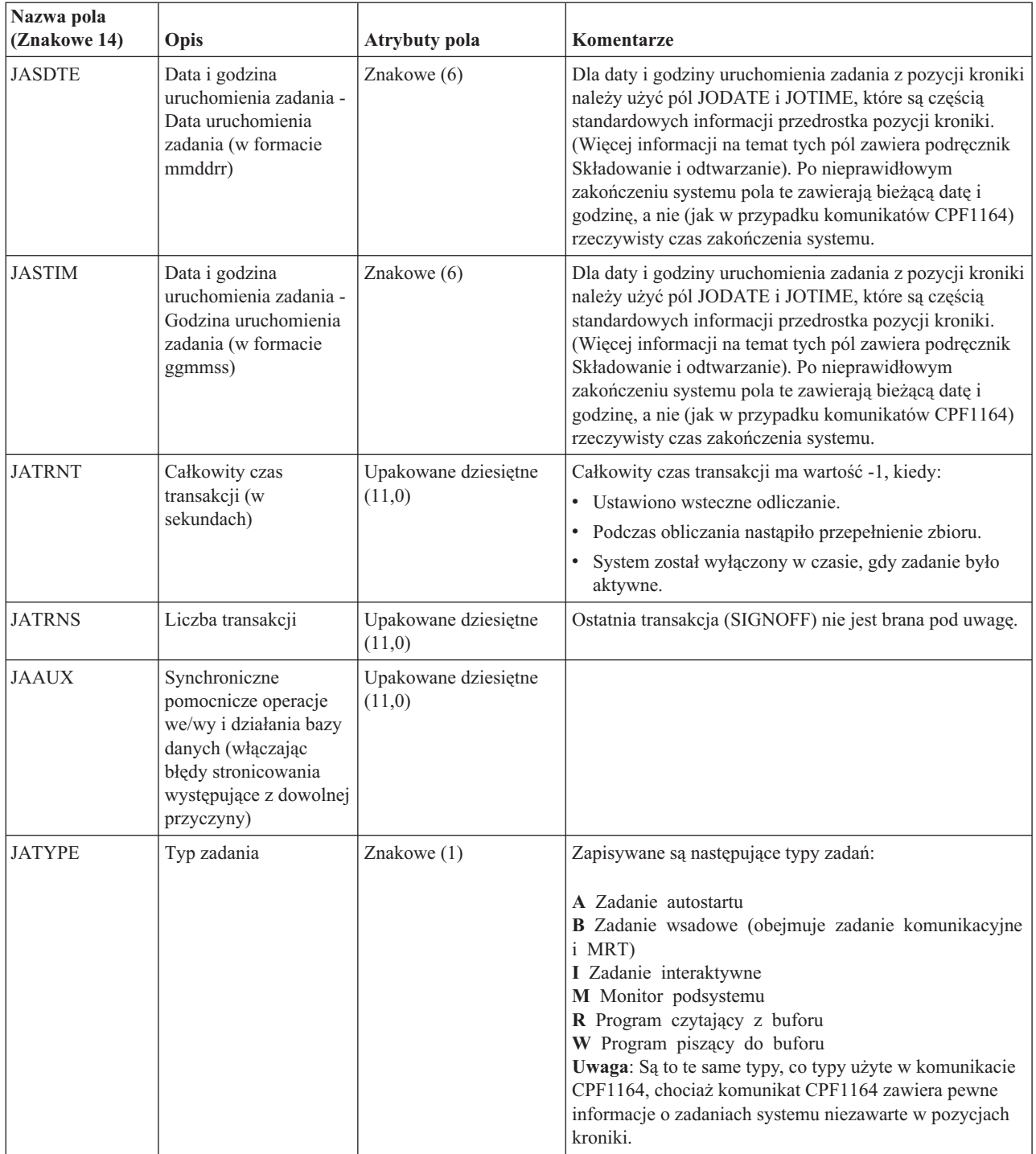

| Nazwa pola<br>(Znakowe 14) | Opis                                   | <b>Atrybuty pola</b>           | Komentarze                                                                                                    |
|----------------------------|----------------------------------------|--------------------------------|----------------------------------------------------------------------------------------------------|
| <b>JACCDE</b>              | Kod zakończenia                        | Upakowane dziesiętne<br>(3,0)  | Kody zakończenia, podobne do kodów używanych dla<br>komunikatu CPF1164 to:<br>000 Normalne zakończenie<br>010 Normalne zakończenie podczas zakończenia<br>kontrolowanego lub kontrolowanego zakończenia<br>podsystemu<br>020 Zadanie przekroczyło poziom ważności<br>zakończenia<br>030 Zadanie zostało zakończone nieprawidłowo<br>040 Zadanie zostało zakończone zanim zostało<br>aktywowane<br>050 Zadanie zostało zakończone, kiedy było aktywne<br>060 Podsystem został zakończony nieprawidłowo,<br>podczas gdy zadanie było aktywne<br>070 System został zakończony nieprawidłowo,<br>podczas gdy zadanie było aktywne<br>080 Zadanie zostało zakończone w limicie czasu<br>090 Zadanie wymusiło zakończenie po upłynięciu<br>limitu czasu<br>099 Pozycja rozliczania wywołana przez komendę |
| <b>JALINE</b>              | Liczna wierszy<br>wydruku              | Upakowane dziesiętne<br>(11,0) | <b>CHGACGCDE</b><br>Liczba wierszy wydruku nie odzwierciedla rzeczywistego<br>wydruku. Zbiory buforowe mogą zostać anulowane lub<br>wydrukowane w wielu kopiach. Informacje zawarte w<br>pozycji kroniki JB odzwierciedlają jedynie dane zapisane<br>przez program. Nie obejmuje to wierszy zapisanych dla<br>protokołu zadania. Należy zapoznać się z rozważaniami na<br>temat danych rozliczania zbiorów drukarkowych RP i SP<br>w dalszej części rozdziału.                                                                                                    |
| <b>JAPAGE</b>              | Liczba wydrukowanych<br>stron          | Upakowane dziesiętne<br>(11,0) |                                                                                                    |
| <b>JAPRTF</b>              | Liczba zbiorów<br>drukarkowych         | Upakowane dziesiętne<br>(11,0) |                                                                                                    |
| <b>JADBPT</b>              | Liczba operacji zapisu<br>bazy danych  | Upakowane dziesiętne<br>(11,0) | Wartości zapisywane dla operacji wejścia/wyjścia bazy<br>danych nie obejmują operacji we/wy programów<br>czytających i piszących lub operacji we/wy wywołanych<br>przez komendy CL CPYSPLF, DSPSPLF lub WRKSPLF.<br>Jeśli działa komenda SEQONLY(*YES), liczby te<br>odzwierciedlają każdy blok odczytanych rekordów, a nie<br>liczbę indywidualnych rekordów.                                                                                                    |
| <b>JADBGT</b>              | Liczba operacji odczytu<br>bazy danych | Upakowane dziesiętne<br>(11,0) | Wartości zapisywane dla operacji wejścia/wyjścia bazy<br>danych nie obejmują operacji we/wy programów<br>czytających i piszących lub operacji we/wy wywołanych<br>przez komendy CL CPYSPLF, DSPSPLF lub WRKSPLF.<br>Jeśli działa komenda SEQONLY(*YES), liczby te<br>odzwierciedlają każdy blok odczytanych rekordów, a nie<br>liczbę indywidualnych rekordów.                                                                                                    |

*Tabela 4. Pola pozycji kroniki zadania (kontynuacja)*

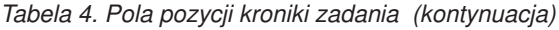

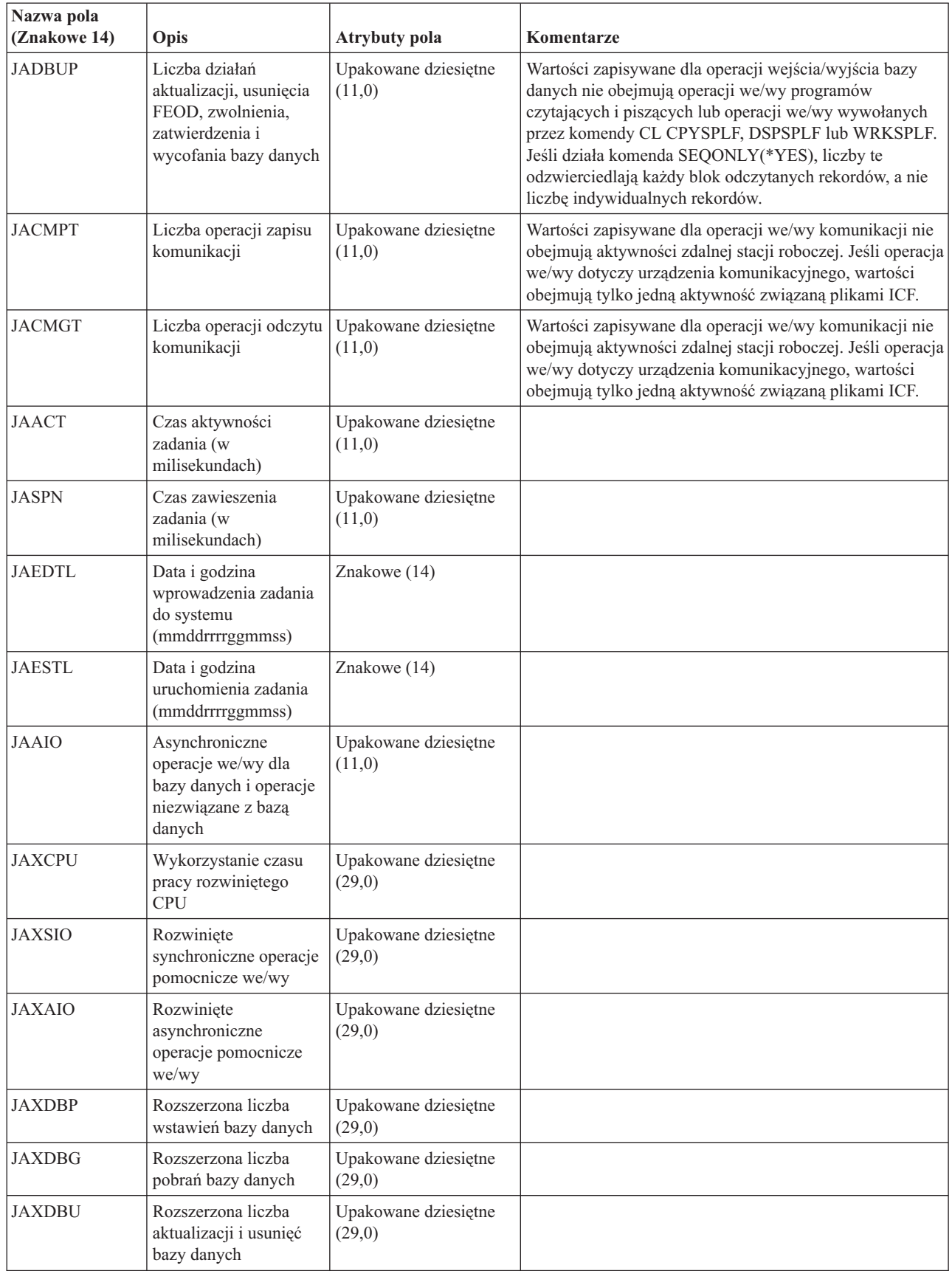

| Nazwa pola<br>(Znakowe 14) | Opis                                           | <b>Atrybuty pola</b>           | Komentarze |
|----------------------------|------------------------------------------------|--------------------------------|------------|
| <b>JAXLIN</b>              | Rozszerzona liczba<br>wydrukowanych<br>wierszy | Upakowane dziesiętne<br>(29,0) |            |
| <b>JAXPAG</b>              | Rozszerzona liczba<br>wydrukowanych stron      | Upakowane dziesiętne<br>(29,0) |            |
| <b>JAXPRT</b>              | Liczba zbiorów<br>drukarkowych                 | Upakowane dziesiętne<br>(29,0) |            |

*Tabela 4. Pola pozycji kroniki zadania (kontynuacja)*

### **Dane rozliczania zbioru drukarkowego dla wydruku bezpośredniego i wydruku buforowego:**

Kod rozliczeniowy używany dla pozycji kroniki wydruku bezpośredniego (direct print - DP) lub wydruku buforowego (spooled print - SP) to kod rozliczeniowy zadania w momencie zamykania zbioru. Czasem pozycja DP lub SP jest tworzona przed zamknięciem zbioru (na przykład po zakończeniu programu piszącego, który tworzy SCHEDULE(\*IMMED)). Kiedy to nastąpi, używany jest bieżący kod rozliczeniowy zadania.

Pozycja kroniki DP lub SP jest tworzona dla każdego wydrukowanego zbioru. Jeśli protokół zadania jest buforowany, a następnie drukowany, to jest tworzona dla niego pozycja SP. Pozycja SP jest również zapisywana dla dyskietkowych zbiorów buforowych przekierowanych do drukarki przez program piszący.

### *Informacje kroniki rozliczania DP:*

Zbiór QSYS/QAPTACG5 zawiera pola używane w pozycji kroniki DP. Poniższa tabela zawiera listę tych pól oraz ich atrybutów.

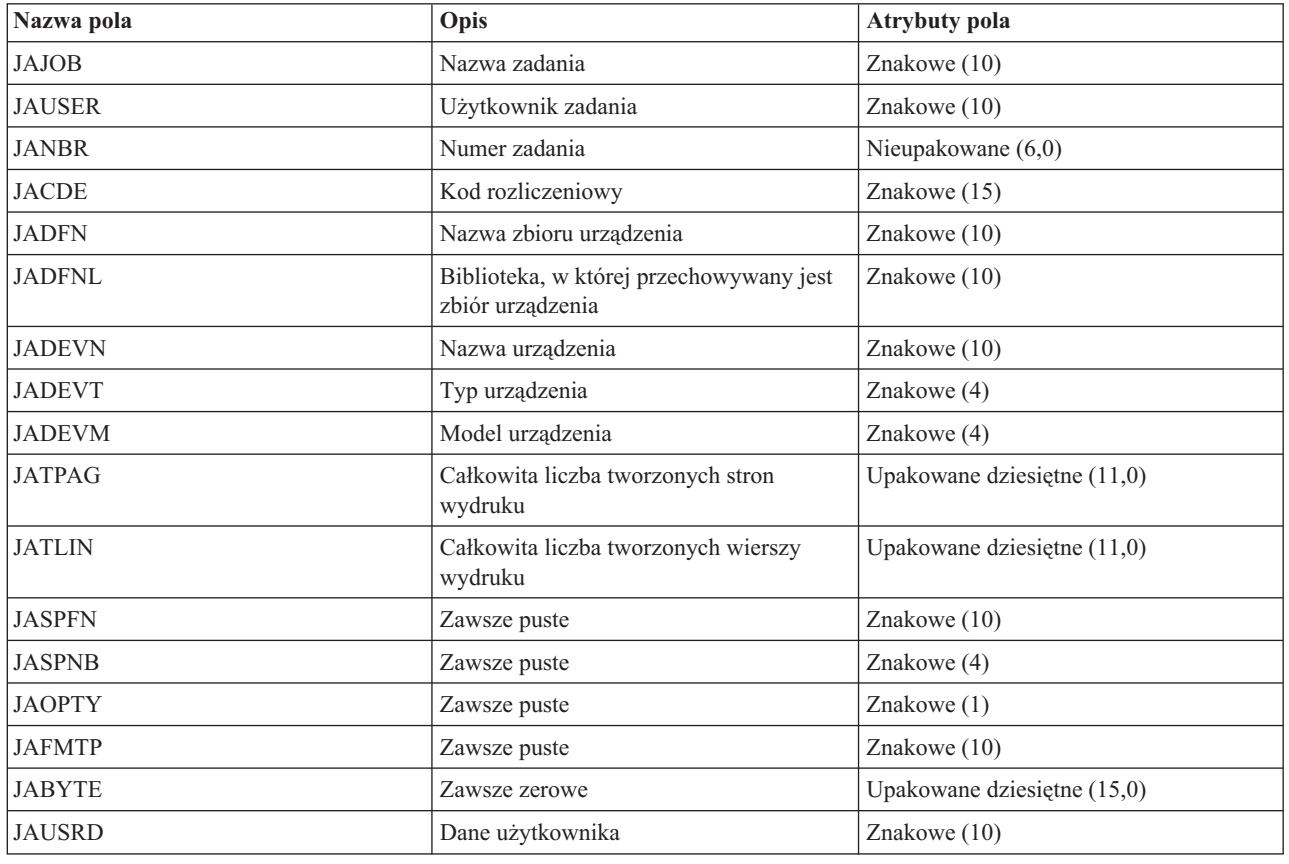

#### *Tabela 5. Pola pozycji kroniki DP*

*Tabela 5. Pola pozycji kroniki DP (kontynuacja)*

| Nazwa pola     | Opis         | <b>Atrybuty pola</b> |
|----------------|--------------|----------------------|
| <b>JALSPN</b>  | Zawsze puste | Znakowe $(6)$        |
| <b>JASPSY</b>  | Zawsze puste | Znakowe (8)          |
| <b>JASPDT</b>  | Zawsze puste | Znakowe (7)          |
| <b>JASPTM</b>  | Zawsze puste | Znakowe $(6)$        |
| <b>JADFASP</b> | Zawsze puste | Znakowe $(10)$       |

*Informacje kroniki rozliczania SP:*

Tabela ta zawiera listę wszystkich pól (w zbiorze QSYS/QAPTACG5) używanych w pozycji kroniki wydruku buforowego (spooled print - SP).

**Uwaga:** Informacje kroniki rozliczania SP są podobne do informacji dostępnych w danych kroniki rozliczania wydruku bezpośredniego (direct print - DP), ale dodatkowo są w nich zawarte takie informacje, jak nazwa zbioru buforowego, numer zbioru buforowego, priorytet wyjścia, typ formularza i całkowita liczba bajtów informacji sterujących i danych wydruku wysłanych do drukarki. Pozycja kroniki SP nie jest zapisywana, jeśli zbiór buforowy zostanie usunięty, zanim program piszący rozpocznie zapisywanie zbioru do drukarki.

| Nazwa pola    | Opis                                                        | <b>Atrybuty pola</b>        |
|---------------|-------------------------------------------------------------|-----------------------------|
| <b>JAJOB</b>  | Nazwa zadania                                               | Znakowe (10)                |
| <b>JAUSER</b> | Użytkownik zadania                                          | Znakowe (10)                |
| <b>JANBR</b>  | Numer zadania                                               | Nieupakowane (6,0)          |
| <b>JACDE</b>  | Kod rozliczeniowy                                           | Znakowe (15)                |
| <b>JADFN</b>  | Nazwa zbioru urządzenia                                     | Znakowe (10)                |
| <b>JADFNL</b> | Biblioteka, w której przechowywany jest<br>zbiór urządzenia | Znakowe (10)                |
| <b>JADEVN</b> | Nazwa urządzenia                                            | Znakowe (10)                |
| <b>JADEVT</b> | Typ urządzenia                                              | Znakowe (4)                 |
| <b>JADEVM</b> | Model urządzenia                                            | Znakowe (4)                 |
| <b>JATPAG</b> | Całkowita liczba tworzonych stron<br>wydruku                | Upakowane dziesiętne (11,0) |
| <b>JATLIN</b> | Całkowita liczba tworzonych wierszy<br>wydruku              | Upakowane dziesiętne (11,0) |
| <b>JASPFN</b> | Nazwa zbioru buforowego                                     | Znakowe (10)                |
| <b>JASPNB</b> | Numer zbioru buforowego                                     | Znakowe (4)                 |
| <b>JAOPTY</b> | Priorytet wyjścia                                           | Znakowe (1)                 |
| <b>JAFMTP</b> | Typ formularza                                              | Znakowe (10)                |
| <b>JABYTE</b> | Całkowita liczba bajtów wysłanych do<br>drukarki            | Upakowane dziesiętne (15,0) |
| <b>JAUSRD</b> | Dane użytkownika                                            | Znakowe (10)                |
| <b>JALSPN</b> | Numer zbioru buforowego                                     | Znakowe (6)                 |
| <b>JASPSY</b> | Nazwa systemowa zadania zbioru<br>buforowego                | Znakowe (8)                 |
| <b>JASPDT</b> | Data utworzenia zbioru buforowego<br>(format rrmmdd)        | Znakowe (7)                 |

*Tabela 6. Pola pozycji kroniki wydruku buforowego*

*Tabela 6. Pola pozycji kroniki wydruku buforowego (kontynuacja)*

| Nazwa pola     | Opis                                                    | Atrybuty pola  |
|----------------|---------------------------------------------------------|----------------|
| <b>JASPTM</b>  | Godzina utworzenia zbioru buforowego<br>(format ggmmss) | Znakowe $(6)$  |
| <b>JADFASP</b> | Nazwa ASP dla biblioteki zbioru<br>urzadzenia           | Znakowe $(10)$ |

### **Uwaga:**

- v System dokonuje próby zapisania rzeczywistej liczby wydrukowanych stron, wierszy i bajtów, jednak jeśli działanie programu piszącego zostanie anulowane z atrybutem \*IMMED lub wykonywane jest odzyskiwanie po błędzie urządzenia (takim jak koniec formularzy), określenie dokładnej liczby wydrukowanych stron, wierszy i bajtów jest niemożliwe.
- v Dodatkowe strony i wiersze utworzone z wierszem wyrównania nie są włączane w obliczeniach stron, wierszy i bajtów.
- v Jeśli zbiór buforowy przechodzi w status WTR (choć ma ustawienie MSGW) lub jeśli zbiór zostanie usunięty wówczas, gdy ma status MSGW, to tworzona jest pozycja kroniki SP w kronice rozliczania DP, wskazująca, że wydrukowano 0 stron i 0 wierszy.
- v Jeśli podczas używania drukarki o konfiguracji AFP(\*YES) zbiór zostanie usunięty lub wstrzymany natychmiast po wydrukowaniu stron, pozycja kroniki SP dla tego zbioru może wskazywać, że wydrukowano 0 stron i 0 wierszy, mimo że w rzeczywistości strony zostały wydrukowane.
- v Obliczenia stron, wierszy i bajtów dla zadania i separatory pliku są włączane do obliczeń dla zbioru, z którym są powiązane.
- v Jeśli zbiór IPDS zawiera grafikę lub kody paskowe i zostanie wysłany do drukarki IPDS, która nie obsługuje grafiki lub kodów paskowych, to obliczenia stron, wierszy i bajtów obejmują grafikę i kody paskowe, które nie zostały wydrukowane.
- v Jeśli drukarka ma ustawioną opcję AFP(\*YES), wartość pola dla całkowitej liczby wydrukowanych wierszy wynosi zero. Wartość pola dla całkowitej liczby wydrukowanych stron jest poprawna.

# **Zarządzanie pracą**

Jednym z zadań operatora lub administratora systemu jest zapewnienie płynnej pracy serwera. Oznacza to, że osoba odpowiedzialna musi monitorować działanie systemu i tak nim zarządzać, aby zadania, kolejki zadań, podsystemy, pule pamięci, protokoły zadań i kolejki wyjściowe funkcjonowały prawidłowo.

W tematach tej sekcji przedstawiono informacje o różnych typach codziennych zadań związanych z zarządzaniem pracą, a także o innych zadaniach wykonywanych w systemie. W każdej sekcji wyjaśniono, dlaczego należy wykonywać określone zadanie i jak to zrobić.

# **Wywoływanie specjalnego programu odzyskiwania IPL**

Aby wywołać specjalny program odzyskiwania, jeśli program IPL wykryje, że poprzednie zamknięcie systemu było nieprawidłowe, można dodać pozycję zadania autostartu do opisu podsystemu dla podsystemu sterującego.

Program ten sprawdzi wartość systemową Status poprzedniego zakończenia systemu (Previous system ending status - QABNORMSW). W przypadku normalnego zakończenia systemu wartość QABNORMSW jest równa '0', jeśli system został zakończony nieprawidłowo wartość QABNORMSW jest równa '1'. Alternatywnym rozwiązaniem jest usunięcie komunikatów i uruchomienie innych podsystemów po zakończeniu funkcji odzyskiwania.
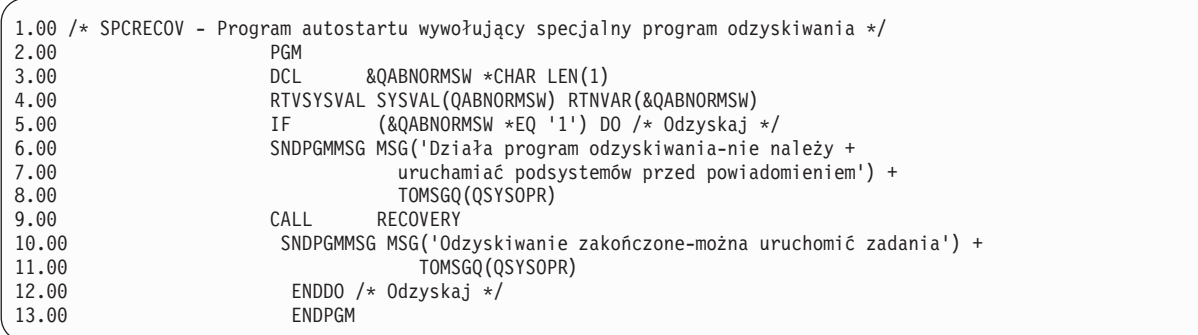

### **Informacje pokrewne**

Zmiana programu startowego IPL

## **Monitorowanie aktywności systemu**

Monitorowanie aktywności systemu to jeden z wielu ważnych codziennych obowiązków administratora. Jednak monitorowanie przepływu pracy w systemie to tylko część informacji, które powinny być codziennie monitorowane. Można to wykonywać na różne sposoby, na przykład używając programu System i Navigator oraz Centrum Zarządzania programu System i Navigator.

Okno Status systemu, znajdujące się w dolnej części znakowego ekranu Praca ze statusem systemu (Work with System Status - WRKSYSSTS), umożliwia w prosty i szybki sposób sprawdzenie statusu systemu. Centrum Zarządzania zawiera monitory systemowe, dzięki którym można szczegółowo monitorować funkcje systemu.

Okno Status systemu można otworzyć z folderów: **System** lub **Zarządzanie pracą**.

Aby z folderu **System** uzyskać informacje na temat statusu systemu:

- 1. W programie System i Navigator rozwiń **Moje połączenia** (My Connections).
- 2. Kliknij prawym przyciskiem myszy połączenie, a następnie kliknij **Status systemu**.

Aby z folderu Zarządzanie pracą przejść do statusu systemu:

- 1. W programie System i Navigator rozwiń **Zarządzanie pracą** (Work Management).
- 2. Kliknij prawym przyciskiem myszy **Zarządzanie pracą** i kliknij **Status systemu**.

Więcej informacji na temat zadań, które można wykonać przy użyciu statusu systemu, zawiera pomoc programu System i Navigator.

## **Sprawdzanie użycia pul pamięci**

Okresowe sprawdzanie ilości pamięci używanej przez pule pamięci jest ważnym zadaniem. Obserwacje te pozwalają dostroić pule do działania z maksymalną efektywnością, co z kolei ma bezpośredni wpływ na optymalne wykonywanie pracy. W programie System i Navigator można łatwo monitorować ilość pamięci używanej przez pule.

Aby sprawdzić użycie pamięci, wykonaj następujące czynności:

- 1. W programie System i Navigator rozwiń kolejno **Moje połączenia** → *system* → **Zarządzanie pracą** → **Pule pamięci** → **Aktywne pule** (My Connections > Work Management > Memory Pools > Active Pools) lub **Pule współużytkowane** (Shared Pools).
- 2. Prawym przyciskiem myszy kliknij pulę pamięci, z którą chcesz pracować (na przykład Interaktywna) i wybierz **Właściwości**.
- 3. Kliknij zakładkę Konfiguracja. W polu **Bieżąca** w obszarze Wielkość jest wyświetlona ilość pamięci, jakiej używa obecnie pula.

**Uwaga:** Bieżącą wielkość używanej pamięci można także wyświetlić, klikając **Aktywne pule** lub **Współużytkowane pule**. Po wyświetleniu listy pul pamięci w prawym panelu programu System i Navigator domyślnie wyświetlana jest kolumna Bieżąca wielkość (w megabajtach) (Current Size (in megabytes)).

## **Sterowanie poziomami aktywności systemu**

Można sterować poziomem aktywności w systemie sterując liczbą zadań, które mogą być jednocześnie aktywne w podsystemie lub sterując wykorzystaniem jednostki przetwarzania przez zadania, które zostały już uruchomione.

| Czym<br>można<br>sterować?   | Za pomocą czego<br>można sterować? | Metoda wykorzystująca interfejs<br>znakowy                                                                                                    | Metoda wykorzystująca interfejs programu<br><b>System i Navigator</b>                                                                                  |
|------------------------------|------------------------------------|----------------------------------------------------------------------------------------------------|----------------------------------------------------------------------------------------------------|
| Liczba<br>aktywnych<br>zadań | Opis podsystemu                    | Komenda: CHGSBSD MAXJOBS                                                                                                    | Użyj okna Komendy uruchamiania.                                                                                                    |
|                              |                                    | Za pomocą tego parametru można określić<br>liczbę zadań, które mogą być jednocześnie<br>aktywne w podsystemie.<br>Dla aktywnego podsystemu suma<br>wszystkich aktywnych w tym samym czasie<br>zadań, które zostały uruchomione poprzez<br>pozycje robocze w podsystemie, nie może<br>przekraczać wartości parametru MAXJOBS.<br>Nie obejmuje to zadań autostartu, które<br>mogą czasowo powodować przekroczenie<br>ograniczenia, kiedy podsystem jest<br>uruchamiany. | Prawym przyciskiem myszy kliknij system<br>końcowy $\rightarrow$ Uruchom komendę<br>Wpisz komendę CHGSBSD, a następnie kliknij<br>Podpowiedź (Prompt). |
|                              | Pozycja kolejki                    | Komenda: CHGJOBQE MAXACT                                                                                                    | Użyj okna Komendy uruchamiania.                                                                                                    |
|                              | zadań                              | Za pomocą tego parametru można określić<br>liczbę zadań wsadowych z kolejki zadań,<br>które mogą być jednocześnie aktywne w<br>podsystemie.                                                                                                    | Prawym przyciskiem myszy kliknij system<br>końcowy $\rightarrow$ Uruchom komendę<br>Wpisz komendę CHGJOBQE, a następnie kliknij                        |
|                              |                                    | Wartość 1 parametru MAXACT dla kolejki<br>zadań wymusza szeregowe wybieranie<br>zadań według priorytetu zadań w kolejce.<br>Parametr MAXPTYn używany jest do<br>określenia liczby zadań, które mogą być<br>aktywne dla określonego priorytetu zadania.                                                                                                    | Podpowiedź (Prompt).                                                                                                    |
|                              | Pozycja stacji                     | Komenda: CHGWSE MAXACT                                                                                                    | Użyj okna Komendy uruchamiania.                                                                                                    |
|                              | roboczej                           | Parametru tego należy użyć, jeśli określono<br>parametr WRKSTNTYPE. Parametr ten<br>określa liczbę zadań interaktywnych, które<br>mogą być jednocześnie aktywne w<br>podsystemie dla tej pozycji.                                                                                                    | Prawym przyciskiem myszy kliknij system<br>końcowy $\rightarrow$ Uruchom komendę<br>Wpisz komendę CHGWSE, a następnie kliknij<br>Podpowiedź (Prompt).  |
|                              | Pozycja                            | Komenda: CHGCMNE MAXACT                                                                                                    | Użyj okna Komendy uruchamiania.                                                                                                    |
|                              | komunikacji                        | Za pomocą tego parametru można określić<br>liczbę wsadowych zadań komunikacyjnych,<br>które mogą być jednocześnie aktywne dla<br>tej pozycji.                                                                                                    | Prawym przyciskiem myszy kliknij system<br>końcowy $\rightarrow$ Uruchom komendę<br>Wpisz komendę CHGCMNE, a następnie kliknij<br>Podpowiedź (Prompt). |
|                              | Pozycja routingu                   | Komenda: CHGRTGE MAXACT                                                                                                    | Użyj okna Komendy uruchamiania.                                                                                                    |
|                              |                                    | Za pomocą tego parametru można określić<br>liczbę zadań używających danej pozycji<br>routingu, które mogą być jednocześnie<br>aktywne.                                                                                                    | Prawym przyciskiem myszy kliknij system<br>końcowy $\rightarrow$ Uruchom komendę<br>Wpisz komendę CHGRTGE, a następnie kliknij<br>Podpowiedź (Prompt). |
|                              | Pozycja zadania<br>prestartu       | Komenda: CHGPJE MAXJOBS                                                                                                    | Użyj okna Komendy uruchamiania.                                                                                                    |
|                              |                                    | Za pomocą tej komendy można określić<br>liczbę zadań prestartu, które mogą być<br>jednocześnie aktywne dla tej pozycji.                                                                                                    | Prawym przyciskiem myszy kliknij system<br>końcowy $\rightarrow$ Uruchom komendę                                                                       |
|                              |                                    |                                                                                                    | Wpisz komendę CHGPJE, a następnie kliknij<br>Podpowiedź (Prompt).                                                                                      |

*Tabela 7. Sposoby sterowania poziomami aktywności systemu*

| Czym<br>można<br>sterować?                                   | Za pomocą czego<br>można sterować? | Metoda wykorzystująca interfejs<br>znakowy                                                                                                    | Metoda wykorzystująca interfejs programu<br><b>System i Navigator</b>                                                                                                    |
|--------------------------------------------------------------|------------------------------------|----------------------------------------------------------------------------------------------------|----------------------------------------------------------------------------------------------------|
| Liczba<br>aktywnych<br>zadań<br>(kontynuacja)                | Systemowe                          | Wartość systemowa Maksymalna liczba<br>dostępnych wątków (Maximum eligible<br>threads - QMAXACTLVL) używana jest do<br>określenia liczby wątków, które mogą<br>jednocześnie współużytkować pamięć<br>główną i zasoby procesora. Wszystkie<br>aktywne zdania (w tym zadania systemowe)<br>we wszystkich pulach pamięci sterowane są<br>przez wartość QMAXACTLVL. | Moje połączenia $\rightarrow$ serwer $\rightarrow$ Konfiguracja i<br>obsługa $\rightarrow$ Wartości systemowe $\rightarrow$ kategoria<br>Wydajność $\rightarrow$ zakładka Pule pamięci $\rightarrow$<br>Maksymalna liczba dostępnych wątków                                                                                           |
| Użycie<br>jednostki<br>przetwarzania<br>i pamięci<br>głównej | Podstawowe pule<br>pamięci         | Wartość systemowa Maksymalna liczba<br>dostępnych wątków podstawowej puli<br>pamięci (Base memory pool maximum<br>eligible threads - QBASACTLVL) używana<br>jest do określenia liczby wątków, które<br>mogą jednocześnie współużytkować<br>podstawową pulę pamięci, oraz do<br>ograniczenia rywalizacji o pamięć<br>podstawową.                                 | Moje połączenia $\rightarrow$ serwer $\rightarrow$ Konfiguracja i<br>obsługa $\rightarrow$ Wartości systemowe $\rightarrow$ kategoria<br>Wydajność → zakładka Pule pamięci →<br>Podstawowa pula pamięci: Maksymalna<br>liczba dostępnych wątków                                                                                       |
|                                                              | Pule<br>współużytkowane            | Komenda: WRKSHRPOOL<br>Tej komendy należy użyć do określenia<br>poziomu aktywności puli<br>współużytkowanych.                                                                                                    | Moje połączenia $\rightarrow$ serwer $\rightarrow$ Zarządzanie<br>$\text{pracq} \rightarrow \text{Pule pamięci} \rightarrow \text{Pule}$<br>współużytkowane $\rightarrow$ kliknięcie puli<br>współużytkowanej prawym przyciskiem<br>myszy → Właściwości → zakładka<br>Konfiguracja zmiana pola Maksymalna liczba<br>dostępnych wątków |
|                                                              | Prywatne pule<br>pamięci           | Komenda: CHGSBSD POOLS<br>Tej komendy należy użyć do określenia<br>poziomu aktywności podstawowych puli<br>pamięci zdefiniowanych przez użytkownika.                                                                                                    | Użyj okna Komendy uruchamiania.<br>Prawym przyciskiem myszy kliknij system<br>końcowy $\rightarrow$ Uruchom komendę<br>Wpisz komendę CHGSBSD, a następnie kliknij<br>Podpowiedź (Prompt).                                                                                                    |

*Tabela 7. Sposoby sterowania poziomami aktywności systemu (kontynuacja)*

### **Przykłady: relacje między elementami sterującymi aktywności:**

Poniższe przykłady ilustrują relacje niektórych elementów sterujących aktywności. Założono, że poziom aktywności systemu wynosi 100, a zadania są jednowątkowe.

### **Przykład podstawowej puli pamięci**

Dwa podsystemy, SBSA i SBSB, używają tej samej podstawowej puli pamięci do uruchamiania zadań. Podsystem SBSA ma obecnie uruchomione dwa zadania w tej puli pamięci, a podsystem SBSB jedno zadanie. Pozycja kolejki zadań w opisie podsystemu dla SBSB określa, że można uruchomić dowolną liczbę zadań. Poziom aktywności podstawowej puli pamięci wynosi 3. Dlatego tylko trzy zadania w podstawowej puli pamięci mogą jednocześnie konkurować o jednostkę przetwarzania. Jednakże wszystkie zadania zostaną uruchomione.

### **Przykład czterech zadań w podsystemie**

W podsystemie SBSC istnieje jedno zadanie autostartu, dwa zadania stacji roboczej i jedno zadanie wsadowe (w sumie cztery zadania). Parametr MAXACT dla podsystemu SBSC ma ustawioną wartość 4. Niezależnie od tego, jaka wartość jest ustawiona dla parametru MAXACT pozycji roboczych, inne zadania nie mogą zostać uruchomione zanim przynajmniej jedno z zadań nie zakończy działania.

### **Przykład wartości MAXACT(1) dla podsystemu wsadowego**

Podsystem SBSE jest podsystemem wsadowym, dla którego wartość parametru MAXACT określono jako 1. Mimo że pozycja kolejki zadań nie określa parametru MAXACT, ograniczenie wynosi jeden, ponieważ wartość 1 została określona dla parametru MAXACT dla podsystemu. Dlatego zadania przetwarzane są według priorytetu w kolejce zadań jedno po drugim.

### **Określanie statusu zadania**

Monitorowanie zadań pozwala zrozumieć, co się dzieje z danym zadaniem. Status zadania to ważny element informacji, na podstawie którego można określić, co dane zadanie robi.

Aby sprawdzić status zadania aktywnego lub zadania serwera, wykonaj następujące czynności:

1. W programie System i Navigator rozwiń **Moje połączenia** → *system* → **Zarządzanie pracą** → **Aktywne zadania** (My Connections > *system* > Work Management > Active Jobs) lub **Zadania serwera** (Server Jobs).

**Uwaga:** Status zadania można sprawdzić w dowolnym miejscu folderu Zarządzanie pracą, poprzez który uzyskuje się dostęp do zadań.

- 2. Odczytaj status zadania z kolumny Status szczegółowy (na przykład, Oczekiwanie na zdarzenie, Oczekiwanie na upływ czasu lub Oczekiwanie na usunięcie z kolejki).
- **Wskazówka:** Jeśli kolumna Status szczegółowy nie jest widoczna można ją dodać do ekranu klikając prawym przyciskiem myszy **Aktywne zadania**(lub **Zadania serwera**) i wybierając opcję **Dostosuj ten widok** → **Kolumny**.

### **Monitorowanie podsystemu**

Ponieważ podsystemy pełnią ważną rolę w codziennej pracy systemu, duże znaczenie ma monitorowanie aktywności w podsystemach.

W ramach opisu podsystemu można określić liczbę zadań, które mogą być jednocześnie uruchamiane w podsystemie, ustawiając wartość maksymalnej liczby zadań aktywnych. W miarę przyrostu pracy, która ma zostać wykonana w systemie, można zmieniać wartość maksymalnej liczby zadań aktywnych w podsystemie. Wpisywane tu liczby powinny zapewnić odpowiednie wykorzystanie dostępnych zasobów. Jednak zwiększanie liczby zadań aktywnych bez jednoczesnego zwiększania dostępnych zasobów może zmniejszyć wydajność systemu.

Aby sprawdzić maksymalną liczbę zadań aktywnych w podsystemie, można użyć programu System i Navigator lub interfejsu znakowego.

#### **System i Navigator:**

- 1. W programie System i Navigator rozwiń kolejno **Moje połączenia** → *system* → **Zarządzanie pracą** → **Podsystemy** → **Aktywne podsystemy** (My Connections > system > Work Management > Subsystems > Active Subsystems).
- 2. Kliknij prawym przyciskiem myszy podsystem, który chcesz monitorować.
- 3. Wybierz opcję **Właściwości** (Properties).
	- **Uwaga:** Zachowaj ostrożność, ustawiając tę opcję. Ustawienie zbyt dużej maksymalnej liczby zadań może spowodować spadek wydajności systemu. Jednak ustawienie zbyt niskiej maksymalnej liczby zadań aktywnych może być przyczyną powstania wąskiego gardła, a także spadku wydajności systemu.

#### *Interfejs znakowy:*

**Komenda:** Wyświetlenie opisu podsystemu (Display Subsystem Description - DSPSBSD)

Wybierz opcję 1: Atrybuty działania, aby wyświetlić wartość maksymalnej liczby zadań w podsystemie.

## **Określanie liczby podsystemów korzystających z puli pamięci**

Każdemu podsystemowi do uruchamiania zadań przydzielana jest pewna część pamięci. Ważne jest, aby znać liczbę różnych podsystemów korzystających z tej samej puli pamięci. Wiedząc, ile podsystemów wprowadza zadania do puli oraz ile zadań działa w puli, można dopasować jej wielkość i poziom aktywności, aby uniknąć rywalizacji o zasoby.

### **System i Navigator:**

Aby za pomocą programu System i Navigator monitorować liczbę podsystemów korzystających z puli pamięci, wykonaj następujące czynności:

- 1. W programie System i Navigator rozwiń kolejno **Moje połączenia** → **połączenie** → **Zarządzanie pracą** → **Pule pamięci** → **Aktywne pule** (My Connections > połączenie > Work Management > Memory Pools > Active Pools) lub **Pule współużytkowane** (Shared Pools).
- 2. Prawym przyciskiem myszy kliknij pulę pamięci, z którą chcesz pracować, i kliknij **Podsystemy.** W tym oknie można określić liczbę podsystemów korzystających z danej puli w celu uruchamiania zadań.

### **Interfejs znakowy:**

**Komenda**: Praca z podsystemami (Work with Subsystems - WRKSBS)

Komenda ta wyświetla listę wszystkich podsystemów i odpowiadających im puli.

## **Wyświetlanie statystyk wydajności zadań**

Wydajność zadań to ważny czynnik dla każdego użytkownika programu System i Navigator, ponieważ jedno źle działające zadanie może mieć wpływ na inne zadania w systemie. Wyświetlanie zadań, które są potencjalnymi źródłami kłopotów, pozwoli uniknąć problemów z wydajnością.

Okno Statystyki wydajności umożliwia monitorowanie wykorzystania procesora przez zadanie, dyskowych operacji we/wy (zapisów i odczytów z dysku twardego), wskaźnika błędów stronicowania, średnich czasów odpowiedzi i liczby transakcji interaktywnych. W oknie tym można wybrać opcję ręcznego lub automatycznego odświeżania tych statystyk.

Aby wyświetlić statystyki wydajności, wykonaj następujące czynności:

1. W programie System i Navigator rozwiń **Moje połączenia** → *system* → **Zarządzanie pracą** → **Aktywne zadania** (My Connections > *system* > Work Management > Active Jobs).

**Uwaga:** Wyświetlanie informacji dotyczących wydajności zadania jest możliwe w dowolnym miejscu folderu Zarządzania pracą, poprzez który uzyskuje się dostęp do przeglądania zadań. Okno Statystyki wydajności można również wyświetlić z zakładki Wydajność w oknie właściwości Zadanie.

2. Prawym przyciskiem myszy kliknij zadanie, dla którego mają zostać wyświetlone statystyki wydajności i kliknij **Szczegóły** → **Statystyki wydajności**.

Statystyki można odświeżać ręcznie, resetować lub ustawić ich automatyczne odświeżanie.

**Uwaga:** Otwarcie wielu okien pozwala obserwować statystyki wydajności dla wielu zadań jednocześnie. Dzięki temu można od razu zauważyć zadania sprawiające problemy. W każdym oknie wyświetlane są informacje dotyczące tylko jednego zadania.

Statystyki wydajności to tylko jedna z metod, które służą do przeglądania wydajności zadań działających w systemie. Inną metodą przeglądania zadań w systemie jest użycie folderu Centrum Zarządzania. W folderze Centrum Zarządzania można monitorować zadania, a także wydajność systemu i komunikaty.

## **Wyświetlanie ogólnego statusu systemu**

Program System i Navigator umieszcza wszystkie informacje dotyczące statusu systemu w jednym miejscu. Ułatwia to monitorowanie wydajności systemu, identyfikowanie potencjalnych obszarów błędów oraz określenie czynności, jakie należy podjąć w celu poprawy wydajności.

Okno Status systemu wprowadza podział ogólnego statusu systemu na sześć specyficznych obszarów:

#### **Ogólne**

Procent wykorzystania CPU, liczba aktywnych zadań, procent wykorzystanych adresów, procent wykorzystania systemowej puli dyskowej, całkowita liczba zadań w systemie, procent wykorzystania tymczasowych i stałych adresów, całkowita przestrzeń dyskowa oraz pojemność systemowej puli dyskowej.

#### **Zadania**

Całkowita liczba zadań, liczba aktywnych zadań, maksymalna liczba zadań oraz liczba aktywnych wątków.

#### **Procesory**

Procent wykorzystania CPU. (W zależności od konfiguracji sprzętu widoczne mogą być dodatkowe informacje dotyczące typu procesora(ów), liczby procesorów, mocy przetwarzania, procesorów wirtualnych, wydajności interaktywnej, wykorzystania puli procesorów współużytkowanych oraz wykorzystania mocy obliczeniowej procesorów nielimitowanych).

#### **Pamięć**

Całkowita pamięć (pamięć główna) w systemie oraz przycisk umożliwiający dostęp do listy aktywnych puli pamięci w systemie.

#### **Przestrzeń dyskowa**

Całkowita przestrzeń dyskowa, pojemność i wykorzystanie systemowej puli dyskowej, informacje o wykorzystaniu pamięci tymczasowej oraz przyciski umożliwiające dostęp do dodatkowych informacji o statusie dysku, listy puli dyskowych w systemie oraz informacji o wartościach systemowych pamięci.

**Adresy** Informacje o wykorzystaniu tymczasowych i stałych adresów, wykorzystaniu dużych (256 MB) tymczasowych i stałych adresów oraz wykorzystaniu bardzo dużych (4 GB) tymczasowych i stałych adresów.

Aby wyświetlić ogólny status systemu, wykonaj następujące czynności:

- 1. W programie System i Navigator rozwiń **Moje połączenia** (My Connections).
- 2. Prawym przyciskiem myszy kliknij serwer i kliknij **Status systemu**.

Wyświetlone zostanie okno Status systemu. Więcej informacji na temat tego okna zawiera pomoc elektroniczna programu System i Navigator.

#### **Sprawdzanie statusu dysku:**

Niekiedy potrzebne może być sprawdzenie wydajności jednostek dyskowych w systemie lub wyświetlenie dotyczących ich informacji o statusie.

Aby wyświetlić okno Status dysku (Disk Status), wykonaj następujące czynności:

- 1. W programie System i Navigator rozwiń **Moje połączenia** (My Connections).
- 2. Kliknij prawym przyciskiem myszy *system* i wybierz kolejno zakładki **Przestrzeń dyskowa** → **Status systemu** (Disk Space > System Status).
- 3. W oknie Przestrzeń dyskowa kliknij **Status dysku**. Wyświetlone zostanie okno Status dysku (Disk Status).

Można użyć opcji **Dostosuj ten widok** → **Kolumny** w oknie Status dysku, aby wyświetlić następujące informacje:

- Ilość odczytana (kB)
- Ilość zapisana (kB)
- Procent zajętości
- Kompresja
- Pula dyskowa
- $\cdot$  Żądania we/wy
- Procent wykorzystania
- Status zabezpieczenia
- Typ zabezpieczenia
- Ządania odczytu
- Wielkość żądania (kB)
- Wielkość (MB)
- Typ
- Żądania zapisu

# **Zarządzanie zadaniami**

Jak wiadomo każdemu administratorowi zarządzania pracą, zarządzanie zadaniami nie ogranicza się do wstrzymywania zadań lub przenoszenia ich pomiędzy kolejkami. Ten temat omawia najbardziej typowe czynności zarządzania zadaniami, jak również niektóre bardziej zaawansowane zadania poprawiające wydajność systemu.

## **Typowe czynności zadań**

Są to najbardziej typowe czynności, jakie można wykonać za pomocą zadań. Zawarte tutaj instrukcje obejmują zarówno program System i Navigator (w miarę dostępności), jak i interfejs znakowy.

### **Uruchamianie zadania:**

Zadania interaktywne uruchamiane są, kiedy użytkownik wpisuje się do stacji roboczej. Zadania prestartu i zadania wsadowe uruchamia się zależnie od okoliczności za pomocą programu System i Navigator lub interfejsu znakowego.

*Uruchamianie zadania wsadowego oczekującego w kolejce zadań:*

Niekiedy może okazać się konieczne wymuszenie uruchomienia zadania natychmiast. Najwydajniejszą metodą osiągnięcia tego celu jest przenoszenie zadania do kolejki zadań, która nie jest obciążona. Można jednak również skorzystać z innych metod.

Aby uruchomić zadanie wsadowe, należy najpierw sprawdzić status kolejki zadań, w której rezyduje zadanie, aby określić, czy przeniesienie zadania do innej kolejki jest najlepszym rozwiązaniem w danej sytuacji. (**Moje połączenia** → **serwer** → **Zarządzanie pracą** → **Kolejki zadań** → **Aktywne kolejki zadań lub Wszystkie kolejki zadań**)

Jeśli przeniesienie zadania jest niemożliwe, uruchomione zadania można wstrzymać, a następnie zwiększyć priorytet zadania, które ma zostać uruchomione. Podczas korzystania z tej metody należy jednak zachować ostrożność, ponieważ wstrzymane zadania nadal są włączane do obliczeń maksymalnej liczby aktywnych zadań.

Aby zmienić priorytet zadania i wskazać, kiedy powinno zostać uruchomione, wykonaj następujące czynności:

- 1. Kliknij prawym przyciskiem myszy kolejkę i kliknij **Właściwości**.
- 2. W oknie Właściwości zadania kliknij zakładkę **Kolejka zadań**.
- 3. Zmień **Priorytet w kolejce zadań** na wyższy (0 to najwyższy priorytet).
- 4. Ustaw wartość Teraz lub ustaw datę i godzinę w polu **Kiedy udostępniać zadanie w celu jego uruchomienia**.
- 5. Kliknij przycisk **OK**.

### *Uruchamianie zadania prestartu:*

Zwykle zadania prestartu uruchamiane są w tym samym czasie, co podsystem. Zadanie prestartu uruchamia się ręcznie, jeśli wszystkie zadania prestartu zostaną zakończone przez system z powodu błędu lub nie zostaną uruchomione w ogóle podczas uruchomienia podsystemu z powodu wartości STRJOBS (\*NO) w pozycji zadania prestartu. Aby uruchomić zadanie prestartu należy użyć interfejsu znakowego.

**Komenda**: Uruchomienie zadań prestartu (Start Prestarts Jobs - STRPJ)

Komenda STRPJ nie powinna być używana przed zakończeniem uruchamiania pokrewnego podsystemu. Aby zapewnić pomyślne uruchomienie niezbędnego zadania prestartu, należy zakodować powtarzalną pętlę opóźnienia, jeśli nie powiedzie się wykonanie komendy STRPJ.

Liczba zadań prestartu, które mogą być jednocześnie aktywne, ograniczona jest wartością atrybutu MAXJOBS w pozycji zadania prestartu i atrybutem MAXJOBS dla podsystemu. Atrybut MAXACT w pozycji komunikacji steruje liczbą żądań uruchomienia programów, które mogą być obsługiwane jednocześnie poprzez pozycję komunikacji.

**Uwaga:** Jeśli dla atrybutu STRJOBS określono wartość \*NO, podczas uruchamiania podsystemu nie zostanie uruchomione żadne zadanie dla pozycji zadania prestartu. Uruchomienie komendy STRPJ nie powoduje zmiany wartości parametru STRJOBS.

**Przykład**: W tym przykładzie uruchomiono zadania prestartu dla pozycji zadania prestartu PJPGM w podsystemie SBS1. Podsystem SBS1 musi być aktywny podczas wprowadzania komendy. Liczba uruchomionych zadań to liczba określona w wartości INLJOBS pozycji zadania prestartu PJPGM. Podsystem uruchamia program PJPGM w bibliotece PJLIB.

STRPJ SBS(SBS1) PGM(PJLIB/PJPGM)

#### **Zakończenie zadania:**

W celu zakończenia zadania można użyć programu System i Navigator lub interfejsu znakowego. Zadanie może być aktywne lub znajdować się w kolejce zadań. Zadanie można zakończyć natychmiast lub określając częstotliwość, tak aby można było wykonać przetwarzanie zakończenia zadania.

#### *System i Navigator:*

Aby użyć programu System i Navigator, wykonaj następujące czynności:

- 1. W programie System i Navigator rozwiń kolejno **Zarządzanie pracą** → **Aktywne zadania** (Work Management > Active Jobs).
- 2. Odszukaj zadanie, które ma zostać zakończone.
- 3. Prawym przyciskiem myszy kliknij zadanie i kliknij polecenie **Usuń/Zakończ**.
- 4. Po wykonaniu czynności w oknie Potwierdzenie Usunięcia/Zakończenia kliknij przycisk **Usuń**.

#### *Interfejs znakowy:*

### **Komenda**: Zakończenie zadania (End Job - ENDJOB)

Jeśli nazwa zadania, które ma zostać zakończone, nie jest znana, można użyć jednej z następujących komend, aby odszukać nazwę zadania:

- Praca z zadaniami aktywnymi (Work with Active Jobs WRKACTJOB).
- v Praca z zadaniami użytkownika (Work with User Jobs WRKUSRJOB).
- v Praca z wprowadzonymi zadaniami (Work with Submitted Jobs WRKSBMJOB).
- v Praca z zadaniami podsystemu (Work with Subsystem Jobs WRKSBSJOB).
- v Zakończenie pracy podsystemu (End Subsystem ENDSBS). Ta komenda zakończy wszystkie zadania w podsystemie.
- v Zakończenie pracy systemu (End System ENDSYS). Ta komenda zakończy większość aktywności w systemie i pozostawi system w stanie, w którym aktywna jest tylko konsola w podsystemie sterującym.
- v Wyłączenie zasilania systemu (Power Down System PWRDWNSYS). Ta komenda przygotowuje system do zakończenia, a następnie uruchamia sekwencję wyłączania zasilania.

Zadanie można zakończyć natychmiast lub w sposób kontrolowany. Zaleca się zawsze podjęcie próby zakończenia zadania w sposób kontrolowany.

#### *Zakończenie zadania: kontrolowane:*

Zakończenie zadania w sposób kontrolowany pozwala na wykonanie przez programy uruchomione w zadaniu czyszczenia po zakończeniu zadania. Można określić czas opóźnienia, aby umożliwić zakończenie zadania w sposób kontrolowany. Jeśli czas opóźnienia upłynie przez zakończeniem zadania, zadanie jest kończona natychmiast.

Każda aplikacja, która musi wykonać procedurę czyszczącą po zakończeniu zadania, powinna wykrywać, czy zadanie jest zamykane w sposób kontrolowany. Aplikacja może to wykrywać na trzy sposoby:

#### **Synchroniczne odtwarzanie statusu zakończenia**

W określonych punktach aplikacja może sprawdzać status zakończenia zadania, w którym jest uruchomiona. Status zakończenia zadania można odtworzyć, wprowadzając komendę CL Odtworzenie atrybutów zadania (Retrieve Job Attributes - RTVJOBA). Dodatkowo, można użyć jednej z kilku funkcji API odtwarzających status zakończenia zadania. Więcej informacji o tych funkcjach API można znaleźć w raporcie z doświadczenia *Zarządzanie pracą - atrybuty zadania*

### **Synchroniczne sprawdzanie podstawowych i drugorzędnych kodów powrotu po operacji we/wy**

Dla operacji we/wy terminalu i operacji we/wy komunikacji ICF podstawowy kod powrotu 02 lub podstawowy kod powrotu 03 z drugorzędnym kodem powrotu 09 wskazuje, że zadanie zostało zakończone w sposób kontrolowany.

#### **Obsługa sygnału asynchronicznego SIGTERM**

Niektóre aplikacje używają programu obsługującego sygnały w celu poprawy czyszczenia aplikacji po zakończeniu zadania. System generuje asynchroniczny sygnał SIGTERM dla kończonego zadania, kiedy zadanie jest kończone w sposób kontrolowany i spełnione są następujące warunki:

- v Zadanie dostępne dla sygnałów
- v Zadanie jest programem obsługującym sygnały i obsługuje sygnał SIGTERM
- v Zadanie działa aktualnie w fazie błędu

Jeśli dowolny z powyższych warunków nie zostanie spełniony, sygnał SIGTERM nie jest generowany dla kończonego zdania.

Sygnał SIGTERM jest generowany dla zamykanego w sposób kontrolowany zadania, które ma procedurę obsługi dla asynchronicznego sygnału SIGTERM. Kiedy procedura obsługi sygnału dla sygnału SIGTERM przejmie sterowanie, będzie mogła wykonać odpowiednie działania, aby umożliwić kontrolowane zakończenie aplikacji.

#### **Zadania pokrewne**

#### ["Zatrzymywanie](#page-170-0) podsystemu" na stronie 163

Za pomocą programu System i Navigator lub interfejsu znakowego można zatrzymać jeden lub kilka aktywnych podsystemów i określić, co stanie się z wykonywaną przez nie pracą. Po zatrzymaniu podsystemu nie będą uruchamiane nowe zadania ani kroki routingu.

#### **Informacje pokrewne**

Wartości systemowe zadań: Maksymalny czas natychmiastowego zakończenia

### *Zakończenie zadania: natychmiastowe:*

Kiedy zadanie kończone jest natychmiast, może to wywołać niepożądane skutki, takie jak częściowo zaktualizowanedane aplikacji. Opcji zakończenia natychmiastowego należy użyć jedynie, jeśli zakończenie kontrolowane nie powiodło się.

Przed zakończeniem zadania należy sprawdzić, czy żadna logiczna jednostka pracy nie jest w stanie wątpliwym spowodowanym dwufazową operacją zatwierdzania, która jest w trakcie przetwarzania. Jeśli tak jest, wartość opcji opcji Działanie jeśli ENDJOB (Action if ENDJOB) może istotnie wpłynąć na przetwarzanie komendy ENDJOB. Opcja ta jest częścią funkcji API Zmiana opcji zatwierdzania transakcji (Change Commitment Options - QTNCHGCO). Jeśli na przykład opcja Działanie jeśli ENDJOB (Action if ENDJOB) ma wartość domyślną WAIT, to zadanie zostanie wstrzymane i nie zakończy przetwarzania zakończenia zadania, dopóki nie zakończą się wszystkie operacje zatwierdzania. Zapewnia to integralność baz danych we wszystkich systemach pokrewnych.

Kiedy używana jest opcja natychmiastowego zakończenia, system wykonuje minimalne przetwarzanie zakończenia zadania, co może obejmować:

- v Zamknięcie zbiorów bazy danych
- v Buforowanie protokołu zadania do kolejki wyjściowej
- v Czyszczenie obiektów wewnętrznych w systemie operacyjnym
- v Wyświetlenie ekranu zakończenia zadania (dla zadań interaktywnych)
- v Zakończenie przetwarzania kontroli transakcji

### **Informacje pokrewne**

Funkcja API Zmiana opcji zatwierdzania transakcji (Change Commitment Options - QTNCHGCO)

### **Wyszukiwanie zadań:**

Ważne jest, aby wiedzieć, w jaki sposób wyszukiwać zadania w systemie. Czasami, z różnych powodów, mogą być potrzebne pewne informacje dotyczące konkretnego zadania.

W programie System i Navigator można użyć funkcji Znajdź w odniesieniu do wszystkich zadań. Można również zawęzić obszar wyszukiwania, używając funkcji Włącz (Include), a następnie funkcji Znajdź (Find). Funkcja Włącz umożliwia określenie ograniczeń dotyczących zadań wyświetlanych w programie System i Navigator. Zamiast na przykład uruchamiać funkcję Znajdź dla setek zadań, można najpierw uruchomić funkcję Włącz, aby wyświetlić tylko niektóre typy zadań. Można również wyświetlić tylko zadania z określonymi identyfikatorami użytkowników zadania.

Użycie funkcji Włącz do zmniejszenia liczby zadań, wśród których przeprowadzamy operację wyszukiwania, jest zalecane z punktu widzenia wydajności, zwłaszcza jeśli w systemie zostało uruchomionych wiele zadań. Wyszukiwanie wśród wszystkich zadań może w takim przypadku znacznie obniżyć wydajność systemu.

**Uwaga:** Funkcji Znajdź i Włącz można używać podczas zarządzania pracą w dowolnym miejscu. W ten sam sposób narzędzi tych można użyć także do wyszukiwania kolejek zadań, podsystemów i pul pamięci. Należy jednak pamiętać, aby przed ich użyciem kliknąć obszar, który ma zostać przeszukany.

### *System i Navigator:*

Aby znaleźć zadanie za pomocą opcji **Znajdź (Ctrl+F)** (Find (Ctrl+F)), wykonaj następujące czynności:

- 1. W programie System i Navigator rozwiń **Moje połączenia** → *system* → **Zarządzanie pracą** → **Aktywne zadania** (My Connections > *system* > Work Management > Active Jobs).
- 2. W menu Edycja kliknij **Znajdź** (Ctrl+F).
- 3. W polu **Szukaj:** wpisz identyfikator zadania, które chcesz znaleźć (na przykład Qqqtemp1). Wszystkie kolumny zadań zostaną przeszukane.
- 4. Kliknij **Znajdź** (Find). Program System i Navigator wyróżni znalezione zadanie.

**Zapamiętaj:** Wielkość liter jest rozróżniana jedynie w nazwach zadań ujętych w znaki cudzysłowu (na przykład ″MojeZadanie″). W nazwach zadań, które nie zostaną ujęte w znaki cudzysłowu, wielkie i małe litery nie będą rozróżniane.

### *Ograniczanie wyświetlanych informacji:*

Aby ograniczyć wyświetlane informacje, należy użyć funkcji Włącz.

- 1. W programie System i Navigator rozwiń **Moje połączenia** → *system* → **Zarządzanie pracą** → **Aktywne zadania** (My Connections > *system* > Work Management > Active Jobs) lub **Zadania serwera** (Server Jobs).
- 2. W menu Widok kliknij **Dostosuj ten widok** → **Włącz** (Customize this View > Include). Zostanie wyświetlone okno Włącz.
- 3. W oknie Włącz wybierz opcje, za pomocą których zadanie ma zostać wyszukane.
- 4. Kliknij przycisk OK.

### *Interfejs znakowy:*

Aby znaleźć zadanie w systemie, należy użyć komendy Praca z zadaniami aktywnymi (Work with Active Jobs - WRKACTJOB), Praca z zadaniami użytkownika (Work with User Jobs - WRKUSRJOB) lub Praca z wprowadzonymi zadaniami (Work with Submitted Job - WRKSBMJOB).

#### **Wyświetlanie zadań w kolejce zadań:**

Kolejki zadań filtrują część pracy wykonywanej w zarządzaniu pracą (na przykład niektóre zadania wsadowe). Przeglądając zadania w kolejce zadań, można stwierdzić, które z nich oczekują na wysłanie do podsystemu.

### *System i Navigator:*

Aby wyświetlić zadania w kolejce zadań, wykonaj następujące czynności:

- 1. W programie System i Navigator rozwiń kolejno **Moje połączenia** → *system* → **Zarządzanie pracą** → **Kolejki zadań** → **Aktywne kolejki zadań** (My Connections > *system* > Work Management > Job Queues > Active Job Queues) lub **Wszystkie kolejki zadań** (All Job Queues).
- 2. Kliknij kolejkę, której zadania mają zostać wyświetlone (na przykład Jobqueue1). Zostaną wyświetlone zadania z tej kolejki.

#### *Interfejs znakowy:*

**Komenda**: Praca z kolejką zadań (Work with Job Queue - WRKJOBQ)

Komenda ta wyświetla listę wszystkich kolejek zadań dostępnych w systemie. Po odnalezieniu kolejki zadań zawierającej zadanie można wybrać opcję **5=Praca z** i wyświetlić wszystkie zadania w kolejce zadań.

Można także użyć komendy Praca z zadaniem podsystemu, aby wyświetlić listę kolejek zadań i odpowiadające im zadania.

**Komenda**: Praca z zadaniami podsystemu (Work with Subsystem Jobs - WRKSBSJOB) SBS(\*JOBQ)

#### **Wyświetlanie zadań w podsystemie:**

Podsystemy koordynują przepływ pracy i zasoby wykorzystywane przez zadanie. Program System i Navigator umożliwia wyświetlenie zadań obecnie aktywnych (ale niekoniecznie wykonywanych) w podsystemie.

#### *System i Navigator:*

Aby wyświetlić zadania w podsystemie, wykonaj następujące czynności:

- 1. W programie System i Navigator rozwiń kolejno **Moje połączenia** → *system* → **Zarządzanie pracą** → **Podsystemy** → **Aktywne podsystemy** (My Connections > system > Work Management > Subsystems > Active Subsystems).
- 2. Kliknij podsystem zawierający zadania, które mają zostać wyświetlone.

#### *Interfejs znakowy:*

**Komenda**: Praca z zadaniami aktywnymi (Work with Active Jobs - WRKACTJOB SBS (nazwa podsystemu)

**Komenda**: Praca z opisami podsystemów (Work with Subsystem Descriptions - WRKSBSD)

Komendy Praca z opisami podsystemów należy użyć, aby wyświetlić listę podsystemów. Po odnalezieniu podsystemu zawierającego zadanie użyj opcji **8=Praca z zadaniami podsystemu**, aby wyświetlić informacje o zadaniu.

**Uwaga:** Aby możliwe było wyświetlenie informacji o zadaniu, podsystem musi być aktywny.

#### **Wyświetlanie atrybutów zadań:**

Atrybuty zadań określają sposób, w jaki zadania są przetwarzane. Są one pierwotnie określane podczas tworzenia zadania. Niektóre atrybuty są określane w opisie zadania. Po utworzeniu zadania można wyświetlić atrybuty i zarządzać nimi w obszarze zarządzania pracą w programie System i Navigator. Strony właściwości zadań w programie System i Navigator ułatwiają pracę operatora systemu, udostępniając efektywne i łatwe w użyciu funkcje zarządzania zadaniami.

### **Informacje pokrewne**

Raport: Zarządzanie pracą - atrybuty zadania

### *System i Navigator:*

Aby wyświetlić atrybuty zadania, wykonaj następujące czynności:

- 1. W programie System i Navigator rozwiń kolejno **Moje połączenia** → **serwer** → **Zarządzanie pracą** → **Aktywne zadania** (My Connections > serwer > Work Management > Active Jobs) lub **Zadania serwera** (Server Jobs) w zależności od typu zadania, z którym użytkownik chce pracować.
- 2. Użyj funkcji Znajdowanie zadania, aby odszukać zadanie, którego właściwości mają zostać zmienione.
- 3. Kliknij prawym przyciskiem myszy **Nazwę zadania** i kliknij **Właściwości**.

Atrybuty zadań mogą być wyświetlane przez dowolnego użytkownika, ale ich zmiany może dokonać tylko użytkownik mający odpowiednie uprawnienia. Również tylko uprawniony użytkownik może zarządzać zadaniami poprzez czynności dotyczące zadań. Atrybuty zadań systemowych nie mogą być zmieniane w programie System i Navigator. Priorytet uruchomienia zadań systemowych można zmienić, wywołując z poziomu interfejsu znakowego komendę Zmiana zadania systemowego (Change System Job - CHGSYSJOB).

#### *Interfejs znakowy:*

**Komenda**: Praca z zadaniem (Work with Job - WRKJOB). Kiedy zadanie jest aktywne, można wyświetlić następujące informacje: atrybuty uruchomienia zadania, informacje o stosie wywołań, informacje o blokadzie zadania, informacje o liście bibliotek, informacje o protokole zadania, informacje o otwartych zbiorach, informacje o przesłonięciu zbioru, status kontroli transakcji, status komunikacji, informacje o grupie aktywacji, informacje o blokadzie mutex oraz informacje o wątkach.

#### **Komenda**: Wyświetlanie zadania (Display Job - DSPJOB)

Ta komenda wyświetla następujące informacje o zadaniu: atrybuty statusu zadania, atrybuty definicji zadania, atrybuty uruchomienia zadania, informacje o zbiorach buforowych, informacje protokołu zadania, informacje stosu wywołań, informacje o blokadzie zadania, informacje listy bibliotek, informacje o otwartych zbiorach, informacje o zmienianych atrybutach zbioru, status kontroli transakcji, status komunikacji, informacje o grupie aktywacji, informacje o blokadzie mutex, informacje o wątkach oraz informacje o bibliotece nośników i atrybutach.

#### **Wyświetlanie stosów wywołań:**

Informacje o stosie wywołań zadania lub wątku można wyświetlić za pomocą programu System i Navigator lub interfejsu znakowego.

#### **Pojęcia pokrewne**

"Stosy [wywołań"](#page-37-0) na stronie 30

*Stos wywołań* jest uporządkowaną listą wszystkich, kolejnych programów lub procedur aktualnie uruchomionych dla zadania. Programy i procedury mogą być wywoływane bezpośrednio za pomocą instrukcji CALL lub pośrednio z innego zdarzenia.

#### *System i Navigator:*

- 1. W programie System i Navigator rozwiń kolejno **Moje połączenia** → **serwer** → **Zarządzanie pracą** → **Aktywne zadania lub Zadania serwera** (My Connections > serwer > Work Management > Active Jobs lub Server Jobs) w zależności od typu zadania, z którym użytkownik chce pracować.
- 2. Kliknij prawym przyciskiem myszy nazwę zadania i kliknij **Szczegóły** → **Stos wywołań**.

Aby wyświetlić stos wywołań dla wątku, należy wykonać następujące czynności:

- 1. W programie System i Navigator rozwiń kolejno **Moje połączenia** → **serwer** → **Zarządzanie pracą** → **Aktywne zadania lub Zadania serwera** (My Connections > serwer > Work Management > Active Jobs lub Server Jobs) w zależności od typu zadania, z którym użytkownik chce pracować.
- 2. Kliknij prawym przyciskiem myszy nazwę zadania i kliknij **Szczegóły** → **Wątki**.
- 3. Na liście wątków kliknij określony wątek prawym przyciskiem myszy, a następnie kliknij **Szczegóły** → **Stos wywołań** (Details > Call Stack).

Jeśli użytkownik pracuje w profilu użytkownika o uprawnieniach specjalnych \*SERVICE i chce wyświetlić dodatkowe pozycje dla kodu LIC oraz jądra PASE systemu i5/OS z okna Stos wywołań (Call Stack), to należy użyć opcji Włącz (Include) w oknie Dostosuj ten widok (Customize this view). (**Menu Widok** → **Dostosuj ten widok** → **Włącz** (View menu > Customize this view > Include))

### *Interfejs znakowy:*

**Komenda:** Praca z zadaniami (Work with Jobs - WRKJOB) lub Wyświetlenie zadań (Display Jobs - DSPJOB)

Wybierz opcję 11: Wyświetlenie stosu wywołań, jeśli jest aktywny.

Aby wyświetlić stos wywołań dla wątku, wybierz po wprowadzeniu komendy WRKJOB lub DSPJOB opcję 20: Praca z wątkami, jeśli są aktywne. Następnie wybierz opcję 10: Wyświetlenie opcji stosu wywołań dla wybranego wątku.

#### **Umieszczanie zadania w kolejce zadań:**

Zadania są umieszczane w kolejce zadań poprzez przeniesienie istniejącego zadania z jednej kolejki do innej lub poprzez wprowadzenie nowego zadania. Zadania można przenosić między kolejkami za pomocą programu System i Navigator. Aby wprowadzić nowe zadanie, należy użyć interfejsu znakowego.

### *System i Navigator:*

Aby możliwe było użycie interfejsu programu System i Navigator, zadanie musi istnieć w innej kolejce zadań. Następnie można przenieść zadanie z jednej kolejki zadań do innej. (Aby umieścić nowe zadanie w kolejce zadań, należy użyć interfejsu wiersza komend).

- 1. W programie System i Navigator rozwiń kolejno **Zarządzanie pracą** → **Kolejki zadań** → **Wszystkie kolejki zadań** (Work Management > Job Queues > All Job Queues).
- 2. Kliknij prawym przyciskiem myszy zadanie, które ma zostać przeniesione. Wyświetlone zostanie okno przenoszenia, w którym można określić kolejkę docelową.

### *Interfejs znakowy:*

poniżej przedstawiono listę metod umieszczania nowych zadań w nowych kolejkach zadań za pomocą interfejsu znakowego.

- v Wprowadzenie zadania (Submit Job SBMJOB): pozwala uruchomionemu zadaniu na wprowadzenie innego zadania do kolejki i uruchomienie go później jako zadania wsadowego. Tylko jeden element danych żądania może zostać umieszczony w kolejce komunikatów nowego zadania. Dane żądania mogą być komendą CL, jeśli pozycja routingu używana dla zadania określa program przetwarzający komendy CL (taki jak dostarczony przez IBM program QCMD).
- v Dodanie pozycji harmonogramu zadań (Add Job Schedule Entry ADDJOBSCDE): system automatycznie wprowadza zadanie do kolejki zadań według daty i godziny określonej w pozycji harmonogramu zadań.
- v Wprowadzenie zadań baz danych (Submit Database Jobs SBMDBJOB): wprowadza zadania do kolejek zadań, aby mogły zostać uruchomione jako zadania wsadowe. Strumień wejściowy odczytywany jest z fizycznego zbioru bazy danych lub z logicznego zbioru bazy danych o formacie pojedynczego rekordu. Komenda ta umożliwia podanie nazwy tego zbioru bazy danych i jego podzbioru, określenie nazwy kolejki zadań, która ma być użyta, oraz wybranie, czy wprowadzone zadania mogą być wyświetlone przy użyciu komendy Praca z wprowadzonymi zadaniami (Work with Submitted Jobs - WRKSBMJOB).
- v Uruchomienie programu czytającego bazy danych (Start Database Reader STRDBRDR): pozwala odczytać wsadowy strumień wejściowy z bazy danych i umieścić jedno lub więcej zadań w kolejkach zadań.
- v Transfer Zadania (Transfer Job TFRJOB): pozwala przenieść bieżące zadanie do innej kolejki zadań w aktywnym podsystemie.
- v Transfer zadania wsadowego (Transfer Batch Job TFRBCHJOB): pozwala przenieść bieżące zadanie do innej kolejki zadań.

### **Przenoszenie zadania do innej kolejki zadań:**

Istnieje wiele powodów, dla których konieczne może być przeniesienie zadania do innej kolejki zadań. Na przykład, zadanie może być wstrzymywane w kolejce z powodu długotrwałego zadania. Możliwe, że czas wykonania zadania koliduje z nowym zadaniem o wyższym priorytecie. Jednym ze sposobów rozwiązania takiej sytuacji jest przeniesienie oczekujących zadań do innej kolejki zadań, które nie jest tak zajęta.

Aby przenieść zadanie z jednej kolejki zadań do innej, można użyć interfejsu programu System i Navigator lub interfejsu znakowego.

### *System i Navigator:*

Aby użyć programu System i Navigator, wykonaj następujące czynności:

- 1. W programie System i Navigator rozwiń kolejno **Zarządzanie pracą** → **Kolejki zadań** → **Wszystkie kolejki zadań** (Work Management > Job Queues > All Job Queues).
- 2. Odszukaj i otwórz kolejkę aktualnie zawierającą zadanie.
- 3. Kliknij prawym przyciskiem myszy zadanie, które ma zostać przeniesione. Wyświetlone zostanie okno przenoszenia, w którym można określić kolejkę docelową.

**Uwaga:** Aby przenieść więcej niż jedno zadanie z tej kolejki zadań, kliknięcia przytrzymaj klawisz CTRL. Następnie kliknij prawym przyciskiem myszy i wybierz **Przenieś**.

- v Zadania oczekujące na uruchomienie zostaną przeniesione do docelowej kolejki z zachowaniem tej samej relatywnej pozycji (na przykład, zadania o priorytecie 3 zostaną umieszczone za innymi zadaniami o priorytecie 3, oczekującymi na uruchomienie w docelowej kolejce).
- v Zadania wstrzymane zostaną przeniesione do docelowej kolejki z zachowaniem tej samej relatywnej pozycji i pozostaną nadal wstrzymane (na przykład, zadania wstrzymane o priorytecie 3 zostaną umieszczone w kolejce docelowej za innymi zadaniami wstrzymanymi o priorytecie 3).
- v Zadania zaplanowane do uruchomienia zostaną przeniesione do kolejki docelowej, a ich harmonogram pozostanie niezmieniony.

#### *Interfejs znakowy:*

**Komenda**: Zmiana zadania (Change Job - CHGJOB)

**Przykład**: W poniższym przykładzie przeniesiono zadanie JOBA do kolejki zadań JOBQB.

CHGJOB JOB(JOBA) JOBQ(LIBA/JOBQB)

### **Zwiększanie priorytetu zadania w kolejce zadań:**

Wszystkie zadania w kolejce oczekują na wykonanie. Po zakończeniu każdego zadania z kolejki rozpoczyna się kolejne zadanie. Kolejność przetwarzania zadań w kolejce zależy od ich priorytetu i maksymalnej liczby zadań, które mogą być jednocześnie uruchomione w podsystemie.

Niekiedy ważność zadania może się zmieniać w trakcie cyklu jego życia. Może się ona zwiększać lub zmniejszać w relacji do innych zadań. Dlatego dobrze jest wiedzieć, jak zmienić priorytet zadania znajdującego się w kolejce zadań.

Priorytet zadania określa kolejność, w jakiej zadanie zostaje skierowane do podsystemu, gdzie ma zostać wykonane. Może on przyjmować wartość od zera do dziewięciu (zero oznacza zadania najważniejsze).

### *System i Navigator:*

Priorytet zadania w kolejce zadań można zmienić za pomocą programu System i Navigator.

- 1. W programie System i Navigator rozwiń kolejno **Moje połączenia** → *system* → **Zarządzanie pracą** → **Kolejki zadań** → **Aktywne kolejki zadań lub Wszystkie kolejki zadań** → **kolejka zadań, w której znajduje się zadanie** (My Connections > *system* > Work Management > Job Queues > Active Job Queues lub All Job Queues > kolejka zadań, w której znajduje się zadanie).
- 2. Kliknij prawym przyciskiem myszy kolejkę i kliknij **Właściwości**.
- 3. W oknie Zadanie Właściwości kliknij zakładkę **Kolejka zadań**.
- 4. Z listy **Priorytet kolejki zadań** wybierz wyższy (lub niższy) priorytet. Priorytety zadań w kolejce mogą przyjmować wartości z zakresu od 0 do 9, przy czym 0 oznacza najwyższy priorytet.
- 5. Kliknij przycisk **OK**. Priorytet wybranego zadania w kolejce został zmieniony. Na przykład zmiana priorytetu z 4 na 3 spowoduje przeniesienie zadania na koniec listy zadań o priorytecie 3.
- 6. Naciśnij klawisz F5, aby odświeżyć okno kolejki zadań.

### *Interfejs znakowy:*

**Komenda**: Zmiana zadania (Change Job - CHGJOB)

### **Parametr**: JOBPTY

**Przykład:** Ta komenda zmienia priorytet w harmonogramie dla zadania PAYROLL na 4. Ponieważ określono tylko nazwę prostą zadania, w systemie może istnieć tylko jedno zadania o nazwie PAYROLL. Jeśli istnieje więcej niż jedno, wartość domyślna DUPJOBOPT(\*SELECT) powoduje wyświetlenie panelu zaznaczenia w zadaniu interaktywnym.

CHGJOB JOB(PAYROLL) JOBPTY(4)

### **Wskazówki dotyczące ustawiania priorytetów zadań:**

Priorytety dla zadań uruchamianych w środowiskach wsadowych powinny być zwykle niższe niż priorytety zadań uruchamianych w środowiskach interaktywnych. Dodatkowo, przedział czasu powinien być odpowiednio krótki, aby powtarzający się program nie zdominował czasu pracy i poziomu aktywności procesora.

Można ustawić wyższy priorytet dla zadań operatora systemu niż dla pozostałych zadań, aby operator systemu mógł w sposób wydajny odpowiadać na potrzeby systemu.

Jako podsystemu sterującego można użyć QCTL, operator systemu będzie wtedy automatycznie działał na wyższym poziomie priorytetu po wpisaniu się do konsoli. Dzieje się tak dlatego, że podsystem QCTL kieruje zadania konsoli za pomocą klasy QCTL, która określa wyższy priorytet.

Innym sposobem skonfigurowania systemu, tak aby operator działał na wyższym poziomie priorytetu, jest wykonanie następujących czynności:

- 1. Dodaj pozycje routingu z unikalnymi danymi routingu do podsystemu i określ klasę QSYS/QCTL.
- 2. Utwórz nowy opis zadania dla operatora określając te same unikalne dane routingu użyte w pozycji routingu.
- 3. Zmień profil użytkownika operatora, aby wskazywał nowy opis zadania.
- 4. Kiedy operator wpisze się do tego podsystemu, zadanie będzie kierowane za pomocą klasy QCTL określającej wyższy priorytet niż klasa używana przez zwykłe zadania interaktywne.

Priorytet uruchomienia zadania to najwyższy priorytet w jakim dowolny wątek zadania może być uruchomiony. Każdy wątek może mieć własny priorytet wątku niższy niż priorytet zadania. Komenda Zmiana zadania (Change Job - CHGJOB) zmienia tylko priorytet zadania. Funkcja API Zmiana zadania (Change Job - QWTCHGJB) może zostać użyta do zmiany priorytetu zadania lub wątku.

### **Wprowadzenie zadania jeden raz:**

Jeśli zadanie ma zostać uruchomione jeden raz w danym momencie lub o zaplanowanej dacie i godzinie, należy użyć komendy Wprowadzenie zadania (Submit Job - SBMJOB). Za pomocą tej metody zadanie umieszczane jest w kolejce natychmiast.

Aby wprowadzić zadanie wsadowe raz, należy użyć interfejsu znakowego.

**Komenda**: Wprowadzenie zadania (Submit Job - SBMJOB)

Komenda SBMJOB wprowadza zadanie do kolejki zadań wsadowych poprzez określenie opisu zadania i komendy CL lub danych żądania lub poprzez określenie danych routingu dla uruchomienia programu. Jeśli w zadaniu wsadowym ma zostać uruchomiona pojedyncza komenda CL, należy użyć parametru CMD w komendzie SBMJOB sprawdzającej składnię i zezwalającej na podpowiedzi.

**Przykład**: W poniższym przykładzie komenda SBMJOB wprowadza do kolejki zadań QBATCH zadanie WSYS za pomocą opisu zadania QBATCH. Parametr CMD podaje komendę CL uruchamianą w zadaniu.

SBMJOB JOBD(QBATCH) JOB(WSYS) JOBQ(QBATCH) CMD(WRKSYSSTS)

### **Pojęcia pokrewne**

"Komenda [Wprowadzenie](#page-66-0) zadania" na stronie 59

Ta komenda interfejsu znakowego steruje czasem zwolnienia zadania w kolejce zadań. Jest to prosty sposób zaplanowania zadania, które musi zostać uruchomione tylko raz. Pozwala ona używać wielu atrybutów zdefiniowanych dla bieżącego zadania.

### **Wyświetlanie informacji o powinowactwie zadań:**

Każde zadanie w systemie zawiera informacje o powinowactwie z pamięcią i procesorem.

Informacja o powinowactwie wskazuje, czy wątki mają przy uruchamianiu powinowactwo z tą samą grupą procesorów i pamięci, co wątek początkowy. Określa także, w jakim stopniu system próbuje obsługiwać powinowactwo między wątkami a podzbiorem przypisanych zasobów systemu. Ponadto informacje dotyczące powinowactwa określają, czy zadanie jest grupowane z innymi zadaniami, które mają powinowactwo z tym samym podzbiorem zasobów systemu.

Dzięki grupowaniu wątków współużytkujących wspólny zbiór danych w pamięci głównej możliwe jest poprawienie szybkości buforowania i dostępu do pamięci w systemie.

*System i Navigator:*

1. W programie System i Navigator rozwiń **Moje połączenia** → *system* → **Zarządzanie pracą** → **Aktywne zadania** (My Connections > *system* > Work Management > Active Jobs).

**Uwaga:** Wyświetlanie informacji dotyczących powinowactwa zadań jest możliwe w dowolnym miejscu folderu Zarządzanie pracą, poprzez który uzyskuje się dostęp do przeglądania zadań.

- 2. Kliknij prawym przyciskiem myszy zadanie, które chcesz wyświetlić i kliknij **Właściwości**.
- 3. Na stronie Zasoby można przeglądać informacje o **powinowactwie z pamięcią i procesorem**.

*Interfejs znakowy:*

**Komenda**: Praca z zadaniem (Work with Job - WRKJOB)

Wybierz opcję 3: Wyświetlenie atrybutów uruchamiania zadania, jeśli jest aktywne

## **Zarządzanie opisami zadań**

Ponieważ opis zadania zawiera specyficzny zestaw atrybutów związanych z zadaniem, ten sam opis zadania może być używany przez wiele zadań. Dlatego, jeśli używany jest opis zadania, nie ma potrzeby ponownego określania tych samych parametrów dla każdego zadania. Można utworzyć opisy zadań opisujące zadania wsadowe lub zadania interaktywne. Można także utworzyć unikalne opisy dla każdego użytkownika systemu. Opisy zadań są tworzone i zarządzane za pomocą interfejsu znakowego.

### **Tworzenie opisu zadania:**

Do tworzenia opisów zadań można użyć interfejsu znakowego, komendy Praca z opisami zadań (Work With Job Descriptions - WRKJOBD) lub komendy Tworzenie opisu zadania (Create Job Description - CRTJOBD).

**Komenda**: Tworzenie opisu zadania (CRTJOBD)

**Przykład**: W tym przykładzie utworzony został opis zadania INT4 w bieżącej bibliotece użytkownika. Ten opis zadania używany jest przez wydział 127 dla zadań interaktywnych. Podczas wpisywania się należy wprowadzić hasło. Znaki QCMDI używane są jako dane routingu porównywane z tabelą routingu podsystemu, w którym zadanie jest uruchamiane. Wszystkie komunikaty z zapytaniem porównywane są do pozycji w liście odpowiedzi systemu, w celu określenia, czy odpowiedź jest wprowadzana automatycznie.

```
CRTJOBD JOBD(INT4) USER(*RQD) RTGDTA(QCMDI)
         INQMSGRPY(*SYSRPYL)
         TEXT('JOBD zadania interaktywnego #4 dla wydziału 127')
```
Ta komenda tworzy opis zadania BATCH3 w bieżącej bibliotece użytkownika. Zadania używające tego opisu umieszczane są w kolejce zadań NIGHTQ. Priorytetem dla zadań używających tego opisu i ich zbiorów buforowych jest 4. QCMDB to dane routingu porównywane z tabelą routingu podsystemu, w którym zadanie jest uruchamiane. Kod rozliczeniowy NIGHTQ012345 używany jest podczas zapisywania statystyk rozliczania dla zadań używających tego opisu.

```
CRTJOBD JOBD(BATCH3) USER(*RQD) JOBQ(NIGHTQ) JOBPTY(4)
         OUTPTY(4) ACGCDE(NIGHTQ012345) RTGDTA(QCMDB)
         TEXT('JOBD zadania wsadowego #3 dla pracy nocnej o wysokim priorytecie')
```
**Uwaga:** Wartości w opisie zadania są zazwyczaj używane jako domyślne wartości odpowiednich parametrów w komendach Zadanie wsadowe (Batch Job - BCHJOB) i Wprowadzenie zadania (Submit Job - SBMJOB), jeśli ich parametry nie zostały podane. Wartości w opisie zadania mogą być przesłonięte przez wartości podane w komendach BCHJOB i SBMJOB.

#### **Pojęcia pokrewne**

"Opis [zadania"](#page-36-0) na stronie 29

Opis zadania umożliwia utworzenie zestawu atrybutów zadania, które można zapisać i wielokrotnie wykorzystywać. Opis zadania może być używany jako źródło niektórych atrybutów zadań, które informują system, jak wykonywać określone zadanie. Określają one na przykład czas uruchomienia zadania, miejsce, w którym zadanie jest dostępne, i sposób uruchomienia go. Opis zadania można traktować jako szablon, którego może używać wiele zadań, co pozwala zmniejszyć liczbę specyficznych parametrów, które należy ustawić dla każdego zadania.

#### **Zmiana opisu zadania:**

Do zmiany opisów zadań można użyć interfejsu znakowego, komendy Praca z opisami zadań (Work With Job Descriptions - WRKJOBD) lub komendy Zmiana opisu zadania (Change Job Description - CHGJOBD).

**Komenda**: Zmiana opisu zadania (Change Job Description - CHGJOBD)

Wpływa to na wszystkie zadania uruchamiane po zmianie opisu zadania, używające tego opisu zadania. Jeśli parametr zadania został zmieniony na wartość inną niż ta podana w opisie zadania, to parametr ten pozostaje bez zmian.

### **Używanie opisu zadania:**

Najbardziej typowym sposobem użycia opisu zadania jest określenie go w komendzie Wprowadzenie zadania (Submit Job - SBMJOB). Opis zadania, który ma być używany przez zadanie, jest określany w parametrze Opis zadania (Job description - JOBD). Podczas definiowania zadania wsadowego, można użyć opisu zadania na dwa sposoby:

v Użycie określonego opisu zadania bez przesłonięcia żadnych jego atrybutów. Na przykład:

SBMJOB JOB(OEDAILY) JOBD(QBATCH)

v Użycie określonego opisu zadania z przesłonięciem części jego atrybutów (za pomocą komendy BCHJOB lub SBMJOB). Na przykład, aby przesłonić opcję protokołowania komunikatów w opisie zadania QBATCH, należy określić:

SBMJOB JOB(OEDAILY) JOBD(QBATCH) LOG(2 20 \*SECLVL)

Poniżej przedstawiono dodatkowe komendy obsługujące parametr opis zadania:

- v Zadanie wsadowe (Batch Job BCHJOB): wskazuje początek zadania wsadowego we wsadowym strumieniu wejściowym. Może także określać różne wartości atrybutów zadania, zamiast atrybutów określonych w opisie zadania lub profilu użytkownika tego zadania. Wartości zawarte w opisie zadania lub profilu użytkownika określonym w tym opisie zostaną zastosowane dla większości parametrów, które nie są podane w komendzie BCHJOB.
- v Dodanie pozycji zadania prestartu (Add Prestart Job Entry ADDPJE): dodaje pozycję zadania prestartu do określonego opisu podsystemu. Pozycja identyfikuje zadania prestartu, które mogą być uruchamiane podczas uruchamiania podsystemu lub po wprowadzeniu komendy Uruchomienie zadań prestartu (Start Prestart Jobs - STRPJ).
- v Dodanie pozycji zadania autostartu (Add Autostart Job Entry ADDAJE): dodaje pozycję zadania autostartu do określonego opisu podsystemu. Pozycja identyfikuje nazwę i opis zadania, używane do automatycznego uruchomienia zadania.
- v Dodanie pozycji stacji roboczej (Add Work Station Entry ADDWSE): dodaje pozycję stacji roboczej do określonego opisu podsystemu. Każda pozycja opisuje jedną lub więcej stacji roboczych sterowanych przez podsystem. Za pomocą stacji roboczych identyfikowanych przez pozycje stacji roboczych można wpisać się do systemu lub połączyć z nim i uruchomić zadania.
- **Uwaga:** Nie można przesłonić atrybutów opisu zadania dla zadań autostartu, zadań stacji roboczej i zadań komunikacyjnych.

#### **Pojęcia pokrewne**

"Opis [zadania"](#page-36-0) na stronie 29

Opis zadania umożliwia utworzenie zestawu atrybutów zadania, które można zapisać i wielokrotnie wykorzystywać. Opis zadania może być używany jako źródło niektórych atrybutów zadań, które informują system, jak wykonywać określone zadanie. Określają one na przykład czas uruchomienia zadania, miejsce, w którym zadanie jest dostępne, i sposób uruchomienia go. Opis zadania można traktować jako szablon, którego może używać wiele zadań, co pozwala zmniejszyć liczbę specyficznych parametrów, które należy ustawić dla każdego zadania.

#### **Sterowanie źródłem atrybutów zadania:**

Atrybuty, które podsystem przypisuje zadaniom, pochodzą z pięciu źródeł: opisu zadania, profilu użytkownika zadania, wartości systemowej, zadania wprowadzającego komendę Wprowadzenie zadania (Submit Job - SBMJOB) oraz ze stacji roboczej (tylko zadania interaktywne). Można sterować źródłem pobierania atrybutów konkretnych zadań, określając źródło w opisie zadania. Aby zmienić opis zadania, należy użyć interfejsu znakowego.

### **Komenda**: Zmiana opisu zadania (Change Job Description - CHGJOBD)

Aby sterować atrybutami zadań i wskazać różne obiekty systemowe jako miejsca pobierania atrybutów zadań przez system, należy użyć jednej z następujących wartości:

- v \*JOBD: Zadanie pobiera atrybuty z opisu zadania.
- v \*USRPRF: Zadanie pobiera atrybuty z profilu użytkownika zadania.
- \*SYSVAL: Zadanie pobiera atrybuty z wartości systemowej.
- v \*CURRENT: Zadanie pobiera atrybuty z zadania wprowadzającego komendę Wprowadzenie zadania (Submit Job SBMJOB).
- v \*WRKSTN: Zadanie pobiera atrybuty ze stacji roboczej zadania (tylko zadania interaktywne).

#### **Usuwanie opisu zadania:**

Do usuwania opisów zadań można używać interfejsu znakowego, komendy Praca z opisem zadania (Work With Job Description - WRKJOBD) lub komendy Usunięcie opisu zadania (Delete Job Description - DLTJOBD).

**Komenda**: Usunięcie opisu zadania (Delete Job Description - DLTJOBD)

**Uwaga:** Komenda ta nie wpłynie na zadania, które są już przetwarzane.

## **Zarządzanie zdaniami wsadowymi**

Zadania, które nie wymagają interakcji użytkownika, mogą być przetwarzane jako zadania wsadowe. Zadanie wsadowe jest zazwyczaj zadaniem o niskim priorytecie i może wymagać do uruchomienia specjalnego środowiska systemowego.

### **Wprowadzanie zadania wsadowego:**

Ponieważ zadania wsadowe są zwykle zadaniami o niskim priorytecie wymagającymi specjalnego środowiska systemowego, w którym będą działały (na przykład w nocy), umieszczane są w kolejkach zadań wsadowych. W kolejce zadań zadanie wsadowe otrzymuje harmonogram wykonywania i priorytet. Aby wprowadzić zadanie do kolejki zadań wsadowych, można skorzystać z interfejsu znakowego i jednej z dwóch komend.

**Komenda**: Wprowadzenie zadania (Submit Job - SBMJOB)

**Komenda**: Wprowadzenie zadania bazy danych (SBMDBJOB)

Komendy te różnią się źródłem zadania:

- v Komenda SBMJOB wprowadza zadanie do kolejki zadań wsadowych poprzez określenie opisu zadania i komendy CL lub danych żądania lub poprzez określenie danych routingu dla uruchomienia programu. Jeśli w zadaniu wsadowym ma zostać uruchomiona pojedyncza komenda CL, należy użyć parametru CMD w komendzie SBMJOB sprawdzającej składnię i zezwalającej na podpowiedzi.
- Komenda SBMDBJOB może zostać użyta do wprowadzenia zadania ze zbioru bazy danych do kolejki zadań wsadowych. W przypadku takich zadań, opis zadania pochodzi z instrukcji BCHJOB w strumieniu wejściowym.

**Przykład**: W poniższym przykładzie komenda SBMJOB wprowadza do kolejki zadań QBATCH zadanie WSYS za pomocą opisu zadania QBATCH. Parametr CMD podaje komendę CL uruchamianą w zadaniu.

SBMJOB JOBD(QBATCH) JOB(WSYS) JOBQ(QBATCH) CMD(WRKSYSSTS)

**Uwaga:** Jeśli użytkownik otrzyma komunikat, że zadanie nie zostało wprowadzone, można wyświetlić zbiór buforowy protokołu zadania, aby odnaleźć błędy. Użyj komendy WRKJOB. Określ zadanie, które nie zostało zaplanowane, wybierz opcję 4 dla zbiorów buforowych. Wyświetl zbiór buforowy, aby odnaleźć błędy.

#### **Pojęcia pokrewne**

"W jaki sposób jest [uruchamiane](#page-45-0) zadanie wsadowe" na stronie 38

Kiedy użytkownik wprowadza zadanie wsadowe, zadanie zbiera informacje z kilku obiektów systemowych zanim zostanie umieszczone w kolejce zadań.

"Komenda [Wprowadzenie](#page-66-0) zadania" na stronie 59

Ta komenda interfejsu znakowego steruje czasem zwolnienia zadania w kolejce zadań. Jest to prosty sposób zaplanowania zadania, które musi zostać uruchomione tylko raz. Pozwala ona używać wielu atrybutów zdefiniowanych dla bieżącego zadania.

#### **Informacje pokrewne**

Zadanie QPRTJOB

#### *Zbiory danych wstawianych:*

Zbiór danych wstawianych jest zbiorem danych włączanym jako część zadania wsadowego, kiedy zadanie jest odczytywane przez program czytający lub komendę wprowadzenia zadania. Komendy SBMDBJOB i STRDBRDR są używane do utworzenia kolejki w strumieniu wsadowym komend CL (strumieniu komend CL, które mają zostać uruchomione). Strumień komend CL może obejmować dane, które mają być umieszczone w zbiorach danych wstawianych (zbiorach tymczasowych). Po zakończeniu zadania zbiory danych wstawianych są usuwane.

Ogranicznikami zbioru danych wstawianych w zadaniu są komenda //DATA na początku zbioru i separator końca danych na końcu zbioru.

Separator końca danych może być łańcuchem znaków zdefiniowanych przez użytkownika lub wartością domyślną //. Znaki // muszą występować na pozycjach 1 i 2. Jeśli dane zawierają znaki // na pozycjach 1 i 2, to należy użyć

unikalnego zestawu znaków, takiego jak: // \*\*\* KONIEC DANYCH. Aby określić, że jest to unikalny separator końca danych, należy użyć następującej postaci parametru ENDCHAR w komendzie //DATA:

ENDCHAR('// \*\*\* KONIEC DANYCH')

**Uwaga:** Zbiory danych wstawianych mogą być przetwarzane jedynie podczas pierwszego kroku routingu zadania wsadowego. Jeśli zadanie wsadowe zawiera komendę Transfer zadania (Transfer Job - TFRJOB), Przekierowanie zadania (Reroute Job - RRTJOB) lub Transfer zadania wsadowego (Transfer Batch Job - TFRBCHJOB), zbiory danych wstawianych nie będą dostępne w nowym kroku routingu.

Zbiór danych wstawianych może być nazwany lub nienazwany. Jeśli zbiór danych wstawianych jest nienazwany, to w komendzie //DATA jako nazwa zbioru jest określona QINLINE lub nie jest określona żadna nazwa. Dla nazwanego zbioru danych wstawianych nazwa jest określona.

*Nazwany zbiór danych wstawianych* ma następujące parametry:

- v Ma unikalną nazwę w zadaniu. Żaden inny zbiór danych wstawianych nie może mieć tej samej nazwy.
- v Może zostać użyty w zadaniu więcej niż raz.
- v Za każdym razem, kiedy jest otwierany, umieszczany jest w pierwszym rekordzie.

Aby użyć nazwanego zbioru danych wstawianych, należy określić nazwę zbioru w programie lub komendą przesłaniania zmienić nazwę zbioru określoną w programie na nazwę zbioru danych wstawianych. Zbiór może być otwierany tylko w celu wprowadzania danych.

*Nienazwany zbiór danych wstawianych* ma następujące parametry:

- v Nazwą zbioru jest QINLINE. (W zadaniu wsadowym wszystkie nienazwane zbiory danych wstawianych mają tę samą nazwę).
- Może zostać użyty w zadaniu tylko raz.
- v Jeśli w zadaniu zawartych jest więcej niż jeden zbiór danych wstawianych, zbiory w strumieniu wejściowym muszą mieć tę samą kolejność, co podczas ich otwierania.

Aby użyć nienazwanego zbioru danych wstawianych, należy wykonać jedną z następujących czynności:

- Określ nazwę OINLINE w programie.
- v Użyj komendy przesłonięcia zbioru, aby zmienić określoną w programie nazwę zbioru na QINLINE.

Jeśli język wysokiego poziomu wymaga unikalnych nazw zbiorów w obrębie jednego programu, QINLINE może zostać użyta jako nazwa zbioru tylko raz. Jeśli istnieje potrzeba użycia więcej niż jednego nienazwanego zbioru danych wstawianych, można użyć w programie komendy przesłaniania, aby określić QINLINE dla dodatkowych nienazwanych zbiorów danych wstawianych.

**Uwaga:** Jeśli komendy uruchamiane są warunkowo i przetwarzany jest więcej niż jeden nienazwany zbiór danych wstawianych, nie da się przewidzieć rezultatów użycia niewłaściwego zbioru danych wstawianych.

#### *Uwagi dotyczące zbiorów danych wstawianych:*

Przy otwieraniu zbiorów danych wstawianych należy uwzględnić następujące kwestie.

- v Długość rekordu określa długość rekordów wejściowych. (Długość rekordu jest opcjonalna). Jeśli długość rekordu przekracza długość danych, do programu wysyłany jest komunikat. Dane zostaną rozdzielone odstępami. Jeśli długość rekordu jest krótsza niż długość danych, rekordy zostaną przycięte.
- v Jeśli zbiór jest określony w programie, to system najpierw szuka zbioru jako nazwanego zbioru danych wstawianych, zanim zacznie szukać zbioru w bibliotece. Dlatego, jeśli nazwany zbiór danych wstawianych ma taką samą nazwę jak zbiór, który nie jest zbiorem danych wstawianych, użyty zostanie zawsze zbiór danych wstawianych, nawet jeśli nazwa zbioru jest kwalifikowana przez nazwę biblioteki.
- v Nazwane zbiory danych wstawianych mogą być współużytkowane przez programy tego samego zadania dzięki określeniu parametru SHARE(\*YES) w komendzie tworzenia zbioru lub przesłonięcia zbioru. Jeśli na przykład w

zadaniu wsadowym ze zbiorem danych wstawianych INPUT znajduje się komenda przesłonięcia zbioru wskazująca zbiór INPUT i parametr SHARE(\*YES), to wszystkie programy w zadaniu, w których określony jest zbiór INPUT, będą współużytkowały tak samo nazwany zbiór danych wstawianych. Nienazwane zbiory danych wstawianych nie mogą być współużytkowane przez programy w zadaniu.

- v Jeśli używane są zbiory danych wstawianych, należy sprawdzić, czy w komendzie //DATA określono poprawny typ zbioru. Na przykład, jeśli zbiór ma być używany jako zbiór źródłowy, typem zbioru określonym w komendzie //DATA musi być źródło.
- Zbiory danych wstawianych mogą być otwierane tylko do wprowadzania danych.

### **Uruchamianie zadania wsadowego oczekującego w kolejce zadań:**

Niekiedy może okazać się konieczne wymuszenie uruchomienia zadania natychmiast. Najwydajniejszą metodą osiągnięcia tego celu jest przenoszenie zadania do kolejki zadań, która nie jest obciążona. Można jednak również skorzystać z innych metod.

Aby uruchomić zadanie wsadowe, należy najpierw sprawdzić status kolejki zadań, w której rezyduje zadanie, aby określić, czy przeniesienie zadania do innej kolejki jest najlepszym rozwiązaniem w danej sytuacji. (**Moje połączenia** → **serwer** → **Zarządzanie pracą** → **Kolejki zadań** → **Aktywne kolejki zadań lub Wszystkie kolejki zadań**)

Jeśli przeniesienie zadania jest niemożliwe, uruchomione zadania można wstrzymać, a następnie zwiększyć priorytet zadania, które ma zostać uruchomione. Podczas korzystania z tej metody należy jednak zachować ostrożność, ponieważ wstrzymane zadania nadal są włączane do obliczeń maksymalnej liczby aktywnych zadań.

Aby zmienić priorytet zadania i wskazać, kiedy powinno zostać uruchomione, wykonaj następujące czynności:

- 1. Kliknij prawym przyciskiem myszy kolejkę i kliknij **Właściwości**.
- 2. W oknie Właściwości zadania kliknij zakładkę **Kolejka zadań**.
- 3. Zmień **Priorytet w kolejce zadań** na wyższy (0 to najwyższy priorytet).
- 4. Ustaw wartość Teraz lub ustaw datę i godzinę w polu **Kiedy udostępniać zadanie w celu jego uruchomienia**.
- 5. Kliknij przycisk **OK**.

### **Pojęcia pokrewne**

"W jaki sposób jest [uruchamiane](#page-45-0) zadanie wsadowe" na stronie 38

Kiedy użytkownik wprowadza zadanie wsadowe, zadanie zbiera informacje z kilku obiektów systemowych zanim zostanie umieszczone w kolejce zadań.

### **Informacje pokrewne**

Zadanie QPRTJOB

## **Zarządzanie zadaniami interaktywnymi**

Zadanie interaktywne uruchamiane jest podczas wpisywania się do systemu lub przesyłania do zadania drugorzędnego lub zadania grupowego. Zadanie interaktywne jest kończone przy wypisaniu się. Podczas pracy z terminalu użytkownik wchodzi w interakcję z systemem wprowadzając komendy, używając klawiszy funkcyjnych i uruchamiając programy i aplikacje. Poniższe informacje omawiają różne metody zarządzania i sterowania zadaniami interaktywnymi.

### **Sterowanie nieaktywnymi zadaniami i stacjami roboczymi:**

Określając limit czasu w wartości systemowej Limit czasu dla zadań nieaktywnych (Time-out interval for inactive jobs - QINACTITV), można sterować czasem, w którym stacja robocza może być nieaktywna zanim podsystem wyśle komunikat przekroczenia limitu czasu. Sterowanie nieaktywnymi zadaniami zabezpiecza przed zostawianiem nieaktywnych ekranów wpisania się przez użytkowników.

### **W jaki sposób system określa, że stacja robocza jest nieaktywna**

System określi, że stacja robocza jest nieaktywna, jeśli spełnione są następujące warunki:

v Zadanie nie przetworzyło żadnych dodatkowych transakcji podczas przedziału czasu.

- **Uwaga:** Transakcja jest definiowana jak każda interakcja operatora, przewijanie, naciśnięcie klawisza Enter, klawiszy funkcyjnych itp. Pisanie na stacji roboczej bez naciśnięcia klawisza Enter nie jest uznawane za transakcję. Jeśli zadanie w stacji roboczej nie spełnia kryterium nieaktywności, uznawane jest za zadanie aktywne.
- v Status zadania to oczekiwanie ekranu.
- Zadanie nie jest odłączone.
- v Status zadania nie uległ zmianie.
- v Podsystem, w którym uruchomione jest zadanie nie jest w stanie zastrzeżonym.

### **Obsługa nieaktywnych zadań**

Aby przetworzyć nieaktywne zadanie znajdujące się w systemie, należy użyć wartości systemowej Po upłynięciu limitu czasu dla zadania (QINACTMSGQ). Aby określić opcje przetwarzania należy wybrać z poniższych:

v Ustawienie nazwy kolejki komunikatów dla wartości systemowej QINACTMSGQ.

Jeśli dla wartości systemowej QINACTMSGQ określona zostanie nazwa kolejki komunikatów, użytkownik lub program może monitorować kolejką komunikatów i podjąć odpowiednie działanie, na przykład zakończyć zadanie.

Jeśli stacja robocza z parą zadań alternatywnych jest nieaktywna, system wysyła do kolejki komunikatów dwa komunikaty (jeden z każdego zadania alternatywnego). Użytkownik lub program może następnie użyć komendy ENDJOB dla jednego lub obu zadań alternatywnych albo komendy DSCJOB dla aktywnego zadania na ekranie.

v Ustawienie \*DSCJOB dla wartości systemowej QINACTMSGQ.

Jeśli dla wartości systemowej QINACTMSGQ ustawiona jest wartość \*DSCJOB, system odłączy wszystkie zadania w stacji roboczej. System wysyła do kolejki QSYSOPR lub skonfigurowanej kolejki komunikatów komunikat wskazujący, że wszystkie zdania w stacji roboczej zostały odłączone. (Skonfigurowana kolejka komunikatów to kolejka komunikatów określona w parametrze MSGQ opisu terminalu. Domyślnie jest to QSYS lub QSYSOPR). Jeśli zadanie interaktywne nie obsługuje odłączenia zadania (na przykład, sesje protokołu TELNET używające opisu urządzenia QPADEVxxxx), zostanie ono zakończone.

Komunikat będzie wysyłany dla każdego interwału, w którym zadanie jest nieaktywne.

v Ustawienie \*ENDJOB dla wartości systemowej QINACTMSGQ.

Jeśli dla wartości systemowej QINACTMSGQ ustawiona jest wartość \*ENDJOB, system zakończy wszystkie zadania w stacji roboczej. System wysyła do kolejki QSYSOPR lub skonfigurowanej kolejki komunikatów komunikat wskazujący, że wszystkie zdania w stacji roboczej zostały zakończone.

**Uwaga:** Źródłowe zadania tranzytowe, zadania klienckie menedżera terminali wirtualnych (virtual terminal manager - VTM) oraz zadania emulacji urządzeń 3270 są wyłączone z limitu czasu, ponieważ są zawsze wyświetlane jako nieaktywne. Zadania MRT środowiska System/36 są również wyłączone, ponieważ traktowane są jako zadania wsadowe.

### **Zakończenie zadań interaktywnych:**

Zadanie interaktywne można zakończyć kilkoma metodami.

Do zakończenia zadania można użyć programu System i Navigator.

- 1. W oknie Potwierdzenie usunięcia/zakończenia (Confirm Delete/End) można określić, czy zadanie ma zostać zakończone w sposób kontrolowany, czy też natychmiast.
- 2. Można użyć komendy interfejsu znakowego Zakończenie zadania (End Job ENDJOB).
- 3. Aby natychmiast zakończyć zadanie interaktywne za pomocą interfejsu znakowego, należy na stacji roboczej użyć komendy Wypisanie się (Sign Off - SIGNOFF). Aby zakończyć połączenie poprzez sieć, należy użyć parametru zakończenie połączenia (ENDCNN) w komendzie SIGNOFF.
- 4. Aby odłączyć wszystkie zadania od urządzenia, należy użyć komendy Odłączenie zadania (Disconnect Job DSCJOB).

Aby użyć programu System i Navigator i okna Potwierdzenie usunięcia/zakończenia, wykonaj następujące czynności:

- 1. Rozwiń element **Moje połączenia** → **System końcowy** → **Zarządzanie pracą** → **Aktywne zadania**.
- 2. Kliknij prawym przyciskiem myszy zadanie, które ma zostać zakończone i kliknij **Usuń/Zakończ**. Wyświetlone zostanie okno Potwierdzenie usunięcia/zakończenia, w którym można określić w jaki sposób i kiedy zadanie interaktywne ma zostać zakończone.
- **Uwaga:** Aby zakończyć wszystkie zadania interaktywne przypisane do stacji roboczej lub wszystkie zadania przypisane do grupy (jeśli zadanie jest zadaniem grupowym), należy ustawić wartość pola **Działanie dla pokrewnych zadań interaktywnych** na Zakończ zadania grupowe lub Zakończ wszystkie (odpowiada to parametrowi ADLINTJOBS w komendzie ENDJOB).

Można także wprowadzić żądanie, aby podsystem wysyłał komunikat do kolejki komunikatów, jeśli zadanie interaktywne było nieaktywne przez określony czas. Użytkownik lub program monitorujący tę kolejkę komunikatów może następnie zakończyć lub odłączyć zadanie.

### **Pojęcia pokrewne**

"Odłączanie zadań [interaktywnych"](#page-48-0) na stronie 41

Po wywołaniu komendy Odłączenie zadania (Disconnect Job - DSCJOB) zadanie zostaje odłączone, a ekran wpisania się jest ponownie wyświetlany. Aby ponownie połączyć się z zadaniem, należy wpisać się do tego samego urządzenia, z którego zostało odłączone. Inne zadanie interaktywne może zostać uruchomione w urządzeniu z inną nazwą użytkownika.

### **Odłączanie wszystkich zadań od urządzenia:**

Komenda Odłączenie zadania (Disconnect Job - DSCJOB) pozwala użytkownikowi interaktywnemu odłączyć wszystkie zadania interaktywne na stacji roboczej i powrócić do ekranu wpisania się. Linia komutowana usuwana jest tylko, jeśli opis urządzenia stacji roboczej tej stacji roboczej i jeśli żadna inna stacja robocza nie jest aktywna na tej linii. Jeśli zadanie zostanie odłączone, kiedy osiągnięty zostanie interwał odłączenia określony w wartości systemowej Interwał limitu czasu dla odłączonych zadań (Time-out interval for disconnected jobs - QDSCJOBITV), zadanie zostanie zakończone, a protokół zadania nie zostanie zawarty w zbiorze buforowym zadania.

### Ograniczenia:

- 1. Odłączane zadanie musi być zadaniem interaktywnym.
- 2. Zadanie wstrzymane nie może zostać odłączone.
- 3. Zadanie tranzytowe nie może zostać odłączone, o ile użytkownik nie użyje funkcji żądania systemowego, aby powrócić do systemu źródłowego z tranzytowego systemu docelowego.
- 4. Komenda musi zostać wprowadzona z odłączanego zadania lub wprowadzający komendę musi używać profilu użytkownika takiego samego jak tożsamość użytkownika odłączanego zadania lub wprowadzający komendę musi używać profilu użytkownika o uprawnieniach specjalnych do sterowania obiektem (\*JOBCTL).
- 5. Tożsamość użytkownika zadania to nazwa profilu użytkownika, dzięki któremu zadanie jest rozpoznawane przez inne zadania.
- 6. Zadanie nie może zostać odłączone, jeśli aktywny jest program PC organizer.

**Komenda:** Odłączenie zadania (Disconnect Job - DSCJOB)

### **Pojęcia pokrewne**

"Odłączanie zadań [interaktywnych"](#page-48-0) na stronie 41

Po wywołaniu komendy Odłączenie zadania (Disconnect Job - DSCJOB) zadanie zostaje odłączone, a ekran wpisania się jest ponownie wyświetlany. Aby ponownie połączyć się z zadaniem, należy wpisać się do tego samego urządzenia, z którego zostało odłączone. Inne zadanie interaktywne może zostać uruchomione w urządzeniu z inną nazwą użytkownika.

### **Zagadnienia dotyczące odłączenia zadania:**

Istnieje kilka czynników, które należy wziąć pod uwagę za każdym razem, gdy zadanie jest odłączane.

- v Opcja w menu Żądanie systemowe pozwala odłączyć zadanie interaktywne, co spowoduje wyświetlenie ekranu wpisania się. Opcja wywołuje komendę Odłączenie zadania (Disconnect Job - DSCJOB).
- v Podczas ponownego łączenia się z zadaniem ignorowane są wartości określone na ekranie wpisania się dla programu, menu oraz bieżącej biblioteki.
- v Zadanie z aktywnym programem PC organizer lub funkcją PC Text Assist nie może zostać odłączone.
- v Zadanie protokołu TCP/IP TELNET może zostać odłączone, jeśli sesja używa nazwanego opisu urządzenia **określonego przez użytkownika**. Nazwany opis urządzenia określony przez użytkownika można utworzyć używając jednej z poniższych metod:
	- poprzez użycie stacji sieciowych z parametrem DISPLAY NAME,
	- dzięki obsłudze programu System i Client Access z funkcją ID stacji roboczej,
	- poprzez użycie punktu wyjścia Inicjowania urządzenia TELNET TCP/IP do określenia nazwy stacji roboczej.
- v Jeśli z jakiegoś powodu zadanie nie może zostać odłączone, zostanie zamiast tego zakończone.
- v Kiedy podsystem zakończy działanie, wszystkie odłączone zadania w podsystemie zostaną zakończone. Jeśli podsystem kończy działanie, komenda DSCJOB nie może zostać wprowadzona w żadnym z zadań w podsystemie.
- v Wartość systemowa Interwał odłączenia zadania (Disconnect Job Interval QDSCJOBITV) może być użyta do wskazania okresu, na jaki zadanie może zostać odłączone. Jeśli interwał zostanie osiągnięty, odłączone zadanie zostanie zakończone.
- v Zadania odłączone, które nie przekroczyły wartości QDSCJOBITV, zostaną zakończone wraz z systemem lub podczas IPL.

#### **Pojęcia pokrewne**

"Odłączanie zadań [interaktywnych"](#page-48-0) na stronie 41

Po wywołaniu komendy Odłączenie zadania (Disconnect Job - DSCJOB) zadanie zostaje odłączone, a ekran wpisania się jest ponownie wyświetlany. Aby ponownie połączyć się z zadaniem, należy wpisać się do tego samego urządzenia, z którego zostało odłączone. Inne zadanie interaktywne może zostać uruchomione w urządzeniu z inną nazwą użytkownika.

#### **Unikanie wykonywania długotrwałej funkcji ze stacji roboczej:**

Aby uniknąć wykonania długotrwałej funkcji (takiej jak składowanie/odtwarzanie) ze stacji roboczej bez jej blokowania, operator systemu może wprowadzić zadanie do kolejki zadań.

Opis podsystemu QSYS/QBATCH lub QSYS/QBASE, dostarczony przez IBM, ma kolejkę zadań QSYS/QBATCH, która może zostać użyta w tym celu. Jeśli użytkownik utworzył własny podsystem, powinien skorzystać z kolejki zadań dla tego podsystemu. Operator systemu może wprowadzić komendy z menu operatora systemu.

Poniżej przedstawiono przykład wprowadzenia długotrwałej komendy:

SBMJOB JOB(SAVELIBX) JOBD(QBATCH) JOBQ(QSYS/QBATCH) CMD(SAVLIB LIBX DEV(DKT01))

### **Pojęcia pokrewne**

"W jaki sposób jest uruchamiane zadanie [interaktywne"](#page-47-0) na stronie 40 Kiedy użytkownik wpisuje się do systemu, podsystem zbiera informacje z kilku obiektów systemowych zanim zadanie interaktywne jest gotowe.

### **Zarządzanie zadaniami prestartu**

Zadania prestartu mogą być użyte w celu skrócenia czasu wymaganego do obsługi żądania uruchomienia programu. Poniżej przedstawiono najbardziej typowe czynności związane z zadaniami prestartu.

#### **Pojęcia pokrewne**

"Zadania [komunikacyjne](#page-98-0) prestartu i rozliczanie zadań" na stronie 91

Jeśli system używa rozliczania zadań, program zadania prestartu, powinien uruchomić komendę Zmiana zadań prestartu (Change Prestart Job - CHGPJ) z wartością żądania uruchomienia programu dla parametru kodu rozliczeniowego (CHGPJ ACGCDE(\*PGMSTRRQS)) natychmiast po przypisaniu żądania uruchomienia programu do zadania prestartu.

### **Uruchamianie zadania prestartu:**

Zwykle zadania prestartu uruchamiane są w tym samym czasie, co podsystem. Zadanie prestartu uruchamia się ręcznie, jeśli wszystkie zadania prestartu zostaną zakończone przez system z powodu błędu lub nie zostaną uruchomione w ogóle podczas uruchomienia podsystemu z powodu wartości STRJOBS (\*NO) w pozycji zadania prestartu. Aby uruchomić zadanie prestartu należy użyć interfejsu znakowego.

**Komenda**: Uruchomienie zadań prestartu (Start Prestarts Jobs - STRPJ)

Komenda STRPJ nie powinna być używana przed zakończeniem uruchamiania pokrewnego podsystemu. Aby zapewnić pomyślne uruchomienie niezbędnego zadania prestartu, należy zakodować powtarzalną pętlę opóźnienia, jeśli nie powiedzie się wykonanie komendy STRPJ.

Liczba zadań prestartu, które mogą być jednocześnie aktywne, ograniczona jest wartością atrybutu MAXJOBS w pozycji zadania prestartu i atrybutem MAXJOBS dla podsystemu. Atrybut MAXACT w pozycji komunikacji steruje liczbą żądań uruchomienia programów, które mogą być obsługiwane jednocześnie poprzez pozycję komunikacji.

**Przykład**: W tym przykładzie uruchomiono zadania prestartu dla pozycji zadania prestartu PJPGM w podsystemie SBS1. Podsystem SBS1 musi być aktywny podczas wprowadzania komendy. Liczba uruchomionych zadań to liczba określona w wartości INLJOBS pozycji zadania prestartu PJPGM. Podsystem uruchamia program PJPGM w bibliotece PJLIB.

STRPJ SBS(SBS1) PGM(PJLIB/PJPGM)

### **Pojęcia pokrewne**

"Zadania [prestartu"](#page-53-0) na stronie 46

Zadanie prestartu jest zadaniem wsadowym uruchamianym przez odebranie żądania z systemu zdalnego. Zadania prestartu uruchamiane są przed innymi typami zadań w podsystemie. Zadania prestartu różnią się od innych zadań, ponieważ używają pozycji zadań (części opisu podsystemu) do określenia, który program, klasa i pula pamięci mają być używane po uruchomieniu zadania prestartu.

### **Informacje pokrewne**

Raport: strojenie pozycji zadań prestartu

### **Wprowadzenie do kolejki lub odrzucenie żądań uruchomienia programu:**

Jeśli żądanie uruchomienia programu nadchodzi, kiedy aktualna liczba zadań prestartu jest niższa niż liczba określona przez atrybut MAXJOBS w pozycji zadania prestartu i nie jest dostępne żadne zadanie prestartu do obsługi żądania uruchomienia programu, istnieje możliwość odrzucenia lub wprowadzenia nowego żądania do kolejki.

Aby odrzucić lub wprowadzić do kolejki żądanie uruchomienia programu, należy użyć atrybutu WAIT w pozycji zadania prestartu.

Atrybut WAIT(\*NO) oznacza, że jeśli żadne zadanie prestartu nie jest natychmiast dostępne, żądanie uruchomienia programu zostanie odrzucone.

Atrybut WAIT(\*YES) oznacza, że jeśli żadne zadanie prestartu nie jest natychmiast dostępne i do obsługi żądania nie może zostać uruchomione żadne zadanie prestartu z powodu wartości MAXJOBS, żądanie uruchomienia programu zostanie odrzucone. Jeśli żadne zadanie prestartu nie jest natychmiast dostępne, ale dodatkowe zadania prestartu mogą lub zostały już uruchomione, żądanie uruchomienia programu zostanie wprowadzone do kolejki.

Ta komenda dodaje pozycję zadania prestartu dla programu PGM1 w bibliotece QGPL w opisie podsystemu PJSBS zawartym w bibliotece QGPL. Pozycja określa, że podczas uruchomienia podsystemu PJSBS w bibliotece in the QGPL uruchamiane jest 15 zadań prestartu (program PGM1 w bibliotece QGPL). Kiedy pula dostępnych zadań prestartu

**Uwaga:** Jeśli dla atrybutu STRJOBS określono wartość \*NO, podczas uruchamiania podsystemu nie zostanie uruchomione żadne zadanie dla pozycji zadania prestartu. Uruchomienie komendy STRPJ nie powoduje zmiany wartości parametru STRJOBS.

zostanie zmniejszona do czterech (ponieważ zadania prestartu obsługują żądania dla programu PGM1 w bibliotece QGPL), uruchomione zostanie kolejne dziesięć zadań. Jeśli dla tej pozycji nie jest dostępne żadne zadanie prestartu, kiedy nadejdzie żądanie zostanie ono odrzucone.

ADDPJE SBSD(QGPL/PJSBS) PGM(QGPL/PGM1) INLJOBS(15) THRESHOLD(5) ADLJOBS(10) WAIT(\*NO)

### **Strojenie pozycji zadań prestartu:**

Podsystem powinien uruchomić odpowiednio dużo zadań prestartu, aby praca została obsłużona po jej nadejściu i nie było konieczności oczekiwania na rozpoczęcie nowych zadań. Przedstawione poniżej wskazówki pokazują, jak dostroić zadania prestartu, aby uzyskać możliwie najwyższą wydajność.

#### *Ustawianie liczby zadań prestartu:*

Jeśli system obsługuje normalne obciążenie i dostępne są informacje o obciążeniu, wykonaj następujące czynności:

1. Użyj komendy Praca z podsystemami (Work with Subsystems - WRKSBS), aby uzyskać listę wszystkich aktywnych podsystemów. Dla każdego podsystemu na liście aktywnych podsystemów użyj opcji 5, aby wyświetlić opis podsystemu.

W panelu Wyświetlenie opisu podsystemu (Display Subsystem Description) użyj opcji 10, aby wyświetlić pozycje zadań prestartu. Jeśli nie istnieją żadne pozycje zadań prestartu dla tego opisu podsystemu, przejdź do następnego podsystemu na liście WRKSBS.

- 2. W panelu Wyświetlenie pozycji zadań prestartu użyj opcji 5, aby wyświetlić szczegóły dla pozycji zadania prestartu. Zapisz bieżące ustawienia pól: Początkowa liczba zadań, Próg i Dodatkowa liczba zadań.
- 3. Dla każdej pozycji zadania prestartu w opisie podsystemu wpisz komendę Wyświetlenie aktywnych zadań prestartu (Display Active Prestart Jobs - DSPACTPJ). Na przykład: DSPACTPJ SBS(SUBSYSTEM) PGM(PJPGMLIB/PJPROGRAM)

Jeśli komenda DSPACTPJ nie może być użyta w danej chwili, pozycja zadania prestartu nie jest aktywna i nie trzeba jej zmieniać. Przejdź do następnej pozycji zadania prestartu lub następnego opisu podsystemu.

4. Użyj informacji z komendy DSPACTPJ, aby otrzymać szacunkowe obciążenie. Użycie komendy DSPACTPJ powoduje wyświetlenie ekranu, który wygląda następująco:

```
------------------------------------------------------------------------------
                    Wyświetlenie aktywnych zadań prestartu SYSTEM
                                        08/06/03 07:35:00
Podsystem . . . . . : SUBSYSTEM Data zerowania . . . . . : 08/06/03
Program . . . . . . : PJPROGRAM Czas zerowania . . . . . : 07:23:03
  Biblioteka . . . . . : PJPGMLIB Upłynęło . . . . : 0000:11:57
Zadania prestartu:
 Obecnie . . . . . . . . . . . . . . . . : 122
  Średnio . . . . . . . . . . . . . . . . : 21.4
 Maks. . . . . . . . . . . . . . . . . . : 122
Aktualnie używane zadania prestartu:
 Obecnie . . . . . . . . . . . . . . . . : 120
  Średnio . . . . . . . . . . . . . . . . : 17.7
 Maks. . . . . . . . . . . . . . . . . . : 120
                                                                 Więcej...
Aby kontynuować, naciśnij klawisz Enter.
F3=Wyjście F5=Odśwież F12=Anuluj F13=Zeruj statystyki
 ------------------------------------------------------------------------------
```
------------------------------------------------------------------------------ Wyświetlenie aktywnych zadań prestartu SYSTEM 08/06/03 07:35:00 Podsystem . . . . . : SUBSYSTEM Data zerowania . . . . . : 08/06/03 Program . . . . . . : PJPROGRAM Czas zerowania . . . . . : 07:23:03 Program . . . . . : PJPROGRAM Czas zerowania . . . . : 07:23:0<br>Biblioteka . . . . : PJPGMLIB Upłynęło . . . : 0000:11:57 Żądania uruchomienia programu: Obecnie oczekujących  $\dots \dots \dots \dots$  : 0<br>Średnio oczekujących Średnio oczekujących . . . . . . . . . . . . : Maks. oczekujących . . . . . . . . . . . . . : 1<br>Średni czas oczek. . . . . . . . . . . . . . : 00:00:00.0  $$$ redni czas oczek. . . . . . . . . . . . . : Zaakceptowanych. . . . . . . . . . . . . . . 120 Odrzuconych. . . . . . . . . . . . . . . . . . 0 Koniec Aby kontynuować, naciśnij klawisz Enter. F3=Wyjście F5=Odśwież F12=Anuluj F13=Zeruj statystyki

Znajdź sekcję dotyczącą używanych zadań prestartu, a w niej maksymalną liczbę zadań. W tym przykładzie jest to 120 zadań. Liczba ta stanowi szacunkową wartość maksymalnego obciążenia. Należy zapisać tę wartość, ponieważ jest używana w następnych etapach.

Znajdź sekcję dotyczącą żądań uruchomienia programu, a w niej maksymalną liczbę oczekujących żądań. Aby wyświetlić to pole, może być konieczne przejście do następnej strony ekranu. W tym przypadku jest to wartość 1. Liczba ta określa, jak dobrze system obsługuje nadejście nowej pracy. Należy zapisać tę wartość, ponieważ jest używana w następnych etapach.

- 5. Jeśli dane wyjściowe komendy DSPACTPJ w polu dotyczącym maksymalnej liczby używanych zadań prestartu wskazują zero (0), to znaczy, że pozycja zadania prestartu nie jest wykorzystywana w ramach obciążenia, a więc nie jest konieczna jej zmiana. Przejdź do następnej pozycji zadania prestartu lub następnego opisu podsystemu.
- 6. Wybierz wartość parametru THRESHOLD (Próg). Kiedy wartość puli dostępnych zadań spadnie poniżej tej wartości, zostaną uruchomione kolejne zadania. Uruchamianie zadań zajmuje określoną ilość czasu. W tym czasie mogą nadejść nowe żądania pracy. Wartość THRESHOLD powinna być co najmniej o jeden większa niż liczba żądań, jakie mogą nadejść w czasie, gdy uruchamiane są nowe zadania.

W tym przykładzie wybrano wartość 10. Jest to szacunkowa liczba nadchodzących żądań pracy, określona na podstawie maksymalnej liczby używanych zadań. Nie jest to wynik dokładnej analizy pomiarów, które są trudne do przeprowadzenia.

Zapoznaj się z notatkami sporządzonymi w poprzednim etapie. Jeśli bieżąca wartość THRESHOLD jest wystarczająca, maksymalna liczba oczekujących żądań będzie wynosić zero. Jeśli maksymalna liczba oczekujących żądań nie będzie wynosić zero, dodaj liczbę z tego pola do bieżącej wartości THRESHOLD i porównaj wynik z szacunkową wartością określoną na podstawie liczby nadchodzących żądań. Użyj tej wartości, która jest większa. Przykładowe informacje z komendy DSPACTPJ pokazują wartość 1, co oznacza, że bieżąca wartość THRESHOLD jest zbyt niska. Wartość bieżącego ustawienia powiększona o 1 jest mniejsza niż szacunkowa wartość 10. W tym przykładzie użyto wartości 10.

7. Wybierz wartość parametru Początkowa liczba zadań (Initial number of jobs - INLJOBS). Wartość INLJOBS określa liczbę zadań, które są uruchamiane przy starcie podsystemu. Wartość INLJOBS jest też jednym z elementów, które są wykorzystywane przez podsystem do oceny, czy liczba zadań prestartu oczekujących na pracę nie jest zbyt duża.

Zapoznaj się z notatkami sporządzonymi w poprzednim etapie. Użyj maksymalnej liczby używanych zadań prestartu jako szacunkowej wartości maksymalnego obciążenia, dodaj wartość THRESHOLD, a wynik wykorzystaj jako nową wartość dla parametru INLJOBS. W informacjach uzyskanych za pomocą komendy DSPACTPJ widoczna jest wartość 120 przy maksymalnej liczbie używanych zadań prestartu, a wartość THRESHOLD została określona jako 10. Oznacza to, że nową wartością INLJOBS powinno być 130.

8. Wybierz wartość parametru Dodatkowa liczba zadań (Additional number of jobs - ADLJOBS). Wartość ADLJOBS określa dodatkową liczbę zadań prestartu, które są uruchamiane, jeśli liczba dostępnych zadań prestartu spadnie poniżej wartości określonej w parametrze THRESHOLD.

Parametry INLJOBS i THRESHOLD powinny mieć dość wysokie wartości w celu uniknięcia konieczności oczekiwania na obsługę żądania, natomiast parametr ADLJOBS może mieć dość niską wartość. Jeśli wartość INLJOBS jest znacznie niższa niż maksymalne obciążenie, to wartość ADLJOBS może wymagać ustawienia na takim samym poziomie, jak wartość THRESHOLD. W tym przykładzie wybrano wartość 5.

Należy unikać dużej wartości tego parametru. Jeśli wartość ADLJOBS będzie wysoka, podsystem uruchomi dużą liczbę zadań jednocześnie. Może to mieć negatywny wpływ na wydajność systemu, jak również opóźnia obsługę innej pracy przez podsystem.

9. Porównaj nowo wybrane wartości z wartościami skonfigurowanymi w pozycji zadania prestartu. Aby upewnić się, że jest wystarczająco dużo zadań prestartu, użyj większej wartości dla każdego z porównywanych parametrów. Zmień skonfigurowane wartości przy użyciu komendy Zmiana pozycji zadania prestartu (Change Prestart Job Entry - CHGPJE).

CHGPJE SBSD(SBSLIB/SUBSYSTEM) PGM(PJPGMLIB/PJPROGRAM) INLJOBS(130) THRESHOLD(10) ADLJOBS(5)

10. Przejdź do następnej pozycji zadania prestartu lub następnego opisu podsystemu.

### **Szczegóły**

Dodatkowe szczegóły mogą pomóc w podejmowaniu dobrych decyzji w ramach tej procedury.

- v Jeśli wartość THRESHOLD jest zbyt mała, wykonanie pracy jest opóźnione z powodu konieczności uruchomienia nowych zadań. W niektórych przypadkach mogą wystąpić błędy ze względu na przekroczenie limitu czasu żądań. Rozważmy przykład, w którym wartość parametru THRESHOLD wynosi 2 i na wykonanie czekają tylko dwa zadania. Gdy nadejdzie nowe żądanie wykonania pracy, jest ono przekazywane do jednego z oczekujących zadań i uruchamiane są dodatkowe zadania. W tym przykładzie nadchodzą dwa następne żądania, zanim nowe zadania są gotowe. Pierwsze żądanie jest obsługiwane przez zadanie oczekujące. Drugie żądanie czeka, aż jedno z nowych zadań będzie gotowe na jego przyjęcie. W tym przykładzie wartość THRESHOLD powinna wynosić co najmniej 3: 1 (aby wyzwolić utworzenie dodatkowych zadań) plus 2 (liczba kolejnych żądań żądań, które nadchodzą w czasie uruchamiania nowych zadań).
- v Ponieważ podsystem uruchamia zadania, kiedy są one potrzebne, więc również kończy je, kiedy nie są już potrzebne. Ma to miejsce w przypadku pozycji zadań prestartu, w których parametr maksymalnej liczby użyć (MAXUSE) jest większy niż 1. Wartość parametru INLJOBS informuje podsystem o tym, jak wiele zadań jest potrzebnych. Parametr ten musi więc mieć prawidłową wartość, aby podsystem nie zakończył zbyt dużej liczby zadań.

Jeśli wartość INLJOBS jest zbyt mała, podsystem okresowo uruchamia zadania, ponieważ jest ich zbyt mało, a także kończy zadania, ponieważ jest ich zbyt wiele. Dodatkowo system jest obciążany kosztem uruchamiania nowych zadań w chwili, gdy jest najbardziej obciążony.

v W przykładowych danych wyjściowych komendy DSPACTPJ maksymalna liczba używanych zadań prestartu wynosi 120, podczas gdy średnia liczba używanych zadań prestartu to 17,7. Nie jest to wysokie obciążenie szczytowe. Jest to niska wartość średnia. Komenda DSPACTPJ wyświetla domyślnie informacje dotyczące zdarzeń, które wystąpiły od momentu uruchomienia podsystemu. Średnia wartość obejmuje okresy, kiedy obciążenie było zerowe.

Nawet po użyciu klawisza F13 do wyzerowania statystyk, a także wtedy, kiedy okres próbkowania jest dokładnie kontrolowany, średnia liczba używanych zadań prestartu będzie zazwyczaj mniejsza niż liczba, do której należy dostroić system. Obciążenie może charakteryzować się wartością średnią między 40 a 60 zadaniami i jednocześnie mieć okresy szczytowe o wartości między 100 i 120 zadaniami.

Jeśli parametr INLJOBS jest ustawiony na szacunkowe maksymalne obciążenie zsumowane z wartością THRESHOLD, podsystem nie musi uruchamiać dodatkowych zadań, chyba że faktyczne obciążenie przekroczy szacunkowe obciążenie maksymalne. Jeśli obciążenie charakteryzuje się okresami szczytowymi z dość dużymi wartościami, ale występują one raczej rzadko, to można zmniejszyć wartość parametru INLJOBS.

v W procedurze przedstawionej w niniejszym temacie założono, że maksymalne obciążenie dla typowego dnia jest typowym obciążeniem maksymalnym. Zebranie większej ilości danych pozwoli na lepsze określenie wartości szacunkowego obciążenia.

Można użyć funkcji API Wyświetlenie listy zadań (QUSLJOB) lub funkcji API otwierającej listę zadań (QGYOLJOB), aby okresowo pobierać próbki obciążenia. W przypadku niektórych obciążeń pomoże to utworzyć wykres przedstawiający wyniki. Liczba zadań prestartu nie musi być określana na podstawie idealnej predykcji. Konieczne jest tylko określenie jej na tyle dokładnie, aby uniknąć opóźnień i przekroczenia limitów czasu.

v Jeśli wartości parametrów THRESHOLD i INLJOBS są zbyt wysokie, w podsystemie istnieją zadania, które są aktywne, a jednocześnie nie są potrzebne. Uruchamianie i kończenie dodatkowych zadań zajmuje więcej czasu podczas uruchamiania lub kończenia pracy podsystemu bądź podczas uruchamiania lub kończenia pozycji zadania prestartu.

Lepiej więc użyć wartości, które są nieco wyższe od tych wymaganych, niż użyć takich, które są niższe. Kilka dodatkowych zadań nie stanowi problemu, ponieważ zadania te oczekują na pracę i nie konkurują o pamięć ani procesory.

v Ponieważ zadania prestartu były pierwotnie używane w urządzeniach komunikacyjnych, żądanie pracy jest nazywane żądaniem uruchomienia programu, a zadanie prestartu w czasie oczekiwania na pracę wyświetla status PSRW (oczekiwanie na żądanie uruchomienia programu).

### **Zmiana atrybutów zadania dla zadań prestartu:**

Duże kolejki komunikatów zadania zapełniają pamięć, mogą powodować powstawanie dużych protokołów zadań, które również zajmują pamięć, a także mogą spowodować kłopoty z wydajnością IPL, jeśli podczas IPL konieczne jest odzyskiwanie lub czyszczenie kolejek komunikatów zadania. W tym przykładzie pokazano, jak zmienić wartości parametrów Działanie dla pełnej kolejki komunikatów zadania (Job message queue full action - JOBMSGQFL) oraz Maksymalna wielkość kolejki komunikatów zadania (Job message queue maximum size - JOBMSGQMX) dla zadań prestartu.

**Uwaga:** Opis zadania QDFTSVR został wprowadzony w wersji V5R3M0 i pozwala wykonać niektóre z tych czynności.

Aby ograniczyć wielkość kolejek komunikatów zadania dla zadań prestartu bez wpływu na inne zadania, należy wykonać następujące czynności:

- 1. Znajdź zadania prestartu, na które mają mieć wpływ te czynności, a następnie określ, który opis zadania jest wykorzystywany przez pozycję zadania prestartu. W tym celu użyj komendy Wyświetlenie opisu podsystemu (Display Subsystem Description - DSPSBSD).
- 2. Określ, czy opis zadania jest wykorzystywany tylko przez jedną pozycję zadania prestartu (w tym przypadku można po prostu zmodyfikować ten opis zadania), czy przez wiele odwołań, takich jak profile użytkowników, pozycje zadań prestartu, inne pozycje SBSD itp. (Można zawsze utworzyć dodatkowy opis zadania dla sytuacji nieznanych, ale jeśli wiadomo, że zmiana istniejącego opisu zadania ma wpływ tylko na te zadania, na które powinna, to należy po prostu zmodyfikować ten opis zadania).
- 3. Utwórz nowy opis zadania do wykorzystania przez te pozycje zadań prestartu, na które ma wpływać ten opis. W tym celu można użyć komendy Tworzenie opisu zadania (Create Job Description - CRTJOBD), ale w tym przykładzie skopiujemy aktualnie używany opis zadania.
	- **Uwaga:** Jeśli istnieje opis zadania JOBD(\*USRPRF), można za pomocą komendy Wyświetlenie profilu użytkownika (Display User Profile - DSPUSRPRF) określić, który opis zadania jest aktualnie wykorzystywany. Domyślne konfiguracje wykorzystują opis zadania QDFTJOBD lub QDFTSVR. DSPUSRPRF USRPRF(QUSER)

Aby uniknąć pomylenia z obiektami dostarczonymi przez IBM, nie należy stosować nazw zaczynających się od litery Q. W tym przykładzie jako nazwę opisu zadania dla pozycji zadań prestartu zastosujemy PJJOBD. Należy użyć komendy Tworzenie duplikatu obiektu (Create Duplicate Object - CRTDUPOBJ), aby utworzyć kopię opisu zadania aktualnie wykorzystywanego przez profil użytkownika QUSER.

CRTDUPOBJ OBJ(QDFTSVR) FROMLIB(QGPL) OBJTYPE(\*JOBD) TOLIB(QGPL) NEWOBJ(PJJOBD)

4. Uzgodnij prawo własności i uprawnienia skopiowanego opisu zadania. Ponieważ opisy QDFTSVR i QDFTJOBD są własnością użytkownika QPGMR, w poniższym przykładzie przedstawiono sposób zmiany nowo utworzonego opisu zadania, którego właścicielem ma być użytkownik QPGMR. Aby prawidłowo ustawić prawo własności obiektu i publiczne uprawnienia dla obiektu, użyj komend Zmiana właściciela obiektu (Change Object Owner -

CHGOBJOWN) oraz Nadanie uprawnień dla obiektu (Grant Object Authority - GRTOBJAUT). Za pomocą komendy Wyświetlenie uprawnień dla obiektu (Display Object Authority - DSPOBJAUT) można znaleźć właściciela i uprawnienia.

CHGOBJOWN OBJ(QGPL/PJJOBD) OBJTYPE(\*JOBD) NEWOWN(QPGMR)

GRTOBJAUT OBJ(QGPL/PJJOBD) OBJTYPE(\*JOBD) USER(\*PUBLIC) AUT(\*USE)

5. Za pomocą komendy Zmiana opisu zadania (Change Job Description - CHGJOBD) dostosuj atrybuty zadania. W tym przykładzie stosujemy wartość 8 megabajtów dla maksymalnej wielkości kolejki komunikatów zadania. Inne wartości będą również odpowiednie, dopóki limit będzie znacznie mniejszy niż 64 megabajty. CHGJOBD JOBD(QGPL/PJJOBD) JOBMSGQMX(8) JOBMSGQFL(\*WRAP)

TEXT('Atrybuty zadania dla pozycji zadań prestartu')

6. Przejrzyj wszystkie aktywne pozycje zadań prestartu w systemie. Użyj komendy Praca z podsystemami (Work with Subsystems - WRKSBS), aby uzyskać listę wszystkich aktywnych podsystemów. W celu wyświetlenia opisu podsystemu użyj opcji 5. Aby wyświetlić pozycje zadań prestartu, użyj opcji 10, a w celu wyświetlenia szczegółów pozycji zadania prestartu użyj opcji 5.

Jeśli pozycja zadania prestartu określa parametry USER(QUSER) i JOBD(\*USRPRF), to podaj nowy opis zadania za pomocą komendy Zmiana pozycji zadania prestartu (Change Prestart Job Entry - CHGPJE). CHGPJE SBSD(SBSLIB/SUBSYSTEM) PGM(PJPGMLIB/PJPROGRAM)

JOBD(QGPL/PJJOBD)

Jeśli pozycja zadania prestartu określa opis zadania, to do zmiany wartości parametrów JOBMSGQMX i JOBMSGQFL w tym opisie zadania użyj komendy Zmiana opisu zadania (Change Job Descripiton - CHGJOBD). CHGJOBD JOBD(JOBDLIB/JOBDNAME) JOBMSGQMX(8) JOBMSGQFL(\*WRAP)

#### **Szczegóły**

Opis zadania QDFTJOBD jest wykorzystywany przez wiele pozycji zadań prestartu i w wielu innych miejscach w systemie. W tym przykładzie przedstawiono tworzenie pojedynczego nowego opisu zadania o nazwie PJJOBD. Nowy opis zadania jest wykorzystywany przez wiele pozycji zadań prestartu, ale nie jest wykorzystywany w innych miejscach w systemie. Aby zastosować różne wartości dla różnych pozycji zadań prestartu, należy użyć innego opisu zadania dla każdej pozycji. Niektóre pozycje zadań prestartu mają już unikalne opisy zadania.

Niektóre atrybuty zadania dla zadań prestartu nie mogą zostać zmienione przy użyciu tej procedury, ponieważ nie pochodzą z opisu zadania używanego przy uruchamianiu zadania. Wiele serwerów korzystających z zadań prestartu zamienia profile użytkownika, a następnie używa funkcji API Zmiana zadania (Change Job - QWTCHGJB) do zmiany podzbioru atrybutów zadania. Zmienione atrybuty zadania pochodzą z opisu zadania wykorzystywanego przez profil użytkownika, na który zamieniono zadanie prestartu. Więcej informacji zawiera opis formatu JOBC0300 funkcji API Zmiana zadania.

W przypadku niektórych atrybutów zadań opis zadania może wskazywać, że wartość ma być pobrana z wartości systemowej. Kiedy zmieniania jest wartość systemowa, to ma to wpływ na wszystkie zadania, które pobierają atrybut zadania z wartości systemowej. Zmiana wartości w opisie zadania ma wpływ tylko na te zadania, które pobierają swoje atrybuty zadania z tego opisu zadania.

#### **Zakończenie zadania prestartu:**

Za pomocą interfejsu znakowego można zakończyć zadanie prestartu w aktywnym podsystemie.

Zadania mogą oczekiwać na żądanie lub być już powiązane z żądaniem. Buforowe zbiory wyjściowe powiązane z kończonym zadaniem mogą także być zakończone lub mogą pozostać w kolejce wyjściowej. Ograniczenie dotyczące liczby komunikatów zapisywanych do każdego z protokołów zadań może także zostać zmienione.

**Uwaga:** Aby zakończyć wszystkie zadania dla pozycji zadania prestartu w aktywnym podsystemie, należy użyć komendy Zakończenie zadania prestartu (End Prestart Job - ENDPJ). Jeśli jednak użytkownik zamierza zakończyć tylko określone zadanie prestartu, które sprawia problemy, należy użyć komendy Zakończenie zadania (End Job - ENDJOB) w odniesieniu do konkretnego zadania prestartu.

**Komenda** : Zakończenie zadania prestartu (End Prestart Job - ENDPJ)

**Przykład**: Ta komenda kończy natychmiast wszystkie zadania powiązane z pozycją zadania prestartu PJPGM w podsystemie SBS1. Zbiory buforowe tworzone przez te zadania prestartu są usuwane, a protokół zadania jest składowany.

ENDPJ SBS(SBS1) PGM(PJLIB/PJPGM) OPTION(\*IMMED) SPLFILE(\*YES)

**Przykład**: Ta komenda kończy wszystkie zadania powiązane z pozycją zadania prestartu PJPGM2 w podsystemie SBS2. Zbiory buforowe dla tych zadań prestartu są składowane do normalnego przetwarzania przez program piszący do buforu. Zadania mają 50 sekund na wykonanie wszystkich procedur czyszczących, po czym są natychmiast kończone.

ENDPJ SBS(SBS2) PGM(PJPGM2) OPTION(\*CNTRLD) DELAY(50) SPLFILE(NO)

### **Pojęcia pokrewne**

"Zadania [prestartu"](#page-53-0) na stronie 46

Zadanie prestartu jest zadaniem wsadowym uruchamianym przez odebranie żądania z systemu zdalnego. Zadania prestartu uruchamiane są przed innymi typami zadań w podsystemie. Zadania prestartu różnią się od innych zadań, ponieważ używają pozycji zadań (części opisu podsystemu) do określenia, który program, klasa i pula pamięci mają być używane po uruchomieniu zadania prestartu.

### **Informacje pokrewne**

Raport: strojenie pozycji zadań prestartu

## **Zarządzanie obiektami klasy zadania**

Obiekt klasy zawiera atrybuty uruchamiania sterujące środowiskiem wykonawczym zadania. Obiekty klasy lub klasy dostarczone przez IBM spełniają wymagania typowych aplikacji interaktywnych i wsadowych. Klasa używana przez zadanie określona jest w pozycji routingu opisu podsystemu używanej do uruchomienia zadania. Jeśli zadanie złożone jest z wielu kroków routingu, klasa używana przez każdy kolejny krok routingu jest określona w pozycji routingu używanej do uruchomienia kroku routingu.

### **Tworzenie obiektu klasy:**

Obiekt klasy można utworzyć za pomocą interfejsu znakowego. Klasa definiuje atrybuty przetwarzania dla zadań używających tej klasy. Klasa używana przez zadanie określona jest w pozycji routingu opisu podsystemu używanej do uruchomienia zadania. Jeśli zadanie złożone jest z wielu kroków routingu, klasa używana przez każdy kolejny krok routingu jest określona w pozycji routingu używanej do uruchomienia kroku routingu.

**Komenda**: Tworzenie klasy (Create Class - CRTCLS)

**Przykład**: W tym przykładzie utworzono klasę CLASS1. Klasa składowana jest w bieżącej bibliotece określonej dla zadania. Tekst użytkownika 'Klasa wszystkich zadań wsadowych wydziału 4836' opisuje klasę. Atrybuty tej klasy nadają priorytet uruchomienia 60 i przedział czasu 900 milisekund. Jeśli zadanie nie zakończyło działania przed upływem przedziału czasu, nadaje się do przeniesienia z pamięci głównej do momentu przydzielenia kolejnego przedziału czasu. Dla pozostałych parametrów przyjmowane są wartości domyślne.

```
CRTCLS CLS(CLASS1) RUNPTY(60) TIMESLICE(900)
        TEXT('Klasa wszystkich zadań wsadowych wydziału 4836')
```
### **Pojęcia pokrewne**

["Obiekt](#page-38-0) klasy" na stronie 31

Obiekt klasy zawiera atrybuty uruchamiania sterujące środowiskiem wykonawczym zadania. Obiekty klasy lub klasy dostarczone przez IBM spełniają wymagania typowych aplikacji interaktywnych i wsadowych. Wraz z systemem dostarczane są następujące klasy (według nazwy):

### **Zmiana obiektu klasy:**

Atrybuty obiektu klasy można zmienić używając interfejsu znakowego. Poza atrybutem uprawnienia publiczne można zmienić dowolny atrybut. Więcej informacji na temat zmiany uprawnień do obiektu zawierają opisy komendy Odwołanie uprawnień dla obiektu (Revoke Object Authority - RVKOBJAUT) i komendy Nadanie uprawnień dla obiektu (Grant Object Authority - GRTOBJAUT).

#### **Komenda**: Zmiana klasy (Change Class - CHGCLS)

**Przykład**: Ta komenda zmienia klasę CLASS1 w bibliotece na liście bibliotek zadania. Wartość priorytet uruchamiania dla klasy zmieniana jest na 60, a przedział czasu na 900 milisekund.

CHGCLS CLS(CLASS1) RUNPTY(60) TIMESLICE(900)

### **Pojęcia pokrewne**

["Obiekt](#page-38-0) klasy" na stronie 31

Obiekt klasy zawiera atrybuty uruchamiania sterujące środowiskiem wykonawczym zadania. Obiekty klasy lub klasy dostarczone przez IBM spełniają wymagania typowych aplikacji interaktywnych i wsadowych. Wraz z systemem dostarczane są następujące klasy (według nazwy):

## **Zarządzanie wątkami**

W ramach zarządzania wątkami można wykonywać wiele czynności.

#### **Wyświetlanie wątków działających w ramach określonego zadania:**

Dla każdego aktywnego zadania działającego w systemie istnieje co najmniej jeden wątek działający w ramach tego zadania. Wątek jest niezależną jednostką pracy działającą w ramach zadania oraz korzystającą z tych samych zasobów co zadanie. Zadanie zależy od pracy wykonywanej przez wątek, dlatego istotne jest, aby wiedzieć, w jaki sposób znaleźć wątki działające w ramach określonego zadania.

### **Pojęcia pokrewne**

["Wątki"](#page-41-0) na stronie 34

Termin *wątek* jest skrótem od określenia ″wątek sterowania″. Wątek to ścieżka obierana przez program podczas działania, wykonywane działania oraz kolejność ich wykonywania. Wątek uruchamia kod z miejsca początkowego w uporządkowanej, wstępnie zdefiniowanej kolejności dla danego zestawu danych wejściowych.

### **Informacje pokrewne**

Przykład: Zakończenie wątku za pomocą Java

Funkcje API zarządzania wątkami

### *System i Navigator:*

Aby wyświetlić wątki działające w ramach określonego zadania, wykonaj następujące czynności:

- 1. W programie System i Navigator rozwiń **Moje połączenia** → *system* → **Zarządzanie pracą** → **Aktywne zadania** (My Connections > *system* > Work Management > Active Jobs).
- 2. Kliknij prawym przyciskiem myszy zadanie, z którym chcesz pracować, a następnie kliknij **Szczegóły** → **Wątki** (Details > Threads).

*Interfejs znakowy:*

**Komenda**: Praca z zadaniem (Work With Job - WRKJOB)

**Przykład**: Poniższy przykład powoduje wyświetlenie ekranu Praca z wątkami (Work With Threads) dla zadania Crtpfrdta.

WRKJOB JOB(Crtpfrdta) OPTION(\*THREAD)

#### **Co można zrobić za pomocą wątków:**

Ponieważ wątki wspomagają zadania podczas działania w przetwarzaniu więcej niż jednej operacji jednocześnie, monitorowanie wątków uruchomionych w zadaniu może okazać się konieczne. Pozwala to zachować wydajność działania zadania. Aby odnaleźć wątek, którym użytkownik chce zarządzać, można skorzystać z programu System i Navigator.

Po odnalezieniu wątku można kliknąć go prawym przyciskiem myszy i wybrać jedno z następujących działań:

### **Resetuj statystyki**

Umożliwia zresetowanie listy wyświetlonych informacji i ustawia licznik czasu na 00:00:00.

#### **Informacje szczegółowe**

Funkcje wątków są podobne do funkcji zadań, dlatego niektóre czynności są dla nich wspólne. Opcja Szczegóły zawiera szczegółowe informacje o następujących czynnościach dotyczących wątków:

- Stos wywołań
- Lista bibliotek
- Zablokowane obiekty
- Transakcje
	- v Statystyki wydajności

#### **Wstrzymaj**

Umożliwia wstrzymanie wątku. Wątki mogą być wstrzymywane wielokrotnie. System operacyjny śledzi, ile razy wątek był wstrzymywany.

#### **Zwolnij**

Zwalnia wątek, który był wstrzymany. Aby uruchomić wcześniej zatrzymany wątek, trzeba go każdorazowo zwolnić.

#### **Usuń/Zakończ**

Umożliwia zakończenie wybranego wątku lub wątków.

#### **Właściwości wątku**

Wyświetla różne atrybuty wątku.

Bardziej szczegółowe informacje o działaniach, które można wykonywać na wątkach, zawiera pomoc elektroniczna programu System i Navigator.

### **Informacje pokrewne**

Wartości systemowe wydajności: Powinowactwo wątków

Wartości systemowe wydajności: Automatyczne dopasowanie zasobów wątku

#### **Wyświetlanie właściwości wątków:**

Wątki umożliwiają zadaniom jednoczesne wykonywanie kilku czynności. Jeśli wątek zakończy działanie, może spowodować zatrzymanie zadania.

#### **Pojęcia pokrewne**

["Wątki"](#page-41-0) na stronie 34

Termin *wątek* jest skrótem od określenia ″wątek sterowania″. Wątek to ścieżka obierana przez program podczas działania, wykonywane działania oraz kolejność ich wykonywania. Wątek uruchamia kod z miejsca początkowego w uporządkowanej, wstępnie zdefiniowanej kolejności dla danego zestawu danych wejściowych.

### **Informacje pokrewne**

Przykład: Zakończenie wątku za pomocą Java

Funkcje API zarządzania wątkami

### *System i Navigator:*

Aby wyświetlić atrybuty wątku, wykonaj następujące czynności:

1. W programie System i Navigator rozwiń **Moje połączenia** → *system* → **Zarządzanie pracą** → **Aktywne zadania** (My Connections > *system* > Work Management > Active Jobs) lub **Zadania serwera** (Server Jobs).

- 2. Kliknij prawym przyciskiem myszy zadanie, z którym chcesz pracować, a następnie kliknij **Szczegóły** → **Wątki** (Details > Threads).
- 3. Kliknij prawym przyciskiem myszy wątek, z którym chcesz pracować, i wybierz **Właściwości**.

Informacje zawarte w zakładce Ogólne umożliwiają wyświetlenie atrybutów wątku. Atrybuty zawierają: identyfikator wątku, szczegółowy status wątku, informacje o aktualnym użytkowniku, typ uruchomionego wątku, zadanie, w ramach którego uruchomiony jest wątek, grupę pul dyskowych, w której uruchomiony jest wątek.

Atrybuty wydajności umożliwiają przeglądanie podstawowych informacji o wydajności i dokonywanie zmian priorytetów uruchomienia wątku. **Priorytet uruchomienia** decyduje o istotności wątku w stosunku do innych wątków uruchomionych w systemie. Priorytet ten może przyjmować wartości od wartości priorytetu zadania do 99 (co oznacza najwyższą możliwą wartość dla priorytetu). Priorytet uruchomienia wątku nie może być wyższy od priorytetu uruchomienia zadania, w ramach którego działa wątek.

Wartości wydajności dotyczące procesora oraz operacji odczytu i zapisu na dysk można zobaczyć policzone od początku uruchomienia wątku. Można także przeglądać, odświeżać lub ustawić odświeżanie automatyczne dla **Statystyk wydajności**, które zostały wyliczone dla wątku.

*Interfejs znakowy:* **Komenda**: Praca z zadaniem (Work With Job - WRKJOB)

**Przykład**: Poniższy przykład powoduje wyświetlenie ekranu Praca z wątkami (Work With Threads) dla zadania Crtpfrdta.

WRKJOB JOB(Crtpfrdta) OPTION(\*THREAD)

#### **Zakończenie lub usuwanie wątków:**

Nigdy nie można usunąć ani zakończyć wątku początkowego, który jest tworzony podczas uruchamiania zadania. Czasami aby zadanie mogło działać, konieczne jest zakończenie wątku wtórnego. Należy zachować szczególną ostrożność podczas procedury zakończenia wątku, ponieważ zadanie, w ramach którego działa określony wątek, może zakończyć się niepowodzeniem, jeśli wątek zostanie zakończony przez zakończeniem zadania.

**Ważne:** Zakończenie wątków nie powinno być częścią procedury zarządzania pracą codzienną. Zakończenie wątku może mieć poważniejsze skutki w systemie niż zakończenie zadania, ponieważ praca w innych wątkach może się zatrzymać albo nie. Gdy zadanie zostanie zakończone, zatrzymają się wszystkie prace. Gdy wątek zostanie zatrzymany, zatrzyma się tylko część prac. Inne wątki mogą się zatrzymać albo nie. Jeśli zadania będą działały bez wątków, które zostały wcześniej zakończone, może to spowodować niepożądane skutki.

Aby usunąć lub zakończyć wątek wtórny, trzeba mieć uprawnienia serwisowe (\*SERVICE) lub uprawnienie Sterowanie wątkiem.

#### **Pojęcia pokrewne**

["Wątki"](#page-41-0) na stronie 34

Termin *wątek* jest skrótem od określenia ″wątek sterowania″. Wątek to ścieżka obierana przez program podczas działania, wykonywane działania oraz kolejność ich wykonywania. Wątek uruchamia kod z miejsca początkowego w uporządkowanej, wstępnie zdefiniowanej kolejności dla danego zestawu danych wejściowych.

#### **Informacje pokrewne**

Przykład: Zakończenie wątku za pomocą Java

Funkcje API zarządzania wątkami

#### *System i Navigator:*

Aby usunąć lub zakończyć wątek, wykonaj następujące czynności:

1. W programie System i Navigator rozwiń **Moje połączenia** → *system* → **Zarządzanie pracą** → **Aktywne zadania** (My Connections > *system* > Work Management > Active Jobs) lub **Zadania serwera** (Server Jobs).

- 2. Kliknij prawym przyciskiem myszy zadanie, z którym chcesz pracować i kliknij **Szczegóły**, a następnie **Wątki**.
- 3. Kliknij prawym przyciskiem myszy wątek, który chcesz zakończyć i kliknij **Usuń/Zakończ**.

### *Interfejs znakowy:*

**Komenda**: Praca z zadaniem (Work With Job - WRKJOB) Opcja 20: **Praca z wątkami, jeśli jest aktywne**

**Przykład**: Poniższy przykład powoduje wyświetlenie ekranu Praca z wątkami (Work With Threads) dla zadania Crtpfrdta.

WRKJOB JOB(Crtpfrdta) OPTION(\*THREAD)

Na ekranie Praca z wątkami wybierz opcję: 4=Zakończenie (End).

## **Zarządzanie harmonogramem zadań**

Zadanie można zaplanować za pomocą programu Advanced Job Scheduler, okna Właściwości zadania programu System i Navigator lub poprzez zmianę pozycji harmonogramu zadań za pomocą interfejsu znakowego.

## **Planowanie zadania wsadowego przy użyciu programu System i Navigator**

Okno Właściwości zadania - Kolejka zadań udostępnia metodę planowania zadań do uruchomienia natychmiast, do uruchomienia raz według określonej daty i godziny lub w regularnych interwałach (na przykład, w pierwszym dniu każdego miesiąca).

Aby zaplanować zadanie przy użyciu programu System i Navigator, wykonaj następujące czynności:

- 1. Rozwiń kolejno **Moje połączenia** → *system* → **Zarządzanie pracą** → **Kolejki zadań** → **Aktywne kolejki zadań lub Wszystkie kolejki zadań** → **kolejka zadań, która zawiera zadanie** (My Connections > *system* > Work Management > Job Queues > Active Job Queues lub All Job Queues > kolejka zadań, która zawiera zadanie).
- 2. Kliknij prawym przyciskiem myszy kolejkę i kliknij **Właściwości**.
- 3. W oknie Właściwości zadania kliknij zakładkę Kolejki zadań.
- 4. Aby zaplanować zadanie, użyj opcji dostępnych w obszarze **Kiedy udostępnić zadanie w celu uruchomienia**.

Informacje na temat korzystania z tego okna zawiera pomoc programu System i Navigator.

### **Planowanie zadania za pomocą programu planującego Centrum Zarządzania**

Jeśli wtyczka programu Advanced Job Scheduler nie została zainstalowana, to zadania można zaplanować za pomocą programu planującego Centrum Zarządzania.

Program planujący Centrum Zarządzania można uruchomić, klikając przycisk **Harmonogram** (Schedule) dostępny w wielu oknach programu System i Navigator. Załóżmy na przykład, że użytkownik chce użyć okna Uruchomienie komendy (Run Command) w programie System i Navigator, aby wprowadzić zadanie czyszczące, ale zadanie to ma zostać uruchomione po godzinach szczytu.

- 1. W programie System i Navigator prawym przyciskiem myszy kliknij serwer, na którym ma zostać uruchomione zadanie czyszczące, a następnie kliknij **Uruchom komendę** (Run Command).
- 2. W oknie Uruchomienie komendy, wpisz komendę znakową uruchamiającą zadanie. Jeśli potrzebna jest asysta, wpisze pierwszą komendę i kliknij **Podpowiedź**.
- 3. Po wprowadzeniu komendy kliknij przycisk **Harmonogram**. W oknie programu planującego Centrum Zarządzania można zaplanować jednokrotne uruchomienie zadania lub powtarzalne uruchamianie zadania.

Można zaplanować jednokrotne wykonanie zadania, wtedy zadanie uruchamiane jest tylko raz, określonego dnia, o określonej godzinie. Zadania uruchamiane tylko raz zostaną usunięte z kontenera Zaplanowane zadania po ich wykonaniu. Pojawią się wówczas w kontenerze Aktywność zadań.

**Ważne:** Za pomocą komendy Praca z pozycjami harmonogramu zadań (Work with Job Schedule Entries - WRKJOBSCDE) nie należy modyfikować ani usuwać zadań, jeśli były one planowane w programie planującym Centrum Zarządzania lub w programie Advanced Job Scheduler. W przypadku zmodyfikowania lub usunięcia takiego zadania za pomocą komendy WRKJOBSCDE Centrum
Zarządzania nie zostanie powiadomione o zmianach. Zadanie może nie zostać wykonane zgodnie oczekiwaniami, a w protokołach zadań na serwerze Centrum Zarządzania mogą pojawić się komunikaty o błędach.

Jeśli jest konieczne wprowadzenie zmian w zadaniu, które zostało zaplanowane za pomocą programu planującego Centrum Zarządzania lub programu Advanced Job Scheduler, to należy użyć interfejsu programu System i Navigator.

#### **Pojęcia pokrewne**

"Program planujący Centrum [Zarządzania"](#page-63-0) na stronie 56

Program System i Navigator udostępnia zintegrowany program planujący, tj. program planujący Centrum Zarządzania, który służy do planowania przetwarzania zadań. Zawiera on opcję wykonania zadania natychmiast lub w określonym czasie. Za pomocą programu planującego Centrum Zarządzania można zaplanować niemal każde zadanie w Centrum Zarządzania.

# **Program Advanced Job Scheduler**

Licencjonowany program IBM Advanced Job Scheduler for i5/OS (5761-JS1) to zaawansowany program planujący, który umożliwia nienadzorowane przetwarzanie zadań przez całą dobę i we wszystkie dni tygodnia. To narzędzie planowania udostępnia więcej opcji związanych z kalendarzem i oferuje większą kontrolę nad zaplanowanymi zdarzeniami niż program planujący Centrum Zarządzania. Można także wyświetlić historię zakończenia zadania oraz zarządzać powiadamianiem o statusie zadania.

Aby można było planować zadania w wielu systemach w sieci, trzeba zainstalować ten produkt w każdym z tych systemów. Aby Advanced Job Scheduler mógł być wykorzystywany w programie System i Navigator (i w Centrum Zarządzania), należy zainstalować wtyczkę klienta z systemu, w którym zainstalowano Advanced Job Scheduler.

Nie ma jednak potrzeby instalowania licencjonowanego programu Advanced Job Scheduler w każdym systemie końcowym w sieci Centrum Zarządzania. Po zainstalowaniu programu Advanced Job Scheduler w systemie centralnym zadania zdefiniowane w systemach końcowych zbierają potrzebne im informacje z systemu centralnego. Wszystkie definicje zadań muszą zostać skonfigurowane w systemie centralnym.

Jeśli program Advanced Job Scheduler jest lokalnie zainstalowany w poszczególnych systemach w sieci, to można planować zadania poza siecią Centrum Zarządzania. Opcja **Moje połączenia** (My Connections) w programie System i Navigator pozwala uzyskać dostęp do programu Advanced Job Scheduler w systemie lokalnym po rozwinięciu opcji **Zarządzanie pracą** (Work Management).

Uwaga: Informacje o zamawianiu produktu można znaleźć w serwisie WWW Job [Scheduler](http://www-03.ibm.com/servers/eserver/iseries/jscheduler/) for i5/OS .

#### **Advanced Job Scheduler for Wireless:**

Program Advanced Job Scheduler for Wireless jest aplikacją umożliwiającą dostęp do programu Advanced Job Scheduler za pomocą różnych urządzeń współpracujących z Internetem, takich jak telefony przystosowane do Internetu, palmptopy z przeglądarką WWW i komputery osobiste z przeglądarką WWW.

Opcja bezprzewodowa programu Advanced Job Scheduler rezyduje w systemie, w którym ten program jest zainstalowany. Umożliwia dostęp do zadań i aktywności oraz wysyłanie wiadomości do odbiorców w systemie, a także uruchamianie i zatrzymywanie monitora Advanced Job Scheduler. Program Advanced Job Scheduler for Wireless pozwala wszystkim użytkownikom dostosować ustawienia i preferencje własnego środowiska pracy w przeglądarce. Na przykład użytkownik może wyświetlać aktywność i zadania oraz dostosowywać wyświetlane zadania.

Program Advanced Job Scheduler for Wireless zapewnia dostęp do zadań w sytuacji, gdy nie można skorzystać z terminalu System i czy emulatora. Wystarczy połączyć się z Internetem za pomocą urządzenia przenośnego i wpisać adres URL serwletu Advanced Job Scheduler for Wireless. Spowoduje to uruchomienie menu zapewniającego dostęp do programu Advanced Job Scheduler w czasie rzeczywistym.

Program Advanced Job Scheduler for Wireless może działać na dwóch typach urządzeń. Urządzenie WML (Wireless Markup Language) jest telefonem komórkowym przystosowanym do Internetu. Urządzenie HTML (Hypertext Markup Language) jest przeglądarką WWW komputera kieszonkowego lub komputera PC. W tym temacie skróty WML oraz HTML są stosowane w odniesieniu do różnych urządzeń.

# **Planowanie zadań za pomocą programu Advanced Job Scheduler:**

Aby zarządzać programem Advanced Job Scheduler, należy najpierw zainstalować ten licencjonowany program, a następnie wykonać czynności związane z jego dostosowywaniem. Pozostałe zadania umożliwiają pracę z tym programem planującym oraz zarządzanie nim.

# *Instalowanie programu Advanced Job Scheduler:*

Przy pierwszym połączeniu z serwerem Centrum Zarządzania program System i Navigator pyta, czy zainstalować program Advanced Job Scheduler. Jeśli wówczas program ten nie został zainstalowany, można to zrobić później, korzystając z opcji Instalowanie wtyczek programu System i Navigator.

- 1. Z menu w oknie programu **System i Navigator** wybierz opcję **Plik** (File).
- 2. Następnie wybierz **Opcje instalacji** → **Instalowanie wtyczek** (Install Options > Install plug-ins).
- 3. Kliknij system źródłowy, w którym zainstalowany jest program Advanced Job Scheduler, a następnie kliknij **OK**. Jeśli nie masz pewności, który system źródłowy wybrać, sprawdź to wraz z administratorem systemu.
- 4. Wpisz **Identyfikator użytkownika** (User ID) i **Hasło** (Password) do systemu i5/OS, a następnie kliknij **OK**.
- 5. Na liście wyboru wtyczek kliknij opcję **Advanced Job Scheduler**.
- 6. Kliknij **Dalej**, po czym ponownie kliknij **Dalej**.
- 7. Kliknij **Zakończ**, aby zakończyć pracę programu instalacyjnego.

Program Advanced Job Scheduler został zainstalowany.

# *Znajdowanie programu planującego:*

Aby znaleźć program planujący, wykonaj następujące czynności:

- 1. Rozwiń **Centrum Zarządzania**.
- 2. Gdy pojawi się komunikat, że System i Navigator wykrył nowy komponent, kliknij **Skanuj teraz** (Scan now). Komunikat ten może zostać ponownie wyświetlony po uzyskaniu dostępu do systemu z pozycji **Moje połączenia**.
- 3. Rozwiń **Moje połączenia**, wybierz system, w którym zainstalowany jest licencjonowany program Advanced Job Scheduler, i wybierz opcje **Zarządzanie pracą** → **Advanced Job Scheduler** (Work Management > Advanced Job Scheduler).

Po zakończeniu tych prac wstępnych można rozpocząć konfigurowanie programu Advanced Job Scheduler.

*Konfigurowanie programu Advanced Job Scheduler:*

Przed przystąpieniem do planowania zadań należy skonfigurować program Advanced Job Scheduler.

# *Przypisywanie właściwości ogólnych:*

Wykonując poniższe czynności, można przypisać właściwości ogólne stosowane przez program Advanced Job Scheduler. Właściwości te pozwalają określić, jak długo mają być przechowywane dane o aktywności zadań i wpisy w protokołach programu Advanced Job Scheduler, a także zdefiniować okres, w którym zadania nie mogą być uruchamiane.

Można podać dni robocze, kiedy zadania będą mogły być przetwarzane, a także określić, czy dla poszczególnych zaplanowanych zadań wymagane są aplikacje. Jeśli zainstalowano produkt do obsługi powiadomień, to można również skonfigurować komendę wysyłającą powiadomienie po pomyślnym wykonaniu lub niepomyślnym zakończeniu zadania. Powiadomienie można również przesłać do odbiorcy za pomocą komendy Wysłanie dystrybucji przy użyciu JS (Send Distribution using Job Scheduler - SNDDSTJS).

Użytkownik może określić, jak długo przechowywane będą rekordy aktywności zadań, oraz zdefiniować okres, w którym zadania nie mogą być uruchamiane. Można podać dni robocze, kiedy zadania będą mogły być przetwarzane, a także określić, czy dla poszczególnych zadań wprowadzonych wymagane są aplikacje.

Można zainstalować obsługę powiadamiania, co umożliwia otrzymywanie powiadomień (komunikatów) o zakończeniu zadania. Można również zdefiniować komendę powiadamiania, która wyśle powiadomienie o pomyślnym wykonaniu lub niepowodzeniu podczas wykonywania zadania. Powiadomienia można również przesyłać do odbiorców za pomocą komendy Wysyłanie dystrybucji przy użyciu JS (Send Distribution using Job Scheduler - SNDDSTJS).

Aby skonfigurować właściwości ogólne programu Advanced Job Scheduler, należy wykonać następujące czynności:

- 1. Rozwiń **Zarządzanie pracą** (Work Management) w oknie programu System i Navigator.
- 2. Kliknij prawym przyciskiem myszy program **Advanced Job Scheduler** i wybierz opcję **Properties**.
- 3. Podaj wartość dla opcji **Activity Retention**. Opcja ta określa, jak długo mają być przechowywane rekordy aktywności zadania. Dopuszczalne wartości mieszczą się w przedziale od 1 do 999 dni lub wystąpień aktywności. Kliknij opcję **Days**, aby określić, przez ile dni dane o aktywności zadania mają być przechowywane, lub kliknij **Occurrences per job**, jeśli dane o aktywności mają być przechowywane przez określoną liczbę kolejnych wystąpień zadania.
- 4. Określ opcję **Log retention**. Opcja ta określa, przez ile dni mają być przechowywane wpisy protokołów programu Advanced Job Scheduler.
- 5. Można określić opcję **Reserved period**. W tym okresie zadania nie będą uruchamiane.
- 6. Na liście wskaż dni robocze. Wybrany dzień jest oznaczany jako dzień roboczy i stanowi odniesienie podczas planowania zadań.
- 7. Aby określić, że aplikacja jest wymagana dla danego zadania, kliknij opcję **Application required for scheduled job**. **Aplikacje** to zadania, które zostały zgrupowane na potrzeby przetwarzania. Opcji tej nie można wybrać, jeśli istniejące zadania nie zawierają aplikacji. Aby określić, że aplikacja jest wymagana dla pewnych zadań, należy przejść do pracy z aplikacjami.
- 8. Kliknij **Calendars**, aby skonfigurować używane kalendarze planowania, czasu wolnego i finansowe, skonfiguruj kalendarz czasu wolnego i kalendarz finansowy.
- 9. Kliknij opcję **Base periodic frequency on start time**, aby czas następnego uruchomienia zadania był oparty na czasie uruchomienia zaplanowanym okresowo. Załóżmy, że zadanie ma się uruchamiać co 30 minut, począwszy od 8:00 rano (aby zadanie działało nieprzerwanie przez całą dobę, należy ustawić czas zakończenia na 7:59). Zadanie działa łącznie 20 minut. Po zaznaczeniu tego pola zadanie będzie uruchamiane o 8:00, 8:30, 9:00 itd. Jeśli natomiast pole to nie zostanie zaznaczone, zadanie będzie uruchamiane o 8:00, 8:50, 9:40, 10:30 itd.
- 10. Kliknij opcję **Reset held jobs**, aby ustalić ponownie i wyświetlić datę i godzinę kolejnego uruchomienia zadań wstrzymanych.
- 11. Określ opcję **Start time of day**. Jest to godzina, o której, według użytkownika, rozpoczyna się nowy dzień. Wszystkie zadania, które według swojej definicji mają korzystać z tej godziny, zostaną przesunięte na poprzedni dzień, jeśli godzina rozpoczęcia zadania jest wcześniejsza, niż godzina w polu **Start time of day**.
- 12. Określ opcję **Job monitor user**. W polu tym określona jest nazwa profilu użytkownika traktowanego jako właściciel zadania monitora. Wszystkie zadania, dla których podano wartość **Current user**, korzystają z profilu użytkownika zadania monitora. Domyślnym profilem użytkownika zadania monitora jest QIJS.
- 13. W polu **Notification command** można podać komendę powiadamiania. Należy użyć komendy Wysłanie dystrybucji z powiadomieniem programu Job Scheduler (Send Distribution using Job Scheduler Notification - SNDDSTJS) dostarczanej wraz z systemem lub komendy określonej przez oprogramowanie powiadamiające. Komenda SNDDSTJS używa funkcji powiadomień programu Advanced Job Scheduler. Wyznaczeni odbiorcy mogą otrzymać komunikat o pomyślnym lub nieprawidłowym zakończeniu zaplanowanych zadań.

#### *Określanie poziomów uprawnień:*

Podane tu informacje wyjaśniają, jak określać poziomy uprawnień dla zadań i funkcji produktu oraz ustawiać uprawnienia domyślne nowego zadania.

Można określić poziomy uprawnień dla zadań i funkcji produktu, a dla nowych zadań udostępnić domyślne poziomy uprawnień, przypisane poszczególnym elementom sterującym zadań i aplikacjom. Uprawnienia określone dla zadań umożliwiają przyznanie lub odmowę dostępu do następujących działań: wprowadzenie, zarządzanie, nadanie uprawnienia, wyświetlanie, kopiowanie, aktualizowanie i usuwanie. Można również kontrolować dostęp do pojedynczych funkcji produktu, takich jak praca z kalendarzami planowania (Work with Schedule Calendars), wysyłanie raportów (Send Reports) lub dodawanie zadania (Add Job).

Domyślne poziomy uprawnień są przekazywane do nowych zadań podczas ich tworzenia. W takim przypadku system przekazuje uprawnienia nowego zadania w zależności od aplikacji podanej w definicji tego zadania. Jeśli żadna aplikacja nie jest wykorzystywana, to przekazywane są uprawnienia nowego zadania \*SYSTEM.

# *Określanie poziomów uprawnień dla funkcji produktu:*

- Aby określić poziomy uprawnień dla funkcji produktu, wykonaj następujące czynności:
- 1. W programie System i Navigator rozwiń **Zarządzanie pracą** (Work Management).
- 2. Prawym przyciskiem myszy kliknij opcję **Advanced Job Scheduler**, a następnie kliknij opcję **Properties**.
- 3. Kliknij opcję **Permissions**.
- 4. Wybierz funkcję i kliknij opcję **Properties**.
- 5. W oknie Function Permissions Properties w razie potrzeby dokonaj edycji poziomu uprawnień. Możliwe jest przyznanie bądź odmowa dostępu wszystkim lub określonym użytkownikom.

# *Określanie poziomów uprawnień dla zadań:*

Aby określić poziomy uprawnień dla zadań, wykonaj następujące czynności:

- 1. W programie System i Navigator rozwiń **Zarządzanie pracą** (Work Management).
- 2. Kliknij prawym przyciskiem myszy **Advanced Job Scheduler** i wybierz **Scheduled Jobs**, aby wyświetlić zadania.
- 3. Prawym przyciskiem myszy kliknij zaplanowane zadanie, a następnie kliknij **Permissions**.
- 4. W oknie Permissions Properties w razie potrzeby dokonaj edycji poziomu uprawnień. Możliwe jest przyznanie bądź odmowa dostępu wszystkim lub określonym użytkownikom. Dodatkowo można określić uprawnienia do wprowadzania, zarządzania, nadawania uprawnień, wyświetlania, kopiowania, aktualizowania oraz usuwania.

# *Określanie domyślnych poziomów uprawnień:*

Aby określić domyślne poziomy uprawnień dla nowych zadań powiązanych z elementami sterowania zadaniem/aplikacją, wykonaj następujące czynności:

- 1. W programie System i Navigator rozwiń **Zarządzanie pracą** (Work Management).
- 2. Prawym przyciskiem myszy kliknij opcję **Advanced Job Scheduler**, a następnie kliknij opcję **Properties**.
- 3. Kliknij opcję **Job Controls/Applications**.
- 4. Wybierz z listy element sterujący zadania lub aplikację i kliknij opcję **New Job Permissions**.
- 5. W oknie Function Permissions Properties w razie potrzeby dokonaj edycji poziomu uprawnień. Możliwe jest przyznanie bądź odmowa dostępu wszystkim lub określonym użytkownikom. Dodatkowo można określić uprawnienia do wprowadzania, zarządzania, nadawania uprawnień, wyświetlania, kopiowania, aktualizowania oraz usuwania.

# *Konfigurowanie kalendarza planowania:*

Te instrukcje pokazują, w jaki sposób skonfigurować kalendarz wybranych dni do planowania zadań lub grup zadań. W kalendarzu tym można określić daty planowania zadania lub można go użyć w połączeniu z innymi harmonogramami.

**Kalendarz planowania** jest kalendarzem składającym się z wybranych dni, w których można zaplanować zadania lub grupy zadań. Można wyświetlać kalendarze planowania, dodać nowy kalendarz, utworzyć nowy kalendarz na podstawie istniejącego kalendarza lub usunąć istniejący kalendarz, pod warunkiem że dany kalendarz nie jest w danym momencie używany przez aktualnie planowane zadanie.

Można wyświetlić właściwości wybranego kalendarza, aby dokonać zmian. Właściwości kalendarza po jego zaznaczeniu są wyświetlane w pozycji Details.

Aby skonfigurować kalendarz planowania, należy wykonać następujące czynności:

- 1. Rozwiń **Zarządzanie pracą** (Work Management) w oknie programu System i Navigator.
- 2. Prawym przyciskiem myszy kliknij opcję **Advanced Job Scheduler**, a następnie kliknij opcję **Properties**.
- 3. Na stronie General kliknij opcję **Calendars**.
- 4. Na stronie Scheduling Calendars kliknij opcję **New**.
- 5. W polu **Name** wpisz nazwę kalendarza.
- 6. W polu **Description** wpisz opis kalendarza.
- 7. Jeśli potrzeba, w pozycji **Reference calendar** wybierz kalendarz odniesienia. Jest to wcześniej skonfigurowany kalendarz, którego właściwości zostaną zastosowane do nowo tworzonego kalendarza, tak jakby te dwa kalendarze zostały scalone. Jeśli jest to pierwszy kalendarz tworzony w programie Advanced Job Scheduler, to kalendarze odniesienia jeszcze nie istnieją.
- 8. Wybierz daty, które mają być zawarte w kalendarzu. Przed dodaniem do kalendarza następnej daty należy w polu **Selected date** określić, czy poszczególne wybrane daty odnoszą się do roku bieżącego, czy do każdego roku. W przeciwnym razie wybrana data zostanie anulowana po kliknięciu innej daty.
- 9. Określ, czy w kalendarzu mają być zawarte pewne dni tygodnia.

#### *Konfigurowanie kalendarza dni wolnych:*

Instrukcje te przedstawiają sposób konfigurowania kalendarza dni, w których przetwarzanie zaplanowanych zadań nie może się odbywać. Dla poszczególnych dni w tym kalendarzu można podać dni alternatywne lub całkowicie zablokować przetwarzanie w tym dniu.

**Kalendarz dni wolnych** określa dni, w których zadania programu Advanced Job Scheduler nie mogą być uruchamiane. Dla poszczególnych dni w tym kalendarzu można określić dni alternatywne. Można wyświetlać kalendarze dni wolnych, dodawać nowe, tworzyć nowe kalendarze dni wolnych na podstawie kalendarzy istniejących lub usuwać, pod warunkiem że dany kalendarz nie jest w danym momencie używany przez aktualnie planowane zadanie.

W kalendarzach dni wolnych można używać wstępnie zdefiniowanych harmonogramów. Można utworzyć harmonogram TRZPIAT, z częstotliwością określoną jako: trzeci piątek każdego miesiąca. Użycie w kalendarzu dni wolnych harmonogramu TRZPIAT powoduje, że żadne z zadań, które używają tego kalendarza, nie będzie uruchamiane w trzeci piątek każdego miesiąca. W kalendarzu dni wolnych można używać jednego lub więcej harmonogramów. Daty wygenerowane przez ten harmonogram są w kalendarzu otoczone czarną ramką.

Można wyświetlić właściwości wybranego kalendarza, aby dokonać zmian. Właściwości kalendarza po jego zaznaczeniu są wyświetlane w pozycji Details.

# *Konfigurowanie kalendarza dni wolnych:*

Aby skonfigurować kalendarz dni wolnych, należy wykonać następujące czynności:

- 1. Rozwiń **Zarządzanie pracą** (Work Management) w oknie programu System i Navigator.
- 2. Prawym przyciskiem myszy kliknij **Advanced Job Scheduler** i wybierz opcję **Properties**.
- 3. Na stronie General kliknij opcję **Calendars**.
- 4. Kliknij zakładkę **Holiday Calendars**.
- 5. Kliknij opcję **New** i wpisz nazwę kalendarza.
- 6. W polu **Description** wpisz opis kalendarza.
- 7. Jeśli potrzeba, w pozycji **Reference calendar** wybierz kalendarz odniesienia. Jest to wcześniej skonfigurowany kalendarz, którego właściwości zostaną zastosowane do nowo tworzonego kalendarza, tak jakby te dwa kalendarze zostały scalone. Jeśli jest to pierwszy kalendarz tworzony w programie Advanced Job Scheduler, to kalendarze odniesienia jeszcze nie istnieją.
- 8. Wybierz daty, które mają być zawarte w kalendarzu. Przed dodaniem do kalendarza następnej daty należy w polu **Selected date** określić, czy poszczególne wybrane daty odnoszą się do roku bieżącego, czy do każdego roku. W przeciwnym razie wybrana data zostanie anulowana po kliknięciu innej daty.
- 9. Wybierz alternatywny dzień uruchomienia zadania. Można wybrać poprzedni dzień roboczy, następny dzień roboczy, konkretną datę lub w ogóle nie dokonywać wyboru. Aby wybrać konkretną datę, kliknij opcję **Specific alternate date** i wpisz datę.
- 10. Określ dni tygodnia, które mają być zawarte w kalendarzu.

# *Dodawanie harmonogramu do kalendarza dni wolnych:*

Aby dodać kalendarz dni wolnych do zaplanowanych zadań, należy wykonać następujące czynności:

- 1. Rozwiń **Zarządzanie pracą** (Work Management) w oknie programu System i Navigator.
- 2. Prawym przyciskiem myszy kliknij opcję **Advanced Job Scheduler**, a następnie kliknij opcję **Properties**.
- 3. W oknie **General** (Ogólne) kliknij przycisk **Calendars** (Kalendarze).
- 4. Na stronie Holiday calendar wybierz kalendarz i kliknij **Properties**.
- 5. W lewym dolnym rogu karty kliknij **Schedules**.
- 6. Wybierz odpowiedni harmonogram i kliknij **Add**.
- 7. Aby zmienić wartość **Alternate day**, kliknij prawym przyciskiem myszy harmonogram na liście **Selected Schedules**, a następnie kliknij poprawną wartość **Alternate Day**.

# *Konfigurowanie kalendarza finansowego:*

Aby podzielić rok finansowy na okresy inne niż miesiące, należy wykonać poniższe czynności. Pozwoli to skonfigurować kalendarz finansowy wybranych dni do celów planowania zadań lub grup zadań.

*Kalendarz finansowy* to kalendarz wybranych dni, na które można zaplanować zadanie lub grupę zadań. Opcja Kalendarz finansowy służy to zdefiniowania kalendarza finansowego specyficznego dla danego przedsiębiorstwa. Można określić daty rozpoczęcia i zakończenia każdego okresu w roku finansowym.

Aby skonfigurować kalendarz finansowy, wykonaj następujące czynności:

- 1. Rozwiń **Zarządzanie pracą** (Work Management) w oknie programu System i Navigator.
- 2. Prawym przyciskiem myszy kliknij opcję **Advanced Job Scheduler**, a następnie kliknij opcję **Properties**.
- 3. W oknie General kliknij opcję **Calendars**.
- 4. Na stronie Fiscal Calendars kliknij opcję **New**.
- 5. W polu **Name** wpisz nazwę kalendarza.
- 6. W polu **Description** wpisz opis kalendarza.
- 7. W oknie Fiscal Calendar Properties kliknij opcję **New**, aby utworzyć nową pozycję.
- 8. Wybierz okres oraz określ daty rozpoczęcia i zakończenia. Można określić maksymalnie 13 okresów.
- 9. Kliknij **OK**, aby zapisać pozycję kalendarza finansowego.
- 10. W razie potrzeby powtórz czynności od 7 do 9.

*Określanie serwera poczty elektronicznej do obsługi powiadomień:*

Do przesyłania komunikatów z powiadomieniami pocztą elektroniczną niezbędny jest serwer pocztowy.

Aby skonfigurować właściwości powiadamiania, wykonaj następujące czynności:

- 1. Rozwiń **Zarządzanie pracą** (Work Management) w oknie programu System i Navigator.
- 2. Rozwiń **Advanced Job Scheduler**.
- 3. Prawym przyciskiem myszy kliknij opcję **Notification**, a następnie kliknij opcję **Properties**.
- 4. Określ, jak długo mają być przechowywane komunikaty. Podaj liczbę dni w polu **Message retention**.
- 5. W polu **Outgoing mail server (SMTP)** określ serwer poczty wychodzącej. Na przykład SMTP.mojserwer.com.
- 6. Podaj **Port**. Domyślnym numerem portu jest 25.
- 7. W polu **Reply address** podaj adres poczty elektronicznej. Na ten adres będą wysyłane wszystkie komunikaty odpowiedzi.
- 8. W polu **Log send activity** wybierz opcję **Yes** lub **No**. Informacje o aktywności wysyłania są przydatne przy określaniu problemu.
- 9. Określ dozwoloną liczbę stron banera w polu **Number of banner pages**. Wartość ta jest używana w opcji Report Distribution.
- 10. Kliknij **OK**, aby zapisać właściwości powiadomienia.

# *Konfigurowanie wielu środowisk planowania:*

W tym samym systemie można skonfigurować wiele środowisk planowania. W takiej sytuacji oryginalna biblioteka danych może pełnić rolę aktywnej biblioteki danych, a kopia biblioteki danych może być używana do przeprowadzania testów. W ten sposób występują dwa środowiska planowania: środowisko bieżące oraz środowisko używane do testowania. Ponadto testowa biblioteka danych może służyć jako zapasowa na wypadek awarii oryginalnego systemu. Opcja ta zapewnia dodatkową ochronę na wypadek błędu w oryginalnej bibliotece danych, gdyż istnieje kopia zapasowa tej biblioteki.

Istnieje kilka sytuacji, w których może wystąpić potrzeba skonfigurowania wielu środowisk planowania. Może być konieczne jednoczesne uruchomienie wersji produkcyjnej i testowej produktu. Taki typ środowiska umożliwia testowanie różnych harmonogramów zadań przed ich użyciem w bibliotece danych systemu produkcyjnego. Może również istnieć inny system, pełniący funkcję systemu zapasowego dla jednego lub większej liczby systemów, w którym ma być używany produkt do tworzenia lustrzanej kopii danych w celu replikacji biblioteki danych programu Advanced Job Scheduler (QUSRIJS) z systemu źródłowego do biblioteki o innej nazwie. W takim przypadku biblioteka danych jest aktywna od momentu wystąpienia problemu z systemem źródłowym.

Środowisko planowania jest duplikatem biblioteki QUSRIJS z wyjątkiem różnych danych. Na przykład można mieć inną bibliotekę danych o nazwie QUSRIJSTST, zawierającą wszystkie obiekty z biblioteki QUSRIJS. Obydwie są uważane za biblioteki danych.

Aby skonfigurować wiele środowisk planowania, wykonaj następujące czynności:

1. Uzyskaj bibliotekę danych z systemu

Aby utworzyć bibliotekę danych, należy uzyskać bibliotekę danych z systemu. Są trzy metody uzyskania biblioteki danych z systemu:

- v Zeskładuj bibliotekę danych z systemu i odtwórz ją w systemie produkcyjnym.
- v Utwórz duplikat biblioteki danych w systemie bieżącym za pomocą komendy Kopiowanie biblioteki (Copy Library - CPYLIB).
- v Utwórz kopię lustrzaną biblioteki danych w systemie testowym. Oba systemy powinny mieć ten sam poziom wersji i wydania.

**Uwaga:** Biblioteka danych, która została skopiowana, odtworzona lub utworzona jako kopia lustrzana, ma inną nazwę niż system oryginalny.

2. Przypisywanie bibliotek danych do użytkowników

Po uzyskaniu testowej biblioteki danych należy dodać ją do właściwości programu Advanced Job Scheduler i przypisać do niej użytkowników. Dzięki temu zmiany wprowadzane przez użytkownika korzystającego z programu Advanced Job Scheduler są zapisywane w bibliotece danych przypisanej do tego użytkownika.

3. Skopiuj zadania z testowej biblioteki danych do bieżącej biblioteki danych (opcjonalnie).

Jeśli biblioteka danych jest używana do testów, może być konieczne skopiowanie zadania z testowej biblioteki danych do używanej bieżącej bazy danych. Jest to potrzebne tylko przy odtwarzaniu lub kopiowaniu biblioteki danych w punkcie 1., jeśli istnieją zadania, które należy przenieść do używanej bieżącej bazy danych. Nie jest to konieczne w przypadku wykonania kopii lustrzanej biblioteki danych z systemu bieżącego do systemu testowego.

Aby skopiować zadania z jednej biblioteki danych systemu do innej, należy użyć komendy Kopiowanie zadania przez JS (Copy Job using Job Scheduler - CPYJOBJS). Więcej informacji na temat specyficznych parametrów omawianej komendy zawiera pomoc elektroniczna.

*Przypisywanie bibliotek danych do użytkowników:*

W bibliotece danych są przechowywane wszystkie zmiany wprowadzone przez użytkownika za pomocą programu Advanced Job Scheduler. Biblioteka danych zawiera wszystkie obiekty biblioteki QUSRIJS. Dostępna jest nieograniczona liczba bibliotek danych.

Aby przypisać biblioteki danych do użytkownika, wykonaj następujące czynności:

- 1. Rozwiń **Zarządzanie pracą** (Work Management) w oknie programu System i Navigator.
- 2. Kliknij prawym przyciskiem myszy program **Advanced Job Scheduler** i wybierz opcję **Properties**.
- 3. W oknie Data Libraries kliknij przycisk **Add**, aby określić bibliotekę danych. Biblioteki danych znajdujące się na liście są dostępne dla wszystkich użytkowników w systemie.
- 4. W oknie Users kliknij **Add**, aby dodać nowego użytkownika.
- 5. Podaj nazwę.
- 6. Wybierz bibliotekę danych.
- 7. Kliknij **OK**, aby dodać użytkownika.
- 8. Kliknij **Properties**, aby zmienić bibliotekę danych przypisaną do użytkownika.

Za pomocą bibliotek danych można konfigurować wiele środowisk planowania.

*Zarządzanie programem Advanced Job Scheduler:*

Informacje na temat sposobu planowania zadań za pomocą programu Advanced Job Scheduler.

#### *Tworzenie i planowanie zadania:*

Można zaplanować zadania i określić komendy związane z tym zadaniem. Aby uruchomić specjalną wersję zaplanowanego zadania, można określić komendy uruchomienia i zakończenia.

Aby utworzyć i zaplanować nowe zaplanowane zadanie, wykonaj następujące czynności:

- 1. Rozwiń **Zarządzanie pracą** (Work Management) w oknie programu System i Navigator.
- 2. Prawym przyciskiem myszy kliknij opcję **Advanced Job Scheduler**.
- 3. Prawym przyciskiem myszy kliknij opcję **Scheduled Jobs**, a następnie kliknij **New Scheduled Job**.

*Tworzenie i planowanie grupy zadań:*

Można skonfigurować i zaplanować serię zadań, które są uruchamiane w określonej kolejności. Zadania w grupie muszą zostać poprawnie zakończone zanim do przetwarzania zostanie wprowadzone kolejne zadanie.

Grupy zadań są zadaniami zgrupowanymi w celu uruchamiania kolejno w określonym porządku. Każde zadanie z grupy musi zostać poprawnie zakończone, zanim następne zadanie zostanie wprowadzone do przetwarzania. Jeśli jakiekolwiek zadanie w grupie nie zakończy się poprawnie, przetwarzanie tej grupy zostanie przerwane.

Aby utworzyć i zaplanować nową grupę zadań, wykonaj następujące czynności:

- 1. Rozwiń **Zarządzanie pracą** (Work Management) w oknie programu System i Navigator.
- 2. Kliknij opcję **Advanced Job Scheduler**.
- 3. Prawym przyciskiem myszy kliknij opcję **Job Groups**, a następnie kliknij **New Job Group**.

Więcej informacji o podawaniu szczegółowych informacji dla nowej grupy zadań zawiera pomoc elektroniczna.

#### *Harmonogramy predefiniowane:*

Możliwe jest tworzenie harmonogramów, które zawierają informacje niezbędne do zaplanowania zadania lub wyliczenia dat wyjątkowych w kalendarzu dni wolnych.

Można na przykład wraz z dodatkowymi kalendarzami utworzyć harmonogram KONIECTYG zawierający dni tygodnia, w które należy uruchomić zadania. Harmonogram KONIECTYG może być następnie używany przez wszystkie zadania zgodne z zaplanowaną częstotliwością. Ta funkcja jest dostępna tylko za pośrednictwem programu System i Navigator.

Można użyć tych samych predefiniowanych harmonogramów, co używane w zadaniu z kalendarzem dni wolnych. Można utworzyć harmonogram TRZPIAT, z częstotliwością określoną jako: trzeci piątek każdego miesiąca. Użycie w kalendarzu dni wolnych harmonogramu TRZPIAT powoduje, że żadne z zadań, które używają tego kalendarza, nie będzie uruchamiane w trzeci piątek każdego miesiąca. W kalendarzu dni wolnych można użyć jednego lub wielu harmonogramów. Daty wygenerowane przez harmonogram są wyświetlane w kalendarzu w czarnych ramkach.

# *Konfigurowanie harmonogramu predefiniowanego:*

Aby skonfigurować harmonogram predefiniowany, wykonaj następujące czynności.

- 1. Rozwiń **Zarządzanie pracą** (Work Management) w oknie programu System i Navigator.
- 2. Prawym przyciskiem myszy kliknij opcję **Advanced Job Scheduler**, a następnie kliknij opcję **Properties**.
- 3. Kliknij zakładkę **Schedules** (Harmonogramy).
- 4. Kliknij opcję **New** i wpisz nazwę harmonogramu.
- 5. Wpisz opis harmonogramu.
- 6. Określ częstotliwość i daty, które mają być zawarte w harmonogramie, jak również dodatkowe kalendarze.

Więcej informacji na temat podawania szczegółowych danych dla nowego harmonogramu zawiera pomoc elektroniczna.

# *Dodawanie harmonogramu do zaplanowanego zadania:*

Aby do zaplanowanego zadania dodać harmonogram, wykonaj następujące czynności:

- 1. Rozwiń **Zarządzanie pracą** (Work Management) w oknie programu System i Navigator.
- 2. Prawym przyciskiem myszy kliknij opcję **Advanced Job Scheduler**.
- 3. Kliknij **Scheduled Jobs**, aby wyświetlić zadania.
- 4. Prawym przyciskiem myszy kliknij zaplanowane zadanie, a następnie kliknij opcję **Properties**.
- 5. Kliknij zakładkę **Schedule**.
- 6. W prawym górnym rogu karty wybierz odpowiednią opcję harmonogramu.

*Dodawanie harmonogramu do kalendarza dni wolnych:*

Kalendarz dni wolnych zawiera dni, w których zadania programu Advanced Job Scheduler nie mogą być uruchamiane. Dla poszczególnych dni w tym kalendarzu można określić dni alternatywne.

Aby dodać harmonogram do kalendarza dni wolnych, wykonaj następujące czynności:

- 1. Rozwiń **Zarządzanie pracą** (Work Management) w oknie programu System i Navigator.
- 2. Prawym przyciskiem myszy kliknij opcję **Advanced Job Scheduler**, a następnie kliknij opcję **Properties**.
- 3. Na stronie **General** kliknij opcję **Holiday Calendars**.
- 4. Na stronie Holiday Calendars wybierz kalendarz dni wolnych i kliknij opcję **Properties**.
- 5. W lewym dolnym rogu karty kliknij **Schedules**.
- 6. Wybierz odpowiedni harmonogram i kliknij **Add**.
- 7. Aby zmienić wartość **Alternate day**, kliknij prawym przyciskiem myszy harmonogram na liście **Selected Schedules**, a następnie kliknij poprawną wartość **Alternate Day**.

Więcej informacji zawiera pomoc elektroniczna.

*Tworzenie tymczasowego zadania zaplanowanego:*

Niekiedy konieczne jest uruchomienie - w danym momencie lub w przyszłości - zaplanowanego zadania poza jego regularnym harmonogramem. Należy w tym celu użyć komendy Wprowadzenie zadania przez JS (Submit Job using Job Scheduler - SBMJOBJS), opcji 7 na ekranie Praca z zadaniami (Work with Jobs) lub opcji **Uruchom** (Run) w programie System i Navigator. Podczas konfigurowania takiego specjalnego uruchomienia może być również konieczne przetworzenie jedynie części komend na liście.

Komenda SBMJOBJS umożliwia określenie komendy rozpoczynającej i komendy kończącej sekwencję. Na przykład ZADANIEA zawiera 5 komend, kolejno od 10 do 50. Przy użyciu komendy SBMJOBJS można określić, że przetwarzanie ma się zaczynać od komendy 20 i kończyć na komendzie 40. Ominięte zostaną komendy 10 i 50.

Program System i Navigator pozwala wybrać komendę rozpoczynającą i komendę kończącą z listy komend.

Aby uruchomić specjalną wersję zaplanowanego zadania za pomocą programu System i Navigator, należy wykonać następujące czynności:

- 1. Rozwiń **Zarządzanie pracą** (Work Management) w oknie programu System i Navigator.
- 2. Prawym przyciskiem myszy kliknij opcję **Advanced Job Scheduler**.
- 3. Kliknij **Scheduled Jobs**, aby wyświetlić zadania.
- 4. Prawym przyciskiem myszy kliknij zaplanowane zadanie, a następnie kliknij opcję **Run** (Uruchom).
- 5. Określ, czy zadanie ma zostać uruchomione w danym momencie, czy w przyszłości.
- 6. Wybierz komendę rozpoczynającą i kończącą.

Więcej informacji o wprowadzaniu szczegółowych informacji dla nowego zadania zawiera pomoc elektroniczna.

# *Planowanie zależności między zadaniami:*

Program Advanced Job Scheduler umożliwia konfigurowanie zależności określających, w jaki sposób środowisko przetwarza zadania. Zależności określają, kiedy zadanie lub grupa zadań mogą zostać uruchomione. Można określić, że uruchomienie zadania wymaga spełnienia wszystkich zależności albo że wymaga spełnienia co najmniej jednej zależności.

# Zależności mogą być następujące:

# v **Zależności między zadaniami**

Zależności między zadaniami określają zadanie poprzedzające i zadanie następujące po danym. Zadania poprzedzające to takie, które muszą być uruchomione przed uruchomieniem zadania następującego. Zadanie następujące jest zadaniem uruchamianym po zakończeniu wykonywania wszystkich zadań poprzedzających. Jedno zadanie poprzedzające może mieć wiele zadań następujących; dla wielu zadań poprzedzających może istnieć jedno zadanie następujące. Ponadto, można określić, że zależne zadanie ma być pomijane, jeśli jego zadania poprzedzające i następujące są uruchomione w dniu, w którym uruchomienie tego zadania nie jest zaplanowane.

# v **Zależności aktywne**

Zależności aktywne są listami zadań, które nie mogą być aktywne w momencie uruchamiania wybranego zadania. Jeśli jakiekolwiek zadania są aktywne, program Advanced Job Scheduler nie pozwoli na uruchomienie określonego zadania. Wybrane zadanie zostanie opóźnione do momentu, w którym wszystkie zadania na liście staną się nieaktywne.

# v **Zależności między zasobami**

Zależności między zasobami opierają się na kilku elementach. Każdy z poniżej wymienionych typów opisuje sprawdzany obszar. Poniżej opisano typy zależności między zasobami:

- **Plik** Uruchomienie zadania zależy od istnienia lub nieistnienia pliku oraz od tego, czy jest on zgodny z określonym poziomem przydziału. Przed uruchomieniem zadania można sprawdzić istnienie rekordów. Na przykład, zadanie ZADANIEA można skonfigurować tak, aby było uruchamiane tylko wówczas, gdy istnieje plik ABC, który może zostać przydzielony na wyłączność i w którym znajdują się rekordy.
- **Obiekt** Uruchomienie zadania zależy od istnienia lub nieistnienia obiektu QSYS oraz od tego, czy jest on zgodny z określonym poziomem przydziału. Na przykład zadanie ZADANIEA można skonfigurować tak, aby było

uruchamiane tylko wówczas, gdy istnieje obszar danych XYZ. Uruchomienie zadania może także zależeć od istnienia lub nieistnienia danego obiektu w zintegrowanym systemie plików. Jeśli zależność jest oparta na dowolnym obiekcie w ścieżce, należy ścieżkę zintegrowanego systemu plików zakończyć znakiem ukośnika '/'.

#### **Konfiguracja sprzętowa**

Uruchomienie zadania zależy od istnienia lub nieistnienia określonej konfiguracji sprzętowej i jej statusu. Na przykład zadanie ZADANIEA można skonfigurować tak, aby było uruchamiane tylko wówczas, gdy istnieje urządzenie TAP01 i ma ono status Dostępny (Available).

#### **Plik sieciowy**

Uruchomienie zadania zależy od statusu pliku sieciowego.

# **Podsystem**

Uruchomienie zadania zależy od statusu podsystemu.

Aby pracować z zależnościami między zadaniami, wykonaj następujące czynności:

- 1. Rozwiń **Zarządzanie pracą** (Work Management) w oknie programu System i Navigator.
- 2. Rozwiń **Advanced Job Scheduler**.
- 3. Kliknij opcję **Scheduled Jobs**.
- 4. Prawym przyciskiem myszy kliknij **nazwę zadania**, z którego zależnościami chcesz pracować.
- 5. Wybierz jedną z następujących opcji: **Job Dependencies, Active Dependencies lub Resource Dependencies**. Więcej informacji zawiera pomoc elektroniczna.

#### *Work Flow Manager:*

Program Work Flow Manager (Menedżer przepływu pracy) umożliwia zdefiniowanie jednostek pracy, które składają się z czynności automatycznych albo ręcznych. Jednostki pracy można umieścić w harmonogramie lub uruchamiać interaktywnie. Program Work Flow Manager znajduje się w kontenerze Advanced Job Scheduler w interfejsie programu System i Navigator.

Każda czynność przepływu pracy może zawierać jedno lub więcej zadań poprzedzających programu Advanced Job Scheduler oraz jedno lub więcej zadań następujących programu Advanced Job Scheduler. Podczas uruchamiania przepływu pracy do uruchomienia oznaczana jest pierwsza czynność. Po jej zakończeniu do uruchomienia oznaczana jest kolejna czynność, i tak dalej.

Poniżej znajdują się dodatkowe informacje związane z używaniem programu Work Flow Manager:

- v Przepływ pracy można uruchomić ręcznie z poziomu dowolnej czynności. W takiej sytuacji pomijane są wszystkie poprzednie czynności przepływu pracy.
- v Czynności automatyczne mogą zostać zakończone dopiero po zakończeniu wszystkich poprzednich czynności. Obejmuje to wszystkie zadania poprzedzające programu Advanced Job Scheduler.
- v Po zakończeniu danej czynności do uruchomienia są oznaczane czynności następujące programu Advanced Job Scheduler.
- v Czynności ręczne mogą być wykonywane w dowolnej kolejności, o ile poprzedzające je zadania zostały zakończone.
- v Zakończone czynności ręczne można oznaczyć jako niezakończone i uruchomić je ponownie, o ile nie istnieją następujące po nich czynności automatyczne, które są niezakończone.
- v Można opóźnić przekazywanie powiadomienia o zakończeniu czynności do momentu zakończenia zadania, określając zadania poprzedzające, które są takie same jak zadania następujące dla poprzedniej czynności.
- v Można powiadomić innych użytkowników o rozpoczęciu wykonywania określonej czynności, zakończeniu jej, trudnościach z wykonaniem (nie można rozpocząć wykonywania czynności przez określony czas) lub o zbyt długim czasie wykonywania czynności. Na przykład można powiadomić użytkownika odpowiedzialnego za ręczne wykonanie określonej czynności, że poprzednie czynności automatyczne zostały zakończone.

Jeśli używane są przepływy pracy, to protokół aktywności zawiera informacje o tym, kiedy przepływ pracy został uruchomiony, jakie czynności zostały uruchomione, jaki jest status czynności automatycznych (powodzenie lub niepowodzenie), kiedy przepływ pracy został zakończony i jaki jest ostateczny status przepływu pracy.

| Przepływ pracy | <b>LISTA PLAC</b>                                                                              |
|----------------|------------------------------------------------------------------------------------------------|
| Zaplanowano    | W każdy piątek o 13:00                                                                         |
| Powiadomienie  | Urzędnik - Przepływ pracy LISTA PŁAC został uruchomiony                                        |
| Czynność 1     | Automatyczna: Określa zadanie następujące do zainicjowania plików listy płac                   |
| Czynność 2     | Automatyczna:                                                                                  |
|                | Określa zadania następujące w czynności 1 jako zadanie poprzedzające dla tej czynności<br>٠    |
|                | Powiadamia urzędnika o możliwości wprowadzenia kart czasu<br>$\bullet$                         |
| Czynność 3     | Reczna:                                                                                        |
|                | Zadanie urzędnika zostaje zakończone po wprowadzeniu kart czasu<br>$\bullet$                   |
|                | Określa, że zadanie następujące polega na przetworzeniu kart czasu i wydrukowaniu raportu<br>٠ |
|                | · Powiadamia nadzorcę, jeśli czynność nie zostanie wykonana w ciągu 120 minut                  |
| Czynność 4     | Automatyczna:                                                                                  |
|                | Określa zadanie następujące w czynności poprzedniej jako zadanie poprzedzające<br>$\bullet$    |
|                | Brak zadań następujących<br>٠                                                                  |
|                | Poleca urzędnikowi sprawdzenie raportu dotyczącego kart czasu<br>$\bullet$                     |
| Czynność 5     | Reczna:                                                                                        |
|                | Urzędnik kończy czynność po sprawdzeniu raportów.<br>$\bullet$                                 |
|                | Określa zadania następujące do przetworzenia listy płac<br>$\bullet$                           |
| Czynność 6     | Automatyczna:                                                                                  |
|                | Określa zadanie następujące w czynności poprzedniej jako zadanie poprzedzające<br>$\bullet$    |
|                | Brak zadań następujących<br>$\bullet$                                                          |
|                | · Powiadamia urzędnika i nadzorcę o zakończeniu przetwarzania listy płac                       |

*Tabela 8. Przykład przepływu pracy*

W tym przykładzie przepływ pracy LISTA PŁAC uruchamiany jest w każdy piątek o godzinie 13:00. Do urzędnika wysyłane jest powiadomienie o uruchomieniu przepływu pracy.

Ponieważ czynność 1 jest automatyczna i nie ma zadań poprzedzających, oznacza zadanie następujące inicjujące pliki listy płac do uruchomienia, po czym zostaje zakończona. Dla czynności 2 zadanie następujące po czynności 1 jest zadaniem poprzedzającym. Czynność 2 oczekuje na zakończenie zadania inicjującego pliki listy płac. Po jego zakończeniu czynność 2 powiadamia urzędnika, że może on wprowadzić karty czasu. Nie ma zadań następujących, które mogłyby być oznaczone do uruchomienia.

Po wprowadzeniu wszystkich kart czasu urzędnik ręcznie kończy czynność 3. Zadanie następujące, polegające na przetwarzaniu plików kart czasu i drukowaniu raportu, jest oznaczane do uruchomienia. Jako środek ostrożności stosowane jest powiadomienie nadzorcy, jeśli czynność nie zostanie zakończona w ciągu 120 minut. Ponieważ zadanie poprzedzające dla czynności 4 jest zadaniem następującym dla czynności 3, czynność 4 oczekuje na zakończenie zadania przetwarzania pliku karty czasu i drukowania raportu.

Po zakończeniu zadania urzędnik jest powiadamiany o możliwości sprawdzenia raportu kart czasu. Nie ma zadań następujących, które mogłyby być oznaczone do uruchomienia. Po sprawdzeniu raportu z przetwarzania karty czasu urzędnik ręcznie kończy czynność 5. Zadanie przetwarzania listy płac i weryfikacji jest oznaczane do uruchomienia. Ponieważ zadanie poprzedzające dla czynności 6 jest zadaniem następującym dla czynności 5, czynność 6 oczekuje na zakończenie zadania przetwarzającego listę płac i tworzącego czeki. Po zakończeniu zadania wysyłane jest powiadomienie do urzędnika i nadzorcy, że przetwarzanie listy płac zostało zakończone. Czeki mogą zostać wydrukowane i rozprowadzone.

Więcej informacji na temat programu Work Flow Manager można znaleźć w pomocy elektronicznej.

### *Tworzenie nowego przepływu pracy:*

Podczas tworzenia nowego przepływu pracy trzeba określić, w jaki sposób jest on uruchamiany, podać maksymalny czas jego przetwarzania, zdefiniować zadania i kolejność ich uruchamiania oraz określić harmonogram, opcje powiadamiania i szczegóły dokumentacji.

Aby utworzyć nowy przepływ pracy, należy wykonać następujące czynności:

- 1. W oknie programu System i Navigator rozwiń **Moje połączenia** → *system* → **Zarządzanie pracą** → **Advanced Job Scheduler**.
- 2. Kliknij prawym przyciskiem myszy opcję **Work Flow Manager** i wybierz **New Work Flow** (Nowy przepływ pracy). Wyświetlone zostanie okno New Work Flow (Nowy przepływ pracy).

Więcej informacji na temat wypełniania pól w oknie New Work Flow zawiera pomoc elektroniczna.

Po skonfigurowaniu przepływu pracy można nim zarządzać, klikając prawym przyciskiem myszy nazwę przepływu pracy i wybierając **Work Flow Status**.

#### *Uruchamianie przepływu pracy:*

Podczas uruchamiania przepływu pracy można zdecydować, czy ma on być uruchamiany od pierwszej sekwencji czy od określonej sekwencji.

Aby uruchomić przepływ pracy, należy wykonać następujące czynności:

- 1. W programie System i Navigator rozwiń **Zarządzanie pracą** → **Advanced Job Scheduler** → **Work Flow Manager**, kliknij prawym przyciskiem myszy przepływ pracy i wybierz opcję **Start**. Wyświetlone zostanie okno Start Work Flow.
- 2. Wybierz, czy przepływ pracy ma zostać uruchomiony od pierwszej sekwencji, czy od określonej sekwencji. Jeśli została wybrana opcja uruchomienia od sekwencji innej niż pierwsza, wszystkie poprzednie kroki są oznaczone jako zakończone.

Więcej informacji na temat okna Start Work Flow znajduje się w pomocy elektronicznej.

#### *Praca z przepływami pracy:*

Za pomocą okna Work Flow Status można sterować przepływem pracy i monitorować go.

Okno Work Flow Status można otworzyć, rozwijając **Moje połączenia** → *używany system* → **Zarządzanie pracą** → **Advanced Job Scheduler** → **Work Flow Manager**. Kliknij prawym przyciskiem myszy przepływ pracy i wybierz opcję **Status**.

- v W oknie General wyświetlany jest bieżący status przepływu pracy.
- v W oknie Steps znajduje się lista wszystkich czynności zdefiniowanych aktualnie dla przepływu pracy.

Można sprawdzić, czy czynność została zdefiniowana jako automatyczna, czy ręczna, a także czy została uruchomiona i zakończona.

- Aby oznaczyć czynność ręczną jako zakończoną, należy wybrać poprawną czynność i zaznaczyć pole wyboru **Complete**.
- Czynności ręczne mogą zostać oznaczone jako zakończone, jeśli tylko zadania poprzedzające programu Advanced Job Scheduler dla danej czynności zostaną zakończone.
- Czynności ręczne można oznaczyć jako niezakończone, jeśli na liście nie ma kolejnych zakończonych czynności automatycznych.
- Przepływ pracy można uruchomić ręcznie od dowolnej czynności. Powoduje to pominięcie wszystkich wcześniejszych czynności.

Aby odświeżyć listę, należy kliknąć przycisk **Refresh**.

v W oknie Documentation wyświetlany jest tekst dokumentacji dotyczącej przepływu pracy.

# *Monitorowanie aktywności zadań za pomocą programu Advanced Job Scheduler:*

Program Advanced Job Scheduler umożliwia wyświetlanie historii lub statusu zadania albo grupy zadań. Pozwala też skonfigurować czas przechowywania aktywności. Ustawienie to określa, jak długo mają być przechowywane rekordy aktywności dla danego zadania.

# *Aktywność zaplanowanego zadania:*

Aktywność zaplanowanego zadania umożliwia określenie, jak długo mają być przechowywane rekordy aktywności programu Advanced Job Scheduler. Dopuszczalne wartości mieszczą się w przedziale od 1 do 999 dni lub wystąpień aktywności. Dane o aktywności zadania mogą być przechowywane przez określoną liczbę dni lub wystąpień dla danego zadania.

Wyświetlane są następujące szczegóły zaplanowanego zadania:

- v Name (Nazwa) nazwa zaplanowanego zadania.
- v Group (Grupa) nazwa grupy zadań dla zadania.
- v Sequence (Numer kolejny) numer kolejny zadania w grupie, jeśli zadanie należy do grupy zadań.
- v Completion Status (Status wykonania) status zadania.
- v Started (Uruchomione) data i godzina uruchomienia zadania.
- v Ended (Zakończone) data i godzina zakończenia zadania.
- v Elapsed Time (Upłynęło) ilość czasu (w godzinach i minutach) potrzebna na przetwarzanie zadania.

*Określanie czasu przechowywania aktywności:*

Poniższe czynności pozwolą określić czas przechowywania informacji o aktywności.

- 1. Rozwiń **Zarządzanie pracą** (Work Management) w oknie programu System i Navigator.
- 2. Rozwiń **Advanced Job Scheduler**.
- 3. Prawym przyciskiem myszy kliknij opcję **Scheduled Job Activity**, a następnie kliknij opcję **Properties**.

*Wyświetlanie szczegółów aktywności zaplanowanego zadania:*

Poniższe czynności pozwolą wyświetlić szczegóły aktywności zaplanowanego zadania.

- 1. Rozwiń **Zarządzanie pracą** (Work Management) w oknie programu System i Navigator.
- 2. Rozwiń **Advanced Job Scheduler**.
- 3. Kliknij dwukrotnie opcję **Scheduled Job Activity**.

*Wyświetlanie aktywności zaplanowanego zadania w przypadku konkretnego zadania:*

Poniższe czynności pozwolą wyświetlić aktywność zaplanowanego zadania dla konkretnego zadania.

- 1. Rozwiń **Zarządzanie pracą** (Work Management) w oknie programu System i Navigator.
- 2. Rozwiń **Advanced Job Scheduler**.
- 3. Kliknij opcję **Scheduled jobs**.
- 4. Kliknij prawym przyciskiem myszy **nazwę zadania** (Job Name), którego aktywność chcesz wyświetlić, i kliknij **Activity**.

### *Wyświetlanie szczegółów protokołu aktywności:*

Protokół aktywności wyświetla aktywność w ramach programu planującego, taką jak dodanie, zmianę lub wprowadzenie zadania. Wyświetlane są dane o naruszeniu bezpieczeństwa, kolejności przetwarzania według zaplanowanych zadań oraz otrzymanych błędach. Wyświetlane są także daty i godziny wcześniejszych aktywności.

Aby przejrzeć szczegółowe informacje komunikatów, należy dwukrotnie kliknąć datę i godzinę. Aby wyświetlić szczegóły protokołu aktywności, wykonaj następujące czynności:

- 1. Rozwiń **Zarządzanie pracą** (Work Management) w oknie programu System i Navigator.
- 2. Rozwiń **Advanced Job Scheduler**.
- 3. Kliknij opcję **Activity Log**. Wyświetlone zostaną pozycje dotyczące bieżącego dnia. Aby zmienić kryterium wyboru, z menu Options wybierz **Include**.

#### *Wyświetlanie protokołu aktywności dla konkretnego zadania:*

Poniższe czynności pozwolą wyświetlić protokół aktywności dla konkretnego zadania.

- 1. Rozwiń **Zarządzanie pracą** (Work Management) w oknie programu System i Navigator.
- 2. Rozwiń **Advanced Job Scheduler**.
- 3. Kliknij opcję **Scheduled jobs**.
- 4. Dla zadania, którego protokół aktywności ma zostać wyświetlony, kliknij prawym przyciskiem myszy jego nazwę **Job name**, a następnie kliknij **Activity Log**.

Na stronie właściwości zadania **Last Run** wyświetlany jest postęp w wykonywaniu zadania. W programie CL można przed lub po czynności umieścić komendę Ustawianie czynności za pomocą programu do planowania zadań (SETSTPJS) oraz podać opis określający postęp realizacji zadania. Gdy zadanie napotka komendę SETSTPJS w programie, to związany z nią opis zostanie wyświetlony na stronie Last Run i na urządzeniu bezprzewodowym.

#### *Monitorowanie komunikatów za pomocą programu Advanced Job Scheduler:*

Każda komenda na liście komend zadania może mieć identyfikatory komunikatów służące do monitorowania. Gdy zadanie jest uruchomione i pojawi się komunikat o błędzie pasujący do jednej z pozycji komunikatów wprowadzonych dla wybranej komendy, zadanie doda błąd do protokołu i będzie kontynuowało działanie z następną komendą z listy.

Zero podane na dwóch lub wszystkich czterech skrajnych prawych pozycjach, na przykład ppmm00, określa ogólny identyfikator komunikatu. Na przykład CPF0000 oznacza, że monitorowane będą wszystkie komunikaty CPF.

Aby dodać identyfikatory komunikatu do komendy, wykonaj następujące czynności:

- 1. Rozwiń **Zarządzanie pracą** (Work Management) w oknie programu System i Navigator.
- 2. Prawym przyciskiem myszy kliknij opcję **Advanced Job Scheduler**.
- 3. Kliknij **Scheduled Jobs**, aby wyświetlić zadania.
- 4. Prawym przyciskiem myszy kliknij zaplanowane zadanie, a następnie kliknij opcję **Properties**.
- 5. Wybierz komendę z listy i kliknij **Properties**.
- 6. Kliknij opcję **Messages**.
- 7. Wprowadź identyfikator komunikatu, który ma być monitorowany, i kliknij **Add**.

*Tworzenie i używanie lokalnego obszaru danych:*

Lokalny obszar danych jest częścią obszaru przydzielonego do zadania. Nie wszystkie zadania używają swoich lokalnych obszarów danych. Każda komenda w ramach zadania ma dostęp lokalnego obszaru danych tego zadania. Lokalnego obszaru danych korzystnie jest użyć w przypadku planowania zadania, które poprzednio wymagało ręcznego określenia parametrów dodatkowych. Za pomocą lokalnego obszaru danych można określić parametry dodatkowe, dzięki czemu nie ma potrzeby ręcznego ich określania za każdym razem, kiedy zadanie jest uruchamiane. Aby określić informacje lokalnego obszaru danych dla zaplanowanego zadania, wykonaj następujące czynności:

- 1. Rozwiń **Zarządzanie pracą** (Work Management) w oknie programu System i Navigator.
- 2. Rozwiń **Advanced Job Scheduler** → **Scheduled Jobs**.
- 3. Prawym przyciskiem myszy kliknij zadanie, a następnie kliknij **Properties**.
- 4. Dokonaj edycji okna Local Data Area, jeśli to konieczne.

Więcej informacji na temat podawania szczegółowych danych dla lokalnego obszaru danych zawiera pomoc elektroniczna.

*Tworzenie elementów sterujących aplikacjami i zadaniami oraz praca z nimi:*

Aplikacje są zadaniami zgrupowanymi w celu przetwarzania. Są one większe niż grupy zadań i nie muszą być przetwarzane sekwencyjnie. Zadania w aplikacjach mogą być przetwarzane równocześnie i jedno zadanie nie musi czekać na zakończenie innego zadania. Wszystkie zadania w obrębie aplikacji mogą mieć własny zestaw wartości domyślnych, za pomocą których mogą być przetwarzane. Elementy sterujące zadaniem to wartości domyślne przypisane do zadania w trakcie jego dodawania do programu do planowania zadań, używane również podczas wprowadzania zadania.

**Aplikacje** to zadania, które zostały zgrupowane na potrzeby przetwarzania. Na przykład w celu przeprowadzenia rozliczenia może być konieczne zgrupowanie serii zadań używanych do obliczania płac.

**Elementy sterujące zadaniami** to wartości domyślne przypisywane do zadania podczas jego dodawania do programu do planowania zadań, jak również wartości domyślne używane podczas wprowadzania zadania. Wartości domyślne elementów sterujących zadaniami obejmują: kalendarz, kalendarz dni wolnych, kolejkę zadań, opis zadania itp.

Można wyświetlić wszystkie istniejące elementy sterujące aplikacjami lub zadaniami w systemie. Można dodać nowy element sterujący aplikacją lub zadaniem, dodać elementy oparte na istniejących lub usunąć elementy. Można również wybrać element sterujący aplikacją lub zadaniem i wyświetlić jego właściwości, aby wprowadzić zmiany.

Aby utworzyć nową aplikację/element sterujący zadaniem, wykonaj następujące czynności:

- 1. Rozwiń **Zarządzanie pracą** (Work Management) w oknie programu System i Navigator.
- 2. Prawym przyciskiem myszy kliknij opcję **Advanced Job Scheduler**, a następnie kliknij opcję **Properties**.
- 3. Kliknij zakładkę **Applications/Job Controls**.
- 4. Kliknij opcję **New** i wpisz nazwę aplikacji.
- 5. Wpisz opis aplikacji.
- 6. Wybierz kontakty dla aplikacji. Kontakty są nazwami użytkowników, z którymi należy się skontaktować w przypadku wystąpienia problemu z zadaniem w obrębie aplikacji. Dla każdej aplikacji można określić do 5 kontaktów. Kontakty można również dodawać lub usuwać z listy kontaktów.
- 7. Aby ułatwić identyfikowanie aplikacji, można wpisać dodatkowe informacje. Informacje te są przypisane do nowej aplikacji. Mogą być one pomocne w przypadku wystąpienia błędów.

#### *Praca z powiadomieniami:*

W ramach powiadomienia można wykonać wiele zadań. Powiadomienie pozwala określić właściwości odbiorcy oraz właściwości listy dystrybucyjnej raportu. Dodatkowo można wysyłać wiadomości e-mail i skonfigurować listę eskalacji w sytuacji, gdy odbiorca nie udziela odpowiedzi przez określony czas.

Wysyłanie wiadomości e-mail jest możliwe po wcześniejszym określeniu serwera poczty używanego do powiadamiania.

Poniżej przedstawiono najważniejsze elementy funkcji powiadamiania w programie Advanced Job Scheduler:

#### **Odbiorca**

Podczas planowania zadania można określić, czy komunikaty z powiadomieniem mają być wysyłane do

określonych odbiorców. Komunikat z powiadomieniem można wysłać, jeśli wykonanie zadania się nie powiedzie, jeśli zostanie zakończone pomyślnie lub jeśli nie zostanie uruchomione w ciągu określonego czasu. Można zdefiniować właściwości każdego podanego odbiorcy. Aby zmienić właściwości odbiorcy, należy wybrać **Advanced Job Scheduler** → **Notification** → **Recipients**, a następnie z listy wybrać danego odbiorcę.

#### **Lista dystrybucyjna raportu**

Opcja listy dystrybucyjnej raportu umożliwia określenie listy zbiorów buforowych do dystrybucji. Każdy zbiór buforowy utworzony przez zadanie jest sprawdzany pod kątem zgodności z listą zbiorów buforowych. Jeśli jest zgodny, powiązani z nim odbiorcy otrzymują jego kopię pocztą elektroniczną lub jego duplikat w swojej kolejce wyjściowej, lub jedno i drugie. Aby uzyskać dostęp do list dystrybucyjnych raportów, należy wybrać **Advanced Job Scheduler** → **Notification** → **Report distribution list**.

#### **Wiadomość e-mail**

Wiadomość e-mail można wysłać do dowolnego odbiorcy zdefiniowanego na liście odbiorców, jak również można ją wysłać na określony adres e-mail. We właściwościach odbiorcy musi być określony adres e-mail, na który mają być wysyłane wiadomości. Podczas wysyłania wiadomości e-mail można dołączyć zbiór buforowy. Zbiór ten może zostać wysłany w formacie PDF. Dodatkowo można określić listę eskalacji, używaną w przypadku gdy odbiorca nie odpowie w ciągu określonego czasu.

*Określanie zbioru buforowego, który ma zostać dołączony do wiadomości e-mail:*

Aby określić zbiór buforowy dołączany do wiadomości e-mail, wykonaj następujące czynności:

- 1. W oknie programu System i Navigator rozwiń **Operacje podstawowe**.
- 2. Kliknij opcję **Wydruk**.
- 3. Prawym przyciskiem myszy kliknij zbiór buforowy i kliknij opcję **Send via AJS** (Wyślij przez program AJS).
- 4. Określ odbiorcę, temat i komunikat.

### **Uwaga:** Można tego dokonać również z poziomu **Kolejki wyjściowej**.

# **Lista eskalacji**

Lista eskalacji jest listą odbiorców ułożonych w porządku malejącym. Odbiorcy są powiadamiani w kolejności odpowiadającej ułożeniu na liście. Jeśli pierwszy odbiorca nie odpowie na komunikat, komunikat jest przesyłany do kolejnego odbiorcy. Proces ten jest kontynuowany aż do uzyskania odpowiedzi. Aby zdefiniować listę eskalacji przejdź do programu **Advanced Job Scheduler** → **Notification** → **Escalation Lists**.

# *Zatrzymywanie eskalowania komunikatu:*

Aby zatrzymać eskalowanie komunikatu, wykonaj następujące czynności:

- 1. Rozwiń **Zarządzanie pracą** (Work Management) w oknie programu System i Navigator.
- 2. Kliknij kolejno **Advanced Job Scheduler**  $\rightarrow$  **Notification**  $\rightarrow$  **E-mail**  $\rightarrow$  **Sent**.
- 3. Prawym przyciskiem myszy kliknij eskalowany komunikat, a następnie kliknij **Stop**.
	- **Uwaga:** Aby wyświetlić tylko komunikaty eskalowane, wybierz kolejno **Widok** → **Dostosuj ten widok** → **Dołącz** (View > Customize this view > Include) w oknie programu System i Navigator. Następnie w polu **Rodzaj** wybierz **Eskalowane**.

# *Praca z listami bibliotek:*

Listy bibliotek są zdefiniowanymi przez użytkownika listami, na których znajdują się biblioteki używane przez program Advanced Job Scheduler podczas przetwarzania zadania.

**Lista bibliotek** jest zdefiniowaną przez użytkownika listą bibliotek używaną przez zadanie programu Advanced Job Scheduler w celu wyszukania informacji potrzebnych podczas przetwarzania. Listy bibliotek można wyświetlać, można dodawać nowe listy bibliotek utworzone na podstawie istniejących oraz usuwać listy bibliotek pod warunkiem, że dana lista nie jest w danym momencie używana przez aktualnie planowane zadanie.

Listę bibliotek można wybrać i wyświetlić jej właściwości w celu wprowadzenia zmian. Na liście może znajdować się do 250 bibliotek.

Aby dodać nową listę bibliotek, wykonaj następujące czynności:

- 1. Rozwiń **Zarządzanie pracą** (Work Management) w oknie programu System i Navigator.
- 2. Prawym przyciskiem myszy kliknij opcję **Advanced Job Scheduler**, a następnie kliknij opcję **Properties**.
- 3. Kliknij zakładkę **Library Lists**.
- 4. Kliknij opcję **New** i wpisz nazwę listy bibliotek.
- 5. Wpisz opis listy bibliotek.
- 6. Kliknij **Browse**, aby wyświetlić listę istniejących bibliotek, a następnie kliknij wybraną bibliotekę.
- 7. Kliknij **Add**, aby dodać listę wybranych bibliotek.

# *Praca ze zmiennymi komend:*

Zmienna komendy (dotychczas nazywana parametrem) to zmienna, którą można przechowywać i używać w zadaniach uruchamianych za pomocą programu Advanced Job Scheduler. Przykłady zmiennych to: początek miesiąca, numer wydziału, numer przedsiębiorstwa itp.

**Zmienne komend** (dotychczas nazywane parametrami) to zmienne przechowywane w programie Advanced Job Scheduler i używane w zadaniach uruchamianych za pomocą tego programu. Zmienne komend zawierają informacje, które są zastępowane w łańcuchu komend zaplanowanego zadania. Przykłady zmiennych komend obejmują początki poszczególnych miesięcy, numer działu przedsiębiorstwa, numer przedsiębiorstwa i inne. Zmienne komend można wyświetlać, dodawać, tworzyć na podstawie istniejących zmiennych lub usuwać, pod warunkiem że nie są aktualnie używane przez zaplanowane zadanie.

Można wybrać istniejącą zmienną i wyświetlić jej właściwości, aby dokonać zmian.

Aby dodać nową zmienną komendy, wykonaj następujące czynności:

- 1. Rozwiń **Zarządzanie pracą** (Work Management) w oknie programu System i Navigator.
- 2. Prawym przyciskiem myszy kliknij opcję **Advanced Job Scheduler**, a następnie kliknij opcję **Properties**.
- 3. Kliknij zakładkę **Command Variables**.
- 4. Kliknij opcję **New** i wpisz nazwę zmiennej komendy.
- 5. Wpisz opis zmiennej komendy.
- 6. Wpisz długość zmiennej. Dopuszczalne są długości od 1 do 90 znaków.
- 7. Wybierz sposób podawania wartości zastępującej wartość domyślną:
	- a. Określ dane używane przez zmienną komendy. W polu tym można użyć dowolnych znaków. Liczba znaków w danych nie może być większa niż wartość podana w polu długości zmiennej.
	- b. Wpisz formułę obliczania daty. (Przykłady zawiera pomoc elektroniczna).
	- c. Wpisz nazwę programu używanego do pobrania wartości zastępującej wartość domyślną.
	- d. Wpisz nazwę biblioteki używanej do pobrania wartości.
	- e. Wybierz, czy wartość zastąpienia ma być pobrana z wiersza komend w czasie wykonywania.

# *Praca z programem Advanced Job Scheduler for Wireless:*

Program Advanced Job Scheduler for Wireless działa na dwóch typach urządzeń. Urządzenie WML (Wireless Markup Language) jest telefonem komórkowym przystosowanym do Internetu. Urządzenie HTML (Hypertext Markup Language) jest przeglądarką WWW komputera kieszonkowego lub komputera PC. W tym temacie skróty WML oraz HTML są stosowane w odniesieniu do różnych urządzeń.

*Wymagania dotyczące sprzętu i oprogramowania:*

Przed uruchomieniem programu Advanced Job Scheduler for Wireless należy sprawdzić, czy zostały spełnione wszystkie wymagania co do sprzętu i oprogramowania.

Aby uruchomić program Advanced Job Scheduler for Wireless, wymagane są następujące elementy:

- v program licencjonowany Advanced Job Scheduler (5761-JS1): produkt Advanced Job Scheduler zawierający oprogramowanie Advanced Job Scheduler for Wireless,
- v urządzenie do uruchamiania funkcji,
	- telefon przystosowany do Internetu z usługą Internet bezprzewodowy,
	- palmtop z przeglądarką WWW, modem bezprzewodowy i usługa bezprzewodowego Internetu,
	- tradycyjna przeglądarka WWW na stacji roboczej,
- v serwer z systemem operacyjnym i5/OS V5R3 lub nowszym i siecią TCP/IP,
- v jeden z następujących serwerów aplikacji WWW działający w systemie centralnym:
	- serwer aplikacji ASF Jakarta Tomcat,
	- dowolny inny serwer aplikacji działający w systemie centralnym z możliwością pełnienia funkcji hosta serwletów,
- serwer HTTP zainstalowany w systemie.
- v Należy zidentyfikować serwer HTTP z opcją bezprzewodową programu Advanced Job Scheduler. W tym celu należy połączyć się z systemem, w którym jest zainstalowany program Advanced Job Scheduler, korzystając z interfejsu znakowego. Następnie należy wprowadzić następującą komendę:

# CALL QIJS/QIJSCINT

#### *Wybieranie urządzenia:*

Technologia telefonów przystosowanych do Internetu i bezprzewodowych palmtopów bardzo szybko się zmienia. Urządzenia takie różnią się wielkością ekranu, interfejsem użytkownika i wieloma innymi, ważnymi cechami. Zawarte tu informacje ułatwiają wybór urządzeń zgodnych z programem Advanced Job Scheduler for Wireless. Inne urządzenia bezprzewodowe również są zgodne z tym programem, jeśli obsługują funkcję bezprzewodowego korzystania z Internetu. Jednak ich interakcje z programem mogą przebiegać inaczej.

**Telefony przystosowane do Internetu**: wybierz telefon z funkcjami obsługi Internetu do pracy z programem Advanced Job Scheduler for Wireless.

**Palmtopy**: wybierz palmtop do pracy z programem Advanced Job Scheduler for Wireless.

**Komputery PC**: program Advanced Job Scheduler for Wireless można również obsługiwać za pomocą tradycyjnej przeglądarki WWW.

#### *Konfigurowanie środowiska bezprzewodowego:*

Aby zapewnić prawidłowe działanie programu Advanced Job Scheduler for Wireless, należy zmodyfikować konfigurację serwera aplikacji WWW i zapory firewall.

Przed rozpoczęciem korzystania z oprogramowania Advanced Job Scheduler for Wireless należy upewnić się, że poniższe elementy są prawidłowo skonfigurowane:

- 1. Konfiguracja serwera aplikacji WWW: należy skonfigurować program Advanced Job Scheduler for Wireless tak, aby używał mechanizmu serwletów ASF Jakarta Tomcat. Poniższe instrukcje opisują, jak utworzyć i uruchomić serwer aplikacji WWW. Dodatkowo określono, jaki program należy uruchomić przed rozpoczęciem pracy z funkcją serwera Advanced Job Server obsługującą urządzenia bezprzewodowe.
- 2. Konfiguracja zapory firewall: w przypadku używania programu System i Navigator for Wireless łączenie z systemem odbywa się za pośrednictwem Internetu. Jeśli zainstalowana jest zapora firewall, może być konieczna zmiana jej konfiguracji, tak aby mógł być uruchamiany program System i Navigator for Wireless.

3. Wybór języka: domyślnym językiem jest angielski, ale można skonfigurować urządzenie tak, aby korzystało z dowolnie wybranego języka.

Po wykonaniu powyższych czynności, można nawiązać połączenie z serwerem i przystąpić do użytkowania programu Advanced Job Scheduler for Wireless.

*Konfigurowanie serwera aplikacji WWW:*

Przed przystąpieniem do pracy z programem Advanced Job Scheduler for Wireless należy uruchomić i skonfigurować serwer aplikacji WWW. Za pomocą poniższych procedur można zainstalować mechanizm serwletu ASF Tomcat dla serwera HTTP (oparty na technologii Apache) w celu uruchomienia programu Advanced Job Scheduler for Wireless.

# **Wymagania**

Do rozpoczęcia pracy niezbędne są uprawnienie QSECOFR i program licencjonowany IBM HTTP Server for i5/OS (5761-DG1) zainstalowany w systemie:

**Uwaga:** W wyniku wykonania poniższych instrukcji zostanie utworzona nowa instancja serwera HTTP. Instrukcji tych nie można użyć do skonfigurowania programu Advanced Job Scheduler na istniejącym serwerze HTTP.

# **Inicjowanie programu Advanced Job Scheduler for Wireless na serwerze HTTP**

Uruchomienie poniższej komendy spowoduje dodanie serwletu Advanced Job Scheduler for Wireless do mechanizmu serwletów Apache Software Foundation Jakarta Tomcat. Zostanie także skonfigurowany serwer IBM HTTP Server (oparty na technologii Apache), nasłuchujący na porcie 8210. Serwer ten nosi nazwę Advanced Job SchedulerP.

Przed przystąpieniem do pracy w programie Advanced Job Scheduler for Wireless należy zainicjować ten program na instancji serwera HTTP w systemie. W tym celu w interfejsie znakowym podaj następującą komendę.

# CALL QIJS/QIJSCINT

Komenda ta uruchamia program wchodzący w skład systemu.

Po skonfigurowaniu serwera aplikacji WWW i zainicjowaniu instancji programu Advanced Job Scheduler na serwerze aplikacji WWW można kontynuować konfigurowanie środowiska bezprzewodowego Advanced Job Scheduler.

# *Wybór języka:*

Przy połączeniu z programem Advanced Job Scheduler for Wireless można określić, jaki język ma być używany. Jeśli użytkownik nie zamierza określać konkretnego języka, może kontynuować łączenie z systemem.

Język można określić za pomocą następującego adresu URL:

#### *host*.*domena*: *port*/servlet/AJSPervasive?lng= *język*

- v gdzie *host* to nazwa hosta systemu zawierającego produkt;
- *domena* to nazwa domeny, w której znajduje się host;
- *port* to port, na którym nasłuchuje instancja serwera WWW;
- v *język* to 2-znakowy identyfikator języka. Poniżej znajduje się lista dostępnych języków i ich 2-znakowych identyfikatorów (ar: arabski de: niemiecki en: angielski es: hiszpański fr: francuski it: włoski ja: japoński)

Można teraz rozpocząć pracę z programem Advanced Job Scheduler for Wireless.

*Łączenie się z systemem operacyjnym i5/OS:*

Z systemem, w którym zainstalowano program Advanced Job Scheduler, można się łączyć za pomocą urządzeń bezprzewodowych.

Aby rozpocząć korzystanie z programu Advanced Job Scheduler for Wireless, należy na urządzeniu bezprzewodowym podać adres URL tego systemu. Podany adres URL systemu musi mieć następujący format. Sprawdź, czy koniec adresu URL (/servlet/Advanced Job SchedulerPervasive) ma postać dokładnie taką, jak podana poniżej:

*host*.*domena*: *port*/servlet/Advanced Job SchedulerPervasive

gdzie *host* to nazwa hosta ze środowiskiem System i; *domena* to nazwa domeny, w której znajduje się system; *port* to port, na którym nasłuchuje instancja serwera WWW. Domyślnie jest to numer 8210.

Aby wybrać określony język, skorzystaj z sekcji Wybór języka.

# **Telefon przystosowany do Internetu i układ przeglądarki palmtopa**

Jeśli udało się nawiązać połączenie z programem Advanced Job Scheduler for Wireless w systemie stacjonarnym, to pierwszy ekran będzie zawierać informacje o telefonie przystosowanym do Internetu albo palmtopie. W podsumowaniu określone jest, czy informacje są aktualne, podana jest liczba istniejących zaplanowanych zadań, liczba istniejących pozycji aktywności oraz udostępnione są opcje sprawdzania statusu monitora zadań lub wysyłania komunikatu do odbiorcy. Dodatkowo na górze ekranu wyświetlany jest ogólny status postaci OK lub Uwaga. Wyświetlenie statusu Uwaga oznacza, że w przypadku danego zadania wystąpił komunikat, na który należy zwrócić uwagę. Zadanie wymagające uwagi zawiera wykrzyknik.

# **Układ przeglądarki tradycyjnej**

Układ tradycyjnej przeglądarki jest taki sam jak ekran telefonu przystosowanego do Internetu oraz palmtopa. Jednakże zawartość jest mniejsza od wielkości ekranu. Dlatego, aby uzyskać więcej przestrzeni do pracy z innymi aplikacjami, można zmniejszyć rozmiary przeglądarki WWW, pozostawiając otwartą przeglądarkę WWW programu Advanced Job Scheduler for Wireless. Dodatkowo, w przypadku używania na komputerze tradycyjnej przeglądarki internetowej z menu głównego programu Advanced Job Scheduler można wybrać opcję **Show all**. Umożliwia to wyświetlenie więcej zawartości niż na pojedynczej stronie WWW.

Po pomyślnym połączeniu z systemem połączenie można dostosować.

# *Dostosowywanie połączenia:*

Urządzenie bezprzewodowe pozwala dostosować interfejs do określonych potrzeb. Można na przykład przeglądać tylko określone zadania lub nie przeglądać zadań z grupy o danej nazwie. Można także zrezygnować z dostępu do listy planowanej aktywności. Strona Customize (Dostosuj) urządzenia bezprzewodowego umożliwia filtrowanie zadań i zmianę preferencji dotyczących wyświetlania.

Istnieje wiele sposobów dostosowywania połączenia w zależności od tego, czy używany jest komputer PC, palmtop czy telefon przystosowany do Internetu. Informacje o korzystaniu z tych funkcji zawiera serwis WWW Job [Scheduler](http://www-1.ibm.com/servers/eserver/iseries/jscheduler/product.htm) for  $i5/OS$  .

# *Zarządzanie programem Advanced Job Scheduler for Wireless:*

Z programu Advanced Job Scheduler można korzystać za pomocą urządzeń bezprzewodowych.

Urządzenia bezprzewodowe umożliwiają dostęp do następujących opcji:

# **Wyświetlanie zadań aktywnych, wstrzymanych oraz oczekujących**

Można wyświetlić listę zadań regularnych (zadania programu Advanced Job Scheduler) lub zadań Centrum Zarządzania o statusie aktywne, wstrzymane lub oczekujące. Następnie wyświetlanie zadań można

dostosować, sortując według rodzaju, nazwy lub daty i godziny. Dodatkowo można określić, w której bibliotece danych znajdują się dane zadań i aktywności.

#### **Wyświetlanie zależności między zadaniami**

Dla danego zadania można przeglądać jego zadania poprzedzające i następujące po nim. Zadanie następujące jest zadaniem zależnym od wykonania co najmniej jednego zadania (poprzedzającego). Z drugiej strony zadanie następujące po pewnym zadaniu może być zadaniem poprzedzającym dla innych zadań.

#### **Wyświetlanie komunikatów**

Jeśli zadanie ma komunikat oczekujący, można za pomocą urządzenia bezprzewodowego wyświetlić treść komunikatu i odpowiedzieć na niego.

#### **Uruchamianie zadań**

Za pomocą urządzenia bezprzewodowego można wprowadzać zadania. Opcje, które można określić podczas wprowadzania zadania, zależą od używanego urządzenia bezprzewodowego.

#### **Praca z aktywnością programu Advanced Job Scheduler**

Za pomocą urządzenia bezprzewodowego można wchodzić w interakcję z aktywnością programu Advanced Job Scheduler. Każda aktywność ma inne opcje oparte na statusie aktywności.

#### **Umożliwianie obsługi wersji narodowych**

Program Advanced Job Scheduler for Wireless korzysta z kodów kraju i języka skojarzonych ze środowiskiem wirtualnej maszyny Java System i <sup>(TM)</sup> Java<sup>(TM)</sup> Virtual Machine, na podstawie których określa język oraz sposób formatowania daty i godziny na urządzeniach bezprzewodowych. Jeśli wartości domyślne maszyny wirtualnej Java nie są kodami akceptowanymi przez użytkownika, można je łatwo zmienić. Więcej informacji zawiera pomoc elektroniczna.

Szczegółowe informacje o wykonywaniu konkretnych zadań można znaleźć w pomocy elektronicznej.

*Rozwiązywanie problemów z programem Advanced Job Scheduler:*

Jeśli zadanie nie uruchomi się w zaplanowanym terminie, to w celu rozwiązania tego problemu można użyć następujących metod.

Przed przystąpieniem do rozwiązywania problemów z programem Advanced Job Scheduler należy przejrzeć stronę z

często zadawanymi pytaniami w serwisie WWW Job [Scheduler](http://www.ibm.com/servers/eserver/iseries/jscheduler/faqs.html) for i5/OS . Zebrano tam popularne pytania o to, jak wykonać pewne funkcje w programie Advanced Job Scheduler.

Ponadto poniżej znajduje się lista elementów, które należy sprawdzić, jeśli zadanie nie zostało uruchomione o zaplanowanej w harmonogramie godzinie:

#### **Bieżący poziom poprawek**

W pierwszej kolejności należy sprawdzić, czy poprawki są aktualne. Podczas zamawiania poprawek należy poprosić o listę wszystkich poprawek. Zbiorcze pakiety poprawek PTF nie zawierają wszystkich poprawek.

#### **Sprawdzenie monitora zadań**

- v W podsystemie QSYSWRK powinno być aktywne zadanie QIJSSCD. Jeśli zadanie to nie jest aktywne, należy wykonać komendę Uruchomienie JS (Start Job Scheduler - STRJS).
- v Monitor zadań mógł się zapętlić, jeśli od ponad dziesięciu minut zadanie ma status RUN (uruchomione). Należy zakończyć zadanie pracujące w pętli, korzystając z komendy \*IMMED, a następnie ponownie uruchomić monitor zadań (STRJS).
- v W przypadku wystąpienia komunikatu oczekującego na odpowiedź, należy odpowiedzieć, podając C (Cancel - Anuluj). Monitor zadań odczekuje 90 sekund, po czym ponownie rozpoczyna monitorowanie. Należy wydrukować protokół zadania monitora zadań. Zawiera on komunikaty o błędach.

#### **Sprawdzenie protokołu programu Advanced Job Scheduler**

Należy uruchomić komendę Wyświetlenie protokołu JS (Display Log for Job Scheduler - DSPLOGJS) dla

tego zadania. Naciśnij klawisz F18, aby przejść na koniec listy. Wpisy wyjaśnią, dlaczego zadanie nie zostało uruchomione. Przykładami takich wpisów są: awaria zasobu, sytuacja związana z aktywnością lub zależnością zadania albo błąd uruchomienia.

#### **Zależność od innego zadania**

Jeśli zadanie jest zależne od innego zadania, wybierz opcję 10 ekranu Praca z zadaniami (Work with Jobs), aby wyświetlić zależności zadania. Naciśnij klawisz F8, aby wyświetlić wszystkie zadania poprzedzające. Zadanie zależne nie może zostać uruchomione, dopóki wszystkie zadania poprzedzające nie mają w kolumnie **Complete** wartości \*TES.

# **Śledzenie postępu wykonywania zadania**

Jeśli zadanie nie działa prawidłowo, można użyć komendy Ustawienie kroku przy użyciu JS (Set Step using Job Scheduler - SETSTPJS) przed wykonaniem kroku w programie CL lub po jego wykonaniu, aby zidentyfikować problem. W tym celu należy wprowadzić komendę wraz z opisem do programu CL. Komendy tej można używać tyle razy, ile będzie to potrzebne. Opis tekstowy powiązany z bieżącą komendą jest wyświetlany w polu Command step na stronie Last Run właściwości zaplanowanych zadań. Pole to można również przeglądać w oknie Status aktywnego zadania. Pole Command step jest automatycznie aktualizowane za każdym razem, gdy zadanie napotka komendę SETSTPJS. Komenda ta umożliwia określenie postępu wykonywania zadania.

Analizę problemu może ułatwić zebranie następujących danych:

#### **Warunki komunikatu o błędzie**

W zależności od miejsca wystąpienia błędu należy wydrukować protokół zadania sesji interaktywnej, zadania monitora lub zaplanowanego zadania.

#### **Niepoprawna data w harmonogramie zadania**

Uruchom dla tego zadania komendę DSPJOBJS z opcją OUTPUT(\*PRINT). Jeśli w zadaniu używany jest kalendarz, wydrukuj raport dotyczący kalendarza. Jeśli w zadaniu używany jest kalendarz dni wolnych, wydrukuj raport dotyczący kalendarza dni wolnych. Aby wydrukować zrzuty ekranu poszczególnych pozycji kalendarza finansowego używanego w zadaniu, naciśnij dla poszczególnych pozycji klawisz Print.

#### **Protokół programu Advanced Job Scheduler**

Zawsze drukuj protokół programu Advanced Job Scheduler dla danego okresu.

#### **Pliki QAIJSMST i QAIJSHST**

Pliki QAIJSMST i QAIJSHST w bibliotece QUSRIJS mogą wymagać kronikowania przed próbą odtworzenia problemu. Biblioteki QUSRIJS może również potrzebować dział wsparcia IBM.

# **Praca z pozycjami harmonogramu zadań**

Do zmiany pozycji harmonogramu zadań można oprócz okna Właściwości zadania - Kolejka zadań (Job Properties - Job Queue) w programie System i Navigator użyć również interfejsu znakowego. Poniżej przedstawiono listę typowych czynności w interfejsie znakowym, które można wykonać podczas pracy z pozycjami harmonogramu zadań.

**Ważne:** Przy użyciu komendy Praca z pozycjami harmonogramu zadań (WRKJOBSCDE) nie należy zmieniać ani usuwać zadań zaplanowanych za pomocą programu planującego Centrum Zarządzania lub programu Advanced Job Scheduler. W przypadku zmodyfikowania lub usunięcia takiego zadania za pomocą komendy WRKJOBSCDE Centrum Zarządzania nie zostanie powiadomione o zmianach. Zadanie może nie działać zgodnie z oczekiwaniami, a w protokołach zadań serwera Centrum Zarządzania mogą wystąpić komunikaty o błędach.

#### **Pojęcia pokrewne**

"Pozycje [harmonogramu](#page-64-0) zadań" na stronie 57

Jeśli w systemie nie jest zainstalowany Management Central Scheduler lub Advanced Job Scheduler, można nadal planować zadania za pomocą pozycji harmonogramu zadań dostępnej z poziomu interfejsu znakowego. Za pomocą tej metody można zaplanować powtarzalne uruchamianie zadania lub uruchomienie go tylko raz.

#### **Dodawanie pozycji harmonogramu zadań:**

Komenda Dodanie pozycji harmonogramu zadań (Add Job Schedule Entry - ADDJOBSCDE) pozwala umieścić w harmonogramie zadania wsadowe poprzez dodanie pozycji do harmonogramu zadań. Komendy tej można użyć, aby zaplanować jednorazowe wprowadzenie zadania wsadowego lub wprowadzanie go w regularnych odstępach.

**Komenda:** Dodanie pozycji harmonogramu zadań (ADDJOBSCDE)

**Przykład:** Ta komenda wprowadza zadanie o nazwie CLEANUP w każdy piątek o godzinie 11 wieczorem. Zadanie używa opisu CLNUPJOBD w bibliotece CLNUPLIB. Jeśli system zostanie wyłączony lub jest w stanie zastrzeżonym o 11 wieczorem w piątek, zadanie nie zostanie wprowadzone podczas IPL lub kiedy system zmieni stan na inny niż zastrzeżony.

ADDJOBSCDE JOB(CLEANUP) SCDDATE(\*NONE) CMD(CALL PGM(CLNUPLIB/CLNUPPGM)) SCDDAY(\*FRI) SCDTIME('23:00:00') FRQ(\*WEEKLY) RCYACN(\*NOSBM) JOBD(CLNUPLIB/CLNUPJOBD)

#### **Zmiana pozycji harmonogramu zadań:**

Ta komenda zmienia pozycję w harmonogramie zadań, ale nie wpływa na żadne z zadań już wprowadzonych za pomocą tej pozycji. Aby zmienić pozycję zadania, należy użyć interfejsu znakowego.

Aby zmienić pozycje harmonogramu zadań, należy dysponować takimi samymi uprawnieniami, jakie wymagane są do dodania pozycji. Jednakże, uprawnienia do poszczególnych obiektów sprawdzane są jedynie, jeśli zmieniany jest ten parametr dla pozycji. Ponadto, jeśli użytkownik nie ma uprawnień specjalnych \*JOBCTL, może zmienić tylko pozycje, które zostały dodane do obiektu harmonogramu zadań w jego profilu użytkownika.

**Komenda**: Zmiana pozycji harmonogramu zadań (Change Job Schedule Entry - CHGJOBSCDE)

**Przykład**: Ta komenda zmienia numer 001584 pozycji harmonogramu zadań BACKUP tak, aby jej zadania były wprowadzane do kolejki zadań QBATCH w bibliotece QGPL.

CHGJOBSCDE JOB(BACKUP) ENTRYNBR(001584) JOBQ(QGPL/QBATCH)

**Przykład**: Ta komenda zmienia harmonogram zadania wsadowego, aby uruchomiło program A w dniu 12/15/03 o 11 rano , a następnie uruchamiało go co tydzień w tym samym dniu.

CHGJOBSCDE JOB(EXAMPLE) ENTRYNBR(\*ONLY) CMD(CALL PGM(A)) FRQ(\*WEEKLY) SCDDATE(121503) SCDTIME(110000)

#### **Wstrzymywanie pozycji harmonogramu zadań:**

Komenda Wstrzymanie pozycji harmonogramu zadań (Hold Job Schedule Entry - HLDJOBSCDE) umożliwia wstrzymanie jednej pozycji, wszystkich pozycji lub zestawu pozycji w harmonogramie zadań. Jeśli pozycja zostanie wstrzymana, żadne zadanie nie zostanie wprowadzone w zaplanowanym czasie. Aby wstrzymać pozycję harmonogramu zadań, należy użyć interfejsu znakowego.

Aby wstrzymać pozycje użytkownik musi mieć uprawnienia specjalne do sterowania obiektem (\*JOBCTL). W przeciwnym razie może on wstrzymać tylko te pozycje, które sam dodał. Jeśli pozycja harmonogramu zadań zostanie wstrzymana:

- v Pozycja pozostaje wstrzymana do momentu zwolnienia jej za pomocą komendy Zwolnienie pozycji harmonogramu zadań (Release Job Schedule Entry - RLSJOBSCDE) lub Praca z pozycjami harmonogramu zadań (Work with Job Schedule Entries - WRKJOBSCDE).
- v Zadanie nie zostanie wprowadzone po zwolnieniu, nawet jeśli data i godzina, na którą zadanie zostało zaplanowane upłynęła podczas gdy pozycja była wstrzymana. Zadanie zostanie wprowadzone w kolejnym dniu, na który zostało zaplanowane do wprowadzenia.

**Komenda**: Wstrzymanie pozycji harmonogramu zadań (Hold Job Schedule Entry - HDLJOBSCDE)

**Przykład**: Poniższy przykład powoduje wstrzymanie pozycji harmonogramu zadań CLEANUP. HLDJOBSCDE JOB(CLEANUP)

### **Drukowanie listy pozycji harmonogramu zadań:**

Aby wydrukować listę pozycji harmonogramu zadań, należy użyć interfejsu znakowego.

**Komenda**: Praca z pozycjami harmonogramu zadań (Work with Job Schedule Entries - WRKJOBSCDE)

**Przykład**: Poniższa komenda spowoduje wydrukowanie listy pozycji harmonogramu zadań. WRKJOBSCDE OUTPUT(\*PRINT)

**Przykład**: Poniższa komenda spowoduje wydrukowanie szczegółowych informacji o każdej pozycji harmonogramu zadań.

WRKJOBSCDE OUTPUT(\*PRINT) PRTFMT(\*FULL)

#### **Zwalnianie pozycji harmonogramu zadań:**

Komenda Zwolnienie pozycji harmonogramu zadań (Release Job Schedule Entry - RLSJOBSCDE) umożliwia zwolnienie jednej pozycji, wszystkich pozycji lub zestawu pozycji w harmonogramie zadań. Zadanie nie zostanie wprowadzone po zwolnieniu, nawet jeśli data i godzina, na którą zadanie zostało zaplanowane upłynęła podczas gdy pozycja była wstrzymana. Jeśli zaplanowany czas upłynął podczas, gdy pozycja była wstrzymana, wysyłany jest komunikat ostrzegawczy wskazujący, że zadanie lub zadania zostały pominięte. Zadanie zostanie wprowadzone w kolejnym dniu, na który zostało zaplanowane do wprowadzenia. Aby zwolnić pozycję harmonogramu zadań, należy użyć interfejsu znakowego.

Aby zwolnić pozycje, użytkownik musi mieć uprawnienia specjalne do sterowania obiektem (\*JOBCTL). W przeciwnym razie może on zwolnić tylko te pozycje, które sam dodał.

**Komenda**: Zwolnienie pozycji harmonogramu zadań (Release Job Schedule Entry - RLSJOBSCDE)

**Przykład**: W tym przykładzie zwolniony wszystkie pozycje harmonogramu zadań, mające status zadań wstrzymanych. RLSJOBSCDE JOB(\*ALL) ENTRYNBR(\*ALL)

#### **Usuwanie pozycji harmonogramu zadań:**

Komenda Usuwanie pozycji harmonogramu zadań (Remove Job Schedule Entry - RMVJOBSCDE) umożliwia usunięcie jednej pozycji, wszystkich pozycji lub pozycji ogólnych w harmonogramie zadań. Każda pozycja harmonogramu zadań odpowiada jednemu zadaniu wsadowemu i zawiera informacje niezbędne do automatycznego uruchomienia zadania raz lub w regularnie zaplanowanych interwałach. Po pomyślnym usunięciu pozycji wysyłany jest komunikat do użytkownika oraz do kolejki komunikatów określonej w pozycji harmonogramu zadań. Aby usunąć pozycję harmonogramu zadań, należy użyć interfejsu znakowego.

Aby usunąć pozycje, użytkownik musi mieć uprawnienia specjalne do sterowania obiektem (\*JOBCTL). W przeciwnym razie może on usunąć tylko te pozycje, które sam dodał.

**Komenda**: Usuwanie pozycji harmonogramu zadań (Remove Job Schedule Entry - RMVJOBSCDE)

**Przykład**: W poniższym przykładzie z harmonogramu zadań usunięto zadanie PAYROLL. RMVJOBSCDE JOB(PAYROLL) ENTRYNBR(\*ONLY)

Kiedy zadanie systemowe usuwa pojedynczą pozycję lub jeśli pozycja jest usuwana za pomocą komendy Usuwanie pozycji harmonogramu zadań (Remove Job Schedule Entry - RMVJOBSCDE), do kolejki komunikatów określonej w pozycji jest wysyłany komunikat systemowy CPC1239. Jeśli pojedyncza pozycja przedłożenia była wstrzymana, kiedy osiągnięta została jej godzina w harmonogramie, a pozycja określała wartość \*NO dla atrybutu składowania, zostanie

ona usunięta po jej zwolnieniu za pomocą komendy Zwolnienie pozycji harmonogramu zadań (Release Job Schedule Entry). W takim przypadku do kolejki komunikatów określonej w pozycji wysyłany jest komunikat CPC1245.

# **Zarządzanie podsystemami**

Zadania są uruchamiane w podsystemach, dlatego konieczne może być monitorowanie aktywności podsystemu w celu wyeliminowania potencjalnych problemów, które mogłyby mieć wpływ na uruchomienie zadania.

Podsystem to miejsce wykonywania zadań w systemie. Cała praca użytkowników jest wykonywana przez zadania działające w podsystemie i dlatego ważne jest monitorowanie wydajności tego obszaru. W programie System i Navigator, można przeglądać zadania i kolejki zadań powiązane z podsystemami. Te same funkcje dotyczące zadań i kolejek zadań są również dostępne w każdym obszarze, w którym zadania i kolejki zadań są wyświetlane.

# **Typowe zadania podsystemu**

Poniższe informacje omawiają najbardziej typowe zadania, jakie można wykonać w podsystemie.

# **Pojęcia pokrewne**

["Podsystemy"](#page-17-0) na stronie 10

Podsystem to miejsce, w którym praca jest przetwarzana w systemie. Podsystem jest pojedynczym, predefiniowanym środowiskiem operacyjnym przy użyciu którego system koordynuje przepływem pracy i użyciem zasobów. System może zawierać kilka podsystemów działających niezależnie od siebie. Podsystemy zarządzają zasobami.

# **Informacje pokrewne**

Raport: konfiguracja podsystemu

# **Wyświetlanie atrybutów podsystemu:**

Podsystemy mają atrybuty. Atrybuty te udostępniają informacje o bieżącym statusie podsystemu lub wartościach zidentyfikowanych w opisie podsystemu.

Za pomocą programu System i Navigator można wyświetlić następujące atrybuty aktywnego podsystemu:

- v **Podsystem**: Nazwa podsystemu oraz nazwa biblioteki zawierającej opis podsystemu.
- Opis: Opis podsystemu.
- v **Status**: Bieżący status podsystemu. System pomocy opisuje szczegóły możliwych statusów.
- v **Zadania aktywne**: Liczba zadań aktywnych, działających lub oczekujących na uruchomienie w podsystemie. Liczba ta nie uwzględnia zadania podsystemu.
- v **Maksymalna liczba aktywnych zadań**: Maksymalna liczba zadań, które mogą być aktywne w podsystemie, działających lub oczekujących na uruchomienie.
- v **Zadanie podsystemu**: Nazwa zadania podsystemu oraz nazwa użytkownika i numer.

# *System i Navigator:*

Aby wyświetlić atrybuty podsystemu, wykonaj następujące czynności:

- 1. W programie System i Navigator rozwiń kolejno **Moje połączenia** → **połączenie** → **Zarządzanie pracą** → **Podsystemy** → **Aktywne podsystemy** (My Connections > połączenie > Work Management > Subsystems > Active Subsystems).
- 2. Prawym przyciskiem myszy kliknij podsystem, który ma zostać wyświetlony, a następnie kliknij **Właściwości**.

#### *Interfejs znakowy:*

Aby użyć interfejsu znakowego, należy wpisać następującą komendę:

**Komenda**: Wyświetlenie opisu podsystemu (Display Subsystem Description - DSPSBSD)

**Przykład**: Ta komenda spowoduje wyświetlenie menu opisu podsystemu dla podsystemu QBATCH.

#### DSPSBSD QBATCH

#### **Zatrzymywanie podsystemu:**

Za pomocą programu System i Navigator lub interfejsu znakowego można zatrzymać jeden lub kilka aktywnych podsystemów i określić, co stanie się z wykonywaną przez nie pracą. Po zatrzymaniu podsystemu nie będą uruchamiane nowe zadania ani kroki routingu.

Można określić, co stanie się z pracą wykonywaną w systemie po zatrzymaniu podsystemu. Na przykład można określić, że wszystkie zadania w podsystemie zostaną zakończone natychmiast (Natychmiastowe), lub można zezwolić na dokończenie przetwarzania zadań przed zatrzymaniem systemu (Kontrolowane).

**Ważne:** Zaleca się zatrzymywanie podsystemów z opcją Kontrolowane, jeśli tylko jest to możliwe. Dzięki temu zadania aktywne będą mogły zatrzymać się same. Opcja ta pozwala na kończenie zadań przed zatrzymaniem podsystemów. Działające programy mogą wtedy wykonać procedurę czyszczącą (przetwarzanie na koniec zadania). Użycie wartości Natychmiastowe może spowodować niepożądane skutki, takie jak aktualizacja tylko części danych.

Istnieją dwa typy zatrzymania.

#### **Kontrolowane (Zalecane)**

Zatrzymuje podsystem w sposób kontrolowany. Zadania również są kończone w sposób kontrolowany. Umożliwia to uruchomionym programom wykonanie czyszczenia (przetwarzanie zakończenia zadania). Sygnał SIGTERM jest generowany dla zamykanego zadania, które ma procedurę obsługi dla asynchronicznego sygnału SIGTERM. Aplikacja dysponuje pewną ilością czasu, określoną przez parametr DELAY, aby zakończyć czyszczenie przed zakończeniem zadania.

#### **Natychmiastowe**

Natychmiastowe zakończenie podsystemu. Zadania są również kończone natychmiast. Sygnał SIGTERM jest generowany dla zamykanego zadania, które ma procedurę obsługi dla asynchronicznego sygnału SIGTERM, a wartość systemowa QENDJOBLMT określa limit czasu. Inaczej niż w przypadku obsługi sygnału SIGTERM, uruchomione programy nie mogą wykonać czyszczenia.

#### **Pojęcia pokrewne**

"Zakończenie zadania: [kontrolowane"](#page-116-0) na stronie 109

Zakończenie zadania w sposób kontrolowany pozwala na wykonanie przez programy uruchomione w zadaniu czyszczenia po zakończeniu zadania. Można określić czas opóźnienia, aby umożliwić zakończenie zadania w sposób kontrolowany. Jeśli czas opóźnienia upłynie przez zakończeniem zadania, zadanie jest kończona natychmiast.

#### **Zadania pokrewne**

"W jaki sposób [wyświetlać](#page-207-0) protokoły zadań" na stronie 200

Protokół zadania można zobaczyć z dowolnego miejsca zarządzania pracą, z którego jest dostęp do zadań, na przykład z obszaru Podsystem (Subsystem) lub obszaru Pula pamięci (Memory Pool). Do wyświetlania protokołów zadań można użyć programu System i Navigator lub interfejsu znakowego.

#### **Informacje pokrewne**

Wartości systemowe zadań: Maksymalny czas natychmiastowego zakończenia

#### *System i Navigator:*

Aby użyć programu System i Navigator, wykonaj następujące czynności:

- 1. W programie System i Navigator rozwiń kolejno **Moje połączenia** → **połączenie** → **Zarządzanie pracą** → **Podsystemy** → **Aktywne podsystemy** (My Connections > połączenie > Work Management > Subsystems > Active Subsystems).
- 2. Prawym przyciskiem myszy kliknij podsystemy, które mają zostać zatrzymane, a następnie kliknij **Zatrzymaj**.
- 3. Podaj opcje, które mają zostać użyte podczas zatrzymywania podsystemu.
- 4. Kliknij **Zatrzymaj**.

*Interfejs znakowy:* Aby użyć interfejsu znakowego, należy wpisać następującą komendę:

**Komenda**: Zakończenie pracy podsystemu (End Subsystem - ENDSBS)

**Przykład**: Ta komenda powoduje zakończenie wszystkich aktywnych zadań w podsystemie QBATCH i zakończenie pracy podsystemu. Aktywne zadania mają 60 sekund na wykonanie przetwarzania zakończenia zadania przez aplikacje. ENDSBS SBS(QBATCH) OPTION(\*CNTRLD) DELAY(60)

Należy użyć parametru Opcja zakończenia pracy podsystemu (End Subsystem Option - ENDSBSOPT), aby poprawić wydajność kończenia pracy podsystemu. W przypadku określenia wartości ENDSBSOPT(\*NOJOBLOG) praca podsystemu zostanie zakończona, ale protokół zadania nie zostanie utworzony dla wszystkich zadań w podsystemie.

Jeśli w zadaniu wystąpi błąd, a określona została wartość \*NOJOBLOG, diagnoza problemu może być utrudniona lub niemożliwa, ponieważ błąd nie został zapisany w protokole zadania. Jeśli użyty został atrybut zadania LOGOUTPUT(\*PND) protokół zadania jest w stanie oczekiwania, ale nie jest zapisywany. Jednakże, jest on dostępny, jeśli będzie potrzebny. Aby uzyskać więcej informacji na temat protokołu zadania w toku, należy zapoznać się z tematami związanymi z protokołami zadań.

Jeśli określono wartość ENDSBSOPT(\*CHGPTY \*CHGTSL), priorytet uruchamiania oraz przedział czasu zostaną zmienione dla wszystkich zadań kończonych w podsystemie. Zadania konkurują w sposób mniej agresywny o cykle procesora i zostają zakończone z mniejszym wpływem na zadania nadal uruchomione w innych podsystemach.

W parametrze ENDSBSOPT można określić wszystkie trzy opcje (\*NOJOBLOG, \*CHGPTY i \*CHGTSL), na przykład:

ENDSBSOPT(\*NOJOBLOG \*CHGPTY \*CHGTSL)

**Uwaga:** Jeśli dla nazwy podsystemu określono wartość \*ALL, a wszystkie zadania uruchomione są w QSYSWRK, należy użyć opcji \*CNTRLD, aby zapobiec niepoprawnemu zakończeniu podsystemu.

# **Uruchamianie podsystemów:**

Komenda Uruchomienie podsystemu (Start Subsystem - STRSBS) powoduje uruchomienie podsystemu przy użyciu opisu podsystemu określonego w komendzie. Podczas uruchamiania podsystemu, system przydziela niezbędne i dostępne zasoby (pamięć, stacje robocze i kolejki zadań) określone w opisie podsystemu. Podsystem można uruchomić za pomocą interfejsu programu System i Navigator lub interfejsu znakowego.

# **Pojęcia pokrewne**

"W jaki sposób podsystem jest [uruchamiany"](#page-26-0) na stronie 19

Zanim podsystem będzie gotowy do pracy, podczas jego uruchamiania system przydziela kilka pozycji i uruchamia zadania autostartu i prestartu.

*System i Navigator:*

Aby uruchomić podsystem przy użyciu programu System i Navigator, wykonaj następujące czynności:

- 1. Rozwiń kolejno **Moje połączenia** → **połączenie** → **Zarządzanie pracą** (My Connections > połączenie > Work Management).
- 2. Prawym przyciskiem myszy kliknij **Podsystemy** i kliknij **Uruchom podsystem**.
- 3. Wskaż **Nazwę** i **Bibliotekę** podsystemu o kliknij **OK**.

# *Interfejs znakowy:*

**Komenda**: Uruchomienie podsystemu (Start Subsystem - STRSBS)

**Przykład**: Ta komenda powoduje uruchomienie podsystemu powiązanego z opisem podsystemu TELLER w bibliotece QGPL. Nazwa podsystemu to TELLER.

STRSBS SBSD(QGPL/TELLER)

# **Tworzenie opisu podsystemu**

Opis podsystemu można utworzyć na dwa sposoby. Pierwszy sposób polega na skopiowaniu istniejącego opisu podsystemu i zmodyfikowaniu go, drugi na utworzeniu całkowicie nowego opisu.

Poniżej opisano dwie metody, z których można skorzystać:

- 1. Aby skopiować istniejący opis podsystemu za pomocą interfejsu znakowego, wykonaj następujące czynności:
	- a. Użyj komendy Tworzenie duplikatu obiektu (Create a Duplicate Object CRTDUPOBJ) dla istniejącego opisu podsystemu. Można także użyć komendy Praca z obiektami (Work with Objects - WRKOBJ) lub Praca z obiektami za pomocą menedżera narzędzi programistycznych (Work with Objects using Programming Development Manager - WRKOBJPDM).
	- b. Zmień kopię opisu podsystemu, aby działała w oczekiwany sposób. Na przykład, konieczne będzie usunięcie pozycji kolejki zadań, ponieważ identyfikuje ona kolejkę zadań używaną przez oryginalny podsystem. Następnie konieczne będzie utworzenie nowej pozycji kolejki zadań określającej parametry, których będzie używał nowy podsystem.

Należy pamiętać, aby przejrzeć pozycje zadań autostartu, pozycje stacji roboczych, pozycje zadań prestartu i sprawdzić, czy nie występują konflikty pomiędzy dwoma podsystemami. Na przykład, należy sprawdzić, czy pozycje stacji roboczych nie powodują przydzielania obu podsystemów do tych samych urządzeń graficznych.

- 2. Aby utworzyć całkowicie nowy opis podsystemu, użyj interfejsu znakowego oraz następujących komend:
	- a. Tworzenie opisu podsystemu (Create a Subsystem Description CRTSBSD).
	- b. Tworzenie opisu zadania (Create a Job Description CRTJOBD).
	- c. Tworzenie klasy (Create a Class CRTCLS) dla komend Dodanie pozycji zadania prestartu (Add Prestart Job Entry - ADDPJE) oraz Dodanie pozycji routingu (Add Routing Entry - ADDRTGE).
	- d. Dodanie pozycji roboczych (Add Work Entries) do opisu podsystemu.
		- Dodanie pozycji stacji roboczej (Add Workstation Entry ADDWSE)
		- v Dodanie pozycji kolejki zadań (Add Job Queue Entry ADDJOBQE)
		- v Dodanie pozycji komunikacji (Add Communications Entry ADDCMNE)
		- v Dodanie pozycji zadania autostartu (Add Autostart Job Entry ADDAJE)
		- v Dodanie pozycji zadania prestartu (Add Prestart Job Entry ADDPJE)
	- e. Dodanie pozycji routingu (Add Routing Entries ADDRTGE) do opisu podsystemu

# **Pojęcia pokrewne**

# ["Podsystemy"](#page-17-0) na stronie 10

Podsystem to miejsce, w którym praca jest przetwarzana w systemie. Podsystem jest pojedynczym, predefiniowanym środowiskiem operacyjnym przy użyciu którego system koordynuje przepływem pracy i użyciem zasobów. System może zawierać kilka podsystemów działających niezależnie od siebie. Podsystemy zarządzają zasobami.

"Opis [podsystemu"](#page-18-0) na stronie 11

Opis podsystemu jest obiektem systemowym zawierającym informacje określające parametry środowiska operacyjnego sterowanego przez system. Identyfikatorem rozpoznawanym przez system dla typu obiektu jest \*SBSD. Opis podsystemu definiuje sposób, miejsce oraz ilość pracy wprowadzanej do podsystemu, a także zasoby, które podsystem wykorzysta do wykonania pracy. Aktywny podsystem przyjmuje prostą nazwę opisu podsystemu.

#### **Informacje pokrewne**

Raport: konfiguracja podsystemu

#### **Dodawanie pozycji zadania autostartu:**

Aby dodać pozycję zadania autostartu, należy użyć interfejsu znakowego. Zadanie autostartu jest uruchamiane automatycznie wraz z uruchamianiem podsystemu, z którym jest ono powiązane. Te zadania najczęściej wykonują prace inicjujące dotyczące określonego podsystemu. Zadania autostartu wykonują również prace powtarzalne lub zapewniają centralne funkcje serwisowe dla innych zadań w tym samym podsystemie.

**Komenda**: Dodanie pozycji zadania autostartu (Add Autostart Job Entry - ADDAJE)

**Przykład**: W tym przykładzie dodano pozycje zadania autostartu do opisu podsystemu ABC.

ADDAJE SBSD(USERLIB/ABC) JOB(START) JOBD(USERLIB/STARTJD)

**Uwaga:** Aby zmiany odniosły skutek, aktywny podsystem musi zostać zakończony i ponownie uruchomiony.

#### **Pojęcia pokrewne**

"Pozycje zadania [autostartu"](#page-20-0) na stronie 13

Pozycje zadania autostartu określają zadania autostartu, które mają zostać uruchomione, gdy tylko podsystem rozpocznie pracę. Zanim podsystem będzie gotowy do pracy, podczas jego uruchamiania system przydziela kilka pozycji i uruchamia zadania autostartu i prestartu.

#### **Dodawanie pozycji komunikacji:**

Każda pozycja komunikacji opisuje co najmniej jedno urządzenie komunikacyjne, typy urządzeń lub zdalne miejsce, dla którego podsystem uruchamia zadania po otrzymaniu żądań uruchomienia programu. Podsystem może przydzielić urządzenie komunikacyjne, jeśli urządzenie nie jest aktualnie przydzielone do innego podsystemu lub zadania. Urządzenie komunikacyjne, które jest aktualnie przydzielone może zostać zwolnione i udostępnione dla innych podsystemów. Aby dodać pozycje komunikacji do opisu podsystemu, należy użyć interfejsu znakowego.

**Komenda**: Dodanie pozycji komunikacji (Add Communications Entry - ADDCMNE)

**Przykład**: W tym przykładzie dodano pozycje komunikacji dla urządzenia APPC o nazwie COMDEV i trybie \*ANY do opisu podsystemu SBS1, który rezyduje w bibliotece ALIB. Parametr DFTUSR ma ustawioną wartość domyślną \*NONE, co oznacza, że żadne zadanie nie może zostać wprowadzone do podsystemu poprzez tę pozycję, jeśli nie zostaną dostarczone poprawne informacje o ochronie podczas żądania uruchomienia programu.

ADDCMNE SBSD(ALIB/SBS1) DEV(COMDEV)

**Uwaga:** Należy określić albo parametr DEV, albo parametr RMTLOCNAME, ale nie obydwa naraz.

# **Pojęcia pokrewne**

"Pozycje [komunikacji"](#page-20-0) na stronie 13

Pozycja robocza komunikacji wskazuje podsystemowi źródła przetwarzanego zadania komunikacyjnego. Przetwarzanie zadania rozpoczyna się wówczas, gdy podsystem otrzyma ze zdalnego systemu żądanie uruchomienia programu komunikacyjnego i gdy zostanie odnaleziona odpowiednia pozycja routingu dla tego żądania.

# **Dodawanie pozycji kolejki zadań:**

Pozycja kolejki zadań identyfikuje kolejkę zadań, z której zadania są wybierane do uruchomienia w podsystemie. Zadania uruchomione z kolejki zadań są zadaniami wsadowymi. Pozycję kolejki zadań dodaje się za pomocą interfejsu znakowego.

W pozycji kolejki zadań można określić następujące elementy:

- v nazwa kolejki zadań (JOBQ),
- v maksymalna liczba zadań, które mogą być jednocześnie aktywowane z kolejki zadań (MAXACT),
- v kolejność, w jakiej podsystem wybiera kolejki zadań, z których można uruchomić zadania (SEQNBR),
- v maksymalna liczba zadań, które mogą być jednocześnie aktywne dla danego priorytetu kolejki zadań MAXPTYn).

**Komenda**: Dodanie pozycji kolejki zadań (Add Job Queue Entry - ADDJOBQE)

**Przykład**: Ta komenda dodaje pozycję kolejki zadań dla kolejki zadań NIGHT (w bibliotece QGPL) do opisu podsystemu NIGHTSBS zawartego w bibliotece QGPL. Pozycja określa, że do trzech zadań wsadowych z kolejki zadań NIGHT może być jednocześnie aktywnych w podsystemie. Przyjmowany jest domyślny numer kolejny 10.

ADDJOBQE SBSD(QGPL/NIGHTSBS) JOBQ(QGPL/NIGHT) MAXACT(3)

#### **Pojęcia pokrewne**

["Pozycja](#page-71-0) kolejki zadań" na stronie 64

Pozycja kolejki zadań identyfikuje kolejkę zadań, z której zadania są wybierane do uruchomienia w podsystemie. W pozycji kolejki zadań istnieje pięć parametrów, które sterują sposobem obsługi kolejki zadań.

["Pozycje](#page-20-0) kolejek zadań" na stronie 13

Pozycje kolejek zadań w opisie podsystemu określają, z których kolejek zadań podsystem ma otrzymywać zadania. Po uruchomieniu podsystemu, dokonuje on próby przydzielenia wszystkich kolejek zadań zdefiniowanych w pozycjach kolejek zadań podsystemu.

#### **Dodawanie pozycji zadań prestartu:**

Pozycje zadań prestartu identyfikują zadania prestartu, które mogą być uruchomione przy uruchomieniu podsystemu lub po wprowadzeniu komendy Uruchomienie zadań prestartu (Start Prestart Jobs - STRPJ). Pozycje zadań prestartu można dodać do opisu podsystemu za pomocą interfejsu znakowego.

**Komenda**: Dodanie pozycji zadania prestartu (ADDPJE)

**Przykład**: W tym przykładzie dodano pozycję zadania prestartu do opisu podsystemu ABC.

ADDPJE SBSD(USERLIB/ABC) PGM(START) JOBD(USERLIB/STARTPJ)

# **Pojęcia pokrewne**

"Pozycje zadań [prestartu"](#page-56-0) na stronie 49

Zadanie prestartu definiowane jest za pomocą pozycji zadania prestartu. Pozycja zadania prestartu nie wpływa na przydzielenie urządzeń lub przypisanie żądania uruchomienie programu.

"Badanie zadania [prestartu"](#page-230-0) na stronie 223

Ten temat opisuje czynności pozwalające odpowiedzieć na pytanie ″W jaki sposób odszukać rzeczywistego użytkownika zadania prestartu i określić zasoby używane przez zadanie prestartu?″

### **Informacje pokrewne**

Raport: strojenie pozycji zadań prestartu

# **Dodawanie pozycji routingu:**

Każda pozycja routingu określa parametry używane do uruchomienia kroku routingu dla zadania. Pozycje routingu identyfikują pulę pamięci głównej która ma być używana, program sterujący, który ma zostać uruchomiony (zazwyczaj dostarczony wraz z systemem program QCMD), oraz dodatkowe informacje wykonawcze (przechowywane w obiekcie klasy). Aby dodać pozycję routingu do opisu podsystemu, należy użyć interfejsu znakowego.

**Komenda**: Dodanie pozycji routingu (Add Routing Entry - ADDRTGE)

**Przykład**: Ta komenda dodaje pozycję routingu 46 do opisu podsystemu PERT w bibliotece ORDLIB. Aby możliwe było użycie pozycji routingu 46, dane routingu muszą rozpoczynać się łańcuchem znaków WRKSTN2 począwszy od pozycji 1. Dowolna liczba kroków routingu może być aktywna jednocześnie poprzez tę pozycję. Program GRAPHIT w bibliotece ORDLIB ma zostać uruchomiony w puli pamięci 2 poprzez użycie klasy AZERO w bibliotece MYLIB.

```
ADDRTGE SBSD(ORDLIB/PERT) SEQNBR(46) CMPVAL(WRKSTN2)
  PGM(ORDLIB/GRAPHIT) CLS(MYLIB/AZERO) MAXACT(*NOMAX)
  POOLID(2)
```
# **Pojęcia pokrewne**

"Pozycje [routingu"](#page-22-0) na stronie 15

Pozycja routingu identyfikuje pulę pamięci głównej podsystemu, która ma być używana, program sterujący, który ma zostać uruchomiony (zazwyczaj dostarczony wraz z systemem program QCMD), oraz dodatkowe informacje wykonawcze (przechowywane w obiekcie klasy). Pozycje routingu składowane są w opisie podsystemu.

#### **Dodawanie pozycji stacji roboczych:**

Pozycja stacji roboczej jest używana wówczas, gdy zadanie jest uruchamiane po wpisaniu się użytkownika lub przesłaniu zadania interaktywnego z innego podsystemu. W pozycji stacji roboczej można określić następujące elementy. Nazwy parametrów podane są w nawiasach. Aby dodać pozycje stacji roboczej, należy użyć interfejsu znakowego.

- Nazwa lub typ stacji roboczej (WRKSTN lub WRKSTNTYPE).
- v Nazwa opisu zadania (Job description name JOBD) lub nazwa opisu zadania w profilu użytkownika.
- v Maksymalna liczba zadań, które mogą być jednocześnie aktywowane za pośrednictwem tej pozycji (MAXACT).
- v Moment, kiedy mają zostać przydzielone stacje robocze przy uruchomieniu podsystemu albo przy wprowadzeniu zadania interaktywnego do podsystemu za pomocą komendy Transfer zadania (Transfer Job - TFRJOB) z parametrem AT.

Aby dodać pozycję stacji roboczej do opisu podsystemu, należy użyć interfejsu znakowego.

**Komenda**: Dodanie pozycji stacji roboczej (Add Workstation Entry - ADDWSE)

**Przykład**: W tym przykładzie dodano pozycję stacji roboczej DSP12 do podsystemu ABC.

ADDWSE SBSD(USERLIB/ABC) WRKSTN(DSP12) JOBD(USERLIB/WSE)

# **Pojęcia pokrewne**

"Pozycje stacji [roboczych"](#page-22-0) na stronie 15

Zadanie interaktywne to zadanie uruchamiane w momencie, gdy użytkownik wpisuje się do terminalu, i kończone z chwilą wypisania się użytkownika. Aby uruchomić zadanie, podsystem wyszukuje opis zadania, który może być określony w pozycji stacji roboczej lub profilu użytkownika.

# **Tworzenie zbioru ekranowego wpisania się:**

Zbiór ekranowy wpisania się jest używany do wyświetlania ekranów wpisania się na stacjach roboczych przydzielonych do podsystemu. Zbiór ekranowy wpisania się można zmieniać, gdy podsystem jest aktywny. Jednakże nowy zbiór ekranowy wpisania się nie jest używany do następnego uruchomienia podsystemu. Aby utworzyć zbiór ekranowy wpisania się, należy użyć interfejsu znakowego.

Nowy zbiór ekranowy wpisania się może zostać utworzony na podstawie dostarczonego przez IBM zbioru ekranowego wpisania się. Źródło tego zbioru ekranowego znajduje się w bibliotece QGPL w źródłowym zbiorze fizycznym QDDSSRC. Zaleca się utworzenie nowego źródłowego zbioru fizycznego i skopiowanie dostarczonego przez IBM zbioru ekranowego do nowego źródłowego zbioru fizycznego przed dokonaniem zmian. W ten sposób oryginalny dostarczony przez IBM zbiór źródłowy będzie nadal dostępny.

# **Uwagi:**

- v Kolejność, w jakiej deklarowane są pola w zbiorze ekranowym wpisania się, nie może zostać zmieniona. Pozycja, w której są one wyświetlane na monitorze może zostać zmieniona.
- v Nie należy zmieniać całkowitej wielkości buforu wejściowego lub wyjściowego. Jeśli kolejność lub wielkość buforów zostanie zmieniona mogą wystąpić poważne błędy.
- v W zbiorze ekranowym wpisania się nie należy używać funkcji pomocy języka opisu struktur danych (Data description specification - DDS).
- v Dla parametru MAXDEV należy zawsze określić wartość 256.
- v Słowa kluczowe MENUBAR i PULLDOWN nie mogą być określone w opisie zbioru ekranowego wpisania się.
- v Długość buforu dla zbioru ekranowego musi wynosić 318. Jeśli jest ona mniejsza niż 318, podsystem używa domyślnego ekranu wpisania się QDSIGNON w bibliotece QSYS.
- v Prawa autorskie nie mogą zostać usunięte.
- v Podzbiór QDSIGNON jest dostarczonym przez IBM zbiorem ekranowym wpisania się wykorzystującym 10-znakowe hasło.

v Podzbiór QDSIGNON2 jest dostarczonym przez IBM zbiorem ekranowym wpisania się wykorzystującym 128-znakowe hasło.

**Komenda:** Tworzenie zbioru ekranowego (Create Display File - CRTDSPF)

Pole ukryte UBUFFER w zbiorze ekranowym można zmienić, aby zarządzać mniejszymi polami. Pole UBUFFER ma 128 bajtów długości i jest ostatnim polem w zbiorze ekranowym. Pole to może zostać zmienione tak, aby funkcjonowało jak bufor wejścia/wyjścia, dzięki czemu dane określone w tym polu będą dostępne dla programów użytkowych po uruchomieniu zadania interaktywnego. Pole UBUFFER można zmienić, aby zawierało dowolną wymaganą liczbę mniejszych pól, o ile spełnione zostaną następujące wymagania:

- v Nowe pola muszą następować po wszystkich pozostałych polach w zbiorze ekranowym. Położenie pół na ekranie nie ma znaczenia, o ile kolejność ich umieszczenia w języku opisu struktur danych spełnia to wymaganie.
- v Łączna długość musi wynosić 128. Jeśli długość pół jest większa niż 128, niektóre dane nie zostaną przekazane.
- v Wszystkie pola muszą być polami wejściowymi/wyjściowymi (typ B w źródle DDS) lub polami ukrytymi (typ H w źródle DDS).

#### **Informacje pokrewne**

Ustawienia narodowe jako część środowiska z obsługą wielu języków

DDS dla zbiorów ekranowych

#### **Określanie nowego ekranu wpisania się:**

Do utworzenia ekranu wpisania się na stacji roboczej użytkownika podsystem używa zbioru ekranowego wpisania się, określonego w parametrze SGNDSPF opisu podsystemu. Aby zmienić zbiór ekranowy wpisania się z domyślnego (QDSIGNON) na samodzielnie utworzony, należy użyć interfejsu znakowego.

**Uwaga:** Przed dokonaniem próby zmiany podsystemu sterującego należy użyć wersji testowej podsystemu, aby sprawdzić, czy ekran jest poprawny.

**Komenda**: Zmiana opisu podsystemu (Change Subsystem Description - CHGSBSD)

Należy podać nowy zbiór ekranowy w parametrze SGNDSPF.

**Przykład**: w poniższym przykładzie zbiór ekranowy wpisania się dla podsystemu QBATCH jest zmieniany z domyślnego na nowy zbiór o nazwie MYSIGNON.

CHGSBSD SBSD(QSYS/QBATCH) SGNDSPF(MYSIGNON)

# **Informacje pokrewne**

Ustawienia narodowe jako część środowiska z obsługą wielu języków

DDS dla zbiorów ekranowych

# **Zmiana opisu podsystemu**

Komenda Zmiana opisu podsystemu (Change Subsystem Description - CHGSBSD) zmienia atrybuty operacyjne konkretnego opisu podsystemu. Opis podsystemu można zmienić, podczas gdy system jest aktywny. Aby zmienić opis podsystemu, należy użyć interfejsu znakowego.

**Uwaga:** Nie można określić wartości \*RMV w parametrze POOLS, gdy system jest aktywny, ponieważ zadanie może zostać zawieszone.

**Komenda**: Zmiana opisu podsystemu (Change Subsystem Description - CHGSBSD)

**Przykład**: ta komenda zmienia definicję puli pamięci 2, wykorzystywanej przez podsystem PAYCTL, na rozmiar pamięci 1500 KB i poziom aktywności 3. Zbiór ekranowy wpisania się zostaje zmieniony w celu wyświetlania zbioru COMPANYA i jest umieszczony w bibliotece QGPL. Jeśli podsystem jest aktywny, kiedy komenda jest wprowadzana, zbiór COMPANYA nie zostanie użyty do momentu ponownego uruchomienia podsystemu.

CHGSBSD SBSD(QGPL/PAYCTL) POOLS((2 1500 3)) SGNDSPF(QGPL/COMPANYA)

### **Pojęcia pokrewne**

"Opis [podsystemu"](#page-18-0) na stronie 11

Opis podsystemu jest obiektem systemowym zawierającym informacje określające parametry środowiska operacyjnego sterowanego przez system. Identyfikatorem rozpoznawanym przez system dla typu obiektu jest \*SBSD. Opis podsystemu definiuje sposób, miejsce oraz ilość pracy wprowadzanej do podsystemu, a także zasoby, które podsystem wykorzysta do wykonania pracy. Aktywny podsystem przyjmuje prostą nazwę opisu podsystemu.

# **Zmiana pozycji zadania autostartu:**

Można określić inny opis zadania dla wcześniej określonej pozycji zadania autostartu. Aby zmienić pozycję zadania autostartu, należy użyć interfejsu znakowego.

**Komenda**: Zmiana pozycji zadania autostartu (Change Autostart Job Entry - CHGAJE)

**Przykład**: W tym przykładzie zmieniono opis zadania używany przez pozycję zadania autostartu START, w podsystemie ABC w bibliotece USERLIB.

```
CHGAJE SBSD(USERLIB/ABC) JOB(START)
JOBD(USERLIB/NEWJD)
```
**Uwaga:** Aby zmiany odniosły skutek, aktywny podsystem musi zostać zakończony i ponownie uruchomiony.

# **Pojęcia pokrewne**

"Pozycje zadania [autostartu"](#page-20-0) na stronie 13

Pozycje zadania autostartu określają zadania autostartu, które mają zostać uruchomione, gdy tylko podsystem rozpocznie pracę. Zanim podsystem będzie gotowy do pracy, podczas jego uruchamiania system przydziela kilka pozycji i uruchamia zadania autostartu i prestartu.

# **Zmiana pozycji komunikacji:**

Atrybuty istniejącej pozycji komunikacji można zmienić w istniejącym opisie podsystemu używając interfejsu znakowego.

- v W przypadku zmiany parametrów Opis zadania (Job Description JOBD) lub Domyślny profil użytkownika (Default user profile - DFTUSR) zmienia się również pozycja komunikacji. Jednakże dla aktualnie aktywnych zadań wartości tych parametrów nie są zmieniane.
- v Jeśli wartość parametru Maksymalna liczba aktywnych zadań (Maximum active jobs MAXACT) zostanie zredukowana do liczby mniejszej niż łączna liczba aktualnie aktywnych zadań korzystających z pozycji komunikacji, to nie będą przetwarzane żadne nowe żądania uruchomienia programu. Aktywne zadania będą kontynuować pracę, ale nie będą przetwarzane żadne nowe żądania uruchomienia programu, dopóki liczba aktywnych zadań nie będzie mniejsza niż wartość określona dla parametru MAXACT.

# **Komenda**: Zmiana pozycji komunikacji (Change Communications Entry - CHGCMNE)

**Przykład**: W tym przykładzie zmieniono pozycję komunikacji (w opisie podsystemu QGPL/BAKER) dla urządzenia A12 i trybu \*ANY. Maksymalny poziom aktywności został zmieniony na \*NOMAX co oznacza, że pozycja komunikacji nie stawia ograniczeń dotyczących liczby żądań uruchomienia programów, które mogą być aktywne jednocześnie. Jednakże, wartość parametru MAXJOBS w opisie podsystemu BAKER ogranicza całkowitą liczbę zadań, które mogą być aktywne w podsystemie. Ograniczenie to obejmuje zadania utworzone przez żądania uruchomienia programów. Istnieje również ograniczenie, które może określić użytkownik dotyczące liczby aktywnych zadań, które mogą być kierowane poprzez dowolną pozycje routingu (MAXACT). Ograniczenie określone w pozycji routingu może sterować liczbą zadań używających określonej puli lub poziomem rekurencji określonego programu. We wszystkich przypadkach żadne z tych ograniczeń nie może zostać przekroczone w wyniku przetwarzania żądania uruchomienia programu.

CHGCMNE SBSD(QGPL/BAKER) DEV(A12) MAXACT(\*NOMAX)

# **Pojęcia pokrewne**

"Pozycje [komunikacji"](#page-20-0) na stronie 13

Pozycja robocza komunikacji wskazuje podsystemowi źródła przetwarzanego zadania komunikacyjnego. Przetwarzanie zadania rozpoczyna się wówczas, gdy podsystem otrzyma ze zdalnego systemu żądanie uruchomienia programu komunikacyjnego i gdy zostanie odnaleziona odpowiednia pozycja routingu dla tego żądania.

# **Zmiana pozycji kolejki zadań:**

Można zmienić istniejąca pozycję kolejki zadań w określonym opisie podsystemu. Komenda ta może zostać wprowadzona, kiedy podsystem jest aktywny lub nieaktywny. Aby zmienić pozycje kolejki zadań w podsystemie, należy użyć interfejsu znakowego.

**Komenda**: Zmiana pozycji kolejki zadań (Change Job Queue Entry - CHGJOBQE)

**Przykład**: Ta komenda zmienia maksymalną liczbę zadań z kolejki zadań QBATCH w bibliotece QGPL, które mogą być jednocześnie aktywne. Numer kolejny kolejki zadań nie ulega zmianie. Do czterech zadań z kolejki zadań QBATCH może być jednocześnie aktywnych. Tylko jedno zadanie może być aktywne z poziomu priorytetu 1. Nie istnieje wartość maksymalna dla liczby zadań, które mogą być jednocześnie aktywne z poziomu priorytetu 2. Poziomy priorytetu od 3 do 9 nie ulegają zmianie.

CHGJOBQE SBSD(QGPL/QBATCH) JOBQ(QGPL/QBATCH) MAXACT(4) MAXPTY1(1) MAXPTY2(\*NOMAX)

# **Pojęcia pokrewne**

["Pozycja](#page-71-0) kolejki zadań" na stronie 64

Pozycja kolejki zadań identyfikuje kolejkę zadań, z której zadania są wybierane do uruchomienia w podsystemie. W pozycji kolejki zadań istnieje pięć parametrów, które sterują sposobem obsługi kolejki zadań.

["Pozycje](#page-20-0) kolejek zadań" na stronie 13

Pozycje kolejek zadań w opisie podsystemu określają, z których kolejek zadań podsystem ma otrzymywać zadania. Po uruchomieniu podsystemu, dokonuje on próby przydzielenia wszystkich kolejek zadań zdefiniowanych w pozycjach kolejek zadań podsystemu.

# **Zmiana pozycji prestartu:**

Można zmienić pozycję zadania prestartu w określonym opisie podsystemu. Podczas zmiany pozycji zadania prestartu podsystem może być aktywny. Zmiany dokonane w pozycji, kiedy podsystem jest aktywny mają odzwierciedlenie w czasie. Każde nowe zadanie prestartu uruchomione po wprowadzeniu komendy używa wartości związanych z zadaniem. Ta komenda identyfikuje zadania prestartu, które są uruchamiane przy starcie podsystemu lub przy wywołaniu komendy Uruchomienie zadań prestartu (Start Prestart Jobs - STRPJ).

Aby zmienić pozycję zadania prestartu w opisie podsystemu, należy użyć interfejsu znakowego.

**Komenda**: Zmiana pozycji zadania prestartu (Change Prestart Job Entry - CHGPJE)

**Przykład**: W tym przykładzie zmieniono pozycję zadania prestartu dla programu PGM1 w bibliotece QGPL w opisie podsystemu PJSBS zawartym w bibliotece QGPL. Zadania prestartu przypisane do tej pozycji nie zostaną uruchomione przy następnym uruchomieniu opisu podsystemu PJSBS w bibliotece QGPL. Komenda STRPJ jest potrzebna do uruchomienia zadań prestartu. Jeśli konieczne jest uruchomienie większej ilości zadań, uruchamiane jest jedno dodatkowe zadanie.

CHGPJE SBSD(QGPL/PJSBS) PGM(QGPL/PGM1) STRJOBS(\*NO) THRESHOLD(1) ADLJOBS(1)

# **Pojęcia pokrewne**

"Pozycje zadań [prestartu"](#page-56-0) na stronie 49

Zadanie prestartu definiowane jest za pomocą pozycji zadania prestartu. Pozycja zadania prestartu nie wpływa na przydzielenie urządzeń lub przypisanie żądania uruchomienie programu.

"Badanie zadania [prestartu"](#page-230-0) na stronie 223

Ten temat opisuje czynności pozwalające odpowiedzieć na pytanie ″W jaki sposób odszukać rzeczywistego użytkownika zadania prestartu i określić zasoby używane przez zadanie prestartu?″

#### **Informacje pokrewne**

Raport: strojenie pozycji zadań prestartu

# **Zmiana pozycji routingu:**

Pozycję routingu w określonym opisie podsystemu można zmienić używając interfejsu znakowego. Pozycja routingu określa parametry używane do uruchomienia kroku routingu dla zadania. Przypisane podsystemy mogą być aktywne podczas dokonywania zmian.

**Komenda**: Zmiana pozycji routingu (Change Routing Entry - CHGRTGE)

**Przykład**: Ta komenda zmienia pozycje routingu 1478 w opisie podsystemu ORDER w bibliotece LIB5. Używany jest ten sam program, ale teraz działa on w puli pamięci 3 używającej klasy SOFAST w bibliotece LIB6.

CHGRTGE SBSD(LIB5/ORDER) SEQNBR(1478) CLS(LIB6/SOFAST) POOLID(3)

# **Pojęcia pokrewne**

"Pozycje [routingu"](#page-22-0) na stronie 15

Pozycja routingu identyfikuje pulę pamięci głównej podsystemu, która ma być używana, program sterujący, który ma zostać uruchomiony (zazwyczaj dostarczony wraz z systemem program QCMD), oraz dodatkowe informacje wykonawcze (przechowywane w obiekcie klasy). Pozycje routingu składowane są w opisie podsystemu.

# **Zmiana pozycji stacji roboczej:**

Inny opis zadania dla wcześniej zdefiniowanej pozycji stacji roboczej można określić przy użyciu interfejsu znakowego.

- v W przypadku określenia parametru Opis zadania (Job Description JOBD) zmieniona zostaje pozycja stacji roboczej. Wartość tego parametru nie jest jednak zmieniana dla zadań rozpoczętych za pośrednictwem tej pozycji, które są obecnie aktywne.
- v Jeśli wartość parametru Maksymalna liczba aktywnych zadań (Maximum active jobs MAXACT) zostanie zredukowana do liczby mniejszej niż łączna liczba stacji roboczych uaktywnionych za pośrednictwem pozycji stacji roboczej, to system nie zezwala na wpisanie żadnych dodatkowych stacji roboczych. Aktywne stacje robocze zostaną wypisane. Dodatkowe zadania można tworzyć dla aktywnej stacji roboczej za pośrednictwem komendy Transfer zadania alternatywnego (Transfer Secondary Job - TFRSECJOB) lub Transfer do zadania grupowego (Transfer to Group Job - TFRGRPJOB). Inne stacje robocze nie mogą zostać wpisane, dopóki liczba aktywnych stacji roboczych nie będzie mniejsza niż wartość określona w parametrze MAXACT.

# **Komenda**: Zmiana pozycji stacji roboczej (Change Workstation Entry - CHGWSE)

**Przykład**: Ta komenda zmienia pozycję stacji roboczej dla stacji roboczej A12 w podsystemie BAKER w bibliotece ogólnego przeznaczenia. Zadanie zostanie utworzone dla stacji roboczej A12 po wprowadzeniu hasła użytkownika na ekranie wpisania się i po naciśnięciu klawisza Enter.

CHGWSE SBSD(QGPL/BAKER) WRKSTN(A12) AT(\*SIGNON)

# **Pojęcia pokrewne**

"Pozycje stacji [roboczych"](#page-22-0) na stronie 15

Zadanie interaktywne to zadanie uruchamiane w momencie, gdy użytkownik wpisuje się do terminalu, i kończone z chwilą wypisania się użytkownika. Aby uruchomić zadanie, podsystem wyszukuje opis zadania, który może być określony w pozycji stacji roboczej lub profilu użytkownika.

# **Zmiana ekranu wpisania się:**

System jest dostarczany z domyślnym zbiorem ekranowym wpisania się QDSIGNON, który znajduje się w bibliotece QSYS. W środowiskach, w których używa się wielu języków, może być potrzebna zmiana informacji wyświetlanych
na ekranie wpisania się. Użytkownik może też chcieć dodać do ekranu wpisania się informacje o firmie. W takich przypadkach należy najpierw utworzyć nowy zbiór ekranowy. W tym celu należy użyć interfejsu znakowego.

Atrybut SGNDSPF w opisie podsystemu wskazuje na zbiór ekranowy wpisania się, który jest wyświetlany użytkownikowi podczas wpisywania się do podsystemu.

Czynności prowadzące do zmiany ekranu wpisania się są opisane poniżej:

- 1. Utworzenie nowego zbioru ekranowego wpisania się.
- 2. Zmiana opisu podsystemu, aby używał zmienionego zbioru ekranowego zamiast domyślnego.
- 3. Testowanie zmiany.

#### **Zadania pokrewne**

"Tworzenie zbioru [ekranowego](#page-175-0) wpisania się" na stronie 168

Zbiór ekranowy wpisania się jest używany do wyświetlania ekranów wpisania się na stacjach roboczych przydzielonych do podsystemu. Zbiór ekranowy wpisania się można zmieniać, gdy podsystem jest aktywny. Jednakże nowy zbiór ekranowy wpisania się nie jest używany do następnego uruchomienia podsystemu. Aby utworzyć zbiór ekranowy wpisania się, należy użyć interfejsu znakowego.

["Określanie](#page-176-0) nowego ekranu wpisania się" na stronie 169

Do utworzenia ekranu wpisania się na stacji roboczej użytkownika podsystem używa zbioru ekranowego wpisania się, określonego w parametrze SGNDSPF opisu podsystemu. Aby zmienić zbiór ekranowy wpisania się z domyślnego (QDSIGNON) na samodzielnie utworzony, należy użyć interfejsu znakowego.

#### **Informacje pokrewne**

Ustawienia narodowe jako część środowiska z obsługą wielu języków

DDS dla zbiorów ekranowych

## **Usuwanie opisu podsystemu**

Komenda Usunięcie opisu podsystemu (Delete Subsystem Description - DLTSBSD) usuwa z systemu określone opisy podsystemów (w tym wszystkie dodane do nich pozycje robocze i pozycje routingu). Nie są usuwane kolejki zadań przypisane do tego podsystemu przez komendę Dodanie pozycji kolejki zadań (Add Job Queue Entry - ADDJOBQE). W rzeczywistości, kiedy usuwany jest opis podsystemu (SBSD), żaden z obiektów, do których istnieją odniesienia w SBSD nie jest usuwany.

Przypisany podsystem musi być nieaktywny, aby mógł zostać usunięty. Aby usunąć podsystem, należy użyć interfejsu znakowego.

**Komenda**: Usunięcie opisu podsystemu (Delete Subsystem Description - DLTSBSD)

Ta komenda usuwa opis nieaktywnego podsystemu BAKER z biblioteki LIB1. DLTSBSD SBSD(LIB1/BAKER)

#### **Usuwanie pozycji zadań autostartu:**

Pozycję zadania autostartu można usunąć z opisu podsystemu za pomocą interfejsu znakowego.

**Komenda**: Usuwanie pozycji zadania autostartu (Remove Autostart Job Entry - RMVAJE)

**Przykład**: W poniższym przykładzie z opisu podsystemu ABC usunięto pozycję zadania autostartu dla zadania START.

RMVAJE SBSD(USERLIB/ABC) JOB(START)

## **Uwaga:** Aby zmiany odniosły skutek, aktywny podsystem musi zostać zakończony i ponownie uruchomiony. **Pojęcia pokrewne**

<span id="page-181-0"></span>"Pozycje zadania [autostartu"](#page-20-0) na stronie 13

Pozycje zadania autostartu określają zadania autostartu, które mają zostać uruchomione, gdy tylko podsystem rozpocznie pracę. Zanim podsystem będzie gotowy do pracy, podczas jego uruchamiania system przydziela kilka pozycji i uruchamia zadania autostartu i prestartu.

#### **Usuwanie pozycji komunikacji:**

Pozycje komunikacji można usunąć z opisu podsystemu za pomocą interfejsu znakowego. Wszystkie zadania aktywne poprzez usuwaną pozycję komunikacji muszą zostać zakończone zanim możliwe będzie uruchomienie komendy.

**Komenda**: Usuwanie pozycji komunikacji (Remove Communications Entry - RMVCMNE)

**Przykład**: Ta komenda powoduje usunięcie pozycji urządzenia komunikacyjnego dla urządzenia COMDEV z opisu podsystemu SBS1 w bibliotece LIB2.

RMVCMNE SBSD(LIB2/SBS1) DEV(COMDEV)

#### **Pojęcia pokrewne**

"Pozycje [komunikacji"](#page-20-0) na stronie 13

Pozycja robocza komunikacji wskazuje podsystemowi źródła przetwarzanego zadania komunikacyjnego. Przetwarzanie zadania rozpoczyna się wówczas, gdy podsystem otrzyma ze zdalnego systemu żądanie uruchomienia programu komunikacyjnego i gdy zostanie odnaleziona odpowiednia pozycja routingu dla tego żądania.

#### **Usuwanie pozycji kolejki zadań:**

Pozycje kolejki zadań można usunąć z opisu podsystemu za pomocą interfejsu znakowego. Po usunięciu pozycji kolejki zadań z opisu podsystemu, zadania w kolejce zadań pozostają w kolejce. Pozycji kolejki zadań nie można usunąć, jeśli jedno z aktualnie uruchomionych zadań zostało uruchomione z tej kolejki.

**Komenda**: Usuwanie pozycji kolejki zadań (Remove Job Queue Entry - RMVJOBQE)

**Przykład**: Ta komenda powoduje usunięcie z opisu podsystemu NIGHTRUN w bibliotece MYLIB, pozycji kolejki zadań odnoszącej się do kolejki zadań BATCH2 w bibliotece MYLIB.

RMVJOBQE SBSD(MYLIB/NIGHTRUN) JOBQ(MYLIB/BATCH2)

#### **Pojęcia pokrewne**

["Pozycja](#page-71-0) kolejki zadań" na stronie 64

Pozycja kolejki zadań identyfikuje kolejkę zadań, z której zadania są wybierane do uruchomienia w podsystemie. W pozycji kolejki zadań istnieje pięć parametrów, które sterują sposobem obsługi kolejki zadań.

["Pozycje](#page-20-0) kolejek zadań" na stronie 13

Pozycje kolejek zadań w opisie podsystemu określają, z których kolejek zadań podsystem ma otrzymywać zadania. Po uruchomieniu podsystemu, dokonuje on próby przydzielenia wszystkich kolejek zadań zdefiniowanych w pozycjach kolejek zadań podsystemu.

#### **Zadania pokrewne**

["Przypisywanie](#page-194-0) kolejki zadań do podsystemu" na stronie 187 Aby przypisać pozycję kolejki zadań do opisu podsystemu, należy użyć interfejsu znakowego.

#### **Usuwanie pozycji zadań prestartu:**

Pozycje zadań prestartu można usunąć z opisu podsystemu za pomocą interfejsu znakowego. Pozycji zadania prestartu nie można usunąć, jeśli jedno z aktualnie uruchomionych zadań zostało uruchomione z tej pozycji.

Podczas usuwania pozycji, dla której jako nazwę biblioteki określono \*LIBL, na liście bibliotek wyszukiwany jest program o określonej nazwie. Jeśli program zostanie odnaleziony na liście bibliotek, ale istnieje pozycja o innej nazwie biblioteki (odnaleziona na liście bibliotek później), żadna pozycja nie zostanie usunięta. Jeśli program nie zostanie odnaleziony na liście bibliotek, ale pozycja istnieje, żadna pozycja nie zostanie usunięta.

**Komenda**: Usuwanie pozycji zadania prestartu (Remove Prestart Job Entry - RMVPJE)

**Przykład**: Ta komenda powoduje usunięcie pozycji zadania prestartu dla programu PGM1 (w bibliotece QGPL) z opisu podsystemu PJE zawartego w bibliotece QGPL.

RMVPJE SBSD(QGPL/PJE) PGM(QGPL/PGM1)

#### **Pojęcia pokrewne**

"Pozycje zadań [prestartu"](#page-56-0) na stronie 49

Zadanie prestartu definiowane jest za pomocą pozycji zadania prestartu. Pozycja zadania prestartu nie wpływa na przydzielenie urządzeń lub przypisanie żądania uruchomienie programu.

"Badanie zadania [prestartu"](#page-230-0) na stronie 223

Ten temat opisuje czynności pozwalające odpowiedzieć na pytanie ″W jaki sposób odszukać rzeczywistego użytkownika zadania prestartu i określić zasoby używane przez zadanie prestartu?″

#### **Informacje pokrewne**

Raport: strojenie pozycji zadań prestartu

#### **Usuwanie pozycji routingu:**

Pozycję routingu można usunąć z określonego opisu podsystemu można zmienić używając interfejsu znakowego. Podsystem może być aktywny podczas uruchamiania komendy. Jednakże, nie można usunąć pozycji routingu, jeśli istnieją obecnie aktywne zadania uruchomione za pomocą tej pozycji.

**Komenda**: Usuwanie pozycji routingu (Remove Routing Entry - RMVRTGE)

**Przykład**: Ta komenda powoduje usunięcie pozycji routingu 9912 z opisu podsystemu PERT w bibliotece OR.

RMVRTGE SBSD(OR/PERT) SEQNBR(9912)

#### **Pojęcia pokrewne**

"Pozycje [routingu"](#page-22-0) na stronie 15

Pozycja routingu identyfikuje pulę pamięci głównej podsystemu, która ma być używana, program sterujący, który ma zostać uruchomiony (zazwyczaj dostarczony wraz z systemem program QCMD), oraz dodatkowe informacje wykonawcze (przechowywane w obiekcie klasy). Pozycje routingu składowane są w opisie podsystemu.

#### **Usuwanie pozycji stacji roboczych:**

Pozycję stacji roboczej można usunąć z opisu podsystemu za pomocą interfejsu znakowego. Podsystem może być aktywny podczas uruchamiania komendy. Jednakże, wszystkie zadania aktywne poprzez pozycję stacji roboczej muszą zostać zakończone zanim możliwe będzie ich usunięcie.

**Komenda**: Usuwanie pozycji stacji roboczej (Remove Work Station Entry - RMVWSE)

**Przykład**: W tym przykładzie z opisu podsystemu CHARLES w bibliotece LIB2 usunięto pozycję stacji roboczej dla stacji roboczej B53.

RMVWSE SBSD(LIB2/CHARLES) WRKSTN(B53)

#### **Pojęcia pokrewne**

"Pozycje stacji [roboczych"](#page-22-0) na stronie 15

Zadanie interaktywne to zadanie uruchamiane w momencie, gdy użytkownik wpisuje się do terminalu, i kończone z chwilą wypisania się użytkownika. Aby uruchomić zadanie, podsystem wyszukuje opis zadania, który może być określony w pozycji stacji roboczej lub profilu użytkownika.

## **Konfigurowanie podsystemu interaktywnego**

Informacje zawarte w tej sekcji opisują sposób konfigurowania nowego podsystemu interaktywnego.

Czynności te zostały opisane przy założeniu, że komendy są wprowadzane ręcznie. Konfiguracje można jednak w łatwy sposób odtworzyć na potrzeby odzyskiwania, poprzez użycie programu CL do tworzenia podsystemów.

Podczas konfigurowania nowego podsystemu interaktywnego należy rozważyć liczbę urządzeń, które będą przydzielone do tego podsystemu. Ponieważ podsystem wykonuje funkcje zarządzania urządzeniami, takie jak wyświetlanie ekranu wpisania się oraz obsługa odzyskiwania błędów urządzeń, może okazać się konieczne ograniczenie liczby urządzeń przydzielonych do pojedynczego podsystemu. Więcej informacji zawiera temat Ograniczenia komunikacji.

**Uwaga:** Temat ten stanowi podsumowanie elementów konfiguracji podsystemów interaktywnych. Raporty dotyczące podsystemów zawierają szczegółowe objaśnienia każdego z etapów oraz dostępnych dla nich opcji dodatkowych.

#### **Tworzenie biblioteki:**

W przykładzie tym pokazano, jak utworzyć bibliotekę do składowania obiektów konfiguracji podsystemu.

W tym przykładzie jako bibliotekę wykorzystano SBSLIB.

CRTLIB SBSLIB TEXT('BIBLIOTEKA PRZECHOWUJĄCA OBIEKTY KONFIGURACYJNE PODSYSTEMU')

#### **Tworzenie klasy:**

Klasa określa niektóre parametry wydajności dla podsystemu interaktywnego. Aby utworzyć klasę, należy postępować zgodnie z poniższymi instrukcjami.

Aby utworzyć klasę identyczną z klasą QINTER, należy wprowadzić następującą komendę:

CRTCLS SBSLIB/INTER1 RUNPTY(20) TIMESLICE(2000) PURGE(\*YES) DFTWAIT(30)

TEXT('Klasa niestandardowego podsystemu interaktywnego')

Klasy QINTER można użyć w podsystemie QGPL dla niestandardowych podsystemów interaktywnych lub można utworzyć pojedynczą klasę do użytku przez wszystkie podsystemy interaktywne. Można także utworzyć jedną klasę dla każdego podsystemu interaktywnego.

Wybór powinien zależeć od tego, czy użytkownik chce dostosować niektóre ustawienia wydajności dla określonego podsystemu. Podsystemy dostarczone przez IBM mają utworzoną klasę dla każdego podsystemu, przy czym nazwa klasy jest taka sama, jak nazwa podsystemu.

Jeśli NIE jest prawdą, że dla każdego podsystemu została utworzona klasa o takiej samej nazwie, jak nazwa podsystemu, to w komendzie Dodanie pozycji routingu (Add Routing Entry - ADDRTGE) konieczne jest podanie nazwy klasy. Dzieje się tak dlatego, że wartością domyślną dla parametru CLS jest \*SBSD, co oznacza, że nazwa klasy jest taka sama jak nazwa opisu podsystemu.

#### **Tworzenie opisu podsystemu:**

Dla każdego podsystemu, który powinien zostać zdefiniowany, należy powtórzyć tę czynność w celu utworzenia opisu podsystemu.

Poniższa komenda powoduje utworzenie opisu podsystemu o takich samych atrybutach, jak QINTER. CRTSBSD SBSD(SBSLIB/INTER1) POOLS((1 \*BASE) (2 \*INTERACT)) SGNDSPF(\*QDSIGNON)

#### **Tworzenie kolejki zadań:**

Można utworzyć dla podsystemu kolejkę zadań o nazwie takiej samej, jak nazwa podsystemu, a następnie dodać pozycję kolejki zadań do opisu podsystemu.

Czynność ta jest wymagana, jeśli konieczne jest użycie komendy Transfer Zadania (Transfer Job - TFRJOB) do przekazania zadań do podsystemów niestandardowych.

CRTJOBQ JOBQ(SBSLIB/INTER1) ADDJOBQE SBSD(SBSLIB/INTER1) JOBQ(SBSLIB/INTER1) MAXACT(\*NOMAX)

#### **Dodawanie pozycji routingu:**

Pozycje routingu dostarczane z systemem dla podsystemu QINTER mają pewne dodatkowe funkcje. Jeśli te funkcje są potrzebne, należy dodać te pozycje routingu do dostosowanych opisów podsystemów.

Aby dodać pozycję routingu, wykonaj następujące czynności: ADDRTGE SBSD(SBSLIB/INTER1) SEQNBR(9999) CMPVAL(\*ANY) PGM(QSYS/QCMD) POOLID(2)

#### **Dodawanie pozycji stacji roboczych:**

Dodawanie pozycji stacji roboczych do opisu podsystemu jest kluczowym etapem określania, które urządzenia mają zostać przydzielone do danego podsystemu.

Należy określić, które urządzenia powinny być przydzielane do danego podsystemu (AT(\*SIGNON)). Ponadto, należy określić, czy działanie funkcji TFRJOB pomiędzy podsystemami ma być dozwolone (AT(\*ENTER)).

ADDWSE SBSD(SBSLIB/PGRM) WRKSTN(PGMR\*) AT(\*SIGNON) ADDWSE SBSD(SBSLIB/ORDERENT) WRKSTN(ORDERENT\*) AT(\*SIGNON) ADDWSE SBSD(QGPL/QINTER) WRKSTN(QPADEV\*) AT(\*SIGNON)

W tym przykładzie konwencja nazewnictwa podsystemu i urządzenia oparta jest o typ pracy wykonywanej przez użytkownika. Dla programistów urządzenia nazywane są PGMR i uruchamiane są w podsystemie PGRM. Dla pracowników wprowadzających zamówienia urządzenia nazywane są ORDERENT i uruchamiane są w podsystemie ORDERENT. Dla wszystkich pozostałych użytkowników używana jest domyślna konwencja nazewnictwa QPADEVxxxx, a podsystemem jest dostarczony przez IBM podsystem QINTER.

#### **Dostosowywanie podsystemu QINTER:**

Jeśli używany jest własny zestaw podsystemów użytkownika, używanie podsystemu QINTER może nie być konieczne. Jednakże, jeśli istnieje powód, aby nadal używać podsystemu QINTER, należy sprawdzić, czy podsystem QINTER został skonfigurowany tak, aby NIE były przydzielane do niego stacje robocze, które mają działać w innych podsystemach użytkownika. Można to zrobić na dwa sposoby.

Usunięcie pozycji stacji roboczej \*ALL z podsystemu QINTER:

- 1. Usuń pozycję stacji roboczej \*ALL z podsystemu QINTER, a następnie dodaj specyficzne pozycje stacji roboczych wskazujące, które urządzenia mają być przydzielone do QINTER. Usunięcie pozycji typu stacji roboczej \*ALL zapobiegnie przydzieleniu wszystkich stacji roboczych do podsystemu QINTER.
- 2. Dodaj pozycje stacji roboczej dla urządzeń DSP\*, aby terminale wykorzystujące połączenie twinax nadal były przydzielone do podsystemu QINTER.

W tym przykładzie terminale wykorzystujące połączenia twinax będą nadal uruchamiane w podsystemie QINTER; podsystem QINTER nie dokona próby przydzielenia innych urządzeń.

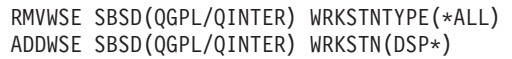

#### **Druga metoda**

Dodanie pozycji stacji roboczej informującej podsystem QINTER, aby nie przydzielał urządzeń przypisanych do innych podsystemów. Należy jednak zezwolić podsystemowi QINTER na przydzielanie innych urządzeń, które nie są przypisane do podsystemu. Zachowuje to pozycję typu stacji roboczej \*ALL w podsystemie QINTER i dodaje pozycje nazw stacji roboczych z parametrem AT dla tych urządzeń, które zostały przydzielone do innych podsystemów.

ADDWSE SBSD(QGPL/QINTER) WRKSTN(PGMR\*) AT(\*ENTER) ADDWSE SBSD(QGPL/QINTER) WRKSTN(ORDERENT\*) AT(\*ENTER)

**Uwaga:** Nie można użyć tej metody, jeśli liczba opisów urządzeń w systemie jest większa niż maksymalna liczba opisów obsługiwanych przez pojedynczy podsystem.

#### **Konfigurowanie konsoli:**

Ostatnim, lecz BARDZO istotnym zagadnieniem dotyczącym podsystemu QINTER jest pozycja typu stacji roboczej \*CONS dla konsoli. Należy sprawdzić, czy przez przypadek nie została zablokowana możliwość wpisania się do konsoli przez niektórych użytkowników. Uniknąć tego można nie dodając żadnych pozycji stacji roboczej dla konsoli do niestandardowych podsystemów interaktywnych.

System dostarczany jest z podsystemem sterującym z pozycją stacji roboczej AT(\*SIGNON) dla konsoli (\*CONS pozycja typu stacji roboczej). Podsystem QINTER ma pozycję typu stacji roboczej AT(\*ENTER) dla konsoli.

Dobrą praktyką jest uruchamianie konsoli zawsze w podsystemie sterującym, a nie przekazywanie zadania konsoli do innego podsystemu interaktywnego. Zapobiega to nieumyślnemu zakończeniu przez użytkownika przy konsoli jego własnego zadania.

Jeśli na przykład użytkownik przy konsoli przekaże swoje zadanie do INTER1 i zapomni o nim, a później będzie przygotowywać się do składowania za pomocą komendy Zakończenie pracy systemu (End System - ENDSYS), to zadanie na konsoli również zostanie zakończone. Zwykle nie jest to intencją operatora.

#### **Przypisanie użytkowników do specyficznego podsystemu:**

Do przypisania nazw urządzeń i powiązania ich z użytkownikami można użyć kilku technik. Po zakończeniu tych operacji można skorzystać z pozycji stacji roboczej, aby przypisać użytkownika do poprawnego podsystemu.

System ma domyślną konwencję nazewnictwa używaną dla sesji terminalu. W pewnych sytuacjach może się ona okazać niewystarczająca dla routingu pozycji stacji roboczej w wielu podsystemach według profilu użytkownika.

Można dokonać zmian w systemie, aby rozszerzyć domyślne zachowanie systemu poprzez przypisanie i zarządzanie własnym konwencjami nazewnictwa. Można to zrobić na dwa sposoby. Każdy z nich ma swoje wady i zalety.

#### **Pojęcia pokrewne**

"W jaki sposób [przydzielane](#page-26-0) są urządzenia stacji roboczej" na stronie 19 Podsystemy dokonują próby przydzielenia wszystkich urządzeń stacji roboczej do jej opisu podsystemu dla pozycji stacji roboczej AT(\*SIGNON).

#### **Informacje pokrewne**

Raport: konfiguracja podsystemu

Korzystanie z programów obsługi wyjścia dla protokołu Telnet

#### *Inicjowanie urządzenia Telnet oraz punkty wyjścia terminalu:*

Inicjowanie urządzenia Telnet oraz punkty wyjścia terminalu. Te punkty wyjścia umożliwiają przypisanie nazw urządzeń w oparciu o klientów wpisujących się do systemu.

Punkt wyjścia udostępnia adres IP klienta oraz nazwę profilu użytkownika (wraz z informacjami dodatkowymi). Następnie można utworzyć własne przypisanie klienta do opisu urządzenia, które powinno być używane dla danego klienta.

Punkt wyjścia inicjowania urządzenia umożliwia także ominięcie panelu wpisania się.

Zaletą użycia tych punktów wyjścia do zarządzania konwencją nazewnictwa urządzeń jest zachowanie scentralizowanej kontroli nad wszystkimi klientami w systemie.

Wadą jest fakt, że wymaga to umiejętności programowania.

*Punkt wyjścia wyboru urządzenia:*

Ten punkt wyjścia pozwala określić konwencję nazewnictwa używaną dla automatycznie tworzonych urządzeń wirtualnych i wirtualnych kontrolerów oraz do określenia ograniczenia tworzenia automatycznego dla żądań specjalnych.

Za pomocą punktu wyjścia można określić różne konwencje dla automatycznie tworzonych urządzań używanych przez protokół Telnet, tranzytu terminalu 5250 oraz funkcji API terminalu wirtualnego.

Ponadto, możliwe jest bardziej precyzyjne zarządzanie urządzeniami tranzytowymi oraz wartością systemową Telnet (QAUTOVRT). Na przykład, można zezwolić na jedną wartość dla automatycznie tworzonych urządzeń dla protokołu Telnet i inną wartość dla urządzeń tranzytowych terminalu 5250.

Ten punkt wyjścia umożliwia kontrolowania domyślnych konwencji nazewnictwa dla urządzeń (takich jak QPADEV\*), ale sam w sobie nie pozwala na określanie konkretnego urządzenia dla konkretnego użytkownika. Ten punkt wyjścia jest najbardziej użyteczny, jeśli używane są różne metody połączenia z systemem (protokół Telnet, tranzyt terminalu 5250, WebFacing itp.), ponieważ pozwala używać różnych konwencji nazewnictwa urządzeń i precyzyjnie zarządzać wartością systemową QAUTOVRT dla różnych metod dostępu.

#### *Obsługa ID stacji roboczej PC5250 (System i Access):*

Program System i Access można skonfigurować tak, aby łączył się z konkretną nazwą stacji roboczej. Kliknięcie przycisku Pomoc w tym oknie spowoduje wyświetlenie opcji określania ID stacji roboczej, takich jak generowanie nowej nazwy, jeśli podana nazwa jest już używana.

Wadą tej metody jest fakt, że wymaga ona zarządzania ustawieniami konfiguracyjnymi PC5250 dla każdego klienta łączącego się z serwerem.

#### *Klient protokołu telnet systemu OS/400:*

Za pomocą komendy klienta protokołu Telnet OS/400 (STRTCPTELN lub TELNET) można określić nazwę urządzenia używaną do wpisania się do systemu serwera.

Wadą użycia wartości domyślnych jest fakt, że wymaga to sprawdzenia, czy wszystkie użyte komendy STRTCPTELN (TELNET) określają odpowiednio wirtualną zdalną wartość wyświetlaną. Aby uniknąć tego problemu, można utworzyć niestandardową wersję komendy STRTCPTELN, aby upewnić się, jaką wartość zawiera wyświetlacz zdalnego terminala wirtualnego, i uruchomić komendę dostarczoną przez IBM.

#### *Ręczne tworzenie wirtualnych kontrolerów i urządzeń:*

Użytkownik może ręcznie utworzyć wirtualne kontrolery i urządzenia.

Więcej informacji o tworzeniu urządzeń wirtualnych dla protokołu Telnet zawiera temat Konfiguracja serwera Telnet w Centrum informacyjnym i5/OS.

Umożliwia to sterowanie nazwami kontrolerów i urządzeń, ale nie daje możliwości przypisania specyficznego urządzenia do specyficznego użytkownika.

## **Tworzenie podsystemu sterującego**

IBM dostarcza dwie kompletne konfiguracje podsystemów sterujących: QBASE (domyślny podsystem sterujący) i QCTL. Tylko jeden podsystem sterujący może być aktywny w podsystemie w danym momencie. Dostarczone przez IBM konfiguracje podsystemów zazwyczaj wystarczają do zaspokojenia większości potrzeb przedsiębiorstwa. Można jednak utworzyć własną wersję podsystemu sterującego i skonfigurować go, aby bliżej odpowiadał unikalnym potrzebom przedsiębiorstwa.

Dostarczonego przez IBM podsystemu sterującego QBASE lub QCTL należy użyć jako modelu podczas tworzenia własnego podsystemu sterującego.

**Uwaga:** Jeśli tworzony jest własny podsystem sterujący, należy użyć nazwy innej niż QBASE lub QCTL.

W opisie podsystemu dla podsystemu sterującego powinny być zawarte:

- Pozycja routingu zawierająca:
	- \*ANY lub QCMDI jako dane routingu
	- QSYS/QCMD jako program do wywołania
	- Klasa QSYS/QCTL lub klasa zdefiniowana przez użytkownika. (Ponieważ użytkownik, zazwyczaj operator systemu, musi mieć możliwość wprowadzania komend w celu wykonania takich czynności, jak zwolnienie pamięci, jeśli próg pamięci dyskowej zostanie przekroczony).
- v Pozycja stacji roboczej dla konsoli typu \*SIGNON (\*SIGNON to wartość parametru AT podana w komendzie Dodanie pozycji stacji roboczej (Add Work Station Entry - ADDWSE)).

Wartość \*SIGNON wskazuje, że po uruchomieniu podsystemu na stacji roboczej jest wyświetlany ekran wpisania się. To wymaganie zapewnia, że podsystem ma interaktywne urządzenie do wprowadzania komend na poziomie systemu i podsystemu. Komenda Zakończenie pracy systemu (End system - ENDSYS) kończy działanie programu licencjonowanego i5/OS, tworząc pojedynczą sesję (lub ekran wpisania się) na konsoli w podsystemie sterującym. Opis podsystemu, który nie zawiera pozycji stacji roboczej dla konsoli, nie może zostać uruchomiony jako podsystem sterujący.

• Pozycja dla innej stacji roboczej:

Udostępnia to alternatywne źródło sterowania danymi wejściowymi. Jeśli podczas IPL w trybie nadzorowanym zostanie wykryty problem z konsolą i wartość systemowa Jeśli wystąpi problem z konsolą (QSCPFCONS) wynosi 1, to program IPL kontynuuje pracę w trybie nienadzorowanym. W takim przypadku, jeśli opis podsystemu dla podsystemu sterującego zawiera pozycję stacji roboczej dla innej stacji roboczej, alternatywna stacja może zostać użyta.

- Pozycja routingu zawierająca:
	- QSYS/QARDRIVE jako program do wywołania
	- QSYS/QCTL jako klasa

Po utworzeniu podsystemu sterującego należy zmienić wartość systemową Podsystem sterujący/biblioteka (Controlling subsystem/library - QCTLSBSD) w następujący sposób (przy założeniu, że opis ma nazwę QGPL/QCTLA):

CHGSYSVAL SYSVAL(QCTLSBSD) VALUE('QCTLA QGPL')

Zmiany odniosą skutek przy następnym IPL.

#### **Pojęcia pokrewne**

["Podsystem](#page-17-0) sterujący" na stronie 10

Podsystem sterujący to interaktywny podsystem, który uruchamia się automatycznie podczas uruchamiania systemu. Za jego pomocą operator systemu steruje systemem poprzez konsolę systemową. Jest on zidentyfikowany w wartości systemowej Podsystem sterujący/biblioteka (QCTLSBSD).

#### **Informacje pokrewne**

Raport: stan zastrzeżony

## **Wprowadzenie systemu w stan zastrzeżony**

Jeśli wszystkie podsystemy, włączając podsystem sterujący, zostaną zakończone system przechodzi w stan zastrzeżony. System można wprowadzić w stan zastrzeżony używając jednej z dwóch komend z interaktywnej stacji roboczej.

**Komenda**: Zakończenie pracy podsystemu (End Subsystem) z parametrem \*ALL (ENDSBS SBS(\*ALL))

**Komenda**: Zakończenie pracy systemu (End System - ENDSYS)

**Ważne:** Komenda ENDSBS lub ENDSYS powinna zostać wprowadzona z zadania interaktywnego w podsystemie sterującym i tylko ze stacji roboczej, której pozycja w opisie podsystemu sterującego określa wartość AT(\*SIGNON). Kiedy podsystem sterujący przechodzi w stan zastrzeżony, zadanie interaktywne, z którego wprowadzono komendę, pozostaje aktywne. Jeśli zadanie wprowadzające komendę jest jednym z dwóch zadań aktywnych w stacji roboczej (użycie klawisza System Request lub komendy TFRSECJOB), to nie zostanie wymuszone zakończenie żadnego z zadań. Jednakże, podsystem sterujący nie przejdzie w stan zastrzeżony zanim jedno z zadań nie zostanie zakończone. Zawieszenie zadań grupowych również zapobiegnie zakończeniu podsystemu sterującego (do momentu zakończenia zadań grupowych).

Kiedy system jest w stanie zastrzeżonym, większość aktywności w systemie została zakończona i tylko jedna stacja robocza jest aktywna. System musi znajdować się w tym stanie, aby działały takie komendy, jak Składowanie systemu (Save System - SAVSYS) lub Odzyskiwanie pamięci (Reclaim Storage - RCLSTG).

Niektóre programy do diagnozowania problemów sprzętowych również wymagają, aby system był w stanie zastrzeżonym. Aby zakończyć ten stan zastrzeżony należy ponownie uruchomić podsystem sterujący.

#### **Pojęcia pokrewne**

["Podsystem](#page-17-0) sterujący" na stronie 10

Podsystem sterujący to interaktywny podsystem, który uruchamia się automatycznie podczas uruchamiania systemu. Za jego pomocą operator systemu steruje systemem poprzez konsolę systemową. Jest on zidentyfikowany w wartości systemowej Podsystem sterujący/biblioteka (QCTLSBSD).

#### **Informacje pokrewne**

Raport: stan zastrzeżony

# **Zarządzanie pulami pamięci**

Istotne jest zapewnienie zadaniom wystarczającej ilości pamięci dla wydajnego zakończenia. Jeśli podsystemowi A zostanie przydzielona zbyt duża ilość pamięci, a systemowi B zbyt mała, zadania w podsystemie B będą działać nieefektywnie. Poniższe informacje opisują różne zadania związane z zarządzaniem pulami pamięci.

#### **Pojęcia pokrewne**

"Pule [pamięci"](#page-28-0) na stronie 21

Pula pamięci to logicznie wydzielona część pamięci głównej, zarezerwowana do przetwarzania zadań lub grup zadań. Cała pamięć główna w systemie może zostać podzielona na logiczne przydziały nazywane pulami pamięci. Domyślnie, system zarządza przesyłaniem danych i programów do puli pamięci.

#### **Informacje pokrewne**

Zarządzanie wydajnością systemu

Podstawy dostrajania wydajności

Aplikacje zarządzania wydajnością

Raport: dopasowanie wydajności (QPFRADJ)

## **Wyświetlanie informacji o pulach pamięci**

Informacje o pulach pamięci istniejących w systemie można wyświetlić za pomocą programu System i Navigator lub interfejsu znakowego.

#### **Pojęcia pokrewne**

["Przydzielenie](#page-32-0) puli pamięci" na stronie 25

Po uruchomieniu podsystemu system dokona próby przydzielenia pul pamięci zdefiniowanych przez użytkownika, które zostały zdefiniowane w opisie uruchomionego podsystemu.

"Poziom [aktywności](#page-33-0) puli pamięci" na stronie 26

Poziom aktywności puli pamięci jest to liczba wątków w puli pamięci, które mogą jednocześnie aktywnie korzystać z procesora. Pozwala to wydajnie wykorzystać zasoby systemu. System zarządza sterowaniem poziomem aktywności.

#### **Informacje pokrewne**

Zarządzanie wydajnością systemu

Podstawy dostrajania wydajności

Aplikacje zarządzania wydajnością

Raport: dopasowanie wydajności (QPFRADJ)

#### **System i Navigator:**

W programie System i Navigator rozwiń kolejno **Moje połączenia** → **połączenie** → **Zarządzanie pracą** → **Pule pamięci** → **Aktywne pule** (My Connections > połączenie > Work Management > Memory Pools > Active Pools) lub **Pule współużytkowane** (Shared Pools).

Element Aktywne pule wyświetla pule współużytkowane oraz pule prywatne, jeśli są one aktywne. Element pule współużytkowane wyświetla wszystkie pule współużytkowane niezależnie od ich bieżącego statusu. Nieaktywne pule prywatne nie istnieją poza definicją puli do momentu ich aktywowania przez system. Dlatego nie można ich wyświetlić za pomocą programu System i Navigator.

#### **Interfejs znakowy:**

**Komenda**: Wyświetlenie opisu podsystemu (Display Subsystem Description - DSPSBSD)

Aby wyświetlić wszystkie definicje puli prywatnych i współużytkowanych istniejących w definicji podsystemu, należy użyć opcji 2 - Definicje puli.

**Komenda**: Praca ze współużytkowanymi pulami (Work with Shared Pools - WRKSHRPOOL)

## **Określanie liczby podsystemów korzystających z puli pamięci**

Każdemu podsystemowi do uruchamiania zadań przydzielana jest pewna część pamięci. Ważne jest, aby znać liczbę różnych podsystemów korzystających z tej samej puli pamięci. Wiedząc, ile podsystemów wprowadza zadania do puli oraz ile zadań działa w puli, można dopasować jej wielkość i poziom aktywności, aby uniknąć rywalizacji o zasoby.

## **Pojęcia pokrewne**

["Przydzielenie](#page-32-0) puli pamięci" na stronie 25

Po uruchomieniu podsystemu system dokona próby przydzielenia pul pamięci zdefiniowanych przez użytkownika, które zostały zdefiniowane w opisie uruchomionego podsystemu.

"Poziom [aktywności](#page-33-0) puli pamięci" na stronie 26

Poziom aktywności puli pamięci jest to liczba wątków w puli pamięci, które mogą jednocześnie aktywnie korzystać z procesora. Pozwala to wydajnie wykorzystać zasoby systemu. System zarządza sterowaniem poziomem aktywności.

#### **Informacje pokrewne**

Zarządzanie wydajnością systemu

Podstawy dostrajania wydajności

Aplikacje zarządzania wydajnością

Raport: dopasowanie wydajności (QPFRADJ)

#### **System i Navigator:**

Aby za pomocą programu System i Navigator monitorować liczbę podsystemów korzystających z puli pamięci, wykonaj następujące czynności:

- 1. W programie System i Navigator rozwiń kolejno **Moje połączenia** → **połączenie** → **Zarządzanie pracą** → **Pule pamięci** → **Aktywne pule** (My Connections > połączenie > Work Management > Memory Pools > Active Pools) lub **Pule współużytkowane** (Shared Pools).
- 2. Prawym przyciskiem myszy kliknij pulę pamięci, z którą chcesz pracować, i kliknij **Podsystemy.**

W tym oknie można określić liczbę podsystemów korzystających z danej puli w celu uruchamiania zadań.

#### **Interfejs znakowy:**

**Komenda**: Praca z podsystemami (Work with Subsystems - WRKSBS)

Komenda ta wyświetla listę wszystkich podsystemów i odpowiadających im puli.

# **Określanie liczby zadań w puli pamięci**

Program System i Navigator umożliwia szybkie wyświetlanie listy zadań aktualnie uruchomionych w puli pamięci.

Aby określić liczbę zadań w puli pamięci, wykonaj następujące czynności:

- 1. W programie System i Navigator rozwiń kolejno **Moje połączenia** → **połączenie** → **Zarządzanie pracą** → **Pule pamięci** → **Aktywne pule** (My Connections > połączenie > Work Management > Memory Pools > Active Pools) lub **Pule współużytkowane** (Shared Pools).
- 2. Prawym przyciskiem myszy kliknij pulę pamięci, która ma zostać użyta i kliknij **Zadania**. Wyświetlone zostanie okno z listą zadań w tej puli pamięci.

Możesz również obejrzeć liczbę wątków w puli pamięci, wyświetlając kolumnę Liczba wątków. Liczba wątków udostępnia dodatkowe informacje o stopniu aktywności w danej puli pamięci.

W tym obszarze można wykonać te same operacje na zadaniach, co w obszarach Zadania aktywne lub Zadania serwera.

#### **Pojęcia pokrewne**

["Przydzielenie](#page-32-0) puli pamięci" na stronie 25

Po uruchomieniu podsystemu system dokona próby przydzielenia pul pamięci zdefiniowanych przez użytkownika, które zostały zdefiniowane w opisie uruchomionego podsystemu.

"Poziom [aktywności](#page-33-0) puli pamięci" na stronie 26

Poziom aktywności puli pamięci jest to liczba wątków w puli pamięci, które mogą jednocześnie aktywnie korzystać z procesora. Pozwala to wydajnie wykorzystać zasoby systemu. System zarządza sterowaniem poziomem aktywności.

#### **Informacje pokrewne**

Zarządzanie wydajnością systemu

Podstawy dostrajania wydajności

Aplikacje zarządzania wydajnością

Raport: dopasowanie wydajności (QPFRADJ)

## **Określanie puli, w której jest uruchomione pojedyncze zadanie**

Jeśli zadanie nie działa zgodnie z oczekiwaniami, można sprawdzić pulę pamięci, w której uruchomione jest zadanie. Aby określić, w której puli jest uruchomione pojedyncze zadanie, należy użyć programu System i Navigator lub interfejsu znakowego.

Po zidentyfikowaniu puli, w której uruchomione jest zadanie można wyświetlić informacje o puli pamięci i określić, czy konieczne jest wprowadzenie zmian. Na przykład, jeśli występuje zbyt wiele błędów stronicowania, możliwe że pula powinna być większa. Innym powodem niskiej wydajności może być zbyt wiele zadań w puli, można wtedy przekierować zadanie do innej puli.

#### **Pojęcia pokrewne**

["Przydzielenie](#page-32-0) puli pamięci" na stronie 25

Po uruchomieniu podsystemu system dokona próby przydzielenia pul pamięci zdefiniowanych przez użytkownika, które zostały zdefiniowane w opisie uruchomionego podsystemu.

"Poziom [aktywności](#page-33-0) puli pamięci" na stronie 26

Poziom aktywności puli pamięci jest to liczba wątków w puli pamięci, które mogą jednocześnie aktywnie korzystać z procesora. Pozwala to wydajnie wykorzystać zasoby systemu. System zarządza sterowaniem poziomem aktywności.

#### **Informacje pokrewne**

Zarządzanie wydajnością systemu

Podstawy dostrajania wydajności

Aplikacje zarządzania wydajnością

Raport: dopasowanie wydajności (QPFRADJ)

#### **System i Navigator:**

Aby użyć programu System i Navigator, wykonaj następujące czynności:

- 1. W programie System i Navigator rozwiń kolejno **Moje połączenia** → **połączenie** → **Zarządzanie pracą** → **Aktywne zadania** (My Connections > połączenie > Work Management > Active Jobs) lub **Zadania serwera** (Server Jobs) w zależności od typu zadania, z którym chce pracować użytkownik.
- 2. Odszukaj zadanie, którego pula ma zostać wyświetlona.
- 3. Kliknij prawym przyciskiem myszy **Nazwę zadania** i kliknij **Właściwości**.
- 4. Kliknij zakładkę **Zasoby**. Okno Właściwości zadania Zasoby zawiera specyficzne informacje dotyczące puli pamięci zadania.

#### *Interfejs znakowy:*

**Komenda:** Praca z zadaniem (Work with job - WRKJOB)

**Opcja 1:** Wyświetlenie atrybutów statusu zadania

Pole ID puli podsystemu zawiera nazwę puli zdefiniowanej dla podsystemu, w którym uruchomiono zadanie. Pole to jest puste dla zadań nieaktywnych, kiedy wprowadzono żądanie wyświetlenia. Jest ono również puste dla zadań systemowych (typu SYS), zadań monitora podsystemu (typu SBS), które nie są uruchamiane w podsystemie oraz natychmiastowych zadań wsadowych (BCI) uruchamianych w podstawowej puli pamięci.

**Komenda:** Praca z zadaniami aktywnymi (Work with active jobs - WRKACTJOB)

Aby wyświetlić ID puli systemowej dla aktywnego zadania, można użyć komendy WRKACTJOB.

## **Zarządzanie parametrami strojenia dla pul współużytkowanych**

Aby zarządzać parametrami strojenia dla pul współużytkowanych, należy użyć programu System i Navigator lub interfejsu znakowego.

#### **Pojęcia pokrewne**

["Schematy](#page-31-0) numeracji pul" na stronie 24

Pule mają dwa zestawy schematów numeracji: jeden obowiązujący wewnątrz podsystemu i jeden obowiązujący w całym systemie. Podsystem używa zestawu numerów odwołujących się do używanych przez niego pul. Dzięki temu podczas tworzenia lub zmiany opisu podsystemu można zdefiniować jedną lub wiele pul i oznaczyć je numerami 1, 2, 3 itd. Są to oznaczenia pul podsystemu i nie odpowiadają one numerom pul wyświetlanym na ekranie Praca ze statusem systemu (Work with System Status - WRKSYSSTS).

#### **Informacje pokrewne**

Zarządzanie wydajnością systemu

Podstawy dostrajania wydajności

Aplikacje zarządzania wydajnością

Raport: dopasowanie wydajności (QPFRADJ)

#### **System i Navigator:**

Aby uzyskać dostęp do parametrów strojenia przy użyciu programu System i Navigator, wykonaj następujące czynności:

- 1. W programie System i Navigator rozwiń kolejno **Moje połączenia** → **połączenie** → **Zarządzanie pracą** → **Pule pamięci** → **Aktywne pule lub Pule współużytkowane** (My Connections > połączenie > Work Management > Memory Pools > Active Pools lub Shared Pools).
- 2. Prawym przyciskiem myszy kliknij pulę, która ma zostać dostrojona, i kliknij **Właściwości**.
- 3. Kliknij zakładkę **Strojenie**.

W oknie Właściwości puli współużytkowanej - Strojenie można ręcznie dopasować specyficzne wartości, takie jak procent przydzielenia puli, liczba błędów stronicowania na sekundę oraz priorytet.

#### **Interfejs znakowy:**

**Komenda**: Praca ze współużytkowanymi pulami (Work with Shared Pool - **WRKSHRPOOL**)

#### Wybierz **Opcja 11 - Wyświetlenie danych strojenia**.

## **Zarządzanie konfiguracją puli**

Aby zmienić wielkość puli, poziom aktywności lub opcję stronicowania, należy użyć programu System i Navigator lub komend interfejsu znakowego.

#### **Pojęcia pokrewne**

["Schematy](#page-31-0) numeracji pul" na stronie 24

Pule mają dwa zestawy schematów numeracji: jeden obowiązujący wewnątrz podsystemu i jeden obowiązujący w całym systemie. Podsystem używa zestawu numerów odwołujących się do używanych przez niego pul. Dzięki temu podczas tworzenia lub zmiany opisu podsystemu można zdefiniować jedną lub wiele pul i oznaczyć je numerami 1, 2, 3 itd. Są to oznaczenia pul podsystemu i nie odpowiadają one numerom pul wyświetlanym na ekranie Praca ze statusem systemu (Work with System Status - WRKSYSSTS).

#### **Informacje pokrewne**

Zarządzanie wydajnością systemu

Podstawy dostrajania wydajności

Aplikacje zarządzania wydajnością

Raport: dopasowanie wydajności (QPFRADJ)

#### **System i Navigator:**

Aby za pomocą programu System i Navigator uzyskać dostęp do wartości konfiguracji puli współużytkowanej, wykonaj następujące czynności:

- 1. W programie System i Navigator rozwiń kolejno **Moje połączenia** → **połączenie** → **Zarządzanie pracą** → **Pule pamięci** → **Aktywne pule lub Pule współużytkowane** (My Connections > połączenie > Work Management > Memory Pools > Active Pools lub Shared Pools).
- 2. Prawym przyciskiem myszy kliknij pulę, która ma zostać dostrojona, i kliknij **Właściwości**.
- 3. Kliknij zakładkę **Konfiguracja**.

W oknie Właściwości puli współużytkowanej - konfiguracja można ręcznie dopasować specyficzne wartości, takie jak wielkość puli, poziom aktywności lub opcja stronicowania.

#### **Interfejs znakowy:**

**Komenda**: Praca ze współużytkowanymi pulami (Work with Shared Pool - **WRKSHRPOOL**)

## **Zmiana wielkości puli pamięci**

Wielkość puli pamięci ma bezpośredni wpływ na ilość pracy, jaką może przetworzyć podsystem. Im więcej pamięci ma podsystem, tym więcej pracy może potencjalnie wykonać. Przed zmianą parametrów puli pamięci ważne jest przeprowadzenie dokładnego monitorowania systemu. Warto też okresowo sprawdzać te poziomy, ponieważ może być konieczne wykonanie pewnych czynności regulacyjnych.

Przed ręczną zmianą wielkości puli pamięci należy koniecznie wyłączyć systemowy mechanizm strojenia pamięci. Mechanizm ten automatycznie dostosowuje wielkość współużytkowanych pul pamięci do ilości pracy wykonywanej przez system. Jeśli mechanizm ten nie zostanie wyłączony, może automatycznie zmienić ustawienia wprowadzone ręcznie.

Systemowy mechanizm strojenia pamięci należy wyłączyć zmieniając wartość systemową Automatyczne dopasowanie puli pamięci i poziomów aktywności (Automatically adjust memory pools and activity levels - QPFRADJ) na 0. (0 = Brak dopasowania)

#### **Pojęcia pokrewne**

["Schematy](#page-31-0) numeracji pul" na stronie 24

Pule mają dwa zestawy schematów numeracji: jeden obowiązujący wewnątrz podsystemu i jeden obowiązujący w całym systemie. Podsystem używa zestawu numerów odwołujących się do używanych przez niego pul. Dzięki temu podczas tworzenia lub zmiany opisu podsystemu można zdefiniować jedną lub wiele pul i oznaczyć je numerami 1, 2, 3 itd. Są to oznaczenia pul podsystemu i nie odpowiadają one numerom pul wyświetlanym na ekranie Praca ze statusem systemu (Work with System Status - WRKSYSSTS).

#### **Informacje pokrewne**

Zarządzanie wydajnością systemu

Podstawy dostrajania wydajności

Aplikacje zarządzania wydajnością

Raport: dopasowanie wydajności (QPFRADJ)

#### **System i Navigator:**

- 1. W programie System i Navigator rozwiń kolejno **Moje połączenia** → **połączenie** → **Zarządzanie pracą** → **Pule pamięci** → **Aktywne pule lub Pule współużytkowane** (My Connections > połączenie > Work Management > Memory Pools > Active Pools lub Shared Pools).
- 2. Prawym przyciskiem myszy kliknij pulę pamięci, z którą chcesz pracować (na przykład Interaktywna), i wybierz **Właściwości**. Zostanie wyświetlone okno **Właściwości puli pamięci**.
- 3. W oknie **Właściwości** na karcie Konfiguracja można zmienić zdefiniowaną wielkość pamięci. Zdefiniowana wielkość pamięci to maksymalna wielkość, jakiej może używać pula. Podana liczba musi odpowiadać ilości pamięci, jakiej według użytkownika pula wymaga do obsługi podsystemu.
- **Uwaga:** Pula podstawowa jest jedyną pulą pamięci, która nie ma zdefiniowanej wielkości pamięci. Ma ona zawsze minimalną wielkość pamięci, której potrzebuje do działania. Pula podstawowa zawiera pamięć główną, która nie została przydzielona do innych zadań. Na przykład w systemie może być 1000 MB pamięci, z czego 250 MB jest przydzielonych do puli maszynowej, a 250 MB do puli interaktywnej. Pozostaje 500 MB pamięci nieprzydzielonej. Pamięć ta tworzy pulę podstawową do momentu, kiedy będzie potrzebna do czegoś innego.

Podczas zmiany przydziału pamięci należy zachować szczególną ostrożność. Przesunięcie pamięci z jednej puli do innej może pomóc jednemu podsystemowi, ale zaszkodzić innemu, co z kolei negatywnie wpłynie na wydajność systemu.

#### **Interfejs znakowy:**

**Komenda**: Zmiana wartości systemowej (Change System Value - CHGSYSVAL )

**Przykład**: Poniższa komenda zmienia wielkość puli maszynowej.

CHGSYSVAL QMCHPOOL 'nowa\_wielkość\_w\_kB'

Odpowiada to puli 1 na ekranie WRKSYSTS.

**Przykład**: Poniższa komenda zmienia minimalną wielkość puli podstawowej. CHGSYSVAL QBASPOOL 'nowa\_wielkość\_minimalna\_w\_kB'

Odpowiada to puli 2 na ekranie WRKSYSSTS.

**Uwaga:** Wartość systemowa QBASPOOL steruje tylko minimalną wielkością puli podstawowej. Pula podstawowa zawiera całą pamięć, która nie została przydzielona do innych puli.

#### **Zmiana wielkości puli współużytkowanej:**

**Komenda**: Zmiana puli pamięci współużytkowanej (Change Shared Storage Pool - CHGSHRPOOL)

Zmiany dokonane w pulach współużytkowanych odnoszą skutek natychmiast, jeśli pula jest aktywna i dostępna jest wystarczająca ilość pamięci.

**Komenda**: Praca z pulami pamięci współużytkowanej (Work with Shared Storage Pools - WRKSHRPOOL)

<span id="page-194-0"></span>Komenda ta pozwala uzyskać dostęp do nazw oraz informacji o statusie pul współużytkowanych. Używając opcji menu można zmienić wartości wielkości puli i maksymalnych poziomów aktywności.

## **Tworzenie prywatnej puli pamięci**

Prywatne pule pamięci (zwane również pulami zdefiniowanymi przez użytkownika) mogą być używane przez podsystemy dostarczone przez IBM lub przez podsystemy zdefiniowane przez użytkownika. Można zdefiniować maksymalnie do 10 definicji puli pamięci dla podsystemu. Prywatną pulę pamięci tworzy się w opisie podsystemu.

Aby prywatną pule pamięci, należy użyć interfejsu znakowego.

**Komenda**: Tworzenie opisu podsystemu (Create Subsystem Description - CRTSBSD), parametr POOLS.

**Komenda**: Zmiana opisu podsystemu (Change Subsystem Description - CHGSBSD), parametr POOLS.

**Uwaga:** Mimo że opis podsystemu może mieć do 10 puli pamięci zdefiniowanych przez użytkownika, istnieje ograniczenie operacyjne maksymalnie 64 puli pamięci, które mogą być aktywne jednocześnie. (Obejmuje to podstawową pulę pamięci oraz pulę pamięci maszyny). Jeśli limit przydzielenia zostanie osiągnięty zanim wszystkie pule pamięci dla podsystemu zostaną przydzielone, pula podstawowa będzie używana dla wszystkich kroków routingu nadal wymagających puli pamięci.

#### **Pojęcia pokrewne**

"Typy pul [pamięci"](#page-29-0) na stronie 22

Cała pamięć główna w systemie może zostać podzielona na logiczne przydziały nazywane *pulami pamięci*. W systemie istnieją dwa typy pul pamięci: prywatne i współużytkowane. Istnieją prywatne pule pamięci, współużytkowane pule pamięci oraz specjalne współużytkowane pule pamięci. Jednocześnie może być aktywnych do 64 pul prywatnych i współużytkowanych w dowolnej kombinacji.

#### **Informacje pokrewne**

Zarządzanie wydajnością systemu

Podstawy dostrajania wydajności

Aplikacje zarządzania wydajnością

Raport: dopasowanie wydajności (QPFRADJ)

Wartości systemowe wydajności: Wielkość puli pamięci maszynowej

Wartości systemowe wydajności: Minimalna wielkość podstawowej puli pamięci

Wartości systemowe wydajności: Maksymalna liczba dostępnych wątków podstawowej puli pamięci

# **Zarządzanie kolejkami zadań**

Podczas zarządzania pracą w systemie, może okazać się konieczne manipulowanie zadaniami oczekującymi w kolejce zadań. Użytkownik może chcieć uruchomić natychmiast zadanie, które ma niski priorytet w kolejce. Może także być konieczne wykonanie obsługi systemu i przeniesienie wszystkich zadań do kolejki nie przypisanej do tego podsystemu.

Poniższe informacje opisują, jak wykonać tego typu zadania zarządzania.

#### **Pojęcia pokrewne**

["Kolejki](#page-68-0) zadań" na stronie 61

Kolejka zadań zawiera uporządkowaną listę zadań oczekujących na przetworzenie przez podsystem. Kolejka zadań jest pierwszym miejscem, do którego kierowane są zadania wsadowe, zanim staną się aktywne. Zadanie jest przechowywane w kolejce, dopóki nie zostaną spełnione różne kryteria.

## **Przypisywanie kolejki zadań do podsystemu**

Aby przypisać pozycję kolejki zadań do opisu podsystemu, należy użyć interfejsu znakowego.

**Komenda**: Dodanie pozycji kolejki zadań (Add Job Queue Entry - ADDJOBQE)

Za pomocą parametrów tej komendy określone są:

- v liczba zadań, które mogą być jednocześnie aktywne w tej kolejce zadań (MAXACT),
- v kolejność, w jakiej podsystem obsługuje pracę z tej kolejki zadań (SEQNBR),
- v ilość zadań, które mogą być jednocześnie aktywne dla każdego z dziewięciu poziomów priorytetów (MAXPTYn, n=1 do 9).

**Przykład**: W tym przykładzie dodano pozycję kolejki zadań dla kolejki zadań JOBQA w opisie podsystemu TEST. Nie istnieje maksymalna liczba zadań, które mogą być aktywne w tej kolejce zadań, a praca jest przetwarzana z numerem kolejnym pięć.

ADDJOBQE SBSD(TEST) JOBQ(LIBA/JOBQA) MAXACT(\*NOMAX) SEQNBR(5)

#### **Pojęcia pokrewne**

"Jak [działają](#page-69-0) kolejki zadań" na stronie 62

Kolejki zadań przydzielane są przez system za pośrednictwem pozycji kolejki zadań. Zadania mogą być umieszczane w kolejce zadań nawet, jeśli podsystem nie został uruchomiony. Po uruchomieniu podsystemu przetwarza on zadania w kolejce.

#### **Zadania pokrewne**

["Usuwanie](#page-181-0) pozycji kolejki zadań" na stronie 174

Pozycje kolejki zadań można usunąć z opisu podsystemu za pomocą interfejsu znakowego. Po usunięciu pozycji kolejki zadań z opisu podsystemu, zadania w kolejce zadań pozostają w kolejce. Pozycji kolejki zadań nie można usunąć, jeśli jedno z aktualnie uruchomionych zadań zostało uruchomione z tej kolejki.

#### **W jaki sposób podsystem obsługuje kilka kolejek zadań:**

Poniższy scenariusz ilustruje, sposób obsługi kilku kolejek zadań przez podsystem.

**Kolejka zadań A (SEQNBR=10)** Zadanie 1 Zadanie 2 Zadanie 3 **Kolejka zadań B (SEQNBR=20)** Zadanie 4 Zadanie 5 Zadanie 6 **Kolejka zadań C (SEQNBR=30)** Zadanie 7 Zadanie 8 Zadanie 9

Wszystkie pozycje kolejki zadań w tym scenariuszu mają określoną wartość MAXACT(\*NOMAX). Podsystem najpierw wybiera zadania z kolejki zadań **A**, ponieważ pozycja kolejki zadań ma najniższy numer kolejny. Jeśli maksymalna liczba zadań w podsystemie wynosi 3 (parametr MAXJOBS(3) w komendzie Tworzenie opisu podsystemu (Create Subsystem Description - CRTSBSD)), to wszystkie zadania z kolejki **A** mogą być aktywne jednocześnie.

Kiedy jedno z trzech zadań zostanie zakończone, poziom aktywności nie jest już maksymalny, zatem nowe zadanie jest wybierane z kolejki zadań **B**, ponieważ ma ono następny najniższy numer kolejny (przy założeniu, że do kolejki **A** nie zostały dodane nowe zadania). Ponieważ dla każdej pozycji kolejki zadań określono wartość MAXACT(\*NOMAX), wartość MAXACT nie powstrzymuje uruchamiania kolejnych zadań. Jeśli każda kolejka zadań miałaby określoną wartość MAXACT(1), zostałyby uruchomione zadania 1, 4 i 7 . Jeśli pozycja kolejki zadań **A** miałaby określoną wartość MAXACT(2), uruchomione zostałyby zadania 1, 2 i 4.

#### **Pojęcia pokrewne**

"Jak [działają](#page-69-0) kolejki zadań" na stronie 62

Kolejki zadań przydzielane są przez system za pośrednictwem pozycji kolejki zadań. Zadania mogą być umieszczane w kolejce zadań nawet, jeśli podsystem nie został uruchomiony. Po uruchomieniu podsystemu przetwarza on zadania w kolejce.

## **Zmiana liczby równocześnie działających zadań w kolejce zadań**

Podsystem QBASE dostarczany jest z pozycją kolejki zadań dla kolejki zadań QBATCH. Ta pozycja umożliwia uruchomienie tylko jednego zadania wsadowego jednocześnie. Jeśli z tej kolejki zadań ma zostać uruchomione więcej niż jedno zadanie wsadowe jednocześnie, należy zmienić pozycję kolejki zadań.

Aby zmienić liczbę jednocześnie uruchamianych zadań z kolejki zadań, należy użyć interfejsu znakowego.

**Komenda**: Zmiana pozycji kolejki zadań (Change Job Queue Entry - CHGJOBQE)

**Przykład**: Poniższa komenda umożliwia jednoczesne działanie dwóch zadań wsadowych z kolejki QBATCH w podsystemie QBASE. (Komenda ta może zostać wprowadzona w dowolnym momencie i działa natychmiastowo).

CHGJOBQE SBSD(QBASE) JOBQ(QBATCH) MAXACT(2)

#### **Pojęcia pokrewne**

"W jaki sposób zadania są [pobierane](#page-73-0) z wielu kolejek zadań" na stronie 66

Podsystem przetwarza zadania z kolejki zadań na podstawie numeru kolejnego. W podsystemie może istnieć więcej niż jedna pozycja kolejki zadań, dlatego może zostać przydzielone więcej kolejek.

"W jaki sposób zadania są [pobierane](#page-70-0) z kolejki zadań" na stronie 63

Różne czynniki określają sposób, w jaki zadania są wybierane z kolejki zadań i uruchamiane.

["Pozycja](#page-71-0) kolejki zadań" na stronie 64

Pozycja kolejki zadań identyfikuje kolejkę zadań, z której zadania są wybierane do uruchomienia w podsystemie. W pozycji kolejki zadań istnieje pięć parametrów, które sterują sposobem obsługi kolejki zadań.

## **Usuwanie zawartości kolejki zadań**

Kiedy usuwana jest zawartość kolejki zadań, wszystkie zdania w tej kolejce są usuwane. Obejmuje to wszystkie zadania w stanie wstrzymania. Aby usunąć zawartość kolejki zadań, można użyć programu System i Navigator lub interfejsu znakowego. Zadania uruchomione nie zostaną usunięte, ponieważ traktowane są jako zadania aktywne i nie znajdują się już w kolejce.

#### **Pojęcia pokrewne**

["Kolejki](#page-68-0) zadań" na stronie 61

Kolejka zadań zawiera uporządkowaną listę zadań oczekujących na przetworzenie przez podsystem. Kolejka zadań jest pierwszym miejscem, do którego kierowane są zadania wsadowe, zanim staną się aktywne. Zadanie jest przechowywane w kolejce, dopóki nie zostaną spełnione różne kryteria.

#### **System i Navigator:**

Aby użyć programu System i Navigator do usunięcia zawartości kolejki zadań, wykonaj następujące czynności:

- 1. Rozwiń kolejno **Moje połączenia** → **połączenie** → **Kolejki zadań** → **Aktywne kolejki zadań lub Wszystkie kolejki zadań)** (My Connections > połączenie > Job Queues > (Active Job Queues lub All Job Queues).
- 2. Prawym przyciskiem myszy kliknij kolejkę zadań i kliknij **Usuń zawartość**. Wyświetlone zostanie okno Potwierdzenie usunięcia zawartości, w którym można określić, czy po usunięciu zawartości kolejki zadań ma zostać utworzony protokół zadania.

#### **Interfejs znakowy:**

**Komenda**: Usuwanie zawartości kolejki zadań (Clear Job Queue - CLRJOBQ)

**Przykład**: Ta komenda usuwa wszystkie zadania z kolejki zadań QBATCH dostarczonej przez IBM. Zadanie aktualnie odczytywane nie zostaną usunięte.

CLRJOBQ JOBQ(QGPL/QBATCH)

# **Tworzenie kolejek zadań**

Aby utworzyć kolejkę zadań, należy użyć interfejsu znakowego.

**Komenda**: Tworzenie kolejki zadań (Create Job Queue - CRTJOBQ)

**Przykład**: W poniższym przykładzie utworzono kolejkę zadań JOBQA w bibliotece LIBA:

CRTJOBQ JOBQ(LIBA/JOBQA) TEXT('kolejka zadań testowych')

Po utworzeniu kolejki zadań należy przypisać ją do podsystemu, aby zadania będą mogły być uruchomione. Aby przypisać kolejkę zadań do podsystemu, należy dodać pozycję kolejki zadań do opisu podsystemu.

## **Pojęcia pokrewne**

["Kolejki](#page-68-0) zadań" na stronie 61

Kolejka zadań zawiera uporządkowaną listę zadań oczekujących na przetworzenie przez podsystem. Kolejka zadań jest pierwszym miejscem, do którego kierowane są zadania wsadowe, zanim staną się aktywne. Zadanie jest przechowywane w kolejce, dopóki nie zostaną spełnione różne kryteria.

"Jak [działają](#page-69-0) kolejki zadań" na stronie 62

Kolejki zadań przydzielane są przez system za pośrednictwem pozycji kolejki zadań. Zadania mogą być umieszczane w kolejce zadań nawet, jeśli podsystem nie został uruchomiony. Po uruchomieniu podsystemu przetwarza on zadania w kolejce.

## **Usuwanie kolejki zadań**

Aby usunąć kolejkę zadań, należy użyć interfejsu znakowego.

Ograniczenia:

- v Usuwana kolejka zadań nie może zawierać żadnych pozycji. Wszystkie zadania kolejki muszą być zakończone, usunięte lub przeniesione do innej kolejki.
- v Podsystem nie może być aktywny dla kolejki zadań.

Istnieje więcej niż jeden sposób, aby usunąć kolejkę zadań. Mimo że wymieniono tutaj dwie metody, zaleca się użycie komendy WRKJOBQ, ponieważ pokazuje ona licznik zadań oraz status.

**Komenda:** Praca z kolejką zadań (Work with Job Queue - WRKJOBQ)

Jeśli liczba zadań wynosi 0, można użyć opcji 4=Usuń, aby usunąć kolejkę zadań z biblioteki.

Komendy DLTJOBQ należy użyć wraz ze zautomatyzowanymi skryptami i środowiskami czyszczenia. Podczas używania tej metody należy zachować ostrożność, ponieważ domyślnym zachowaniem tej komendy jest przeszukanie listy bibliotek i usunięcie pierwszej kolejki zadań, która jest zgodna z określoną nazwą. Jeśli w różnych bibliotekach istnieją dwie kolejki zadań o tej samej nazwie, możliwe jest usunięcie niewłaściwej kolejki. Zachowanie to można przesłonić określając specyficzną bibliotekę.

**Komenda:** Usunięcie kolejki zadań (Delete Job Queue - DLTJOBQ)

**Przykład:** Ta komenda usuwa kolejkę zadań SPECIALJQ z biblioteki SPECIALLIB.

DLTJOBQ JOBQ(SPECIALLIB/SPECIALJQ)

#### **Pojęcia pokrewne**

["Kolejki](#page-68-0) zadań" na stronie 61

Kolejka zadań zawiera uporządkowaną listę zadań oczekujących na przetworzenie przez podsystem. Kolejka zadań jest pierwszym miejscem, do którego kierowane są zadania wsadowe, zanim staną się aktywne. Zadanie jest przechowywane w kolejce, dopóki nie zostaną spełnione różne kryteria.

# **Określanie podsystemu, do którego została przydzielona kolejka zadań**

Aby określić podsystem, do którego została przydzielona kolejka zadań, można użyć programu System i Navigator lub interfejsu znakowego. Jest to pomocne, kiedy wystąpi potrzeba usunięcia kolejki zadań, ponieważ nie można usunąć kolejki aktywnej w podsystemie.

## **Pojęcia pokrewne**

"Jak [działają](#page-69-0) kolejki zadań" na stronie 62

Kolejki zadań przydzielane są przez system za pośrednictwem pozycji kolejki zadań. Zadania mogą być umieszczane w kolejce zadań nawet, jeśli podsystem nie został uruchomiony. Po uruchomieniu podsystemu przetwarza on zadania w kolejce.

## **System i Navigator:**

Aby sprawdzić, do którego podsystemu przydzielona została kolejka zadań, wykonaj następujące czynności:

- 1. W programie System i Navigator rozwiń kolejno **Zarządzanie pracą** → **Kolejki zadań** → **Wszystkie kolejki zadań** (Work Management > Job Queues > All Job Queues).
- 2. Odszukaj kolejkę zadań w prawym panelu interfejsu programu System i Navigator. Podsystem, do którego została przydzielona kolejka zadań, zostanie wyświetlony w kolumnie Podsystem.

(Jeśli kolumna Podsystem nie jest widoczna, dodaj ją do ekranu. W tym celu kliknij prawym przyciskiem myszy **Wszystkie kolejki zadań** → **Dostosuj ten widok** → **Kolumny** (All Job Queues > Customize this view > Columns)).

3. Można także kliknąć kolejkę zadań prawym przyciskiem myszy i wybrać **Właściwości**. Podsystem znajduje się na liście na stronie Ogólne w oknie Właściwości kolejki zadań.

## **Interfejs znakowy:**

**Komenda**: WRKJOBQ JOBQ(LIBA/JOBQA), gdzie JOBQA jest nazwą kolejki zadań

- 1. Wpisz komendę WRKJOBQ JOBQ(LIBA/JOBQA). Wyświetlony zostanie ekran Praca z kolejką zadań. Po przydzieleniu kolejki do podsystemu w obszarze klawiszy funkcyjnych ekranu wyświetlony zostanie klawisz funkcyjny opisu podsystemu.
- 2. Naciśnij klawisz funkcyjny opisu podsystemu. Wyświetlony zostanie ekran Praca z opisami podsystemów zawierający podsystem, do którego przydzielona została kolejka.

## **Wstrzymanie kolejki zadań**

Wstrzymanie kolejki zadań zapobiega przetwarzaniu wszystkich zadań aktualnie oczekujących w kolejce zadań. Wstrzymanie kolejki zdań nie ma wpływu na uruchomione zadania. Podczas gdy kolejka jest wstrzymana, można w niej umieszczać dodatkowe zadania, ale nie są one przetwarzane.

Aby wstrzymać kolejkę zadań, można użyć programu System i Navigator lub interfejsu znakowego.

#### **Pojęcia pokrewne**

["Kolejki](#page-68-0) zadań" na stronie 61

Kolejka zadań zawiera uporządkowaną listę zadań oczekujących na przetworzenie przez podsystem. Kolejka zadań jest pierwszym miejscem, do którego kierowane są zadania wsadowe, zanim staną się aktywne. Zadanie jest przechowywane w kolejce, dopóki nie zostaną spełnione różne kryteria.

#### **System i Navigator:**

W programie System i Navigator rozwiń kolejno **Moje połączenia** → **połączenie** → **Zarządzanie pracą** → **Kolejki zadań** → **Aktywne kolejki zadań** → **kliknięcie kolejki prawym przyciskiem myszy** → **Wstrzymaj** (My Connections > połączenie > Work Management > Job Queues > Active Job Queues > kliknięcie kolejki prawym przyciskiem myszy > Hold).

#### *Interfejs znakowy:*

**Komenda**: Wstrzymanie kolejki zadań (Hold Job Queue - HLDJOBQ)

W tym przykładzie kolejka zadań QBATCH została wstrzymana. Wszystkie zadania nieuruchomione w czasie wprowadzania komendy zostaną wstrzymane do momentu zwolnienia kolejki lub usunięcia jej zawartości.

HLDJOBQ JOBQ(QBATCH)

## **Zwalnianie kolejki zadań**

Po zwolnieniu kolejki zadań, wszystkie zadania, które były wstrzymane w wyniku wstrzymania kolejki zadań również zostaną zwolnione. Jeśli pojedyncze zadanie zostało wstrzymane przed wstrzymaniem kolejki zadań, zadanie nie zostanie zwolnione.

Aby zwolnić kolejkę zadań, należy użyć programu System i Navigator lub interfejsu znakowego.

#### **Pojęcia pokrewne**

["Kolejki](#page-68-0) zadań" na stronie 61

Kolejka zadań zawiera uporządkowaną listę zadań oczekujących na przetworzenie przez podsystem. Kolejka zadań jest pierwszym miejscem, do którego kierowane są zadania wsadowe, zanim staną się aktywne. Zadanie jest przechowywane w kolejce, dopóki nie zostaną spełnione różne kryteria.

#### **System i Navigator:**

W programie System i Navigator rozwiń kolejno **Moje połączenia** → **połączenie** → **Zarządzanie pracą** → **Kolejki zadań** → **Wszystkie kolejki zadań** → **kliknij kolejkę prawym przyciskiem myszy** → **Zwolnij** (My Connections > Connection > Work Management > Job Queues > All Job Queues > kliknij kolejkę prawym przyciskiem myszy > Release).

**Interfejs znakowy: Komenda**: Zwolnienie kolejki zadań (Release Job Queue - RLSJOBQ)

W tym przykładnie zwolniono kolejkę zadań QBATCH.

RLSJOBQ JOBQ(QBATCH)

## **Przenoszenie zadania do innej kolejki zadań**

Istnieje wiele powodów, dla których konieczne może być przeniesienie zadania do innej kolejki zadań. Na przykład, zadanie może być wstrzymywane w kolejce z powodu długotrwałego zadania. Możliwe, że czas wykonania zadania koliduje z nowym zadaniem o wyższym priorytecie. Jednym ze sposobów rozwiązania takiej sytuacji jest przeniesienie oczekujących zadań do innej kolejki zadań, które nie jest tak zajęta.

Aby przenieść zadanie z jednej kolejki zadań do innej, można użyć interfejsu programu System i Navigator lub interfejsu znakowego.

#### **Pojęcia pokrewne**

"W jaki sposób zadania są [pobierane](#page-73-0) z wielu kolejek zadań" na stronie 66

Podsystem przetwarza zadania z kolejki zadań na podstawie numeru kolejnego. W podsystemie może istnieć więcej niż jedna pozycja kolejki zadań, dlatego może zostać przydzielone więcej kolejek.

"W jaki sposób zadania są [pobierane](#page-70-0) z kolejki zadań" na stronie 63

Różne czynniki określają sposób, w jaki zadania są wybierane z kolejki zadań i uruchamiane.

#### **System i Navigator:**

Aby użyć programu System i Navigator, wykonaj następujące czynności:

- 1. W programie System i Navigator rozwiń kolejno **Zarządzanie pracą** → **Kolejki zadań** → **Wszystkie kolejki zadań** (Work Management > Job Queues > All Job Queues).
- 2. Odszukaj i otwórz kolejkę aktualnie zawierającą zadanie.
- 3. Kliknij prawym przyciskiem myszy zadanie, które ma zostać przeniesione. Wyświetlone zostanie okno przenoszenia, w którym można określić kolejkę docelową.

**Uwaga:** Aby przenieść więcej niż jedno zadanie z tej kolejki zadań, kliknięcia przytrzymaj klawisz CTRL. Następnie kliknij prawym przyciskiem myszy i wybierz **Przenieś**.

v Zadania oczekujące na uruchomienie zostaną przeniesione do docelowej kolejki z zachowaniem tej samej relatywnej pozycji (na przykład, zadania o priorytecie 3 zostaną umieszczone za innymi zadaniami o priorytecie 3, oczekującymi na uruchomienie w docelowej kolejce).

- v Zadania wstrzymane zostaną przeniesione do docelowej kolejki z zachowaniem tej samej relatywnej pozycji i pozostaną nadal wstrzymane (na przykład, zadania wstrzymane o priorytecie 3 zostaną umieszczone w kolejce docelowej za innymi zadaniami wstrzymanymi o priorytecie 3).
- v Zadania zaplanowane do uruchomienia zostaną przeniesione do kolejki docelowej, a ich harmonogram pozostanie niezmieniony.

#### *Interfejs znakowy:*

**Komenda**: Zmiana zadania (Change Job - CHGJOB)

**Przykład**: W poniższym przykładzie przeniesiono zadanie JOBA do kolejki zadań JOBQB.

CHGJOB JOB(JOBA) JOBQ(LIBA/JOBQB)

## **Umieszczanie zadania w kolejce zadań**

Zadania są umieszczane w kolejce zadań poprzez przeniesienie istniejącego zadania z jednej kolejki do innej lub poprzez wprowadzenie nowego zadania. Zadania można przenosić między kolejkami za pomocą programu System i Navigator. Aby wprowadzić nowe zadanie, należy użyć interfejsu znakowego.

## **Pojęcia pokrewne**

"W jaki sposób zadania są [pobierane](#page-73-0) z wielu kolejek zadań" na stronie 66

Podsystem przetwarza zadania z kolejki zadań na podstawie numeru kolejnego. W podsystemie może istnieć więcej niż jedna pozycja kolejki zadań, dlatego może zostać przydzielone więcej kolejek.

"W jaki sposób zadania są [pobierane](#page-70-0) z kolejki zadań" na stronie 63

Różne czynniki określają sposób, w jaki zadania są wybierane z kolejki zadań i uruchamiane.

#### **System i Navigator:**

Aby możliwe było użycie interfejsu programu System i Navigator, zadanie musi istnieć w innej kolejce zadań. Następnie można przenieść zadanie z jednej kolejki zadań do innej. (Aby umieścić nowe zadanie w kolejce zadań, należy użyć interfejsu wiersza komend).

- 1. W programie System i Navigator rozwiń kolejno **Zarządzanie pracą** → **Kolejki zadań** → **Wszystkie kolejki zadań** (Work Management > Job Queues > All Job Queues).
- 2. Kliknij prawym przyciskiem myszy zadanie, które ma zostać przeniesione. Wyświetlone zostanie okno przenoszenia, w którym można określić kolejkę docelową.

#### **Interfejs znakowy:**

poniżej przedstawiono listę metod umieszczania nowych zadań w nowych kolejkach zadań za pomocą interfejsu znakowego.

- v Wprowadzenie zadania (Submit Job SBMJOB): pozwala uruchomionemu zadaniu na wprowadzenie innego zadania do kolejki i uruchomienie go później jako zadania wsadowego. Tylko jeden element danych żądania może zostać umieszczony w kolejce komunikatów nowego zadania. Dane żądania mogą być komendą CL, jeśli pozycja routingu używana dla zadania określa program przetwarzający komendy CL (taki jak dostarczony przez IBM program QCMD).
- v Dodanie pozycji harmonogramu zadań (Add Job Schedule Entry ADDJOBSCDE): system automatycznie wprowadza zadanie do kolejki zadań według daty i godziny określonej w pozycji harmonogramu zadań.
- v Wprowadzenie zadań baz danych (Submit Database Jobs SBMDBJOB): wprowadza zadania do kolejek zadań, aby mogły zostać uruchomione jako zadania wsadowe. Strumień wejściowy odczytywany jest z fizycznego zbioru bazy danych lub z logicznego zbioru bazy danych o formacie pojedynczego rekordu. Komenda ta umożliwia podanie nazwy tego zbioru bazy danych i jego podzbioru, określenie nazwy kolejki zadań, która ma być użyta, oraz wybranie, czy wprowadzone zadania mogą być wyświetlone przy użyciu komendy Praca z wprowadzonymi zadaniami (Work with Submitted Jobs - WRKSBMJOB).
- v Uruchomienie programu czytającego bazy danych (Start Database Reader STRDBRDR): pozwala odczytać wsadowy strumień wejściowy z bazy danych i umieścić jedno lub więcej zadań w kolejkach zadań.
- v Transfer Zadania (Transfer Job TFRJOB): pozwala przenieść bieżące zadanie do innej kolejki zadań w aktywnym podsystemie.

v Transfer zadania wsadowego (Transfer Batch Job - TFRBCHJOB): pozwala przenieść bieżące zadanie do innej kolejki zadań.

## **Wyszukiwanie konkretnego zadania we wszystkich kolejkach zadań**

Aby wyszukać konkretne zadanie we wszystkich kolejkach zadań, należy użyć programu System i Navigator lub interfejsu znakowego.

## **System i Navigator:**

- 1. W programie System i Navigator rozwiń kolejno **Moje połączenia** → **połączenie** → **Podstawowe operacje** → **prawym przyciskiem myszy kliknij Zadania** → **Dostosuj ten widok** → **Włącz** (My Connections > połączenie > Basic Operations > Jobs > Customize this View > Include).
- 2. Użyj okna Zadania Włącz, aby zmniejszyć liczbę wyświetlanych zadań. Sprawdź, czy pole **Kolejka zadań** ma ustawioną wartość Wszystkie.
- 3. Po kliknięciu przycisku **OK** wszystkie zadania spełniające kryterium zostaną wyświetlone.

## **Interfejs znakowy:**

**Komenda**: Praca z kolejką zadań (Work with Job Queue - WRKJOBQ)

**Przykład**: Poniższy przykład tworzy listę wszystkich zadań w kolejce zadań JOBQA. WRKJOBQ JOBQ(LIBA/JOBQA)

## **Wyszukanie zadania, kiedy nie jest znana nazwa kolejki zadań:**

Jeśli nazwa kolejki zadań nie jest znana, wykonaj następujące czynności:

- 1. Wprowadź komendę bez parametru JOBQ. Wyświetlone zostanie okno Praca z wszystkimi kolejkami zadań z listą wszystkich kolejek zadań, do których użytkownik ma uprawnienia.
- 2. Przeszukaj tę listę, aby znaleźć nazwę kolejki zadań, która może zawierać szukane zadanie.

Po znalezieniu zadania w kolejce zadań można zobaczyć zadanie wpisując dla niego komendę Praca z zadaniem. Wyświetlony zostanie ekran Praca z zadaniem. Ten ekran udostępnia kilka opcji w celu wyświetlenia wszystkich dostępnych informacji dostępnych dla wybranego zadania.

Jeśli wiadomo, które zadanie jest poszukiwane, poniższa komenda przeniesie użytkownika bezpośrednio do ekranu zadania.

WRKJOB JOB(numer/użytkownik/nazwa) OPTION(\*DFNA)

Jeśli nie ma pewności, które zadanie jest poszukiwane, pomocna może być komenda Praca z wprowadzonymi zadaniami (Work with Submitted Jobs - WRKSBMJOB) lub Praca z zadaniami użytkownika (Work with User Jobs - WRKUSRJOB).

# **Określanie priorytetu kolejki zadań**

Aby określić kolejność przetwarzania kolejek zadań przez podsystem, należy użyć interfejsu znakowego.

**Komenda**: Dodanie pozycji kolejki zadań (Add Job Queue Entry - ADDJOBQE)

Za pomocą parametrów tej komendy określone są:

- v liczba zadań, które mogą być jednocześnie aktywne w tej kolejce zadań (MAXACT),
- v kolejność, w jakiej podsystem obsługuje pracę z tej kolejki zadań (SEQNBR),
- v ilość zadań, które mogą być jednocześnie aktywne dla każdego z dziewięciu poziomów priorytetów (MAXPTYn, n=1 do 9).

# **Zarządzanie kolejkami wyjściowymi**

Kolejki wyjściowe ułatwiają zarządzanie zbiorami wydruków, które są tworzone podczas zakończenia zadania. Zrozumienie sposobów efektywnej obsługi kolejek wyjściowych jest istotne jeśli, zbiór wydruków ma być przetwarzany płynnie.

Zbiory wydruków znajdują się w kolejce wyjściowej. Kolejka wyjściowa określa kolejność, w jakiej zbiory wydruków będą drukowane przez drukarkę. Odpowiednio zarządzając kolejkami wydruków, można uzyskać płynność w drukowaniu zbiorów wydruków.

#### **Pojęcia pokrewne**

"Kolejki [wyjściowe"](#page-74-0) na stronie 67

W kolejkach wyjściowych zbiory wydruków (nazywanych również zbiorami buforowymi) oczekują na przetworzenie i przesłanie na drukarkę. Zbiór wydruku jest tworzony przez system lub użytkownika korzystającego ze zbioru drukarkowego.

## **Tworzenie kolejki wyjściowej**

Komenda Tworzenie kolejki wyjściowej (Create Output Queue - CRTOUTQ) służy do utworzenia nowej kolejki wyjściowej dla zbiorów buforowych. Dla każdego zbioru buforowego w kolejce wyjściowej umieszczana jest pozycja. Kolejność, w jakiej zbiory są zapisywane w urządzeniu wyjściowym, jest określona przez priorytet wyjścia zbioru buforowego oraz wartość określoną w podpowiedzi Porządek zbiorów w kolejce (Order of files on queue) (parametr SEQ). Aby utworzyć kolejkę wyjściową, należy użyć interfejsu znakowego.

**Komenda**: Tworzenie kolejki wyjściowej (Create Output Queue - CRTOUTQ)

**Przykład:** Ta komenda tworzy kolejkę wyjściową DEPTAPRT i umieszcza ją w bieżącej bibliotece. Ponieważ określono parametr AUT(\*EXCLUDE) i założono OPRCTL(\*YES), kolejka wyjściowa może być używana i sterowana jedynie przez użytkownika, który ją utworzył i użytkowników posiadających uprawnienie do zarządzania zadaniem lub uprawnienie do zarządzania buforowaniem. Ponieważ określono parametr SEQ(\*FIFO), zbiory buforowe umieszczane są w kolejce w porządku pierwszy przyszedł - pierwszy wyszedł. Jeśli użytkownicy w Wydziale A nie są uprawnieni do korzystania z kolejki wyjściowej, to należy nadać im odpowiednie uprawnienia komendą Nadanie uprawnień dla obiektu (Grant Object Authority - GRTOBJAUT). Dane zawarte w zbiorach kolejki mogą wyświetlić tylko ich właściciele, właściciel kolejki, użytkownicy z uprawnieniem do zarządzania zadaniem oraz zarządzania buforowaniem. Domyślnie, na początku wydruku dla każdego zadania nie jest drukowany żaden separator zadań.

CRTOUTQ OUTQ(DEPTAPRT) AUT(\*EXCLUDE) SEQ(\*FIFO) TEXT('SPECJALNE ZBIORY DRUKARKOWE DLA WYDZIAŁU A')

Przykład: Poniżej przedstawiono inny przykład tworzenia kolejki wyjściowej.

CRTOUTQ OUTQ(QGPL/JONES) + TEXT('Kolejka wyjściowa dla Marka Kowalskiego')

## **Przypisywanie kolejki wyjściowej do zadania lub opisu zadania**

Zanim możliwe będzie użycie nowo utworzonej kolejki wyjściowej, konieczne jest przypisanie jej do zadania lub do opisu zadania. Do przypisania kolejki wyjściowej można użyć programu System i Navigator lub interfejsu znakowego.

#### **System i Navigator:**

Aby użyć programu System i Navigator w celu przypisania kolejki wyjściowej do zadania, wykonaj następujące czynności:

- 1. W programie System i Navigator rozwiń kolejno **Zarządzanie pracą** → **Aktywne zadania** (Work Management > Active Jobs).
- 2. Kliknij prawym przyciskiem myszy zadanie, a następnie wybierz **Właściwości** → **Zbiór wydruku** (Properties > Printer Output).

#### **Interfejs znakowy:**

Można także zmienić opis zadania, aby używało nowej kolejki wyjściowej. Tak więc wszystkie zadania, korzystające z opisu zadania, używają nowej kolejki wyjściowej. Aby przypisać kolejkę wyjściową do opisu zdania, można użyć interfejsu znakowego.

**Komenda**: Zmiana opisu zadania (Change Job Description - CHGJOBD)

W poniższym przykładzie opis zadania AMJOBS jest tak zmieniony, aby była wykorzystywana kolejka wyjściowa QPRINT.

CHGJOBD JOBD(AMJOBS/AMJOBS) OUTQ(\*LIBL/QPRINT)

## **Dostęp do zbioru wydruku**

Ponieważ użytkownik może odłączyć zbiór wydruku od zadania po jego zakończeniu (całkowicie oddzielając zbiór wydruku od zadania), dostęp do zbioru wydruku można uzyskać za pośrednictwem programu System i Navigator przy użyciu opcji Operacje podstawowe (Basic Operations) lub poprzez Zarządzanie pracą (Work Management).

## **System i Navigator:**

Aby uzyskać dostęp do zbioru wydruku zadania za pomocą opcji Operacje podstawowe, należy wykonać następujące czynności:

- 1. W programie System i Navigator rozwiń **Moje połączenia** → **połączenie** → **Operacje podstawowe** → **Zadanie** (My Connections > połączenie > Basic Operations > Job).
- 2. Prawym przyciskiem myszy kliknij zadanie, dla którego chcesz wyświetlić zbiór wydruku, i kliknij **Wydruk**. Wyświetlone zostanie okno Zbiór wydruku.

Aby uzyskać dostęp do zbioru wydruku przez folder Kolejki wyjściowe, wykonaj następujące czynności:

- 1. W programie System i Navigator rozwiń **Moje połączenia** → **połączenie** → **Zarządzanie pracą** → **Kolejki wyjściowe** (My Connections > połączenie > Work Management > Output Queues).
- 2. Wybierz kolejkę wyjściową, z której chcesz wyświetlić zbiór wydruku (na przykład Qprint2). Zostanie wyświetlony zbiór wydruku z kolejki wyjściowej.

#### *Interfejs znakowy:*

Komenda: Praca z kolejką wyjściową (Work with Output Queue - WRKOUTQ <nazwa kolejki wyjściowej>)

**Komenda:** Praca ze zbiorami buforowymi (Work with Spooled Files - WRKSPLF JOB(kwalifikowana nazwa zadania)

# **Usuwanie zawartości kolejek wyjściowych**

Po utworzeniu przez zadanie zbioru wydruku zbiór ten jest przesyłany do kolejki wydruku, aby został wydrukowany. Najprawdopodobniej nie będzie konieczne drukowanie całego utworzonego zbioru wydruku. Program System i Navigator umożliwia usunięcie zawartości kolejek wyjściowych przy użyciu opcji **Usuń zawartość** (Clear). Usuwanie zawartości kolejki wyjściowej pozwala usunąć z kolejki wszystkie dane wyjściowe.

#### **System i Navigator:**

Aby usunąć zawartość kolejki wyjściowej, wykonaj następujące czynności:

- 1. W programie System i Navigator rozwiń kolejno **Moje połączenia** → **połączenie** → **Zarządzanie pracą** → **Kolejki wyjściowe** (My Connections > połączenie > Work Management > Output Queues).
- 2. Prawym przyciskiem myszy kliknij kolejkę wyjściową, której zawartość ma zostać usunięta, i kliknij **Usuń zawartość**.

#### **Interfejs znakowy:**

**Komenda**: Usuwanie zawartości kolejki wyjściowej (Clear Output Queue - CLROUTQ)

Ta komenda usuwa z kolejki wyjściowej QPRINT pozycje dla wszystkich zbiorów buforowych, które oczekują na wydrukowanie lub są wstrzymane. Pozycje dla zbiorów aktualnie drukowanych oraz zbiorów nadal otrzymujących dane z aktualnie uruchomionych programów nie zostaną usunięte.

CLROUTQ OUTQ(QPRINT)

# **Usuwanie kolejki wyjściowej**

Aby usunąć kolejkę wyjściową, należy użyć interfejsu znakowego.

Zanim będzie można usunąć kolejkę wyjściową, muszą zostać spełnione następujące wymagania.

Usuwana kolejka wyjściowa nie może zawierać żadnych pozycji. Dane wyjściowe dla każdego zbioru muszą zostać wydrukowane, usunięte lub przeniesione do innej kolejki wyjściowej. Podsystem nie może być aktywny. Kolejka nie może być używana przez program piszący do buforu. Kolejka nie może zostać usunięta, jeśli została utworzona przez system dla specyficznej drukarki.

**Komenda**: Usunięcie kolejki wyjściowej (Delete Output Queue - DLTOUTQ)

Ta komenda usuwa kolejkę wyjściową PUNCH2 z systemu. DLTOUTQ OUTQ(PUNCH2)

## **Wyświetlanie kolejek wyjściowych w systemie**

Kolejki wyjściowe określają kolejność, w jakiej zbiory wyjściowe są wysyłane na drukarkę. Kolejki wyjściowe można wyświetlić za pomocą programu System i Navigator.

Aby wyświetlić kolejki wyjściowe w systemie, wykonaj następujące czynności:

- 1. W programie System i Navigator rozwiń kolejno **Moje połączenia** → **połączenie** → **Zarządzanie pracą** (My Connections > połączenie > Work Management).
- 2. Kliknij **Kolejki wyjściowe**.

W programie System i Navigator, korzystając z okna Włącz (Include), można dostosować wyświetlaną listę kolejek wyjściowych. Okno Włącz (Include) umożliwia określenie ograniczeń dotyczących zadań wyświetlanych w programie System i Navigator. Na przykład po uruchomieniu funkcji Włącz będą wyświetlane tylko określone kolejki wyjściowe.

Funkcja Włącz dostępna jest po wybraniu z menu Widok opcji **Dostosuj ten widok**.

# **Zarządzanie protokołami zadań**

Większość zadań w systemie ma powiązane ze sobą protokoły zadań. Protokoły zadań stanowią dla użytkowników źródło wielu informacji, między innymi o tym, kiedy zadanie się zaczęło, kiedy się skończyło, jakie komendy były wykonywane, czy wystąpiły awarie i czy pojawiły się komunikaty o błędach. Informacje te pozwalają użytkownikowi zorientować się w przebiegu zadania.

Poniższe informacje omawiają różne czynności, które można wykonywać podczas pracy z protokołami zadań.

#### **Pojęcia pokrewne**

["Protokoły](#page-83-0) zadań" na stronie 76

Protokół zadania zawiera informacje związane z żądaniami wprowadzonymi dla zadania. Protokół zadania może mieć dwie formy, protokół zadania w toku i formę buforową.

## **Zarządzanie serwerem protokołów zadań**

Podsystem QSYSWRK steruje serwerem protokołów zadań. Jednakże, istnieją pewne zadania, które można wykonywać, aby dostosować lub zarządzać serwerem protokołów zadań.

#### **Pojęcia pokrewne**

["Protokoły](#page-83-0) zadań" na stronie 76

Protokół zadania zawiera informacje związane z żądaniami wprowadzonymi dla zadania. Protokół zadania może mieć dwie formy, protokół zadania w toku i formę buforową.

#### **Zmiana konfiguracji serwera protokołów zadań:**

Domyślnie serwer protokołu zadania działa w podsystemie QSYSWRK. Podsystem QSYSWRK jest stale aktywny. Aby poprawić wydajność, można zmienić konfigurację serwera protokołów zadań, aby działał w innym podsystemie.

Aby zmienić konfigurację serwera protokołów zadań, aby działał w innym podsystemie, należy skorzystać z interfejsu znakowego i wykonać następujące czynności.

- <span id="page-205-0"></span>1. Do opisu podsystemu dodaj pozycje routingu identyczną z pozycją w podsystemie QSYSWRK. Jest to pozycja routingu o numerze kolejnym 500, program QWCJLSVR, biblioteka QSYS, wartość porównywana 'QJOBLOGSVR', pozycja początkowa 1.
- 2. Zmień kolejkę zadań określoną w opisie zadania QJOBLOGSVR na kolejkę zadań istniejącą w podsystemie użytkownika.
- 3. Dodaj do podsystemu pozycję zadania autostartu QJOBLOGAJ (wraz z pozycją routingu, o ile to konieczne). Powoduje to automatyczne uruchomienie serwera protokołów zadań przy uruchamianiu podsystemu.
	- v Można też zastąpić w programie startowym pozycję zadania autostartu wywołaniem komendy STRLOGSVR.
- 4. Usuń pozycję zadania autostartu QJOBLOGAJ z podsystemu QSYSWRK.

Inny przykład ponownego konfigurowania serwera protokołów zadań: można użyć komendy Zmiana klasy (Change Class - CHGCLS), aby zmienić Priorytet uruchomienia (Run Priority - RUNPTY) określony w klasie QJOBLOGSVR (w bibliotece QSYS).

CHGCLS CLS(QSYS/QJOBLOGSVR) RUNPTY(50)

#### **Pojęcia pokrewne**

"Serwer [protokołów](#page-85-0) zadań" na stronie 78

Zazwyczaj serwer protokołów zadań zapisuje protokół zadania do zbioru buforowego. Protokół zadania można przekierować do drukarki lub do zbioru wyjściowego (jeśli określono to za pomocą funkcji API Sterowanie protokołem zadania (Control job log - QMHCTLJL)), jednak nie jest to zalecana metoda tworzenia protokołów zadań.

#### **Zakończenie serwera protokołów zadań:**

Komenda Zakończenie serwera protokołów zadań (End Job Log Server - ENDLOGSVR) jest używana do zakończenia serwera (serwerów) protokołów zadań. Serwer protokołów zadań zapisuje protokoły zadań w toku. Jeśli w momencie wydawania komendy jest aktywne więcej niż jedno zadanie serwera protokołów zadań, to wszystkie zadania serwera protokołów zadań zostaną zakończone.

Aby użyć tej komendy użytkownik musi mieć uprawnienia specjalne do sterowania obiektem (\*JOBCTL).

**Ważne:** Jeśli użytkownik chce zatrzymać tworzenie protokołu określonego zadania, ponieważ na przykład jest on bardzo długi lub zajmuje zbyt wiele zasobów, należy zapoznać się z tematem pokrewnym *Zatrzymanie tworzenia protokołu określonego zadania*.

Kiedy jest używana komenda ENDLOGSVR, można określić, czy serwer ma zostać zakończony natychmiast (niezalecane) czy też w sposób kontrolowany.

#### **Pojęcia pokrewne**

"Serwer [protokołów](#page-85-0) zadań" na stronie 78

Zazwyczaj serwer protokołów zadań zapisuje protokół zadania do zbioru buforowego. Protokół zadania można przekierować do drukarki lub do zbioru wyjściowego (jeśli określono to za pomocą funkcji API Sterowanie protokołem zadania (Control job log - QMHCTLJL)), jednak nie jest to zalecana metoda tworzenia protokołów zadań.

#### **Zadania pokrewne**

["Zatrzymanie](#page-209-0) tworzenia określonego protokołu zadania" na stronie 202

Jeśli użytkownik chce zatrzymać tworzenie konkretnego protokołu zadania, to nie należy używać komendy Zakończenie serwera protokołów zadań (End Job Log Server - ENDLOGSVR). Komenda ENDLOGSVR kończy bowiem pracę wszystkich serwerów protokołów zadań, co powoduje zatrzymanie tworzenia wszystkich protokołów zadań.

"Usuwanie zbiorów [wyjściowych](#page-213-0) protokołów zadań" na stronie 206

Protokoły zadań są usuwane z systemu, kiedy zadanie zostanie zakończone poprawnie lub kiedy wprowadzona zostanie funkcja API Usunięcie protokołu zadania w toku (Remove Pending Job Log - QWTRMVJL) lub komenda Zakończenie zadania (End Job - ENDJOB). Ponadto jeśli IPL jest wykonywany z zaznaczoną opcją ″usuwaj

zawartość niekompletnych protokołów zadań″, to wszystkie zadania w protokole zadania w toku zostaną usunięte z systemu podczas IPL. Pozostałe zbiory wyjściowe protokołu zadania można znaleźć w **Działania podstawowe** → **Zbiór wydruku.**

#### *System i Navigator:*

- 1. W programie System i Navigator prawym przyciskiem myszy kliknij system końcowy, na którym jest uruchomiony serwer protokołów zadań, i kliknij **Uruchom komendę** (Run Command).
- 2. W polu Komenda do wykonania wpisz ENDLOGSVR.
- 3. Wyświetlone zostanie okno Zakończenie serwera protokołów zadań, aby ułatwić określenie parametrów komendy. Po wykonaniu wszystkich czynności kliknij przycisk **OK**. Okno zostanie zamknięte i nastąpi powrót do okna Uruchom komendę.
- 4. Można teraz kliknąć przycisk **OK** , aby uruchomić komendę natychmiast lub kliknąć **Harmonogram**, aby zaplanować, kiedy komenda ma zostać uruchomiona.

#### *Interfejs znakowy:*

**Komenda**: Zakończenie serwera protokołów zadań (End Job Log Server - ENDLOGSVR)

## **Uruchamianie serwera protokołów zadań**

Domyślnie, serwer protokołów zadań zostanie uruchomiony automatycznie po uruchomieniu podsystemu QSYSWRK. Serwer protokołów zadań można uruchomić ręcznie za pomocą komendy Uruchomienie serwera protokołów zadań (Start Job Log Server - STRLOGSVR).

Jeśli używana jest komenda STRLOGSVR, można określić liczbę dodatkowych serwerów protokołów zadań, które mają zostać uruchomione, lub pozwolić systemowi obliczyć wymaganą liczbę serwerów. Jeśli liczba żądanych serwerów przekracza maksymalna dozwoloną maksymalna liczbę aktywnych serwerów, uruchomione zostanie tyle serwerów, ile wynika z różnicy pomiędzy maksymalna i aktualną liczbą aktywnych serwerów. Maksymalna liczba serwerów protokołów zadań, które mogą być jednocześnie aktywne lub znajdować się jednocześnie w kolejce zadań wynosi 30.

#### **Pojęcia pokrewne**

"Serwer [protokołów](#page-85-0) zadań" na stronie 78

Zazwyczaj serwer protokołów zadań zapisuje protokół zadania do zbioru buforowego. Protokół zadania można przekierować do drukarki lub do zbioru wyjściowego (jeśli określono to za pomocą funkcji API Sterowanie protokołem zadania (Control job log - QMHCTLJL)), jednak nie jest to zalecana metoda tworzenia protokołów zadań.

#### **System i Navigator:**

Aby użyć programu System i Navigator, wykonaj następujące czynności:

- 1. W programie System i Navigator kliknij prawym przyciskiem myszy system końcowy, na którym znajdują się serwery protokołów zadań, i wybierz opcję **Uruchom komendę** (Run Command).
- 2. W polu **Komenda do wykonania** wpisz STRLOGSVR.
- 3. Kliknij **Podpowiedź**.
- 4. Wyświetlone zostanie okno Uruchomienie serwera protokołów zadań, aby ułatwić określenie parametrów komendy. Po wykonaniu wszystkich czynności kliknij przycisk **OK**. Okno zostanie zamknięte i nastąpi powrót do okna Uruchom komendę.
- 5. Można teraz kliknąć przycisk **OK** , aby uruchomić komendę natychmiast lub kliknąć **Harmonogram**, aby zaplanować, kiedy komenda ma zostać uruchomiona.

#### **Interfejs znakowy:**

Komenda: **Uruchomienie serwera protokołu** (Start Log Server - STRLOGSVR)

# <span id="page-207-0"></span>**W jaki sposób wyświetlać protokoły zadań**

Protokół zadania można zobaczyć z dowolnego miejsca zarządzania pracą, z którego jest dostęp do zadań, na przykład z obszaru Podsystem (Subsystem) lub obszaru Pula pamięci (Memory Pool). Do wyświetlania protokołów zadań można użyć programu System i Navigator lub interfejsu znakowego.

#### **Zadania pokrewne**

["Tworzenie](#page-214-0) zbioru wydruku z protokołu zdania w toku" na stronie 207

Zadania, dla których w programie System i Navigator w polu **Właściwości zadania - Protokół zadania** (Job Properties - Job Log) nie ustawiono wartości **Tworzenie protokołu zadania** (Produce a job log), nie tworzą protokołów zadań. Zamiast tego protokół zadania jest w stanie protokół zadania w toku. Aby utworzyć zbiór wydruku z protokołu zadania w toku, należy użyć interfejsu znakowego.

"Usuwanie zbiorów [wyjściowych](#page-213-0) protokołów zadań" na stronie 206

Protokoły zadań są usuwane z systemu, kiedy zadanie zostanie zakończone poprawnie lub kiedy wprowadzona zostanie funkcja API Usunięcie protokołu zadania w toku (Remove Pending Job Log - QWTRMVJL) lub komenda Zakończenie zadania (End Job - ENDJOB). Ponadto jeśli IPL jest wykonywany z zaznaczoną opcją ″usuwaj zawartość niekompletnych protokołów zadań″, to wszystkie zadania w protokole zadania w toku zostaną usunięte z systemu podczas IPL. Pozostałe zbiory wyjściowe protokołu zadania można znaleźć w **Działania podstawowe** → **Zbiór wydruku.**

"Co zrobić, jeśli protokół zadania nie jest [wyświetlany"](#page-208-0) na stronie 201

Aby w programie System i Navigator odszukać i wyświetlić protokół zadania wsadowego lub interaktywnego, należy kliknąć zadanie prawym przyciskiem myszy, a następnie z menu wybrać **Protokół zadania** (Job log). Jednakże, w zależności od statusu zadania lub ustawień wartości protokołu zadania w opisie zadania, protokół zadania może znajdować się w kolejce wyjściowej lub być w stanie protokół zadania w toku lub może być niedostępny.

["Zatrzymywanie](#page-170-0) podsystemu" na stronie 163

Za pomocą programu System i Navigator lub interfejsu znakowego można zatrzymać jeden lub kilka aktywnych podsystemów i określić, co stanie się z wykonywaną przez nie pracą. Po zatrzymaniu podsystemu nie będą uruchamiane nowe zadania ani kroki routingu.

#### **Informacje pokrewne**

Zarządzanie drukowaniem

Wartości systemowe zadań: Maksymalny czas natychmiastowego zakończenia

## **System i Navigator:**

Aby uzyskać dostęp do protokołu zadania dla aktywnego zadania lub zadania serwera, należy wykonać następujące czynności:

- 1. Z programu System i Navigator rozwiń **Moje połączenia** → **połączenie** → **Zarządzanie pracą** → **Aktywne zadania** (My connections > połączenie > Work Management > Active Jobs) lub **Zadania serwera** (Server Jobs).
- 2. Prawym przyciskiem myszy kliknij zadanie (na przykład Qbatch) i wybierz **Protokół zadania**. Dodatkowe informacje zawierają tematy pomocy związane z oknem dialogowym Protokół zadania.

Aby uzyskać bardziej szczegółowe informacje o komunikacie, należy kliknąć prawym przyciskiem myszy dany komunikat i wybrać opcję **Właściwości**. Okno Właściwości komunikatu udostępnia szczegółowe informacje o komunikacie. Okno to wyświetla szczegóły komunikatu oraz pomoc dotycząca tego komunikatu. Zawarte tam informacje pozwalają rozwiązać problem.

Poniższa lista przedstawia dodatkowe sposoby dostępu do protokołów zadań:

- v **Operacje podstawowe** → **Drukarka**
- v **Operacje podstawowe** → **Zadania** → **kliknięcie zadania prawym przyciskiem myszy** → **Zbiór wydruku**
- v **Work Management** → **Aktywne zadania** → **kliknięcie zadania prawym przyciskiem myszy** → **Zbiór wydruku**
- v **Work Management** → **Kolejki wyjściowe**
- v **Użytkownicy i grupy** → **Wszyscy użytkownicy** → **kliknięcie użytkownika prawym przyciskiem myszy** → **Obiekty użytkownika** → **Zbiór wydruku**

#### <span id="page-208-0"></span>*Interfejs znakowy:*

Sposób wyświetlania protokołu zadania zależy od statusu zadania.

v Komendą **Praca z protokołami zadań (Work with Job Logs - WRKJOBLOG)** można wyświetlić oczekujące protokoły zadań dla zadań zakończonych, wszystkich zbiorów buforowych protokołu zadań lub obu tych elementów. Aby na przykład wyświetlić listę oczekujących protokołów zadań dla wszystkich zadań zakończonych, należy zastosować następującą komendę:

WRKJOBLOG JOBLOGSTT(\*PENDING)

v Jeśli zadanie jest nadal aktywne (zarówno wsadowe, jak i interaktywne) lub jest w kolejce zadań i nie zostało rozpoczęte, należy użyć komendy **Wyświetlenie protokołu zadania** (Display Job Log - DSPJOBLOG). Aby na przykład wyświetlić protokół zadania interaktywnego dla użytkownika JSMITH na terminalu WS1, należy zastosować następującą komendę:

DSPJOBLOG JOB(nnnnnn/JSMITH/WS1)

gdzie nnnnnn to numer zadania.

v Jeśli zadanie zostało zakończone, a protokół zadania nie został jeszcze wydrukowany, to należy użyć komendy **Wyświetlenie zbioru buforowego** (Display Spooled File - DSPSPLF). Aby na przykład wyświetlić protokoły zadania dla zadania o numerze 001293 powiązanego z użytkownikiem FRED na terminalu WS3, należy zastosować następującą komendę:

DSPSPLF FILE(QPJOBLOG) JOB(001293/FRED/WS3)

Jeśli brak jest wystarczających informacji potrzebnych do korzystania z powyższych komend, pomocne mogą być komendy Praca z zadaniami użytkownika (Work with User Jobs - WRKUSRJOB) lub Praca z wprowadzonymi zadaniami (Work with Submitted Jobs - WRKSBMJOB).

## **Co zrobić, jeśli protokół zadania nie jest wyświetlany**

Aby w programie System i Navigator odszukać i wyświetlić protokół zadania wsadowego lub interaktywnego, należy kliknąć zadanie prawym przyciskiem myszy, a następnie z menu wybrać **Protokół zadania** (Job log). Jednakże, w zależności od statusu zadania lub ustawień wartości protokołu zadania w opisie zadania, protokół zadania może znajdować się w kolejce wyjściowej lub być w stanie protokół zadania w toku lub może być niedostępny.

Poniżej przedstawiono czynności, jakie można podjąć, jeśli opcja menu Protokół zadania jest niedostępna dla danego zadania.

**Wskazówka:** Ustaw wyświetlanie kolumny Aktywne zadania (lub Zadania serwera), aby zawierała Status. Ułatwi to szybkie określenie, gdzie należy szukać protokołu zadania.

Aby uzyskać dostęp do protokołu zadania, kliknij kolejno: **Moje połączenia** → *system* → **Zarządzanie pracą** → **Aktywne zadania lub Zadania serwera** → **kliknij zadanie prawym przyciskiem myszy i wybierz Protokół zadania** (My connections > *system* > Work Management > Active Jobs lub Server Jobs > Job log).

Jeśli opcja menu Protokół zadania nie jest dostępna lub jeśli występuje komunikat o błędzie informujący, że system nie może pobrać protokołu zadania, należy rozważyć następujące okoliczności:

1. Sprawdź status protokołu zadania.

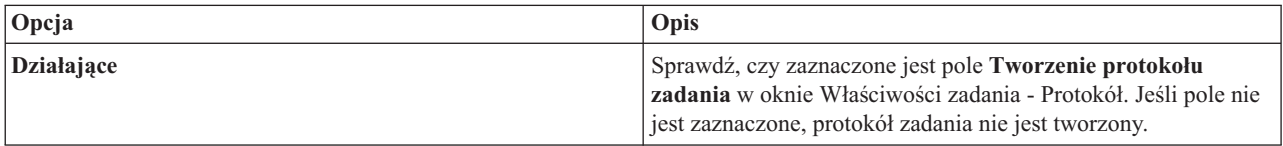

<span id="page-209-0"></span>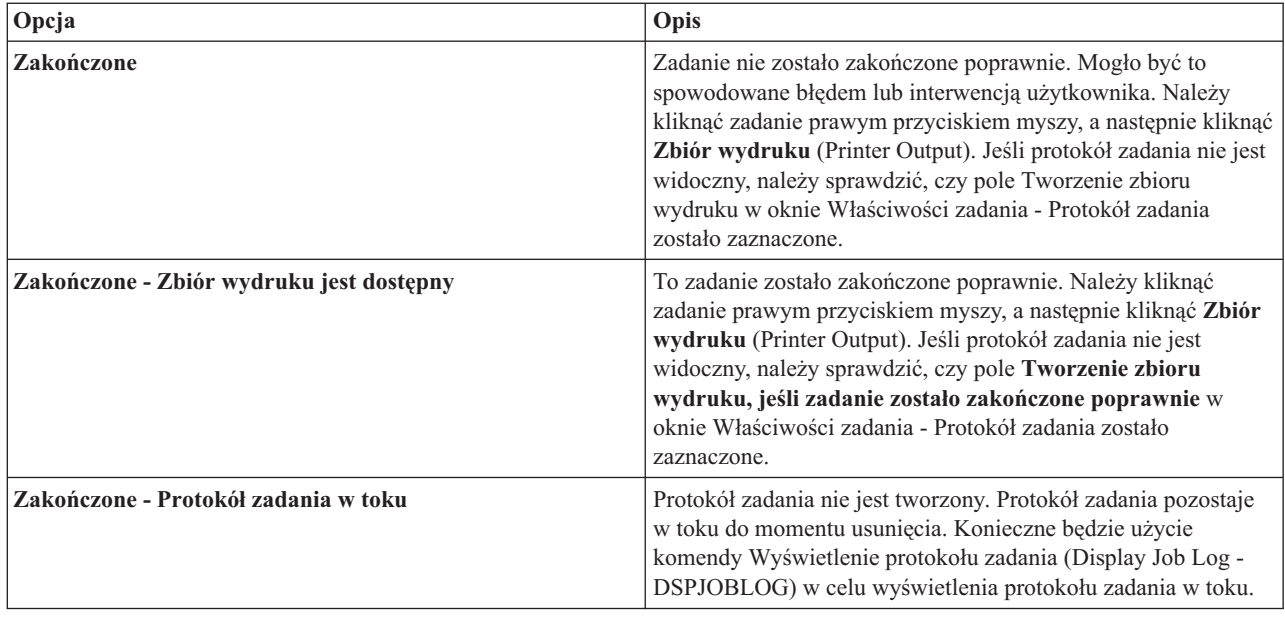

- 2. Protokół zadania mógł zostać buforowany do kolejki wyjściowej i wydrukowany, co oznacza, że został on usunięty z systemu.
- 3. Protokół zadania mógł także zostać usunięty przez innego użytkownika.

## **Zadania pokrewne**

"W jaki sposób [wyświetlać](#page-207-0) protokoły zadań" na stronie 200

Protokół zadania można zobaczyć z dowolnego miejsca zarządzania pracą, z którego jest dostęp do zadań, na przykład z obszaru Podsystem (Subsystem) lub obszaru Pula pamięci (Memory Pool). Do wyświetlania protokołów zadań można użyć programu System i Navigator lub interfejsu znakowego.

# **Określanie kolejki wyjściowej dla protokołu zadania**

Domyślnie zbiorem drukarkowym używanym do buforowania protokołu zadania jest QPJOBLOG. W systemie może istnieć wiele zbiorów drukarkowych QPJOBLOG. W systemie QSYS kolejką wyjściową, której używa atrybut OUTQ jest QEZJOBLOG w bibliotece QUSRSYS. Kiedy system tworzy protokół zadania, szuka zbioru drukarkowego QPJOBLOG na liście bibliotek zadania. Użyty zostanie pierwszy odnaleziony zbiór. Aby dopasować te ustawienia, należy użyć interfejsu znakowego.

- 1. Zmień atrybut zbioru drukarkowego QPJOBLOG OUTQ na \*JOB.
	- a. **Komenda**: Zmiana zbioru drukarkowego (Change Printer File CHGPRTF FILE(QPJOBLOG) OUTQ(\*JOB)
- 2. Zmień atrybut OUTQ zadania na wybraną kolejkę zadań. Można to zrobić za pomocą interfejsu znakowego lub programu System i Navigator.
	- a. Komenda: Zmiana zadania (Change Job CHGJOB OUTQ(MYLIB/MYOUTQ)
	- b. System i Navigator: **Zarządzanie pracą** → **Aktywne zadania** → **kliknięcie zadania prawym przyciskiem myszy i wybranie Właściwości** → **zakładka Drukarka** (Work Management > Active Jobs > Properties > Printer)

#### **Informacje pokrewne**

Sterowanie drukowaniem do kolejki wyjściowej lub drukarki

## **Zatrzymanie tworzenia określonego protokołu zadania**

Jeśli użytkownik chce zatrzymać tworzenie konkretnego protokołu zadania, to nie należy używać komendy Zakończenie serwera protokołów zadań (End Job Log Server - ENDLOGSVR). Komenda ENDLOGSVR kończy bowiem pracę wszystkich serwerów protokołów zadań, co powoduje zatrzymanie tworzenia wszystkich protokołów zadań.

<span id="page-210-0"></span>Zamiast tego, w celu zatrzymania tworzenia specyficznego protokołu zadania, należy skorzystać z poniższej procedury.

- 1. W programie System i Navigator kliknij prawym przyciskiem myszy zadanie, którego protokół ma nie być tworzony, i kliknij **Właściwości** (Properties). (Rozwiń **Moje połączenia** → **połączenie** → **Zarządzanie pracą** → **Aktywne zadania lub Zadania serwera** (My Connections > połączenie > Work Management > Active Jobs lub Server Jobs))
- 2. Kliknij zakładkę **Protokół zadania**.
- 3. Usuń zaznaczenie pola **Utwórz protokół zadania** i kliknij **OK**.

Tworzenie protokołu zostanie wstrzymane, a protokół będzie miał status protokół zadania w toku.

#### **Pojęcia pokrewne**

"W jaki sposób [tworzony](#page-84-0) jest protokół zadania" na stronie 77

Protokoły zadań są dostępne w razie potrzeby, jednak żadna praca nie jest wykonywana w celu utworzenia protokołów, które nie są potrzebne.

#### **Zadania pokrewne**

["Zakończenie](#page-205-0) serwera protokołów zadań" na stronie 198

Komenda Zakończenie serwera protokołów zadań (End Job Log Server - ENDLOGSVR) jest używana do zakończenia serwera (serwerów) protokołów zadań. Serwer protokołów zadań zapisuje protokoły zadań w toku. Jeśli w momencie wydawania komendy jest aktywne więcej niż jedno zadanie serwera protokołów zadań, to wszystkie zadania serwera protokołów zadań zostaną zakończone.

"Usuwanie zbiorów [wyjściowych](#page-213-0) protokołów zadań" na stronie 206

Protokoły zadań są usuwane z systemu, kiedy zadanie zostanie zakończone poprawnie lub kiedy wprowadzona zostanie funkcja API Usunięcie protokołu zadania w toku (Remove Pending Job Log - QWTRMVJL) lub komenda Zakończenie zadania (End Job - ENDJOB). Ponadto jeśli IPL jest wykonywany z zaznaczoną opcją ″usuwaj zawartość niekompletnych protokołów zadań″, to wszystkie zadania w protokole zadania w toku zostaną usunięte z systemu podczas IPL. Pozostałe zbiory wyjściowe protokołu zadania można znaleźć w **Działania podstawowe** → **Zbiór wydruku.**

"Sterowanie [informacjami](#page-212-0) zawartymi w protokole zadania wsadowego" na stronie 205

W przypadku aplikacji wsadowych, może zaistnieć potrzeba ograniczenia ilości protokołowanych informacji. Poziom protokołowania (LOG(40 \*NOLIST)) określony w opisie zadania dla podsystemu QBATCH dostarczonego przez IBM udostępnia pełny protokół w przypadku nieprawidłowego zakończenia zadania. Jeśli zadanie zostanie zakończone poprawnie, protokół zadania nie jest tworzony.

## **Zapobieganie tworzeniu protokołu zadania**

Zapobieganie tworzeniu protokołu zadania jest przydatne, jeśli wiadomo, że protokół zadania nie będzie potrzebny i istnieje potrzeba zachowania zasobów systemu. Jeśli użytkownik określi, że nie ma potrzeby tworzenia protokołu zadania, protokół nie zostanie utworzony i będzie mieć status protokołu zadania w toku do momentu jego usunięcia komendą Usunięcie protokołu zadania w toku (Remove Pending Job Log - QWTRMVJL) lub Zakończenie zadania (End Job - ENDJOB).

Aby zapobiec tworzeniu protokołu zadania, wykonaj następujące czynności:

- 1. W programie System i Navigator otwórz okno **Właściwości zadania - Protokół zadania** (Job Properties Job Log). (Rozwiń kolejno **Moje połączenia** → **połączenie** → **Zarządzanie pracą** → **Aktywne zadania (lub Zadania systemowe)** → **kliknij zadanie prawym przyciskiem myszy** → **Właściwości** → **zakładka Protokół zadania** (My Connections > połączenie > Work Management > Active Jobs (lub System Jobs) > kliknij zadanie prawym przyciskiem myszy > Properties > zakładka Job Log).
- 2. Usuń zaznaczenie pola **Utwórz protokół zadania** i kliknij **OK**.

#### **Pojęcia pokrewne**

"W jaki sposób [tworzony](#page-84-0) jest protokół zadania" na stronie 77

Protokoły zadań są dostępne w razie potrzeby, jednak żadna praca nie jest wykonywana w celu utworzenia protokołów, które nie są potrzebne.

#### **Zadania pokrewne**

<span id="page-211-0"></span>"Usuwanie zbiorów [wyjściowych](#page-213-0) protokołów zadań" na stronie 206

Protokoły zadań są usuwane z systemu, kiedy zadanie zostanie zakończone poprawnie lub kiedy wprowadzona zostanie funkcja API Usunięcie protokołu zadania w toku (Remove Pending Job Log - QWTRMVJL) lub komenda Zakończenie zadania (End Job - ENDJOB). Ponadto jeśli IPL jest wykonywany z zaznaczoną opcją ″usuwaj zawartość niekompletnych protokołów zadań″, to wszystkie zadania w protokole zadania w toku zostaną usunięte z systemu podczas IPL. Pozostałe zbiory wyjściowe protokołu zadania można znaleźć w **Działania podstawowe** → **Zbiór wydruku.**

"Sterowanie [informacjami](#page-212-0) zawartymi w protokole zadania wsadowego" na stronie 205

W przypadku aplikacji wsadowych, może zaistnieć potrzeba ograniczenia ilości protokołowanych informacji. Poziom protokołowania (LOG(40 \*NOLIST)) określony w opisie zadania dla podsystemu QBATCH dostarczonego przez IBM udostępnia pełny protokół w przypadku nieprawidłowego zakończenia zadania. Jeśli zadanie zostanie zakończone poprawnie, protokół zadania nie jest tworzony.

# **Sterowanie informacjami zawartymi w protokole zadania**

Podczas pracy z błędami może zaistnieć potrzeba zapisania maksymalnej ilości informacji dla zadań często wywołujących błędy. W przypadku zadań, które zostały zakończone normalnie użytkownik może zdecydować, aby protokół zadania nie był tworzony. Można także wykluczyć komunikaty informacyjne.

Można sterować tym, jakie informacje dodawane są do protokołu zadania ustawiając wartości poziomu komunikatu, poziomu ważności komunikatu poziomu tekstu komunikatu w opisie zadania. Jeśli jednak użytkownik chce sterować tym, jakie informacje są zapisywane w protokole konkretnego zadania, może użyć okna **Właściwości zadania - Protokół zadania** (Job Properties - Job Log) w programie System i Navigator.

Okno to umożliwia sterowanie następującymi opcjami:

- v Czy protokół zadania jest tworzony i jaka metoda jest używana do jego utworzenia
- Co dzieje się, kiedy osiągnięta zostanie wielkość maksymalna
- v Czy komendy z programów CL mają być protokołowane
- v Czy komunikaty mają być przechowywane w protokole zadania i jakie specyficzne komunikaty powinny być przechowywane (poziom protokołowania i poziom ważności komunikatu)
- v Czy ma być tworzony zbiór wydruku dla protokołu zdania, jeśli zadanie zostanie zakończone normalnie i co ma zostać wydrukowane

Aby uzyskać dostęp do okna Właściwości zadania - Protokół zadania (Job Properties - Job Log), wykonaj następujące czynności:

- 1. W programie System i Navigator otwórz okno Właściwości zadania (Job Properties) dla zadania i kliknij zakładkę **Protokół zadania** (Job Log). **Moje połączenia** → **połączenie** → **Zarządzanie pracą** → **Aktywne zadanie** → **kliknij prawym przyciskiem myszy zadanie** → **Właściwości**.
- 2. Szczegółowe objaśnienia dotyczące różnych opcji dostępnych w tym oknie zawiera pomoc elektroniczna.

## **Pojęcia pokrewne**

"W jaki sposób [tworzony](#page-84-0) jest protokół zadania" na stronie 77

Protokoły zadań są dostępne w razie potrzeby, jednak żadna praca nie jest wykonywana w celu utworzenia protokołów, które nie są potrzebne.

#### **Zadania pokrewne**

["Czyszczenie](#page-215-0) protokołu zadania w toku" na stronie 208

Istnieje kilka sposobów czyszczenia lub usuwania zadań z protokołu zadania w toku. Można zakończyć zadanie, podając wartość 0 w parametrze Maksymalna liczba pozycji w protokole (Maximum log entries - LOGLMT). Jeśli zadanie zostało już zakończone, można uruchomić funkcję API Usunięcie protokołu zadania w toku (Remove Pending Job Log - QWTRMVJL). Można też użyć komendy Praca z protokołami zadań (Work with Job Logs - WRKJOBLOG).

"Usuwanie zbiorów [wyjściowych](#page-213-0) protokołów zadań" na stronie 206

Protokoły zadań są usuwane z systemu, kiedy zadanie zostanie zakończone poprawnie lub kiedy wprowadzona zostanie funkcja API Usunięcie protokołu zadania w toku (Remove Pending Job Log - QWTRMVJL) lub komenda Zakończenie zadania (End Job - ENDJOB). Ponadto jeśli IPL jest wykonywany z zaznaczoną opcją ″usuwaj

<span id="page-212-0"></span>zawartość niekompletnych protokołów zadań″, to wszystkie zadania w protokole zadania w toku zostaną usunięte z systemu podczas IPL. Pozostałe zbiory wyjściowe protokołu zadania można znaleźć w **Działania podstawowe** → **Zbiór wydruku.**

#### **Zmiana poziomu protokołu zadania:**

Poziom protokołu zadania jest liczbową wartością poziomu przypisana do specyficznej kombinacji typów komunikatów, które zostały zaprotokołowane. Poziom protokołu w opisie zadania można zmienić używając interfejsu znakowego. Jeśli jednak użytkownik chce zmienić poziom protokołu konkretnego zadania, musi użyć okna **Właściwości zadania - Protokół zadania** (Job Properties - Job Log) w programie System i Navigator.

Aby uzyskać dostęp do okna **Właściwości zadania - Protokół zadania** (Job Properties - Job Log), wykonaj następujące czynności:

- 1. W programie System i Navigator rozwiń kolejno **Moje połączenia** → **Zarządzanie pracą** → **Aktywne zadania**.
- 2. Wybierz zadanie, a następnie kliknij prawym przyciskiem myszy **Właściwości** (Properties).
- 3. W oknie właściwości konkretnego zadania wybierz zakładkę **Protokół zadania** (Job Log) i zmień poziom protokołowania.

#### **Pojęcia pokrewne**

#### ["Komunikaty"](#page-87-0) na stronie 80

Komunikaty zawierają: nazwę zadania, typ komunikatu, datę i czas wysłania komunikatu, czynność, podczas której komunikat się pojawił, oraz listę czynności, które należy wykonać, aby usunąć problem. Jest ona przydatna podczas rozwiązywania problemów, które mogą występować na serwerach. Za pomocą programu System i Navigator można uzyskać dostęp do protokołów zadań dla zadań serwera. Komunikaty dzielą się na dwie kategorie: komunikaty ostrzegawcze oraz komunikaty protokołowane w protokole zadania.

#### ["Protokoły](#page-83-0) zadań" na stronie 76

Protokół zadania zawiera informacje związane z żądaniami wprowadzonymi dla zadania. Protokół zadania może mieć dwie formy, protokół zadania w toku i formę buforową.

#### **Zadania pokrewne**

#### ["Czyszczenie](#page-215-0) protokołu zadania w toku" na stronie 208

Istnieje kilka sposobów czyszczenia lub usuwania zadań z protokołu zadania w toku. Można zakończyć zadanie, podając wartość 0 w parametrze Maksymalna liczba pozycji w protokole (Maximum log entries - LOGLMT). Jeśli zadanie zostało już zakończone, można uruchomić funkcję API Usunięcie protokołu zadania w toku (Remove Pending Job Log - QWTRMVJL). Można też użyć komendy Praca z protokołami zadań (Work with Job Logs - WRKJOBLOG).

#### **Sterowanie informacjami zawartymi w protokole zadania wsadowego:**

W przypadku aplikacji wsadowych, może zaistnieć potrzeba ograniczenia ilości protokołowanych informacji. Poziom protokołowania (LOG(40 \*NOLIST)) określony w opisie zadania dla podsystemu QBATCH dostarczonego przez IBM udostępnia pełny protokół w przypadku nieprawidłowego zakończenia zadania. Jeśli zadanie zostanie zakończone poprawnie, protokół zadania nie jest tworzony.

Sterowanie protokołami zadań na poziomie kolejki zadań (QBATCH) wykonywane jest poprzez dopasowanie ustawień protokołu zadania dla zadania podsystemu QBATCH. Te same opcje sterowania sposobem tworzenia protokołów zadań dostępne są na poziomie podsystemu oraz na poziomie indywidualnego zadania.

Aby dopasować ustawienia protokołu zadania dla podsystemu kolejki zadań, należy wykonać następujące czynności:

W programie System i Navigator otwórz okno **Właściwości podsystemu - protokół zadania** (Subsystem Properties - Job Log) dla podsystemu kolejki zadań. (**Zarządzanie pracą** → **Podsystemy** → **Aktywne podsystemy** → **QBATCH** → **kliknij prawym przyciskiem myszy zadanie podsystemu QBATCH** → **Właściwości** → **zakładka Protokół zadania**)

<span id="page-213-0"></span>**Uwaga:** Jeśli zostanie anulowane zaznaczenie pola **Tworzenie protokołu zadania** (Produce a job log) (\*PND) dla podsystemu, to protokół zadania dotyczący podsystemu nie zostanie umieszczony na liście wraz z innymi zbiorami wydruku. Należy wtedy użyć komendy Wyświetlenie protokołu zadania (Display Job Log - DSPJOBLOG), aby wyświetlić oczekujący protokół zadania.

Jeśli zadanie wsadowe uruchamia program CL, komendy programu CL są protokołowane tylko wtedy, gdy w komendzie Tworzenie programu w języku CL (Create Control Language Program - CRTCLPGM) lub Zmiana programu (Change Program - CHGPGM) jest podana opcja LOGCLPGM(\*YES).

#### **Pojęcia pokrewne**

["Protokoły](#page-83-0) zadań" na stronie 76

Protokół zadania zawiera informacje związane z żądaniami wprowadzonymi dla zadania. Protokół zadania może mieć dwie formy, protokół zadania w toku i formę buforową.

#### **Zadania pokrewne**

"Usuwanie zbiorów wyjściowych protokołów zadań"

Protokoły zadań są usuwane z systemu, kiedy zadanie zostanie zakończone poprawnie lub kiedy wprowadzona zostanie funkcja API Usunięcie protokołu zadania w toku (Remove Pending Job Log - QWTRMVJL) lub komenda Zakończenie zadania (End Job - ENDJOB). Ponadto jeśli IPL jest wykonywany z zaznaczoną opcją ″usuwaj zawartość niekompletnych protokołów zadań″, to wszystkie zadania w protokole zadania w toku zostaną usunięte z systemu podczas IPL. Pozostałe zbiory wyjściowe protokołu zadania można znaleźć w **Działania podstawowe** → **Zbiór wydruku.**

["Zatrzymanie](#page-209-0) tworzenia określonego protokołu zadania" na stronie 202

Jeśli użytkownik chce zatrzymać tworzenie konkretnego protokołu zadania, to nie należy używać komendy Zakończenie serwera protokołów zadań (End Job Log Server - ENDLOGSVR). Komenda ENDLOGSVR kończy bowiem pracę wszystkich serwerów protokołów zadań, co powoduje zatrzymanie tworzenia wszystkich protokołów zadań.

["Zapobieganie](#page-210-0) tworzeniu protokołu zadania" na stronie 203

Zapobieganie tworzeniu protokołu zadania jest przydatne, jeśli wiadomo, że protokół zadania nie będzie potrzebny i istnieje potrzeba zachowania zasobów systemu. Jeśli użytkownik określi, że nie ma potrzeby tworzenia protokołu zadania, protokół nie zostanie utworzony i będzie mieć status protokołu zadania w toku do momentu jego usunięcia komendą Usunięcie protokołu zadania w toku (Remove Pending Job Log - QWTRMVJL) lub Zakończenie zadania (End Job - ENDJOB).

## **Usuwanie zbiorów wyjściowych protokołów zadań**

Protokoły zadań są usuwane z systemu, kiedy zadanie zostanie zakończone poprawnie lub kiedy wprowadzona zostanie funkcja API Usunięcie protokołu zadania w toku (Remove Pending Job Log - QWTRMVJL) lub komenda Zakończenie zadania (End Job - ENDJOB). Ponadto jeśli IPL jest wykonywany z zaznaczoną opcją ″usuwaj zawartość niekompletnych protokołów zadań″, to wszystkie zadania w protokole zadania w toku zostaną usunięte z systemu podczas IPL. Pozostałe zbiory wyjściowe protokołu zadania można znaleźć w **Działania podstawowe** → **Zbiór wydruku.**

Aby usunąć protokoły zadań ze zbioru wydruku, należy prawym przyciskiem myszy kliknąć nazwę zbioru protokołu zadania, który ma zostać usunięty i kliknąć polecenie **Usuń**.

#### **W jaki sposób określić, czy usunięcie protokołu zadania jest bezpieczne**

Podjęcie decyzji, czy protokoły zadań powinny zostać zachowane czy usunięte może być trudne. Protokoły zadań powinny być zachowane, aby możliwe było rozwiązywanie problemów. Z drugiej strony, protokoły zadań powinny być usuwane, ponieważ wprowadzają szum informacyjny w systemie. Podczas podejmowania decyzji, które protokoły zadań powinny zostać usunięte lub które nie powinny być tworzone, należy wziąć pod uwagę poniższe wskazówki:

- v Czy zadanie można w prosty sposób naprawić bez sprawdzania protokołu zadania?
- v Czy zadanie jest podobne do innych zadań w systemie? Jeśli zadanie nie powiedzie się, czy prawdopodobne jest, że podobne zadania również się nie powiodą? Jeśli tak, tylko jedno z zadań powinno tworzyć protokół zadania.

#### **Pojęcia pokrewne**

#### <span id="page-214-0"></span>["Protokoły](#page-83-0) zadań" na stronie 76

Protokół zadania zawiera informacje związane z żądaniami wprowadzonymi dla zadania. Protokół zadania może mieć dwie formy, protokół zadania w toku i formę buforową.

#### **Zadania pokrewne**

"W jaki sposób [wyświetlać](#page-207-0) protokoły zadań" na stronie 200

Protokół zadania można zobaczyć z dowolnego miejsca zarządzania pracą, z którego jest dostęp do zadań, na przykład z obszaru Podsystem (Subsystem) lub obszaru Pula pamięci (Memory Pool). Do wyświetlania protokołów zadań można użyć programu System i Navigator lub interfejsu znakowego.

["Zakończenie](#page-205-0) serwera protokołów zadań" na stronie 198

Komenda Zakończenie serwera protokołów zadań (End Job Log Server - ENDLOGSVR) jest używana do zakończenia serwera (serwerów) protokołów zadań. Serwer protokołów zadań zapisuje protokoły zadań w toku. Jeśli w momencie wydawania komendy jest aktywne więcej niż jedno zadanie serwera protokołów zadań, to wszystkie zadania serwera protokołów zadań zostaną zakończone.

["Zatrzymanie](#page-209-0) tworzenia określonego protokołu zadania" na stronie 202

Jeśli użytkownik chce zatrzymać tworzenie konkretnego protokołu zadania, to nie należy używać komendy Zakończenie serwera protokołów zadań (End Job Log Server - ENDLOGSVR). Komenda ENDLOGSVR kończy bowiem pracę wszystkich serwerów protokołów zadań, co powoduje zatrzymanie tworzenia wszystkich protokołów zadań.

["Zapobieganie](#page-210-0) tworzeniu protokołu zadania" na stronie 203

Zapobieganie tworzeniu protokołu zadania jest przydatne, jeśli wiadomo, że protokół zadania nie będzie potrzebny i istnieje potrzeba zachowania zasobów systemu. Jeśli użytkownik określi, że nie ma potrzeby tworzenia protokołu zadania, protokół nie zostanie utworzony i będzie mieć status protokołu zadania w toku do momentu jego usunięcia komendą Usunięcie protokołu zadania w toku (Remove Pending Job Log - QWTRMVJL) lub Zakończenie zadania (End Job - ENDJOB).

"Sterowanie [informacjami](#page-211-0) zawartymi w protokole zadania" na stronie 204

Podczas pracy z błędami może zaistnieć potrzeba zapisania maksymalnej ilości informacji dla zadań często wywołujących błędy. W przypadku zadań, które zostały zakończone normalnie użytkownik może zdecydować, aby protokół zadania nie był tworzony. Można także wykluczyć komunikaty informacyjne.

"Sterowanie [informacjami](#page-212-0) zawartymi w protokole zadania wsadowego" na stronie 205

W przypadku aplikacji wsadowych, może zaistnieć potrzeba ograniczenia ilości protokołowanych informacji. Poziom protokołowania (LOG(40 \*NOLIST)) określony w opisie zadania dla podsystemu QBATCH dostarczonego przez IBM udostępnia pełny protokół w przypadku nieprawidłowego zakończenia zadania. Jeśli zadanie zostanie zakończone poprawnie, protokół zadania nie jest tworzony.

## **Tworzenie zbioru wydruku z protokołu zdania w toku**

Zadania, dla których w programie System i Navigator w polu **Właściwości zadania - Protokół zadania** (Job Properties - Job Log) nie ustawiono wartości **Tworzenie protokołu zadania** (Produce a job log), nie tworzą protokołów zadań. Zamiast tego protokół zadania jest w stanie protokół zadania w toku. Aby utworzyć zbiór wydruku z protokołu zadania w toku, należy użyć interfejsu znakowego.

**Komenda**: Wyświetlenie protokołu zadania (Display Job Log - DSPJOBLOG)

#### **Pojęcia pokrewne**

["Protokół](#page-85-0) zadania w toku" na stronie 78

Protokół zadania w toku jest stanem dostępnym od wielu lat. Jeśli atrybut protokołu zadania ma wartość \*PND, to nie jest tworzony protokół zadania. Można sterować tym, jak i w jakich okolicznościach tworzony jest protokół zadania dla konkretnego zadania.

#### **Zadania pokrewne**

"W jaki sposób [wyświetlać](#page-207-0) protokoły zadań" na stronie 200

Protokół zadania można zobaczyć z dowolnego miejsca zarządzania pracą, z którego jest dostęp do zadań, na przykład z obszaru Podsystem (Subsystem) lub obszaru Pula pamięci (Memory Pool). Do wyświetlania protokołów zadań można użyć programu System i Navigator lub interfejsu znakowego.

# <span id="page-215-0"></span>**Czyszczenie protokołu zadania w toku**

Istnieje kilka sposobów czyszczenia lub usuwania zadań z protokołu zadania w toku. Można zakończyć zadanie, podając wartość 0 w parametrze Maksymalna liczba pozycji w protokole (Maximum log entries - LOGLMT). Jeśli zadanie zostało już zakończone, można uruchomić funkcję API Usunięcie protokołu zadania w toku (Remove Pending Job Log - QWTRMVJL). Można też użyć komendy Praca z protokołami zadań (Work with Job Logs - WRKJOBLOG).

Aby zakończyć zadanie poprzez nadanie parametrowi **LOGMLT** wartości 0, należy użyć programu System i Navigator lub interfejsu znakowego.

#### **Pojęcia pokrewne**

["Protokół](#page-85-0) zadania w toku" na stronie 78

Protokół zadania w toku jest stanem dostępnym od wielu lat. Jeśli atrybut protokołu zadania ma wartość \*PND, to nie jest tworzony protokół zadania. Można sterować tym, jak i w jakich okolicznościach tworzony jest protokół zadania dla konkretnego zadania.

#### **Zadania pokrewne**

"Sterowanie [informacjami](#page-211-0) zawartymi w protokole zadania" na stronie 204

Podczas pracy z błędami może zaistnieć potrzeba zapisania maksymalnej ilości informacji dla zadań często wywołujących błędy. W przypadku zadań, które zostały zakończone normalnie użytkownik może zdecydować, aby protokół zadania nie był tworzony. Można także wykluczyć komunikaty informacyjne.

"Zmiana poziomu [protokołu](#page-212-0) zadania" na stronie 205

Poziom protokołu zadania jest liczbową wartością poziomu przypisana do specyficznej kombinacji typów komunikatów, które zostały zaprotokołowane. Poziom protokołu w opisie zadania można zmienić używając interfejsu znakowego. Jeśli jednak użytkownik chce zmienić poziom protokołu konkretnego zadania, musi użyć okna **Właściwości zadania - Protokół zadania** (Job Properties - Job Log) w programie System i Navigator.

#### **Informacje pokrewne**

Komenda Zmiana parametrów czyszczenia (Change Cleanup - CHGCLNUP)

Program obsługi wyjścia dla dostosowania czyszczenia automatycznego

#### **System i Navigator:**

- 1. W programie System i Navigator rozwiń kolejno **Zarządzanie pracą** → **Aktywne zadania** (Work Management > Active Jobs).
- 2. Odszukaj zadanie, które ma zostać zakończone.
- 3. Prawym przyciskiem myszy kliknij zadanie i kliknij polecenie **Usuń/Zakończ**.
- 4. W oknie Potwierdzenie Usunięcia/Zakończenia ustaw wartość Nie dla opcji **Usuń zbiór wydruku**.
- 5. Po wykonaniu czynności w oknie Potwierdzenie Usunięcia/Zakończenia kliknij przycisk **Usuń**.

#### **Interfejs znakowy:**

**Komenda:**Zakończenie zadania (End Job - ENDJOB LOGLMT(0))

# **Zarządzanie rozliczaniem zadania**

Funkcja zarządzania rozliczaniem zadania domyślnie jest nieaktywna. Wymaga wykonania kilku czynności początkowych, aby ją skonfigurować. Poniższe informacje opisują sposób konfiguracji rozliczania zadania i wykonywania niektórych z najbardziej typowych zadań związanych z rozliczaniem zadania.

#### **Pojęcia pokrewne**

["Rozliczanie](#page-92-0) zadania" na stronie 85

Funkcja rozliczania zadania zbiera informacje umożliwiające określenie, kto używa systemu i jakie zasoby systemu są używane. Pomaga również w oszacowaniu całkowitego wykorzystania systemu. Rozliczanie zadania jest funkcją opcjonalną. Należy wykonać specyficzne czynności, aby skonfigurować rozliczanie zadania. Można zażądać, aby system zbierał dane rozliczeniowe zasobu zadania, dane rozliczeniowe zbioru drukarkowego lub oba typy danych. Można także przypisać kody rozliczeniowe dla profili użytkowników lub specyficznych zadań.

#### **Informacje pokrewne**

Zarządzanie kronikami
konfigurowanie kronikowania

## **Konfigurowanie rozliczania zadań**

Aby skonfigurować rozliczanie zadań, należy użyć interfejsu znakowego.

- 1. Tworzenie dziennika. Dziennik może zostać utworzony pod dowolną nazwą w dowolnej bibliotece. Zalecane jest nadanie nazwy zgodnej z konwencją nazewnictwa, taką jak ACGJRN1, tak aby dodatkowe dzienniki (takie jak ACGJRN2, ACGJRN3) mogły być tworzone za pomocą komendy Zmiana kroniki (Change Journal - CHGJRN JRNRCV(\*GEN)).
	- a. **Komenda**: Tworzenie dziennika (Create Journal Receiver CRTJRNRCV) CRTJRNRCV JRNRCV(USERLIB/ACGJRN1)
- 2. Tworzenie kroniki rozliczania zadań. Nazwą kroniki musi być QSYS/QACGJRN i wymagane są uprawnienia do dodawania obiektów do biblioteki QSYS.
	- a. **Komenda**: Tworzenie kroniki (Create Journal CRTJRN) CRTJRN JRN(QSYS/QACGJRN) JRNRCV(USERLIB/ACGJRN1) AUT(\*EXCLUDE)

Nazwa dziennika powinna być taka sama jak nazwa dziennika utworzonego w czynności 1. Można ustawić dowolne uprawnienia, chociaż zaleca się użycie \*EXCLUDE, ponieważ zbierane dane mogą zostać wykorzystane do pobrania opłaty za używanie zasobów.

- 3. Wartość systemowa Zmiana informacji rozliczania kroniki (Change the journal accounting information QACGLVL). Wartość systemowa może być ustawiona, aby kronikowane były informacje rozliczeniowe zadania, informacje drukarki lub oba typy informacji. Wartość \*JOB tworzy pozycje kroniki zadania (JB), a wartość \*PRINT tworzy pozycje kroniki wydruku bezpośredniego (direct print - DP) lub wydruku buforowego (spooled print - SP). Wartość \*NONE oznacza, że dla kroniki QACGJRN kronikowanie nie jest wykonywane. Dane rozliczania zadań będą kronikowane tylko dla zadań uruchomionych po zmianie wartości systemowej na wartość inną niż \*NONE.
	- a. **Komenda**: Praca z wartościami systemowymi (Work with System Values (WRKSYSVAL) lub Zmiana wartości systemowej (Change System Value - CHGSYSVAL) CHGSYSVAL SYSVAL(QACGLVL) VALUE('\*JOB \*PRINT')
- 4. Ustawienie parametru kodu rozliczeniowego ACGCDE dla wszystkich profili użytkowników. Kod rozliczeniowy może być dowolnym ciągiem znaków alfanumerycznych o długości do 15 znaków. Jeśli istotne jest określenie bieżącego użytkownika w celu analizy pozycji kroniki rozliczania zadań, to zaleca się ustawić nazwę profilu użytkownika jako wartość parametru ACGCDE.
	- a. **Komenda**: Zmiana profilu użytkownika (Change User Profile CHGUSRPRF) lub Tworzenie profilu użytkownika (Create User Profile - CRTUSRPRF) CHGUSRPRF USRPRF(USERID1) ACGCDE(USERID1)

Za pomocą komendy Zmiana opisu zadania (Change Job Description - CHGJOBD) lub Tworzenie opisu zadania (Create Job Description - CRTJOBD) można określić kod rozliczeniowy również dla grupy użytkowników.

Domyślnym kodem rozliczeniowym dla opisów zadań jest \*USRPRF co oznacza, że używany jest kod rozliczeniowy w profilu użytkownika zadania. Jeśli w opisie zadania określona jest wartość inna niż \*USRPRF, będzie ona miała pierwszeństwo przed kodem rozliczeniowym określonym w profilu użytkownika.

### **Pojęcia pokrewne**

"Kod [rozliczeniowy](#page-96-0) - informacje" na stronie 89

Początkowy kod rozliczeniowy (maksymalnie 15 znaków długości) dla zadania jest określony przez wartość parametru ACGCDE (kod rozliczeniowy) w opisie zadania i w profilu użytkownika dla zadania.

## **Sterowanie przypisaniem kodów rozliczeniowych**

Istotnym aspektem w przypadku każdej aplikacji przetwarzającej dane jest sprawdzenie, czy określone zostały poprawne pola sterujące. W przypadku kodów rozliczeniowych zadania może to wymagać złożonej funkcji sprawdzania poprawności, która nie tylko sprawdza autentyczność kodów, ale także sprawdza, którzy użytkownicy mogą używać określonych kodów.

Kody rozliczeniowe mogą być przypisane w następujących obszarach:

- v Profil użytkownika
- Opis zadania
- v W zadaniu (komenda Zmiana kodu rozliczeniowego (Change Accounting Code CHGACGCDE))

Jeśli istotne jest sterowanie przypisaniem kodów rozliczeniowych, należy wziąć pod uwagę następujące zagadnienia:

- 1. Zanim kod rozliczeniowy zostanie umieszczony w profilu użytkownika, należy sprawdzić, czy kod jest poprawny dla danego użytkownika.
- 2. Kontrolę nad zmianą kodów rozliczeniowych w komendzie Zmiana opisu zadania (Change Job Description CHGJOBD) można zachować poprzez nadanie uprawnień do komendy CHGACGCDE jedynie osobie odpowiedzialnej za bezpieczeństwo.
	- v Można też użyć komendy CHGACGCDE, aby umożliwić użytkownikom zmianę kodów rozliczeniowy ich własnych zadań lub zadań innych użytkowników. Aby zmienić inne zadania, użytkownik musi ponadto mieć uprawnienia specjalne \*JOBCTL.
- 3. Aby zapobiec zmianie kodów rozliczeniowych zadania w kolejce zadań lub zmianie kodu rozliczeniowego jednego zadania przez inne zadanie, należy użyć programu i komendy CL. Komenda CHGACGCDE byłaby na przykład prywatnie autoryzowana i dołączona do programu CL, w którym zmieniłaby tylko bieżące zadanie (na przykład przy określaniu parametru JOB(\*)). Komenda byłaby autoryzowana odpowiednio.

### **Pojęcia pokrewne**

["Bezpieczeństwo](#page-95-0) i rozliczanie zadania" na stronie 88

Jedynie osoba odpowiedzialna za bezpieczeństwo (lub program mający jego uprawnienia) lub użytkownik o uprawnieniach \*ALLOBJ i \*SECADM może zmienić wartość systemową Informacje rozliczania kroniki (Journal accounting information - QACGLVL).

"Kod [rozliczeniowy](#page-96-0) - informacje" na stronie 89

Początkowy kod rozliczeniowy (maksymalnie 15 znaków długości) dla zadania jest określony przez wartość parametru ACGCDE (kod rozliczeniowy) w opisie zadania i w profilu użytkownika dla zadania.

# **Wyświetlenie zebranych danych**

Po zebraniu danych w kronice rozliczania zadań można zapisać pozycje kroniki do pliku i wyświetlić je.

Aby to zrobić, należy wykonać następujące czynności:

**Uwaga:** W poniższym przykładzie kronika rozliczania zadań ma nazwę QACGJRN.

- 1. Utwórz kopię dostarczonego z systemem wyjściowego zbioru modelu dla kroniki rozliczania. QAJBACG4 jest wyjściowym zbiorem modelu dla formatu zbioru wyjściowego \*TYPE4.
	- a. **Komenda**: Tworzenie duplikatu obiektu (Create Duplicate Object CRTDUPOBJ) CRTDUPOBJ OBJ(QAJBACG4) FROMLIB(QSYS) OBJTYPE(\*FILE) TOLIB(QTEMP) NEWOBJ(MYJBACG4)
- 2. Wykonaj zrzut pozycji kroniki do utworzonego zbioru wyjściowego. W poniższym przykładzie dokonano jedynie zrzutu pozycji kroniki JB lub typu zadania.
	- a. **Komenda**: Wyświetlenie kroniki (Display Journal DSPJRN) DSPJRN JRN(QACGJRN) ENTTYP(JB) OUTPUT(\*OUTFILE) OUTFILFMT(\*TYPE4) OUTFILE(QTEMP/MYJBACG4)
- 3. Uruchom sesje SQL. Następnie użyj komendy SELECT w sesji SQL, aby wybrać pola, które mają zostać wyświetlone.
	- a. **Komenda**: Uruchomienie SQL (Start Structured Query Language STRSQL) **STRSOL** SELECT JAJOB, JAUSER, JAUSPF, JACDE, JACPU FROM QTEMP/MYJBACG4

Listę nazw pól można wyświetlić interaktywnie lub skierować do pliku, tworząc i uruchamiając zapytanie za pomocą komendy Praca z zapytaniami (Work with Queries - WRKQRY).

# **Przekształcanie pozycji kroniki rozliczania zadań**

Można użyć parametru OUTFILE w komendzie Wyświetlenie kroniki (Display Journal - DSPJRN), aby zapisać pozycje kroniki rozliczania zadania do zbioru bazy danych, który można przetwarzać.

Parametr OUTFILE pozwala nazwać zbiór lub podzbiór. Jeśli podzbiór istnieje, jest on usuwany zanim rekordy zostaną zapisane. Jeśli podzbiór nie istnieje, jest on dodawany. Jeśli zbiór nie istnieje, jest on tworzony przy użyciu formatu rekordu QJORDJE. Ten format definiuje standardowe pola nagłówka dla każdej pozycji kroniki, ale dane rozliczania zadania definiowane są jako pojedyncze duże pole.

Aby dane rozliczania nie musiały być przetwarzane jako jedno duże pole, dostarczone są dwa zbiory opisów pól, ułatwiające przetwarzanie pozycji kroniki rozliczania zadań. Zbiór QSYS/QAJBACG4 zawiera format rekordu QAWTJAJ4 i jest używany dla pozycji kroniki JB. Zbiór QSYS/QAPTACG5 zawiera format rekordu QSPJAPT5 i jest używany dla pozycji DP lub SP. Ten sam format jest używany dla wszystkich pozycji zbioru wydruku, niezależnie od tego, czy dane wyjściowe są buforowane (SP), niebuforowane (DP). Pozycja DP dla bezpośrednio drukowanych zbiorów zawiera pola, które nie są używane pola te zawierają odstępy.

Poniżej przedstawiono kilka metod postępowania:

- v Podstawowe pozycje JB oraz pozycje DP lub SP mogą być przetwarzane poprzez utworzenie dwóch zbiorów wyjściowych przy użyciu dostarczonych formatów zbiorów opisów pól oraz poprzez uruchomienie komendy DSPJRN raz dla pozycji JB i raz dla pozycji DP lub SP. Pozwala to zdefiniować zbiór logiczny spośród dwóch zbiorów fizycznych i użyć programu języka wysokiego poziomu do przetworzenia zbioru opisanego zewnętrznie.
- v Można przetwarzać tylko pozycje JB tworząc zbiór za pomocą jednego z dostarczonych zbiorów opisów pól (QSYS/QAJBACG4), a następnie tworząc zbiór opisany zewnętrznie. Ten zbiór może być następnie przetwarzany za pomocą narzędzia zapytań lub programu języka wysokiego poziomu.
- v Oba typy pozycji kroniki można przekształcić za pomocą domyślnego formatu DSPJRN QJORDJE. Można następnie użyć zbioru opisanego programowo do przetworzenia pozycji kroniki w programie języka wysokiego poziomu.

Poniższa usługa DDS definiuje zbiór fizyczny dla pozycji kroniki JB za pomocą zbioru opisów pól QAJBACG4 w QSYS. Można za pomocą komendy Tworzenie zbioru fizycznego (Create Physical File - CRTPF) utworzyć zbiór o takiej samej nazwie (QAJBACG4), jak zbiór modelu.

R QAWTJAJ4 FORMAT(QSYS/QAJBACG4)

Poniższa usługa DDS definiuje zbiór fizyczny dla pozycji kroniki DP lub SP za pomocą zbioru opisów pól QAPTACG5 w QSYS. Można za pomocą komendy CRTPF utworzyć zbiór o takiej samej nazwie (QAPTACG5) jak zbiór modelu.

R QSPJAPT5 FORMAT(QSYS/QAPTACG5)

Pole kluczowe można określić w dowolnym zbiorze fizycznym, jednak w tym przykładzie dla porządkowania użyty został zbiór logiczny. Jeśli utworzono dwa zbiory fizyczne (jeden dla pozycji JB i jeden dla DP lub SP) z podzbiorami o tych samych nazwach, można wprowadzić następujące komendy DSPJRN, aby przekształcić pozycje. Przyjęto, że utworzone zostały dwa zbiory fizyczne o tych samych nazwach co zbioru modelu w bibliotece YYYY.

DSPJRN JRN(QACGJRN) JRNCDE(A) ENTTYP(JB) OUTPUT(\*OUTFILE) OUTFILE(YYYY/QAJBACG4) DSPJRN JRN(QACGJRN) JRNCDE(A) ENTTYP(SP DP) OUTPUT(\*OUTFILE) OUTFILE(YYYY/QAPTACG5)

Można sterować kryterium wyboru komendy DSPJRN, tak aby te same pozycje nie były przekształcane kilkakrotnie. Na przykład, można wybrać wszystkie pozycje z określonego zakresu dat. Wszystkie pozycje można przekształcić w ustalonym dla analizy rozliczania zadania punkcie, na przykład miesięcznie. W ciągu miesiąca mógł być używany jeden lub więcej dzienników. Należy zauważyć, że każde użycie komendy DSPJRN na tym samym podzbiorze powoduje usunięcie zawartości podzbioru przed dodaniem nowych pozycji. Nie należy używać parametru JOB komendy DSPJRN, ponieważ niektóre pozycje są tworzone dla zadania przez zadanie systemowe i dlatego nie będą wyświetlane zgodnie z oczekiwaniami.

#### **Zezwolenie na przetwarzanie obu zbiorów fizycznych:**

Wprowadzenie poniższej usługi DDS w celu utworzenie zbioru logicznego umożliwiającego przetwarzanie obu zbiorów fizycznych. Umożliwia to odczytanie pojedynczego zbioru w kolejności kodu rozliczeniowego i wydrukowanie raportu za pomocą programu języka wysokiego poziomu:

R QAWTJAJ4 PFILE(YYYY/QAJBACG4) K JACDE R QSPJAPT5 PFILE(YYYY/QAPTACG5) K JACDE

#### **Przetwarzanie podstawowego rekordu rozliczania zadania:**

Jeśli zbiór logiczny ma zostać użyty tylko do przetwarzania podstawowego rekordu rozliczania zadania w kolejności kodu rozliczeniowego według nazwy użytkownika, można wprowadzić następujące DDS dla zbioru logicznego:

```
R QAWTJAJ4 PFILE(YYYY/QAJBACG4)
K JACDE
K JAUSER
```
Ten zbiór logiczny może być przetwarzany za pomocą narzędzia zapytań lub programu języka wysokiego poziomu. Jeśli wystąpi nieprawidłowe zakończenie systemu, kwalifikowana nazwa zadania w pierwszych 30 bajtach pola JARES w pozycji kroniki opisuje przy następnym IPL zadanie systemowe, które zapisało pozycję, a nie zadanie, które używało zasobów. Z tego powodu, analiza dokonywana na pozycjach JB powinna uwzględniać pola JAJOB, JAUSER i JANBR.

## **Odzyskiwanie i rozliczanie zadania**

Jeśli zadanie zostanie zakończone nieprawidłowo, zapisana zostanie ostatnia pozycja rozliczania, a wszystkie wcześniej zapisane pozycje rozliczania zostaną wyświetlone w kronice. Jeśli wystąpi nieprawidłowe zakończenie systemu, utracone zostaną następujące dane rozliczania do ostatniego kroku routingu lub ostatniego segmentu zakończenia rozliczania w zależności od tego, który wystąpił jako ostatni.

- v Informacje o liczbie wydrukowanych wierszy i stron
- v Liczba utworzonych zbiorów
- v Liczba operacji wstawiania, pobrania i aktualizacji bazy danych
- v Operacje odczytu i zapisu komunikacji
- Pomocnicze operacje we/wy
- Czas transakcji
- Liczba pól transakcji
- Czas aktywności
- Czas zawieszenia

Po nieprawidłowym zakończeniu pracy systemu czas zakończenia zadania w kronice różni się od czasu podanego w komunikacie CPF1164. Komunikat używa godziny najbliższej godzinie zakończenia systemu, ale pozycje kroniki rozliczania zadań wysyłane są do kroniki podczas IPL i godzina zakończenia zadania jest zgodna z bieżącym czasem systemowym, który jest późniejszy niż czas niepoprawnego zakończenia systemu.

Jeśli system zostanie zakończony niepoprawnie, niektóre pozycje kroniki mogą zostać utracone. Są to pozycje zapisywane w kronice, ale nie wymuszane na dysku (wartość FORCE(\*NO) w komendzie Wysłanie pozycji do kroniki (Send Journal Entry - SNDJRNE)). Obejmują one:

- v pozycje JB wywołane przez komendę Zmiana kodu rozliczeniowego (Change Accounting Code CHGACGCDE),
- pozycje DP i SP.

Za każdym razem, kiedy zadanie zostanie zakończone, ostatnia pozycja kodu rozliczeniowego jest wymuszana na dysku (tak, jakby była określona wartość FORCE(\*YES) w komendzie SNDJRNE). Za każdym razem, kiedy pozycja rozliczania jest wymuszana na dysku, wszystkie wcześniejsze pozycje w kronice są wymuszane na dysku, niezależnie od zadania, które je utworzyło.

# **Wyjątek**

Jeśli określono tylko rozliczanie \*PRINT w systemie, nie zostaną utworzone żadne pozycje kroniki zakończenia zadania z opcją FORCE(\*YES). Dlatego też, jeśli krytyczna pozycja rozliczania zostanie zapisana przez komendę CHGACGCDE, należy wprowadzić komendę SNDJRNE i określić opcję FORCE(\*YES), aby upewnić się, że nie zostanie ona utracona w przypadku nieprawidłowego zakończenia pracy systemu. Jeśli zbiory mają być również kronikowane do kroniki rozliczania, wszystkie zmiany w bazie danych będą zawsze wymuszane do kroniki, co powoduje również wymuszenie wszystkich wcześniejszych pozycji rozliczania.

Jeśli wystąpi nieprawidłowe zakończenie systemu lub zmieniony zostanie kod rozliczeniowy zadania innego niż zadanie użytkownika, kwalifikowana nazwa zadania w pierwszych 30 bajtach pola JARES w pozycji kroniki opisuje przy następnym IPL zadanie systemowe, które zapisało pozycję JB, a nie zadanie, które używało zasobów. Pola JAJOB, JAUSER oraz JANBR powinny być użyte w celu analizy.

#### **Uszkodzona kronika rozliczania zadań lub dziennik:**

Jeśli wystąpi takie uszkodzenie kroniki lub jej bieżącego dziennika, że pozycje rozliczania nie mogą być kronikowane, komunikat CPF1302 wysyłany jest do kolejki komunikatów QSYSOPR, a dane rozliczania zapisywane są do protokołu QHST w komunikacie CPF1303. Zadanie wysyłające pozycje kroniki kontynuuje normalne działanie. Działania odzyskiwania uszkodzonej kroniki lub dziennika są takie same, jak w przypadku innych kronik.

Kronika QACGJRN nie powinna być przydzielana przez inne zadanie. Jeśli kronika jest przydzielona przez inne zadanie, pozycja jest zmieniana na tekst komunikatu i wysyłana do protokołu QHST jako komunikat CPF1303.

Parametr OUTFILE może być użyty w komendzie Wyświetlenie kroniki (Display Journal - DSPJRN), aby zapisać pozycje kroniki rozliczania do zbioru bazy danych, który można przetwarzać.

W kronice QACGJRN można także użyć komendy Pobranie pozycji kroniki (Receive Journal Entry - RCVJRNE), aby pobierać pozycje podczas ich zapisywania do kroniki QACGJRN. Jeśli kronika rozliczania zadań lub dzienniki zostaną uszkodzone, system nadal działa i zapisuje dane rozliczania w protokole historii. Aby przeprowadzić odzyskiwanie po uszkodzeniu kroniki lub dziennika, należy użyć komendy Praca z kroniką (Work with Journal - WRKJRN). Po odzyskaniu uszkodzonej kroniki lud dziennika, należy zmienić wartość systemową Informacje rozliczania kroniki (Journal accounting information - QACGLVL) na wartość odpowiednią dla danej instalacji. (Jeśli wartość systemowa QACGLVL nie zostanie zmieniona, system nie będzie zapisywał informacji rozliczania w nowym dzienniku).

### **Dostęp do komunikatu CPF1303:**

Aby uzyskać dostęp do informacji z komunikatu CPF1303, należy utworzyć program języka wysokiego poziomu.

Aby zdefiniować rekordy zgodne z komunikatem CPF1303, należy włączyć następujące pola:

**Czas pracy systemu** Znakowe (8) **Numer rekordu komunikatu** Binarne (4) **Kwalifikowana nazwa zadania** Znakowe (26) **Typ pozycji (JB, DP lub SP)** Znakowe (2) **Długość danych** Binarne (2)

Następnie pola:

od JAJOB do JASPN dla pozycji JB i od JAJOB do JABYTE dla pozycji SP i DP

Przykładowy program zawiera podręcznik programowania CL w sekcji omawiającej przetwarzanie pliku QHST dla komunikatu o zakończeniu zadania.

Komunikat CPF1164 zawsze składa się z trzech rekordów, a komunikat CPF1303 z czterech. Informacje zawarte standardowych polach przedrostka kroniki nie są zawarte w tym komunikacie. Wymagane są tylko informacje dotyczące zakończenia zadania, daty i godziny. Informacje te można znaleźć w rekordzie 1 komunikatu CPF1303.

# **Informacje dodatkowe**

Podczas korzystania z funkcji zarządzania pracą mogą się okazać przydatne wymienione poniżej tematy.

### (**Centrum Informacyjne IBM i5/OS, wersja 6 wydanie 1 (V6R1)** → **Zarządzanie systemami** → **Zarządzanie pracą** → **Informacje dodatkowe**)

#### **Tabela zadań serwera**

W tabeli serwerów opisano powiązania między serwerami, zadaniami serwerów, opisami zadań i podsystemami.

#### **Wyszukiwarka wartości systemowych**

Wyszukiwarka wartości systemowych może być użyta do wyszukania informacji o wartościach systemowych. Możliwe jest wyszukiwanie według kategorii wartości systemowych, tak jak są one wyświetlane w programie System i Navigator, lub według nazw wartości systemowych użytych w interfejsie znakowym.

### **Funkcje API zarządzania pracą**

Funkcje API zarządzania pracą wykonują funkcje, które są wykorzystywane w wielu różnych aplikacjach. Strona API zarządzania pracą wyświetla listę funkcji API pozwalających na wczytywanie zadań, pul pamięci podsystemu, kolejek zadań podsystemu, obszarów danych, atrybutów sieciowych, statusu systemu, wartości systemowychoraz rejestratorów przebiegu przetwarzania, a także manipulowanie nimi. Zawarta jest również lista programów obsługi wyjścia zarządzania pracą.

#### **Wyszukiwarka kodów SRC dla IPL**

Wyszukiwarka kodów SRC podczas IPL może być użyta do wyszukania informacji o komunikatach SRC wyświetlanych w systemie podczas wykonywania IPL. Kody SRC wskazują na status IPL i są często przydatne w analizie problemu. Można wyszukiwać kod SRC według nazwy lub wyświetlić listę najczęściej występujących kodów SRC.

# **Zadania grupowe**

Poniższe informacje dotyczące zadań grupowych stanowią materiał referencyjny na potrzeby obsługi starszych środowisk. We współczesnych środowiskach komputerowych na jednej stacji roboczej są zazwyczaj uruchamiane oddzielne sesje do realizacji oddzielnych funkcji.

Zadania grupowe są podobne do alternatywnych zadań interaktywnych zgłaszanych przez naciśnięcie klawisza System Request. Różnica polega na tym, że w ramach jednego wpisania się na stacji roboczej można uruchomić maksymalnie 16 zadań grupowych (łącznie 32, jeśli istnieje alternatywne zadanie interaktywne), a program użytkowy może w łatwiejszy sposób obsłużyć przerwania.

# **Korzyści wynikające ze stosowania zadań grupowych**

Poniżej przedstawiono listę niektórych korzyści wynikających ze stosowania zadań grupowych.

- v Użytkownik stacji roboczej może nacisnąć klawisz ATTN, aby przerwać pracę w jednym interaktywnym zadaniu grupowym, przełączyć się na jedno z innych zadań grupowych i szybko wrócić do oryginalnego zadania grupowego. Klawisz ATTN jest przypisywany przy użyciu komendy Ustawienie programu Attention (Set Attention Program - SETATNPGM) i może być używany niezależnie od zadań grupowych.
- v Używanie zadań grupowych z funkcją tranzytu terminalu pozwala na wygodne i szybkie przełączanie się między kilkoma zadaniami interaktywnymi w wielu różnych systemach w sieci.

# **Pojęcia dotyczące zadań grupowych**

• Zadania grupowe są stosowane tylko do zadań interaktywnych.

- v W jednej grupie może istnieć maksymalnie 16 zadań grupowych (dostępnych jest dodatkowych 16, jeśli użytkownik przełączy się na alternatywne zadanie interaktywne).
- v Zadania grupowe są unikalne dla użytkownika (nie są współużytkowane przez wielu użytkowników).
- v Tylko jedno zadanie grupowe może być aktywne w danym momencie (inne są zawieszone).
- v Każde zadanie grupowe jest niezależne i ma własny protokół zadania, zbiory buforowe, bibliotekę QTEMP itp.
- v Zadanie grupowe jest wywoływane za pomocą komendy Transfer do zadania grupowego (Transfer to Group Job TFRGRPJOB). Komenda ta jest zazwyczaj uruchamiana z poziomu programu menu napisanego przez użytkownika, który z kolei jest wywoływany po naciśnięciu klawisza ATTN (wcześniej musi być uruchomiona komenda SETATNPGM).
- v Do przekazywania danych między zadaniami grupowymi można też używać grupowego obszaru danych o wielkości 512 bajtów. Ten grupowy obszar danych jest domyślnie tworzony za pomocą komendy Zmiana atrybutów grupy (Change Group Attributes - CHGGRPA). Więcej informacji o grupowych obszarach danych zawiera podręcznik programowania w języku CL.

## **Zmiana na zadanie grupowe i niegrupowe**

Aby zmienić zadanie niegrupowe na grupowe oraz aby zmienić zadanie grupowe z powrotem na niegrupowe (jeśli jest to jedyne zadanie w grupie), należy użyć komendy Zmiana atrybutów grupy (Change Group Attributes - CHGGRPA).

## **Tworzenie nowego zadania grupowego**

Aby utworzyć nowe zadanie grupowe, należy użyć komendy Transfer do zadania grupowego (Transfer to Group Job - TFRGRPJOB).

**Uwaga:** Po każdym użyciu komendy TFRGRPJOB należy użyć komendy SETATNPGM, aby włączyć obsługę klawisza ATTN (jeśli jest to konieczne).

## **Przenoszenie z jednego zadania grupowego do innego**

Przenoszenie z jednego zadania grupowego do innego w tej samej grupie odbywa się za pomocą komendy Transfer do zadania grupowego (Transfer to Group Job - TFRGRPJOB).

### **Uwaga:**

- 1. Po każdym użyciu komendy TFRGRPJOB należy użyć komendy SETATNPGM, aby włączyć obsługę klawisza ATTN (jeśli jest to konieczne).
- 2. Jeśli użytkownik jest w trakcie operacji aktualizacji, to przed przeniesieniem do innego zadania grupowego należy użyć komendy Sprawdzenie blokad rekordów (Check Record Lock - CHKRCDLCK), aby sprawdzić, czy zadanie ma blokady rekordów.

## **Przekazanie kontroli z jednego zadania grupowego do innego**

Można przekazać kontrolę z jednego zadania grupowego do innego, jeśli istnieje program obsługi klawisza ATTN. Po naciśnięciu klawisza ATTN program obsługi klawisza ATTN może albo wyświetlić menu (z którego użytkownik wybiera zadanie grupowe), albo natychmiast przenieść użytkownika do innego zadania grupowego. Obsługa klawisza ATTN ułatwia szybkie przekazanie kontroli z jednego zadania grupowego do innego, bez konieczności zakończenia jednego zadania w celu przejścia do innego.

# **Przenoszenie do innego zadania grupowego bez wyświetlania menu**

Klawisza ATTN można użyć w celu przeniesienia bezpośrednio do innego zadania, bez wyświetlania menu. Na przykład program obsługi klawisza ATTN dla zadania grupowego A umożliwia przeniesienie do zadania grupowego B. Program obsługi klawisza ATTN dla zadania grupowego B umożliwia przeniesienie z powrotem do zadania grupowego A. Dzięki temu można jednym klawiszem przełączać się między dwiema funkcjami.

# **Zakończenie zadania grupowego**

- v Aby zakończyć jedno z zadań grupowych w grupie, należy użyć komendy Zakończenie zadania grupowego (End Group Job - ENDGRPJOB).
- v Aby zakończyć wszystkie zadania w grupie, należy użyć komendy SIGNOFF.
	- **Uwaga:** Komenda ENDJOB obsługuje parametr ADLINTJOBS. Jeśli jest podana wartość \*GRPJOB, a zadanie określone w parametrze JOB jest zadaniem grupowym, to zostaną zakończone wszystkie zadania powiązane z grupą.

Dodatkowo komenda Zakończenie zadania grupowego (End Group Job - ENDGRPJOB) nie obsługuje sygnału SIGTERM. Natomiast komenda Zakończenie zadania (End Job - ENDJOB) obsługuje sygnał SIGTERM.

# **Zapewnienie normalnego zakończenia zadania grupowego**

W niektórych środowiskach warto wymusić na użytkowniku końcowym poprawne zakończenie niektórych zadań grupowych, zamiast zezwolić na użycie komendy ENDGRPJOB. Załóżmy na przykład, że użytkownik ma zadanie grupowe, którego elementem jest złożona aktualizacja, i należy upewnić się, że zadanie to jest kończone w normalny sposób. Innym przykładem może być sytuacja, w której użytkownik jest w trakcie sesji SEU i powinien normalnie zakończyć wykonywanie funkcji.

Jest to możliwe do wykonania przy użyciu mechanizmów obsługi systemu. Można na przykład wykonać następujące czynności:

- 1. Ustaw przełącznik w grupowym obszarze danych, który może być testowany przez każde zadanie grupowe. Przełącznik ten będzie funkcjonował jako przełącznik zamknięcia. Oznacza to, że jeśli przełącznik jest włączony, należy zakończyć funkcję zadania grupowego.
- 2. Uzyskaj dostęp do nazw aktywnych zadań grupowych przy użyciu komendy RTVGRPA i zwracanej zmiennej GRPJOBL.
- 3. Porównaj wszystkie nazwy, do których uzyskano dostęp (począwszy od drugiego zadania grupowego) z wstępnie określoną listą nazw zadań grupowych, które powinny być zakończone prawidłowo.
- 4. Jeśli nazwy zadania grupowego nie ma na liście, może ono być zakończone w trybie natychmiastowym przy użyciu komendy ENDGRPJOB.
- 5. Jeśli zadanie musi być zakończone prawidłowo, wykonać przeniesienie do zadania grupowego przy użyciu komendy TFRGRPJOB.

Program obsługi klawisza ATTN dla wszystkich zadań grupowych musi reagować na naciśnięcie przycisku wyłączenia systemu i musi uniemożliwić przeniesienie do innego zadania grupowego, jeśli przełącznik jest włączony.

Jeśli dla każdego zadania grupowego istnieje program sterujący tym, co dzieje się po zakończeniu przez użytkownika funkcji zadania grupowego (na przykład programu aktualizacji), to program ten może sprawdzać również stan przełącznika zamykania i wykonać powrót. Powoduje to zakończenie zadania grupowego i powrót sterowania do poprzedniego aktywnego zadania grupowego.

Program obsługi klawisza ATTN może użyć komendy CHKRCDLCK do określenia, czy użytkownik stacji roboczej nacisnął klawisz ATTN w czasie, kiedy aplikacja miała zablokowany rekord do aktualizacji. W takim przypadku program obsługi klawisza ATTN może wysłać komunikat informujący użytkownika o konieczności zakończenia operacji przed użyciem klawisza ATTN.

# **Teoria zadań grupowych**

Komenda CHGGRPA identyfikuje bieżące zadanie jako zadanie grupowe i nadaje mu nazwę zadania grupowego, aby zagwarantować unikalną identyfikację w grupie. (Na tym etapie grupa ma tylko jedno zadanie grupowe). Każde zadanie grupowe jest unikalne dla użytkownika. Dwóch różnych użytkowników nie współużytkuje tego samego zadania grupowego. Jeśli zadanie jest określone jako zadanie grupowe, ma możliwość wywołania nowego zadania grupowego. Istnieją też ograniczenia dotyczące zadań grupowych (na przykład nie można używać komend RRTJOB,

TFRJOB). Jeśli w grupie jest tylko jedno aktywne zadanie, może ono być przekształcone w zadanie niegrupowe.

# **Umożliwienie komunikacji między zadaniami grupowymi**

Aby umożliwić zadaniom grupowym wzajemną komunikację, przy przekształceniu zadania w zadanie grupowe automatycznie tworzony jest specjalny obszar danych o wielkości 512 bajtów, zwany grupowym obszarem danych. Do grupowego obszaru danych mają dostęp tylko zadania z grupy poprzez użycie specjalnej wartości \*GDA w parametrze DTAARA komendy obszaru danych.

# **Wywoływanie zadania grupowego**

Użycie zadań grupowych nie wymaga stosowania opisanego w tej sekcji podejścia opartego na menu klawisza ATTN. Zadanie grupowe można wywołać z dowolnego programu użytkowego lub przy użyciu parametru GRPJOB(\*SELECT) komendy TFRGRPJOB.

# **Zadania grupowe i funkcja żądania systemowego**

Funkcja zadania grupowego jest podobna do funkcji żądania systemowego pod tym względem, że w danym momencie może być aktywne tylko jedno zadanie, podczas gdy pozostałe są zawieszone. Zadania grupowe różnią się od żądań systemowych pod następującymi względami:

- v Uruchomienie zadania grupowego nie wymaga wpisania się. Używany jest ten sam profil użytkownika i to samo środowisko.
- v W danej chwili może istnieć maksymalnie 16 zadań grupowych. Użytkownik musi wybrać zadanie grupowe, do którego chce się przenieść, natomiast w przypadku żądań systemowych użytkownik może się przenosić tylko między dwoma zadaniami. Zazwyczaj w zadaniach grupowych menu wywoływane za pomocą klawisza ATTN umożliwia użytkownikowi wybór zadania grupowego, do którego ma nastąpić przeniesienie. Zadania grupowe można wykorzystywać wspólnie z żądaniami systemowymi, co daje jednemu użytkownikowi maksymalną liczbę 32 dostępnych zadań grupowych. Jednak te 32 zadania są w dwóch oddzielnych grupach, a każda grupa ma własny grupowy obszar danych i inne atrybuty grupowe.
- v Funkcja Żądanie Systemowe (System Request) umożliwia użytkownikowi stacji roboczej zawieszenie zadania przy zablokowanej klawiaturze i działających funkcjach aplikacji. Może to spowodować przerwanie logicznej sekwencji zdarzeń. Na przykład rekordy mogą być pozostawione w stanie zablokowanym. Z kolei klawisz ATTN jest aktywny tylko wtedy, gdy klawiatura jest odblokowana i umożliwia wprowadzanie danych. Aplikacja może także sterować czasem aktywności klawisza ATTN i uniemożliwić użytkownikowi naciśnięcie go w nieodpowiednim momencie. Funkcja Żądanie Systemowe (System Request) jest zawsze dostępna, jeśli użytkownik stacji roboczej ma do niej uprawnienia.
	- **Uwaga:** Po naciśnięciu klawisza System Request przez użytkownika wywoływany jest program obsługi wyjścia żądania przedsystemowego (Presystem Request Program). Kiedy użytkownik naciśnie klawisz System Request, system operacyjny za pośrednictwem narzędzia do rejestracji wywoła program obsługi wyjścia napisany przez użytkownika. Do obsługi danych wejściowych i wyjściowych używany jest jeden parametr. Po wywołaniu z narzędzia do rejestracji programów obsługi wyjścia, wywoływane jest menu żądania systemowego w zależności od wartości zwróconej przez flagę wyświetlania menu żądania systemowego. Więcej informacji na ten temat zawiera dokument System API Reference.

# **Program obsługi klawisza ATTN**

Program można określić jako program obsługi klawisza ATTN na konkretnym poziomie wywołania. Program obsługi klawisza ATTN działa w ramach tego samego zadania i ma takie same atrybuty zadania, przesłonięcia i uprawnienia grupowe jak program, który wywołał komendę SETATNPGM. Przyjęte przez program uprawnienia nie są jednak przejmowane z przerwanego programu. Program obsługi klawisza ATTN można również określić w profilu użytkownika.

# **Określanie programu jako programu obsługi klawisza ATTN**

Aby określić program jako program obsługi klawisza ATTN, należy użyć komendy Ustawienie programu Attention (Set Attention Program - SETATNPGM) z określonym parametrem SET(\*ON). Komenda ta określa ten program na danym poziomie wywołania w zadaniu, w którym uruchamiana jest komenda. Po naciśnięciu klawisza ATTN działające zadanie zostaje przerwane, ekran jest zapisywany i następuje wywołanie programu obsługi klawisza ATTN. Przy wywołaniu programu obsługi klawisza ATTN nie są do niego przekazywane żadne parametry.

**Uwaga:** Po naciśnięciu klawisza System Attention wywoływany jest program obsługi wyjścia Pre-attention. Kiedy użytkownik naciśnie klawisz System Attention, system operacyjny za pośrednictwem narzędzia do rejestracji wywoła program obsługi wyjścia napisany przez użytkownika. Nie ma parametrów wyjścia ani wejścia. Po wywołaniu programów obsługi wyjścia z narzędzia do rejestracji, wywoływany jest program klawisza ATTN.

## **Wpływ poziomu wywołania na status klawisza ATTN**

Komenda SETATNPGM jest zorientowana na wywołanie. Oznacza to, że komenda SETATNPGM wywołana na jednym poziomie wywołania powoduje działanie programu obsługi klawisza ATTN zarówno na bieżącym poziomie wywołania, jak i niższych poziomach wywołania, dopóki nie zostanie użyta inna komenda SETATNPGM w celu zmiany programu obsługi klawisza ATTN lub statusu klawisza ATTN. Za każdym razem, gdy następuje powrót z programu, który wywołał komendę SETATNPGM, ekran jest odtwarzany, a program obsługi klawisza ATTN i status klawisza ATTN są zerowane do wartości przed bieżącym wywołaniem. Jeśli zamiast komendy powrotu (RETURN) zostanie użyta komenda Kontrola transferu (Transfer Control - TRFCTL), to status nie jest zerowany, dopóki nie zostanie wykonany powrót z programu, do którego przekazano kontrolę.

## **Kiedy używać klawisza ATTN**

Klawisza ATTN należy używać do wywołania programu obsługi klawisza ATTN. Przy normalnym sposobie używania stacji roboczej klawisz ATTN można nacisnąć tylko wtedy, gdy klawiatura jest odblokowana, czyli kiedy program jest gotowy do wejścia. Ma to miejsce przy wywołaniu operacji odczytu lub zapisu-odczytu albo przy użyciu słowa kluczowego UNLOCK DDS podczas operacji zapisu.

Sposób użycia klawisza ATTN jest inny niż sposób użycia klawisza System Request, bowiem program użytkowy steruje możliwością przerwania.

## **Wyjątek**

Wyjątkiem od tej reguły jest sytuacja, gdy programy użytkowe wykonują operację bez oczekiwania na wielokrotnych zbiorach urządzeń. Naciśnięcie klawisza ATTN powoduje przerwanie w dowolnym momencie działania tych programów przez program obsługi klawisza ATTN. (Mimo iż kontrolka blokady wejścia może być włączona, podczas operacji bez oczekiwania klawiatura jest odblokowana). Należy więc zabezpieczyć programy użytkowe wykonujące istotne funkcje (zwłaszcza podczas operacji bez oczekiwania) poprzez uruchomienie komendy SETATNPGM PGM(\*CURRENT) SET(\*OFF) przed istotnym kodem i komendy SETATNPGM PGM(\*CURRENT) SET(\*ON) po tym kodzie.

**Uwaga:** Program w języku wysokiego poziomu może użyć komendy SETATNPGM poprzez wywołanie komendy QCMDEXC.

### **Kiedy nie należy używać klawisza ATTN**

Klawisza ATTN nie można używać do wywoływania programu obsługującego klawisz ATTN w następujących warunkach:

- v Klawiatura jest zablokowana. (Nie dotyczy to sytuacji opisanej powyżej dla operacji bez oczekiwania).
- v Wykorzystywane jest menu Żądanie systemowe (System Request) lub dowolne jego opcje.
- v Widoczny jest ekran Wyświetlenie komunikatów (Display Messages).
- v Licencjonowany program systemu i5/OS wywołuje już program obsługi klawisza ATTN, który go aktywował. Jeśli jednak program wywoła kolejną komendę SETATNPGM, klawisz ATTN zostanie aktywowany.
- v Trwa sesja w języku BASIC lub jest wywoływany program w tym języku.

## **Klawisz ATTN i sesja w języku BASIC**

W sesji w języku BASIC klawisz ATTN jest odpowiednio obsługiwany przez język BASIC. Jeśli na przykład po włączeniu klawisza ATTN komendą SETATNPGM zostanie wywołany program w języku BASIC, to klawisz ATTN jest obsługiwany przez program w języku BASIC. Po zakończeniu programu w języku BASIC aktywny jest znów program obsługi klawisza ATTN.

## **Porady dotyczące kodowania programu obsługi klawisza ATTN**

Przy definiowaniu programu obsługi klawisza ATTN należy zachować uwagę, ponieważ program ten działa w ramach tego samego zadania, co program działający po naciśnięciu klawisza ATTN. Dlatego też przerwany program nie jest zabezpieczony przez żadne blokady. Jeśli przerwany program ma blokadę na wyłączność dotyczącą jakiegoś obiektu, to program obsługi klawisza ATTN działający w ramach tego samego zadania jest częścią zadania, które ma blokadę na wyłączność.

Przy definiowaniu programów obsługi klawisza ATTN zalecane jest postępowanie zgodnie z następującymi wskazówkami:

- v Należy używać prostych funkcji, takich jak menu, które pozwalają użytkownikowi stacji roboczej przekazywać sterowanie do innego zadania grupowego lub drugorzędnego zadania interaktywnego.
- v Należy unikać odwołań do obiektów lub funkcji, które mogą być używane przed naciśnięciem klawisza ATTN.
- v Należy unikać wywoływania funkcji nierekurencyjnych przed naciśnięciem klawisza ATTN. Funkcje nierekurencyjne to funkcje, których nie można przerwać i ponownie wywołać. Wiele funkcji, takich jak programy w językach wysokiego poziomu czy programy użytkowe w rodzaju DFU, jest nierekurencyjnych.
- v Należy unikać podawania opcji, która pozwala użytkownikowi stacji roboczej wyświetlać ekran wprowadzania komend w ramach bieżącego zadania. Użytkownicy, którzy są programistami, mogą wyświetlić menu zawierające opcję wyświetlenia ekranu wprowadzania komend. Ekran wprowadzania komend powinien być określony jako oddzielne zadanie grupowe, na przykład przez podanie parametru INLGRPPGM(QCMD) w komendzie TFRGRPJOB. Pozwala to uniknąć ponownego użycia obiektów, które są już używane.
- v Programy obsługi klawisza ATTN nie mają uprawnień przyjętych przez program, który działał przed naciśnięciem klawisza ATTN.
- v Programy obsługi klawisza ATTN nie mają własnego obszaru danych (\*LDA). Ponieważ istnieje tylko jeden lokalny obszar danych dla zadania, a program obsługi klawisza ATTN działa w ramach tego samego zadania co przerwany program, oba programy współużytkują ten sam lokalny obszar danych.
- v Należy być świadomym faktu, że operacja odczytu z zainicjowanych urządzeń może przekroczyć limit czasu podczas działania programu obsługi klawisza ATTN. Dlatego też, jeśli w przerwanym programie miał zostać osiągnięty limit czasu w chwili włączenia programu obsługi klawisza ATTN, to po powrocie do przerwanego programu zostanie wykonana czynność wynikająca z przekroczenia limitu czasu. Jeśli na przykład zostaną spełnione następujące warunki, to po powrocie z procedury obsługi klawisza ATTN program zakończy działanie:
	- Wartość WAITRCD w pliku jest ustawiona na 60 sekund.
	- Program ma kończyć działanie, jeśli przez minutę nie zostanie naciśnięty żaden klawisz.
	- Zostanie wywołany program obsługi klawisza ATTN, który działa dłużej niż minutę.

Należy jednak zachować ostrożność, ponieważ sprawdzenie dostępności danych następuje przed przekroczeniem limitu czasu. Jeśli klawisz zostanie naciśnięty od razu po wyjściu z programu obsługi klawisza ATTN, mogą być dostępne dane, które mogą spowodować zakończenie odczytu z zainicjowanych urządzeń i nie zostanie sprawdzony limit czasu. Może to spowodować wystąpienie nieoczekiwanych wyników.

## **Wskazówki dotyczące wydajności zadań grupowych**

W tym temacie zawarto wskazówki dotyczące utrzymania dobrej wydajności systemu przy korzystaniu z zadań grupowych.

- v Wpływ dużej liczby zawieszonych zadań na system jest zazwyczaj niewielki, jeśli dedykowana zadaniom pamięć główna nie stanowi istotnego czynnika.
- v Po wywołaniu komendy TFRGRPJOB i uruchomieniu nowego zadania narzut jest w przybliżeniu taki sam, jak w przypadku wpisania się do systemu. Kiedy komenda zostaje wywołana, a zadanie grupowe jest już uruchomione, narzut jest w przybliżeniu taki sam, jak w przypadku użycia opcji przeniesienia do zadania alternatywnego w menu Żądanie systemowe (System Request), jeśli zadanie alternatywne jest już aktywne.
- v Jeśli zadanie grupowe ma być uruchamiane z określoną częstotliwością, warto zapobiec jego zakończeniu. Oznacza to, że zamiast zakończenia programu powinna zostać wydana komenda TFRGRPJOB, która zapobiegnie uruchamianiu zadania za każdym razem, gdy niezbędna jest funkcja zadania grupowego.
- v Komenda SETATNPGM powoduje zapisanie bieżącego ekranu po naciśnięciu klawisza ATTN oraz jego odtworzenie po zakończeniu programu obsługi klawisza ATTN. Jest to w przybliżeniu taka sama sytuacja, jak w przypadku użycia menu Żądanie systemowe (System Request), ale działa w sposób bardziej widoczny na zdalnych staciach roboczych.
- v Liczba zadań grupowych aktywnych w danej chwili nie ma wpływu na elementy sterujące liczbą aktywnych zadań w systemie (parametr MAXJOBS komendy CRTSBSD).
- v Ma to natomiast wpływ na wszystkie wartości systemowe, które sterują tworzeniem struktur zadań (QACTJOB, QADLACTJ, QTOTJOB i QADLTOTJ). Te wartości mogą wymagać zwiększenia, aby system zezwolił na dodawanie zadań grupowych.

# **Rozwiązywanie problemów dotyczących zarządzania pracą**

Informacje zawarte w tym temacie są pomocne przy rozwiązywaniu najbardziej typowych problemów występujących podczas zarządzania pracą.

# **Zawieszanie się zadań**

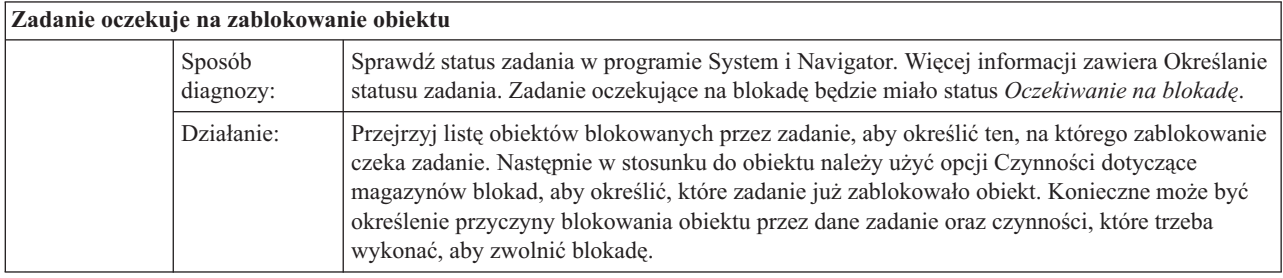

Poniższe tabele przestawiają listę możliwych przyczyn zawieszania się zadań

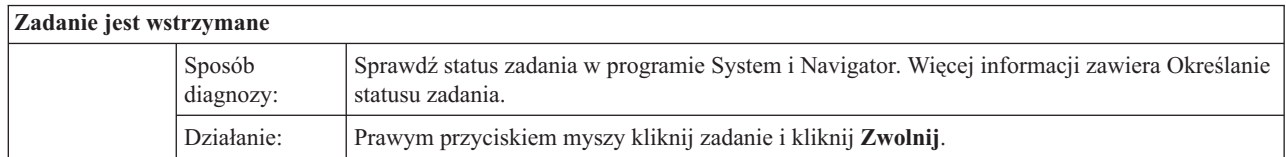

### Zadanie może się zawieszać w kolejce zadań z następujących przyczyn:

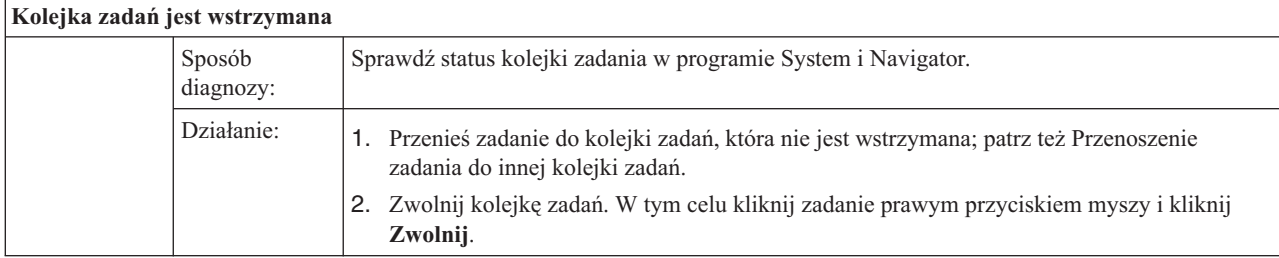

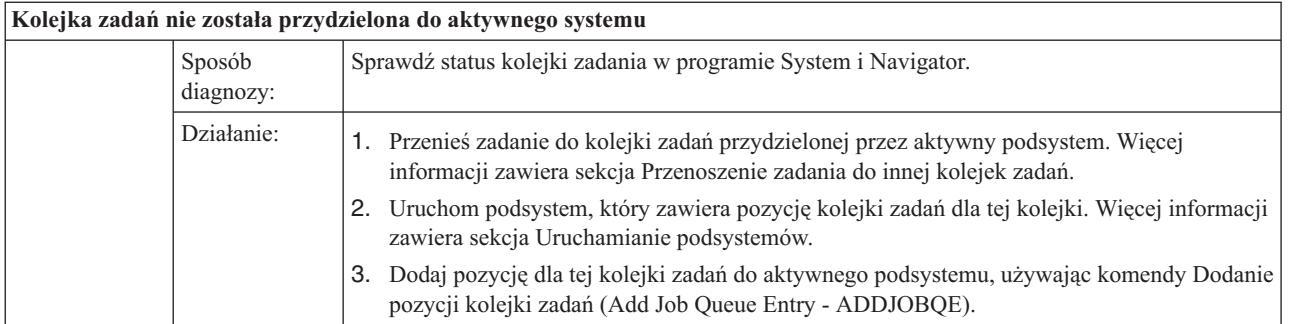

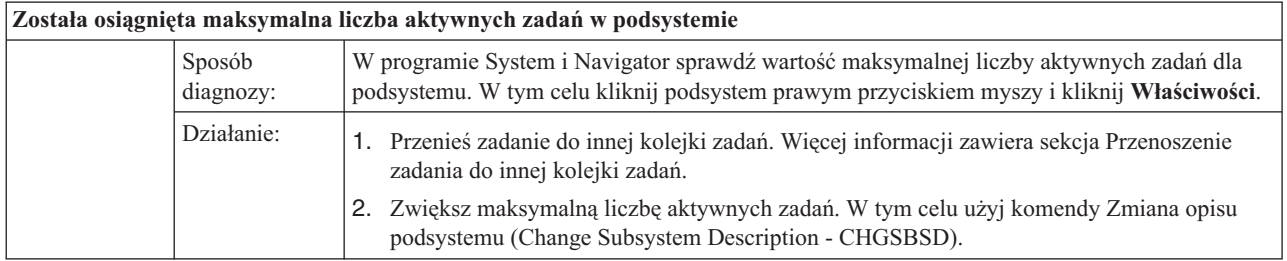

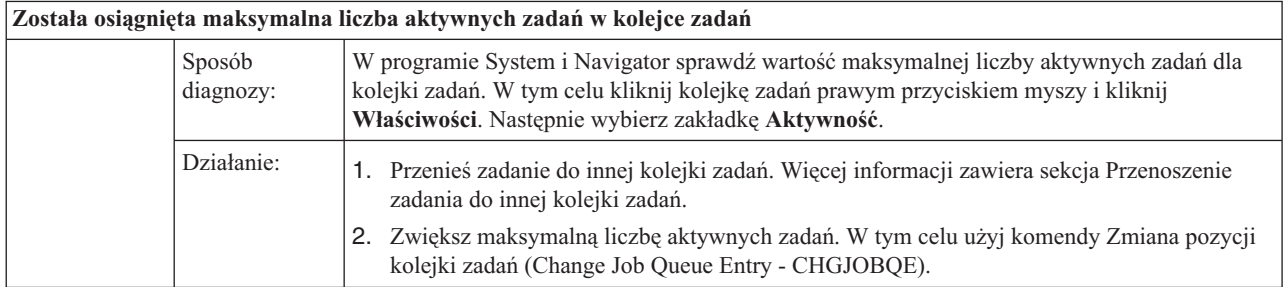

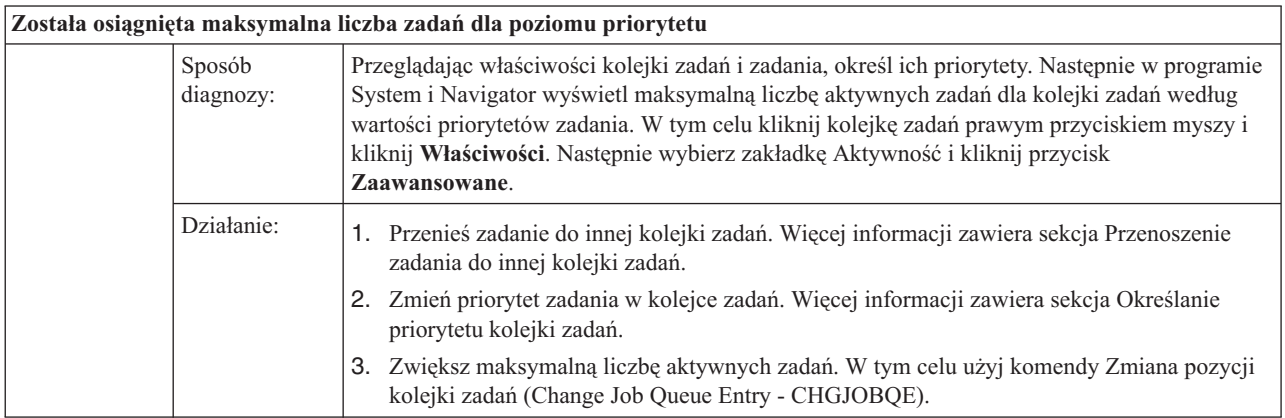

# **Niska wydajność zadania**

Poniżej przedstawiono możliwe przyczyny niskiej wydajności zadania.

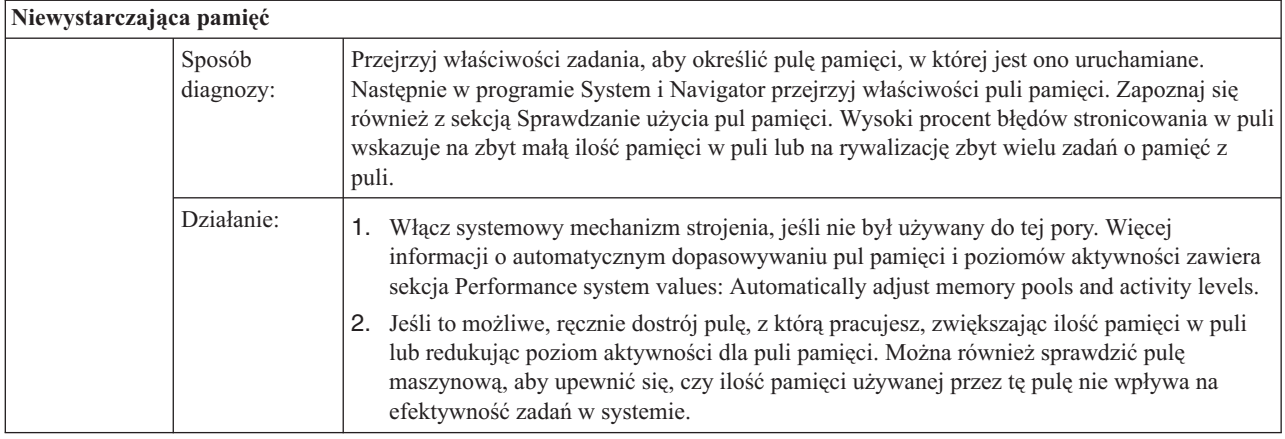

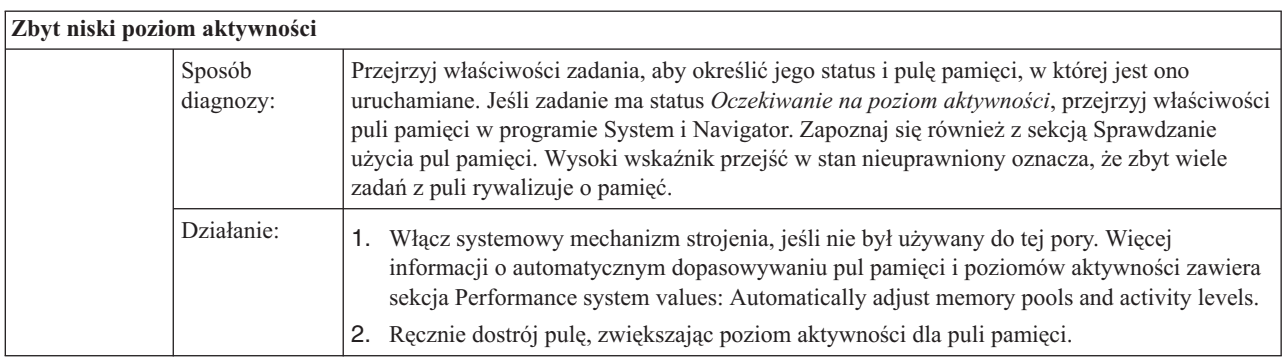

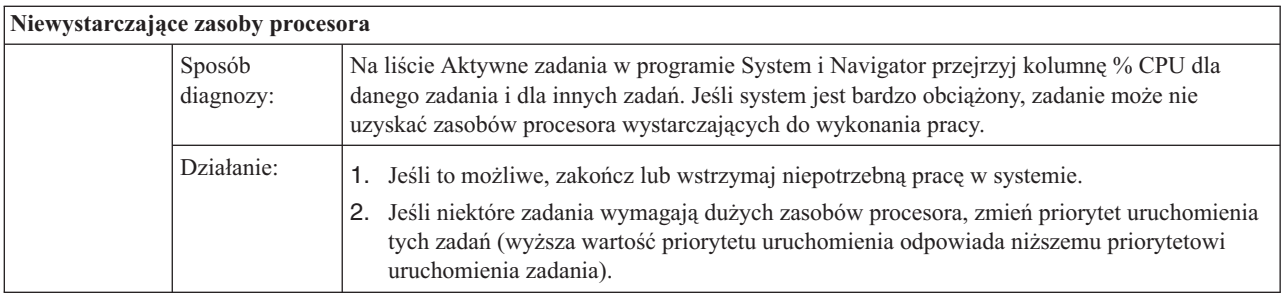

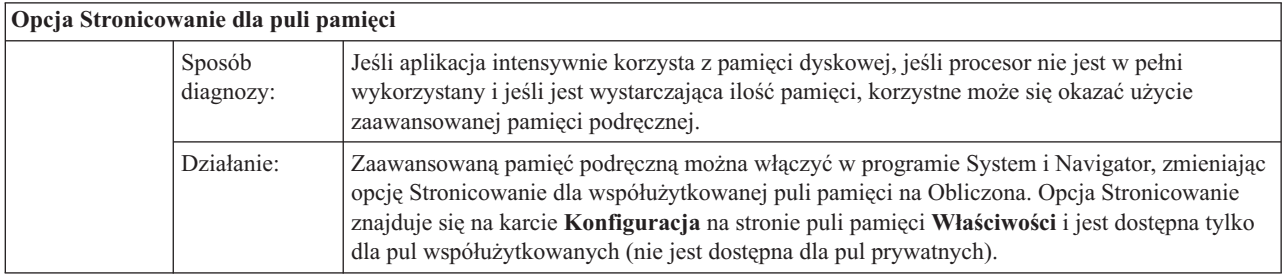

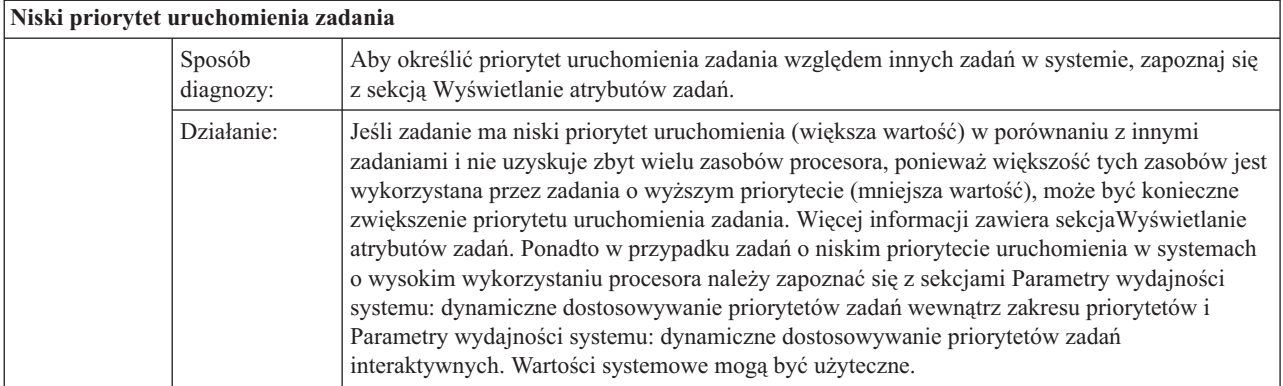

Więcej informacji na temat wydajności zawiera sekcja Wydajność. Więcej informacji na temat strojenia wydajności w systemie zawiera sekcja Strojenie wydajności.

# **Badanie zadania prestartu**

Ten temat opisuje czynności pozwalające odpowiedzieć na pytanie ″W jaki sposób odszukać rzeczywistego użytkownika zadania prestartu i określić zasoby używane przez zadanie prestartu?″

# **System i Navigator**

Można skorzystać z widoków zarządzania pracą w programie System i Navigator oraz z monitorów Centrum Zarządzania, aby w czasie rzeczywistym dokonać analizy zadań w systemie.

- 1. Aby wyświetlić aktywne zadania serwera i bieżącego użytkownika, należy użyć widoku Zadania serwera. (Kliknij kolejno: **Moje połączenia** → **połączenie** → **Zarządzanie pracą** → **Zadania serwera** (My Connections > connection > Work Management > Server Jobs).
	- v Prawym przyciskiem myszy kliknij element Zadania serwera i wybierz opcję **Dostosuj ten widok** → **Kolumny** (Customize this view > Columns); upewnij się, że na liście **Kolumny do wyświetlenia** (Columns to be displayed) znajdują się następujące pozycje: Bieżący użytkownik (Current User), Całkowity czas pracy CPU (Total CPU Time) oraz Całkowity czas pracy CPU DB (Total CPU DB Time).
	- v Jeśli lista aktywnych zadań serwera jest długa, można ograniczyć zakres wyświetlania według nazwy zadania, numeru zadania, bieżącego użytkownika lub statusu. Prawym przyciskiem myszy kliknij element Zadania serwera (Server Jobs), a następnie kliknij **Dostosuj ten widok** → **Włącz** (Customize this view > Include).
	- v Porządek wyświetlania listy aktywnych zadań serwera można posortować klikając nagłówki kolumn.
	- v Można ustawić widok, aby był automatycznie odświeżany w regularnych odstępach czasu. (**Moje połączenia** → **kliknięcie serwera prawym przyciskiem myszy** → **Dostosuj ten widok** → **Autoodświeżanie** ) Może to ułatwić zauważenie natychmiastowych zmian.

Po znalezieniu szukanego zadania można kliknąć je prawym przyciskiem myszy i uzyskać dostęp do stosu wywołań, protokołu zadania, statystyk wydajności, ostatniej instrukcji SQL oraz właściwości zadania.

- 2. Aby skonfigurować monitor systemu ogólnego wykorzystania CPU, należy skorzystać z Centrum Zarządzania. (Rozwiń kolejno **Centrum Zarządzania** → **Monitory** (Management Central > Monitors), prawym przyciskiem myszy kliknij **System** i wybierz **Nowy monitor** (New Monitor).
	- v Podczas gdy monitor działa można kliknąć jeden z punktów, aby wyświetlić kolejny poziom szczegółów. Na przykład, podczas monitorowania wykorzystania CPU można wyświetlić listę zadań o najwyższym wykorzystaniu CPU. Następnie można kliknąć prawym przyciskiem myszy zadanie wykorzystujące wiele zasobów CPU i kliknąć **Właściwości**, aby wyświetlić właściwości zadania. (Więcej informacji na temat używania monitora systemu zawiera pomoc elektroniczna).
- 3. Z Centrum Zarządzania należy skorzystać, aby skonfigurować monitor dla odpowiednich zadań serwera, który będzie powiadamiał, kiedy zadania te zaczną wykorzystywać nadmierną ilość zasobów. (Rozwiń kolejno **Centrum Zarządzania** → **Monitory** (Management Central > Monitors), prawym przyciskiem myszy kliknij **Job** (Zadanie) i wybierz **Nowy monitor** (New Monitor).

# **Interfejs znakowy**

**Komenda:** Praca z zadaniami aktywnymi (Work with Active Jobs - WRKACTJOB)

Ta komenda powoduje wyświetlenie bieżącego użytkownika wątku początkowego (którym jest zadanie, jeśli zadanie jest jednowątkowe). Są to te same dane, które wyświetlane są w interfejsie GUI.

### **Pojęcia pokrewne**

"Pozycje zadań [prestartu"](#page-56-0) na stronie 49

Zadanie prestartu definiowane jest za pomocą pozycji zadania prestartu. Pozycja zadania prestartu nie wpływa na przydzielenie urządzeń lub przypisanie żądania uruchomienie programu.

"Zadania prestartu dla [serwerów"](#page-21-0) na stronie 14

W modelu zadania prestartu znajduje się jedno podstawowe zadanie nasłuchujące zwane demonem lub zadaniem nasłuchiwania oraz wiele zadań serwera przetwarzających żądania klienta. Demon jest zadaniem nasłuchującym na porcie w celu wykrycia żądań połączenia. Po nadejściu połączenia, demon wykonuje ogólne przetwarzanie, a następnie przekazuje deskryptor gniazda do oczekującego zadania prestartu serwera.

### **Zadania pokrewne**

["Dodawanie](#page-174-0) pozycji zadań prestartu" na stronie 167

Pozycje zadań prestartu identyfikują zadania prestartu, które mogą być uruchomione przy uruchomieniu podsystemu lub po wprowadzeniu komendy Uruchomienie zadań prestartu (Start Prestart Jobs - STRPJ). Pozycje zadań prestartu można dodać do opisu podsystemu za pomocą interfejsu znakowego.

"Zmiana pozycji [prestartu"](#page-178-0) na stronie 171

Można zmienić pozycję zadania prestartu w określonym opisie podsystemu. Podczas zmiany pozycji zadania prestartu podsystem może być aktywny. Zmiany dokonane w pozycji, kiedy podsystem jest aktywny mają odzwierciedlenie w czasie. Każde nowe zadanie prestartu uruchomione po wprowadzeniu komendy używa wartości związanych z zadaniem. Ta komenda identyfikuje zadania prestartu, które są uruchamiane przy starcie podsystemu lub przy wywołaniu komendy Uruchomienie zadań prestartu (Start Prestart Jobs - STRPJ).

["Usuwanie](#page-181-0) pozycji zadań prestartu" na stronie 174

Pozycje zadań prestartu można usunąć z opisu podsystemu za pomocą interfejsu znakowego. Pozycji zadania prestartu nie można usunąć, jeśli jedno z aktualnie uruchomionych zadań zostało uruchomione z tej pozycji.

# **Informacje pokrewne związane z zarządzaniem pracą**

Informacje powiązane z kolekcją tematów poświęconych zarządzaniu pracą znajdują się w innych kolekcjach tematów Centrum informacyjnego.

### **Raporty**

Raporty dotyczące zarządzania pracą udostępniają praktyczne, rzeczywiste sposoby wykorzystania narzędzi zarządzania pracą w codziennych zadaniach.

### **Praca w sieci**

Zrozumienie technologii sieciowych jest istotną częścią rozwiązań e-biznesowych przedsiębiorstwa. Należy zapoznać się ze sposobami łączenia przedsiębiorstwa z siecią Internet, konfiguracji poczty elektronicznej oraz udostępniania obiektów multimedialnych klientom przeglądarki WWW. Możliwe jest zintegrowanie usług związanych z plikami i drukowaniem, zarządzania profilami użytkowników oraz działań w sieci. Należy zapoznać się z informacjami na temat serwera Windows, który może zostać zintegrowany na serwerze, jak również z informacjami na temat zabezpieczenia zasobów.

### **Funkcja API Odtworzenie atrybutów sieciowych (Retrieve Network Attributes - QWCRNETA)**

Funkcja API Odtworzenie atrybutów sieciowych (Retrieve Network Attributes - QWCRNETA) pozwala odtworzyć atrybuty sieciowe.

### **Funkcja API Odtworzenie atrybutów IPL (Retrieve IPL Attributes - QWCRIPLA)**

Funkcja API Odtworzenie atrybutów IPL (Retrieve IPL Attributes - QWCRIPLA) zwraca ustawienia atrybutów używanych podczas IPL. Ta funkcja API umożliwia obsługę w sposób podobny do użycia komendy Wyświetlenie atrybutów IPL (Display IPL Attributes - DSPIPLA).

### **Wydajność**

Zrozumienie wszystkich procesów wpływających na wydajność systemu może stanowić wyzwanie dla niedoświadczonego użytkownika. Rozwiązywanie problemów związanych z wydajnością wymaga skutecznego użycia szerokiego pakietu narzędzi, z których każde ma unikalny zestaw wymagań i obsługiwanych funkcji. Nawet po dokonaniu zbierania i analizy danych wydajności, odpowiednie wykorzystanie tych informacji może stanowić problem. Ten temat przedstawia zadania i narzędzia związane z zarządzaniem wydajnością.

### **Eksplorator wydajności**

Eksplorator wydajności zbiera bardziej szczegółowe informacje o konkretnej aplikacji, programie lub zasobie systemowym i udostępnia szczegółowe dane na temat konkretnego problemu dotyczącego wydajności. Obejmuje to zarówno możliwość śledzenia różnego typu na różnych poziomach, jak również możliwość uruchamiania szczegółowych raportów.

#### **Zarządzanie czasem**

Dzięki komponentowi Zarządzanie czasem w programie System i Navigator możliwa jest praca z funkcjami strefy czasowej i zmiany czasu. Funkcje te umożliwiają określenie strefy czasowej dla systemu oraz dopasowanie czasu pracy systemu.

#### **Wartości systemowe**

Wartości systemowe to informacje, które mają wpływ na środowisko operacyjne systemu. Wartości systemowe nie są obiektami systemu. Zawierają one informacje sterujące dla działania określonych części systemu.

# **Dodatek. Uwagi**

Niniejsza publikacja została przygotowana z myślą o produktach i usługach oferowanych w Stanach Zjednoczonych.

IBM może nie oferować w innych krajach produktów, usług lub opcji, omawianych w tej publikacji. Informacje o produktach i usługach dostępnych w danym kraju można uzyskać od lokalnego przedstawiciela IBM. Odwołanie do produktu, programu lub usługi IBM nie oznacza, że można użyć wyłącznie tego produktu, programu lub usługi. Zamiast nich można zastosować ich odpowiednik funkcjonalny pod warunkiem, że nie narusza to praw własności intelektualnej IBM. Jednakże cała odpowiedzialność za ocenę przydatności i sprawdzenie działania produktu, programu lub usługi pochodzących od producenta innego niż IBM spoczywa na użytkowniku.

IBM może posiadać patenty lub złożone wnioski patentowe na towary i usługi, o których mowa w niniejszej publikacji. Przedstawienie niniejszej publikacji nie daje żadnych uprawnień licencyjnych do tychże patentów. Pisemne zapytania w sprawie licencji można przesyłać na adres:

IBM Director of Licensing IBM Corporation North Castle Drive Armonk, NY 10504-1785 USA

Zapytania w sprawie licencji na informacje dotyczące zestawów znaków dwubajtowych (DBCS) należy kierować do lokalnych działów własności intelektualnej IBM (IBM Intellectual Property Department) lub zgłaszać na piśmie pod adresem:

IBM World Trade Asia Corporation Licensing 2-31 Roppongi 3-chome, Minato-ku Tokio 106-0032, Japonia

Poniższy akapit nie obowiązuje w Wielkiej Brytanii, a także w innych krajach, w których jego treść pozostaje w **sprzeczności z przepisami prawa miejscowego:** INTERNATIONAL BUSINESS MACHINES CORPORATION DOSTARCZA TĘ PUBLIKACJĘ W STANIE, W JAKIM SIĘ ZNAJDUJE "AS IS" BEZ UDZIELANIA JAKICHKOLWIEK GWARANCJI (W TYM TAKŻE RĘKOJMI), WYRAŹNYCH LUB DOMNIEMANYCH, A W SZCZEGÓLNOŚCI DOMNIEMANYCH GWARANCJI PRZYDATNOŚCI HANDLOWEJ, PRZYDATNOŚCI DO OKREŚLONEGO CELU ORAZ GWARANCJI, ŻE PUBLIKACJA NIE NARUSZA PRAW STRON TRZECICH. Ustawodawstwa niektórych krajów nie dopuszczają zastrzeżeń dotyczących gwarancji wyraźnych lub domniemanych w odniesieniu do pewnych transakcji; w takiej sytuacji powyższe zdanie nie ma zastosowania.

Informacje zawarte w niniejszej publikacji mogą zawierać nieścisłości techniczne lub błędy drukarskie. Informacje te są okresowo aktualizowane, a zmiany te zostaną uwzględnione w kolejnych wydaniach tej publikacji. IBM zastrzega sobie prawo do wprowadzania ulepszeń i/lub zmian w produktach i/lub programach opisanych w tej publikacji w dowolnym czasie, bez wcześniejszego powiadomienia.

Wszelkie wzmianki w tej publikacji na temat stron internetowych innych firm zostały wprowadzone wyłącznie dla wygody użytkowników i w żadnym wypadku nie stanowią zachęty do ich odwiedzania. Materiały dostępne na tych stronach nie są częścią materiałów opracowanych dla tego produktu IBM, a użytkownik korzysta z nich na własną odpowiedzialność.

IBM ma prawo do korzystania i rozpowszechniania informacji przysłanych przez użytkownika w dowolny sposób, jaki uzna za właściwy, bez żadnych zobowiązań wobec ich autora.

Licencjobiorcy tego programu, którzy chcieliby uzyskać informacje na temat programu w celu: (i) wdrożenia wymiany informacji między niezależnie utworzonymi programami i innymi programami (łącznie z tym opisywanym) oraz (ii) wspólnego wykorzystywania wymienianych informacji, powinni skontaktować się z:

IBM Corporation Software Interoperability Coordinator, Department YBWA 3605 Highway 52 N Rochester, MN 55901 USA

Informacje takie mogą być udostępnione, o ile spełnione zostaną odpowiednie warunki, w tym, w niektórych przypadkach, uiszczenie odpowiedniej opłaty.

Licencjonowany program opisany w niniejszym dokumencie oraz wszystkie inne licencjonowane materiały dostępne dla tego programu są dostarczane przez IBM na warunkach określonych w Umowie IBM z Klientem, Międzynarodowej Umowie Licencyjnej IBM na Program, Umowie Licencyjnej IBM na Kod Maszynowy lub w innych podobnych umowach zawartych między IBM i użytkownikami.

Wszelkie dane dotyczące wydajności zostały zebrane w kontrolowanym środowisku. W związku z tym rezultaty uzyskane w innych środowiskach operacyjnych mogą się znacząco różnić. Niektóre pomiary mogły być dokonywane na systemach będących w fazie rozwoju i nie ma gwarancji, że pomiary te wykonane na ogólnie dostępnych systemach dadzą takie same wyniki. Niektóre z pomiarów mogły być estymowane przez ekstrapolację. Rzeczywiste wyniki mogą być inne. Użytkownicy powinni we własnym zakresie sprawdzić odpowiednie dane dla ich środowiska.

Informacje dotyczące produktów firm innych niż IBM pochodzą od dostawców tych produktów, z opublikowanych przez nich zapowiedzi lub innych powszechnie dostępnych źródeł. Firma IBM nie testowała tych produktów i nie może potwierdzić dokładności pomiarów wydajności, kompatybilności ani żadnych innych danych związanych z tymi produktami. Pytania dotyczące możliwości produktów firm innych niż IBM należy kierować do dostawców tych produktów.

Wszelkie stwierdzenia dotyczące przyszłych kierunków rozwoju i zamierzeń IBM mogą zostać zmienione lub wycofane bez powiadomienia.

Publikacja ta zawiera przykładowe dane i raporty używane w codziennych operacjach działalności gospodarczej. W celu kompleksowego ich zilustrowania, podane przykłady zawierają nazwiska osób prywatnych, nazwy przedsiębiorstw oraz nazwy produktów. Wszystkie te nazwy/nazwiska są fikcyjne i jakiekolwiek podobieństwo do istniejących nazw/nazwisk i adresów jest całkowicie przypadkowe.

### LICENCJA W ZAKRESIE PRAW AUTORSKICH:

Niniejsza publikacja zawiera przykładowe aplikacje w kodzie źródłowym, ilustrujące techniki programowania w różnych systemach operacyjnych. Użytkownik może kopiować, modyfikować i dystrybuować te programy przykładowe w dowolnej formie bez uiszczania opłat na rzecz IBM, w celu projektowania, używania, sprzedaży lub dystrybucji aplikacji zgodnych z aplikacyjnym interfejsem programowym dla tego systemu operacyjnego, dla którego napisane zostały programy przykładowe. Programy przykładowe nie zostały gruntownie przetestowane. IBM nie może zatem gwarantować ani sugerować niezawodności, użyteczności i funkcjonalności tych programów.

Każda kopia programu przykładowego lub jakikolwiek jego fragment, jak też jakiekolwiek prace pochodne muszą zawierać następujące uwagi dotyczące praw autorskich:

© (nazwa przedsiębiorstwa użytkownika, rok). Fragmenty tego kodu pochodzą z programów przykładowych IBM Corp. © Copyright IBM Corp. (wpisać rok lub lata). Wszelkie prawa zastrzeżone.

Niniejsza publikacja opisuje planowane interfejsy programistyczne, pozwalające na pisanie programów umożliwiających korzystanie z usług systemu operacyjnego IBM i5/OS.

W przypadku przeglądania niniejszych informacji w formie elektronicznej, zdjęcia i kolorowe ilustracje mogą nie być wyświetlane.

# **Znaki towarowe**

Następujące nazwy są znakami towarowymi International Business Machines Corporation w Stanach Zjednoczonych i/lub w innych krajach:

DB2 Domino i5/OS IBM IBM (logo) IPDS Lotus Notes OS/400 SP System i System i/36 WebSphere

Adobe, logo Adobe, PostScript oraz logo PostScript są zastrzeżonymi znakami towarowymi lub znakami towarowymi firmy Adobe Systems Incorporated w Stanach Zjednoczonych i/lub w innych krajach.

Java oraz wszystkie znaki towarowe dotyczące języka Java są znakami towarowymi Sun Microsystems, Inc. w Stanach Zjednoczonych i/lub w innych krajach.

Microsoft, Windows, Windows NT oraz logo Windows są znakami towarowymi Microsoft Corporation w Stanach Zjednoczonych i/lub w innych krajach.

Nazwy innych przedsiębiorstw, produktów i usług mogą być znakami towarowymi lub znakami usług innych podmiotów.

# **Warunki**

Zezwolenie na korzystanie z tych publikacji jest przyznawane na poniższych warunkach.

**Użytek osobisty:** Użytkownik ma prawo kopiować te publikacje do własnego, niekomercyjnego użytku pod warunkiem zachowania wszelkich uwag dotyczących praw własności. Użytkownik nie ma prawa dystrybuować ani wyświetlać tych publikacji czy ich części, ani też wykonywać na ich podstawie prac pochodnych bez wyraźnej zgody IBM.

**Użytek służbowy:** Użytkownik ma prawo kopiować te publikacje, dystrybuować je i wyświetlać wyłącznie w ramach przedsiębiorstwa Użytkownika pod warunkiem zachowania wszelkich uwag dotyczących praw własności. Użytkownik nie ma prawa wykonywać na podstawie tych publikacji ani ich fragmentów prac pochodnych, kopiować ich, dystrybuować ani wyświetlać poza przedsiębiorstwem Użytkownika bez wyraźnej zgody IBM.

Z wyjątkiem zezwoleń wyraźnie udzielonych w niniejszym dokumencie, nie udziela się jakichkolwiek innych zezwoleń, licencji ani praw, wyraźnych czy domniemanych, odnoszących się do tych publikacji czy jakichkolwiek informacji, danych, oprogramowania lub innej własności intelektualnej, o których mowa w niniejszym dokumencie.

IBM zastrzega sobie prawo do anulowania zezwolenia przyznanego w niniejszym dokumencie w każdej sytuacji, gdy, według uznania IBM, korzystanie z tych publikacji jest szkodliwe dla IBM lub jeśli IBM uzna, że warunki niniejszego dokumentu nie są przestrzegane.

Użytkownik ma prawo pobierać, eksportować lub reeksportować niniejsze informacje pod warunkiem zachowania bezwzględnej i pełnej zgodności z obowiązującym prawem i przepisami, w tym ze wszelkimi prawami i przepisami eksportowymi Stanów Zjednoczonych.

IBM NIE UDZIELA JAKICHKOLWIEK GWARANCJI, W TYM TAKŻE RĘKOJMI, DOTYCZĄCYCH TREŚCI TYCH PUBLIKACJI. PUBLIKACJE TE SĄ DOSTARCZANE W STANIE, W JAKIM SIĘ ZNAJDUJĄ (″AS IS″) BEZ UDZIELANIA JAKICHKOLWIEK GWARANCJI, W TYM TAKŻE RĘKOJMI, WYRAŹNYCH CZY DOMNIEMANYCH, A W SZCZEGÓLNOŚCI DOMNIEMANYCH GWARANCJI PRZYDATNOŚCI HANDLOWEJ, PRZYDATNOŚCI DO OKREŚLONEGO CELU ORAZ NIENARUSZANIA PRAW STRON TRZECICH.

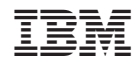

Drukowane w USA